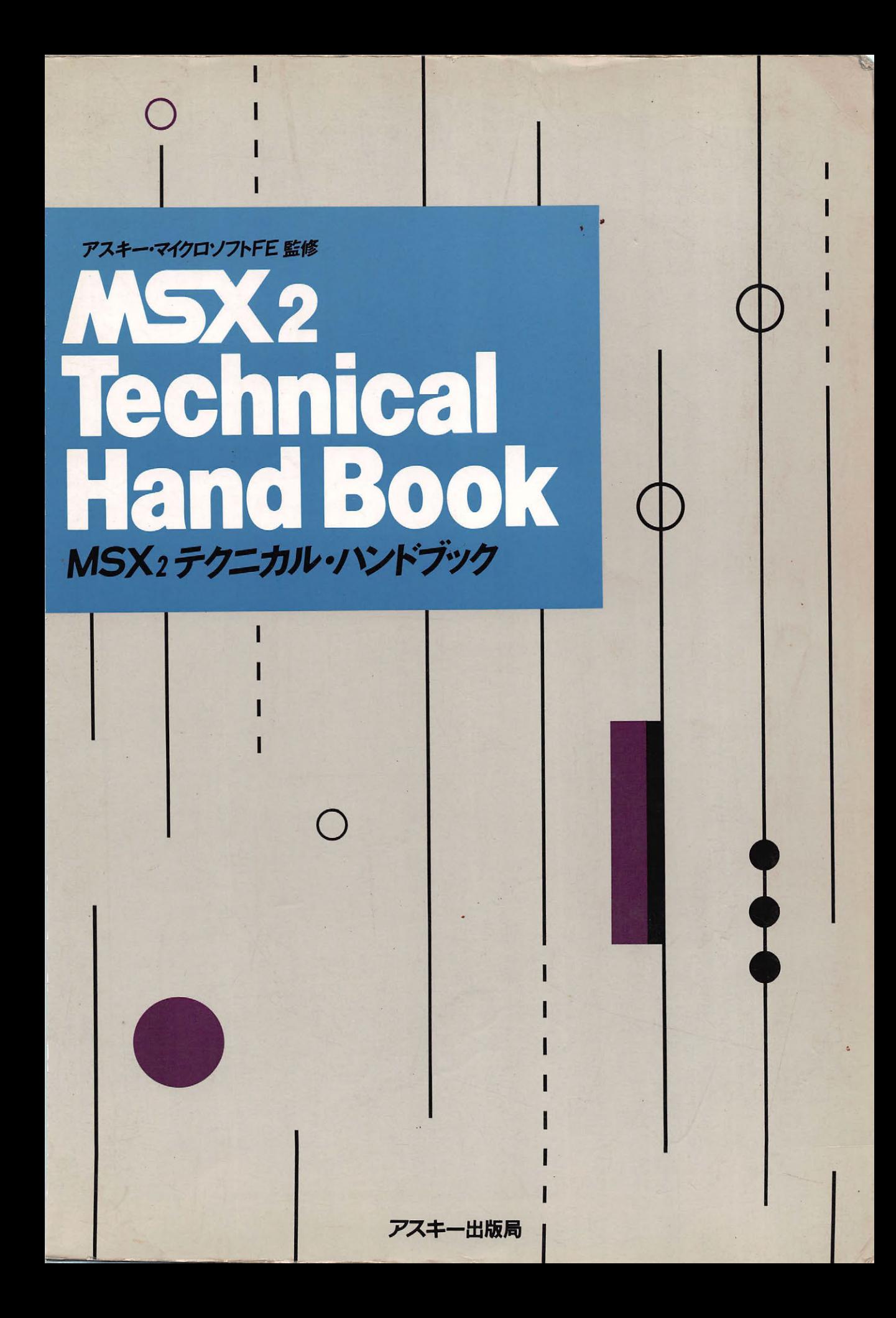

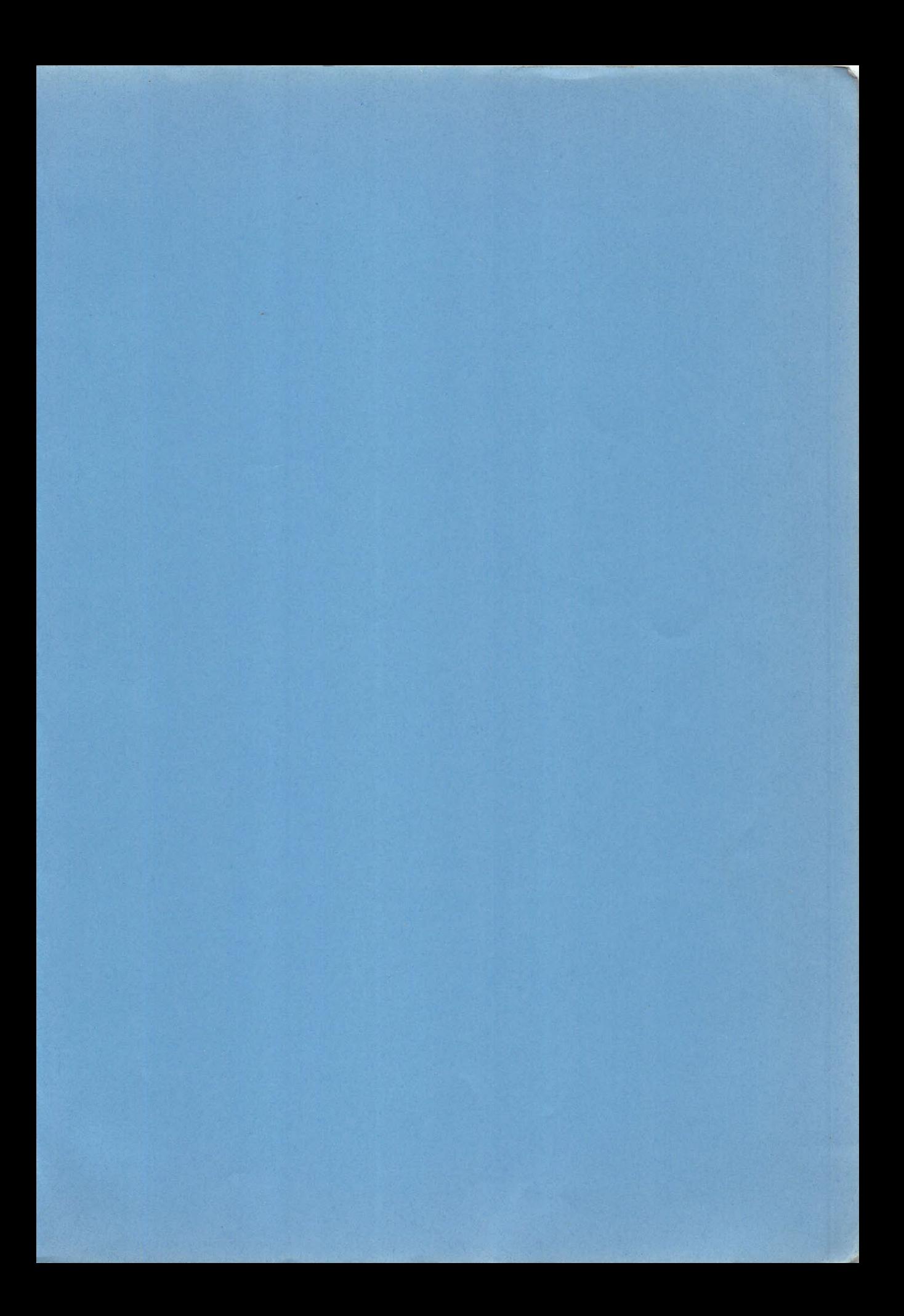

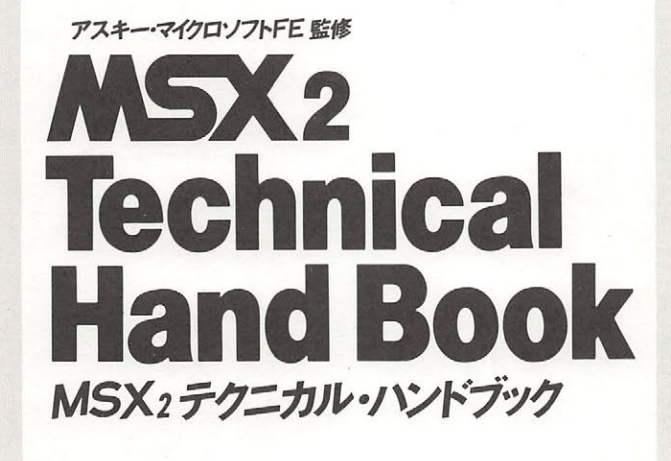

アスキー出版局  $\cdots$ 

† MSX, MSX 2はアスキーの商標です. †MS-DOSは米Microsoft社の商標です. †CP/M-80は米Digital Research社の登録商標です.

カバーデザイン●スタルカ

#### はじめに はじめに

MSXパーソナルコンピュータ·システムが世に現れてから、すでに2年以上の月日が経過しま した. しかし残念ながら MSX がその本来の目標である"ホームコンピュータ・システム"とし て世間に認められるには、今少しの時間が必要なようです。 それどころか, MSX は当初の意図と はかなり掛け離れた部分で評価されることも多く, "単なるゲームマシンにすぎない"という誤っ た認識さえ一般に浸透しつつあります. これはなぜでしょう?

MSX はソフトウェア的には現在の8 ビットマシンの最先端をいくものです. BASIC における 数値の計算は有効桁数14桁の10進演算を基本とし、10兆の単位まで誤差なく表現できます。これ はビジネスユースにも十分対応可能です. また実行速度の面でも、MSX のBASIC は 8 ビットマ シンの中では最高速の部類に入ります. ディスク操作の環境としては MS-DOS ver 1.25 をもと に作成された MSX-DOS が用意されています. この DOS は, MS-DOS と同様の優れた操作性を 備えるとともに,システムコールレベルでCP/M-80 と互換性を持ち, CP/M 上で作成されたプ ログラムであれば、簡単に MSX-DOS に移植することができます。BASIC やDOS の持つ基本的 な入出力操作は, BIOS あるいはシステムコールとして公開され,ユーザーが独自に利用するこ とも可能となっています.

これらの機能にもかかわらず、MSX はその真価が実に目に止まりにくいマシンでした. 大き な理由の1つは, MSX の画面表示能力にあったといっても間違いはないでしょう. 実際, 少なく とも80文字×25行のテキスト, 640ドット×200ドットのグラフィックが標準となった現在のパソ ンの中で, MSX の画面表示の機能は確かに見劣りするものでした

そのような状況下、1985年5月にMSX2システムの仕様が発表されました. このMSX2は, 従 来の仕様と完全な互換性を保ちつつ多くの新しい機能が追加されています。特に画面表示の機能 には大きな改良が加えられました。その結果,いまやMSX はグラフィック機能の面でも8ビット マシンの最高峰に位置するものとなったのです. II 佐ーのネ クであった画面表示機能が改善され た今, MSX はいよいよその能力を多くの分野で発揮していくことでしょう.本書ではこのMSX2 の構造と機能を詳しく解説しました. MSX2 のグラフィック機能, MSX-DOS の機能, そして BIOS ルーチンの使用法など、MSX2 に関する資料やデータは可能な限り掲載しています. これ らの情報を MSX2 システムの理解とプログラムの作成に役立たせていただければ幸いです。なお 実際には"MSX1"という呼称は存在しませんが、本書の中では従来の仕様に沿って作られたMSX をMSX1 と呼び, MSX2 との区別をしています.

本書はソフトウェアハウスのプログラマなど、ある程度パソコン使用の経験をつんだ方を主な 読者対象としています。限られたページ数の中に多くのデータを盛り込むため、初歩的な事項に ついての説明は省かざるを得なかったのです。 まだパソコンに触れてまもない初心者の方は、今 後アスキー書籍編集部から発行される MSX2 の入門書にぜひご期待ください.

#### 本書を読む前に 本書を読む前に

 $M<sub>2</sub>$   $M<sub>2</sub>$   $M<sub>2</sub>$   $M<sub>2</sub>$ 

MSX2 の機能をハード ソフトの両面から解説します

第2部 BASIC

MSX2 の拡張部分をサポ トするために強化された MSX BASIC ver 2.0 の機能を述べ,さら にその内部構造, マシン語とのリンク方法などを解説します.

ms and the state of the state of the state of the state of the state of the state of the state of the state of the state of the state of the state of the state of the state of the state of the state of the state of the sta

MSX DO の操作とシステムコールの使用法を解説します

VDP と画面表示

 $\mathbb{R}$  of  $\mathbb{R}$  produce  $\mathbb{R}$   $\mathbb{R}$   $\mathbb{R}$   $\mathbb{R}$  of  $\mathbb{R}$  be a produce  $\mathbb{R}$  be a produce  $\mathbb{R}$  be a produce  $\mathbb{R}$  be a produce  $\mathbb{R}$  be a produce  $\mathbb{R}$  be a produce  $\mathbb{R}$  be a produce

 $B = B$ 

MSX マウトリーマーク マンマン アクセスしょう こうしょう こうしょう マクス はりようしょう **を解説します.** 

APPENDIX

 $\mathbb{R}$   $\mathbb{R}$   $\mathbb{$  $P_{\text{max}}$ ,  $P_{\text{max}}$ ,  $P_{\text{max}}$ ,  $P_{\text{max}}$  ,  $P_{\text{max}}$ 

 $\mathbb{R}$   $\mathbb{R}$   $\mathbb{$ 

• Calc Entremain aroma di DOD aroma - N HI Calc LI HI C G I · Calc Entre I S ため,本書では次のような記法でBIOS ントりを表示しています

OS TANDA DE LA PARTICIPADA DE LA PARTICIPADA DE LA PARTICIPADA DE LA PARTICIPADA DE LA PARTICIPADA DE LA PARTICIPADA DE LA PARTICIPADA DE LA PARTICIPADA DE LA PARTICIPADA DE LA PARTICIPADA DE LA PARTICIPADA DE LA PARTICIPA

- $\cdot$  KEYINT (0038H/MAIN)  $\leftarrow$  MAIN-ROM
- WRTCLK (01F9H/SUB) ← SUB-ROMの01F9H番地
- ・また, ワークエリアの表示には 次の記法を用いて先頭アドレスと使用するバイト数を表し ています.

ワークエリアの表示例

- ・VARTYP (F663H, 1) ← F663H番地の 1 バイトを使用
- · BUF (F55EH, 258) ← F55EH 番地以降258バイトを使用

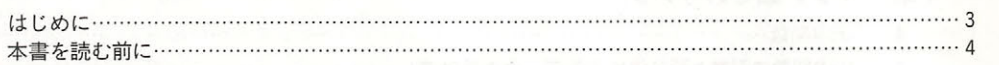

目次

#### MSX2システム概要 第1部

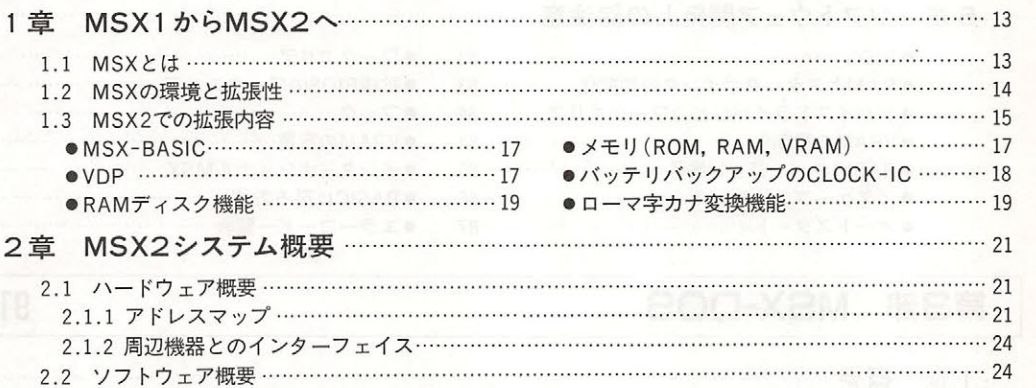

#### **BASIC** 第2部

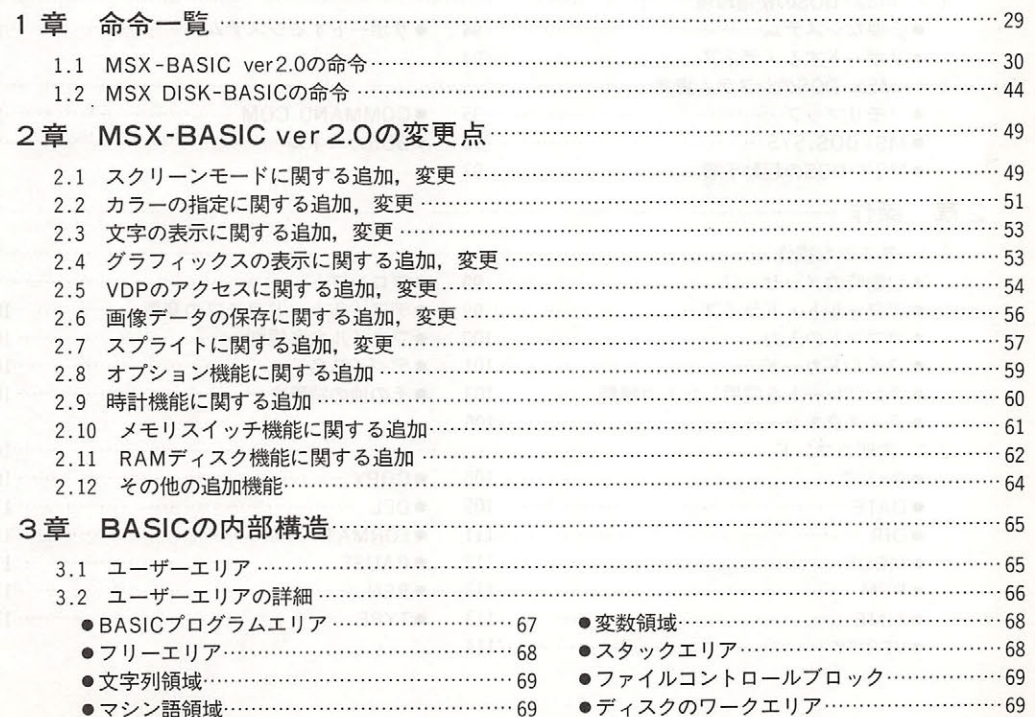

!!\_」

11

竺」

目次

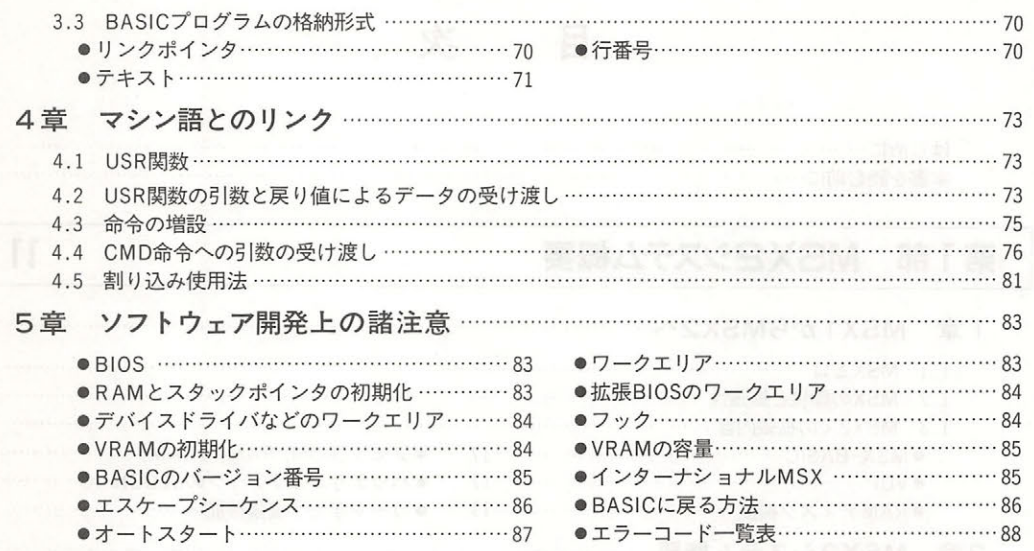

#### MSX-DOS ~」 第3部

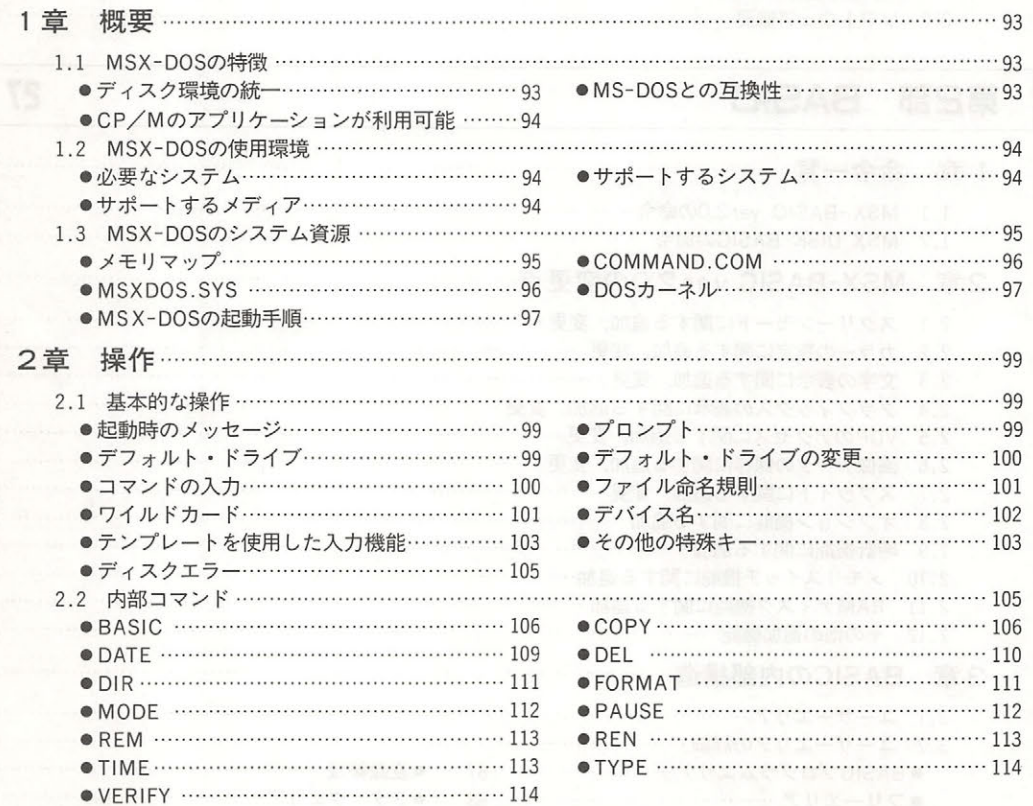

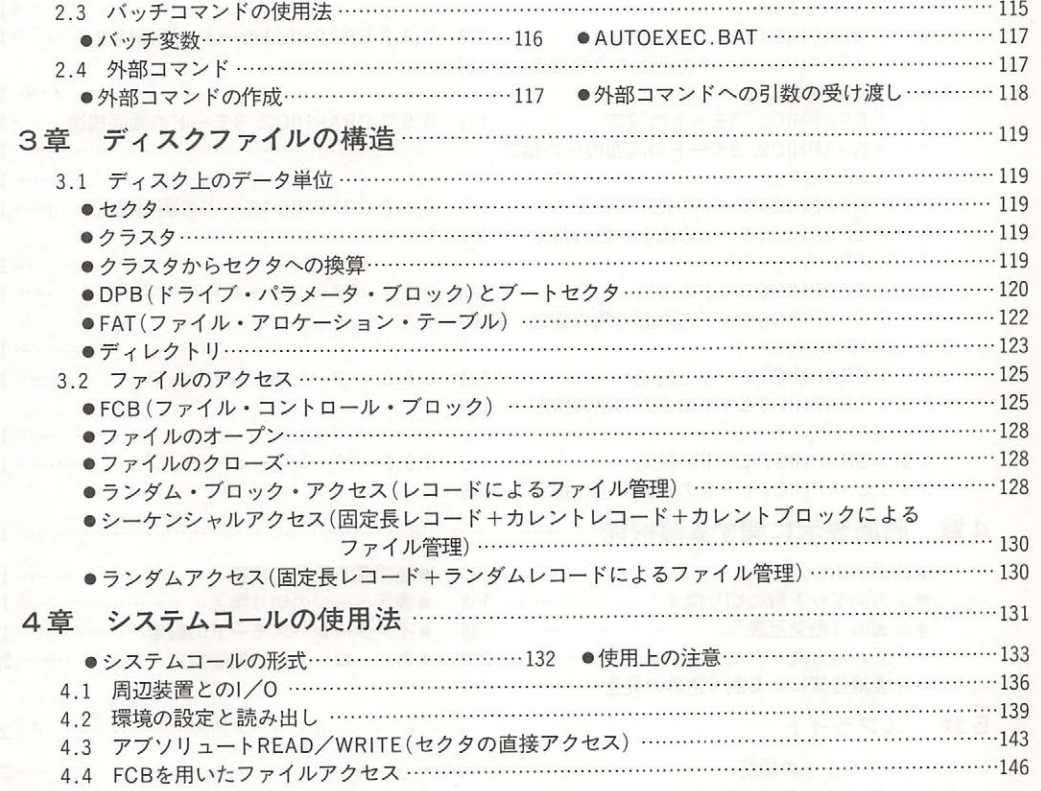

# 第4部 VDPと画面表示

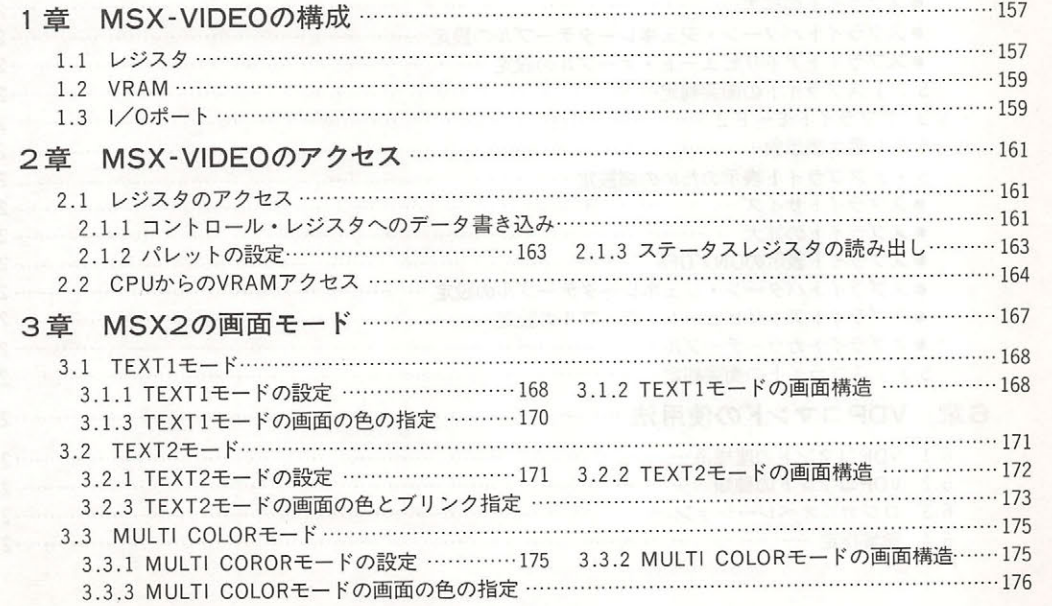

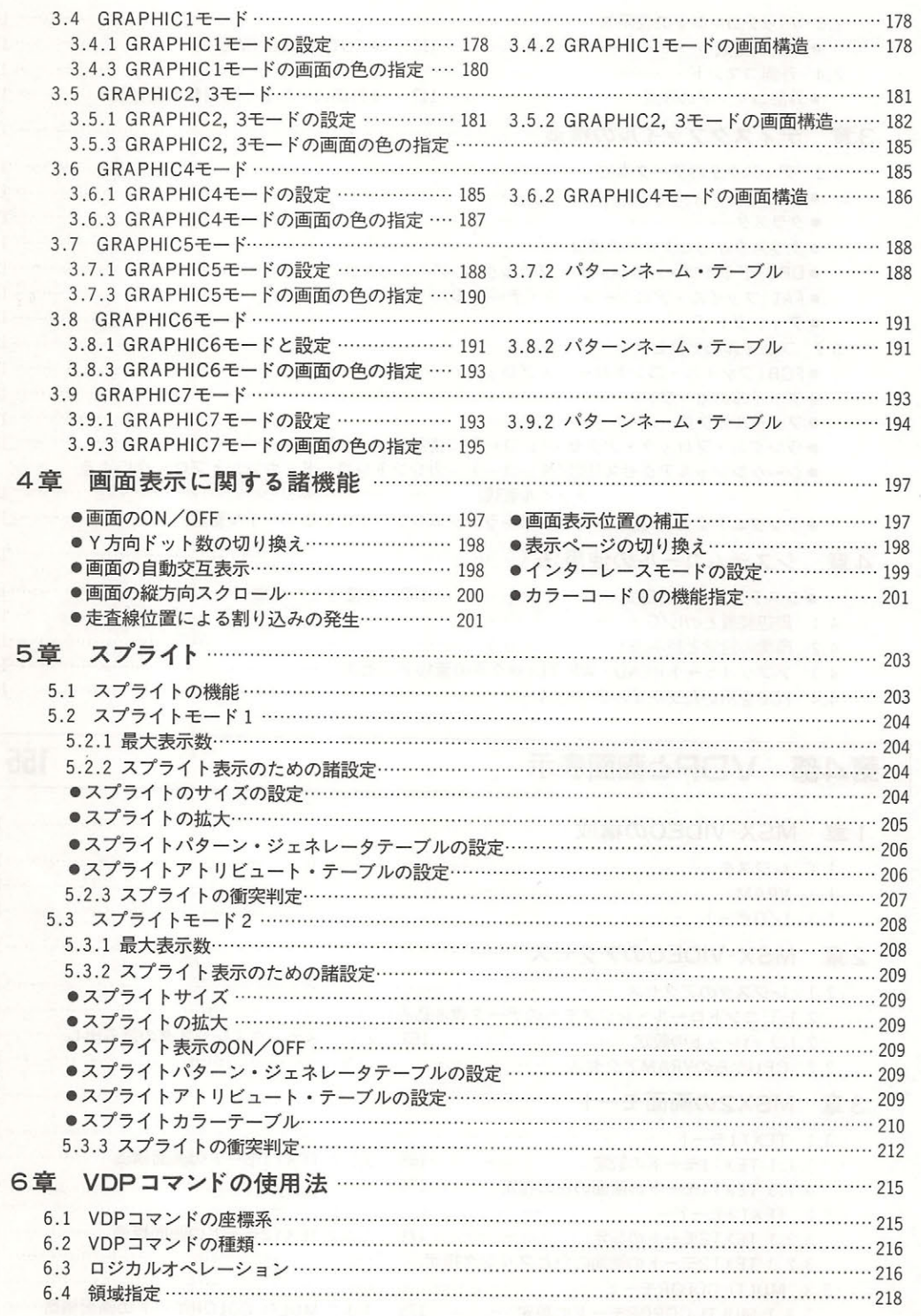

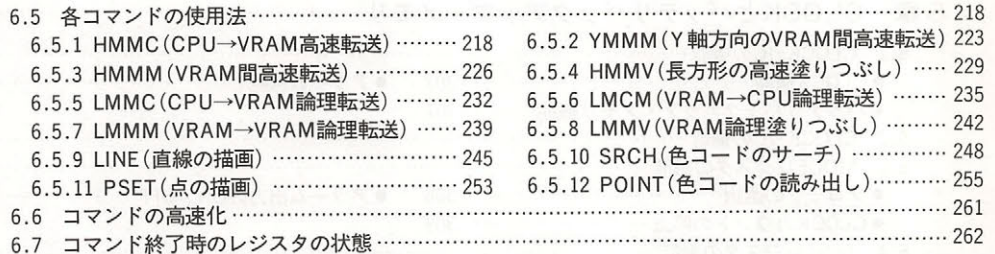

# BIOSによる周辺装置のアクセス 263 第5部

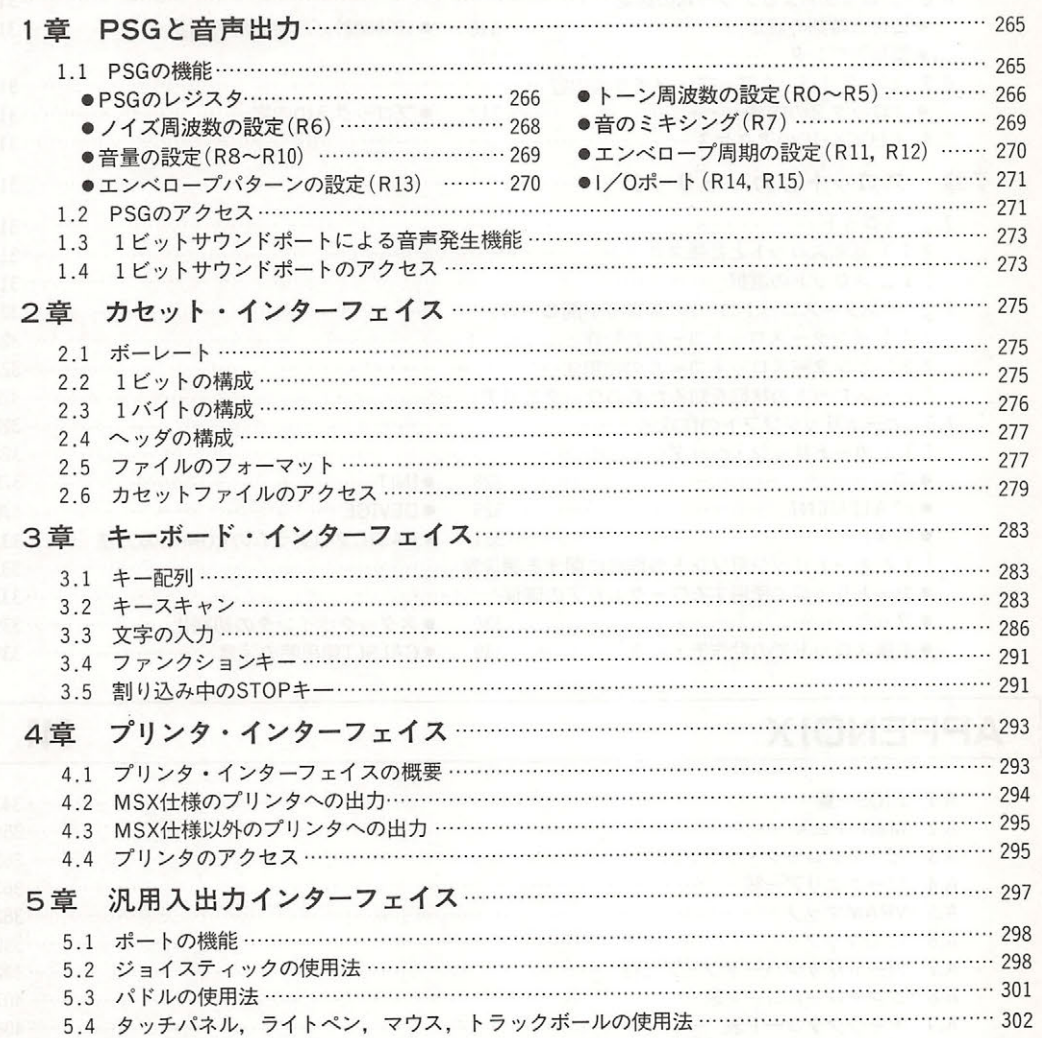

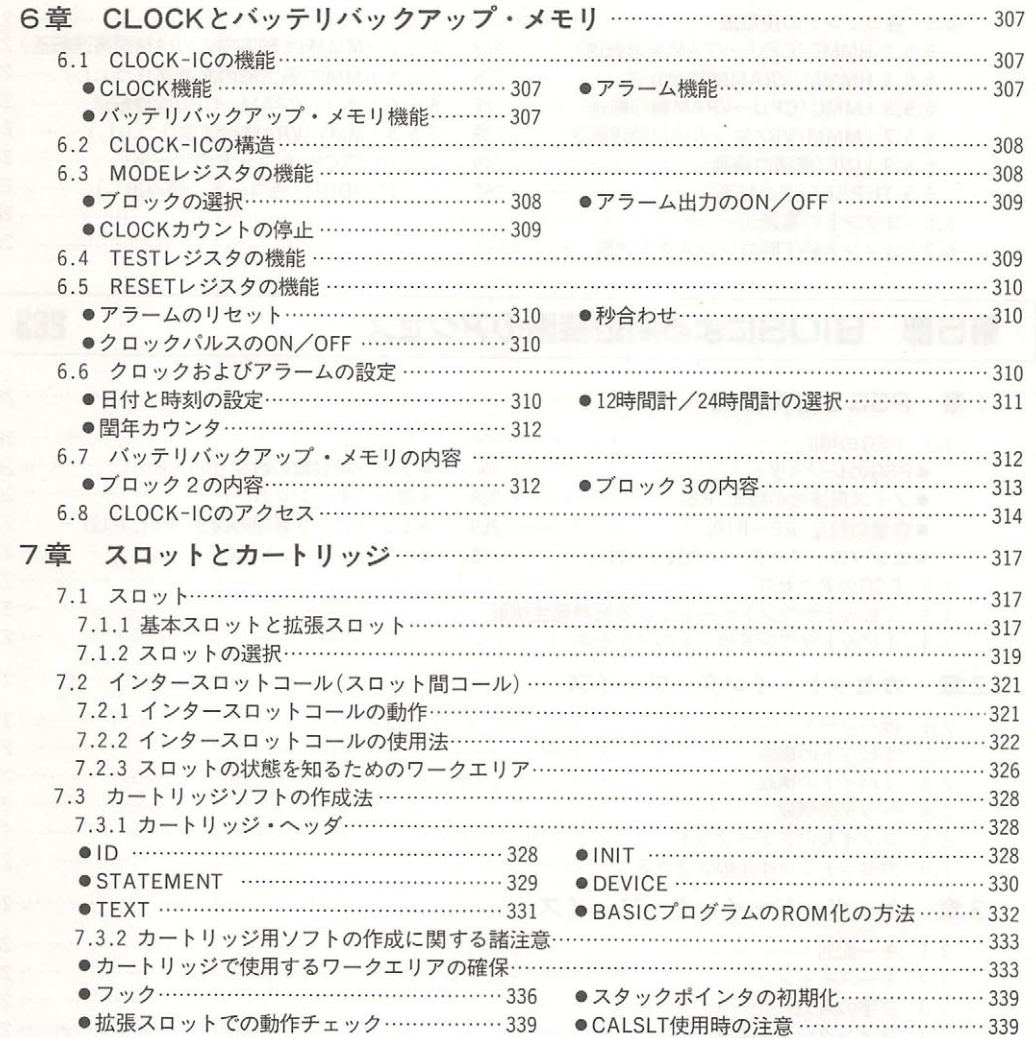

# APPENDIX

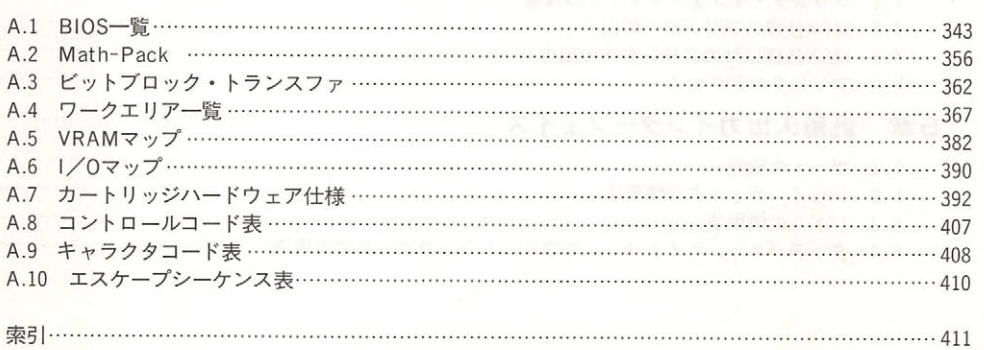

341

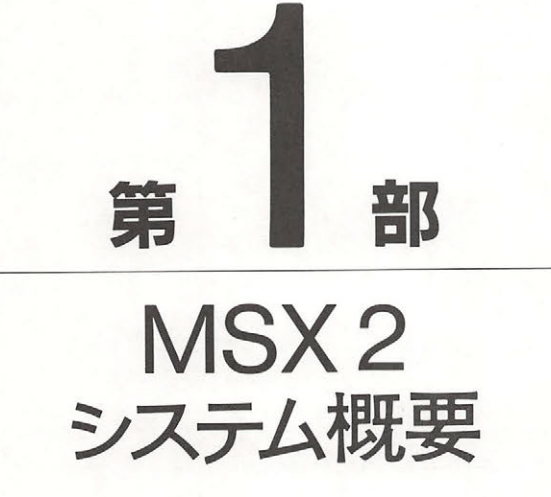

MSX1 からMSX2へのバージョンアップは, MSX1との完全 互換性を保つことを大前提に行われていますが,その拡張 された機能は画面関係を筆頭にかなりの数,かなりの規模 に上っています. そこでこの第1部では, MSX1からMSX2 になって向上した機能を中心に、ブロック図や規格表など をまじえて簡単に紹介していくことにします.ここでの知 識は概念的なものではありますが、第2部以降の解説を理 解するためには必要なものです.

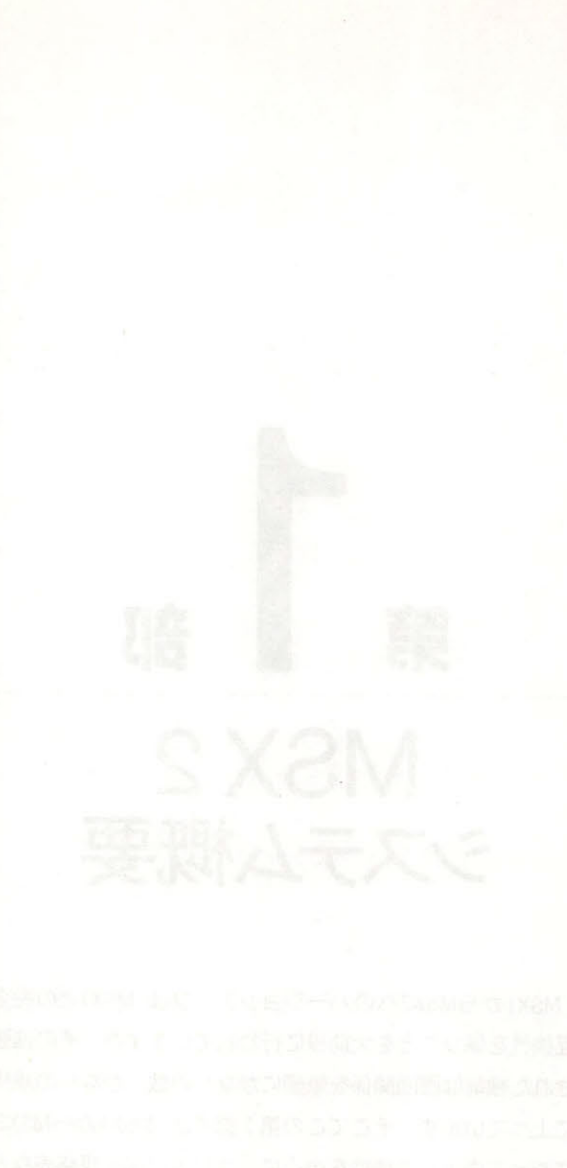

# $MSX1$ から $MSX2$

まず最初に, MSX というコンピュータがそもそもどのような主旨で企画・製品化されたものか を振り返り、そのあと MSX1から MSX2への変化をまとめます.

# 1 .1 MSX とは

MSX は, 1983年秋に8ビットパソコンの統一仕様として発表されました. 発足当時は"互換性" という言葉が正しく理解されていないことも多く, MSX ならほかのどんなパソコンのソフトも 動くというような誤解もあったようです. また逆に, MSX は MSX のソフトしか動かないのな ら, PC シリーズは PC 用, FM シリーズは FM 用のソフトしか動かないのとどこが違うのかとい う意見も聞かれました. カルチン アクセス しんしょう

コンピュータというマシンがパソコンという形で, 一般の人々にも手が届くものになったのは まだここ数年のことです。出始めの頃は一般といっても、パソコンを買ったのは本当のマニアば かりで、互換性はおろか、実用に供することさえ難しかったものでした。ただひたすらコンピュ ータというものに触れ,その勉強ができればよか たのです.しかし,今では普及率もかなりの ものとなり、意外な人がなんとなくパソコンを持っているというようなことにさえなってきまし た. つまり, パソコンはテレビやラジカセのような家電製品になろうとしているわけです. こう なってくると"互換性"という問題が前面にでてきます. メーカーごとに違った放送局が必要な テレビや違ったテープが必要なラジカセといったものは,果たして普及するでしょうか? 家電製 品としてのコンピュータのソフトは絶対に互換性を持っていなければならないのです。

こうしたことを見越した上で始まったのが MSX です. しかし、コンピュータのメリットが"何 でも使える"ことだということを考えると,仕様を統一するといっても、あまりに決めるべき事 項が多すぎ、またハードウェアの進歩が速過ぎるために、"決定的"な仕様などは存在し得ないと いうことになります.したがって, MSX では最も基本的なハードウェアおよび DOS, BASIC いった基本ソフトウェア,あらゆる拡張の基礎となるスロットの仕様を決めることから始まりま した. コンピュータが単体で利用されているうち (ゲームなど)はまだよいのですが、これが様々 な"周辺機器"とつながり,様々なデータを処理,蓄積するようになっていくと,後から後から 決めなければならないことが増えてきます. 幸い, MSX には多くの家電メーカーの賛同が得ら

第1部 MSX 2システム概要

れ,ありとあらゆる家電製品をコンビュータとつなげる試みがなされ,仕様ができあが  $\mathbf{r}_1$ . In the contract of MSX and  $\mathbf{r}_2$  and  $\mathbf{r}_3$  and  $\mathbf{r}_4$  and  $\mathbf{r}_5$  and  $\mathbf{r}_6$  and  $\mathbf{r}_7$  and  $\mathbf{r}_8$  and  $\mathbf{r}_7$  and  $\mathbf{r}_8$  and  $\mathbf{r}_9$  and  $\mathbf{r}_9$  and  $\mathbf{r}_9$  and  $\mathbf{r}_9$  and のメーカーが自社のマシンを中心にして、他の"周辺機器"をそろえていくのとは根本的に発想 周辺機器"をそろえていくのとは根本的に発想 が違うのです。

MSX はこのようにして進められてきたもので、その根底は非常にしっかりとしたものです。  $\frac{1}{2}$  $\mathbf{v} = \mathbf{v} + \mathbf{v} + \mathbf$ イルフォーマットを使っていることなどは、MSXが本格的コンピュータとして設計されている イルフォーマン アクセス・ライン アクセス・ライン アクセス・アクセス しょうしょう トを使 ていることなどは, MSX かわたい コンピュータ アイ・コンピュータ アイ・コンピュータ アイ・コンピュータ アイ・コンピュータ アイ・コンピュータ アイ・コンピュータ アイ・コンピュータ ことを示す良い例です.今後は,こうした MSX の底力がいろいろな分野で発揮きれるようになる ことでしょう。 ことでしょう.

# 1. 2 MSX の環境と拡張性

 $M<sub>2</sub>$  1985  $A<sub>3</sub>$  1985  $A<sub>4</sub>$  1985  $A<sub>5</sub>$  1985  $A<sub>6</sub>$  1985  $A<sub>7</sub>$  1985  $A<sub>8</sub>$  1985  $A<sub>9</sub>$  1985  $A<sub>1</sub>$  1985  $A<sub>1</sub>$  1985  $A<sub>1</sub>$  1985  $A<sub>1</sub>$  1985  $A<sub>1</sub>$  1985  $A<sub>1</sub>$  19 の間で使われています。しかし、次第に通信端末、日本語ワープロ、ファクトリ・オートメーシ の間で使われています.しかし,次第に通信端末, ョン,オーディオ・ビジュアル・コントロールといった分野での利用も進み,その真価を発揮し つつあります. アール・スク シスク システム アール・アール・スク システム マーク・システム アール・スク システム アール・アール アール・アール アール・アール はんしゃ はんしゃ はんしゃ はんしゃ はんしゃ はんしゃ ラ,FORTH,LOGO などの高級言語が次々と発表,発売されています.BASIC ROM 内の入出  $\mathcal{L}$  BIOS  $\mathcal{L}$  BIOS(CP) and  $\mathcal{L}$  (as a bioscale properties of  $\mathcal{L}$  and  $\mathcal{L}$  and  $\mathcal{L}$  and  $\mathcal{L}$  and  $\mathcal{L}$  and  $\mathcal{L}$  and  $\mathcal{L}$  and  $\mathcal{L}$  and  $\mathcal{L}$  and  $\mathcal{L}$  and  $\mathcal{L}$  and  $\mathcal$ システムコールとほぼ互換性を持ち、さらに大きく改良されている)は公開され、優れたプログラ ミング環境を提供しています.漢字の扱い方や,マウス,ライトペン, RS-232C の規格なども標 準化され、周辺機器の統一も進んでいます. また国際的なレベルでもキーボードやキャラクタセ トの 部を除いて同 のものとな  $\mathcal{L}$ 

周辺機器としては、プリンタ,ディスク・ドライブ, マウスなどの標準的なものの他, LD. VTR, シンセサイザのコントローラ, 画像取り込みなどの AV 関係の装置, ロボット・コントロ  $\mu$ ,  $\mu$  and  $\mu$   $\mu$  and  $\mu$  and  $\mu$  and  $\mu$  and  $\mu$  and  $\mu$  and  $\mu$  and  $\mu$  and  $\mu$  and  $\mu$  and  $\mu$  and  $\mu$  and  $\mu$  and  $\mu$  and  $\mu$  and  $\mu$  and  $\mu$  and  $\mu$  and  $\mu$  and  $\mu$  and  $\mu$  and  $\mu$  and  $\mu$ プタ、血圧計と組み合わせた健康管理機器などが開発されています。コンピュータの利用方法が コンピュータ アンビューター アンビューター アンディア・ディーター こうしょう いかに広がってゆくかを見せつけられる思いです.

 $\mathcal{A}$ え本格的な実用性を備えてきています.例をあげると,文節変換のできる日本語ワープロ,より 位のシステムとデータを共有できるようなデータベース, CAI, CAD などのシステムがすでに 発売されています。 ネットサービス しゅうしょう アール・ディー・アール

# 1.3 MSX2での拡張内容

MSX 2は、1985年5月に MSX の上位互換性を持ったシステムとして発表されました. MSX の仕様に沿って作成されたプログラムは、マシン語のものであってもなんらの変更を加えること なく MSX2 上で動作します. また、カセットやディスク上に蓄積されたデータやプログラムもそ のまま使うことが可能です. MSX2において拡張されたのは主に画面関係の機能で、解像度, 扱 える色、グラフィック処理の速度などが大幅に改善されました。そのほかにもバッテリバックア ップされた時計機能,標準で 64K に統一されたメイン RAM を使った RAM ディスク機能など があげられます. 以下本書では、この MSX 2 仕様に沿って作られたコンピュータを MSX 2 と呼 び、従来の MSX 仕様に沿って作られたコンピュータを MSX 1 と呼ぶことにします.

まず, MSX1と MSX2のハードウェアではどこが違うかを,図1.1と図1.2のシステム構成 図、および表1.1に示します.以下この中で拡張された各項目について、順に見ていきましょう.

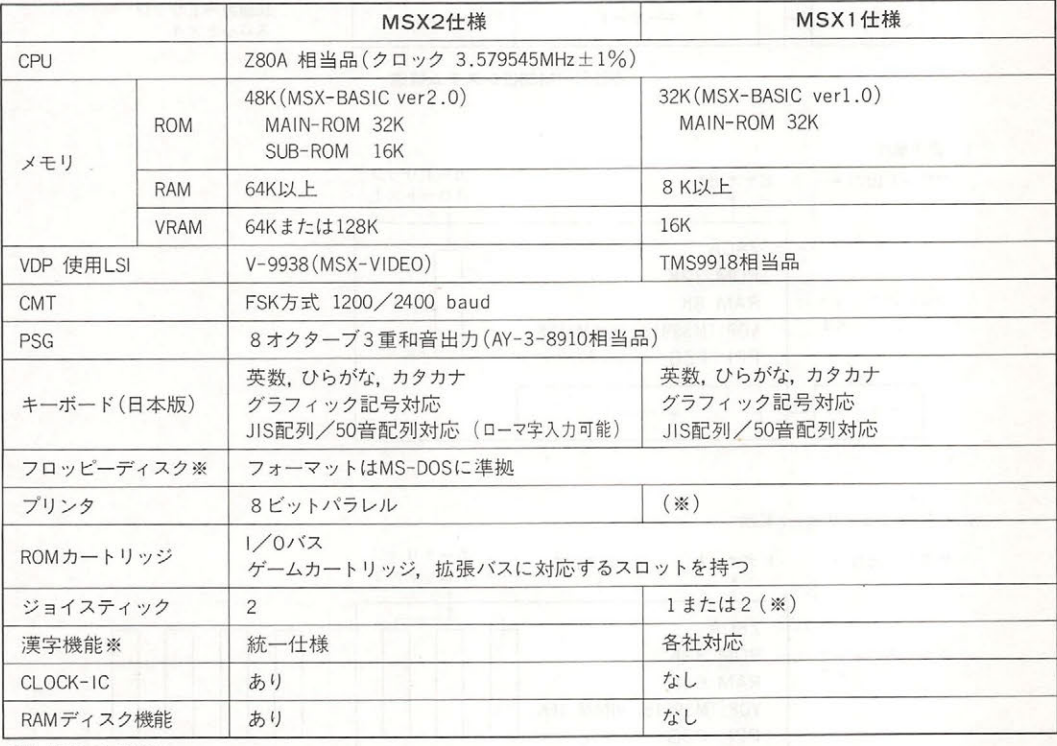

※はオプションを表す.

表1.1 MSX2とMSX1の仕様比較

#### 第1部 MSX 2システム概要

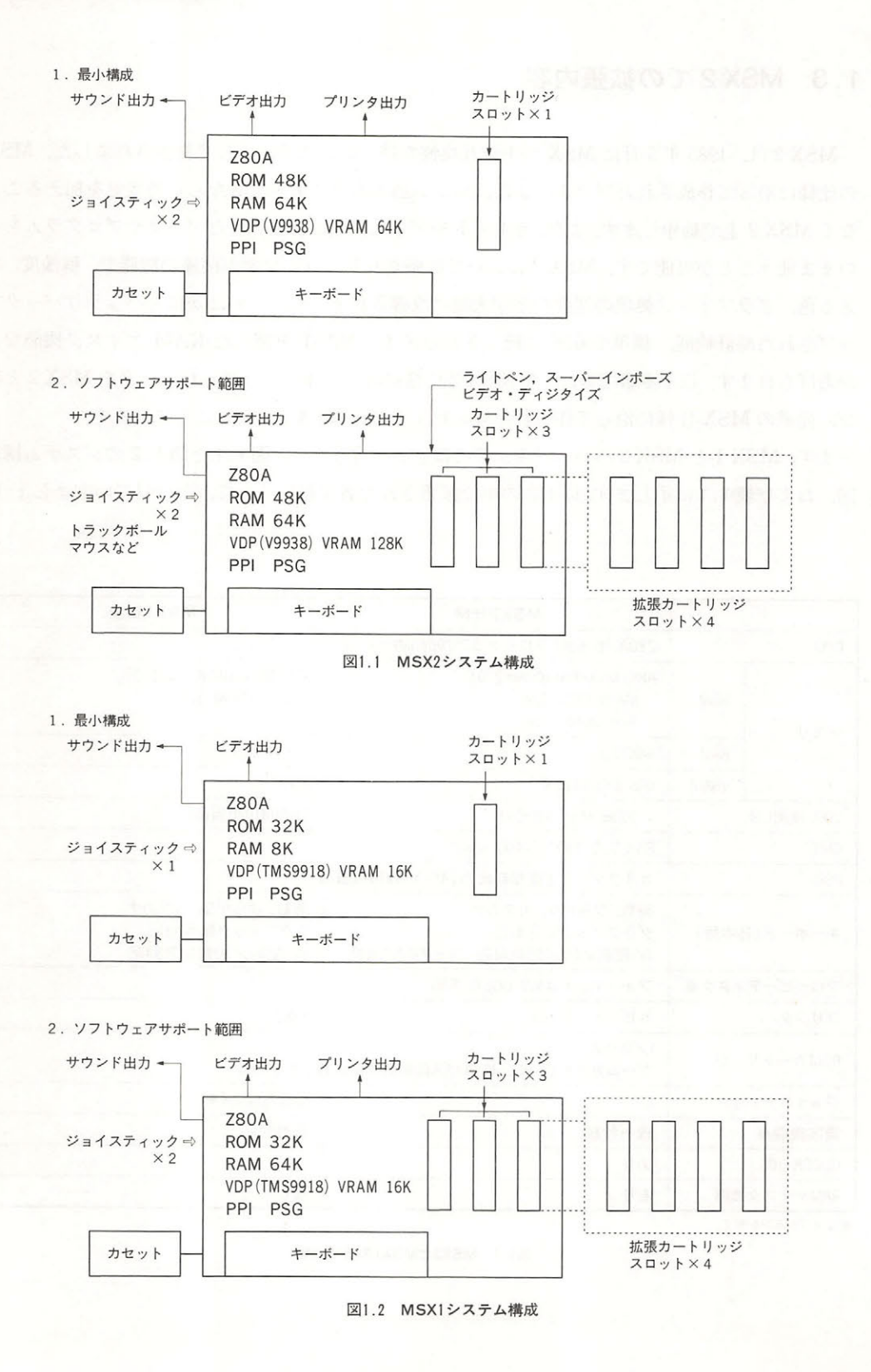

#### e MSX-BASIC

新 VDP, バックアップ RAM, CLOCK - IC などをサポートするため, BASIC も ver 1.0 から ver 2.0 へ大幅に拡張されました、もちろん, MSX 1 との互換性は保たれています. ただ し、新しく拡張された画面モードなどを使用する場合、今までとは指定方法や指定範囲が若干異 なる場合がありますので注意が必要です。  $\alpha$  ,  $\alpha$  ,  $\alpha$  ,  $\alpha$  ,  $\alpha$  ,  $\alpha$  ,  $\alpha$  ,  $\alpha$  ,  $\alpha$  ,  $\alpha$  ,  $\alpha$  ,  $\alpha$  ,  $\alpha$  ,  $\alpha$  ,  $\alpha$  ,  $\alpha$ 

#### $\bullet \times \texttt{\texttt{+}} \cup (\text{ROM}, \text{RAM}, \text{VRAM})$

MSX2のメモリには、ROM, RAM, VRAMの3種類がありますので、それぞれについて説 明しましょう.

#### ROM

ROM は標準で 48K 用意されています. MSX 1 は, 標準で 32K ですから 16K 分増えたことに なります この増えた 16K 分の ROM には、 主に MSX 2 に対して拡張された部分をサポートす なります.こ の増えた 16K 分の ROM には,主に MSX に対して拡張された部分をサポートす るプログラムが入っています。

32K 側の ROM には BASIC インタープリタのメインプログラムが入っているので "MAIN-ROM (メインロム)", 16K 側の ROM には拡張のためのプログラムが入っているので"拡張 ROM", あるいは "SUB-ROM (サブロム)" と呼んでいます.

#### RAM

RAM は標準で64K 用意されており、拡張なしで MSX-DOS を動かすことができます. MSX1 では から 64K まで RAM 容量が様々で,大きなプログラムは RAM を増設しないと動かない ことがありましたが、MSX2 ではそのようなことがなくなっています.

#### VRAM

画面表示機能強化のため VRAM は最低でも 64K と規定されています. MSX1が16K ですか ら、実に4倍にも拡張されたことになります。しかし、現実的には最大実装の 128K のマシンが多 く、そうなると MSX 1の8倍にもなるのです. 128K 実装しているマシンでは、256 色同時表示 が可能です。

なお, VRAM が 64K 実装されている MSX のうち 128K に増設できない機種は,カタログまた は箱に VRAM64K などと表示されているはずです.

#### • VDP

MSX の画面の制御に使用されているのが "VDP(ビデオ・ディスプレイ・プロセッサ)" という LSI です. MSX 1 で使われていた VDP は TMS9918 でしたが, MSX 2 には V9938 (MSX - 第1部 MSX 2システム概要

VIDEO) が使われています. V9938 は、TMS9918 と完全に上位互換性を持ったチップで, TMS9918 用に作られたソフトウェアはすべて変更なしに動作します.

表1.2にVDP の仕様を,表1.3にV9938の各画面モードを示します。V9938 はこのほかに も、ディジタイズ機能、スーパーインポーズ機能、ハードウェア・スクロール機能などを持った 優れた LSI なので、第4部でさらに詳しく解説しています.

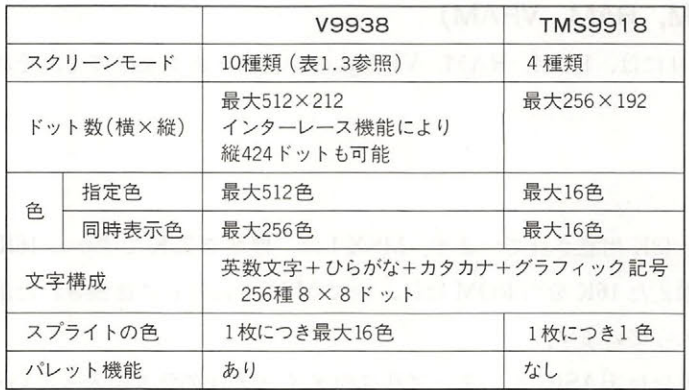

#### 表1.2 VDPの仕様

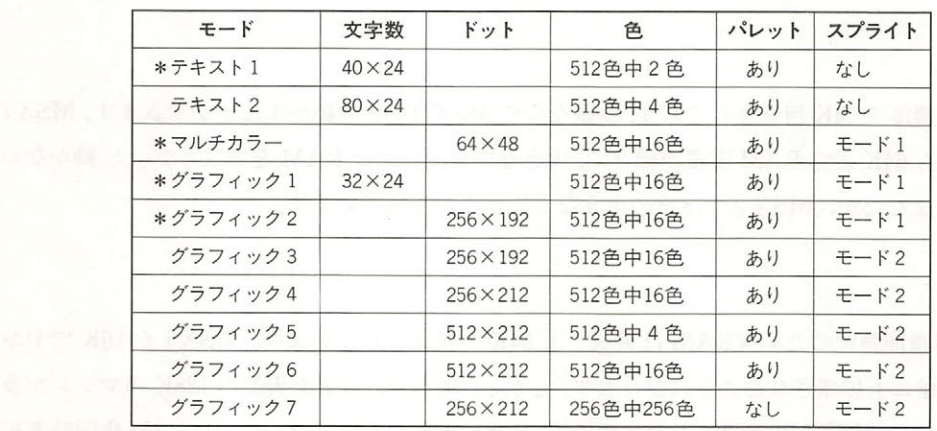

S9918と同機能のモードです. ただしパレットはV9938のみの機能です

#### 表1.3 V9938画面モード一覧

# バッテリパックアップの CLOCK-IC

MSX 2 には電池によりバックアップされている RAM がI/Oポートより接続されており, リ セット時のセットアップ情報の保存と、カレンダ機能のために使用されています。セットアップ 情報とは、リセット時の画面の色や画面モードなどを指し、これを保存しておくことによって、

起動時にユーザーが望む環境に設定することができます.

CLOCK-IC は MSX の電源とは完全に独立して動いているので、リセット後、新たに時間を設 定する必要がなくなりました.

#### ● RAM ディスク機能

64K バイトの RAM を実装している MSX 1 のマシンで BASIC を使用している場合, 32K の RAM が使用されるのみで, 残り 32K はまったく使われませんでした. MSX 2 では, この眠って いる RAM を RAM ディスクとして使用することができます. ディスク・ドライブを持っていな い人が BASIC プログラムを一時的にロード、セーブするには、とても便利な機能です.

#### ●ローマ字カナ変換機能

MSX のかなキー配列には, IIS 配列と 50 音配列の 2 種類がありますが, 英字入力に慣れ親しん だ人にとってはどちらの配列であっても、かな文字の入力は容易ではないでしょう。このため、 MSX2 ではローマ字によるひらがなとカタカナの入力が可能となっており、マン・マシンインタ ーフェイスが一段とよくなりました. このローマ字かな変換機能は, MSX-DOS, MSX-BASIC どちらのモードでも利用できます.

# MSX2 システム概要

ここでは, SX システムの場所では, SX システムの制度を, SX システムの制度を, SX システムの両国から制度を, SX システムの両国から制度を, SX システムの両国がある。  $\mathcal{L} = \mathcal{L}$  , we are yied to provide the property of the second part of the property of the property of the property of the property of the property of the property of the property of the property of the property of t  $\alpha$  and  $\alpha$  and  $\alpha$  radius the property of  $\alpha$  radius  $\alpha$  radius  $\alpha$  and  $\alpha$  and  $\alpha$ ー PPENDIX にほんしゅつ PPENDIX にほんしゅう こくしゅうしゅう PPENDIX にほんしゅう こくしょく こくしょく アイ・プレイ アイ・コン アイ・コン アイ・コン アイ・コン こくしょう

.

# 2. 1 ハードウェア概要

 $\sim$ ,  $\sim$ , MSX2  $\sim$ , MSX2 (assets the stationary of the stationary of the stationary of the stationary of the stationary of the stationary of the stationary of the stationary of the stationary of the stationary of the s を図1.3に示します.

2.1.1 アドレスマップ

#### ●メモリマップ ・メモリマップ アンディー・エヌ アンディー・エヌ アンディー・エヌ アンディー・エヌ

MSX2 に標準で装備されているメモリは,MAIN-ROM,SUB-ROM,64KRAM の 3 つで それらのメモリは, 物理的にはそれぞれ独立した 64K のアドレス空間にあり図1.4の(1)の  $\sim$  , and the state of  $\sim$  ,  $\sim$  , "ページ"という). (2), (3)はそれぞれ BASIC, MSX-DOS を利用する時のメモリの使われ 方です。

では,それぞれのメモリについて(イ)のメモリマップを図1.5 に,(ロ)のメモリマップを図1.6 に, (ハ)の メモリマ ップを 1. に示します.

 $\mathcal{L}(\mathcal{L}(\mathcal{L}) = \mathcal{L}(\mathcal{L}(\mathcal{L}))$ ,それらは巻末の APPENDIX にまとめて掲載しています.

#### 第1部 MSX 2システム概要

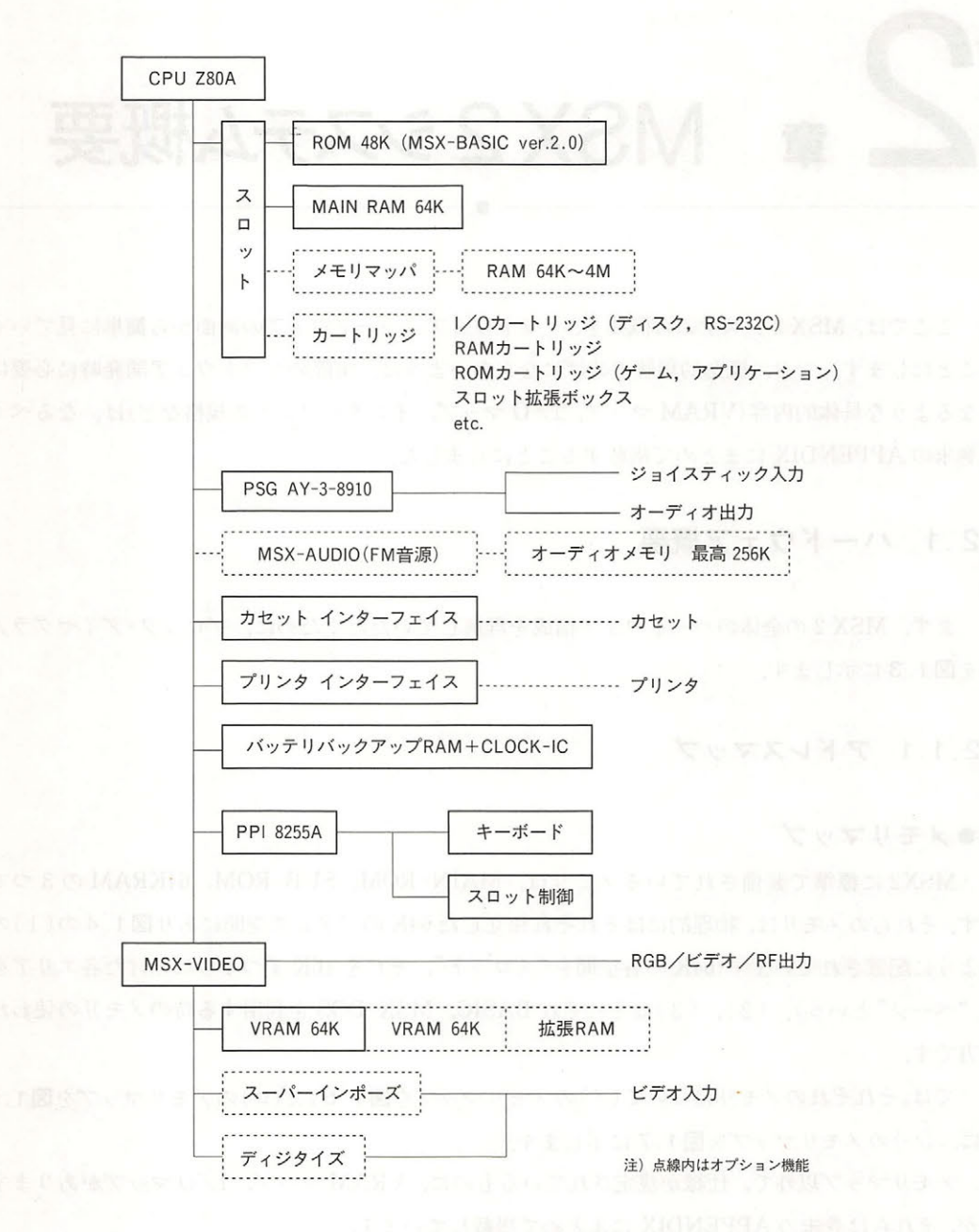

図1.3 MSX2のブロックダイアグラム

#### 2章 MSX 2システム概要

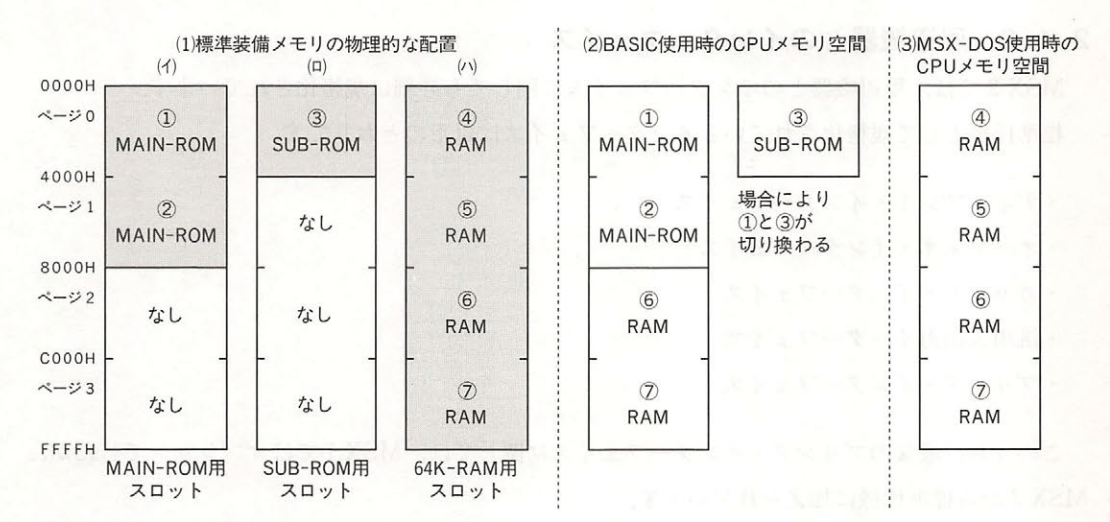

注) 64K-RAMの4つのページ (4)~7) は、実際は同じスロットにあるとは限りません

図1.4 MSX2の標準装備メモリ

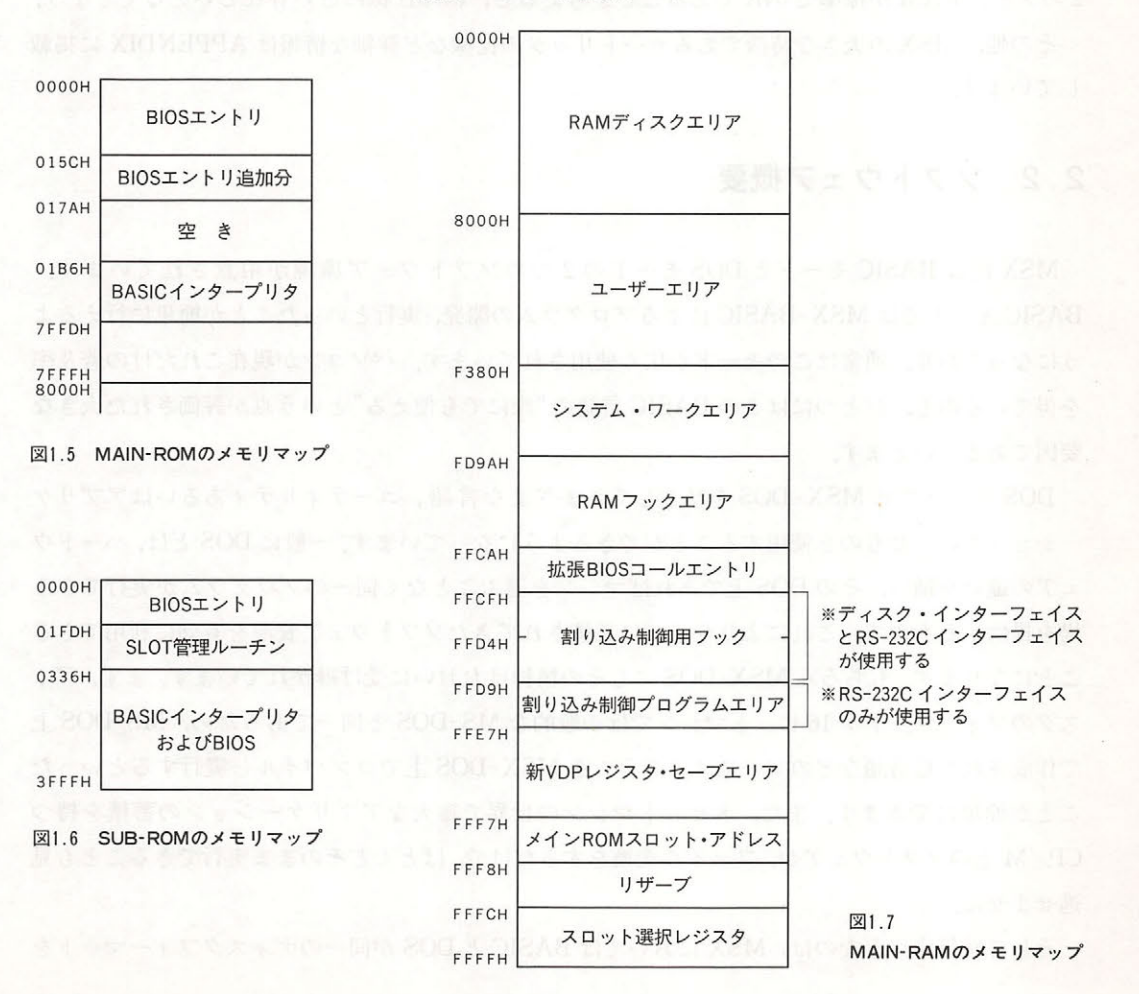

第1部 MSX 2システム概要

#### 2 .1. 2 周辺機器とのインターフェイス

MSX2 では、周辺機器とのインターフェイスに関しても詳細に規格化されています. 標準仕様として規格化されているインターフェイスは以下のとおりです。

· ディスプレイ·インターフェイス

・オーディオ・インターフェイス

カセット・インターフェイス

汎用入出力インターフェイス

・プリンタ・インターフェイス

このうち,最後のプリンタ・インターフェイスに関しては, MSX 1 ではオプションでしたが, MSX2から標準仕様に加えられています.

ディスク ドライブのインターフェイスは, MSXl と同様オプションになっていますが, MSX 2のメイン RAM が標準で 64K であることを考えると、標準仕様に近い存在といえるでしょう.

その他, MSX の大きな特徴であるカートリッジの仕様など詳細な情報は APPENDIX に掲載 しています.

# 2.2 ソフトウェア概要

MSX には BASIC モードと DOS モードの2 つのソフトウェア環境が用意されています. BASIC モードでは MSX-BASIC によるプログラムの開発, 実行といったことが簡単に行えるよ うになっており, 通常はこのモードが広く使用されています. パソコンが現在これだけの普及率 を得ているのも,ひとつにはこの BASIC 言語の "誰にでも使える" という点が評価された大きな 要因であるといえます.

DOS モードでは MSX-DOS を核としてさまざまな言語, ユーティリティあるいはアプリケ ーションといったものを使用することができるようになっています.一般に DOS とは,ハードウ ェアの違いを補い,その DOS 上であればマシンを選ぶこ となく同ーのプログラムが実行できる 場を提供するもので,これにより今までに蓄積されてきたソフトウェア資源を有効に利用できる ことになります. もちろん MSX-DOS にもその精神はおおいに受け継がれています. まず, ディ スクのフォーマットが 16 ビットマシンでは一般的な MS-DOS と同一であるため,MS-DOS 上 で作成された 言語などのソースプログラムを MSX DOS 上でコン パイルし実行するといった ことが簡単にできます. また, 8ビットマシンの世界で膨大なアプリケーションの蓄積を持つ CP/M 上のソフトウェアが,ファイル変換をするだけで,ほとんどそのまま実行できることも見 逃せません.

- そして特筆すべきなのは,MSX においては BASIC と DOS が同一のディスクフォーマットを

持ち、資源が共有できるという点でしょう. 両者は図1.8に示すように、BIOS (Basic I/O System) を共通の基盤として持つ均一化されたソフトウェア環境の上に成立しています. ディスク操 作の基本となる BDOS (Basic Disk Operating System) もまた、この BIOS 上に構築されている のです. MSX では、この共通の BDOS と BIOS を通して、BASIC と DOS に統一されたプログ ラミング環境を提供しています

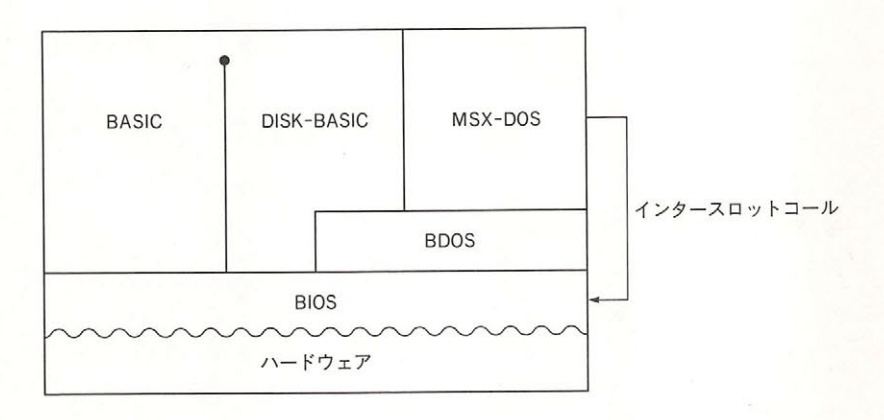

#### 図1.8 MSX1およびMSX2のソフトウェア階層図

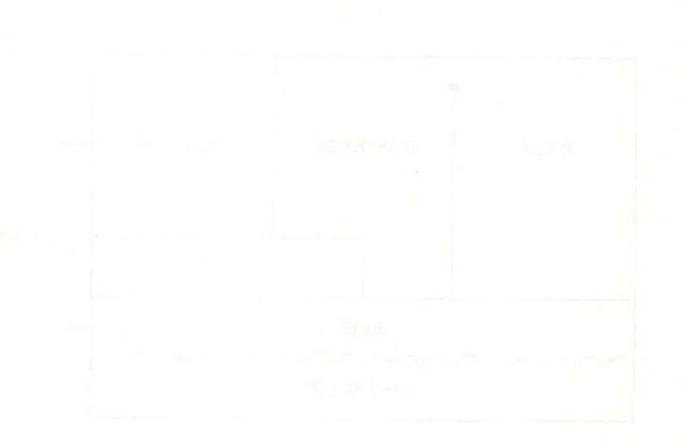

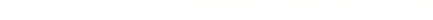

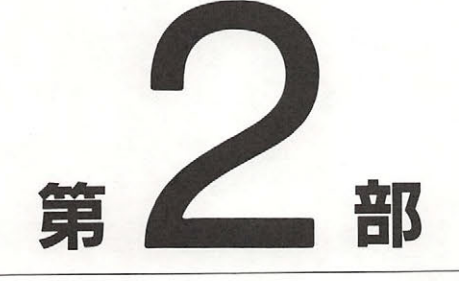

# BASIC

優れたハードウェア機能を活かすため, MSX 2ではBASIC もパ ジョンアッブされました.これがMSX BASIC ver 2.0 です. また、ディスクシステムを使用している場合には, このver2. <sup>0</sup> にさらにディスク操作の命令が追加されたMSX DISK-BASICが利用できます. 本章では、この2つのBASIC について説明します.

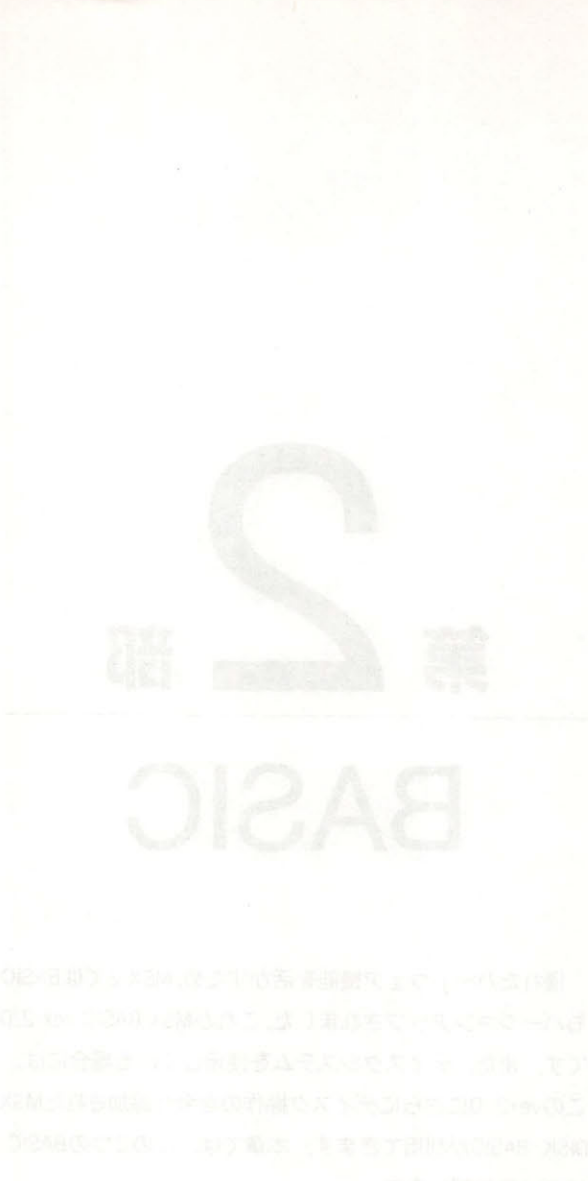

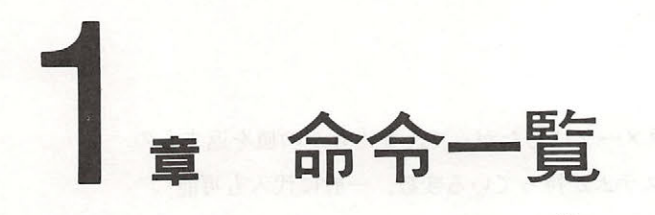

まず, BASIC の各命令について、その構文と機能の一覧を示します。それぞれの命令は図2.1 の書式で解説されています.

.

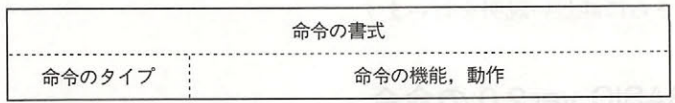

#### 図2.1 命令一覧表の書式

# (a) 命令の構文

キーワードの前に"\*"が付いている命令は、ver 1.0の命令に構文や機能の上で変更があった もの. または ver 2.0 で新しく追加されたものです.

構文の記述には,以下の記法を用いています

•「項目] ………………………省略可能であることを示す.

•[. 項目···]…………同様な項目をいくつでも並べてよいことを示す.

• {項目1 : 項目2} ………… どれかひとつの項目を選ぶことを示す.

また、構文の中で使用されている<ファイル名>とは、以下のような形式で、入出力の対象と なる I / O機器やファイルを指定する文字列です. この中で、カセットファイルに対する<file name >は6文字以下の任意文字列,ディスクおよび RAM ディスクに対する<filename>は, "< filename 前部 (8文字以下)>+<拡張子(3文字以下)>"の形式の文字列で表されます. <ドライブ>はA~H(上限は接続されているドライブの数により決定)の1文字で表されます.

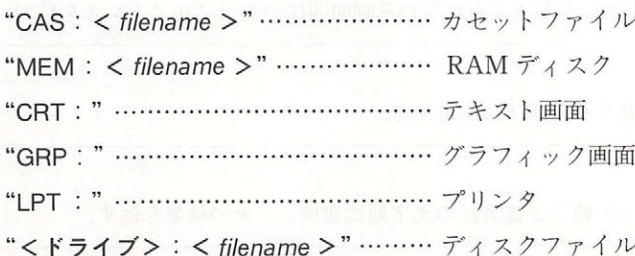

第2部 BASIC

#### (b) 命令のタイプ (b )命令のタイプ

# 以下の4種類があります

- アンクションのションのマッシュ アンクション アンクション アンクションのマッシュ アンクションのマッシュ アンクションのマッシュ なんちゃっということを受けることを受けることを受けることを受けることを受けることを受けることを受けることを受けることを受けることを受けることを受けることを受けることを
- ・システム変数 ・・ …… BASIC システムが持っている変数 **TEXT**
- •ステートメント…………なんらかの動作を行うもの さんちゃく かいじょう きゅうしゅう かいしん
- $\blacksquare$  $-$

#### (c) 命令の機能または動作  $\cdots$

各命令がどのような動作を行うものか簡単に述べます. ver 2.0 で追加または変更された命令に ■ 『 『 』 『 『 』 『 『 』 『 『 』 『 『 』 『 』 『 『 』 『 』 『 』 『 』 『 』 『 』 『 』 『 』 『 』 『 』 『 』 『 』 『 』 『 』 『 』 『 』 『 』 『 』 『 』 』 『 』 』 『 』 』 『 』 』 『 』 』 『 』 』 『 』 』 『 』 』 』 『 』 』 『』 』 『 』 』 『』 』 』 『』 』 』 『』 』 』 『』 』 』 『』 』 』 『』 』 』 『

# 1.1 MSX BASIC ver 2.0 の命令

# A

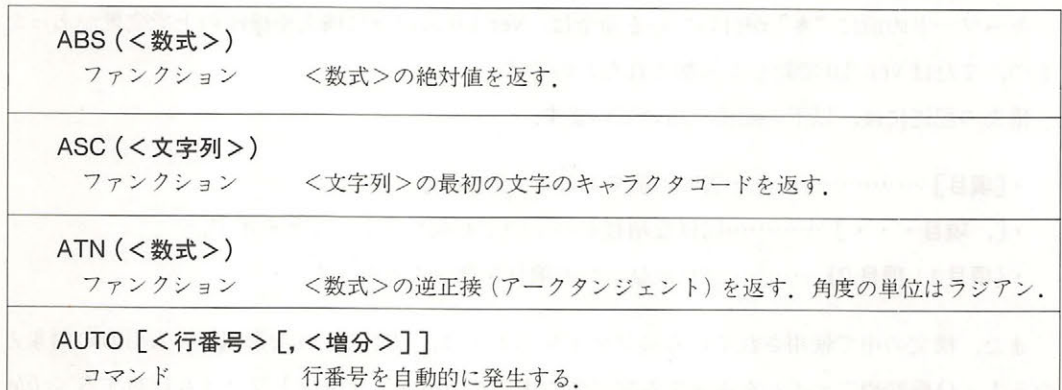

# $\mathsf{B}_{\mathsf{S}}$  , and the set of  $\mathsf{B}$

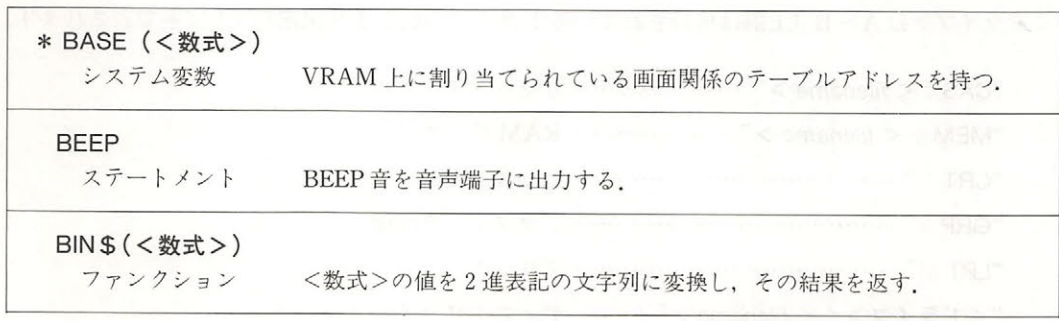

# 1章 命令一覧

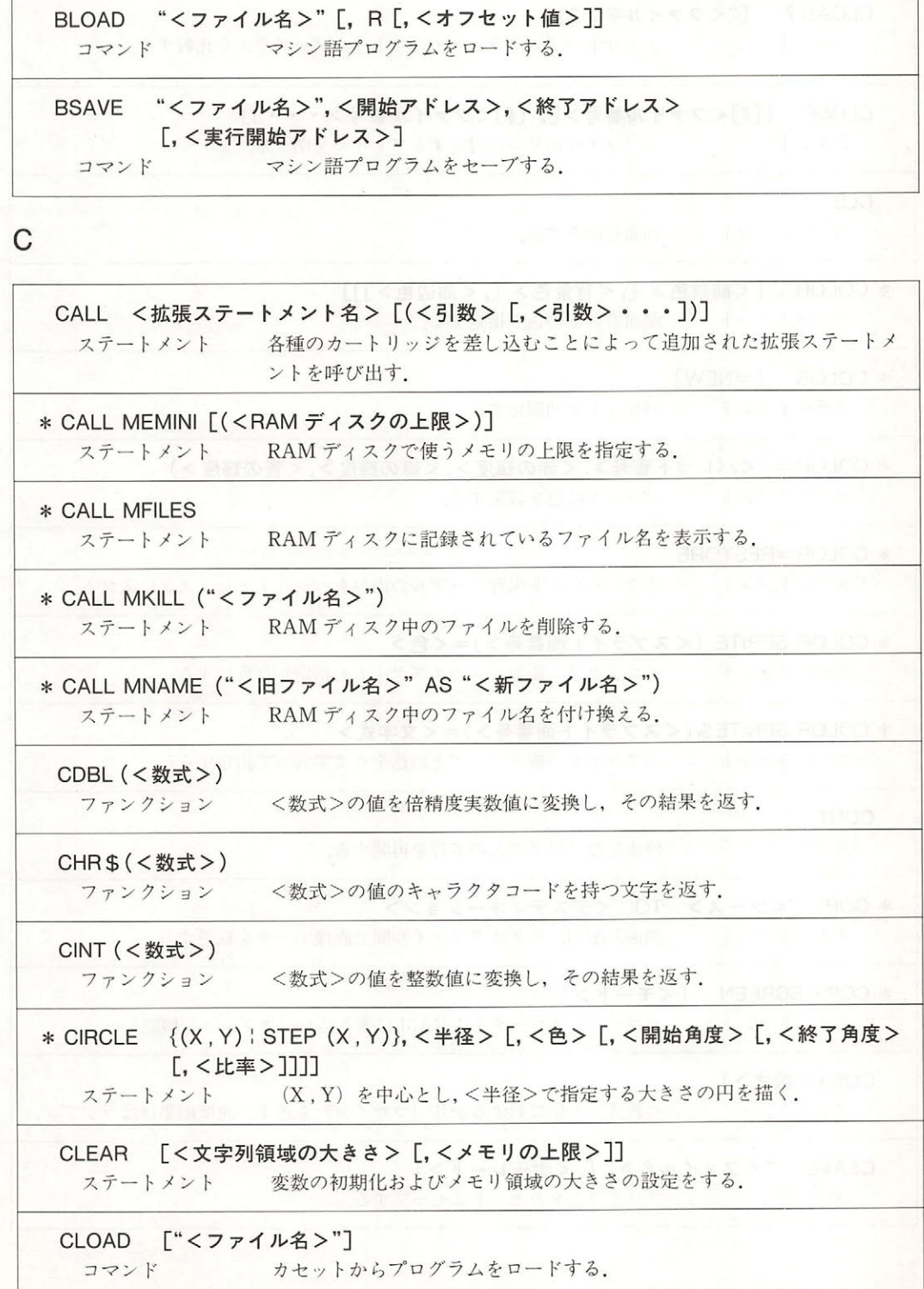

第2部 BASIC

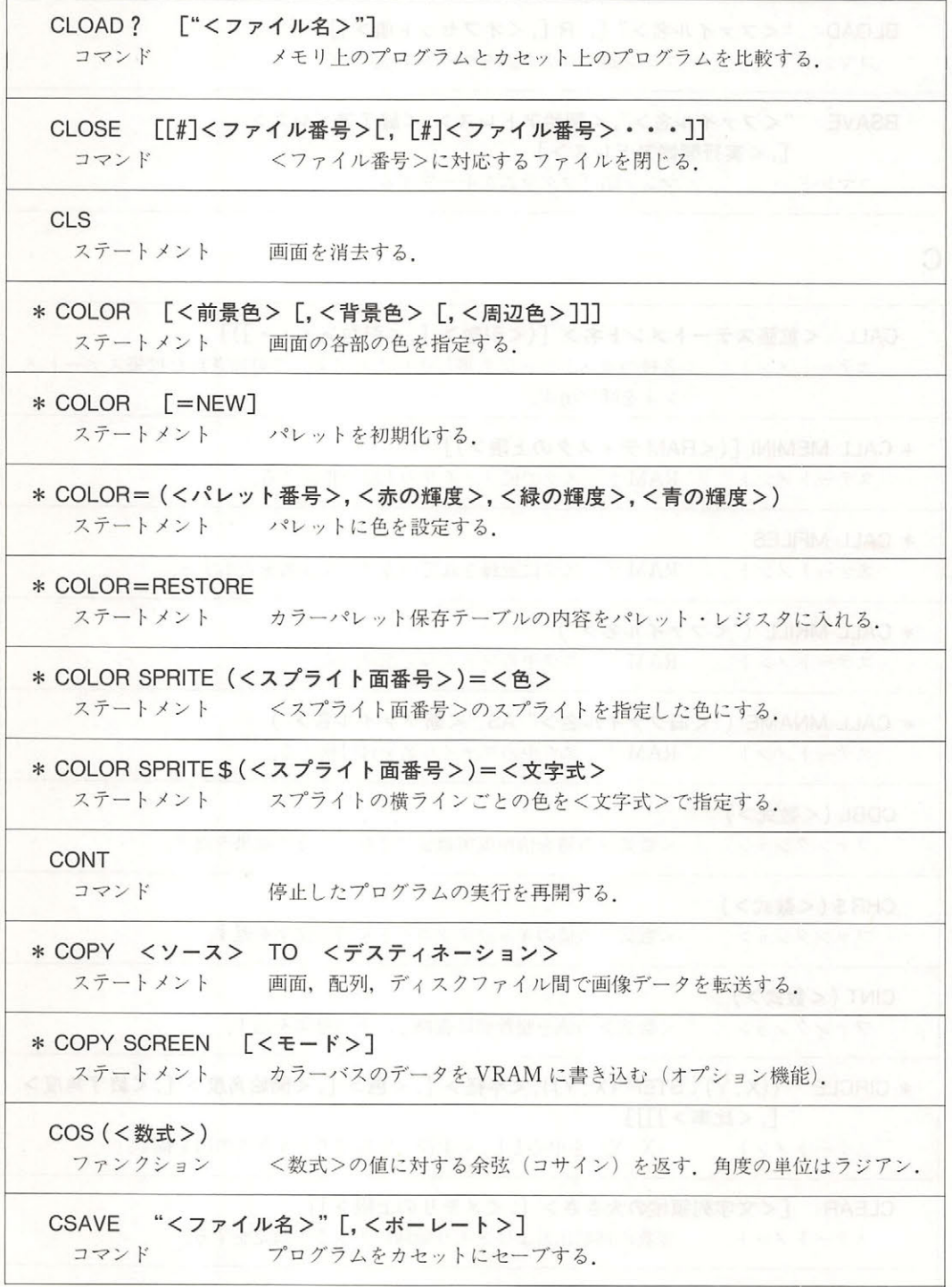

1章 命令一覧

 $CSNG$  (  $\lt$  数式  $>$  )  $\sum_{i=1}^n$ **CSRLIN** 

システム ストランス アクセス しゅうしゅう かいしょく こうしゃ

D

DATA <定数>[,<定数> · · · ] ステートメント READ 命令で読み出すためのデータを用意する.

DEF FN <名前 > [(<引数 > [, <引数 > ・・・])] = <関数の定義式 > ステートメント ユーザー関数を定義する.

DEFINT <文字の範囲>[,<文字の範囲>···] ステートメント 指定された変数を整数型として宣言する.

DEFSNG <文字の範囲> [,<文字の範囲>・・・] ステートメント 指定された変数を単精度実数型として宣言する.

DEFDBL <文字の範囲> [,<文字の範囲>・・・] ステートメント 指定された変数を倍精度実数型として宣言する.

DEFSTR <文字の範囲> [,<文字の範囲>・・・] ステートメント 指定された変数を文字型として宣言する.

DEF USR [<番号>]=<開始アドレス> ステートメント USR 関数が呼び出すマシン語ルーチンの実行開始アドレスを定義する.

DELETE {[<始点行番号>ー<終点行番号>] : <行番号> : 一<終点行番号>} コマンド プログラム中の指定された部分を削除する.

DIM <変数名> (<添字の最大値> [,<添字の最大値>・・・]) ステートメント 配列変数を定義し、メモリに割り当てる.

DRAW <文字式> - ステートメント <文字式 (DRAW マクロ) >にしたがって画面に線を描く. 第2部 BASIC

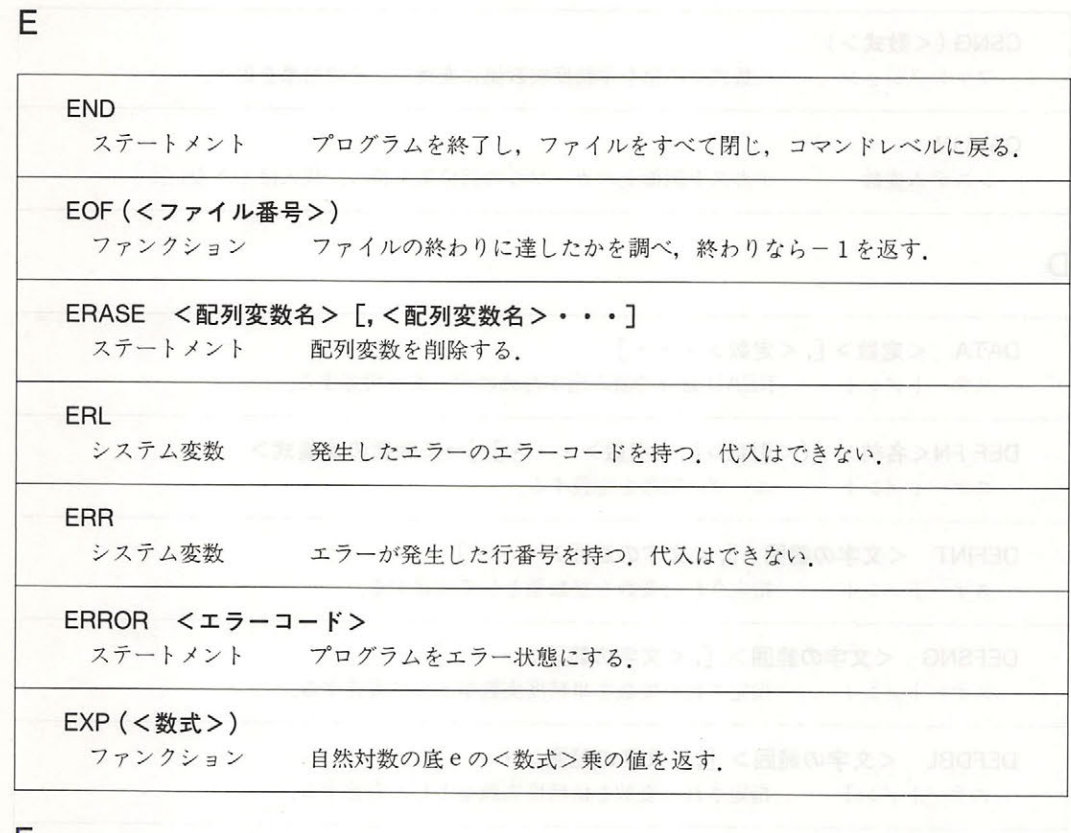

F

FIX (<数式>)  $7 \times 2 \times 2 \times 3 \times 100$ FOR く変数名>=<初期値> TO <終値> [STEP <増分>] **TO FOR 命令のないとのないから FOR 自分の**  $\mathcal{L}$  . The state  $\mathcal{L}$  is the state of  $\mathcal{L}$ 

 $\mathcal{L}$ 

G

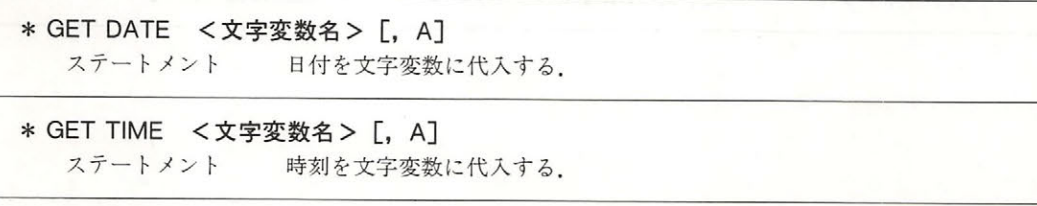
章命令

GOSUB <行番号> ステートメント GOTO く行番号> ステートメント <行番号>にあるサブルーチンを呼び出す. <行番号>へジャンプする.

H

T

HEX \$ (<数式>) ファンクション <数式>の値を <sup>16</sup>進表記の文字列に変換し,その結果を返す.

IF <条件> THEN {<文> : <行番号>} [ELSE {<文> : <行番号>}] ステートメント 条件判断を行う.<条件>#0ならば真とみなす.

IF <条件> GOTO <行番号> [ELSE {<文> :<行番号>}] ステートメント 条件判断を行う.<条件>キ0ならば真とみなす.

INKEY\$

ファンクション キーが押されている場合はその文字を,それ以外は空文字列を返す

INP (<ポート番号>) ファンクション <ポート番号>で指定されたポートを読み取り、その結果を返す.

INPUT 「"<プロンプト文>"; ]<変数名> [,<変数名> · · · ] ステートメント キーボードから入力されたデータを指定の変数に代入する。

INPUT #<ファイル番号>,<変数名>[,<変数名>・・・] ステートメント ファイルからデータを読み込み、指定の変数に代入する.

INPUT \$ (<文字数> [, [#]<ファイル番号>]) ファンクション キーボードまたはファイルから、指定された長さの文字列を読み込む.

INSTR ([<数式>,]<文字式 1>,<文字式 2>) ファンクション <文字式1>の左側から<文字式2>を探し始め、見つかればその位置 を、そうでなければ0を返す、<数式>は探し始める文字の位置.

INT (<数式>)

ファンクション <数式>以下の最大の整数を返す.

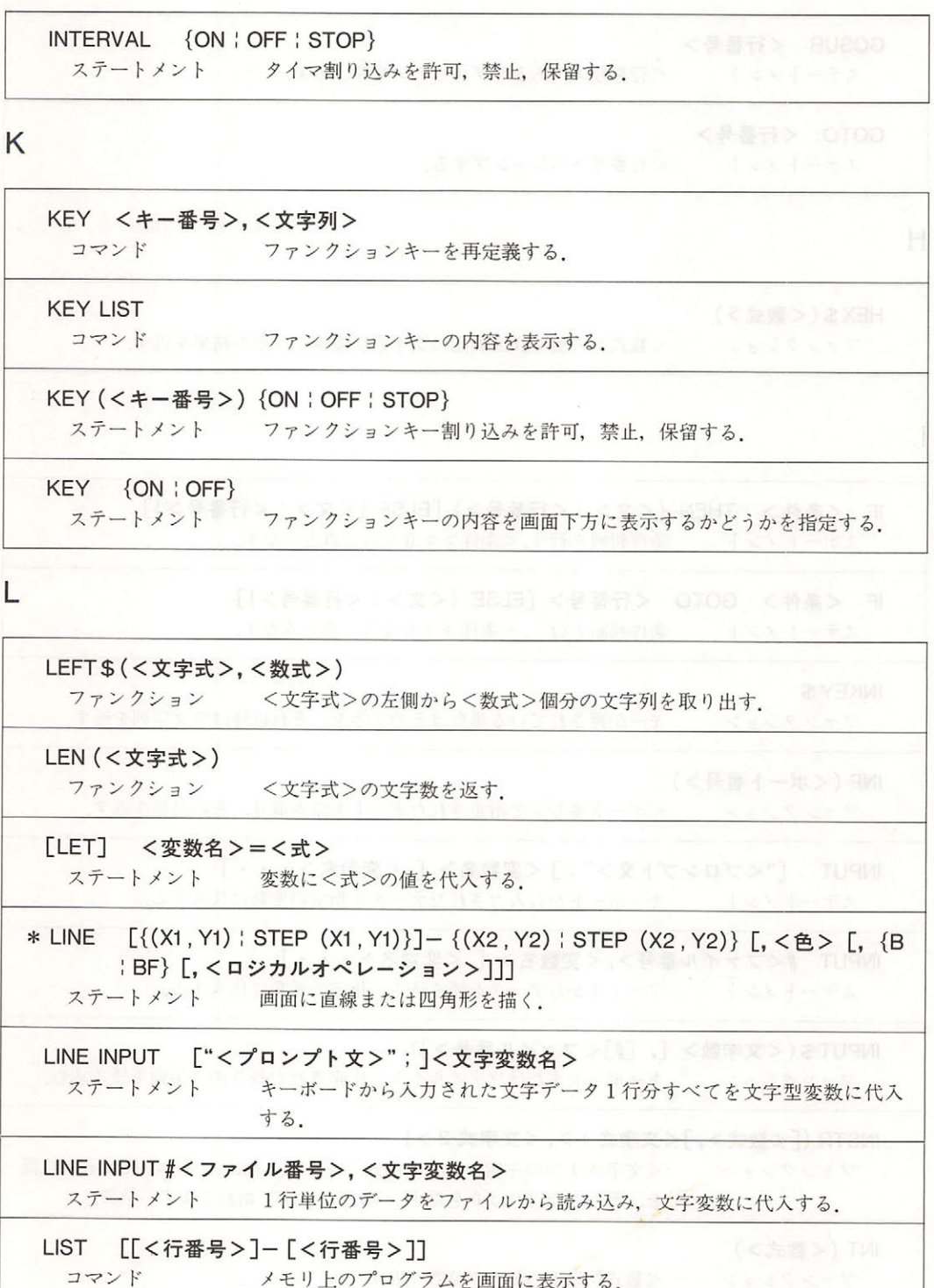

### 1章 命令一覧

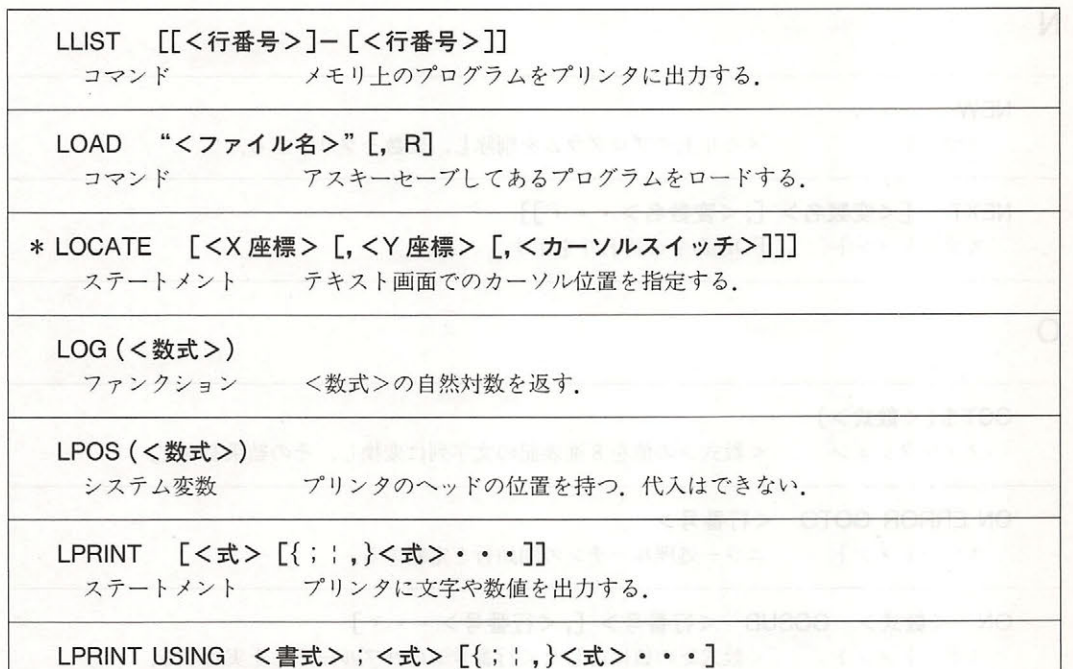

ステートメント <書式>に基づいてプリンタに文字や数値を出力する.

M

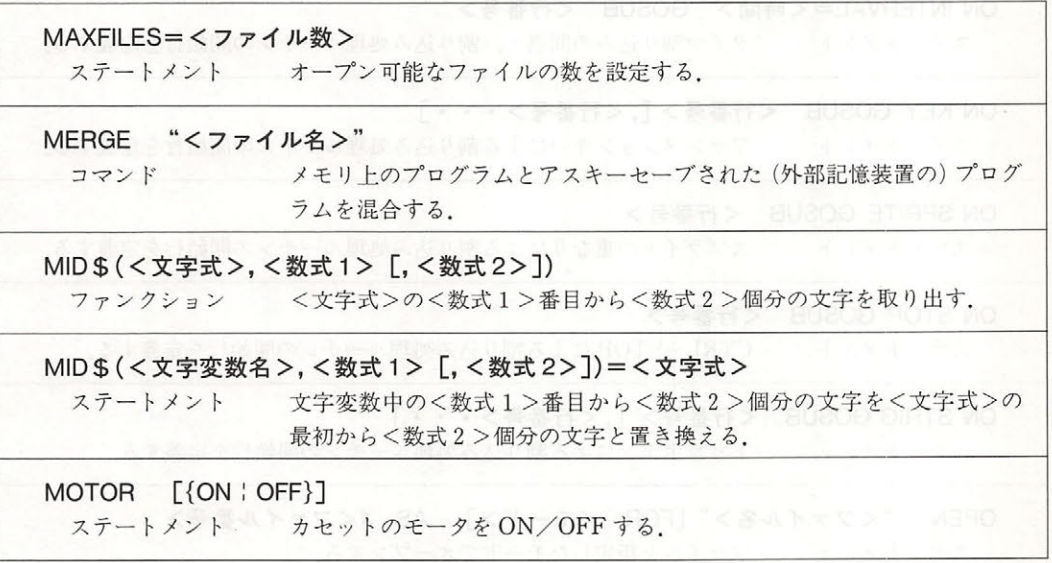

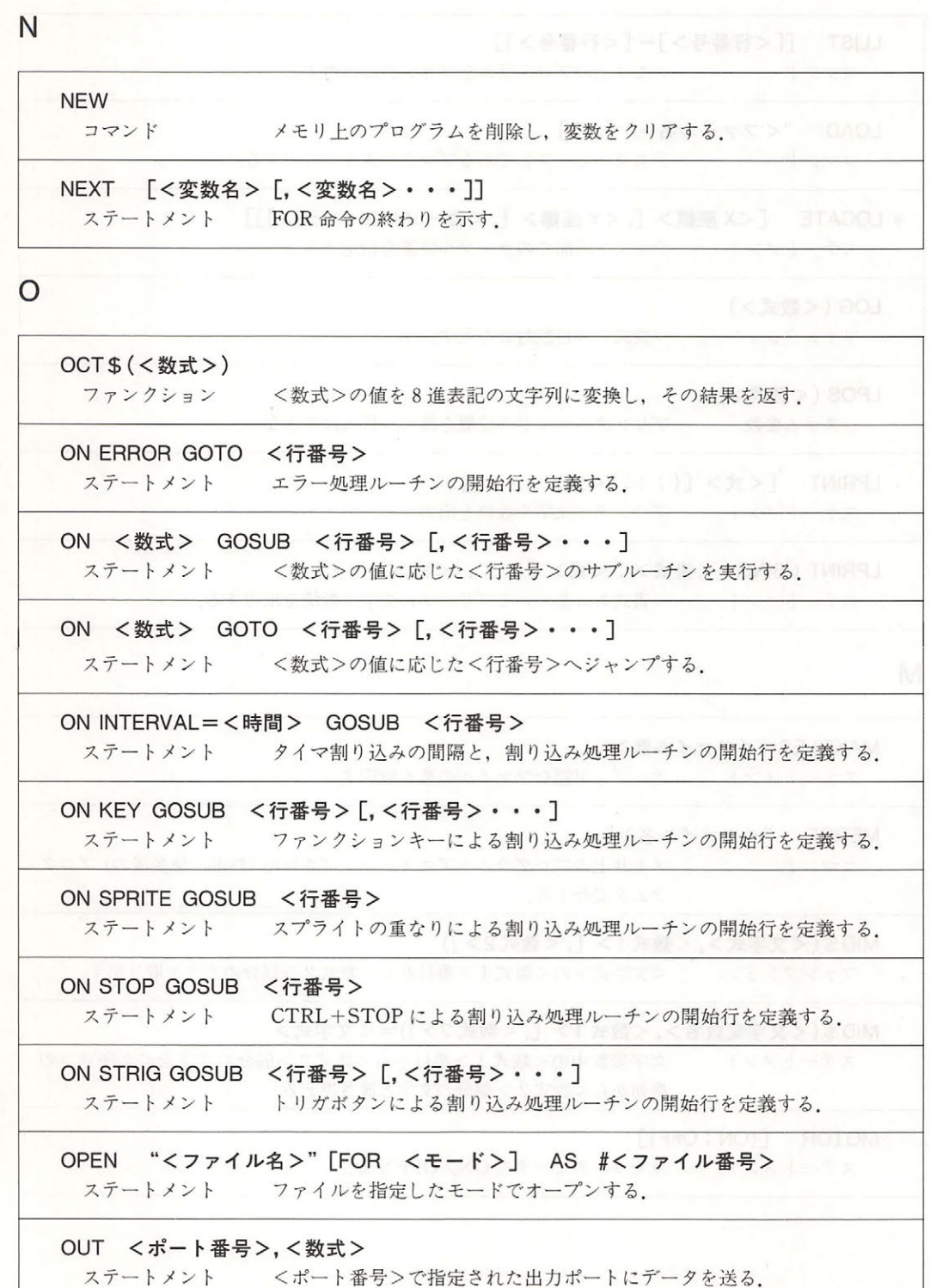

### 1章 命令一覧

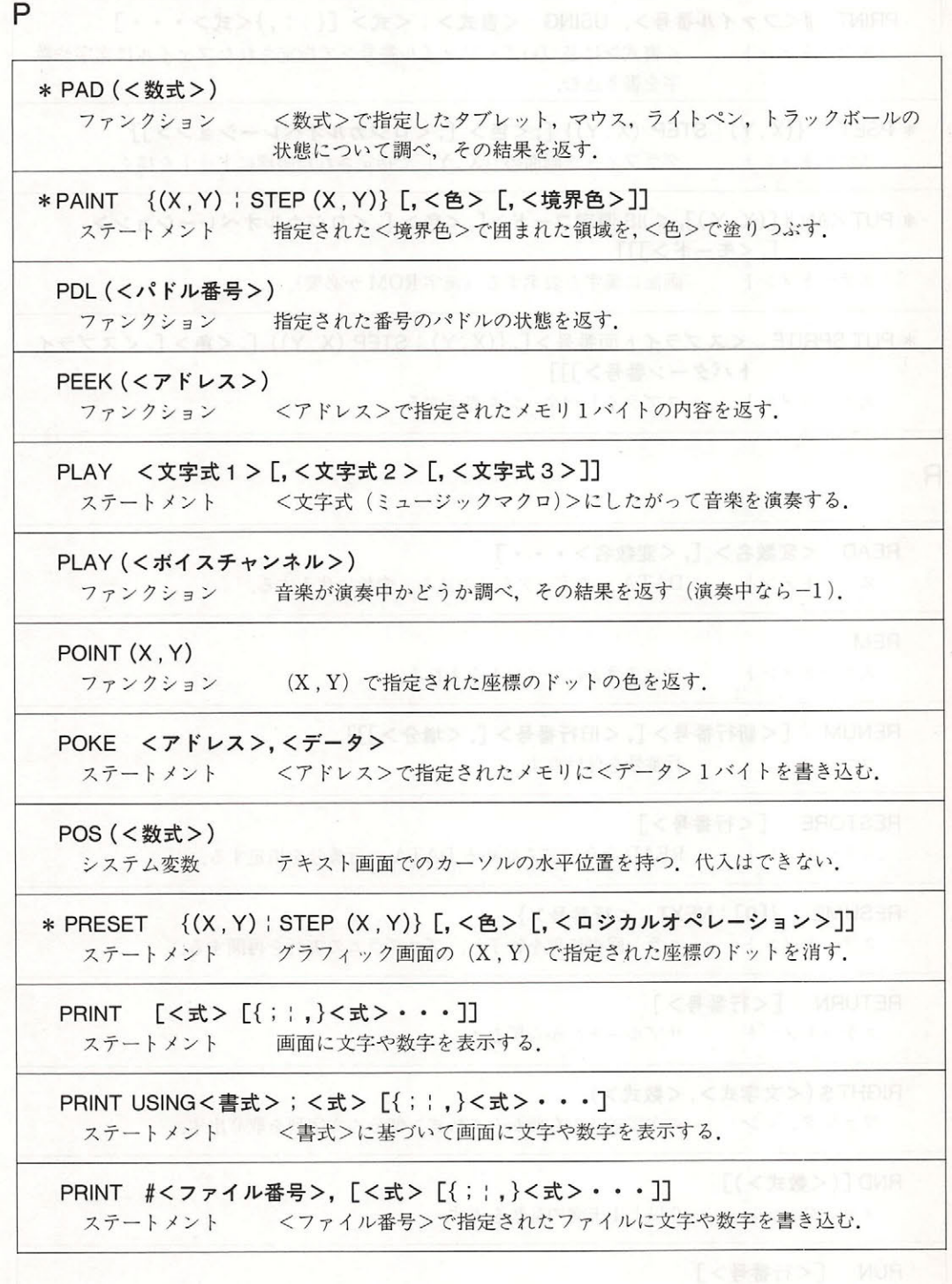

PRINT #<ファイル番号>, USING <書式> <式>[{; <式>・・・] ステー メン く書式>に基づいてくファイル番号>で指定されたファイルに文字や数 字を書き込む  $\overline{\phantom{a}}$ \* PSET {(X, Y) : STEP (X, Y)} [, <色> [, <ロジカルオペレーション>]]  $\frac{1}{2}$  $-$ \* PUT KANJI [(X, Y)], <JIS 漢字コード > [, <色 > [, <ロジカルオペレーション > [,くモード>]]] ステートメント ステ トラックス アクセス・コーヒー アール・プログラム 画面に漢字を表示する(漢字 ROM が必要). \*PUT SPRITE <スプライト函番号> [, { (X , Y) : STEP (X , Y)} [, <色>[,<スプライ トパターン番号>]]] ステート・ステート スプライト・ステート スプライト スプラインスプライト R READ <変数名> [,<変数名>・・・]  $\sim$  DATA  $\sim$  DATA  $\sim$  DATA  $\sim$  DATA  $\sim$  DATA  $\sim$  D  $\sim$  DV  $\sim$ REM ステートメント アコムにコメン とうしょう アクセス しょうしょう アクセス しょうしょう こうしゅうしょう アクセス・プログラム RENUM [<新行番号> [,<旧行番号> [,<増分>]]] 行番号を付け直す. コマ ンドロール コード・シート コード・マー RESTORE [<行番号>]  $\mathbb{R}$  Read and  $\mathbb{R}$  Read  $\mathbb{R}$  and  $\mathbb{R}$  and  $\mathbb{R}$  because  $\mathbb{R}$  and  $\mathbb{R}$  and  $\mathbb{R}$  and  $\mathbb{R}$  and  $\mathbb{R}$  and  $\mathbb{R}$  and  $\mathbb{R}$  and  $\mathbb{R}$  and  $\mathbb{R}$  and  $\mathbb{R}$  and  $\mathbb{R}$  and  $\math$ RESUME {[0]: NEXT : <行番号>}  $\frac{1}{2}$ RETURN [<行番号>]  $\sim$ RIGHT \$ (< 文字式 >, < 数式 >)  $\mathcal{L}$ RND [(<数式>)] ファンクション 未満の乱数を返す RUN [<行番号>] コマンド <行番号>からプログラムを実行する ンド

# 1章 命令一覧

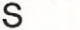

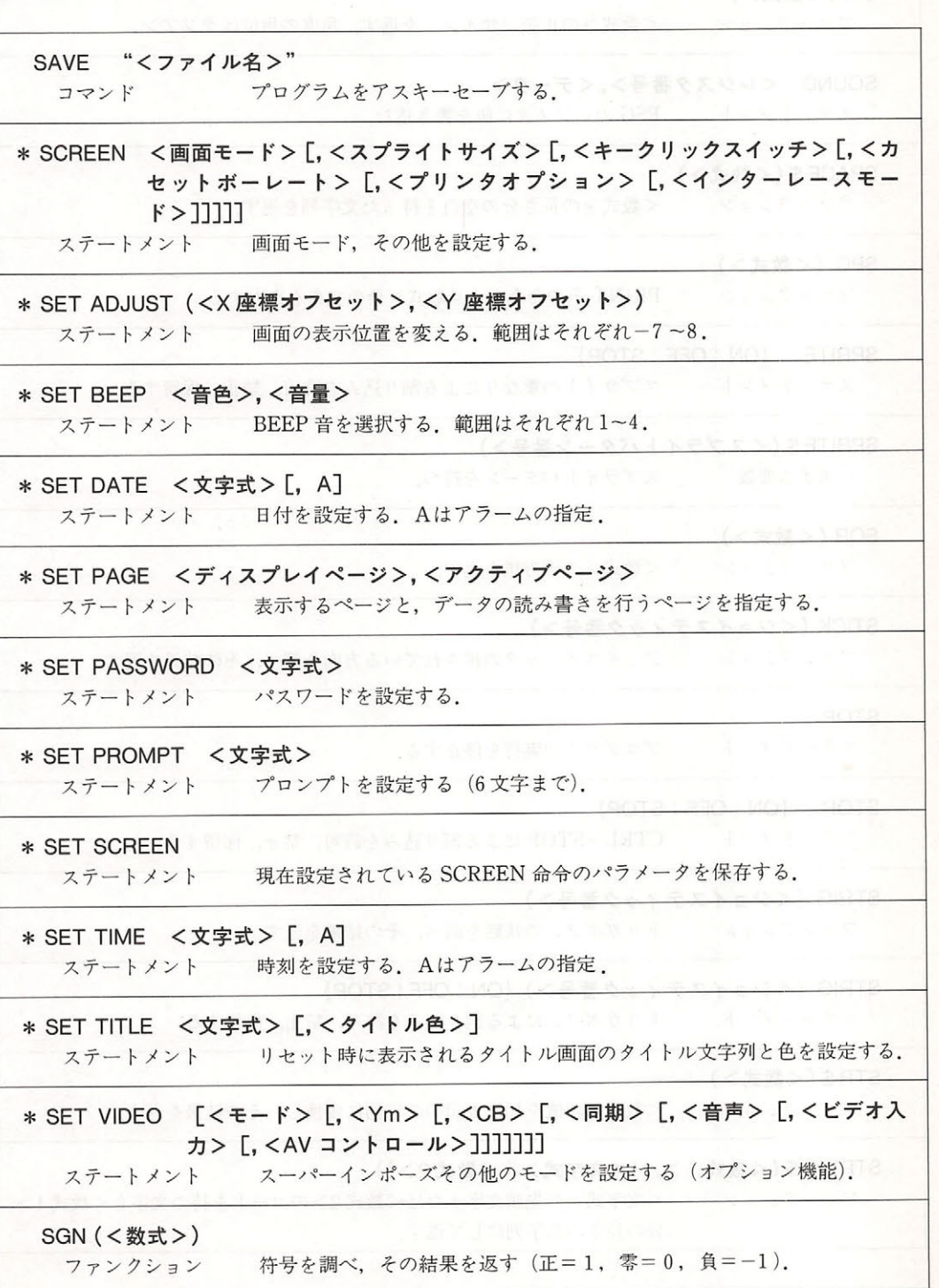

SIN (<数式>) ファンクション <数式>の正弦(サイン)を返す 角度の単位はラジアン. <数式>の正弦(サイン)を返す SOUND くレジスタ番号>,<データ> ステートメント PSGのレジスタに値を書き込む のレジスタに値を書き込む. SPACE\$ (く数式>) ファンクション <数式>の長さ分の空白を持った文字列を返す SPC (く数式>) ファンクション PRINT STRIP IS A PRINT OF CHAIR AND A STRIP OF THE STRIP OF THE STRIP OF THE STRIP OF THE STRIP OF THE STRIP OF THE STRIP OF THE STRIP OF THE STRIP OF THE STRIP OF THE STRIP OF THE STRIP OF THE STRIP OF THE STRIP OF THE S SPRITE {ON : OFF : STOP} ステートメント シング・シング アイディー・エント スプライ の重なりによる割り込みを許可 止, 保留する SPRITE \$ (<スプライトパターン番号>) スプライトパターンを持つ. システム変数 response to the contract of the contract of the contract of the contract of the contract of the contract of the SOR (<数式>) <数式>の平方根を返す. ファンクンヨン STICK (<ジョイスティック番号>) ファンクション  $\sim$ **STOP** <u>ステートメント プレーター ステートメント プレーター コースト プ</u>ログラム STOP {ON : OFF : STOP} ステートメント ステート・ステート アクセス しゅうしゅう しゅうしゅう しゅうしゅうしゅうしゅうしゅうしゅうしゅうしゅ CTRL +STOP による割り込みを許可 禁止,保留する. STRIG (<ジョイスティック番号>) ファンクション ファンクション トリ ガボタンの状態を調べ その結果を返す STRIG (<ジョイスティック番号>) {ON : OFF : STOP} ステートメント ステートメン  $\frac{1}{2}$ STR\$ (<数式>) ファンクション <数式>の値を <sup>10</sup>進表記の文字 に変換し その結果を返す STRING\$ (<数式 1>, {<文字式> ; <数式 2>})  $\sim$ 分の長さの文字列にして返す.

### 1章 命令一覧 章命令

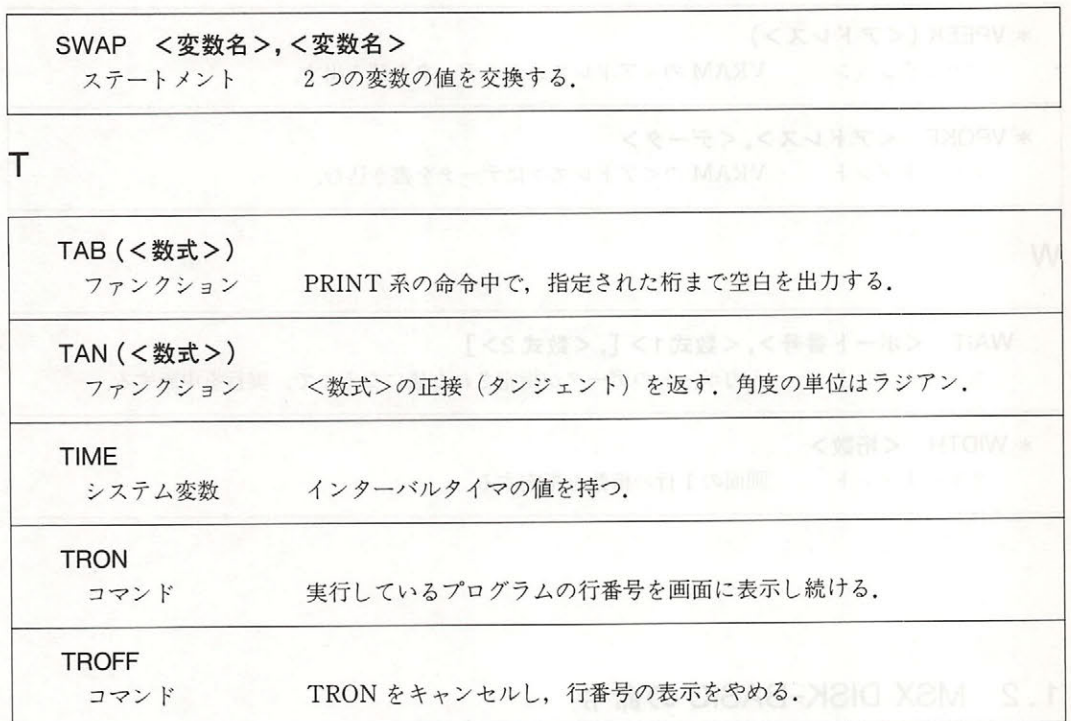

u

USR [<番号>](く引数>) ファンクション マシン語ルーチンを呼び出す. v VAL (<文字式>) ファンクション <文字式>を数値に変換し、その結果を返す. VARPTR ( <変数名>) ファンクション 変数の格納されているアドレスを返す. VARPTR (#<ファイル番号>) ファンクション ファイル・コントロールブロックの開始アドレスを返す. \* VDP (くレジスタ番号>) システム変数 VDP のレジスタに対し、データの読み書きをする.

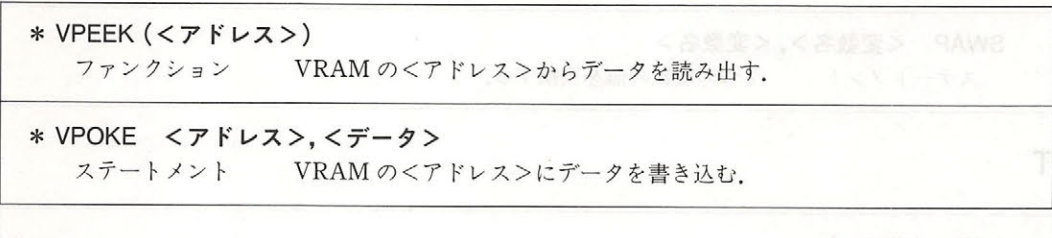

w

WAIT <ポート番号>,<数式 1> [, <数式 2>]  $\lambda$ \* WIDTH <桁数>

## 1. 2 MSX DISK-BASIC の命令

 $\cdots$ 

ステートメン 画面の 行の桁数を指定する.

B

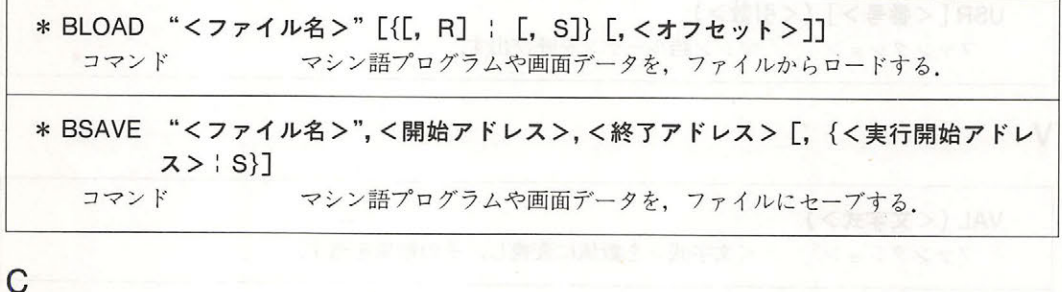

CLOSE [[#]<ファイル番号> [, [灯<ファイル番号>・・・]] ステートメント ステートメント <ファイル番号 に対応するファイルをクローズする. CALL FORMAT コマンド フロ マーティング マーケーション アイ・フィーマー トする. CALL SYSTEM コマンド  $\sim$   $\sim$   $\sim$   $\sim$   $\sim$   $\sim$   $\sim$ 

**个人的人的人的人,我们** 

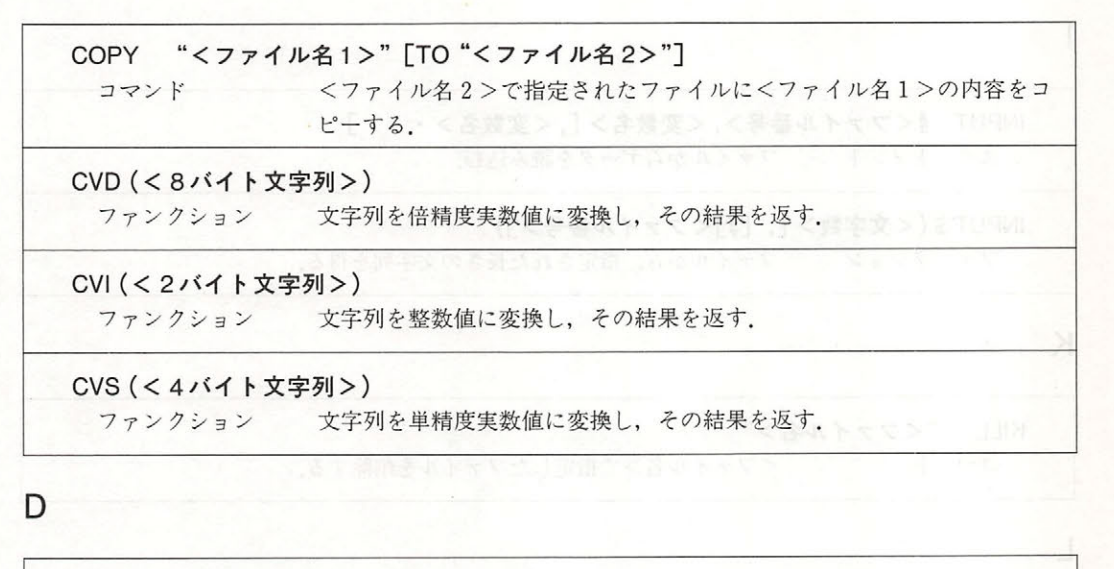

DSKF (<ドライブ番号>) ファンクション ディスクの残りの容量をクラスタ単位で返す。

E

EOF (<ファイル番号>) ファンクション ファイルの終わりに達したか否かを調べ、終わりならー1を返す。

F

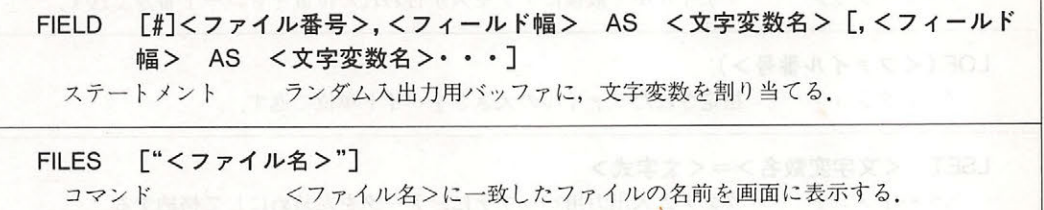

G

**GET** [#] <ファイル番号>[,<レコード番号>] ステートメント ランダムファイルから、ランダム入出力用バッファに1レコード読み込 む.

DYARA LAR WEITHER THE RAIL

T

INPUT #<ファイル番号>,<変数名>[,<変数名>···] ・] ステートメント ファイルからデータを読み込む ステートメント ステート・ステート ステート・エヌ <u>アイル・ストールのデータを読み込む。</u>

INPUT \$ (<文字数> [, [#]<ファイル番号>]) ファイルから,指定された長さの文字列を得る

K

 $\mathbf{L}$ 

KILL "<ファイル名>"  $\overline{\phantom{a}}$ コマンド <ファイル名>で指定したファイルを削除する.

LFILES ["<ファイル名>"] コマンド  $\mathcal{P}$ 

LINE INPUT #<ファイル番号>,<文字変数名> ステートメント 行単位のデータをフ ァイルから文字変数へ読み込む.

LOAD "<ファイル名>"[, R] コマンド プログラムをメモリ上にロードする. コマンド・コマンド アイディング・ディー

LOC (<ファイル番号>) ファンクション ファイル中で最後にアクセスが行われた位置をレコード番号で返す.

OF (<ファイル番号>) ファンクション おりこく インクション アルマングライ

LSET <文字変数名>=<文字式> ステー トメ ント ランダム入出力用パ ッファに データを左詰めにして格納する.

M

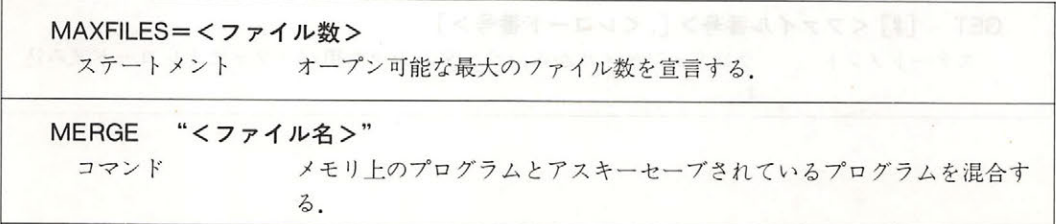

1章 命令一覧 **一个人的人,我们也不知道** 

MKD\$ (<倍精度実数値>)

ファンクション 倍精度実数を内部表現に対応したキャラクタコードに変換する

MKI\$ (<整数値>)

ファンクション 整数を内部表現に対応したキャラクタコードに変換する.

MKS\$ (<単精度実数値>) ファンクション 単精度実数を内部表現に対応したキャラクタコードに変換する

N

NAME "<ファイル名1>" AS "<ファイル名2>" コマンド ファイルの名前を変更する. ファイルの名前を変更する

 $\Omega$ 

OPEN "<ファイル名>"[FOR <モード>] AS #<ファイル番号> [LEN=<レ コード長>] ステートメント ファイルをオープンする.

p

PRINT #<ファイル番号>, [<式> [{; : ,}<式> · · · ]] ステートメント シーケンシャルファイルにデータを出力する.

PRINT #<ファイル番号>, USING <書式>;<式> [{; :,}<式> · · · ] ステートメント 書式に基づいてシーケンシャルファイルにデータを出力する。

PUT [#]<ファイル番号> [,<レコード番号>] ステートメント ランダム入出力用バッファ中のデータをランダムファイルに出力する.

R

RSET <文字変数名>=<文字式> ステートメント ランダム入出力用バッファに、データを右詰めにして格納する. RUN "<ファイル名>"[, R]

コマンド ディスクからプログラムをロードし、実行する.

s

SAVE "<ファイル名>" [, A] コマンド プログラムをセーブする を指定するとアスキー セーブされる

v

VARPTR (#<ファイル番号>)  $\sim$ ファンクション ファイル コントロールブロックの開始アドレスを返す.

a human more entres communications

# MSX BASIC ver 2.0 の変更点 章の変更点

MSX BASIC ver 2.0 は、MSX BASIC ver 1.0 に比べ大幅に機能が追加、変更されています. それらは、VDP (Video Display Processor) のバージョンアップに伴うものと、RAM ディス ク、時計、メモリスイッチなどの諸機能がハードウェア的に追加されたことによるものですが、 特に VDP の変更は画面関係のステートメントのほとんどになんらかの影響を与えています.

.

本章ではそれらのステートメントをピックアップし、追加、変更のあった箇所を示します。な お, 文中の "MSX 1" とは MSX BASIC ver 1.0 を, "MSX 2" とは MSX BASIC ver 2.0 を指 します。

# 2.1 スクリーンモードに関する追加, 変更

# ● SCREEN [<画面モード>[, <スプライトサイズ>[, <キークリックスイッチ>[, <カセッ トボーレート>[,くプリンタオプション>[,<インターレースモード>]]]]]]

変更があったのは<画面モード>と<インターレースモード>です。

<画面モード>は、0~8まで指定することができるようになりました. このうち0~3までは MSX1 と同じで、残りの 4~8 が新設されたモードです. ひとつの画面モードを指す場合, BASIC では "SCREEN モード" という呼び方をしますが、これは VDP の内部で使用している "画面モ ード"とは若干の違いがあります。これらの対応と、その意味を表2.1に示します。なお、画面 モード2と4の違いはスプライトの表示機能だけです.

<インターレースモード>を指定することで、VDP のインターレース機能の設定ができます (表 2.2). 2画面交互表示モードの場合は、"SET PAGE"で指定するディスプレイページが奇 数ページでなければなりません。また、その時はディスプレイページとそれよりひとつ番号の小 さいページが交互に表示されることになります。

点 「まりでは前回などもするない」を指定することが可能になりました

49

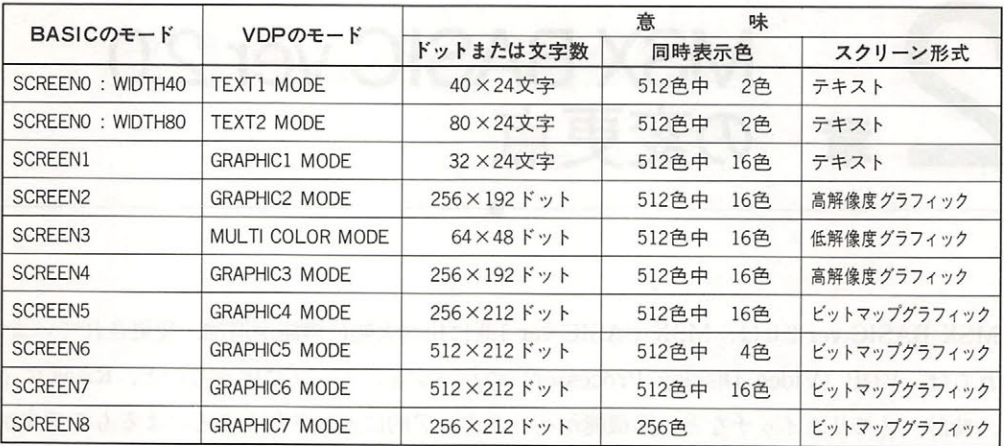

 $2.1$  Basic definition of  $\alpha$ ,  $\alpha$  and  $\alpha$  is strong that  $\alpha$  is the strong term of  $\alpha$ 

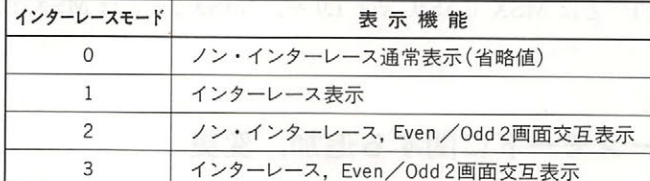

 $2.2$   $2.2$   $2.2$   $2.2$   $2.2$   $2.2$   $2.2$   $2.2$   $2.2$   $2.2$   $2.2$   $2.2$   $2.2$   $2.2$   $2.2$   $2.2$   $2.2$   $2.2$   $2.2$   $2.2$   $2.2$   $2.2$   $2.2$   $2.2$   $2.2$   $2.2$   $2.2$   $2.2$   $2.2$   $2.2$   $2.2$   $2.2$   $2.2$   $2.2$   $2.2$   $2.2$   $2.2$ 

•SET PAGE <ディスプレイページ>,<アクティブページ>

これは新たに追加されたステー メントで 画面に表示するペ と,データを読み書きする  $\mathcal{L}$ VRAM の容量と画面モードによって異なります(**表2.3).** 

 $\mathcal{L}(\mathcal{L}(\mathcal{L}))$ 

| 画面モード               | VRAM64K | VRAM128K<br>$0 - 3$ |  |
|---------------------|---------|---------------------|--|
| <b>SCREEN5</b>      | $0 - 1$ |                     |  |
| SCREEN 6            | $0 - 1$ | $0 - 3$             |  |
| SCREEN <sub>7</sub> | 使用不可    | $0 - 1$             |  |
| <b>SCREEN 8</b>     | 使用不可    | $0 - 1$             |  |

 $2.3$  and  $2.3$  multiple values of  $2.3$  multiple values of  $2.3$  multiple values of  $2.3$ 

### ● WIDTH <桁数>

 $\cdots$ 

## 2.2 カラーの指定に関する追加,変更

### ● COLOR 「<前景色>「.<背景色>「.<周辺色>111 COLOR [<前景色>[ <背景色>[ <周辺色>]]]

MSX 2 では、カラーパレット機能が使えるようになったために、画面モードによって色を指定 する数値の範囲や意味が異なってきます(表2.4) なお、<背景色>はテキスト画面以外では CLS 文実行時に変わります.  $2.929$ 

面面モード6における<周辺色>は特殊な意味を持ちます.図2.2は画面モード6の時の<周 辺色>のビットごとの意味ですがこのモードではフラグ (ビット4)の操作により, X座標の奇 数番の縦ラインと偶数番の縦ラインの色を別々に指定することができます.

フラグが0 (周辺色値が0~15)の時は別々の色を指定することはできず、奇数番縦ラインの 色で周辺色が設定されます。 フラグが1 (周辺色値が16~31)の時は偶数番縦ラインと奇数番縦 ラインの色で周辺色が設定され、その2つの色が異なっていた場合は画面は縦じま模様になりま 寸.

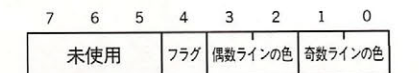

図2.2 画面モード 6 のときの周辺色のビットごとの意味

### ● COLOR = (<パレット番号>,<赤の輝度>,<緑の輝度>,<青の輝度>)

指定したパレットに色を設定します. <パレット番号>の指定は、表2.4を参照してください. ただし、画面モード8の場合はパレット機能がないので何も起こりません(エラーにもならな い). なお、パレット番号の0番は、通常は透明色 (周辺が透けて見える)に固定されています が, VDP のレジスタを変更することにより,他のパレットと同様に扱えるようになります.

VDP (9)=VDP (9) OR &H20 ………… 同様に扱う時 VDP (9) =VDP (9) AND &HDF ……… 透明色に固定したい時

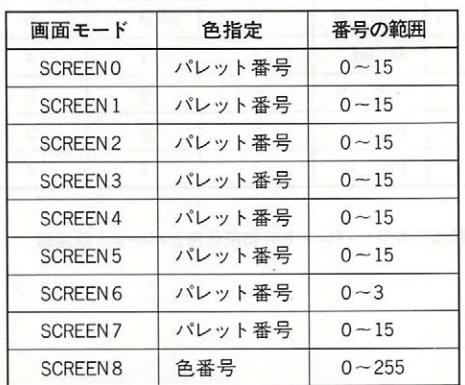

表24 画面モードごとの色指定

第2部 BASIC 2012 2013

ACCOMBING ASSOCIATED ACCORDINAL AND ANGLES IN (WI) × 0 (MV) × 8(青)=512色を表現することが可能です.

**e COLOR=RESTORE** with a series and the series and the series and the series

 $\mathcal{A}$ ト・・・・・ ソート ルジこし いっちょうにゅう フルール ノー・レー ノー・ソルメル ヒロコ 小に回り  $\mathcal{L}$  BLOWER USE USE CALLETTED, CIGN THE VIOLATION STRING, IS じめの画像は再現できません.そのような場合は,カラーパレット保存テーブルを含めて画像を BSA VE ておきます.そ のデータを BLOAD した後に, COLOR =RESTORE 命令でパレッ を再設定することにより はじめの画像と同じ色を得ることができます

**e COLOR [=NEW]** where the contribution of the color of the color of the color of the color of the color of the color of the color of the color of the color of the color of the color of the color of the color of the color

 $\mathcal{L}$ ,  $\mathcal{L}$ , に入れておくとよいでしょう.

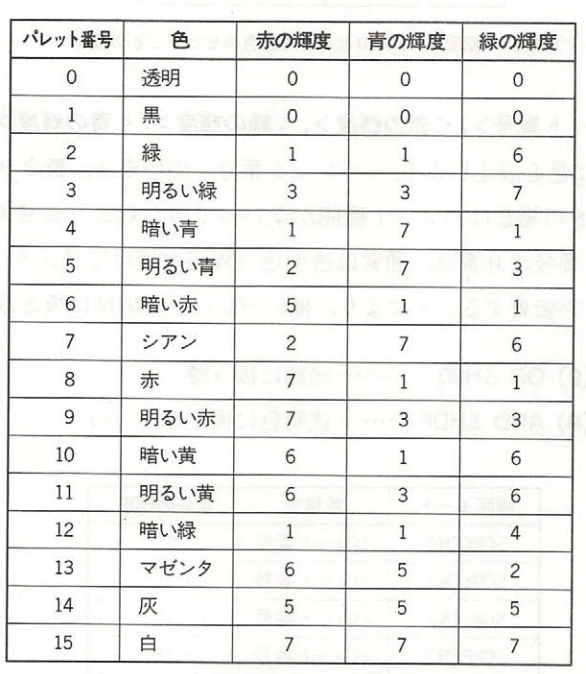

2.5 カラーパレ ット の初期化色とパレ ト設定値

# 2.3 文字の表示に関する追加,変更キンポインの 9378 ( ) 2009

● LOCATE [ <X 座標 > [, <Y 座標 > [, <カーソルスイッチ > ]]]

テキスト画面上で文字を表示する位置を指定する命令です.

画面モード 0に80桁表示機能が追加されたため,この機能の使用時には, X座標は最大 79 まで 指定可能となりました.

# 2.4 グラフィックスの表示に関する追加,変更

- LINE  $[\{(X1, Y1) | STEP (X1, Y1)\}]-{(X2, Y2) | STEP (X2, Y2)\}$   $[,$  <  $\triangle$  >  $[,$   $\{B | BF\}$   $[,$  < ロジカルオペレーシ ン> ]]]
- PSET {(X, Y) | STEP (X, Y)} [, <色>[, <ロジカルオペレーション>]]
- PRESET { (X, Y) | STEP (X, Y) } [, <色>[, <ロジカルオペレーション>]]

これらは、画面モードに応じて指定できる座標の範囲が異なります(表2.6).

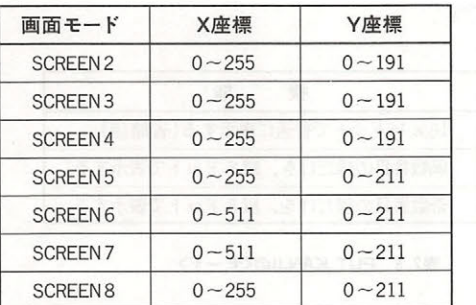

表2.6 画面モードによる座標の指定範囲

新たにロジカルオペレーションの機能が追加されました. <ロジカルオペレーション>を指定 すると,指定した<色>ともとの色の間で論理演算が行われ,実際にはその結果の色で描かれま す. ロジカルオペレーションの種類は表2.7のとおりです. なお<色>の指定は、画面モード8 を除いてパレット番号で行います.

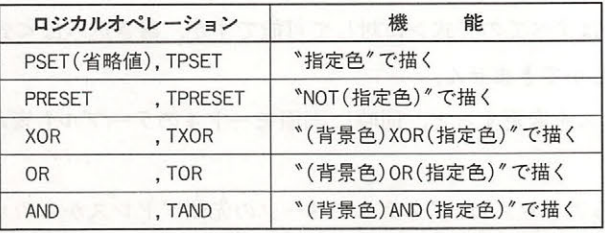

主)〈色〉を(指定色)とする 描かれる所のもとの色を(背景色)とする 頭に \*T" がついたロジカルオペレーションを指定す ると〈色〉が透明色(COLOR 0)の場合, 何も行わ れない

表2.7 ロジカルオペレーション

● CIRCLE {(X, Y) | STEP (X, Y)}, <半径>[, <色>[, <開始角度>[, <終了角度> [, <比 率>]]]]

画面モードに応じて、指定できる座標の範囲が異なってきます (2.6 参照) く色>の指定は、 画面モード8を除いてパレット番号で行います.

● PAINT {(X, Y) :STEP (X, Y) } [, < 色> [, <境界色>]]

画面モードに応じて、指定できる座標の範囲が異なってきます(表2.6 参照)、<色>の指定 は、画面モード8を除いてパレット番号で行います。画面モード2と4ではく境界色>の指定は 無効となります.

● PUT KANJI [(X, Y)], <漢字コード>[, <色>[, <ロジカルオペレーション> [, <モー  $F > 777$ 

漢字を表示します. <漢字コード>は, JIS 漢字コードで指定してください. <漢字コード>に 指定できる値の有効範囲は & H2121~& H4F53 で, 厳密には上位バイトが& H21~& H27, & H30~&H4F で,下位バイトが&H21~&H7Eの値となります. <ロジカルオペレーション>に ついては表 2.7を参照してください. くモード >は, 表 2.8のような意味を持ちます. なお,こ の命令は画面モード5~8で有効です。

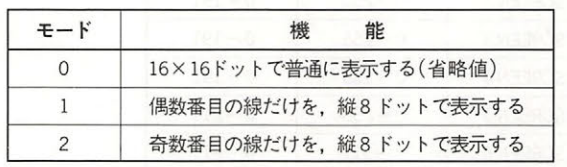

表2.8 PUT KANJIのくモード>

# 2. 5 VDP のアクセスに関する追加,変更

● BASE  $(<\pm$ >)

VRAM に割り振られている、各テーブルの先頭アドレスを返します. <式>と各画面モードの テーブルは、表2.9のように対応しています。

テーブル先頭アドレスの読み出しはすべての<式>に対して可能ですが, 書き込みは<式>が 0~19 (画面モード0~3まで)の時しかできません.

画面モードの2のテーブルアドレスを変更すると、同時に画面モード4のテーブルも変わるの で注意してください.

画面モード 5~8の場合の返されるアドレスは,アクティブページの先頭アドレスからのオフセ ット値です.

- 下島画 8:9

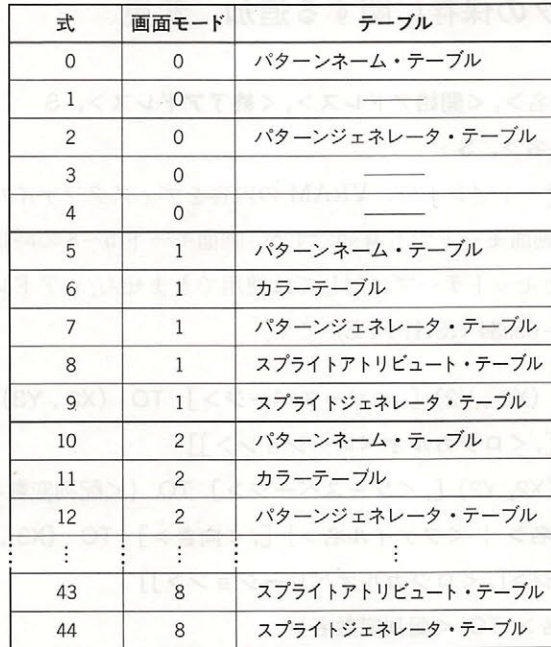

表2.9 BASEの設定値とVRAMテーブルの対応

 $\bullet$  VDP  $(< n >)$ 

**入去磨快, 计加快补贴** 

ョ ミー ホト でえそご コ

VDP レジスタの値の読み出しと書き込みを行います. <n >の部分は、実際の VDP のレジスタ の番号とは若干のズレがあります. <n>と実際の VDP のレジスタの対応を表2.10に示します.

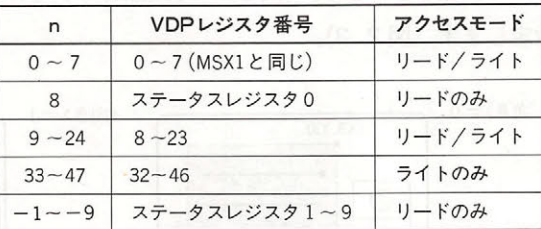

表2.10 VDPレジスタとの対応

- e VPEEK (くアドレス>)
- VPOKE <アドレス>, <データ>

画面モードが の時は,アクティブページの先頭アドレスからのオフセット値を<アドレ ス>に設定します. <アドレス>に入る値の有効範囲は 0~65535 で, <データ>に入る値の有効 範囲は 0~255 です.

2.6 画像データの保存に関する追加. 変更

● BSAVE <ファイル名>,<開始アドレス>,<終了アドレス>, S

● BLOAD <ファイル名>, S

DISK BASIC のステートメントで, VRAM - 中国語 - 中国語 - 中国語 - 中国語 - 中国語 - 中国語 - 中国語 - 中国語 - 中国語 - 中国語 - 中国語 - 中国語 - 中国語 - 中国語 - 中国語 - 中国語 - 中国語 - 中国語 - 中国語 - 中国語 - 中国語 - 中国語 - 中国語 - 中国語 - 中国語 - 中国語 - 中国語 - 中国語 - 中国語 - 中国語 - 中国語 - 中国語 - 中国語 - 中国語 - 中国語 - 中国語 - 中国語 時に使用します. どの画面モードでも有効ですが,画面モード5~8の時はアクティブページが対 - アクティブペース - アクティブペース - アクティブ・アクティブ・アクティブ - アクティブ・アクティブ か… マング いっか いっか アドレー しんこうしょう しんけんこう クロット・レース にんめいけい — 3276 - 2,000 - 2,000 - 2,000 - 2,000 - 2,000 - 2,000 - 2,000 - 2,000 - 2,000 - 2,000 - 2,000 - 2,000 - 2,000  $\ddot{\phantom{1}}$ 

- <sup>e</sup>COPY (X1 , Y1 )ー( X2, Y2) [, <ソースページ>] TO (X3 , Y3) [, <デステイネーショ ンページ>[,<ロジカルオベレーション>]]
- COPY (X1, Y1) (X2, Y2) [, <ソースページ>] TO {<配列変数名> ¦ <ファイル名>}
- COPY {<配列変数名> ¦ <ファイル名>} [, <向き>] TO (X3, Y3) [, <デスティネー ションページ>[,<ロジカルオベレーション>]]
- COPY <ファイル名> TO <配列変数名>  $\sim$
- COPY <配列変数名> TO <ファイル名> - The Secondary Secondary - The Secondary Secondary - The Secondary Secondary - The Secondary Secondary - The Secondary Secondary - The Secondary - The Secondary Secondary - The Secondary Secondary - The Secondary Secondar

COPY ややはって, APYSON - APYSON コンメ しくり 田面 ヒート の のかいい 日 NA イン  $\sim$  VRC VRAM, Equipment,  $\sim$  VRAM,  $\sim$  VR  $\sim$  VR  $\sim$  VR  $\sim$  VR  $\sim$  VR  $\sim$  VR  $\sim$  VR  $\sim$  VR  $\sim$  VR  $\sim$  VR  $\sim$  VR  $\sim$  VR  $\sim$  VR  $\sim$  VR  $\sim$  VR  $\sim$  VR  $\sim$  VR  $\sim$  VR  $\sim$  VR  $\sim$  VR  $\sim$  VR  $\sim$  VR  $\sim$  VR ことができます.

(X1, Y1) – (X2, Y2) は, この 2 つの座標を対角線とする四角い領域を転送することを示しま す. <ソースページ>は転送元の, <ディスティネーションページ>は転送先のページを表し, 省 **なんという しょうしゃ や 加定される / \* 石立て、194回家 / こく 画面に書き込む歌の同じ** 表し,0~3 の範囲で指定します(図2.3).

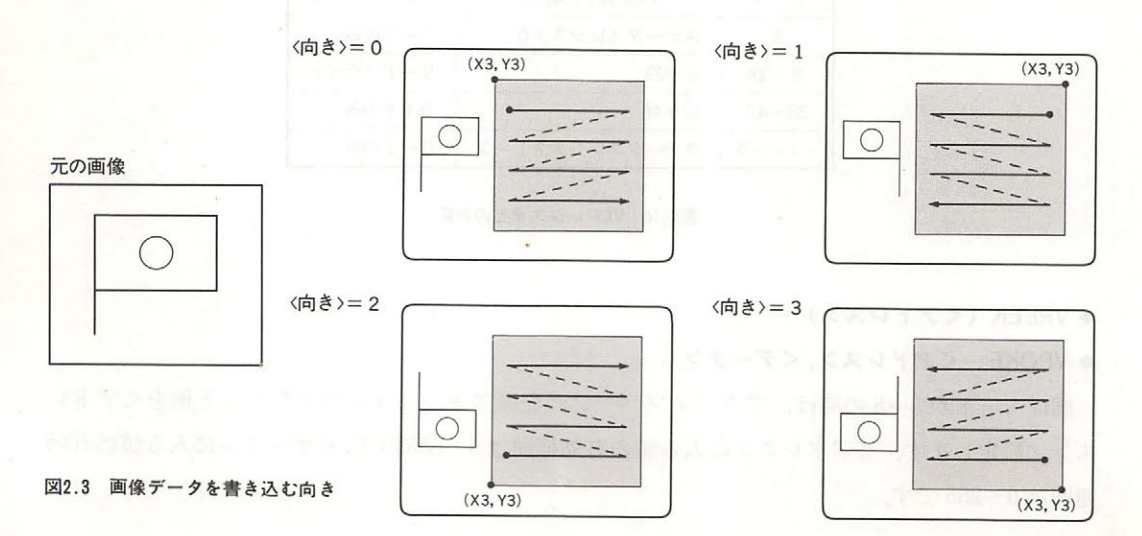

<配列変数>は、整数型、単精度実数型、倍精度実数型のいずれかの配列変数で、あらかじめ 画像データを取り込める大きさの領域を確保しておかなければなりません、大きさは、式1で算出 することができます. <ピクセルサイズ>は, 画面の1ドットを表すために使うビット数で, 画面 モード 5 と 7 の場合は 4, 画面モード 6 の場合は 2, 画面モード 8 の場合は 8 が入ります. また, 画像データは図2.4のフォーマットで記憶されます.

式1

INT ((<ピクセルサイズ> ABS (X2-X1)+t) \*(ABS (Y2-Y1)+1)+7)/8)+4 バイト

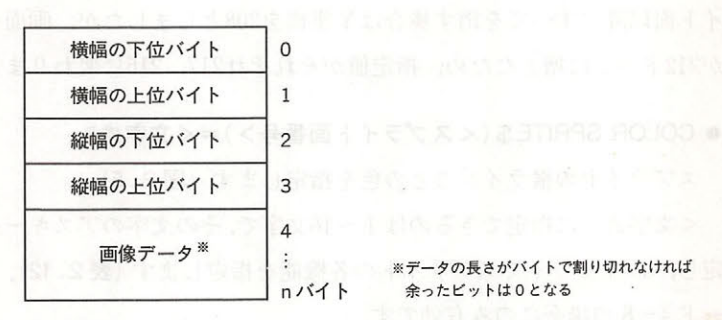

※データの長さがバイトで割り切れなければ 余ったビットは0となる

<ロジカルオペレ ーション>は,転送する先にあるデータと転送するデータの論理演算を指定 します. 指定するパラメータは表 2.7 を参照してください. なお頭に "T" をつけた場合は, 転 送元の透明色の部分は転送されません.

# 2.7 スプライトに関する追加,変更

MSX 2 の画面モード 4~8 で使用するスプライトは,スプライトモード 2 と呼ばれ, MSX 1 の ものと比べかなりの機能アップがされています. たとえば MSX 1 では 1 枚のスプライトで扱う ことができるのは1色だけでしたが, MSX2のこのモードでは横の各ラインに個別の色が指定で き、それにより多色のキャラクタを1枚のスプライトで実現できるようになりました。さらに, ドットごとに色をつけたい場合などは、2枚以上のスプライトを組み合わせて1枚のスプライト のように使用することもできるので, それらを併用するとよいでしょう. また, MSX1 では5個 以上のスプライトが横ライン上に並んだ場合5個目以降のスプライトは表示されませんでしたが, MSX2 では 個まで表示可能になり,より自由度の高いものとなっています.

スプライトに指定できる色は画面モード8を除いて表 2.4 (COLOR 文) と同じですが, 画面モ ード8のスプライトはパレットが使えないため指定は色番号となり、使用できる色は表2.11に 示す16色のみとなります.

図2.4 画像データのフォーマット

第2部 BASIC 2008年

| 0:黒  | :暗い青 | 2:暗い赤   3:暗い紫 |      | 4:暗い緑 |        | 5:暗い水色   6:暗い黄色   7:灰色 |                         |
|------|------|---------------|------|-------|--------|------------------------|-------------------------|
| 8:肌色 | 9:青  | 10: 赤         | 11:紫 | 12:緑  | 13: 水色 | 14:黄                   | $15:$ $\dot{\boxminus}$ |

<sup>2.11</sup> 画面モード 8 におけるスプライト指定色

# ● PUT SPRITE <スプライト面番号> [, [STEP] (X , Y) [, <色>[, <スプライトパターン 番号>]]]

 $\mathbb{Z}$ イト had こうしょう マー・エー・エフ アクセス こうしゅう こうしょう こうしゅう こうしょう こうしょう ト・・・ トロ・コーディー 1999年 1999年 1999年 1999年 1999年 1999年 1999年 1999年 1999年 1999年 1999年 1999年 1999年 1999年 1999年 1999年 1

### ● COLOR SPRITE \$ (<スプライト面番号>)=<文字式>

スプライトの横ラインごとの色を指定します (図2.5).

<文字式 に指定できる のは <sup>16</sup>文字で,その文字のアスキーコードの で色を指  $\mathcal{L} = \mathcal{L}$ ード4~8の場合にのみ有効です。 ードードード の場合にの み有効です

COLOR SPRITE\$=CHR\$ (1ライン目の色) +CHR\$ (2ライン目の色)…… +CHR\$ (8ライン目の色)

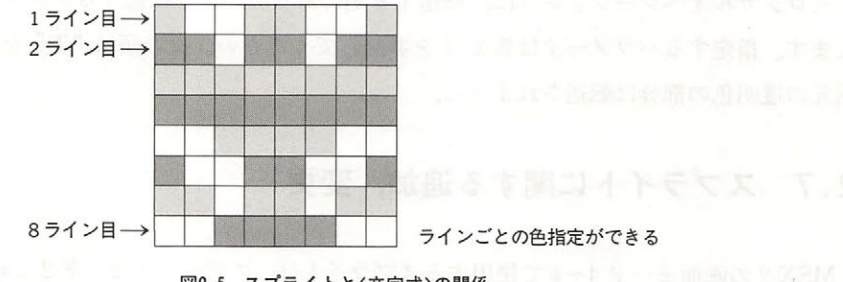

図2.5 スプライトとく文字式>の関係 **\_\_\_\_\_\_\_\_\_\_\_\_** 式〉 関係

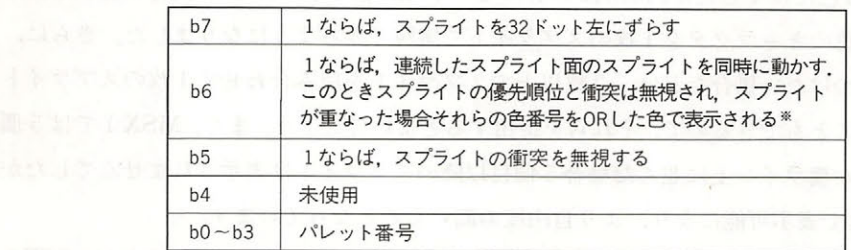

来たとえばスプライト面 のピット を. <sup>O</sup> ',スプライト面 のピ 'と しておくと, スプライト あかれ アクライト アクライト アクライト アクライト あかり

表2.12 文字式のビットごとの意味 トン・コント マーク・マーク あまり こうきょ

### ● COLOR SPRITE (<スプライト面番号>)=<数式>

指定された面のスプライト全体を<数式>の色にします さきほどの COLOR SPRITE は色 指定を<文字式>で行いますが、これは<数式>で行うところが違います. 色指定の形式は表2. 12 と同じですが、b7 の指定はできません. なお,これらは画面モード 4~8 の時に有効です.

# 2.8 オプション機能に関する追加

このステートメントは、オプションであるスーパーインポーザやディジタイザに対するステー トメントであり、それらの機能を装備している機種に対してのみ使用できます。

<モード>はスーパーインポーズのモード設定をするもので, 表2.13 に示す値が指定できます. <Ym>が1の時、テレビの輝度が半分になります.

<CB>が1の時, VDP のカラーバスが入力状態になり、0の時は、出力状態になります. <同期>が1の時「外部同期」が、0の時「内部同期」が選択されます.

<音声>は、外部信号を混合して出力するかどうかの指定で、表2.14の値が入ります.

<ビデオ入力>は, 外部映像信号の入力を切り換え, 0 なら RGB マルチコネクタが, 1 なら外 部映像信号入力コネクタが選択されます.

AV コントロール>は, RGB マルチコネクタの AV コントロール端子の出力を指定するため のもので、0なら OFF に, 1なら ON になります.

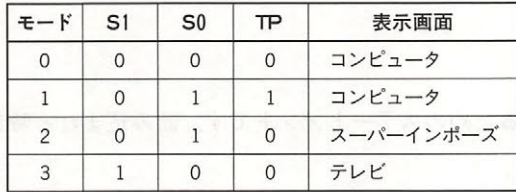

注)モード 0の場合は、外部同期をかけることはできません。その 他のモードでは、VDPのコンポジット出力は使えません. S1, S0, TPはVDPのレジスタ内のフラグの名称です。

表2.13 SET VIDEOのくモード>の入力値

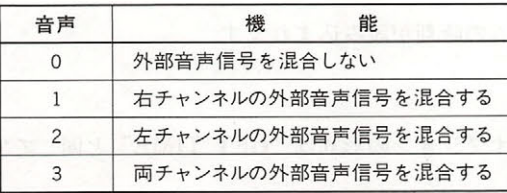

表2.14 SET VIDEOのく音声>の入力値

<sup>●</sup> SET VIDEO<モード>[, <Ym> [, <CB>[, <同期>[, <音声>[, <ビデオ入力> [, <AV コントロール>]]]]]]

● COPY SCREEN [<モード>] << 原始> =(< 影器 → トラマス>) FT的98 AOJO3 ●

デイジタイズなどを行い,カラーパスのデータを VRAM に書き込む時に使用します.これは画面 モード のみ有効です

- エスプレイスの場所の - アメリカの会社 - ソフトルドールドールドールドの時代の - アメリカのサイズレイドールドールドールドールドールドールドールドールドールドールドールドールド  $\cdots$  $\mathbb{R}^n$  , the discrete  $\mathbb{R}^n$  , the discrete  $\mathbb{R}^n$  , the discrete  $\mathbb{R}^n$  , the discrete  $\mathbb{R}^n$  $\mathcal{A}$ ディスプレイページが奇数番のページになっている必要があります なお,省略した場合は,モ ード・マーク マッチ

### 2.9 時計機能に関する追加

● GET DATE <文字変数名>[, A]

 $\ldots$ うになっています。 うちゃく アクセス・アクセス アクセス・アクセス かんしょう アクセス・アクセス

YY /MM/DD  $\mathcal{N}$  . The distribution of  $\mathcal{N}$  and  $\mathcal{N}$ 

例)85/03/23(1985 年 3 月 23 日)

なお,オプションの を指定するとアラームの日付が読み込まれます

• SET DATE <文字式>[, A]

 $\frac{1}{2}$   $\frac{1}{2}$   $\frac{1}{2}$ 

例) SET DATE " 85/03/23"

### ● GET TIME <文字変数名> [, A]

時計から時刻を読み、文字変数に代入するためのステートメントです。読み込まれる時刻の形 式は次のようになっています 式は次のようになっています.

HH:MM:SS (HH=時,MM=分,SS=秒)

例)22:15:00(22 時 15 分 0 秒)

なおオプションの を指定するとアラームの時刻が読み込まれます

• SET TIME <文字式> [, A]

 $\mathcal{L}(\mathcal{L}) = \mathcal{L}(\mathcal{L}) = \mathcal{L}(\mathcal{L})$ 

例) SET TIME " 22: 15: 00"

### ※アラームについて

アラーム機能はオプションなので,指定した時刻に何が起こるかは機種によって異なります(普 通はなにも起きない).

"SET DATE" と "SET TIME" の両方のアラーム設定を行う場合は、かならず "SET TIME" から行います("SET TIME"を実行すると、"SET DATE"で設定したアラームの日付が,消 えてしまう).

なお、アラームが設定できるのは、分単位です (秒を設定しても無視される).

## 2 .10 メモリスイッチ機能に関する追加

"SET"命令により, CLOCK-IC内のバッテリバックアップRAMに,以下に挙げるいろいろな 設定を記憶させておくことができます. それによってシステム起動時(電源投入時やリセット時) にそれらにしたがった設定が自動的に行われます.なお,"SET TITLE と"SET PROMPT", "SET PASSWORD"は同一 RAM を使用するため、最後に実行された命令による設定のみが有 効になります.

● SET ADJUST(<X 座標オフセット>, <Y 座標オフセット>) 画面の表示位置を設定します. 座標オフセットの設定値は,-7~8です.

● SET BEEP <音色>,<音量>

BEEP 音を設定します. <音色><音量>の設定値は、ともに 1~4です. <音色>と実際の音の対応を、表2.15に示します.

| 音色 | 音           |  |
|----|-------------|--|
|    | ぴー(MSX1と同じ) |  |
|    | ぽお          |  |
|    | ぴぃんぽぉん      |  |
|    | ぽぴぷっ        |  |

表2.15 SET BEEPのく音色>の入力値

● SET TITLE <タイトル>[, <色>]

システム起動時の初期画面に表示されるタイトルと,その時の画面の色を指定します.<タイト ル>には、6文字以内の文字列を設定し、<色>には表2.16に示す数値が入ります. <タイト ル>がちょうど6文字の場合に限り、タイトル画面を表示したところでキー入力待ちとなります.

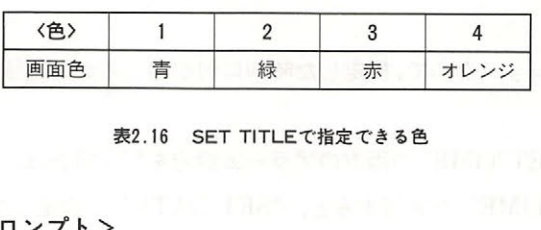

### 表2.16 SET TITLEで指定できる色

### ● SFT PROMPT <プロンプト>

プロンプトを設定します. <プロンプト>には6文字以内の文字列を設定します. 文字以内の文字列を 設定します

### ● SET PASSWORD <パスワード>

システムのパスワー ドを設定します <パスワード>は<sup>255</sup>文字以内の文字式で,こ のステ ート メントを実行した後システムが起動されるとパスワードの入力要求待ちになります。正しいパス ワードが入力された場合は通常どおり起動し,それ以外は再び入力待ちとなります なお,グラ  $\mathcal{L}$  $\mathcal{L}$ をしなければ起動しない)、なお、SET TITLE で空文字を指定することにより、パスワードは解  $\sim$ で空文字を指定することにより 除されます。

### **• SET SCREEN**

現在設定されている"SCREEN"文のパラメータを記録します。システム起動時には、それに 文のパラメータを記録します.システム起動時には,それに したが て自動的に設定がされます 記録される項目は以下のとおりです

テープ スクライト アイディー・シー アイディー・エヌ アイディー・エヌ アイディー・エヌ テキストモードの表示幅,  $\cdots$ 前景色、背景色、周辺色、 カセットボーレート, 前景色,背景色,周辺色, ディスプレイモード ファンクションキースイッチ,

### 2.11 RAM ディスク機能に関する追加  $\mathcal{T}$

MSX 1 では,0000H~7FFFH までの RAM は DOS でしか使われませんでしたが,MSX 2  $\alpha$  and  $\alpha$  construction  $\alpha$  is a regular policies in  $\alpha$  and  $\alpha$  is a regular policies in  $\alpha$ スクに対するファイル名の形式は以下のようになっており <ファイル名前部>には  $\sim$  200  $\sim$  30  $\sim$  30  $\sim$ 0) Production of the original construction of the production of the second of the second of the second of the s ノ〈イ つうこう アクセス・アクセス こうしょう アクセス・アクセス 記号は使用できない) <u>ものは、そのことには、そのことが、この目には</u>、このことには、

MEM: <ファイル名前部>[.<拡張子>]

RAM ディスクで実行可能な操作と、それに関係するステートメントは以下のとおりです.

- 1. BASICプログラムのロード/セーブ(かならずアスキーセーブされる) SAVE, LOAD, RUN, MERGE
- |2. シーケンシャルファイルのリード/ライト 創版 リード コンクランス

**OPEN, CLOSE** A XXXIII TEND JIN PRETICUALE AND TENDED OF A BOOK

PRINT #, PRINT USING #

INPUT #, LINE INPUT #, INPUT\$

EOF, LOC, LOF

なお、RAMディスクでは以下の命令をサポートしていません.

- 1. ランダムファイルのリード/ライト
- 2 . BLOAD, BSAVE
- 3. COPY

● CALL MEMINI 「(くサイズ>)]

RAM ディスクとして使用するメモリを指定し、RAM ディスクの初期化, 全ファイルの消去を 行います.RAM ディスクを使用する場合は、かならずこのステートメントを実行しておかなけれ ばなりません

<サイズ>には、"RAM ディスクで使用するメモリ容量-1"が入り、これには1023~32767の 値の指定ができます (ただしワークエリアとして768 バイト分の RAM を使用). <サイズ>を省 略すると,最高値である32768バイトが RAM ディスクに割り振られます. また "CALL MEMINI (0)"を実行することにより, RAM ディスク機能が解除されます.

> MOGAS CALL MOGAS DE ROBO 가 보니 123. 기업은 A

**e** CALL MFILES

RAM ディスク内のファイル名を表示します。

- CALL MKILL ("<ファイル名>") 指定されたファイルを削除します.
- CALL MNAME ("<旧ファイル名>"AS "<新ファイル名>") ファイル名を変更します.

# 2 .12 その他の追加機能

● PAD (<数式>)

ノマッ ノマネノレ ,ライト ペン マウス クボールの状態を返す関数です  $\mathbb{R}$ <sup>11</sup> の場合は,ライト ペンの状態を返します。なお、"PAD(8)"を実行した時に座標とスイッチの値を読み込むように  $\sim$ "を実行していることになっていることを実行していることを実行している。  $\mathcal{L}$ い (表2.17).

| 式  | 意<br>味                           |
|----|----------------------------------|
| 8  | ライトペンのデータが有効であれば-1,無効ならば0を返す     |
| 9  | ライトペンのX座標を返す                     |
| 10 | $I = II$ and $I$<br>ライトペンのY座標を返す |
| 11 | ライトペンのスイッチが押されていれば-1,いなければ0を返す   |

表2.17 ライトペンの状態を返すく式>

数式 <sup>12</sup> の場合はポー <sup>ト</sup> <sup>l</sup> <sup>16</sup> <sup>19</sup> の場合はポー に接続されたマウスまたは クボールの状態を ます <sup>18</sup> マウスと ールの区 自動的に行われ ます

| 式      | 味<br>意          |  |
|--------|-----------------|--|
| 12.16  | ー1を返す、入力要求に使用する |  |
| 13, 17 | X座標を返す          |  |
| 14.18  | Y座標を返す          |  |
| 15.19  | 0を返す (未使用)      |  |

<sup>18</sup> ウスまたはトラック ポールの状態を返す 式〉

座標データは PAD <sup>12</sup> または PAD <sup>16</sup> が評 された時に読み込まれます experiment and the contract of the contract of the contract of the contract of the contract of the contract of  $\overline{\phantom{a}}$ 得る際には あらかじめ らを 評価してから行 マンティー・エヌ こうしゃ アイディング・エスト トリ  $22.72$ ースティ マンター・ショー・クリート マー・シー・レー・エンジン マンター・シー・シー・オン サイナー サイナー アイ・サイト オー・オー・オー

# BASICの内部構造

BASIC をより高度に利用するためには、BASIC インタプリタがどのようにプログラムを管理 し実行しているか, ということに関する知識が不可欠なものとなります.ここでは,そのような BASIC の内部構造について説明します.

.

## 3. 1 ユーザーエリア

ユーザーエリアの下限アドレスは, MSX1 では RAM 容量が 8 K, 16K, 32K, 64K といろい ろであったため個々に異なっていましたが MSX2 の場合 RAM 容量は最低でも64Kなので,ユー ザーエリアの下限アドレスはつねに8000H番地となります. なお,これは BOTTOM (FC48H) の内容から知ることができます.

ユーザーエリアの上限アドレスは, ディスクが実装されていない場合 F380H 番地ですが, ディ スクが実装されている場合(DISK-BASIC 使用時)はドライブ数やディスク容量などにより変わ ってきます. これはリセット後 CLEAR 文を実行する前の HIMEM (FC4AH)の内容から知るこ とができます. 主なディスク装置を実装した時のユーザーエリアの上限アドレスを表2.19に示 します(この値は編集部独自の調査によるもので,同じ型番の製品でも値が異る可能性あり)

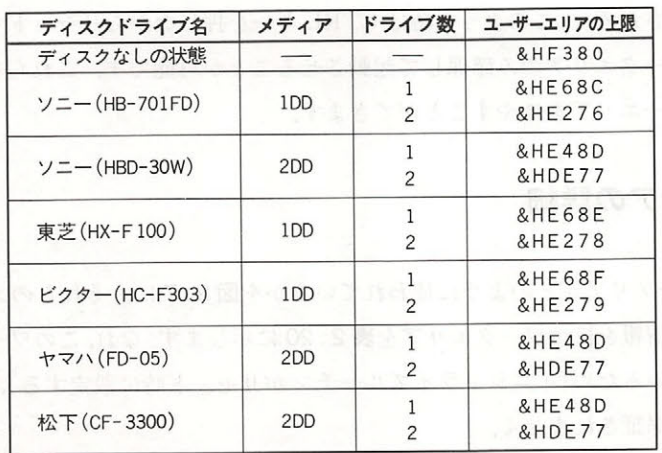

注) ドライブ数の \*1" のものは、1ドラ イブ実装の時「CTRLキー」を押しなが らリセッ卜した場合.

表2.19 主なディスク装置によるユーザーエリアの違い

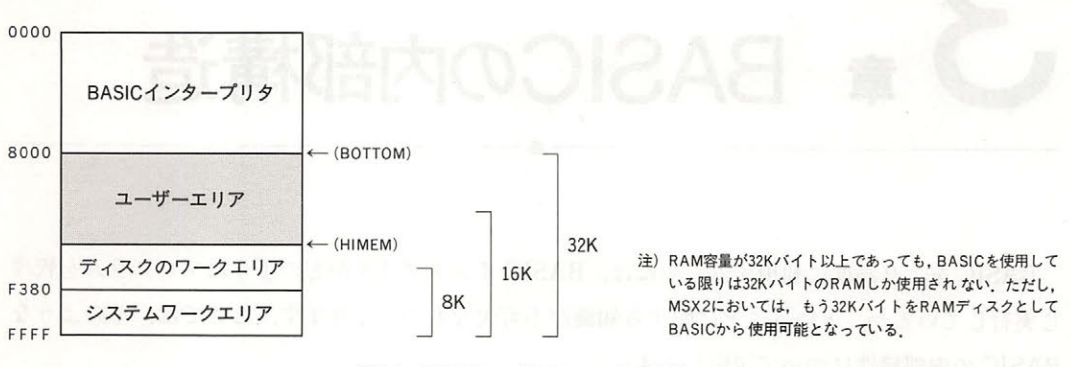

 $\mathcal{L}$  . The state of  $\mathcal{L}$  ,  $\mathcal{L}$  , に示します

図2.6 BASICモードでのメモリの状態

 $\sim$  MSX2  $\sim$  MSX2 ドライブリック スページスクス こういろパータ ・ こ , 0000 II 曲地 DD0I II 由地に作り入する よう推 奨されています.し かし ,テ。イスクのワークエリアがさらに大きくなる 可能性も ついれ かいしょう きんじょう **ウェーションプログラム Himmed のうり Himmed の中に アルコ こ FILIV アリナル 出 いっぷん しゅっとう みずみ ノドア**コ  $\begin{array}{c} \mathbf{r} & \mathbf{r} & \mathbf{r} \\ \mathbf{r} & \mathbf{r} & \mathbf{r} \\ \mathbf{r} & \mathbf{r} & \mathbf{r} \end{array}$ 

- 1. ワークエリアをリロケータブルにする
- run dia Bottom in the State of the Play of the Bottom in the Bottom of the Bottom in the Bottom in the Bottom in the Bottom in the Bottom in the Bottom in the Bottom in the Bottom in the Bottom in the Bottom in the Bottom
- 3. ドライブの数を減らすように指示して停止する

 $M$  is the second state of  $M$  is second to second the second second second second second second second second second second second second second second second second second second second second second second second secon テー・コンク けいこくい マーク・サイン アーク・プレー バー・スター アーク エニア コン・コール アクティック・ファック アーファ ここ フェレス リック・エに ローノ イブのシミュレータに使用される), のような時は CTRL キーを押しながら トすること - トライブ トライブ アーク・アーク こうしょうこうこく コロマリ これら とは ノビ こと エコ・ア こ ロ コ ア こ こ パ こ こ の ア

### 3.2 ユーザーエリアの詳細

コール・サイト アリア こうめ ノロ スタイン マリ こ 四 ニ・1 に, てんしつソンエリ ノ か  $\mathcal{L}$  20  $\mathcal{L}$  20  $\mathcal{L}$  20  $\mathcal{L}$  20  $\mathcal{L}$  20  $\mathcal{L}$  20  $\mathcal{L}$  20  $\mathcal{L}$  20  $\mathcal{L}$  20  $\mathcal{L}$  20  $\mathcal{L}$  20  $\mathcal{L}$ アはこの シャー じこつ ハーマ インコンジャーファ カリ ヒノー 町に 以足 ナタル 音さ状 えた場合の動作に関しては保証されません

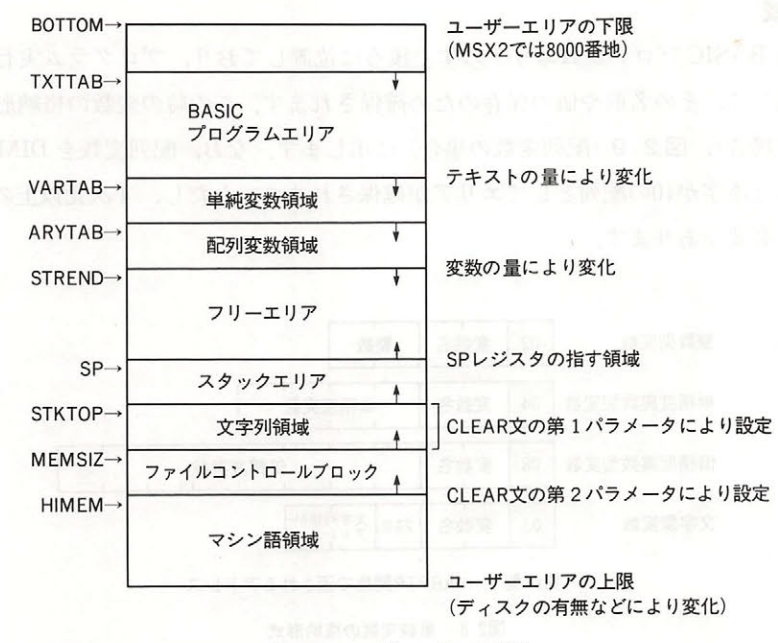

図2.7 ユーザーエリアの状態

| エリア名                     | 開始アドレス                                   | 終了アドレス                  |
|--------------------------|------------------------------------------|-------------------------|
| ユーザーエリア                  | $[$ BOTTOM (FC48H) $]$                   | リセット時の[HIMEM (FC4AH)]-1 |
| プログラムエリア                 | [TXTTAB(F676H)]                          | $[VARTAB(F6C2H)] - 1$   |
| 単純変数エリア                  | [VARTAB(F6C2H)]                          | $[ARYTAB(F6C4H)] - 1$   |
| 配列変数エリア                  | [ ARYTAB (F6C4H) ]                       | $[STREND(F6C6H)] - 1$   |
| フリーエリア                   | [STREND (F6C6H)]                         | [SPレジスタ]-1              |
| スタックエリア                  | [SPレジスタ]                                 | $[$ STKTOP(F674H) $]-1$ |
| 文字列領域<br>(文字列領域の空エリアの先頭) | $[$ STKTOP(F674H) $]$<br>[FRETOP(F69BH)] | $[MEMSIZ(F672H)] - 1$   |
| ファイルコントロールブロック           | [MEMSIZ (F672H)]                         | $[$ HIMEM (FC4AH) $]-1$ |
| マシン語領域                   | [HIMEM (FC4AH)]                          | ユーザーエリアの終わりまで           |

表2.20 各エリアの開始と終了アドレスを持つワークエリア

各ユーザーエリアの役割を以下に示します.

### ● BASIC プログラムエリア

BASIC で作成したプログラムは、ユーザーエリアの下限アドレス (MSX 2 では 8000H 番地) から格納され、その大きさはプログラムの量とともに変化します。

### ・変数領域

 $\alpha$  Maximum Basic  $\alpha > 1$   $\beta$   $\alpha$   $\beta$  in  $\beta$  in  $\alpha$  in  $\beta$  in  $\beta$  in  $\alpha$  in  $\beta$  in  $\alpha$ れた変数に関して,その名前や値の保存のため確保されます この時の変数の格納形式を 2.8 単純変数の場合),図2.9 (配列変数の場合)に示します.なお,配列変数を DIM 文で宣言せ ずに使用すると添字が10の配列としてエリアが確保されます。ただし、4次元以上の配列はかな らず宣言する必要があります.

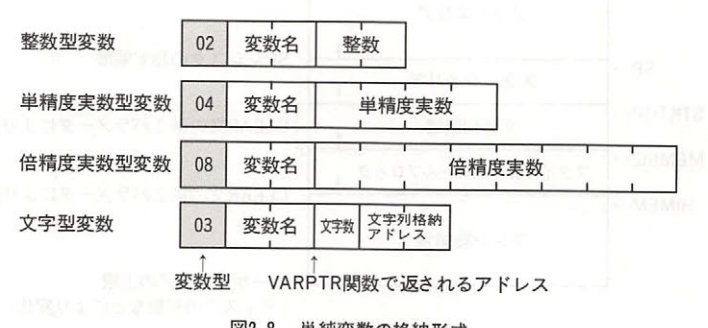

2.8 単純変数の格納形式

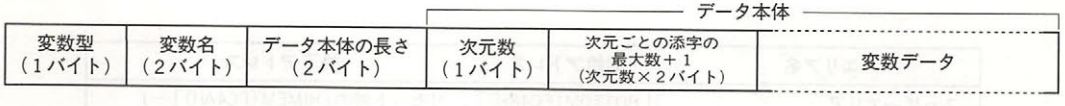

 $\langle \varphi |$  DEFINT A : DIM AA $(2, 3)$ 

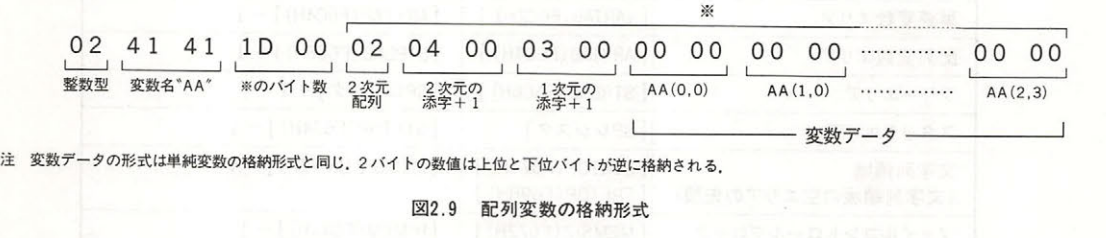

### ● フリーエリア ・フリーエリア マーク・マーク アーマー

アファイン アメント スター・マン アクリア アイオン しょうリーエリアがなく なると"OUT OF MEMORY"エラーになります. なお, BASIC の FRE 関数で PRINT FRE (0) エロディ マーニュー いっけい こころ こんしゅう

### ● スタックエリア ・スタックエリア アーティング・スタックエリア

 $B_1$ ス側から順に使用されます.

### ● 文字列領域 ・文字列領域

文字列変数の内容を保存するために使用される領域で,上位アドレス側から順に使用されてい さい スキー アー・プレス こうさき こうしん エー・エー・エー アー・エー・エー エー・エー・エー , we have the state that the state of the state of the state of the state of the state of the state of the state of the state of the state of the state of the state of the state of the state of the state of the state of the OF STRING SPACE"となります.BASIC の FRE 関数で PRINT FRE (" ")  $\mathbf{F}$ - ネット・マーク - アーバー・マーク - アーバー・マーク - マーク - マーク - マーク - マーク - マーク - マーク - マーク - マーク - マーク - マーク - マーク - マーク - マーク - マーク - マーク - マーク - マーク - マーク - マーク - マーク - マーク - マーク - マーク - マーク - マーク - マーク - マーク - マーク - マーク - マーク - マーク - マ により, 残りの領域の大きさを知ることができます.

### トンタイ リー・ランス こうしゅうしゅ しゅうしょう こうしょう しゅうしゅ アクセス しゅうしゅうしゅ アクセス アクセス・プロップ しゅうしゅうしゅ

 $\overline{a}$   $\overline{b}$   $\overline{a}$   $\overline{c}$   $\overline{c}$   $\overline{$ す. ファイルいくつ分の領域を確保するかは BASIC の MAXFILES 文で指定でき, リセット時は MAXFILES 文で指定でき ,リセ ファイル 1 つ分(MAXFILES = 1 )の領域が取られています.しかし,それとは別に SAVE,  $\mathbf{C} = \mathbf{C} \cdot \mathbf{C} \cdot \mathbf{C$ つ分の領域が確保されていることになります. ファイルコントロールフロックの形式を表2.21 に示します。  $\cdots$ 

| 変位    | ラベル    | 意<br>味                |
|-------|--------|-----------------------|
| $+0$  | FL.MOD | ファイルがオープンされたモード       |
| $+1$  | FL.FCA | BDOS用FCBへのポインタ (Low)  |
| $+2$  | FL.LCA | BDOS用FCBへのポインタ (High) |
| $+3$  | FL.LSA | バックアップキャラクタ           |
| $+4$  | FL.DSK | デバイスナンバー              |
| $+5$  | FL.SLB | インタープリタが内部で使用         |
| $+6$  | FL.BPS | FL.BUFの位置             |
| $+7$  | FL.FLG | いろいろな情報をもつフラグ         |
| $+8$  | FL.OPS | 仮想的なヘッドの位置            |
| $+9-$ | FL.BUF | ファイルバッファ (256バイト)     |

表2.21 ファイルコントロールブロック(FCB)の形式

### ● マシン語領域

 $\mathcal{L}$ これらを行う場合は、「一度」の場合は、「また」の場合をしているのです。 CLEAR 命令によって、あらかじめこの領域を確保しておく必要があります.

### ● ディスクのワークエリア - ディスクのコーヒー アンスタン アンディスク アール・エンジン アール・エンジン アール・エンジン アール・エンジン

 $\mathcal{F}$  $\epsilon$ こにこのアドレスの情報があることを意味します.

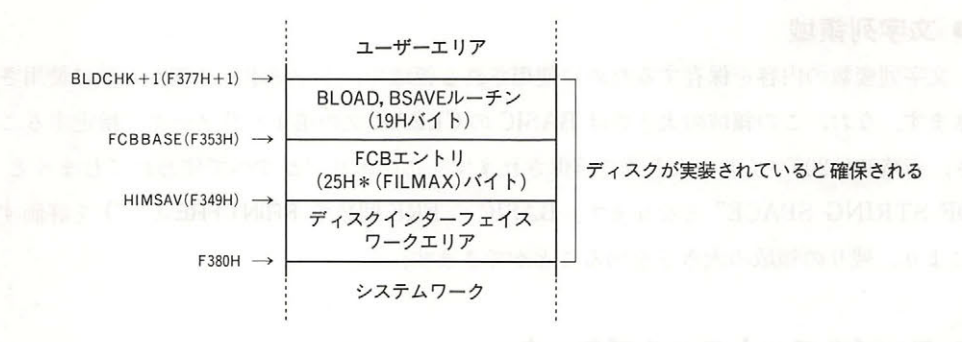

2.20 July 2.10 Section 2.10 Section 2.10 Section 2.10 Section 2.10 Section 2.10 Section 2.10 Section 2.10 Sect

### 3.3 BASIC プログラムの格納形式 プログラムの格納形式

 $\lambda$   $\lambda$   $\lambda$   $\lambda$  11  $\alpha$  )  $\lambda$  11  $\alpha$  11  $\alpha$  11  $\alpha$  ,  $\alpha$  ,  $\alpha$  11  $\alpha$  12  $\alpha$  12  $\alpha$  12  $\alpha$  12  $\alpha$  12  $\alpha$  12  $\alpha$  12  $\alpha$  12  $\alpha$  12  $\alpha$  12  $\alpha$  12  $\alpha$  12  $\alpha$  12  $\alpha$  12  $\alpha$  12  $\alpha$  12  $\alpha$  12  $\alpha$  12 意味があります. 意味があります

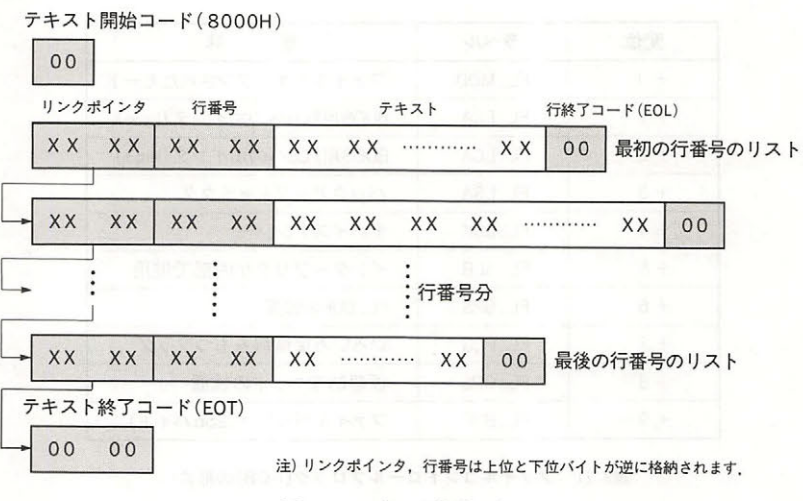

テキスト格納形式

### ● リンクポインタ ・リンクポインター ウィンクポインター ウィンター

 $\mathbb{R}$  ,  $\mathbb{R}$  ,  $\mathbb{R}$  ,

### ● 行番号 ・行番号

文字どおりプログラムの行番号が格納されており 通常は <sup>65</sup> <sup>529</sup> OOOOH )の値が 入ります メモリを直接操作することにより <sup>65530</sup> 以上の行番号を作ることも可能ですが コマンドはその行以降を表示しません。 . . . . の行  $\cdots$ を表示しません
# ● テキスト

ここにプログラム本体が中間コード形式で格納されています。中間コードに変換されるものは, 予約語(キーワード)、演算子、数値で、その他のもの(変数名や文字列定数など)はキャラクタコ ードの形で格納されます。中間コードを表2.22に、テキスト中の数値形式を図2.12に示しま 寸.

キャラクタコードについては、巻末の付録を参照してください。なお、グラフィックキャラク タは「CHR \$(1)+ (グラフィックキャラクタコード+64)」の2バイト (2文字分)で格納され ますので、グラフィック文字を取り扱う時には注意が必要です。

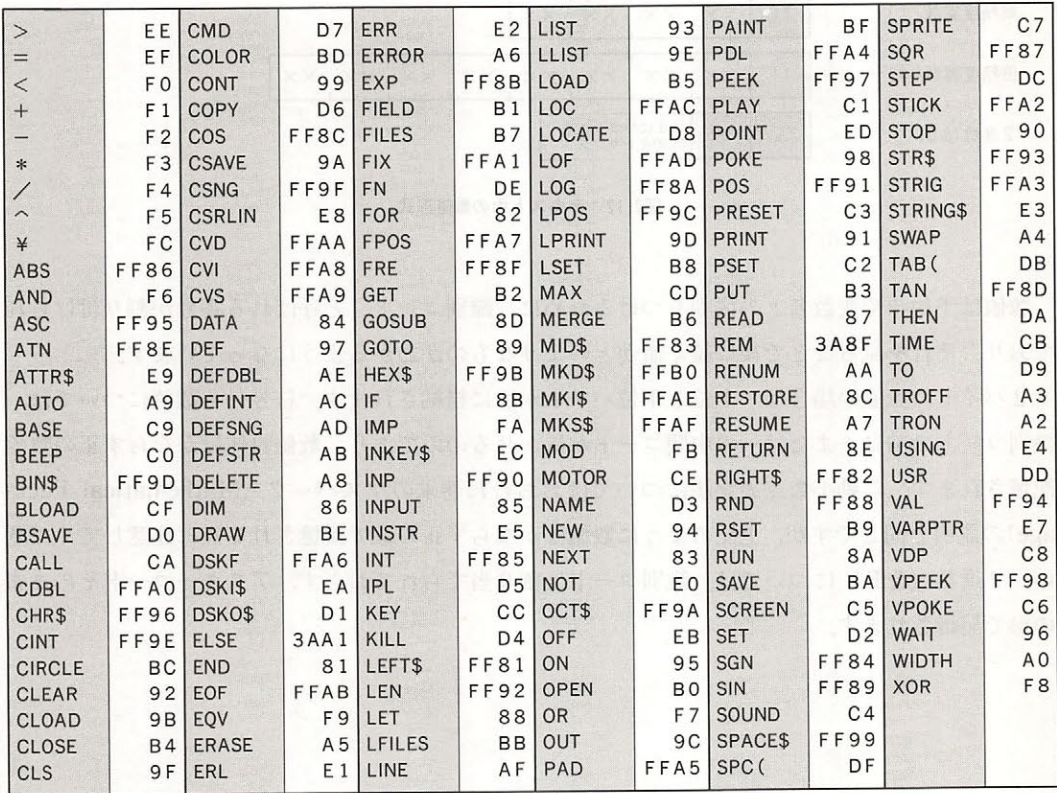

表2.22 中間コード一覧表

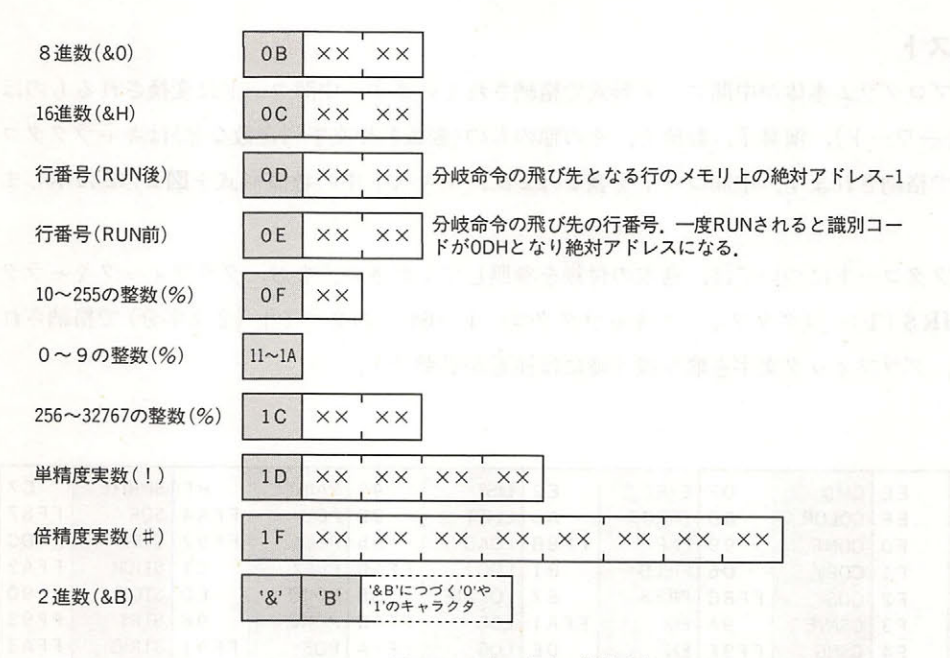

図2.12 テキスト中の数値形式

数値は予約語や変数名との区別をつけるために"識別コード"と呼ばれる番号が割り付けられ ており それを見ることで後に続く値がどのようなものかわかるようになっています.

バイトの数値の場合は, 上位と下位バイトが逆に格納されます 符号付き数値については, 識別コードの前に+またはーの中間コードが置かれるのみであり,数値自体はかならず正の数で 記憶されます.浮動小数点表記法についてはおおむね巻末のマスパック(Mathematical Package) and  $\alpha$  is the state of the control of  $\alpha$  of  $\alpha$  of  $\alpha$  and  $\alpha$  of  $\alpha$  of  $\alpha$  and  $\alpha$  is the control of  $\alpha$  of  $\alpha$ ・, 世処奴 (改わ) にってこは, 職끼コードは則 コ いりれており フ, / ヘコーコード(シノよよ の形で記憶されます.

# マシン語とのリンク

これまで説明したように, MSX BASIC ver 2.0は強力な機能を備えていますが,さらに実行 速度を上げたい、あるいは MSX2のハードウェア機能をとことんまで引き出したいと思ったら, やはりどうしても多少のマシン語は使用せざるを得ません。本章では、その必要が生じた時のた めに, BASIC からマシン語プログラムを呼び出す方法,およびその際に知っておくべきいくつか の情報について説明します.

.

# 4 .1 USR 関数

BASIC からのマシン語の呼び出しは,以下の手順で行います. USR 関数のカッコの中は,引数 としてマシン語に値を渡すために用いられます. 引数は数式, 文字式のいずれでもかまいません.

( DEF USR 文で,マシン語プログラムの実行開始アドレスを指定する.

② USR 関数でマシン語を呼び出す.

3 マシン語から BASIC に戻る場合は、RET 命令 (C9H) を実行する.

例) C000 番地が実行開始アドレスであるマシン語プログラムを呼び出す.

# $DEF$  USR = & HC000

 $A=USR(0)$ 

# 4. 2 USR 関数の引数と戻り値によるデータの受け渡し

BASIC からマシン語に引数を渡す場合, マシン語側ではレジスタAの内容でその型を知るこ とができます(表2.23).目的の値は引数の型により図2.13のような形式で格納されていますか ら、それに応じて値を受け取ります. 例として、文字列型の引数を受け取るプログラムをリスト 2.1 に示します

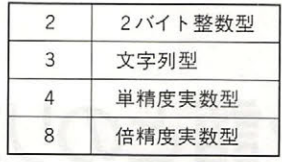

表2.23 レジスタAに代入される引数の型

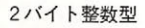

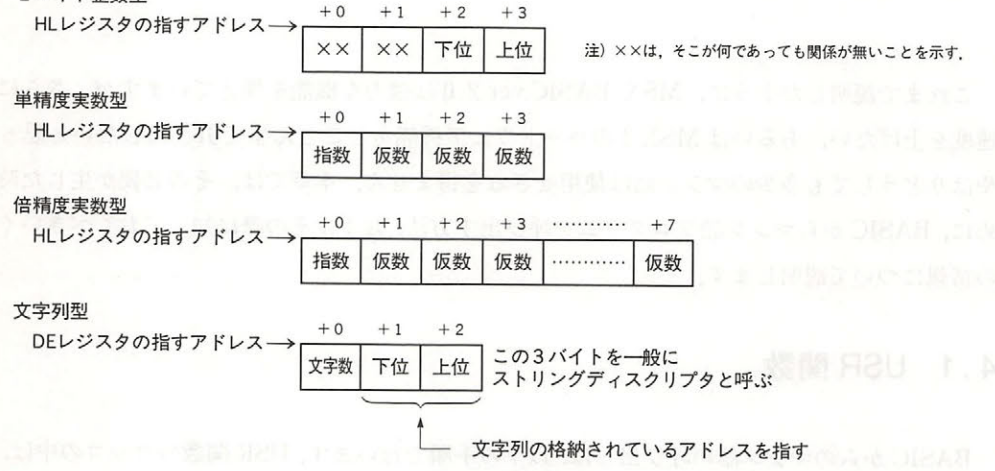

<sup>13</sup> による値のわたされ方

リスト2.1 文字型の引数の使用例

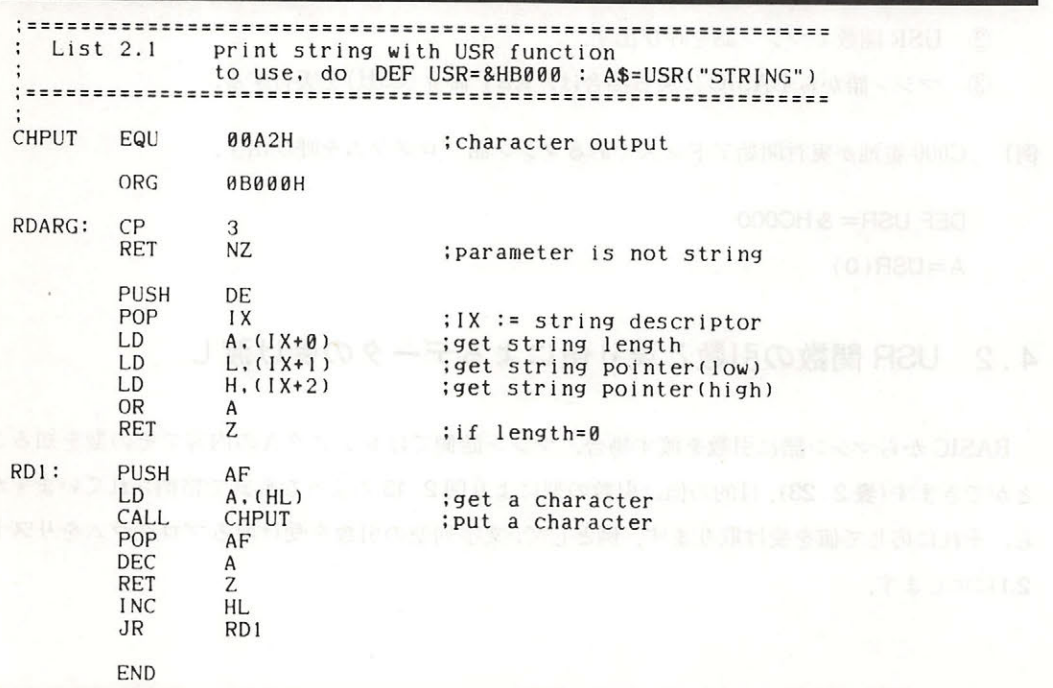

74

逆に、引数として渡されたこれらの値をマシン語の中で書き換えることによって USR 関数の 値として BASIC に引き渡すことができます。この場合, VALTYP (F663H) を変更することに より戻り値を BASIC からの引数の型以外のものに変更することも可能です。ただし、文字列型の 場合、文字数を変えることはできません.

# 4.3 命令の増設

MSX では現在"CMD"と"IPL"という予約語が未使用となっており、この予約語のフック(そ れぞれ FE0DH, FE03H) を自分で作成した任意のマシン語ルーチンにジャンプするよう書き換 えるだけで、新しい命令を作成することができます。簡単な例をリスト2.2に示します。

# **リスト2.2 CMD命令の増設**

4 4 CMO 金金の拡張

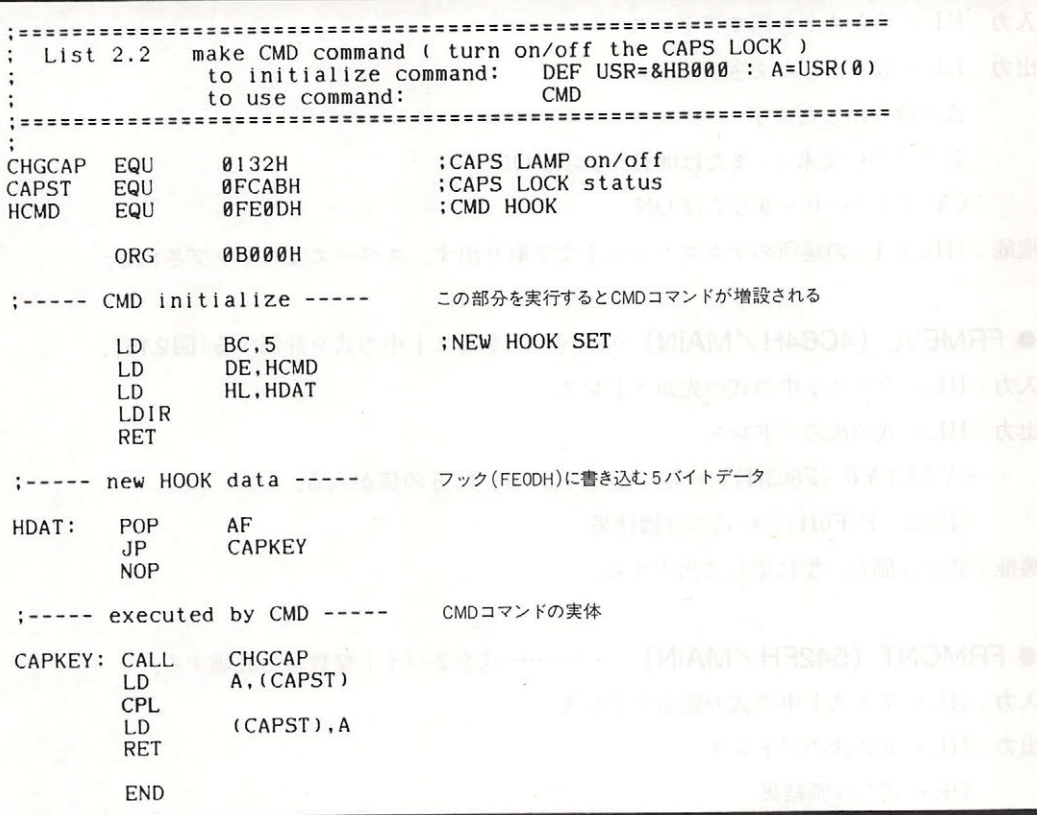

フックに書き込む最初の"POP AF"は、この場合"CMD"の実行の時にスタックに積まれる エラー処理アドレスを捨てるためのものです。これを入れておかないと、"RET 命令"でBASIC に戻るはずがエラー処理ルーチンにジャンプしてしまいます。ユーザールーチン内でエラーを出

ここ め口に ニックリ・フィビーボン この ハックエンソリム くり

これ, これらのファイトは本来のアプリケーションの ある物所 ないし, 岡用のアプリク ー コーディア・マーション・コーディー ライン・コーディー ライン・コーディー かんしゃ

# 4.4 CMD 命令の拡張

**シントントー・メントのメ マー・マン・マー・マン 中にも 川玖 と 収 と の こ 史 刊 し り 、マン**  $H = \frac{1}{2}$   $\frac{1}{2}$   $\frac{1}{2}$ こ, これをはかけしては これを利用しては これを見る しょうかん こうしょう これら とうしん (の)に 有効 エロー・マーク トランド・レーク ディー・レール ブ

CHRGTR (4666H MAIN )…一………テキストから 文字取り出す 2.14

- 入力: HL ←テキストを指すアドレス
- 出力: HL ←取り した文字のアドレス
	- ←取り出した文字
	- フラ ←文末 または OO ならば ON

CY PO CONTINUES

 $\mathbb{R}$ :  $\mathbb{R}$  (  $\mathbb{R}$  )  $\mathbb{R}$  (  $\mathbb{R}$  )  $\mathbb{R}$   $\mathbb{R}$  (  $\mathbb{R}$  )  $\mathbb{R}$  (  $\mathbb{R}$  )  $\mathbb{R}$  (  $\mathbb{R}$  )  $\mathbb{R}$  (  $\mathbb{R}$  )  $\mathbb{R}$  (  $\mathbb{R}$  )  $\mathbb{R}$  (  $\mathbb{R}$  )  $\mathbb{R}$  ( $\mathbb{R}$  )  $\mathbb{$ 

● FRMEVL(4C64H/MAIN)……………テキスト中の式を評価する(図2.15

 $\mathcal{L}$  +  $\mathcal{L}$  +  $\mathcal{L}$  +

 $H$ 

[VALTYP(F663H)] ←型に応じて2,3,4,8の値が入る

[DAC (F7F6H)] ←式の評価結果

 $\frac{1}{2}$ 

<sup>e</sup>FRMQNT (542FH/MAIN) ·……...・ <sup>H</sup> 式を バイ 整数型で評価する.

 $\mathcal{L}$  +  $\mathcal{L}$  +  $\mathcal{L}$  +

 $H_1 + H_2 + H_3 + H_4 + H_5$ 

 $\sim$ 

機能 .式を評価し,整数型 (IN で出力する 結果が バイ 整数型の範囲に納まらない場合に は"Overflo "エラーを発生し, BASIC コマンドレベルに戻る.

# 4章 マシン語とのリンク

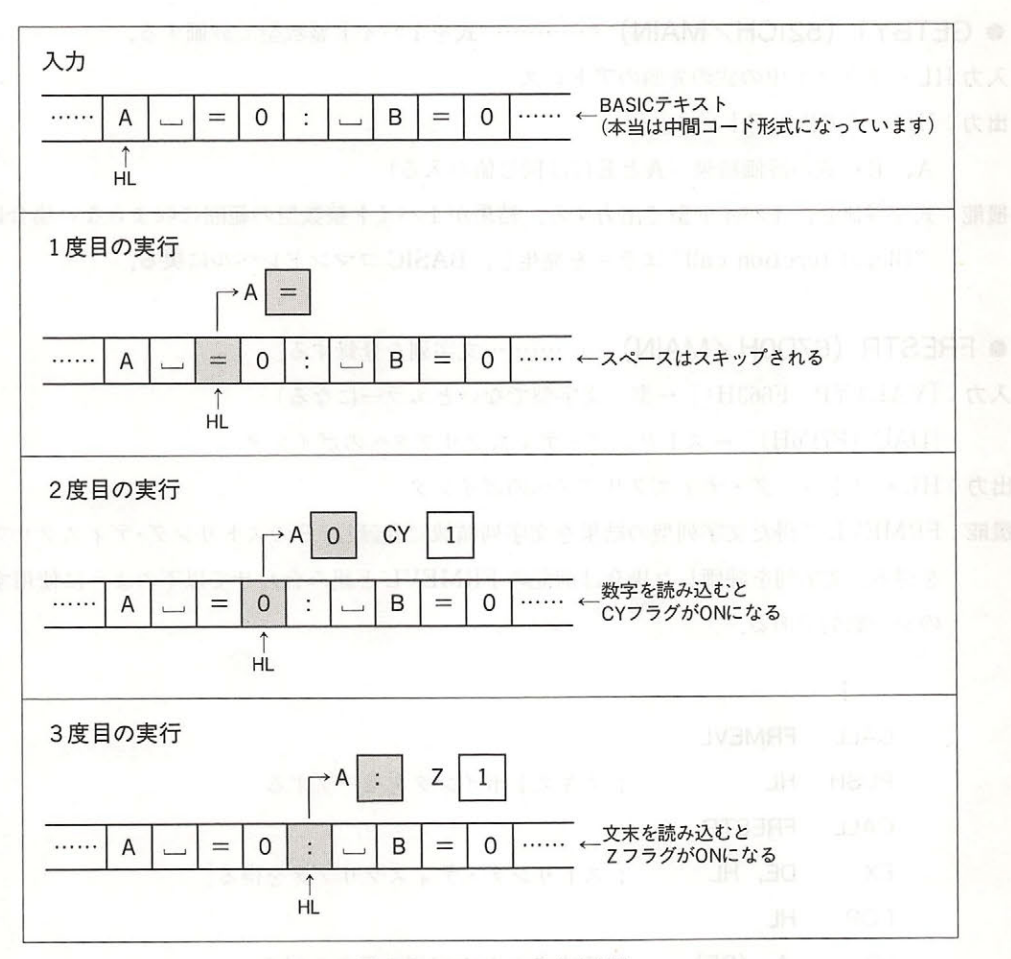

図2.14 CHRGTRの入出力状態

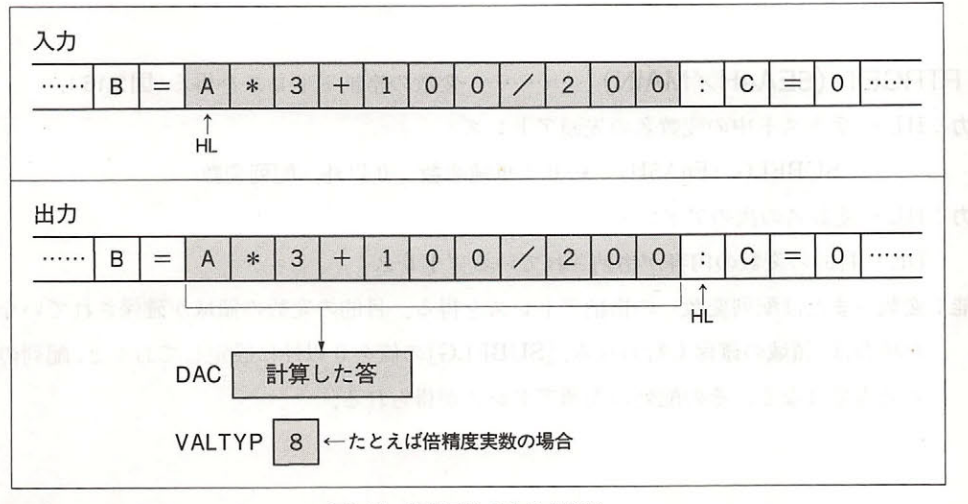

図2.15 FRMEVLの入出力状態

● GETBYT(521CH/MAIN)……………式を1バイト整数型で評価する

入力HL←テキスト中の式の先頭のアドレス

出力: HL←式の次のアドレス

**With the contract of the contract of the contract of the contract of the contract of the contract of the contract of the contract of the contract of the contract of the contract of the contract of the contract of the con** 

A, E←式の評価結果 (AとEには同じ値が入る)

 $\cdots$ "Illegal function call" エラーを発生し,BASIC コマンドレベルに戻る.

● FRESTR(67D0H/MAIN)……………文字列を登録する

入力: [VALTYP (F663H)]←型(文字型でないとエラーになる)

[DAC (F7F6H)] ←ストリング・ディスクリプタへのポインタ

トリング HL ← ス トリ ング トリ マング トリ マング トリ マング トリ マング トリ マング トリ マング トリ マング トリ マング トリ マング トリ マング アイ・エー トレーン・コンピュータ プタへのポインタ

 $\mathcal{F}$   $\mathcal{F}$   $\mathcal{$  $\epsilon$  is a respectively distribution for  $\epsilon$  in  $\epsilon$  ,  $\epsilon$  and  $\epsilon$  is a set of  $\epsilon$  is a set of  $\epsilon$  is a set of  $\epsilon$ のが一般的である

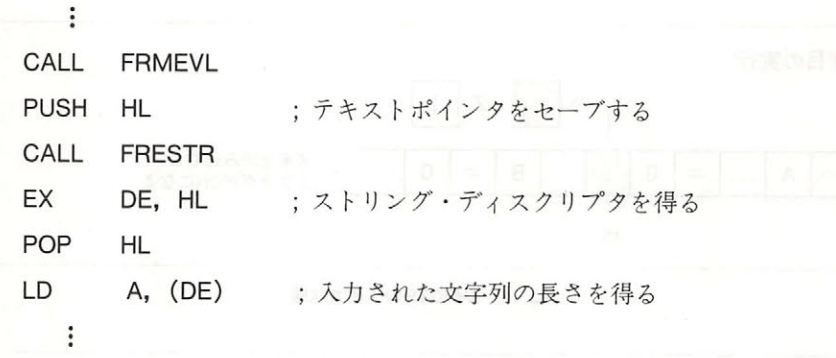

PTRGET (5EA4H MAIN ・……変数の格納ア レスを得る(

へいい ← トート トート → ママンス HT へんてい ローバー・トーム トート

**EXPORT [SUBFLG (F6A5H)]← 0:単純変数, 0以外:配列変数** 

 $-$ 

 $\mathcal{D} = \{ \mathcal{D} \mid \mathcal{D} \mathcal{D} \}$ 

 $\frac{1}{2}$ :  $\frac{1}{2}$ :  $\frac{1}{2}$ :  $\frac{1}{2}$ :  $\frac{1}{2}$ :  $\frac{1}{2}$ :  $\frac{1}{2}$ :  $\frac{1}{2}$ :  $\frac{1}{2}$ ;  $\frac{1}{2}$ :  $\frac{1}{2}$ ;  $\frac{1}{2}$ ;  $\frac{1}{2}$ ;  $\frac{1}{2}$ ;  $\frac{1}{2}$ ;  $\frac{1}{2}$ ;  $\frac{1}{2}$ ;  $\frac{1}{2}$ ;  $\frac{1}{2}$ ;  $\frac{1}{2}$ ; た場合は 領域の確保も行われる. SUBF ]の値を 以外に設定しておくと  $\cdots$ その配列の先頭アドレスが得られる

# 4章 マシン語とのリンク

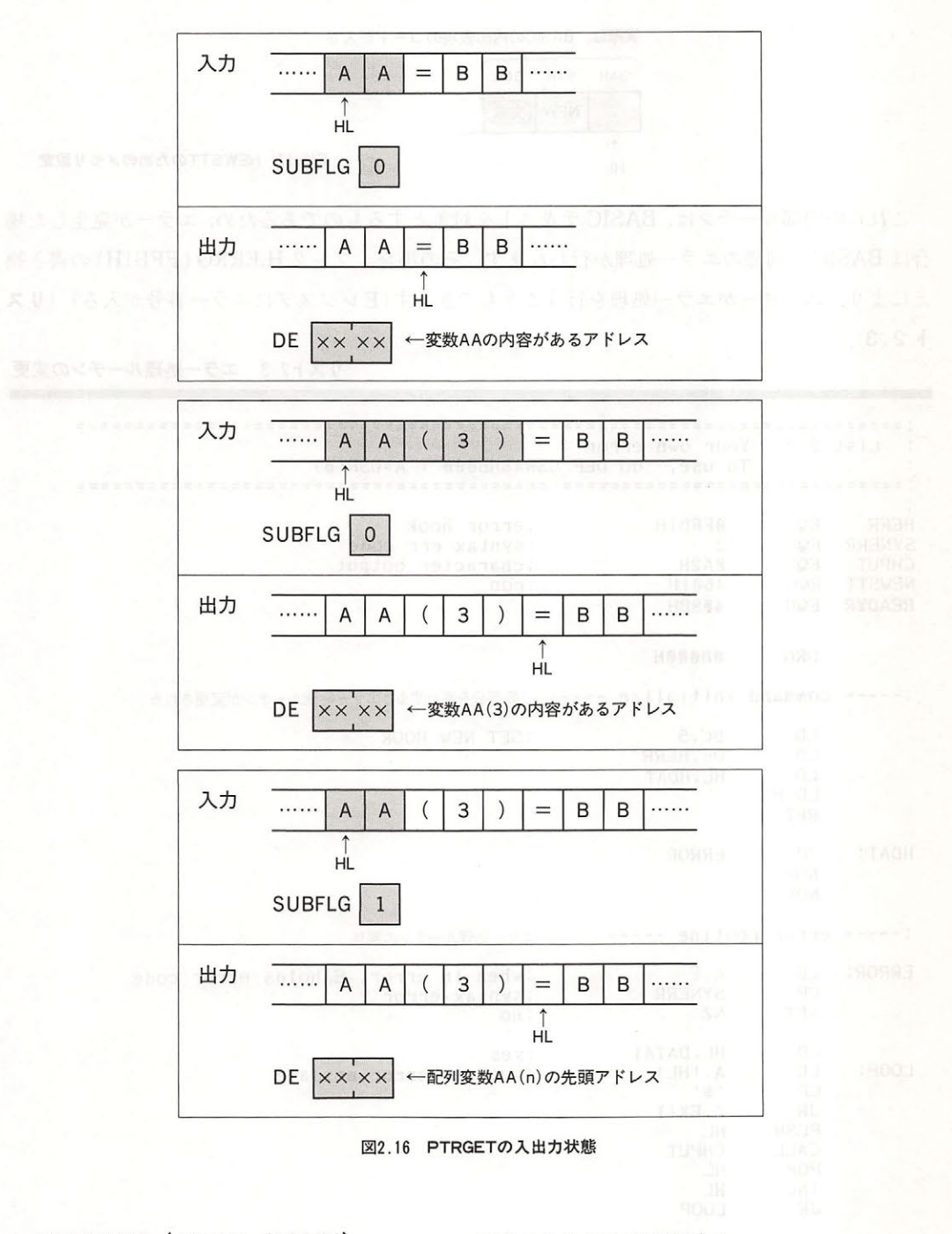

● NEWSTT (4601H/MAIN) ……………任意のテキストを実行する.

入力:HL←実行するテキストのアドレス

出力: -

機能:テキストの実行を行う。テキストは図2.17の状態となっている必要がある。

実際は、BASICの内部表現のコードが入る 3AH 94H 00H  $\dddot{\cdot}$ NEW (文末)  $\uparrow$ 

図2.17 NEWSTTのためのメモリ設定

これらの内部ルーチンは、BASICテキストを対象とするものであるため、エラーが発生した場 合は BASIC と同様のエラー処理が行われます。その場合、フック H.ERRO (FFB1H)の書き換 えにより、ユーザーがエラー処理を行うこともできます(Eレジスタにエラー番号が入る) (リス  $| 2.3 |$ 

リスト2.3 エラー処理ルーチンの変更

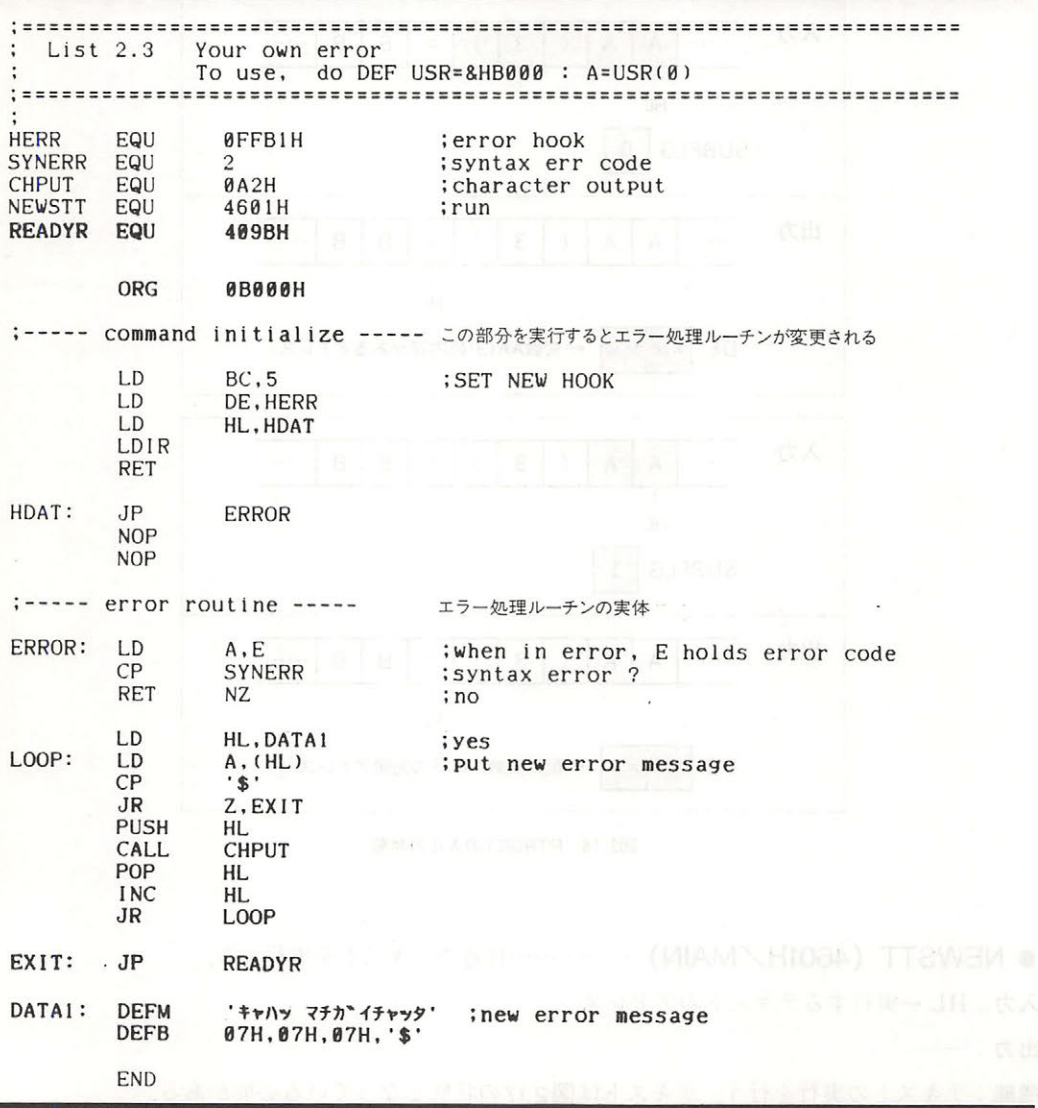

# 4.5 割り込み使用法

Z80CPU には INT と NMI の2つの割り込み端子がありますが, MSX で使用しているのは INT のみです. INT 端子には60 「Hzl の信号が入力されており, 1秒に60回のタイマ割り込み が実行されるようになっています Z80 の割り込みモードが に設定されているため,割り込みが かかると 38H 番地がコールされ、そこからタイマ割り込みルーチンへジャンプし,キー入力をは じめとする種々の処理を行っています。

このタイマ割り込みルーチンは、途中でフック H.TIMI (FD9FH) にジャンプします. このフ クを利用することで,このタイマ割り込みルーチンに任意の機能を追加することが可能です ここで注意しなければならないのは、通常ここには RET 命令が書かれているだけですが, ディス クなどの周辺機器が接続されていて、すでにこのフックが使用中の時です。この場合、知らずに 書き換えるとそれら周辺機器が以後使用不能になってしまうので、どのマシンでも正常に実行で るようにするためには,あらかじめそれに対する処理をしておく必要があります 割り込みの 使用例とともにこれらの対処の一例をリスト2.4に示します.

リスト2.4 タイマ割り込みフックの正しい使用法

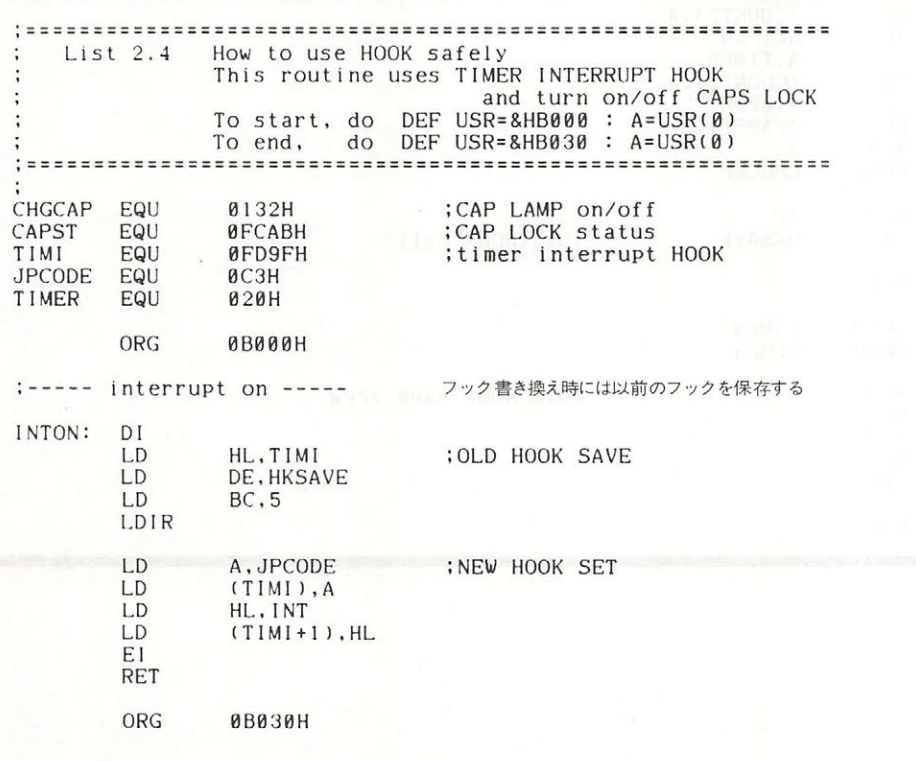

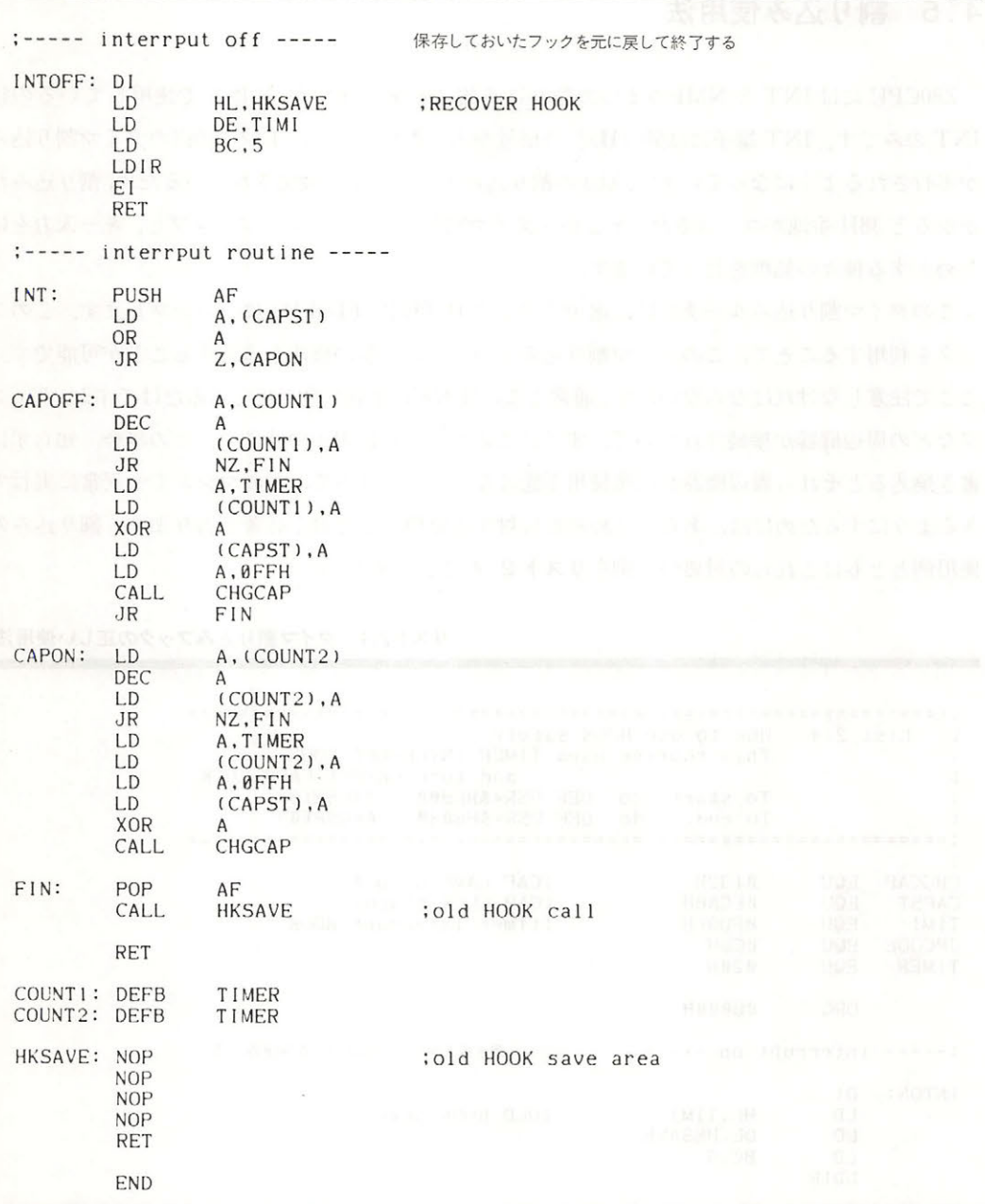

82

# ソフトウエア開発上 章 の諸注意<br><u>- 2000年</u>

MSX 用のソフトウェアを開発する際、それがどのような MSX 機種上でも問題なく動作する ために,ぜひとも守って頂きたい事項がいくつかあります 本章ではそれらの事項について述べ るとともに,その ソフ ウェア作成時に知っていると役立つ種々の情報を紹介します.

# e BIOS

BIOS を使う目的は、ハードウェアとソフトウェアを分離し、万一ハードウェアが変更されたと してもソフトウェアをそのまま使えるようにすることです。 商用のアプリケーション・プログラ ムで入出力処理を行う際には かならず BIOS を使用して ください ただし VDP に関してはこの 限りではない)

BIOSはMAIN-ROMの0000H番地から始まるジャンプテーブルを通して呼び出されます. MSX2 のSUB-ROMにも同様のジャンプテーブルがあり、これは拡張機能の呼び出しに使われま す. ジャンプテーブルの分岐先, つまり BIOS の内容はハードウェアの変更や機能の拡張のために 変更される可能性がありますので、アプリケーション·プログラムがそこを直接呼び出してはい けません.本書の中にも, BIOS のジャンプテーブル以外のアドレスを呼び出しているような例が ありますが、あくまでも参考とするにとどめておいてください (APPENDIX BIOS 一覧表参 照). なお、マスパックおよび前述のステートメント拡張に関する内部ルーチンは、今後もアドレ スを変更しないので、アプリケーションから呼び出してもかまいません.

# ● ワークエリア

MAIN-RAMのF380H~FFFFH 番地は、BIOS と BASIC インタープリタのワークエリアです から、不用意に使わないでください、ワークエリア内の使われていない場所は将来の使用のため に予約されているのでこちらも使用できません. なお、ディスクのワークエリアついては「3.1ユ ーザーエリア」の項を参照してください.

# ● RAM とスタックポインタの初期化

電源投入時の RAM の内容は不定で、システムのワークエリア以外の領域は初期化されませ ん. ワークエリアの初期化はアプリケーション·プログラム自身で行ってください. RAM の内容

**RETORATION** 

が00H であることを期待しているために動かないソフトがあり、問題になりました.

ROM カートリッジの INIT ルーチン (第5部7章参照)が呼ばれた時のスタックポインタの値 は不定で、ディスク・インターフェイスが先に初期化されたような場合にはそうでない場合より もスタックポインタの値が小さくなります。スタックポインタの初期化を行わないプログラムが このために暴走し,問題になりました. INIT ルーチンで起動し, そのまま処理が続く(つまりデ ィスク等の周辺機器や BASIC インタープリタを使う必要がない) プログラムはかならずスタッ クポインタを初期化してください。

# ● 拡張 BIOS のワークエリア

拡張 BIOS コールを使う時には、スロットが切り換えられても CPU がワークエリアを参照で きるように, スタックを C000H 番地よりも上位に置いてください. 同様の理由で, RS-232C の FCB 4, 8000H 番地より上位に置いてください.

# ● デバイスドライバなどのワークエリア

 $-$  デバイスドライバや BASIC から呼ばれるサブルーチンのように、他のプログラムと同時にメ モリに存在するプログラムは、ワークエリアの確保に特に注意を要します.

カートリッジの INIT ルーチンが BOTTOM (FC48H) を書き換え、古い BOTTOM と新しい BOTTOM の間を自分のワークエリアとして予約し、さらに、そのワークエリアのアドレスを SLTWRK (FD09H) というスロット別に割り当てられた2バイトの領域に記録します. 詳しく は第5部7章を参照してください.

# ・フック

したとえば、RS-232C カートリッジが割り込み処理のためにフックを書き換えた場合,次のカー トリッジが同じフックを書き換えると RS-232C のカートリッジは割り込みフックを使用するこ とができなくなってしまいます。このようなことを防ぐために、フックを書き換える場合には以 前のフックの内容 (例では, RS-232C カートリッジの割り込み処理ルーチンへのインタースロッ トコー ル命令)を別の場所にコピーしておき,自分がフ クから呼ばれた際にはかならずそれを 呼び出すことで,そのフ クを使おうとしているカートリ ジすべてに制御が渡るようにしてく ださい (図2.18). 詳しくは第5部7章を参照してください.

# ● VRAM の初期化

アプリケーション・プログラム起動時の VRAM の内容は不定ですから VRAM はかならず初 期化してから使用してください。

プログラム 1のフックの初期化

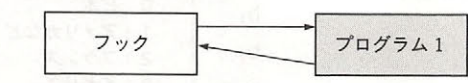

プログラム2のフックの初期化

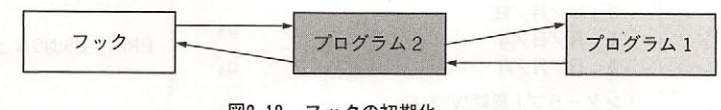

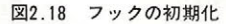

# ● VRAMの容量

MODE (FAFCH) のビット1, ビット2でVRAM 容量を知ることができます (表2.24).

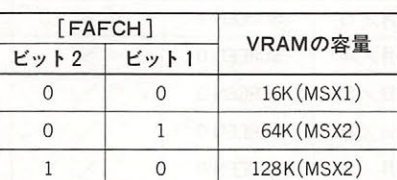

表2.24 VRAM容量を知る方法

# ● BASIC のバージョン番号

アプリケーション プログラムが BASIC のパージョン番号を知るためには,以下の方法があり ます.

- 1. MAIN-ROM の 2DH 番地の内容を読む (00H=ver1.0,01H=ver2.0)
- 2. ver2.0 以降では EXBRSA (FAF8H)に SUB-ROM のスロットアドレスが入っている. 入 っていなければ (00H) ver1.0 である

# ● インターナショナル MSX

MSX は世界各国で使うために多くの種類がありますが、以下の項目が国により大きく異なり ます

- キーボード配列,文字セット, PRINT USING の書式

タイマ割り込みの周波数など

ID バイトという ROM 内の情報を読むことで (図2.19), 本体の種類がわかり, 各国の MSX に 対応することができます (表2.25).

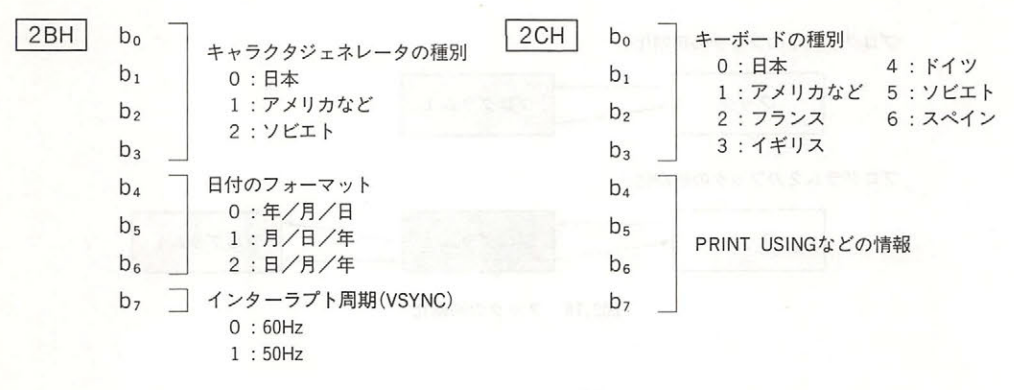

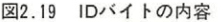

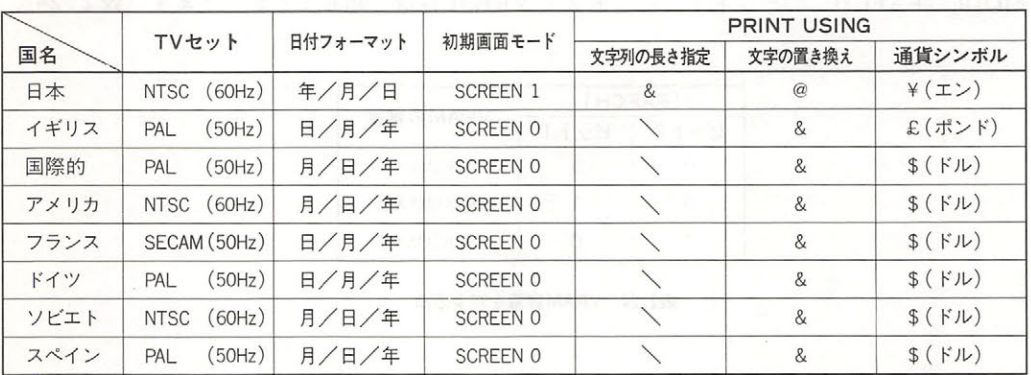

2. 25 国別のMSX仕様

### ● エスケープシーケンス - エスケージ - エスケージ - エスケージ - エスケージ - エスケージ - エスケージ - エスケージ - エスケージ

MSX にはエスケープシーケンス機能がありますが (APPENDIX 参照), これは BASIC の PRINT 命令, BIOS および BDOS コール (MSX-DOS) のコンソール出力で利用できます.エスケ ープシーケンスの機能は,DEC 製 VT52 ターミナルおよびヒースキット製H19ターミナルのサブ セットになっています.

### ● BASIC に戻る方法  $\bullet$

# -ウォームスタート

MAIN-ROM のスロットを選択した後, MAIN-ROM の 409BH 番地へジャンプしてくださ い、BASIC のワークエリアが壊れていなければ、BASIC のコマンド入力状態になります. な お、ジャンプする時のレジスタやスタックの内容はいっさい無視されます.

もう1つの方法として、内部ルーチンである NEWSTT (第2部4.4参照) で次の命令を実行す ることによっても行うことができます (図2.20).

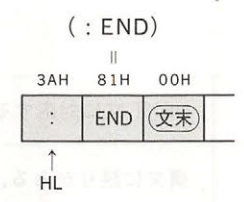

図2.20 ウォームスタートのためのNEWSTTの入力設定

# ● オートスタート

BIOS や BASIC のワークエリアを使用しないような単純なゲームカートリッジなどでは ROM のヘッダの"INIT"の場所にプログラム実行開始アドレスを書くことで、そのプログラム を起動することができます。しかし、この方法を使うと他のカートリッジの初期設定が行われな いために、ディスクドライブなどが使えなくなります。

それを避けるために、FEDAH に "H. STKE" というフックがありますから、カートリッジの IN IT "ルーチン実行時に起動させたいプログラムへのインタース トコール命令をここに書 き、RET 命令でシステムに戻ってください。すると、すべてのカートリッジの初期設定が終わ り、ディスクがあれば DISK BASIC の環境が整ってからそのフックが呼び出されますから、目 的のプログラムを起動することができます。なお、この方法はディスクがない場合でも有効です (APPENDIX 参照) (APPENDIX 参照)

# エラーコード一覧表

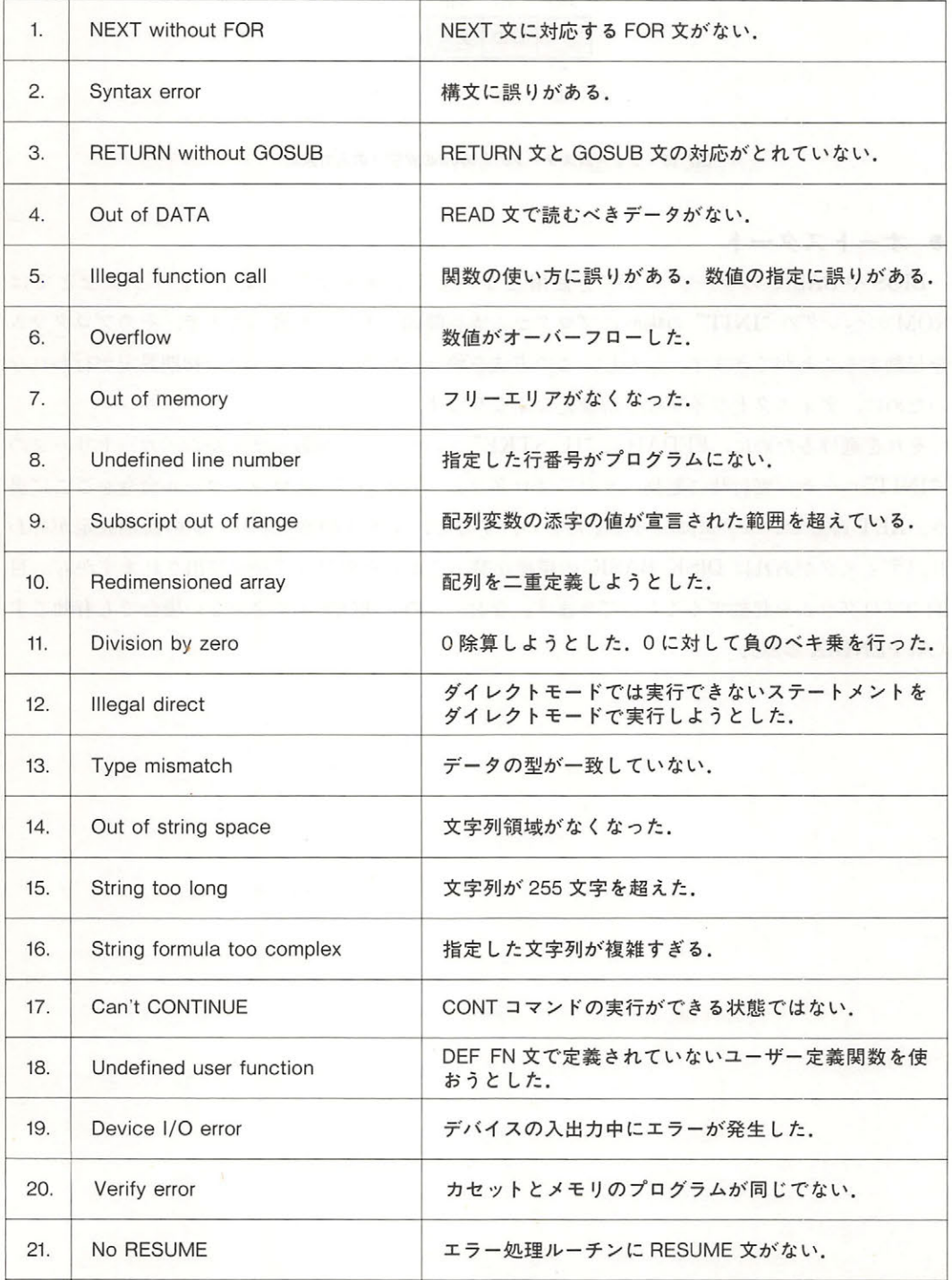

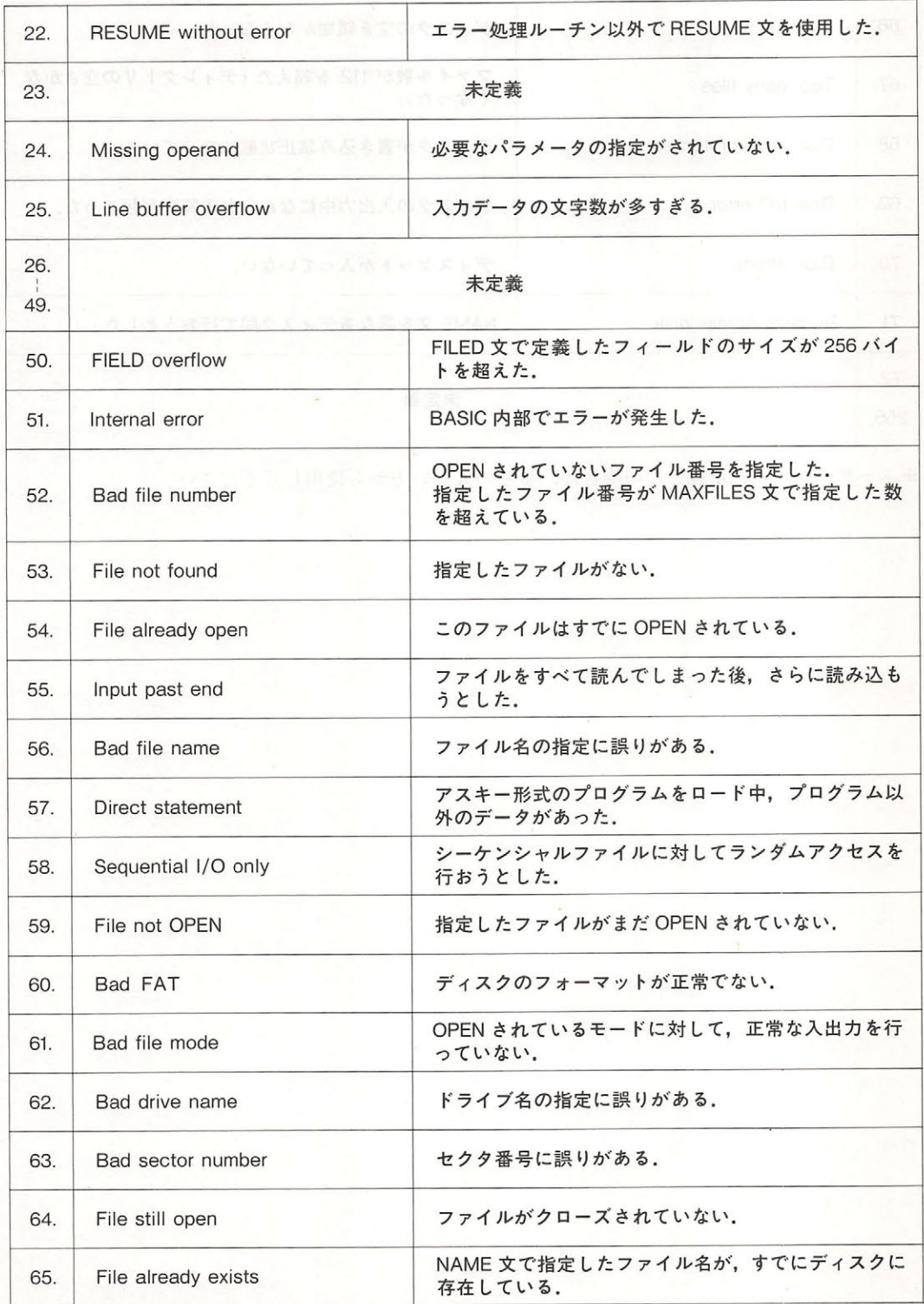

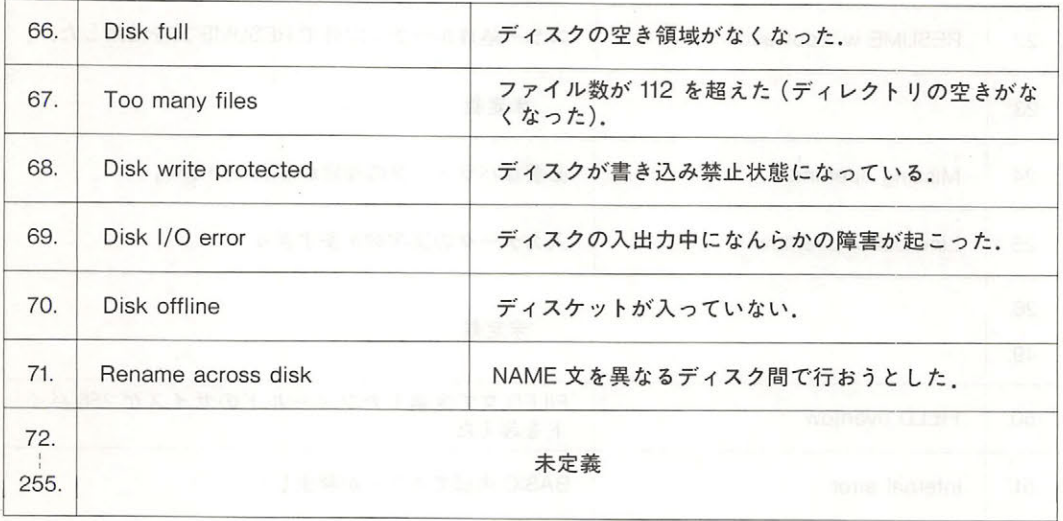

 $\mathcal{L}_{\mathcal{P}}(X,Y) = \mathcal{L}_{\mathcal{P}}(X,Y) + \mathcal{L}_{\mathcal{P}}(X,Y) + \mathcal{L}_{\mathcal{P}}(X,Y) + \mathcal{L}_{\mathcal{P}}(X,Y) + \mathcal{L}_{\mathcal{P}}(X,Y) + \mathcal{L}_{\mathcal{P}}(X,Y) + \mathcal{L}_{\mathcal{P}}(X,Y) + \mathcal{L}_{\mathcal{P}}(X,Y) + \mathcal{L}_{\mathcal{P}}(X,Y) + \mathcal{L}_{\mathcal{P}}(X,Y) + \mathcal{L}_{\mathcal{P}}(X,Y) + \mathcal{L}_{\mathcal{P}}(X,Y)$ 

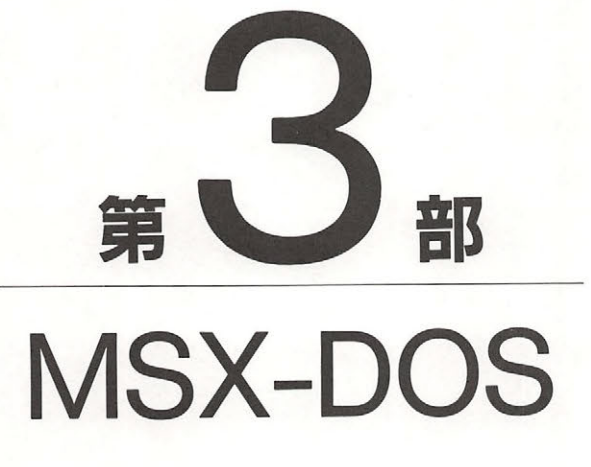

コンピュータを単なるゲームマシンとしてではなく、何 らかの目的に役立つ実用的な道具として使用するためには, 大容量かつ高速にアクセス可能な外部記憶装置,すなわち ディスクドライブがどうしても必要になります。そして, ディスクに蓄えられた大量のデータを効率良く操作するた めには、優れたDOS (ディスク・オペレーティング・システ ム)の存在は欠かせません. MSX システムのために作られ たMSX-DOSは、16ビットマシンの世界で定評のある MS-DOS の流れを汲み, Z80CPU用の DOS としては現在最高のデ ィスク操作環境をユーザーに提供します.MSXの実力は,こ MSX-DOS を使用することによって,初めて発揮されるの だと言ってもよいでしょう. 第3部では、このMSX-DOSの 基本的な操作と、システムコールを通した利用法を解説し ます.

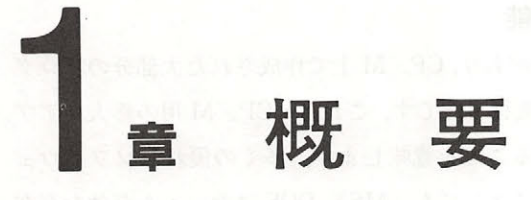

MSX-DOS とは、いったいどのようなソフトウェアであり、ユーザーに何をもたらしてくれる のでしょうか.本章では MSX-DOS の持つ特徴と機能、そのソフトウェア構成などの解説を通し て, MSX-DOS を紹介していきます

.

# 1 .1 MSX-DOS の特徴

### ● ディスク環境の統一 インファイン アイスク環境の統一  $\cdots$  . The set of the set of the set of the set of the set of the set of the set of the set of the set of the set of the set of the set of the set of the set of the set of the set of the set of the set of the set of the

MSX-DOS は MSX コンピュータのためのディスク・オペレーティング・システムです. MSX のすべてのパージョンに対応し, MSX2 と従来の MSX のどちらのハードウェア上でも問題な く動作可能です.また, MSX におけるディスクの取り扱いは,かならず何らかの形で MSX-DOS を介して行われます. MSX DISK-BASIC においても例外ではなく、そのディスク入出力には, BDOS コールと呼ばれる MSX-DOS の機能の一部が利用されています。したがって MSX-DOS と DISK-BASIC には同一のディスク・フォーマットが用いられ、一部のパソコンで見られるよう に、BASIC と DOS の間のファイル変換を行う必要はありません。このことは、MSX-DOS を MSX のプログラム開発環境として使用する場合,操作性およびファイル資源の有効利用という 占で、非常に大きなメリットとなります.

# •MS-DOS との互換性

MSX-DOS は、16ビット・パソコン用のディスク・オペレーティング・システムとして作られ た MS-DOS (ver1.25) をもとに作成され, MS-DOS と共通のファイル・フォーマットが用いられ ています.そのため MS-DOS とファイルレベルでの互換性があり, MS-DOS のディスクに書き 込まれているファイルを MSX-DOS で読み書きする,逆に MSX-DOS のディスク上のファイル MS-DOS を用いて読み書きすることが可能です.また, DOS を操作するコマンドのレベルで も両者は統一が図られているため, MSX-DOS でDOS に親しんだユーザーは,後々16ビット機を 使用することになった場合, MS-DOS への移行にとまどうことがありません.

第3部 MSX-DOS

### ● CP/Mのアプリケーションが利用可能  $\cdots$  . The contract of the contract of the contract of the contract of the contract of the contract of the contract of the contract of the contract of the contract of the contract of the contract of the contract of the c

さらに, CP M-80 とシステムコールの互換性があり, CP 上で作成された大部分のプログ ラムは, バイトも手を加えずに MSX-DOS で実行可能です これは CP 用の膨大なアプ シャンコ MSX DOS 上で手軽に打印できることを意外します。 タイツ度化に ノノーノ上 アを MSX ユーザーに提供するソフトウェア パスとしても, MSX DOS はたいへん有効な存在 となり得るのです となり得るのです

### 1.2 MSX-DOS の使用環境 MSX-DOS の使用環境

# ● 必要なシステム

MSX-DOS を使用するためには,最低限64Kバイトの RAM を実装した MSX 本体と,CRT, テ"ィスクドライブ 台,そしてディスク インターフェイス ROM が必要です RAM 64Kバイ  $\mathbb{R}$  and  $\mathbb{R}$  and  $\mathbb{R}$  and  $\mathbb{R}$  and  $\mathbb{R}$  denote be a model to  $\mathbb{R}$  and  $\mathbb{R}$  of  $\mathbb{R}$  $\frac{1}{2}$  $\frac{1}{2}$  $R_{\text{max}}$  Rom  $R_{\text{max}}$  (1977 - 1977 - 1977 - 1978 - 1978 - 1978 - 1978 - 1978 - 1978 - 1978 - 1979 - 1979 - 1979 - 1979 - 1979 - 1979 - 1979 - 1979 - 1979 - 1979 - 1979 - 1979 - 1979 - 1979 - 1979 - 1979 - 1979 - 1979 -  $\mu$ ,  $\mu$ ,

# ● サポートするシステム

MSX-DOS は,8台までのディスクドライブをサポートします.なお,1ドライブシステムの \* トライブ・ショー マーロン・ファイブ クライブ・ピアエ トスカロズム ることく  $\frac{1}{2}$  . The results of  $\frac{1}{2}$  ,  $\frac{1}{2}$  ,  $\frac{1}{2}$  ,  $\frac{1}{2}$  ,  $\frac{1}{2}$  ,  $\frac{1}{2}$  ,  $\frac{1}{2}$  ,  $\frac{1}{2}$  ,  $\frac{1}{2}$  ,  $\frac{1}{2}$  ,  $\frac{1}{2}$  ,  $\frac{1}{2}$  ,  $\frac{1}{2}$  ,  $\frac{1}{2}$  ,  $\frac{1}{2}$  ,  $\frac{1}{2}$  ,  $\$ 出力,プリンタ出力に対応しています.

### ● サポートするメディア  $\cdots$

ディスクの物理的な構造に依存しない柔軟なファイル管理機構を持つ MSX DOS は,多種の  $\frac{1}{2}$ ,  $\frac{1}{2}$ , ニ ファイン ハー・ロー こういい こうしゅう ローク こうし こうし こうしょう [画面タイプ ソクロ性 現代の の) まちゃく キャン・キャン トルメロ セメリク ツーク アクセス あんしゅ プレクタ クロクタ アクセル  $\mathcal{L}$ ォーマ でフォーマ トされます.

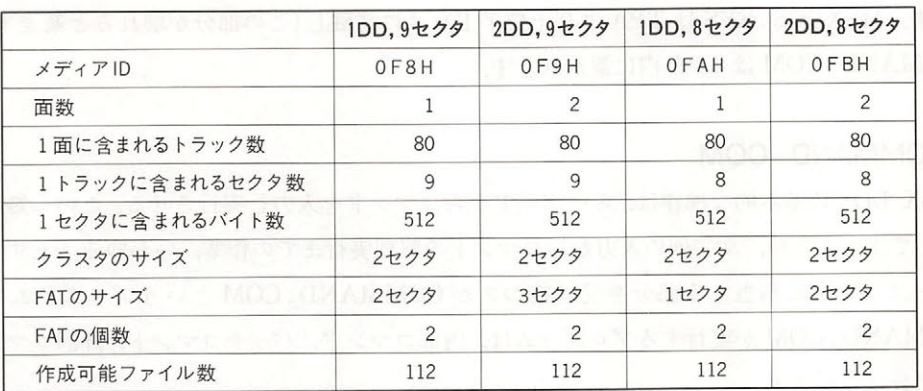

注)表中の言葉の意味については、3章を参照

# 1.3 MSX-DOS のシステム資源

### ● メモリマップ ・メモリマップ → マップ → マップ → マップ → マップ → マップ → マップ → マップ → マップ → マップ → マップ → マップ → マップ → マップ → マップ → マップ → マップ → マップ → マップ → マップ → マップ → マップ → マップ → マップ → マップ → マップ → マップ → マップ → マップ → マップ → マップ → マップ → マップ → マップ → マップ → マップ →

MSX-DOS を構成するソフトウェアは、COMMAND. COM, MSXDOS. SYS, ディスク・イ ンターフェイス ROMの3つの部分に分かれており、 MSX-DOS が動作している時にはメモリ 上で図3.1に示す位置を占めています. COMMAND. COM および MSXDOS. SYS は、MSX-DOS が起動するまではファイルとしてディスク上に存在し、MSX-DOS が起動すると RAM に 読み込まれます. ディスク・インターフェイス ROM は、ディスクドライバ, DOS カーネル, DISK-BASIC インタープリタを含みます.

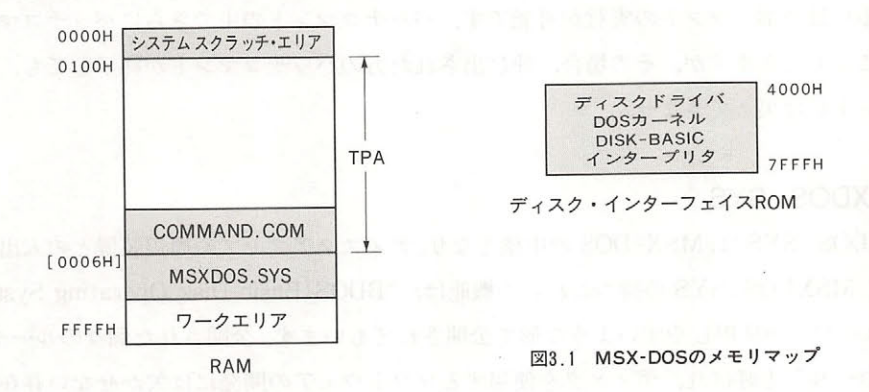

RAM 上の 00H~0FFH 番地は、システムスクラッチ・エリアと呼ばれ、MSX-DOS が他のプ ログラムとのデータの受け渡しに利用する領域です. 後述するシステムコールを使う場合には, この領域が重要な役割を果たします. 0100H番地から始まり, RAM の0006H番地の内容で示され るアドレスまでの領域は、TPA (Transient Program Area)と呼ばれ、ユーザーが自由に利用可

表3.1 MSX-DOSのサポートするメディア

第3部 MSX-DOS

能です.MSXDOS . SYS は TPA より上位アドレスに常駐し(この部分が壊れると暴走する), COMMAND . COM は TPA 内に置かれます.

# COMMAND . COM

 $M$  $\mathcal{L} = \{ \ldots, \mathcal{L} = \{ \ldots, \mathcal{L} \}$  $\mathcal{L}$   $\mathcal{L}$   $\mathcal{$ COMMAND . COM が実行するプログラムは,内部コマンド,バッチコマンド,外部コマンドの 3つに分けられます. つに分けられます。○の時に分けられているのは、「今の時に一つのような」というのは、「今の時に一つのような」というのは、「今の時に一つのような」というのは、「今の時に一つのような」というのは、「今の時に

**COMMAND COMMAND COMMAND COM の** COM とめ N は Trip II L ています 内部コマンドが入力されると, COMMAND . COM はすぐにその部分をコールし,コ マンドを実行します。

 $\sim$  TPA  $\sim$  TPA  $\sim$  TPA  $\sim$  TPA  $\sim$  TPA community of  $\sim$  TPA  $\sim$  TPA  $\sim$  TPA  $\sim$  TPA  $\sim$ 込み,実行に移ります(外部コマンドの実行はつねに100日番地から始まる) この時, COM-番地から始まるにこの時, MAND.COM は自分自身の領域を外部コマンドのために解放します つまり, COMMAND. COM EXTERNATION EXTERNATION AND THE RESERVED AND THE RESERVED AND THE RESERVED OF THE PART OF THE PART OF THE PART OF THE PART OF THE PART OF THE PART OF THE PART OF THE PART OF THE PART OF THE PART OF THE PART OF THE PART  $R$  and  $R$  and  $R$  and  $R$  measure of  $\alpha$  is the  $\alpha$  of  $\alpha$  commutes  $\alpha$  . Commute  $\alpha$  is the  $\alpha$  in  $\alpha$  $\mathcal{L}$ RAM LET USE A LATTER COMMAND . COMMAND . COMPAND . COMPANDENT

 $\ldots$ ,  $\ldots$ ,  $\ldots$  $\mathcal{L}$  , the station of the station of  $\mathcal{L}$  ,  $\mathcal{L}$  ,  $\mathcal{L}$  ,  $\mathcal{L}$  ,  $\mathcal{L}$  ,  $\mathcal{L}$  ,  $\mathcal{L}$  ,  $\mathcal{L}$  ,  $\mathcal{L}$  ,  $\mathcal{L}$  ,  $\mathcal{L}$  ,  $\mathcal{L}$  ,  $\mathcal{L}$  ,  $\mathcal{L}$  ,  $\mathcal{L}$  ,  $\mathcal{L}$  ,  $\mathcal$ ンドあるいは外部コマンドの実行が可能です.パ チコマンドの中でさらにパ チコマンドを実 行することもできますが、その場合、呼び出された方のバッチコマンドが終了しても、元のバッ <u>- チコマンド・ホーム,元のパーティー・ホーム</u>, チコマンドには戻ってきません.

# e MSXDOS . SYS

MSXDOS. SYS は, MSX-DOS の中核となり,ディスクアクセスや周辺装置との入出力を管理 します.MSXDOS . SYS の持つこれらの機能は,"BDOS(Basic Disk Operating System)"と して,ユーザーが使用しやすいような形で公開されてもいます.公開された個々のルーチンは"シ ステムコーノレ"と呼ばれ,ディスクを使用するソフトウェアの開発には欠かせない存在となって います( 章参照).ただし,それぞれの処理は MSXDOS. SYS 自身によ て行われているのでは なく, 実際の作業は DOS カーネルが受け持っています. MSXDOS . SYS は, COMMAND . COM カマンドからくる アメダン エロエエン マーカウン クライト・センロロ カータ 目 エヌソン 人口生き たしています

なお MSXDOS.SYS の内部には,図 3. に示すように BDOS 他に BIOS と呼ばれる部分 が含まれています.この BIOS とは, CP/M との互換性のために設けられたもので,通常は使用  $3h$   $\pm$   $h$   $h$ 

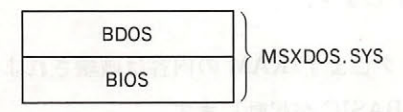

図3.2 MSXDOS. SYS

# ● DOS カーネル

DOS カーネル は、ディスク・インターフェイス ROM 中に存在する基本入出力ルーチンであ り, MSXDOS.SYSの BDOS 機能を実行する部分です. 実際, DOS カーネルがあればシステ ムコールの機能はすべて実行可能です. DISK-BASIC では、直接この DOS カーネルをコール することで、システムコールを実現しています.

# ● MSX-DOS の起動手順

MSX-DOS の起動は以下の過程により行われます.

- 1. MSX をリセットすると, 始めにすべてのスロットを調べ,調べたスロットの先頭に(41H, 42H)の2バイトが書き込まれていれば,そのスロットには何らかの ROM が接続されている と判断します. ROM が接続されていれば、ROM のヘッダ部分にアドレスを設定された INIT (初期化) ルーチンを実行します. ディスク・インターフェイス ROM の INIT ルーチン の場合は,まずそのインターフェイスに接続されているドライブのためにワークエリアを確 保します。 r. . . . . .
- 2. すべてのスロットを調べ終わったら,次に FEDAH (H. STKE)を参照します. このアドレス の内容が C9H でなければ(INIT ルーチンの実行中に H. STKE のフックに対して何らかの ルーチンが設定されていれば)DISK-BASIC のための環境を設定し、H.STKEヘジャンプ します。  $-1$
- 3. もし上記の調査で H.STKE の内容が C9H であれば、今度は TEXT エントリを持つカート ッジ を各スロットへ探しにいき,存在すれば DISK-BASIC のための環境を設定した後,そ のカートリッジの BASIC プログラムを実行します.
- 4. 次に、ブートセクタ(論理セクタ#0)の内容が C000H~C0FFHへ転送されます. この時, "DRIVE NOT READY" または "READ ERROR" が発生した場合、あるいは転送された セクタの先頭が EBH でも E9H でもなかった場合, DISK-BASIC が起動します

第3部 MSX-DOS

- $\frac{1}{2}$ .  $\frac{1}{2}$ . ドレスには"RETNC"のコードが書き込まれているため、何も実行しないでリターンしま  $\mathcal{L}$  . The state of  $\mathcal{L}$  and  $\mathcal{L}$  and  $\$ ログラムがオートスタートします. ラムがオートスタートします
- 6. 次に, RAM 容量をチェ クします(RAM の内容は破壊されません もし 64K バイトの容量 がなか た場合は DISK-BAS IC が起動します.
- 7. 次に MSX-DOS の環境が初期化され,さらに CY フラグをセ 卜した状態で COlEH がコー  $\mathcal{L}$ プします.こ の後 MSX-DOS は自分自身を高位アドレスに転送します MSXDOS . SYS 存在しない場合には, DISK-BASIC が起動します.
- 8.MSXDOS . SYS は COMMAND . COM を 100H からのアドレスにロードし,その先頭へジ ャンプします. COMMAND . COM も, 自分自身を高位アドレスに転送し, そこで初めて実 行に移ります. COMMAND. COM が存在しない場合には,"INSERT A DISKETTE"の セージが表示されて,正しいテ イスケ トがドライブにセ トされるのを待ちます.
- 9. MSX-DOS が最初にブートされた時,"AUTOEXEC.BAT"という名前のファイルが存在  $\sigma$ ,  $\sigma$ , 立ち上が た場合,"AUTOEXEC.BAS "という名前の BASIC プログラムが存在すれば、' それを実行します.

98

# $\overline{\phantom{a}}$

.

本章では, MSX-DOS の操作の基本となるキーボードからのコマンドライン入力の方法,およ びその際に心得ておくべき事項と MSX-DOS で利用可能な各種のコマンドの実際の使用法につ いて説明します。 いちょう アイディング・シーク しゅうしょう

# 2. 1 基本的な操作

### ● 起動時のメッセージ ・起動時のメッセージ

MSX-DOS が起動すると、まず画面に次のようなメッセージが表示されます.

MSX-DOS version 1. 03 Copyright 1984 by Microsoft

COMMAND version 1.11

## 図3.3 起動時の画面

上の2行は, MSXDOS. SYS のバージョンとそのコピーライトの表示です。1行おいて次の行 は. COMMAND. COM のバージョンを表示しています.

### ● プロンプト アンファン アクセス・アール アンファン アンファン アンファン・マーク

そしてバージョンの下に、プロンプト(入力促進記号)が表示されます. MSX-DOS のプロンプ トは、デフォルト・ドライブ名 + ">"の2文字で表されます.

# ・デフォルト・ドライブ

プロンプトの1文字目に表示されている"デフォルト・ドライブ"とは、ドライブ名を省略し た際に自動的にアクセスされるドライブのことです。たとえば、デフォルト・ドライブをAとし た時, ドライブ上の"BEE"というファイルを参照するためには" B: BEE"のように表さな

**CONNAIGHT &** 

第3部 MSX-DOS

 $\lambda$  and  $\alpha$  ,  $\alpha$  . Using the state of  $\lambda$  and  $\lambda$  and  $\lambda$  and  $\lambda$  and  $\alpha$  is  $\lambda$  . If  $\lambda$  is a state of  $\lambda$  is a state  $\lambda$  is a state  $\lambda$  is a state  $\lambda$  is a state  $\lambda$  is a state  $\lambda$  is a state  $\lambda$  is a  $A \cup \{x\}$  is a set  $A \cup \{x\}$  .

例 1) A > DIR B : BEE ドライブの"BEE"を参照している.)

例 2) A > DIR ACE  $\epsilon$   $\sim$   $\epsilon$   $\sim$   $\epsilon$   $\sim$   $\epsilon$   $\sim$   $\epsilon$   $\sim$   $\epsilon$ 

# ● デフォルト・ドライブの変更

 $\mathcal{L}$ - トライ アプロセスメヒィレ&フォークワイクト.ドライクで多丈 9 の場合も 同様に"C:"などと入力します。ただし、存在しないドライブを指定した場合はエラーとなり ます.

- 例1) A>B:
	- $B>$  $\sim$
- 例2) A>K:

Invalid Drive Specification and Australian Management of Australian Management Control Management

 $A >$  $\mathbf{r}$  . The matrix  $\mathbf{r}$  is the state in the state in the state in the state in the state in the state in the state in the state in the state in the state in the state in the state in the state in the state in the s

### ● コマンドの入力 ・コマンド ・コマンド ・コマンド ・コマンド ・コマンド ・コマンド ・コマンド ・コマンド ・コマンド ・コマンド ・コマンド ・コマンド ・コマンド

- ^ ^ 女いこ れと、 るれば いち, MOX-DOD はコ イン | ソノヘク 打ち C はつ しわ り, 」 」 てコマ ドランジック ごこによ ノ C, MOA DOD に有性の指小で すんのことが しきまり.

 $\frac{1}{2}$ .  $\frac{1}{2}$   $\frac{1}{2}$  COM というアニス ファルマスロ これこよう, MIDA DOD の株にCId, コマンドを入力す → COMMAND . COM に大けて せる こい / 到上ソ/味 / 必しに y さません.

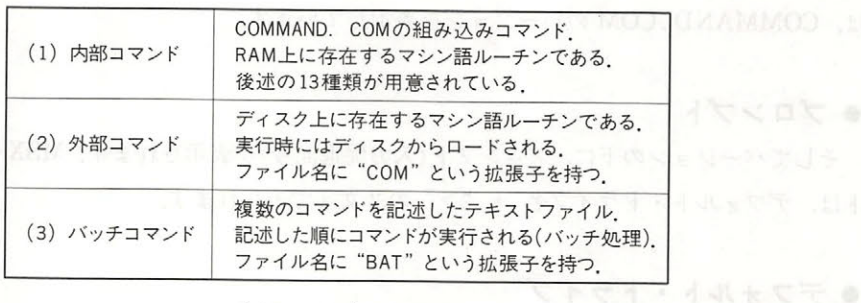

### $3.2$   $3.2$   $3.2$   $3.2$   $3.2$   $3.2$   $3.2$   $3.2$   $3.2$   $3.2$   $3.2$   $3.2$   $3.2$   $3.2$   $3.2$   $3.2$   $3.2$   $3.2$   $3.2$   $3.2$   $3.2$   $3.2$   $3.2$   $3.2$   $3.2$   $3.2$   $3.2$   $3.2$   $3.2$   $3.2$   $3.2$   $3.2$   $3.2$   $3.2$   $3.2$   $3.2$   $3.2$

# ● ファイル命名規則

MSX-DOS で扱うファイルは、以下に記述した形式の"ファイルスペック"によって表されま 寸.

- (1) ファイルスペックは「<ドライブ>:<ファイル名>」の形で表される.
- (2) <ドライブ>はA~Hの1文字で表される. ただし、デフォルト・ドライブを指定する場合 は,後ろのコロン":"とともに省略できる.
- ( 3) <ファイル名>は「<ファイル名前部>.<拡張子>」の形で表される
- (4) <ファイル名前部>は1文字以上8文字以下の文字列である。8文字以上指定した場合, 9 文字目以降は無視される。 文字目 以降は無視 される
- ( 5) <拡張子>は 文字以上 文字以下の文字列である 文字以上指定した場合, 文字目以 降は無視される 降は無視される
- ( 6) <拡張子>は前のピ リオド". "とともに省略できる.
- (7) <ファイル名前部>および<拡張子>に使用できる文字は表3.3のとおりである.
- (8) アルファベットの大文字と小文字は区別されない.

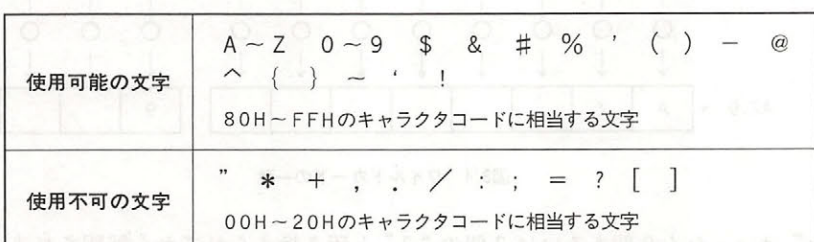

さらました - 「いっちゃん」 - 「おもし」 - 「おもし」 - 「おもし」 - 「おもして使用可能な文字 - 」 - 「おもし」 - 「おもし」 - 「おもし」 - 「おもし」 - 「おもし」 - 「おもし」 - 「おもし」 - 「おもし」 - 「おもし」 - 「おもし」 - 「おもし」 - 「おもし」 - 「おもし」 - 「おもし」 - 「おもし」 - 「おもし」 - 「おもし」 - 「おもし」 - 「おもし」 - 「おもし」 -

### ● ワイルドカード ・ワイ レドカード ストラン ストラン しゅうしょう

ファイルスペックの<名前>および<拡張子>の記述に"ワイルドカード"と呼ばれる特殊文 字を使用すると,一度に複数のファイルを指定することができます. ワイルドカードには"?" と"\*"の2種類があります.

(1) "?"は任意の1文字にあてはまります.

例) "TEXT", "TEST", "TENT"  $"F1-2.$  COM",  $"F2-6.$  COM"  $\leftarrow$  "TE? T" " $F$  ? – ? . COM" 第3部 MSX-DOS

(2) "\*"は任意長の文字列にあてはまります。

例) "A", "AB", "ABC"  $A *$ " 「"COM"という拡張子を持つファイル」← "\*. COM" 「すべてのファイル」  $"*.$ \*"

なお、実際のファイル名とワイルドカードを使用したファイル名を比較する場合、<ファイル名 前部>の8文字に満たない部分および<拡張子>の3文字に満たない部分は、スペース("")で埋 められているものとして考えます。このため、"A???.??"という指定は、図3.4に示すよ うに "ABCDE.123" とは一致しませんが、"AZ.9" とは一致してしまいます.

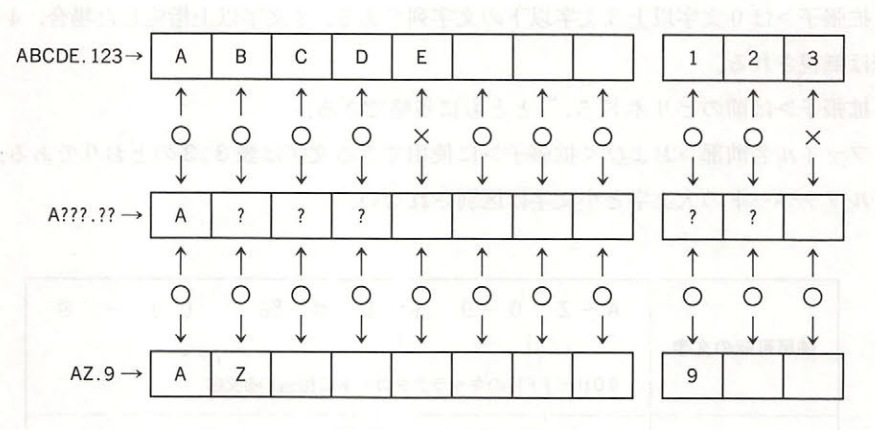

図3.4 ワイルドカードの一致

また、"\*"はいったん8個あるいは3個の"?"と置き換えられてから解釈されます。したが って、たとえば"A\*B"というファイル名は"Aで始まりBで終わる任意の文字列"とはみな されません. これは下記のように単に"Aで始まる任意の文字列"である, と解釈されてしまい ます.

 $A * B$ ("\*"が "?"に展開される)

A????????B (8文字以降が削除される)

 $\perp$ 

A???????

# ● デバイス名

MSX-DOS では、周辺装置(デバイス)とのデータ入出力に特別なコマンドを必要としません。 これは、対象となるそれぞれの装置を一種のファイル(デバイスファイル)とみなし、そのファイ

ルに対して読み書きを行うという形で入出力の動作が行われるからです。このため、MSX-DOS のユーザーは、入出力装置をディスク上のファイルとまったく同様に取り扱うことが可能です。 MSX-DOS が標準でサポートしているデバイスには表3.4に示す5種類があり、専用のデバイ ス名で指定されます.ですからディスク上のファイルに,これらの名前をファイル名として使用 することはできません.また,これらのテゃパイス名にドライブの指定や拡張子を付けたものも, 単なるデバイス名と同一に扱われます。

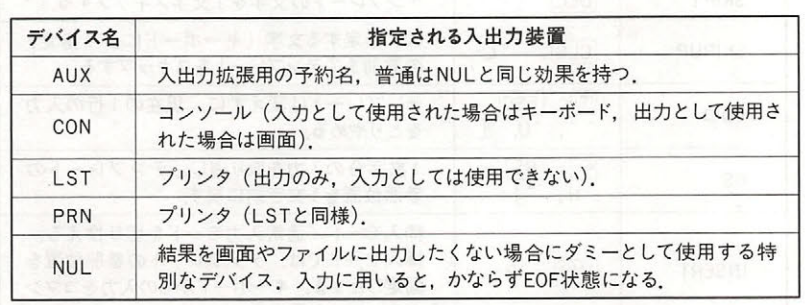

3.4 デバイス名

# ● テンプレートを使用した入力機能

コマンド入力時には"テンプレート"という文字バッファ領域が使用できます. テンプレート には前回入力したコマンド行がそのまま記憶され,コマンド入力時にはキーボードとテンプレー トのどちらから読み込みを行うかということが1文字ごとに選択できます。このテンプレートの 機能を利用すれば,前回に入力したコマンドを再度実行すること,あるいはその一部分だけを書 き換えて実行することなどが簡単に行えます。テンプレートを操作するためには、表 3.6に示し たキーを使用します.

### ● その他の特殊キー - キー・キー・シー - キー・シー・シー・シー・シー・シー・シー・シー・シー

テンプレートを操作するもの以外に、次のコントロールキーが使用できます。これらの特殊キ ーの機能は,後述する一部のシステムコール使用時にもサポートされます.

|              | 機                              | 能 |  |
|--------------|--------------------------------|---|--|
| $\hat{C}$ .  | 実行中のコマンドを中断します。                |   |  |
| $\hat{c}$    | 画面出力を一時停止します。                  |   |  |
| $^{\circ}$ p | 画面へ表示する文字を同時にプリンタへ出力するようになります. |   |  |
| $\hat{N}$    | ^Pの設定を取り止め、画面出力のみとします.         |   |  |

表3.5 特殊キーの機能

# 第3部 MSX-DOS

| 名称                | 使用するキー                                                          | 機能                                                                                |
|-------------------|-----------------------------------------------------------------|-----------------------------------------------------------------------------------|
| COPY1             | $\rightarrow$ , $\hat{+}$                                       | テンプレートから1文字入力し、コマンドラ<br>インに表示する                                                   |
| COPYUP            | SELECT, X                                                       | 次に指定する文字(キーボードにより指定)<br>の直前までテンプレートから入力し、コマン<br>ドラインに表示する                         |
| COPYALL           | $\Box$ , $\hat{}$                                               | テンプレートの現在参照している位置から行<br>末までの文字をすべて入力し、コマンドライ<br>ンに表示する。                           |
| SKIP <sub>1</sub> | <b>DEL</b>                                                      | テンプレートの文字を1文字スキップする.                                                              |
| <b>SKIPUP</b>     | $[CLS]$ ,                                                       | 次に指定する文字(キーボードにより指定)<br>の直前までテンプレートをスキップする                                        |
| VOID              | $\lfloor \uparrow \rfloor$ ,<br>$ ESC $ ,<br>$\sim$ U, $\sim$ [ | テンプレートは変えずに、現在の1行の入力<br>をとりやめる                                                    |
| <b>BS</b>         | $\leftarrow$ , BS,<br>ÎΗ,<br>$\hat{ }$                          | 1文字分の入力を取り消し、テンプレートの<br>参照位置を1文字前に戻す.                                             |
| <b>INSERT</b>     | $[INS]$ , $R$                                                   | 挿入モード/通常入力モードを切り換える<br>挿入モードでは、テンプレートの参照位置を<br>固定したまま、キーボードからの入力をコマン<br>ドラインに表示する |
| <b>NEWLINE</b>    | HOME, ^K                                                        | その時点のコマンドラインの内容をテンプレ<br>ートに転送する                                                   |
| リターンキー            |                                                                 | その時点のコマンドラインの内容をテンプレ<br>ートに転送し、それを実行する。                                           |
|                   | 上記以外の通常キー                                                       | キーに相当する文字がコマンドラインに表示さ<br>れ、テンプレートの文字を1文字スキップする.                                   |

バイースマッチのコードまでの特には、<sup>表3.6</sup> テンプレートの機能<sub>。の</sub>たれるバスは高い低ささです

a ma

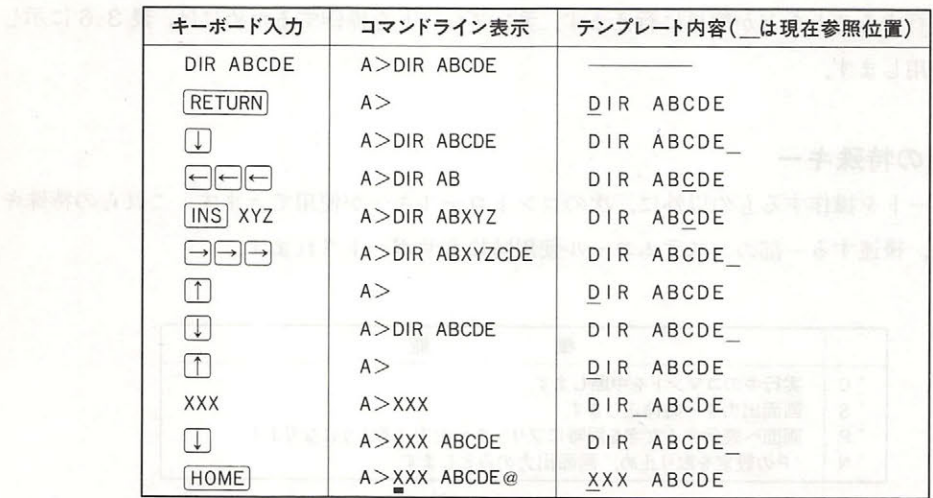

3.7 テンプレート操作の実例

# ● ディスクエラー

ディスクアクセス時にエラーが発生した場合, MSX-DOSは何回か再試行を試みます. それ でもなおエラーが起きるならば,次のメッセージを出力し,どのような対応をするべきか質問し てきます. A, R, Iの中からひとつ選んでキーを押してください.

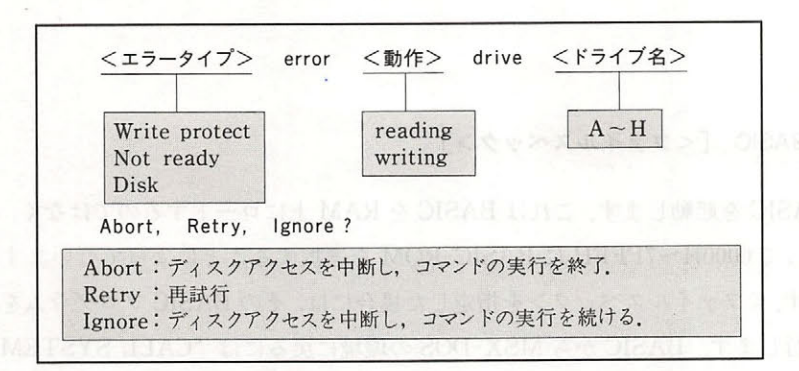

3.5 エラーの表示

また,この形式以外に次のようなエラーが発生することもあります.これは FAT の中のポイン タが,存在しないクラスタを指していることを示しています.このエラーが発生した場合,その ディスケットはもう使用不可能となっています.

Bad FAT

# 2.2 内部コマンド

内部コマンドは, COMMAND. COM に組み込まれたマシン語プログラムです. ディスクから 読み込む必要がなく、高速に実行可能です. 内部コマンドには、以下の13種類が用意されていま 本節では,これらのコマンドの使用法を解説します.

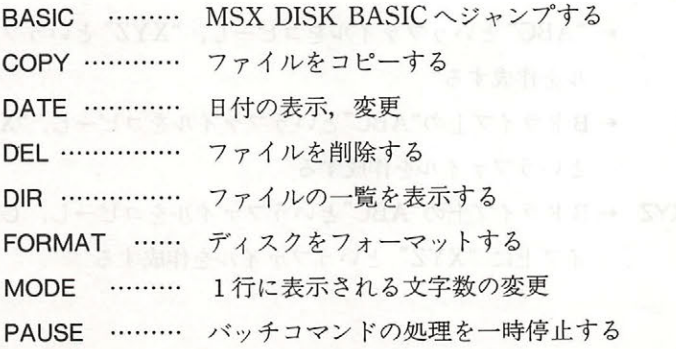

REM ………… バッチコマンド中にコメント行を入れる REN ………… ファイル名を変更する TIME 時刻の表示,変更 TYPE ………… ファイルの内容を出力する VERIFY ……… ベリファイモードのON/OFFを行う ベリファイモードの ON

e BASIC

### BASIC [<ファイルスペック>] 書式

DISK BASIC PRODUCTS IN A STRAIGHT COMPANY HAS INTERFERING PRODUCTS IN A BASIC RAM LUCE OF A BASIC RAM HAS INTERFERING TO A RESIDENCE OF A BASIC RAM HAS A RESIDENCE OF A BASIC RAM HAS A RESIDENCE OF A BASIC RAM HAS A RESIDE - その他のことを選択することを選択することを選択することを選択することを選択することを選択することを選択することを選択することを選択することを選択することを選択することを選択することを選択することを  $\mathbb{R}^n$  . The contract of the contract of the contract of the contract of the contract of the contract of the contract of the contract of the contract of the contract of the contract of the contract of the contract of  $\mathcal{D}$  and  $\mathcal{D}$  and 実行します Site of the manufacture of the control of the control of the control of the control of the control of the control of  $\mathbf{D}$ を笑行し ます.

 $\sim$   $\sim$   $\sim$   $\sim$ 

# ● COPY & TATELLY FIREDALL STATES TO PRESENT LOSTINUES TO SUS

 $-$  7  $-$  7  $-$  7  $-$  7  $-$  7  $-$  7  $-$  7  $-$  7  $-$  7  $-$  7  $-$  7  $-$  7  $-$  7  $-$  7  $-$  7  $-$  7  $-$  7  $-$  7  $-$  7  $-$  7  $-$  7  $-$  7  $-$  7  $-$  7  $-$  7  $-$  7  $-$  7  $-$  7  $-$  7  $-$  7  $-$  7  $-$  7  $-$  7  $-$  7  $-$  7  $-$  7  $-$  7 ータの指定法によって種々の異なった動作を行います。

## ( 1 )ファイルの複製

### COPY <ファイルスペック 1> 書式

 $\sim$ アクセス アクセス しゅうしょう アクセス アクセス しゅうしゅう アクセス しゅうしゅう アクセス  $\cdots$ るファイルを作ります ただし,ひとつのドライブ上に同じ名前のファイルを作成することはで きません ドライブが異なる 場合は, じファイル名を指定することは可能です.

# 使用例

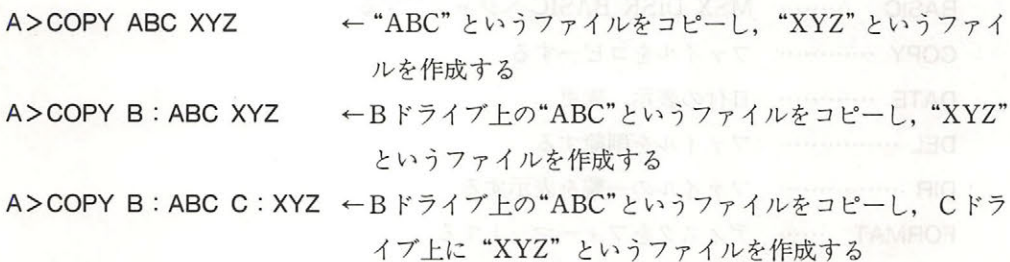
ファイルコピーの際、アスキーモードとバイナリモードの選択が可能です。アスキーモードは "/A"スイッチで指定, バイナリモードは "/B"スイッチで指定します. デフォルトではバ イナリモードが選択されます(ただし,後述のようにファイルの結合を行う場合,デフォルトの指 完けアスキーモード). 両モードの違いを表3.8に示します.

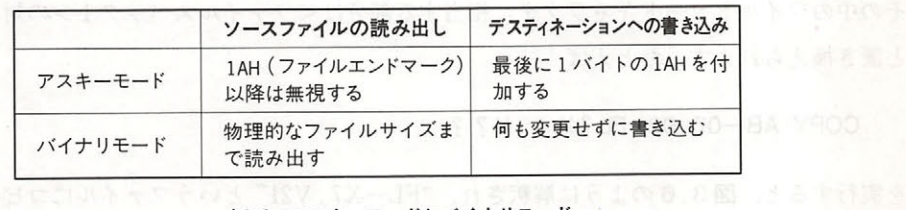

表3.8 アスキーモードとバイナリモード

使用例 使用例

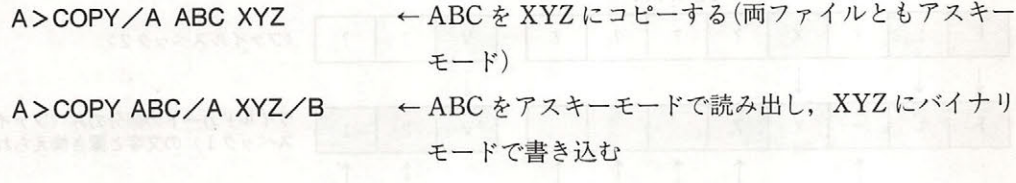

( )他のドライブへのファイル複写

書式 COPY <ファイルスペック> [<デステイネーション・ドライブ> : J

<ファイルスペック>で指定されるファイルを、<デスティネーション・ドライブ>に同一のフ ァイル名でコピーします. <デスティネーション・ドライブ>を省略した場合にはデフォルト・ド ライブにコピーされます。なお<ファイルスペック>に含まれるドライブ名が<デスティネーシ ョン・ドライブ>と一致してはいけません.

ファイルスペ にワイルドカードを使用して複数のファイルをコピーすることも可能で このような場合,ひとつのファイルがコピーされるごとに,そのファイル名が画面に表示さ れます. れます

使用例

A>COPY \*. COM B: ←デフォルト・ドライブ上の"COM"という拡張子を持つすべ A>COPY B: ABC てのファイルを ドライブにコピーする ←Bドライブ上の ABC というファイルをデフォルト・ドライ ブ上にコピーする

 $-1$ 

(3)多数ファイルの一括複製

書式 COPY くファイルスペック 1> くファイルスペック カー 記述 ワイル ード記述

デステイネーションとなるくファイルスペ をワイルドカー くつ ファインド マルコ アクサン はく マノノコ パハー - 「この文字の文字」 - 「この文字」 - 「この文字」 - 「この文字」 - 「この文字」 - 「この文字」 - 「この文字」 - 「この文字」 - 「この文字」 - 「 と置き換えられます.たとえば

COPY AB-07.021 FL ? X \* . V ? ?

を実行すると, 3.6 のように解釈され FL- V2 "というファイルに ます.  $-$ 

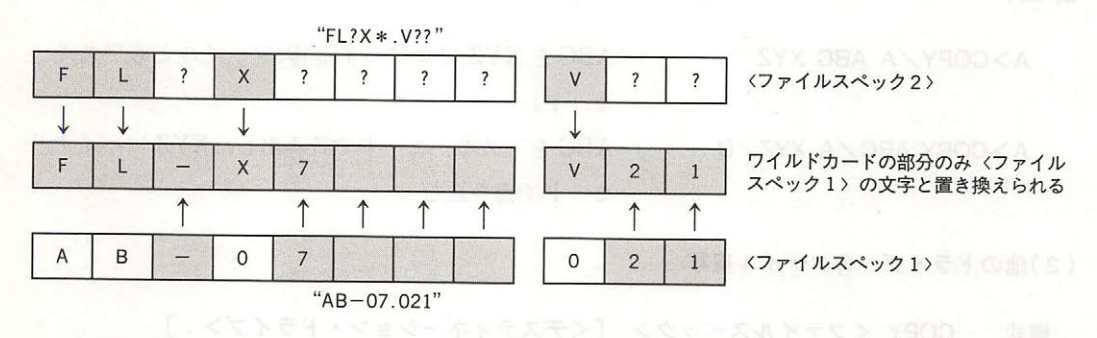

図3.6 デスティネーションファイルのワイルドカード指定

こっこ ・・ / ハット / ノー・/ 日んに ロ / イル・イ / こ 虐/ 1 タ こ, タ 数 / / / イル / / 文 製を一度に作成することが可能です。

使用例 使用例

A>COPY \*.ASM \*.MAC ← "ASM" という拡張子を持つすべてのファイルについ  $\begin{array}{c} \n\begin{array}{c} \n\hline \n\end{array} \n\end{array}$ A>COPY A\*\* B:Z\*\* ← Aで始まるファイルの先頭の文字をZに変えたものを, ドライブに作成する

(4)ファイルの結合

書式 COPY く複数のファイルスペック> <ファイル名>  $2 + 1 + 7$ 複数のファイルスペ クを"+ で接続したもの

2章 操作 章操作

ソースとなるファイルが複数であり,それを受けるデステイネーションが単独のファイル名の 場合,すべてのソースファイルの内容が結合されて,指定したデステイネーションファイルに格 納されます.複数のソースファイルを指定するには,ワイルドカードを用いる方法と,個々のフ ァイルスペックをプラス記号"+"で接続する方法があります。

ファイルの結合が行われる際,デフォルトでアスキーモードが選択され, lAH をファイルエン ドマークと判断します.そのため, lAH というデータを含むバイナ ファイルを COPY コマン ドで結合しようとすると,最初に出てきた lAH 以降のデータが欠落してしまいます.これを避け るためには、/Bスイッチを指定し、バイナリモードで COPY コマンドを使用してください.

- また, ソースファイルの指定に 2 回以上ワイルドカードが現れると, 2 回目以降のワイルドカ ードは(3)の場合と同様、最初のファイル名を参照して展開されます.こつことを利用すると,  $\mathbf{r}$ 

### 使用例 使用例

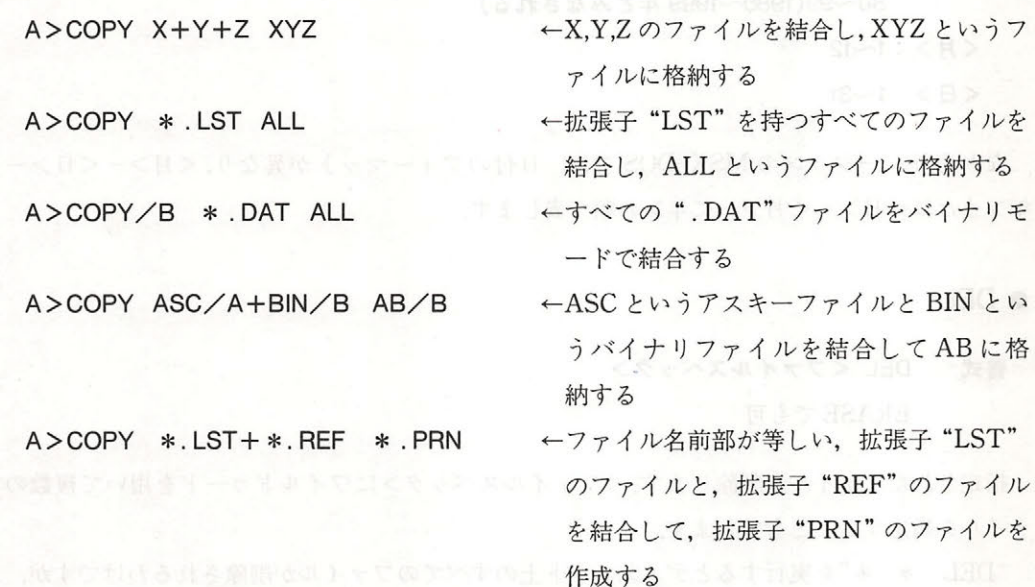

# $\bullet$  DATE

DATE 什可 <sup>&</sup>gt;丁も一"日月一" <sup>&</sup>lt;<sup>&</sup>gt;" 書式

内蔵の CLOCK IC に日付を設定します. CLOCK-IC を持たない MSX の場合は,特定のワー クエリアに書き込まれます。MSX-DOS でファイルを作成あるいは変更すると、ここで設定した

日付情報がファイルごとに記録されます.

 $\cdots$   $\cdots$   $\cdots$   $\cdots$   $\cdots$   $\cdots$   $\cdots$   $\cdots$   $\cdots$   $\cdots$   $\cdots$   $\cdots$ れている日付が下図のように表示され、さらに新しい日付の入力待ちとなります。ここで RETURN キーだけを押せば日付は変更されません. キーボード キャッシュ・ショップ アイディー・エー マッシュ

Current date is <曜日> <年>一<月>一<日>

Enter new date :

DATE コマ ンドでは、コマ マイコ マイコ マイコ ストレート アイコ ストレート アイコ コマ ストレート コマ マイコ コマ ストレート アイコ スト・マーケーション アイコ ストレート アイコ ストレート アイコ を"一 "または" "または"."で区切って並べたものです.それぞれのフィ ルドには,次の ような数値を与えることができます.

<年>: 1980~2079(西暦年数)  $207777$ 

79(2000 年~<sup>2079</sup> 年とみなされる)

80~99(1980~1999年とみなされる) 99, 1991, 1991, 1992, 1992, 1993, 1993, 1994, 1995, 1996, 1997, 1997, 1997, 1997, 1997, 1997, 1997, 1997, 199 1999 **1999 1999 1999 1999 1999 1999** 

 $<$  $R$  > : 1~12

 $\langle$  E  $>$  : 1 $\sim$ 31

 $\frac{1}{2}$  ,  $\frac{1}{2}$ ,  $\frac{1}{2}$ ,  $\mathbf{r}$  . The set of  $\mathbf{r}$  is the set of  $\mathbf{r}$  and  $\mathbf{r}$  is the set of  $\mathbf{r}$ 

e DEL

書式

書式

DEしくファイルスペック>

ERASE でも可 ERAS TELEVISION IN THE PARTIES OF THE PARTIES OF THE PARTIES OF THE PARTIES OF THE PARTIES OF THE PARTIES OF THE PARTIES OF THE PARTIES OF THE PARTIES OF THE PARTIES OF THE PARTIES OF THE PARTIES OF THE PARTIES OF THE PART

 $\frac{1}{2}$ ァイルを指定することもできます

"DEL \*.\*"を実行するとディスケット上のすべてのファイルが削除されるわけですが,あ まりにも危険な操作のため、この場合に限り確認を求めてきます。 まちにもちゃく きょうきょう きょうしょう こうしょう こうしゅう こうしゅう アクセス アクセス・プレーター きょうしょう アクセス・プレーター きょうしょう

 $A>DF1$  \* \*

Are you sure  $(Y/N)$ ?

становичного телевического производства на производството на примера и контролята на примеро на примера на пример

なお,"ERASE"によっても DEL - コマンド・ファイル コマンドマーク アイディー・マーク コマンド

# 2 音 操作

# $\bullet$  DIR

DIR [<ファイルスペック>] [/W] [/P] (日 A) 『 and awne 書式

<ファイルスペック>で指定したファイルに関して,

<ファイル名> <ファイルサイズ> <作成日> <作成時>

の情報を、左から順に1行に表示します. これらの情報が1行に収まらない場合には, 右端に近 い項目の表示は省略します

<ファイルスペック>の指定には、通常のワイルドカードに加えて, 以下に示す略記法が使え ます

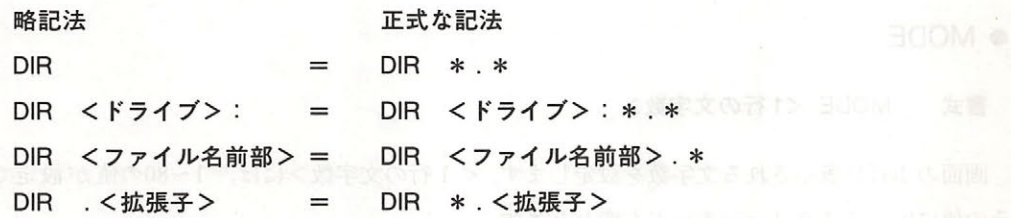

/Wスイッチを指定すると, <ファイル名>のみを1行に詰めて表示します. / Pスイッチを指 定すると、ファイルの数が多くて画面がスクロールしてしまう場合に、画面が一杯になった時点 でいったん表示を停止し、任意のキーを押すまで待ってくれるようになります.

### 使用例 使用例

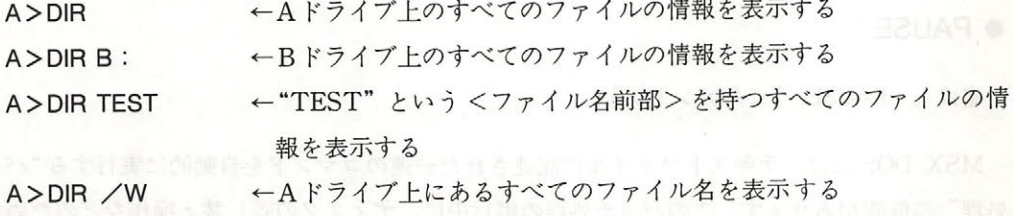

# $\bullet$  FORMAT.

### FORMAT 書式

ディスケットを, MSX-DOS 用にフォーマットします. すなわち, ディレクトリと FAT を初 期化し、すべてのファイルを消去します. MSX-DOS は MS-DOS と同一のディスクフォーマッ トを持っていますから、ここでフォーマットしたディスケットはMS-DOS からも自由に書き込 み/読み出しが可能です.

FORMAT コマンドを実行すると,

```
Drive name? (A, B) (←ドライブの数によって異なる)
```
のように、フォーマットしたいディスクの入っているドライブ名を質問してきます。これに"A" または"B"と答えると,片面フォーマットと両面フォーマットを選択できるドライブを使用し ている場合はメニューが表示されます. そこでフォーマットの種類を指定すると,

Strike a key when ready

と表示してキ一入力待ち状態になります.ここで任意のキーを押すとフォーマット作業が始まり ます.フォーマットのメニューについては,ディスクドライブの説明書をご覧ください.

# e MODE

# 書式 MODE <1 行の文字数> 2000年 2010年 2月10日 2月21日 2月21日 2月22日 2月22日 2月22日 2月22日 2月22日 2月22日 2月22日 2月22日 2月2

画面の 行に表示される文字数を設定します. < 行の文字数>には, <sup>80</sup> の値が設定でき, その値に応じてスクリーンモードも変わります.

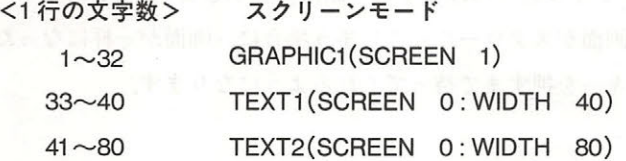

# e PAUSE

<mark>↑書式 PAUSE [<コメント>]</mark> A PAUSe The Teach of Teach and CA

MSX-DOS には、テキストファイルに記述された一連のコマンドを自動的に実行する"バッチ 処理"の機能があります。このバッチ処理の実行中に、ディスクの差し替え操作などのためコマ ンド処理の流れを一時停止させたいことがあります PAUSE コマンドは,そのような場合に使用 します.

このコマンドが実行されると,まず画面に

**The Strike a key when ready...** The contract of the state and *XRM at the strike* 

と表示されて、キー入力待ちとなります.ここで Ctrl-C 以外の任意のキーを押せば、PAUSE コ マンドは終了し,作業が先へ進みます. Ctrl-Cを押すと, バッチ処理を中断します. "PAUSE"

の後ろにはどんなコメントを書いてもかまいません.これを利用して,何のためにキ一入力待ち となったのか表示することもできます.

# e REM

書式 REM [<コメント>] <sub>(後うまに) のる 制以 くっつ イラウオ ハンボウ イルカラブ・ウタ</sub>

パッ チコマンド中にコメントを記述するために用いられます.コマンドとして何も実行しませ ん. なお, "REM" と<コメント>の間はスペースを空けなければいけません.

# • REN

書式 REN くファイルスペック> <ファイル名>

RENAME . RENAME . D

<ファイルスペック>で指定したファ イルの名前を変更する命令です. <ファイルスペッ ク>,<ファイル名>ともに、ワイルドカードを使用することができます.<ファイル名>をワイ ルドカードで指定した場合には,ワイルドカード部分は<ファイルスペック>の対応する位置の 文字に置き換えられます(COPY コマンド参照).

すでに存在するファイルと同じ名前に変更しようとするとエラーになります.

 $\cdots$ 

使用例

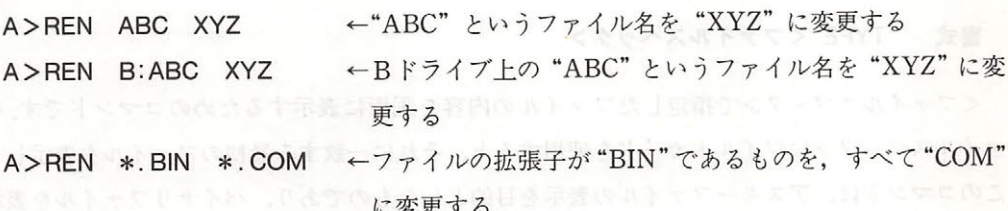

# $\bullet$  TIME

TIME 「<時>「:<分>[:<秒>]]] 書式

内蔵の CLOCK-IC に時刻を設定します. CLOCK-IC を持たない MSX の場合は、何も起こり ません. MSX-DOS でファイルを作成あるいは変更すると,ここで設定した時刻情報がファイル ごとに記録されます.

時刻の指定を省略して TIME コマンドを実行した場合には,現在設定されている時刻が次のよ うに表示きれ,さらに新しい時刻の入力待ちとなります.この時 RETURN キーだけを押せば時 第3部 MSX-DOS MSX-DOS

刻は変更されません.

Current time is く時> <分>:<秒>.<秒/100>  $\sim$ Enter new time :

 $T = 1$  . The state  $T = 0$  . The state  $T = 10$  $\epsilon$  :  $\frac{1}{2}$  :  $\frac{1}{2}$  :  $\frac{1}{2}$  :  $\frac{1}{2}$  :  $\frac{1}{2}$  :  $\frac{1}{2}$  :  $\frac{1}{2}$  :  $\frac{1}{2}$  $\cdots$ 0とみなされます. それぞれのフィールドには、次のような数値を与えることができます.

<時>:0~23 く時>:

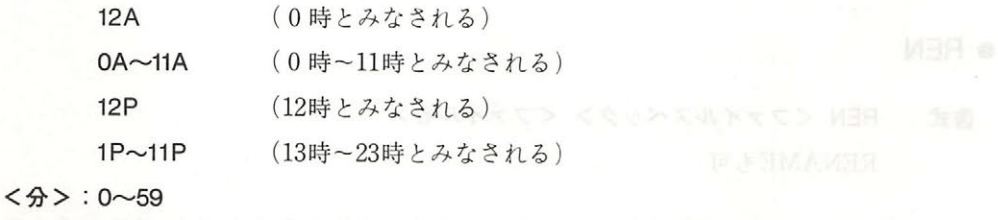

<秒>: 0~59

## 使用例

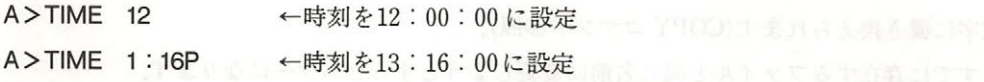

←←

# • TYPE

書式 TYPE <ファイルスペック>

<ファイルスペック>で指定したファイルの内容を画面に表示するためのコマンドです.<フ ァイルスペック>にワイルドカードを使用すると,それに一致する最初のファイルを表示します このコマンドは、アスキーファイルの表示を目的としたものであり、バイナリファイルを表示す  $\begin{array}{ccc}\n\cdot & \cdot & \cdot & \cdot & \cdot \\
\cdot & \cdot & \cdot & \cdot & \cdot \\
\cdot & \cdot & \cdot & \cdot & \cdot\n\end{array}$ 

**• VERIFY** 

書式 VERIFY {ON | OFF}

ファイモードの設定 解除を行います.ベリファイモードを ON に設定しておくと,ディ スクスク マング マングランド こうしょう こうしょう アクトランド しょうかい チェ ック します.ただし,その分ディスクア えに要す る時聞は長くなります.デフォルトで  $\frac{1}{2}$ ,  $\frac{1}{2}$ ,

# 2.3 バッチコマンドの使用法

MSX-DOS には、いくつかのコマンドを操作手順にしたがって並べておき、その流れに沿って 自動的に一連の処理を実行させる機能があります。この操作手順が書かれているファイルを"バ ッチファイル"と呼び、バッチファイルによって定義される一連の操作を"バッチコマンド"と 呼びます.

バッチファイルには、拡張子"BAT"が付けられます。 そしてそのファイル名(から拡張子 BAT"を除いた部分)をコマンドラインから入力すると, MSX-DOS はファイルから 行ずつ コマンドを読み込み、次々と実行していきます.

たとえば次のような処理を考えてみましょう.

- 1. Aドライブ上の "COM" という拡張子を持ったファイルを、すべてBドライブにコピーす  $\mathcal{Z}$ .
- 2. Bドライブに最終的に集まった".COM"ファイルの一覧表を表示する.
- 3 A ドライブの". COM"ファイルをすべて削除する.

この処理は次のようなコマンドを MSX-DOS に順に与えることで実現できるはずです.

A>COPY A:\* COM B: A>DIR B:. COM/W A>DEL A:\*. COM

もし,この3行をまとめて "MV. BAT" というバッチファイルを作成しておけば、コマンドラ インから"MV"と入力するだけで自動的に目的の処理が実行できることになります. 以下にその 実行例を示します.

A>COPY CON MV. BAT COPY A:\*.COM B: DIR B:. COM/W DEL A:\*. COM  $'$  7 A>TYPE MV. BAT COPY A:\*.COM B: DIR B: COM /W DEL A:\*. COM IV . BAT"の<mark>作</mark> Ctrl-Z+リターンキーの入力  $\ddot{\phantom{0}}$  $\left\{\n\begin{array}{c}\n\text{``MV.}\n\end{array}\n\right\}$ MV.BAT"の確認

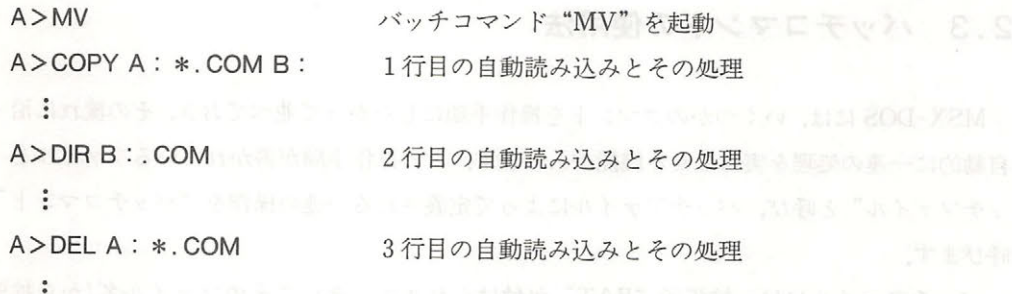

 $\frac{1}{2}$  -  $\frac{1}{2}$  -  $\frac{1}{2}$  -  $\frac{1}{2}$   $\frac{1}{2}$  -  $\frac{1}{2}$   $\frac{1}{2}$   $\frac{1}{2}$   $\frac{1}{2}$   $\frac{1}{2}$   $\frac{1}{2}$   $\frac{1}{2}$   $\frac{1}{2}$   $\frac{1}{2}$   $\frac{1}{2}$   $\frac{1}{2}$   $\frac{1}{2}$   $\frac{1}{2}$   $\frac{1}{2}$   $\frac{1}{2}$   $\frac{1}{2}$   $\frac$  $1 - 7 - 3$ .  $1 - 7 - 3$ .  $1 - 3 - 4 - 5$ .  $1 - 3 - 14 - 3 - 14 - 3 - 14 - 3 - 14 - 3 - 14 - 3 - 14 - 3 - 14 - 3 - 14 - 3 - 14 - 3 - 14 - 3 - 14 - 3 - 14 - 3 - 14 - 3 - 14 - 3 - 14 - 3 - 14 - 3 - 14 - 3 - 14 - 3 - 14 - 3 - 14 - 3 - 14 - 3 - 14 - 3 - 14 - 3 - 14 - 3 - 14 - 3 - 14 -$ 

Terminate batch file (Y/N)? 3.7 バッチ処理の中

ここで" "を選択するとパッチコマンド全体が終了して MSX-DOS に戻り," "を選ぶと  $\mathcal{L}$ 

### ● バッチ変数 ・パッチ変数

パッチコマンドをより柔軟に使用するため,パッチコマンドにはコマンドラインから任意の文  $\frac{1}{2}$ "%n(nは0~9の数字1文字)"の記号で参照されます.この"%n"をバッチ変数と呼びま 寸.

バッチ変数%1,%2,……は,コマンドラインで指定したパラメータと左から順に対応し, %0 はパッチコマンド自身の名前に対応します.

> **MOO, 18** A><u>COPY CON</u> TEST.BAT ……………バッチコマンドの作成 90 REM %0 %1 %2 %3 Z 1 file copied A>TYPE TEST.BAT d A REM %Ø %1 %2 %3 …………… 3つの引数を表示するバッチコマンド **RIA YROO** A><u>TEST ONE TWO THREE FOUR</u> ……………バッチコマンドに引数を与えて実行 A>REM TEST ONE TWO THREE A> MOD. #LA 10.

### B バッチ変数の使用例

# **e** AUTOEXEC . BAT

"AUTOEXEC. BAT"という名前のバッチファイルは、MSX-DOS では特別に MSX-DOS 起 動時のオートスタートプログラムとして使用されます. MSX-DOS が起動した時, COMMAND. COM はこの AUTOEXEC.BAT ファイルが存在するかどうかを調べ,もし存在 すれば実行します。 すれば実行します.

### 2 4 外部コマンド 2.4 外部コマンド

外部コマンドは拡張子"COM"を持つファイルの形でディスケット上に存在し、この外部コマ ンドの名前(から拡張子を除いた部分)をコマンドラインから入力すると以下の手順で実行に移さ れます れます.

①外部コマンドを lOOH 番地以降にロードする

lOOH 番地をコールする

### ● 外部コマンドの作成 - ハード - アマリン・シー - ハード - ハード - ハード - リード・カード

lOOH 番地に置かれて動作するようなマシン語ルーチンを作成し,それに"COM"という拡張子 を持つファイル名を付けてセーブすれば,そのまま MSX-DOS から実行可能な外部コマンドと なります.

たとえば、1文字出力ルーチン(システムコール参照)を使ってコントロールコード "OCH"を 出力し、画面のクリアを行うプログラムを考えます。これは次のように8バイトのサイズになり ます.

**リスト3.1 CLS.COMの内容** 

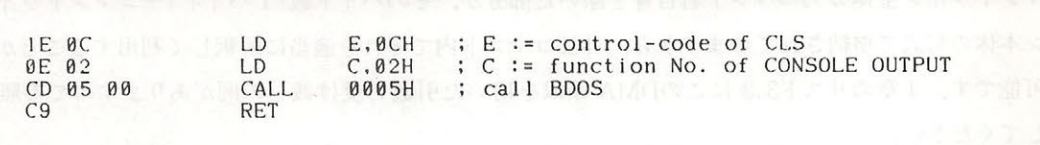

この8バイトを CLS.COM という名前のファイルに書き込めば、画面をクリアする外部コマ ンド "CLS"が完成します。次のサンプルプログラムは、BASIC のシーケンシャルファイル·ア クセスの機能を利用し,これを作るものです.プログラムを実行し終えると, CLS コマンドがデ ィスケット上に作成されています. MSX-DOS に戻って動作を確かめてください.

 $\epsilon$ 

### リスト3.2 CLS.COMの作成 COM COMPONENTS IN THE RESIDENCE OF A RESIDENCE OF A RESIDENCE OF A RESIDENCE OF A RESIDENCE OF A RESIDENCE OF A

100 '===== This program makes "CLS.COM" ===== 110 120 OPEN "CLS. COM" FOR OUTPUT AS #1 130 <sup>14</sup> FOR 1=1 TO 8 150 READ D\$ 160 PRINT #1, CHR\$(VAL("&H"+D\$)); 180 190 DATA 1E,0C,0E,02,CD,05,

# ● 外部コマンドへの引数の受け渡し

数を持った外部コマンドを作成する場合 コマンドラインからその外部  $\cdots$  $\frac{1}{2}$  ,  $\frac{1}{2}$  ,  $\frac{1$ スクラッチエリアの5CH 番地と6CH 番地を用います.COMMAND . COM は外部コマンド実行  $\mathbb{R}^n$   $\mathbb{R}^n$   $\mathbb{R}^n$   $\mathbb{R}^n$   $\mathbb{R}^n$   $\mathbb{R}^n$   $\mathbb{R}^n$   $\mathbb{R}^n$   $\mathbb{R}^n$   $\mathbb{R}^n$   $\mathbb{R}^n$   $\mathbb{R}^n$   $\mathbb{R}^n$   $\mathbb{R}^n$ タをファイル名とみなし  $\frac{1}{2}$  +  $\frac{1}{2}$  +  $\frac{1$  $\mathbf{r} = \mathbf{r} \cdot \mathbf{r}$ と閉じ形式を持っていますの ,  $\cdots$  ,  $\cdots$  ,  $\cd$ ファイルのオープンをはらしている。 アルバイン アイディング アイディング アイディング アイディング アイディング アイディング アイディング アイディング アイディング じめとする種々の操作が可 です ただし,この方法では両 の先頭アドレスの差は <sup>16</sup> バイ かあ ませんから 完全な FCB て使用できるのは CH または の片方だけ  $\lambda$ ,  $\lambda$ ,  $\mathcal{L}$   $\mathcal{L}$  and  $\mathcal{L}$   $\mathcal{L}$ ン全 からコマン 名自身を除いた部分が そのバイ (1 イト )+コマン ライ ン本体の形式で格納されていますから,外部コマンド内でそれを適当に解釈して 用することが 能です 章のリスト にこのDMA 領域を用いた引数の受け渡しの例がありますので参照 してください

State of the

# ディスクファイルの構造

システムコールを用いてディスクをアクセスする場合にどうしても必要なのは、ディスク上の データがどのような構造を持ち、どんな方法で管理されているか、という情報です。そこで本章 では、まず MSX-DOS におけるディスクとのデータのやりとりの基本単位となる"論理セクタ" の説明から始め、最終的には人間にとって最も便利な"ファイル"によるデータ管理の方法まで 話を進めます。 話を進めます

.

# 3. 1 ディスク上のデータ単位

# ● セクタ

MSX-DOS は、3.5インチ2DD でもハードディスクでも、いかなるタイプのディスクドライブ も基本的にはアクセスが可能です。それらの異なるメディアを統一的に扱うため、システムコー ルでは"論理セクタ"をディスク上のデータの基本単位として考えます。 論理セクタは 0から順 に付けられた番号によって指定されます。 付けられた番号によ って 定されます

# ● クラスタ

システムコールを使用している限りでは、前述のとおりセクタがデータの基本単位であると考 えて間違いはありません。ところが、実際にはディスク上のデータは複数のセクタから成る"ク ラスタ"を単位として管理されています。 FAT の項で述べるように、クラスタは2から始まる 通し番号で指定され、データ領域の先頭がクラスタ#2の位置に相当します。1クラスタが何セク タから成るかという情報を得るには、ファンクション 1BH (ディスク情報の獲得)のシステムコ ールを用います。 ー マンディー マンディー

### ● クラスタからセクタへの換算 ・クラスタ ・クラスタ ・クラスタ ・クラスタ ・クラスタ ・クラスタ ・クラスタ ・クラスタ ・クラスタ ・クラスタ ・クラスタ ・クラスタ ・クラスタ ・クラスタ ・クラスタ ・クラスタ ・クラスタ ・クラスタ ・クラスタ

後述のディレクトリやFCBには、ディスク上のデータの位置がクラスタで示されている部分 があります。クラスタで示されたこれらのデータをシステムコールでアクセスするためには、あ るクラスタが何番のセクタに対応しているか、という関係を求めなければなりません。これは, クラスタ #2とデータ領域の開始セクタが同一の位置に存在しているという事実をもとに, 以下の

まちょう こうしょう こうしょう こうしゃ アイ・バイ こうしゃ しゅうしょう

1. 与えられたクラスタ番号を とする

2.データ領域の開始セクタを調べ(DPB を読む),これを とする

3. 1クラスタが何セクタに相当するか調べ(ファンクション1BH), これを n とする. lBH ), is a later of the later of the later of the later of the later of the later of the later of the later of

4. 求めるセクタ番号 S は S = S0 + (C−2) \* n の計算で得られる

SX DO では ディスクの のセクタを に示す つの領域に分けています ディスク に書き込まれたファイルデ タの本体は"デ タ領域"の部分に記録され, それ以外の つの領  $\frac{1}{2}$  $\sim$  $\cdots$  $\mu$ 

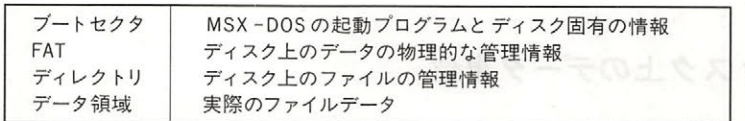

表3.9 ディスクの内容

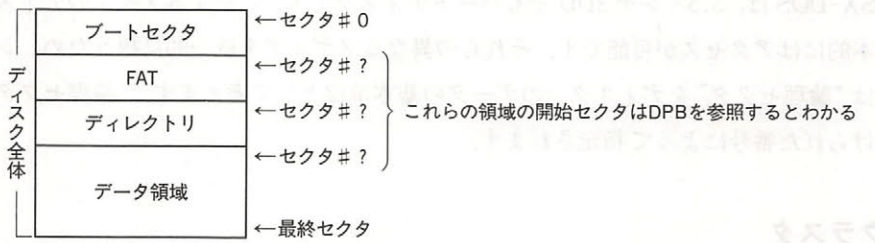

9 ディスクの中の要素の位置関係

# DPS (ドライブ・ .I ラメータ・プロック)とブートセクタ

 $\mathbb{R}$  does the state contract with  $\mathbb{R}$  ,  $\mathbb{R}$  is defined by  $\mathbb{R}$  . The state  $\mathbb{R}$  of  $\mathbb{R}$  ,  $\mathbb{R}$  ,  $\mathbb{R}$  ,  $\mathbb{R}$  ,  $\mathbb{R}$  ,  $\mathbb{R}$  ,  $\mathbb{R}$  ,  $\mathbb{R}$  ,  $\mathbb{R}$  ,  $\mathbb{R}$  ,  $\mathbb{R$  $\mathbb{E}[\mathbf{z} \mid \mathbf{z} \mid \mathbf{z}]$  ,  $\mathbf{z} \mid \mathbf{z} \mid \mathbf$ ンチ など どのようなタイフ。のディスクドライブにも対 となっていますが そうき ディー・ディー こと DPB キロ コード・コンディー アプロセント しゅうこく アイ・ノ リリングプタイ 吸収できるからに他なりません.

- 中*とに* and in iteration - りこりこは, オンソ エンノ / ニノノ / ニノノ || 0 / IC || 江 し くい るものであり それが MSX DOS の起動時に読み されてき ただし,ブー セクタの内容 DPB の内容には 10 11 にかけ 10 11 パーター ファイエ ブリ あし ブルリ マンコード W W ります.

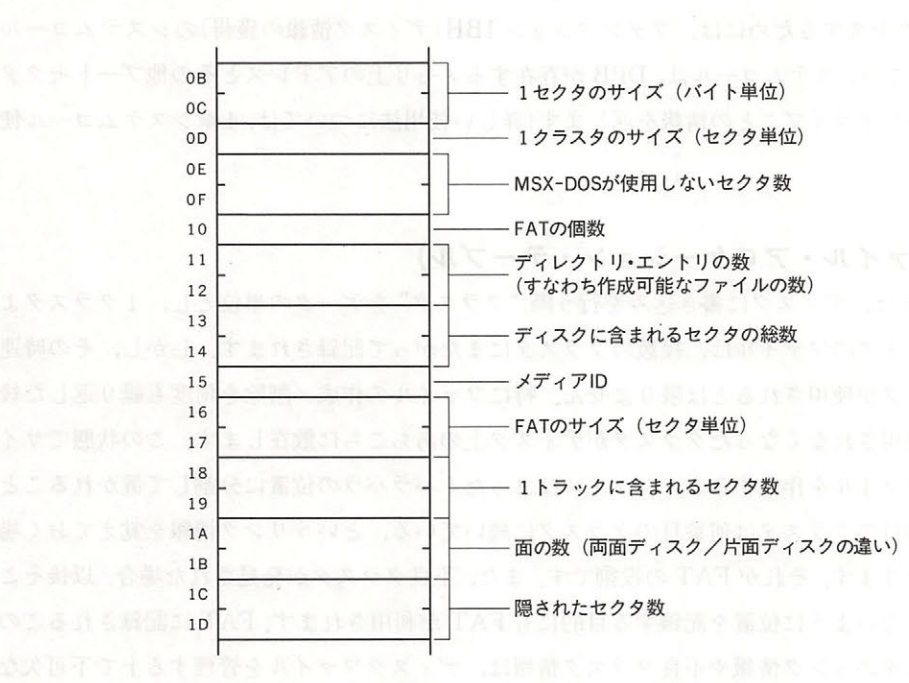

図3.10 ブートセクタの情報

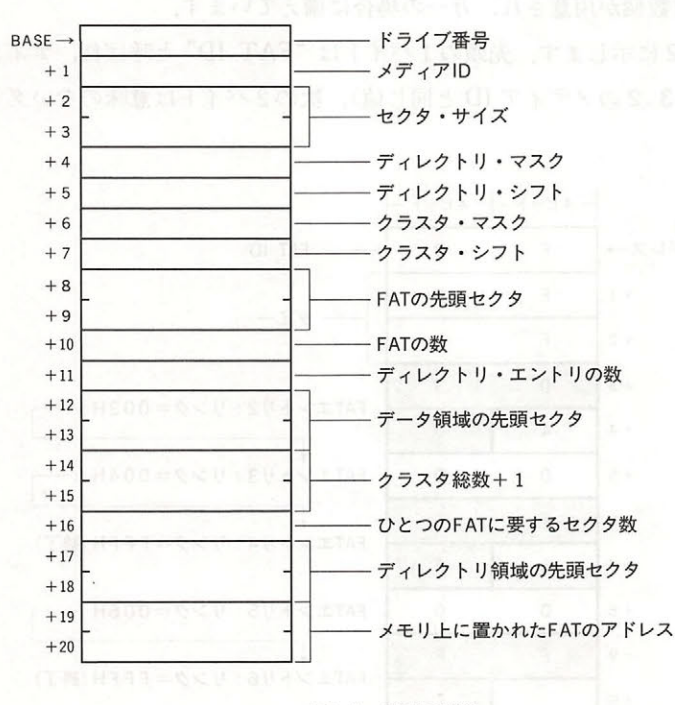

図3.11 DPBの構造

DPB をアクセスするためには、ファンクション 1BH (ディスク情報の獲得)のシステムコール を用います. このシステムコールは、DPB が存在するメモリ上のアドレスとその他ブートセクタ に書かれていたドライブごとの情報を返します(詳しい使用法については、4章システムコール使 用法を参照)

# ● FAT(ファイル・アロケーション・テーブル)

MSX-DOS は、ディスクに書き込みを行う際"クラスタ"をデータの単位とし, 1クラスタよ りも大きなサイズのファイルは、複数のクラスタにまたがって記録されます。しかし、その時連 続したクラスタが使用されるとは限りません。特にファイルの作成/削除を何度も繰り返した後 になると、使用されなくなったクラスタがディスク上のあちこちに散在します。この状態でサイ ズの大きなファイルを作成すると、ファイルはまったくバラバラの位置に分割して置かれること になり、何番目のクラスタは何番目のクラスタに続いている、というリンク情報を覚えておく場 所が必要になります. それが FAT の役割です. また, 不良クラスタが発見された場合, 以後そこ をアクセスしないように位置を記録する目的にも FAT が利用されます. FAT に記録されるこの ようなクラスタの ンク情報や不良クラスタ情報は,ディスクファイルを管理する上で不可欠な ものであり、一部でも破損してしまうとディスク全体が使用できなくなる恐れがあります。その ため FAT はつねに複数個が用意され、万一の場合に備えています.

FAT の例を図3.12 に示します. 先頭の1バイトは "FAT ID" と呼ばれ、ディスクのメディ アタイプを示す値(表3.2のメディア ID と同じ値),次の2バイトは意味のないダミー値が入り

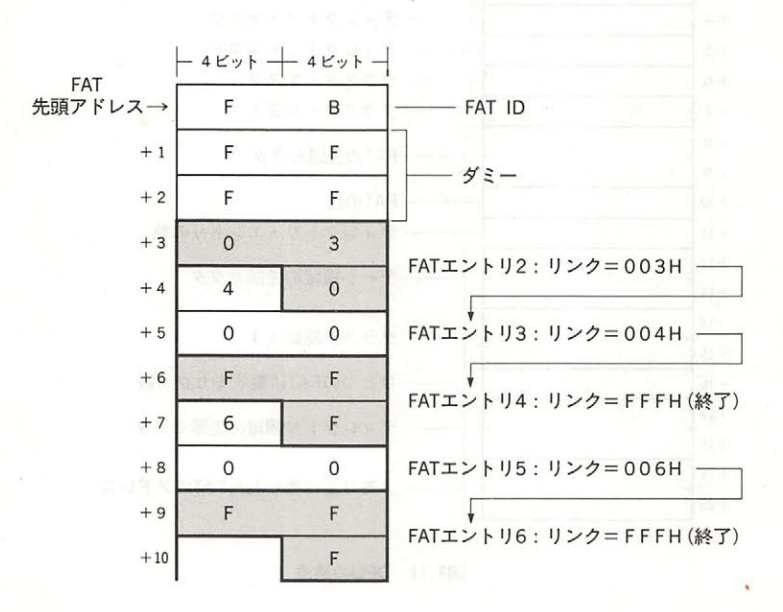

図3.12 FATの実例

ます. そしてその次から, 1クラスタにつき12ビットという変則的なフォーマットで実際のリン ク情報が記録されます. それぞれのリンク情報を記録している12ビットの領域は FAT エントリ と呼ばれます. FAT エントリは2番から始まることに注意してください. FAT エントリの番号 は、それに対応するクラスタの番号でもあります. FAT エントリに記録された12ビットのリンク 情報は、図3.13の要領で読み取ってださい.

ク情報は,次に続くクラスタ番号を示す値です.もし FFFH となっている場合は,そのク ラスタでファイルが終了したことを意味します. 図3.12 の例では,クラスタ#2→クラスタ#3→ クラスタ#4, という3クラスタ分の大きさのファイルと,クラスタ#5→クラスタ#6,の2クラ スタ分のファイルが存在していることがわかります(クラスタが番号の小さい順にリンクしてい るのは図を見やすくするためで,実際には番号順である必要はない).

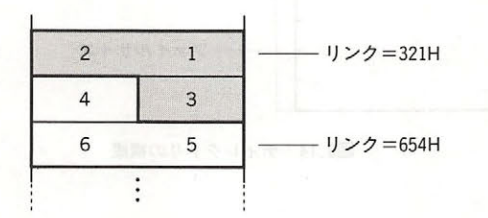

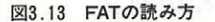

# ● ディレクトリ

前述の FAT はディスク上のデータの物理的な位置関係を表すものであり,そこに書き込まれ たデータ内容に関する情報は含んでいません。したがって、あるファイルがどのようなデータか ら構成されているかを知るには、FAT とは別の情報源が必要です. これが"ディレクトリ"で す. ディレクトリは32バイトで構成され,図3.14に示すようにファイル名,ファイル属性,作成 の日付,作成の時刻,ファイルの先頭クラスタ番号,ファイルサイズの各情報を記録しています.

ディレクトリ中にある"ファイル属性"は,ファイルに不可視属性を設定するもので.このバ イトの下から2ビット目を"1"にすると、そのディレクトリで指定されるファイルはシステム コールではアクセス不可能となります(図 3. <sup>15</sup> 参照).ファイル属性バイトは MS-DOS のディ レクトリにも同じものが存在し、そちらでは1バイト中の他のビットを用いて書き込み禁止属性 などを設定することもできるのですが、MSX-DOS にはその機能は備わっていません.

日付と時刻は、図 3.16, 3.17 に示すように、それぞれ 2 バイトの領域を 3 つのビットフィー ルドに分割して記録しています. "秒"用のビットフィールドが5ビットしかないため, 時間の最 小単位は 2秒となっています. "年"は 7 ビットに 0~99の値を設定することで, 西暦1980年~2079 年を します.

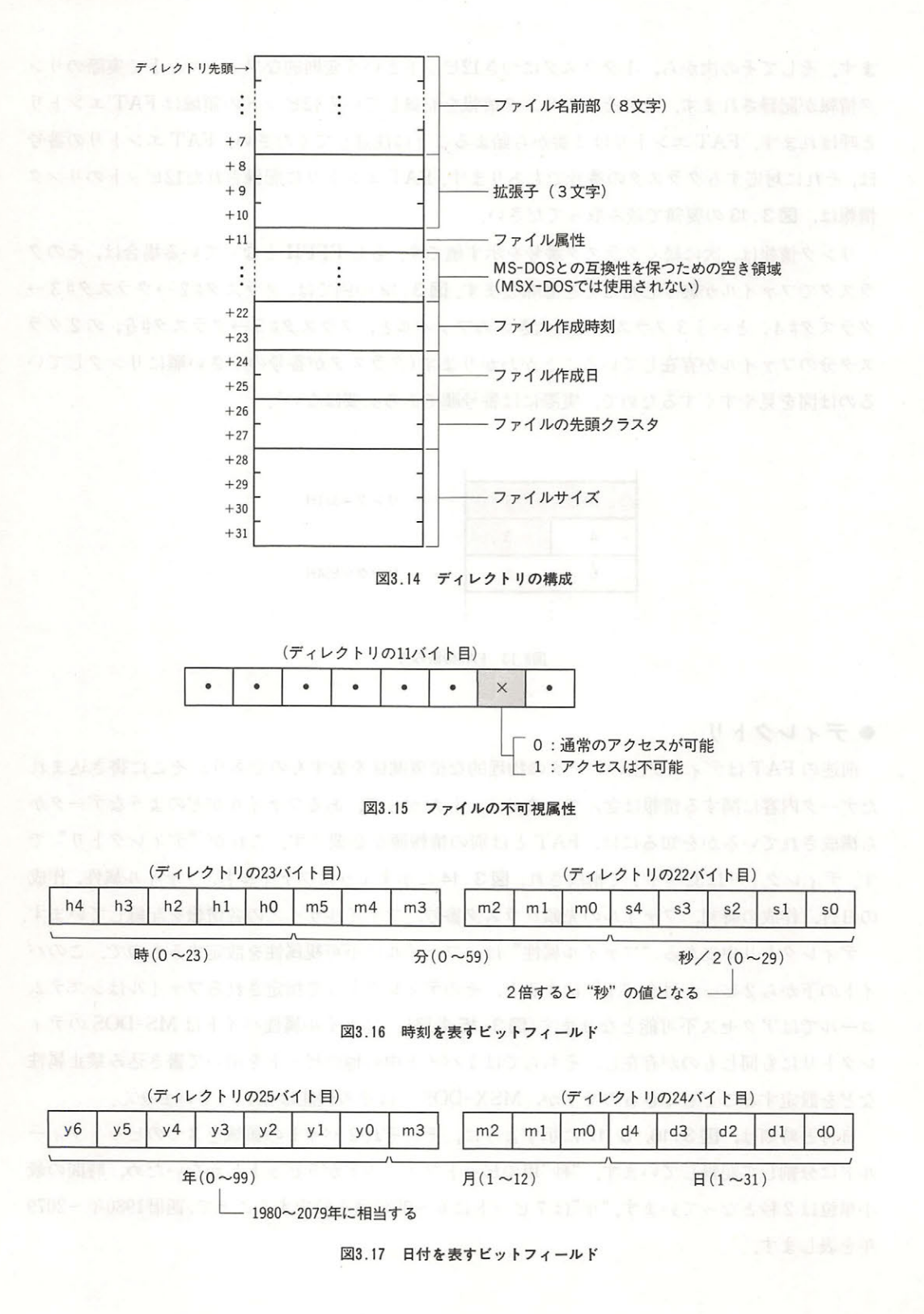

このディレクトリ情報が実際に記録されている場所が,ディスク上のディレクトリ領域です(図 3.9 参照). その位置(先頭セクタ)は、DPB に記録されています. ディレクトリ領域には、図3. に示すように32バイトごとにディレクトリ・エントリ(ディレクトリの格納場所)が並んでいま す.ファイルの作成を行うと,使われていないディレクトリ・エントリの中で,番号がいちばん 小さいところに目的のファイルのディレクトリが作られます.ファイルが削除されると,該当す るディレクトリ・エントリの最初の 1 バイトに E5H が書き込まれ,そのディレクトリ・エントリ が空いたことを示します.ディレクトリ・エントりがすべて使用きれてしまうと,データ領域が いくら残っていても新しいファイルを作ることはできません。ディレクトリ・エントリの数,す なわち1枚のディスク上に作成できるファイルの数も、DPB に記録されています.

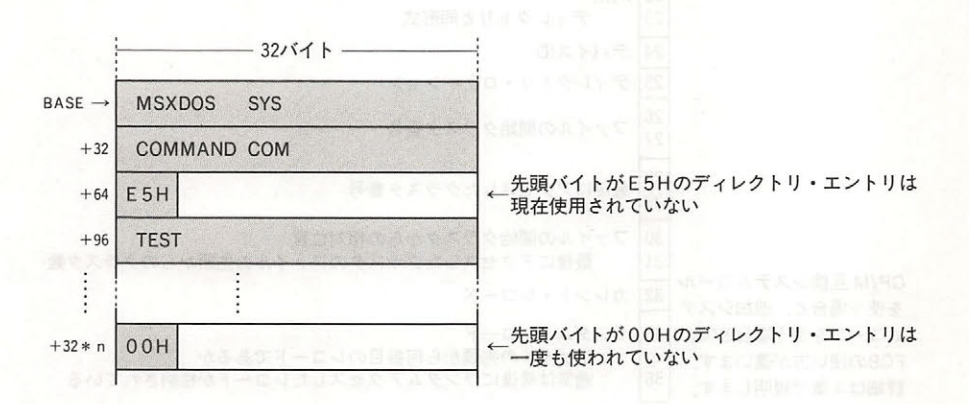

3. 18 ディレクトリ領域の構成

# 3.2 ファイルのアクセス

# ● FCB(ファイル・コントロール・ブロック)

ディレクトリ領域に記録された情報を用いると、データを"ファイル"として扱うことが可能 となります.この方法の特徴は,データの位置をセクタ番号やクラスタ番号のような具体的数値 で表現するのではなく、"名前"を用いてファイルを指定できるという点にあります。目的のファ イルがディスク上のどのアドレスに存在しているか,ということはすべてシステムコールにまか せ,人聞はただファイル名を指示するだけでそれをアクセスできるのです.この時,ディレクト リとともに大きな役割を果たすものが FCB です.

FCB は、システムコールを用いてファイルを扱う際、必要となる情報を格納しておく領域で す.ひとつのファイルを扱うごとに図 3 .19 で示すような37バイトのメモリが必要になります. FCB はメモリ上のどこに置かれていてもかまいませんが, MSX-DOS の機能を活かすため, 005CH のアドレスがしばしば用いられます.

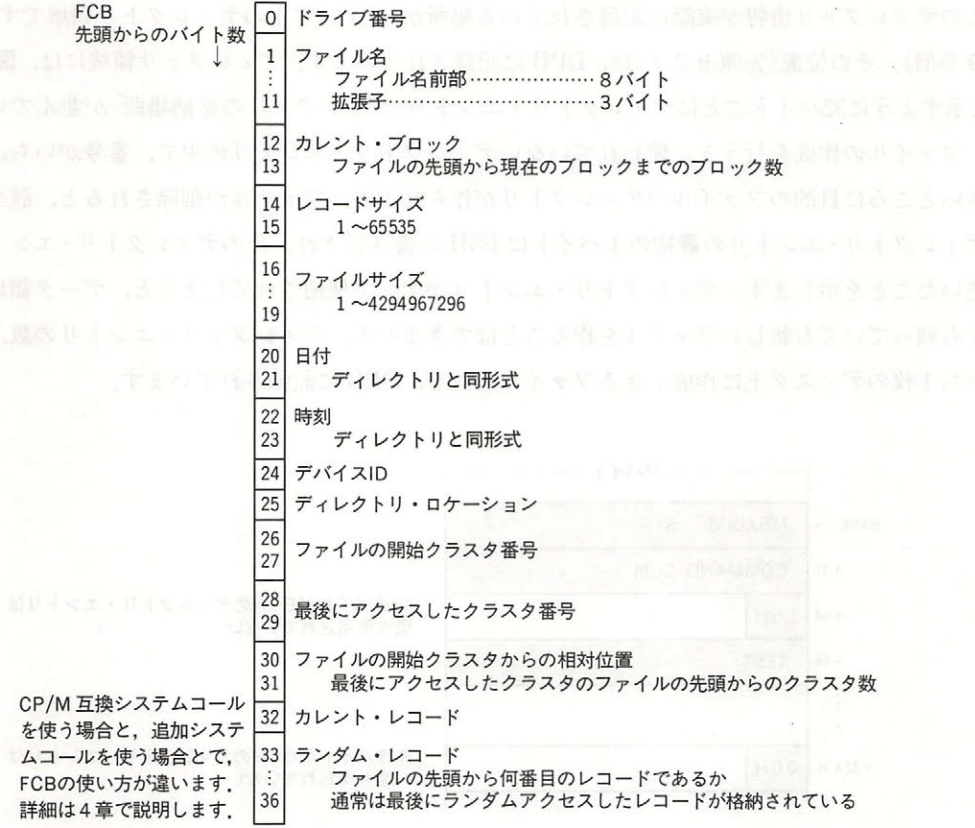

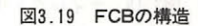

# · ドライブ番号(00H)

ファイルの存在するディスクドライブを示します.

→デフォルト・ドライブ, l • A : ' 2 • B ……)

# •ファイル名前部(01H~08H) またには、または、または、または、または、または、または

ファイル名前部は最大8文字まで指定可能です. 8文字に満たない場合は、その分がスペース (20H)で埋められます.

# • 拡張子 (09H~0BH)

拡張子は最大3文字まで指定可能です. 3文字に満たない場合は, その分がスペース(20H)で 埋められます.

## ・カレントブロック(OCH〜ODH) のから こうかい おおお おおおおお かいかい いっかい しょうかい

シーケンシャル·アクセスの際, 参照中のブロック番号を示します (4章のファンクション14H, 15H 参照

・レコードサイズ(OEH~OFH)

1回のアクセスで読み出しあるいは書き込みを行うデータ単位(レコード)のサイズをバイト数 で指定します(ファンクション 14H, 15H, 21H, 22H, 27H, 28H 参照).

・ファイルサイズ(10H 13H)

バイト単位で、ファイルの大きさを示します。コマスのコマスのサイトをしています。

# • 日付(14H~15H)

最後にファイルに書き込みを行った日付を示します。フォーマットはディレクトリに記録され ているものと同様です.

# • 時刻(16H~17H)

- 最後にファイルに書き込みを行った時刻を示します. フォーマットはディレクトリに記録され ているものと同様です

・テパイス ID(18H)

· 周辺装置をファイルとしてオープンする場合, このデバイス ID フィールドに表 3.10 のような 値が設定されます. 通常のディスクファイルの場合には、このフィールドの値は40H+ドライ ブ番号です.

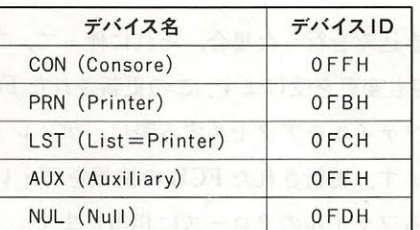

表3.10 デバイスID

• ディレクトリ・ロケーション(19H) コヨ ― ニュ) スポ やマ・ や ロマ・ム やくこ の

ディレクトリ領域の中で、何番目のディレクトリ・エントリに該当するファイルであるかを示 もします アードる (用る)()

• 先頭クラスタ(1AH~1BH)

ディスクにおけるファイルの先頭のクラスタを示します.

• 最終アクセスクラスタ(1CH~1DH) インファイン アクセスクラスタ

最後にアクセスされたクラスタを示します.

·最終アクセスクラスタの先頭クラスタからの相対位置(1EH~1FH)

最後にアクセスされたクラスタの先頭クラスタからの相対位置を示します.

・カレントレコード(20H)

- シーケンシャルアクセスの際, 現在参照中のレコードを示します(ファンクション14H, 15H参 照).

ランダムレコード(21H 24H)

ランダムアクセスおよびランダムブロックアクセスの際、アクセスしたいレコードを指定しま す. 前記のレコードサイズフィールドを1~63の値に設定していると21H~24Hの4バイト全 体が使用されますが、レコードサイズが64以上の場合には21H~23Hの3バイトしか意味を持 ちません(ファンクション14H, 15H, 21H, 22H, 27H, 28H参照).

# ・ファイルのオープン

FCBを用いてファイルをアクセスするには、まずファイルをオープンする手続きが必要になり ます. "ファイルのオープン"とは, システムコールのレベルでは, ファイル名フィールドだけが 定義された不完全な FCB を,ディレク 卜リエ リアに記された情報を用いて完全な FCB に変換す ることを意味しています.図3.20 に"オープンされていない FCB"と"オープンされた FCB" の違いを示します.

### ● ファイルのクローズ - ファイルのクローズ - アイディーズ - アイディーズ - アイディーズ - アイディーズ - アイディーズ - アイディーズ - アイディーズ - アイディーズ - アイディーズ - アイディーズ - アイディーズ

ファイルをオープンして書き込みを行った場合、それに伴って、ファイルサイズをはじめとす る FCB の各フィールドの内容も変更を受けます. この更新された FCB の情報をディレクトリ領 域に戻しておかないと 次回ファイルをアクセスする際に,ディレクト の情報と実際のファイ ルの内容がくい違ってしまいます. 更新された FCB の情報をディレクトリに戻すというこの操 作が、システムコールにおけるファイルのクローズに相当します。

# ● ランダム・ブロック・アクセス(レコードによるファイル管理)

MSX-DOS には, "RANDOM BLOCK READ" および "RANDOM BLOCK WRITE" とい う、たいへん有能なシステムコールが存在します。このシステムコールを用いると、ファイルを 任意の大きさのデータ単位に分割し、その先頭から順に 0, 1, 2…という番号を付けて管理できま す. このデータ単位を"レコード"と呼びます. レコードのサイズは1バイト以上であればどん な値を設定してもかまいません。ひとつのファイル全体を1レコードとして扱うこと(究極のシー ケンシャルアクセス)も,データ1バイトずつを1レコードとして扱うこと(究極のランダムアク セス)も, 128バイトを 1 レコードとして扱うこと(CP/M 方式)も可能です.

その際, FCB の"レコードサイズ"と"ランダムレコード"の両フィールドがレコードの指定 に用いられます.レコードサイズ・フィールドの値は 1 レコードのバイト数を示します.ランダ

# 3章 ディスクファイルの構造

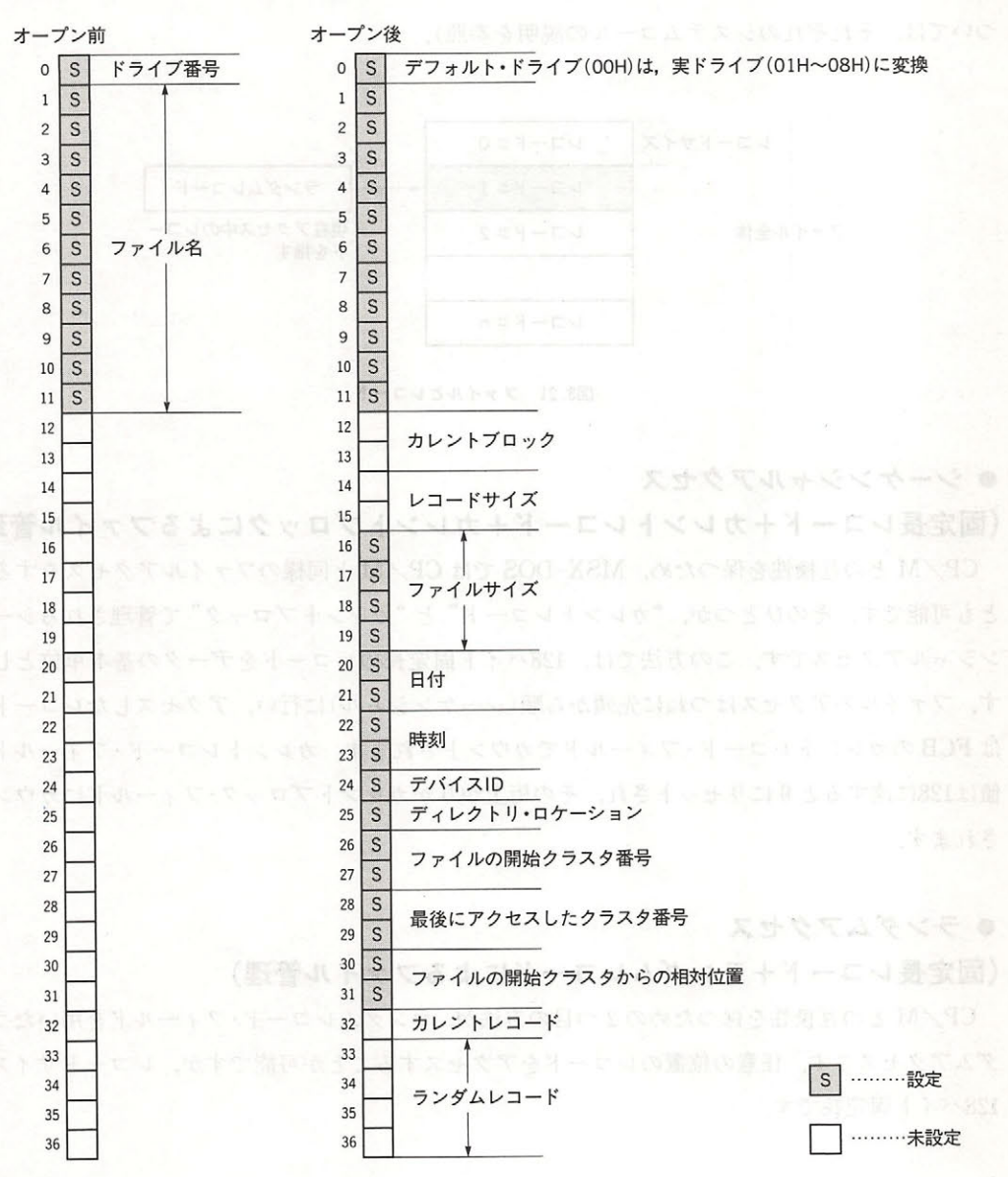

図3.20 FCBのオープン前後

ムレコード・フィールドは、アクセスするレコードの番号を任意に指定できます (詳しい使用法に ついては、それぞれのシステムコールの説明を参照).

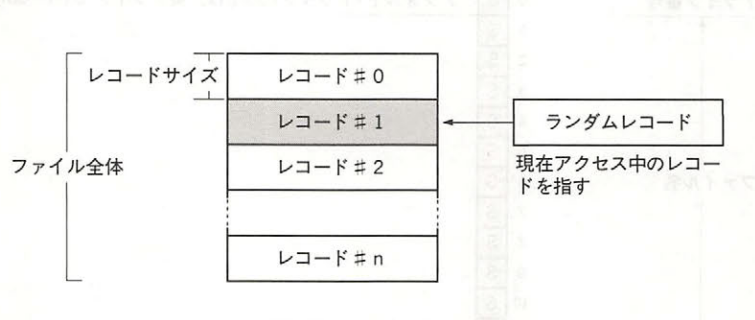

図3.21 ファイルとレコード

# シーケンシャルアクセス

(固定長レコード+カレントレコ ド+カレントブロックによるファイル管理)

CP/M との互換性を保つため, MSX-DOS では CP/M と同様のファイルアクセスをするこ とも可能です。そのひとつが、"カレントレコード"と"カレントブロック"で管理されるシーケ ンシャルアクセスです。この方法では、128バイト固定長のレコードをデータの基本単位としま す. ファイルのアクセスはつねに先頭から順(シーケンシャル)に行い, アクセスしたレコード数 はFCB のカレントレコード・フィールドでカウントされます。 カレントレコード・フィールドの 値は128に達すると0にリセットされ、その桁上がりがカレントブロック・フィールドにカウント されます

# ● ランダムアクセス

# (固定長レコード+ランダムレコードによるファイル管理)

CP/M との互換性を保つための2つ目の方法が、ランダムレコード・フィールドを用いたラン グムアクセスです.任意の位置のレコードをアクセスすることが可能ですが、レコードサイズは 128バイト固定長です.

# システムコールの使用法

システムコールとは, MSX-DOS の基本的な入出力操作を行う BDOS を,汎用のサブルーチン としてまとめたもので、あらかじめ決められた手順にしたがってシステムコールを呼び出すこと によって MSX のディスクシステムが持つ基本的な機能が簡単に実行できます.

システムコールの役割には、大きく分けると次の2つがあります。1つは、基本的な機能をあ らかじめ用意することによってユーザーの負担を少なくすること. もう1つは,すべてのプログ ラムが基本的な機能を共有することによって、移植性や汎用性を高めることです。 システムコー ルを自由自在に活用することによって、プログラム開発の期間は短縮され、できあがったプログ ラムは移植性の高いものとなります.

システムコールを実行するには、Z80CPUのCレジスタに決められたファンクション番号を入 れ、次のアドレスをコールします。

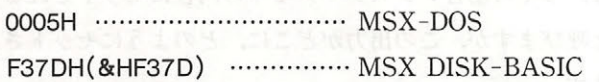

たとえば, ファンクション番号が 01FH であり, 前準備としてAレジスタに 00H をセットする ことになっているシステムコールがあるとすると、MSX-DOS の場合、このシステムコールは次 のようにして呼び出します。

LD A, OOH LD C, 01FH CALL 0005H  $\ddot{\cdot}$ 

CALL 文の後には、戻り値(処理の結果)を受け取ったり, 退避していたレジスタを復帰させた りする事後処理が続きます. システムコールは DISK-BASIC から利用することもでき, その場合 は F37DH 番地がエントリ・アドレスとなります. この場合には、実際は CLEAR 文で確保した領 域にマシンコードを格納し、その先頭アドレスを USR 関数で呼び出してやることになります.

# ● システムコールの形式

本章では,以下の書式によってシステムコールの使用法を紹介します.

ファンクション'ファンクション番号

設定 システムコールを行う前にレジスタやメモリ上にセットすべき値 戻り値:システムコールから戻った時にセットされている値

ファンクション:

ファンクション番号とは,きまざまなシステムコールの種類を判別するためのもので,それぞ れのシステムコールに対応する番号が決められています。システムコールを呼び出す時には、こ のファンクション番号をCレジスタにセットします。

設定:

また、システムコールの前準備として、レジスタやメモリに必要な値をセットしなければなら ないことがありますが,これを本章では"設定:"の部分に示します.

戻り値:

システムコールの結果得られた値は,多くの場合レジスタやメモリの内容にセットされること になります.これを、本章では出力と呼びますが、この出力がどこに、どのようにセットされて いるかを"戻り値:"の部分に示します.

ただし,システムコールを使用した後では,この戻り値としてセットされるレジスタやメモリ以 外のレジスタの内容が破壊されていることがあります.そこで,システムコールを使用する場合 には,そのシステムコールを呼び出す前に,破壊されては困るレジスタの内容を,適当な場所(ス タックなど)に退避させておくようにしてください.

MSX のシステムコールは表 3.11 に示す 42 個ありますが、本章ではこれらを次の4つに分類 して説明します.

- -周辺装置との
- .環境設定
- ·アブソリュート READ/WRITE (セクタの直接アクセス)

·FCBを用いたファイルアクセス

# 4章 システムコールの使用法

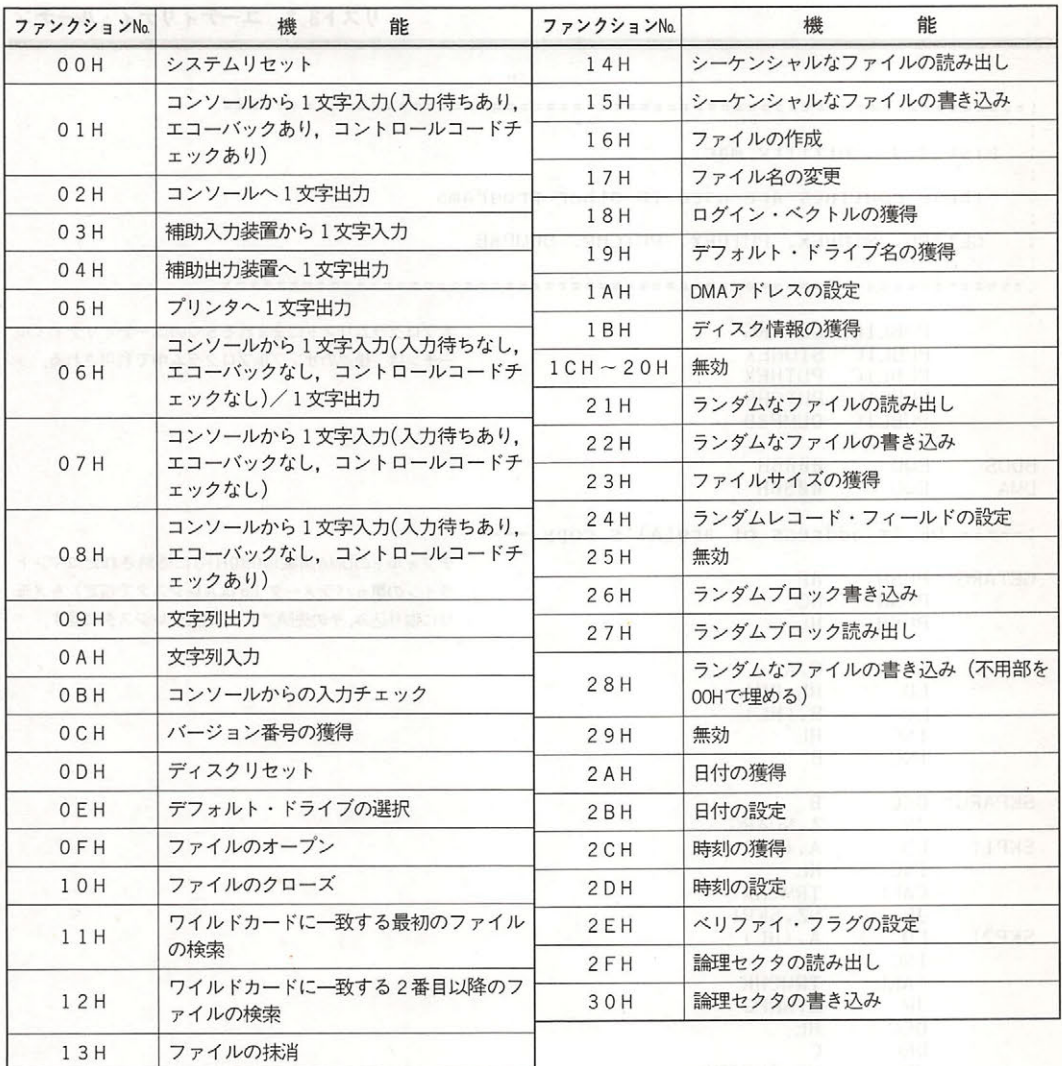

# 表3.11 システムコール一覧

# ● 使用上の注意

システムコールのファンクション番号は00Hから30Hまでですが、この中には以下に示す7個の 無効なシステムコールがあります.

1CH<sup>~</sup> 20H, 25H, 29H

これらの無効なシステムコールを呼び出した場合には、Aレジスタに00Hがセットされる以外 は何も行いません. また,ファンクション 31H 以降のシステムコールは未定義であり,使用した 場合の結果は不定(安全性を保証できない)となりますので注意してください.

リスト 3.3 ユーティリティ・ルーチン

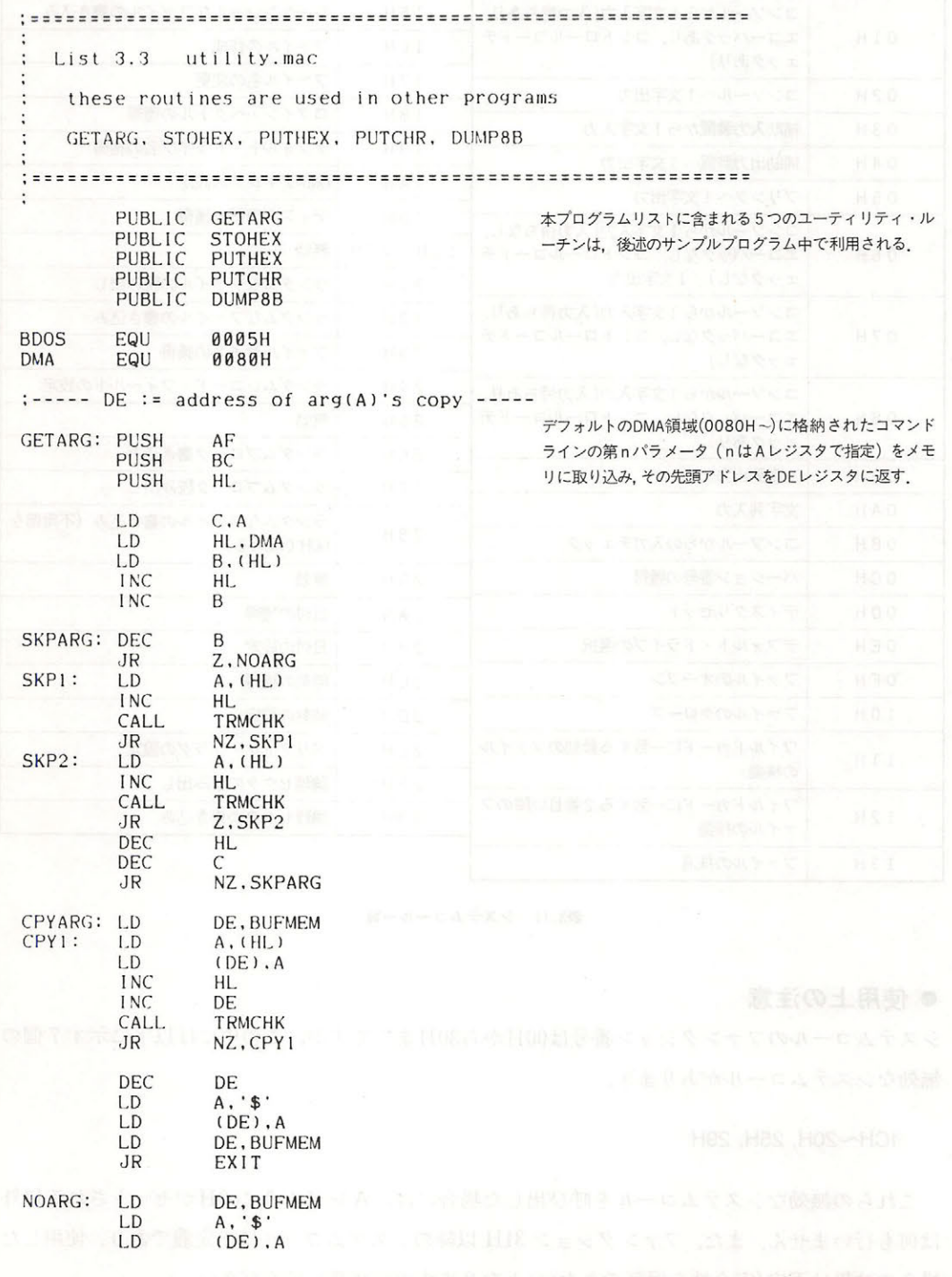

# 4章 システムコールの使用法

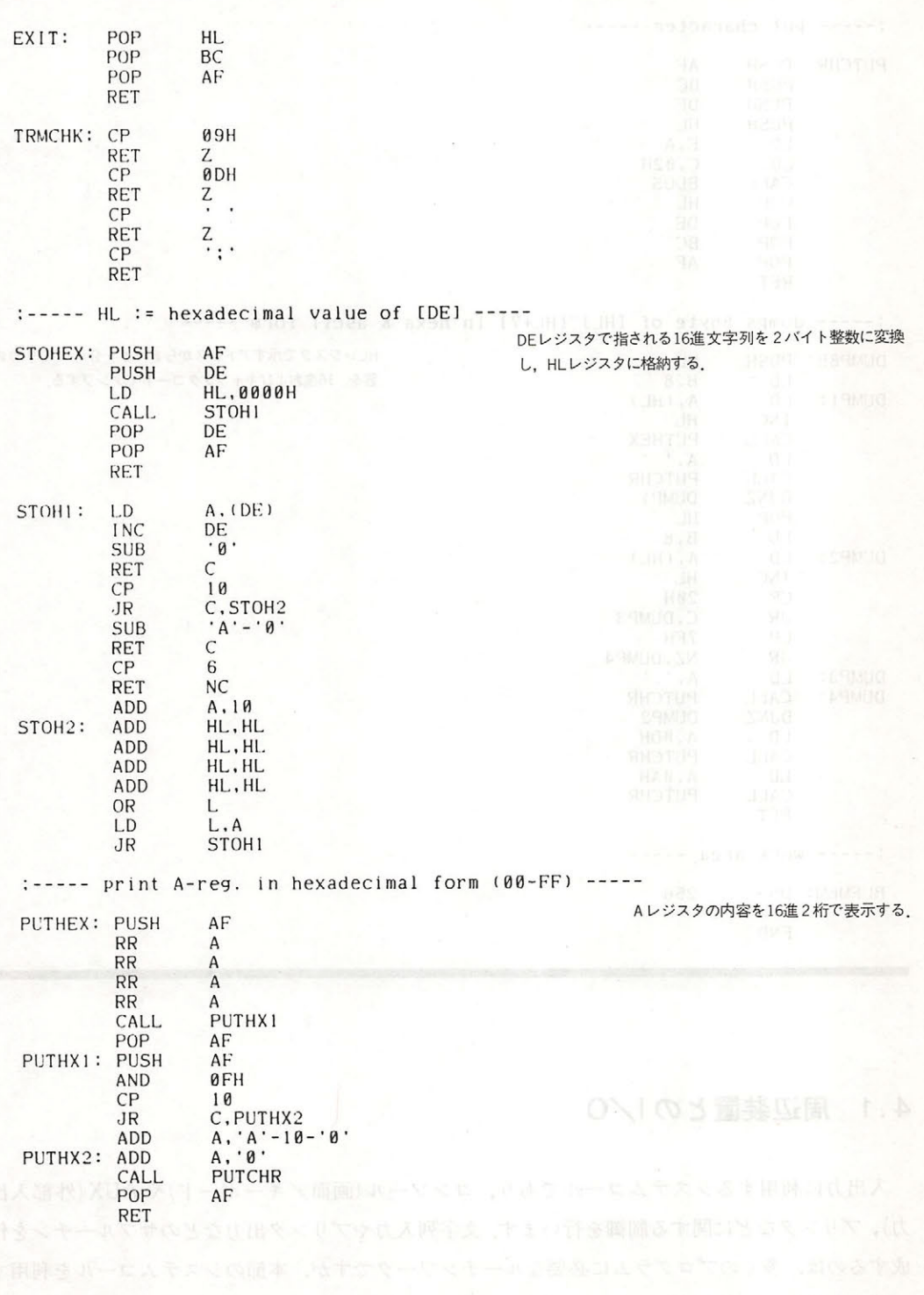

 $\overline{a}$ 

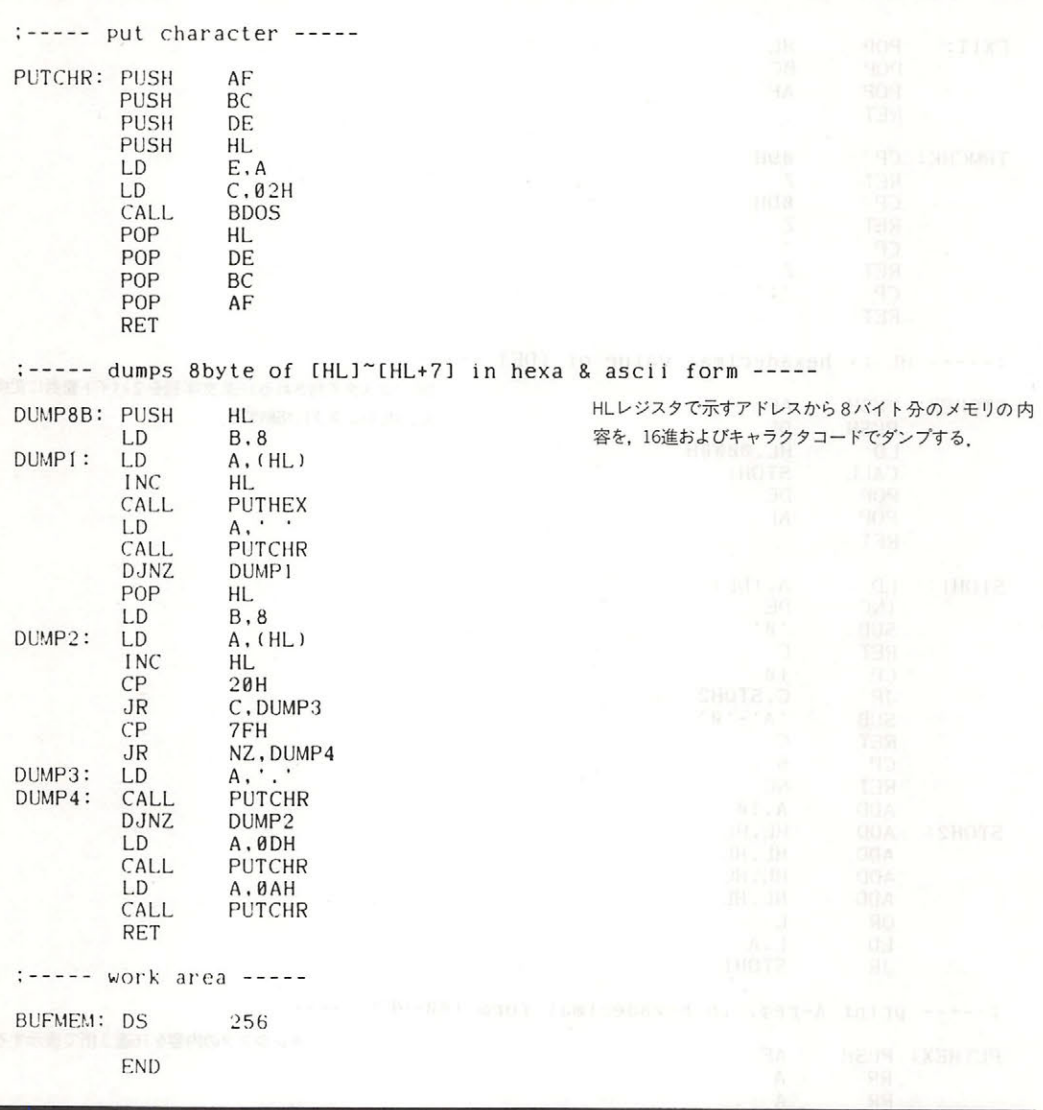

### 4 .1 周辺装置との  $\overline{\phantom{a}}$

入出力に利用するシステムコールであり,コンソール(画面 キーボード)や AUX (外部入出 ,プリ ンタなどに関する 制御を行います.文字列入力やプ リン 出力 などのサブノレーチンを作 アクセス くのプ グラムコ グラムコ アクセス アクセス アクセス アクセス アクセス こうしょう ついて ストー アクセス・ファイン 一部 こうしゅう こうしゅう

# ● コンソール入力 コンテーマンドディストは出口 コンマーマスレッタ 家装

ファンクション: 01H ファンクション lH

設定: なし

戻り値: Aレジスタ←コンソールから入力した1文字 広出人 ルーママ 口当下 ●

入力がない場合(キーが押されておらず、入力バッファも空の場合)には、入力待ちを行う. 入 力された文字はコンソールにエコーバックされる。以下に示すコントロールキャラクタの入力が 可能であり、Ctrl-C を受け付けるとプログラムの実行を中断して MSX-DOS のコマンドレベル に戻る。 Ctrl-P を受け付けると、以後の入力はすべてプリンタにもエコーバックされるように なり、この状態は、Ctrl-Nを受け付けることで解除される.

本、Ctrl-C システム・リセット シンコミル コーニングミーチのうじ Ctrl-P プリンタへのエコー開始 こところ コントントリート Ctrl-N プリンタへのエコー停止

● コンソール出力 - コンソール - コンソール出力 - コンソール出力 - コンソール出力 - コンソール

ファンクション 02H

設定: レジスタ←出力する文字コード

戻り値:なし

Eレジスタで指定した文字を画面に表示する. Ctrl-Sの入力があると表示動作を停止するが, 任意のキー押すことによって再び表示動作を開始する.

### ● 外部入力 ・外部入力

ファンクション 03H

設定:なし

戻り値: Aレジスタ← AUX デバイスから読み込んだ1文字

● 外部出力  $\cdots$ 

ファンクション: 04H

設定:Eレジスタ←AUX デバイスに出力するキャラクタコード みずくく 親張婆訶 **戻り値:なし**病出コマーリマローム J 意用コロ リチメ →マス マリ 30 (ま付

### ● プリンタ出力  $\cdots$

ファンクション <sup>05</sup>

設定:Eレジスタ←プリンタに出力するキャラクタコード ま入りービミニ 戻り値:なし

# ● 直接コンソール入出力 インドメン かいこう マイン マンスト 野野菜

ファンクション: 06H

- 設定:Eレジスタに OFFH をセットすれば入力, OFFH 以外をセットすれば出力とな る. Eレジスタに OFFH 以外の値がセットされていた場合は、セットされた値 をキャラクタコードとみなしてコンソールに出力する.
- 戻り値: Eレジスタが OFFH にセットされていた場合(入力)には, Aレジスタに入力の 結果がセットされる. Aレジスタにセットされる値は、キーが押されていた場 合はそのキャラクタコード,押されていなかった場合は00Hとなる. Eレジス タが OFFH 以外にセットされていた場合(出力)には, 戻り値はなし.

コントロールキャラクタのサポート、入力のエコーバックは行わない。

# ● 直接コンソール入力 その1

ファンクション 07H

戻り値: Aレジスタ← コンソールから入力した1文字

コントロールキャラクタのサポートは行わない. エコーバックは行わない.

# ● 直接コンソール入力 その2

ファンクション:

設定 :なし

戻り値: Aレジスタ←コンソールから入力した1文字

エコーバックは行わない. コントロールキャラクタはファンクション 01H と同様に処理する.

# ● 文字列出力

ファンクション: 09H

# 設定: DE レジスタ←メモリ上に用意した,コンソールに出力するべき文字列の先頭 アドレス

戻り値 :なし

文字列の最後には、終端記号として24H (" \$ ") を付加しておく必要がある. ファンクション02

設定: なし

H(コンソール出力)と同様に CTRL-S を処理する. コンショーロースまで ... ション mark anaW) 4

### ● 文字列入力 ・文字列入力

### ファンクション:0AH ファンクション: OAH

設定:最大入力文字数(1~0FFH)をセットしたメモリのアドレスを, DE レジスタに セットする.  $-$ 

戻り値・ DE レジスタに示されたアドレスに を加えたアドレスにはコンソールから実 際に入力された文字数を, DE レジスタに示されたアドレスに2を加えたアド レス以降には、コンソールから入力された文字列をセットする.

りターンキーの入力をコンソールからの入力の終端とみなす。ただし、入力文字数が指定の文 字数(DE レジスタで示されるアドレスの内容=1~255)を超える場合には、指定の入力文字数ま でを入力文字列とみなしてメモリにセットした後、処理を終了する. 次の文字からリターンキー までの入力は無視される. このシステムコールによる文字列入力時には,テンプレートによる編 集が可能である.

# ● コンソールの状態チェック めんしょう こうこうこう こうしょう

ファンクション: 0BH ファンクション: OBH

> 設定:なし 設定:なし

戻り値:キーボードが押されていた場合には OFFH を、押されていなかった場 00Hを, Aレジスタにセットする.

# 4.2 環境の設定と読み出し

デフォルト・ドライブの変更やシステムのさまざまなデフォルト値のセットなど, MSX システ ムの環境設定を行うためのシステムコールです.

● システム・リセット システム・リセット マン・システム・リー マン・マン・マン・マ

ファンクション:00H

設定:なし 戻り値:なし 戻り値:なし

MSX-DOS 上からコールした場合には、0000Hに分岐することによってシステムがリセットさ れる. MSX DISK-BASIC 上からコールした場合には, MSX DISK-BASIC がウォームスター

Warm tart する つまり,ロードされているプログラムを破壊せずに SIC のコマンドレ ベルに戻る  $\sim$ 

● バージョン番号の獲得 パージョン番号の獲得

ファンクション: OCH

 $\sim$ 

戻り値 HL レジスタ←<sup>002</sup>

このシステム コー ルは CP における,さまざまな CP のパージョン番号を獲得するた めのものであるが, MSX DOS の場合には,一律に<sup>00</sup> <sup>22</sup> がセ される

● ディスクリセット はいる いい 川島 - 1 = 客内のメリサであれる赤字をスペリ 300 歳年

ファンクション ODH

戻り値

 $\sim$  :  $\sim$ 戻り値:なし

シン・・・・・・・・・ 一日 くんあい く・ あ・ ヒノノル MAUIO 、 くれと / イバノ 15日 ビバル だ後,デフォル ト・ ドライブを ライブにセ トし, DM <sup>00</sup> 0H にセ する.

### ● デフォルト・ドライブの設定 デフォルト・ドライブの設定

:なし

ファンクション: EH

設定:Eレジスタ←デフォルト・ドライブ番号(A=00H, B=01H, …

戻り値:なし 戻り値: なし

システム ールについて アクティブ こうりゅうけい 日次 しゅう はんしょう イントリート ノー・田 プ くろい されるデフォル ト・ド ライブに対して行われる ただし,システムコールを呼び **The Contract of the Contract of the Contract of the Contract of The Contract of The Contract of The Contract of The Contract of The Contract of The Contract of The Contract of The Contract of The Contract of The Contract**  $F_{\text{eff}}$   $\mathbf{F}_{\text{eff}}$   $\mathbf{F}_{\text{eff}}$  マー・トラックス トラックス トラックス  $\cdots$ 

### ● ログイン・ベクトルの獲得 ・ログイン・ベクトルの獲得

ファンクション

設定:なし 設定 .なし

 $\mathcal{L}$  ,  $\mathcal{L}$  , ・・・・  $-1$ 

オンライン ドライブとは MSX に正常な状態で接続され,かっその電源が投入されている ドライブ・コール・ディー・ディー・エンジー マーロー ノー・ソフィー アイリング ログ ク型

# 4章 システムコールの使用法

その結果を図3.22 のように HL レジスタに入れて返す. それぞれのビットが"1"ならば対応 するドライブはオンラインであり、"0"ならばそうでないことを示す。

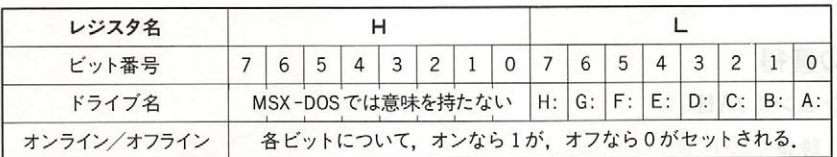

図3.22 ログイン・ベクトル 手一で 大きさ 川川 画 国民

### ● デフォルト・ドライブ番号の獲得 ・デフォルト・ドライブ番号の獲得

ファンクション: 19H ファンクション:

> 設定:なし 設定: なし

戻り値: Aレジスターデフォルト・ドライブ番号 $(A=00H, B=01H, \cdots)$ 

### ● 転送先アドレスの設定  $\mathbf{r} = \mathbf{r}$

ファンクション lAH

設定: DEレジスタ←設定する転送先アドレス(DMAアドレス)

戻り値:なし 戻り値 なし

DMAアドレスは、システムリセット時に0080Hに初期化されるが、このファンクション1AH のシステムコールを用いることによって、任意のアドレスに設定し直すことができる.

### ● ディスク情報の獲得 (エ) はいままは 2000 X2M おいっしょうかくいち ・ディスク情報の獲得

ファンクション: lBH

設定: Eレジスタ←目的のディスクが入っているドライブ番号 ■ ■ ● ■ ■ ■ ■ ■

デフォル ・ドライブ OOH A=OlH, B=OZH…)

戻り値: Aレジスタ←1クラスタあたりの論理セクタ数

(Eレジスタの設定が不適当だった場合 FFH) – キンストリー

BCレジスタ←論理セクタのサイズ

DE スタ←クラスタの総数

HL レジスタ 未使用ク スタの総数

IX レジスタ← DPB の先頭アドレス

IYレジスタ←メモリ上のFATの先頭アドレス

指定ドライフ のデ スクの情報を得るシステムコールである. ドライブ番号に OOH を指定する

とデフォル卜・ドライブの指定になる.それ以外は, ドライブなら OlH, ドライブなら 02H, …を指定する.  $\sim$   $\sim$   $\sim$   $\sim$   $\sim$ 

このシステムコールは MSX-DOS 用に変えて NCに O・パン・ログ III この互換性はより.

# ● 日付の獲得

ファンクション 2AH

\*\*\*\*\*\*\*\*\*\*\*\*\*\*\*\*\*\*\*\*\*\*\*\*\*\*\*\* 戻り値  $\sim$ ジスタ←月 Eレジスタ←日 ジスタ←日 Aレジスタ←曜日

ジスタ←曜

このシステムコ ルは MSX-DOS用に増設されたもので, CP との互換性は ない

### ● 日付の設定  $\cdots$ ,  $\cdots$ ,  $\cdots$

ファンクション: ---

> 設定:HLレジスタ←年 設定: ジスタ←キャンプ マンディング・シスター アンプランド Dレジスタ←月 レジスター アンファール アンディアール <sup>E</sup> <sup>レ</sup> ジスタ←日

 $\mathcal{L}$ FFF 8 1 2 1 2 2 3 4 2 3 4

このシステムコールは MSX-DOS 用に増設されたもので, CP との互換性はない.

# ● 時刻の獲得 - それでときする おうしゅうどうやい倒し きょうりょうほう

ファンクション 2C

 $\cdots$ 

戻り値: レジスタ←時 Lレジスタ←分 レジスター アーバー・ディスター アーバー・アーバー アーバー ジスタ←秒

ジスタ← <sup>100</sup>

このシステムコールは MSX DOS 用に増設されたもので, CP の互換性はない
#### ● 時刻の設定 ・時刻の設定

#### ファンクション: 2DH

部室でが、設定: Hレジスタ←時に別事者の重要チ融編と中部開発 | 出しま

トミストのように レジスター分野部 出来る ふす しゅつき メモマヨロミロ

るする…がまな、Dレジスタ(わたま、HOCA)を通て下そもありますすめ

Eレジスタ← 1/100 秒 コイマース AMC お客内 AMA AMA AMA

戻り値:成功なら00Hが、失敗なら OFFH がAレジスタにセットされる.

このシステムコールは MSX-DOS 用に増設されたもので、CP/M との互換性はない.

#### ● ベリファイ・フラグの設定  $\cdots$

ファンクション:2EH MASS A TOOL A H S SHOULD ACE A ZEALLY - F R R R R COM

設定:ベリファイ・フラグをリセットする時には、Eレジスタ←00H

ベリファイ・フラグをセットする時には、Eレジスタ←00H以外の値

戻り値 :なし

べリファイ・フラグを設定すると、以後のディスクに対する書き込みがベリファイ付きで行わ れるようになる。つまり、書き込んだ後でその内容をディスクから読み出して、書き込むべき内 容と比較して等しいかどうかをチェックする。

このシステムコールは MSX-DOS 用に増設されたもので、CP/M との互換性はない.

# 4.3 アプソリュート READ/WRITE (セクタの直接アクセス)

MSX では、"論理セクタ"と呼ばれるものを最小の単位としてディスクを管理しています。論 理セクタとは、ディスクの物理的なセクタとは無関係に定められたセクタであり、第0論理セク タから最大論理セクタ(ディスクの種類によってその数は異なる)までの一連の番号が付けられて います。 いち マンファー

この論理セクタのおかげで, MSX-DOS や MSX DISK-BASIC のユーザーは、ディスクのメ ディアタイプによって異なる1トラックごとの物理セクタ数の違いを考慮せずにディスクをアク セスすることが可能となっています. 実際には FCB (ファイル・コントロール・ブロック) を介す るシステムコールを用いることで、論理セクタさえも意識しない手軽でキメ細かなファイルの取 り扱いができますから、この論理セクタを実際に使用する必要はありません。しかし、論理セク タを用いたアクセスも用途によっては必要であり、MSX-DOS および MSX DISK-BASIC では, 論理セクタのアクセスするシステムコールも用意しています。

- 本節では, この論理セクタのアクセスを行うシステムコールを説明します.

第3部 MSX-DOS

#### ● 論理セクタを用いた読み出し

#### ファンクション: 2FH

設定:読み出しを開始する論理セクタの番号(複数の場合はその先頭の論理セクタ番 号)をDEレジスタにセットする. 読み出す論理セクタの個数をHレジスタに,読み 出すディスクのドライブ番号(A:00H, B:01H…)をLレジスタにセットする. 戻り値:読み込んだ内容をDMA バッファにセットする.

指定ドライブの指定論理セクタから、指定された個数の(連続した)論理セクタを読み出し、そ の内容をDMA 以降のメモリに格納する、その際、格納されるメモリ領域は、ファンクション1AH (転送先アドレスの設定)によって充分な量(読み出す論理セクタの個数×論理セクタのサイズバ イト以上)を確保しておく必要がある.

このシステムコールは MSX-DOS 用に増設されたもので、CP/M との互換性はない.

#### ● 論理セクタを用いた書き込み スタイン しゅうしょう

ファンクション: 30H

設定:書き込む内容をDMAで示されるアドレス以降のメモリ領域にセットする.

書き込みを始める論理セクタの番号を、DEレジスタにセットする。書き込む 論理セクタの個数をHレジスタにセットする。書き込むドライブ番号(A:00H, B:01H…)をLレジスタにセットする.

戻り値:なし

このシステムコールは MSX-DOS 用に増設されたもので、CP/M との互換性はない.

リスト3.4 クラスタ・ダンプ

宝盤の綾部●

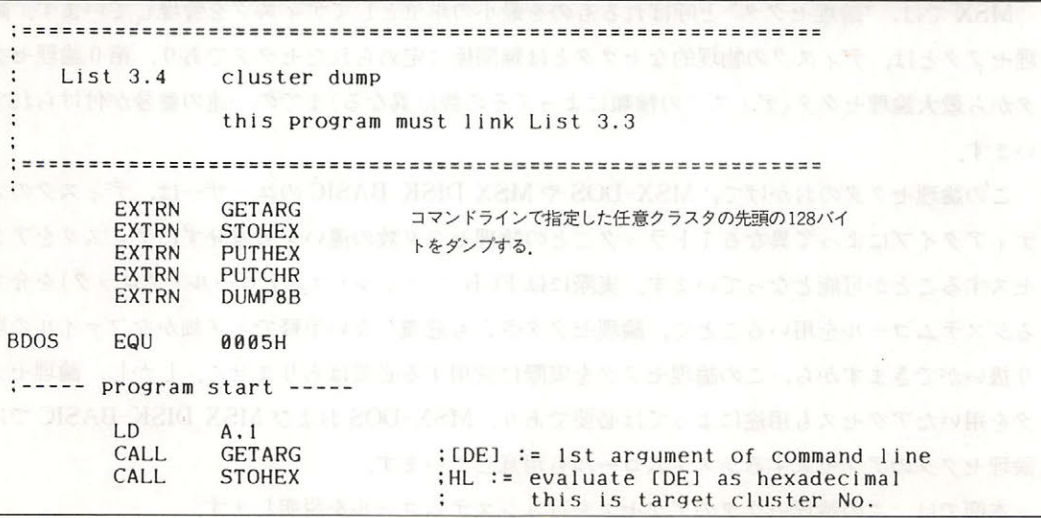

#### 4章 システムコールの使用法

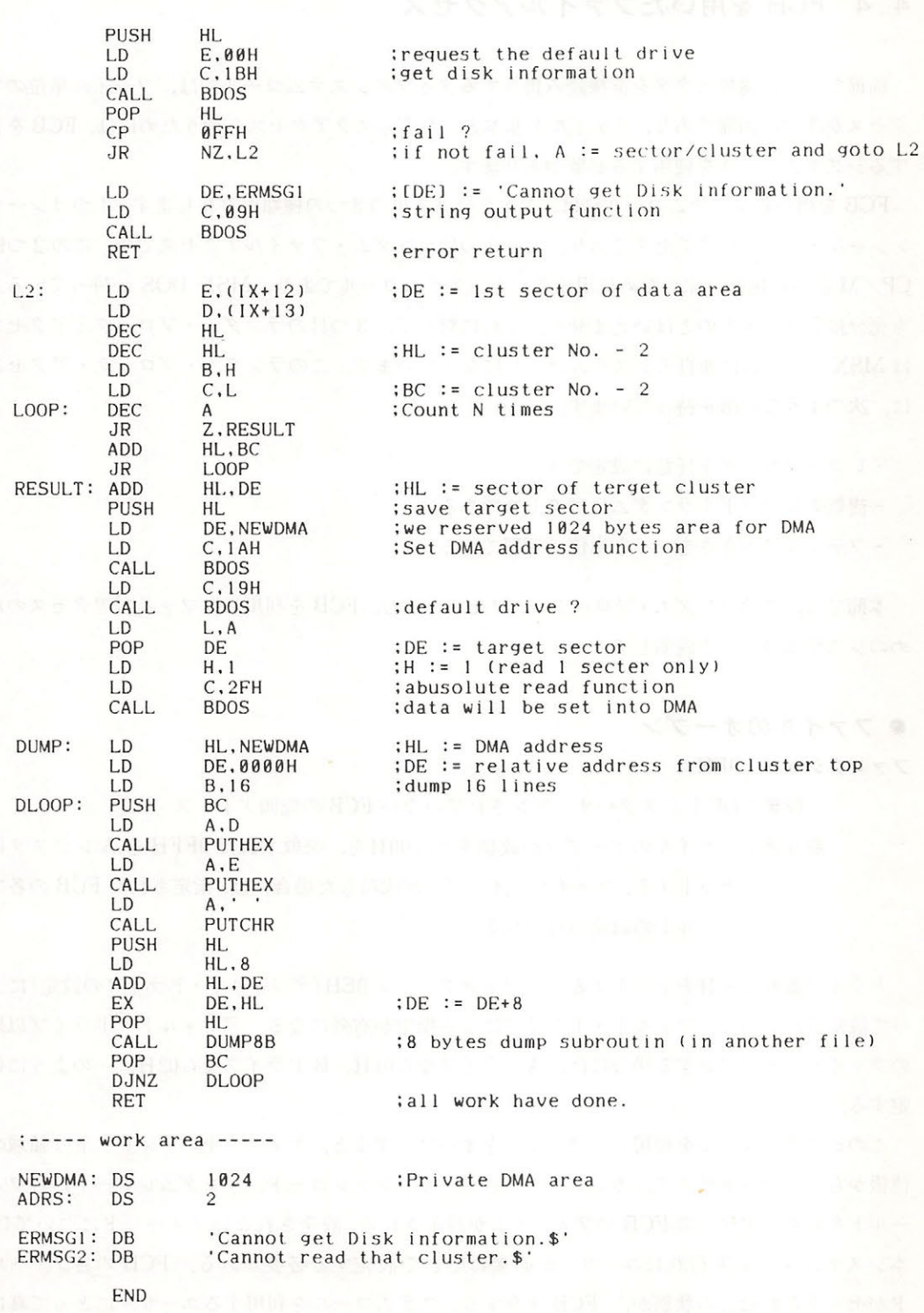

第3部 MSX-DOS

#### 4.4 FCB を用いたファイルアクセス

前節で述べた論理セクタを直接読み書きするタイプのシステムコールでは,ファイル単位のア クセスが非常に困難であり、ファイルを基本としたディスクアクセスを行うためには、FCB を介 するシステムコールを使用する必要があります.

FCB を用いるシステムコールには、大きく分けて次の3つの種類が存在します. 1つはシーケ ンシャル・ファイルアクセスであり、もう1つはランダム・ファイルアクセスです,この2つは CP/M との互換性を保つために用意されたシステムコールであり, MSX-DOS が持っている力 を充分に引き出すものとはいえません。それに対して、3つ目のランダム・ブロック・アクセス は MSX システムに独自のシステムコールになっています. このランダム・ブロック・アクセス 次のような特徴を持っています.

レコードサイズを任意に設定できる

- -複数のレコードをランダムにアクセスできる
- .ファイルの大きさをバイト単位で管理できる

本節では,このランダム・ブロック・アクセスを含む, FCB を利用したファイルアクセスのた めのシステムコールを説明します.

#### ● ファイルのオープン

ファンクション: OFH

設定 DE レジスタ←オープンされていない FCB の先頭ア レス 戻り値: ファイルのオープンが成功すれば00Hを,失敗すれば OFFH をAレジスタに

セットする.ファイルのオープンが成功した場合には、指定された FCB の各フ ィールドの設定が行われる

ドライブ番号に00Hをセットすると, ファンクション OEH (デフォルト・ドライブの設定)によ って設定されているデフォルト・ドライブによる指定が有効になる。デフォルト・ドライブ以外 のファイルをオープンする場合には, Aドライブなら01H, Bドライブなら02H, …のように指 定する

このシステムコールを利用してファイルをオープンすると、ディスク上のディレクトリ領域の 情報から、レコードサイズ、カレントブロック、カレントレコード,ランダムレコードの各フィ ールドを除く,すべての FCB のフィールドが設定される 設定きれないフィールドについては, 本システムコール実行後にユーザーが必要に応じて設定する必要がある. FCB の各フィール ドがセ トされたこの状態が, FCB を介するシステムコールを利用するユーザーにとって真に

"ファイルがオープンされた状態"であり、以下に説明する、FCB を用いたファイルアクセスを 行うシステムコールが利用できるようになる.

#### ・ファイルのクローズ

ファンクション: lOH

設定: DE レジスタ←オープンされた FCB の先頭アドレス

戻り値:ファイルのクローズが成功すれば00Hを,失敗すれば OFFH を A レジスタに セットする. さらに FCB のドライブ番号を設定する.

**再在のメモリ上の FCB の内容をディスク上の該当するディレクトリ・エリアに書き込むこと** によって、ファイルの更新に関する整合性を保つ、ファイルに対して読み込みしか行っていない 場合には、このシステムコールを使ってファイルをクローズする必要はない.

#### ● ファイルの検索 その1

#### ファンクション llH

設定: DE レジスタ←オープンされていない FCB の先頭アドレス

戻り値:ファイルが見つかった場合には 00H を、見つからなかった場合には 0FFH を Aレジスタにセットする. 見つかった場合にはさらに, DMA で示される領域に そのファイルのディスク上のディレクトリ・エントリ(32バイト)をセットする. また, FCB のドライブ番号もセットする.

ファイル名にはワイルドカード・キャラクタを使用することができる。 たとえば、ワイルドカ ード・キャラクタを使って"????????. c" という指定を行うと、「先頭の文字列は何でもよいが,末尾に ".c"が付くファイル名」を検索し,最初にマッチしたファイルのディレクトリ情報を DMA以 降に書き込む、 マッチするすべてのファイルを検索したい場合や、 マッチするファイルが1個だ けかどうかを知りたい場合には、次に紹介するファンクション12Hを利用する必要がある.

#### ● ファイルの検索 その2

#### ファンクション: 12H

設定: なし

戻り値:見つかった場合には00Hを、見つからなかった場合には OFFH をAレジスタに セットする. 見つかった場合にはさらに、DMA で示される領域にそのファイル のディレクトリ・エントリ(32バイト)をセットする

このシステムコールは、ファンクション11日のワイルドカード・キャラクタによるファイル名 の指定とマッチした複数のファイルを検索する時に使用するもので単独で使用しでも意味がない. 第3部 MSX-DOS

このシステムコールを使用すると、ファンクション11Hによってマッチした複数のファイルの ディレクトリ情報を、1つずつ順番に得ていくことができる.

#### ● ファイルの抹消

ファンクション 13H

設定: DE レジスタ←オープンされた FCB の先頭アドレス

戻り値:抹消が成功した場合には00Hを、失敗した場合には OFFH をAレジスタにセッ トする

ファイル名にワイルドカード・キャラクタを使用して、複数のファイルを一度に抹消すること ができる

#### ● シーケンシャルな読み出し

ファンクション 14H

設定: DE レジスタ←オープンされた FCB の先頭アドレス

FCBのカレントブロック←読み出しを開始するブロック

FCBのカレントレコード←読み出しを開始するレコード

戻り値:読み込みが成功すれば 00Hを、失敗すれば 01H をAレジスタにセットする. 成功した場合には、読み込んだ1レコードをDMA で示される領域にセットす  $\mathcal{Z}_{\mathcal{D}}$ 

FCB のカレントブロックとカレントレコードは,読み込み後に自動的に更新される. つまり, 連続して読み込む場合には、カレントブロックとカレントレコードをセットする必要はない. 読 み込むレコードサイズは128バイト固定.

#### ● シーケンシャルな書き込み

ファンクション 15H

設定: DEレジスタ←オープンされたFCBの先頭アドレス

FCBのカレントブロック←書き込みを開始するブロック

FCBのカレン レコード←書き込みを開始するレコード

DMA 以降の128バイト←書き込むデータ

戻り値:書き込みが成功すれば 00Hを、失敗すれば 01H をAレジスタにセットする.

FCB のカレントブロックとカレントレコードは、書き込み後に自動的に更新される。

#### ● ファイルの作成

ファンクション: 16H

設定:DE レジスタ←オープンされていない FCB の先頭アドレス

戻り値: ファイルの作成が成功すれば00Hを, 失敗すれば OFFH をAレジスタにセット する

FCB 中のレコードサイズ, カレントブロック, カレントレコード, ランダムレコードの各フィ ールドについては、これらを本システムコールの実行後に必要に応じてセットしておく必要があ  $\delta$ .

#### ● ファイル名の変更

ファンクション 17H

- □ ◇ 設定:旧ファイル名に対応する FCB の18バイト目 (FCB のファイルサイズ・フィー バイ ト目=旧フ イル名の16 イト後方)からの <sup>11</sup> バイ トに <sup>18</sup> <sup>28</sup> イト)新ファイル名をセットし,その FCB のアドレスを DE レジスタにセット する
	- 戻り値:ファイル名の変更が成功すれば00Hを、失敗すれば OFFH をAレジスタにセッ トする

新旧ファイル名に、ワイルドカード・キャラクタ"?"を使用できる。たとえば、旧ファイル名 に"????????.o"を、新ファイル名に"????????.obj"を指定すれば、".o"という拡張子を持つすべ てのファイルについて、拡張子を".obj"に変更することができる.

#### ● ランダムな読み出し

- ファンクション・ 21H
	- 設定: DE レジスタ←オープンされた FCB の先頭アドレス

FCB のランダムレコード←読み出すレコード

戻り値: 読み込みが成功すれは' OOH 失敗すれは、 OlH ジスタにセッ トする. 読み込みが成功した場合には、DMA で示される領域に読み込んだ1レコード の内容をセットする

レコードの大きさは128バイト固定長.

第3部 MSX-DOS

#### ● ランダムな書き込み ・ランダムな書き込み

ファンクション: <sup>22</sup>

設定:DEレジスタ←オープンされたFCBの先頭アドレス

FCBのランダムレコード←書き込むレコード

DMA以降の128バイト←書き込むデータ

戻り値:書き込みが成功すれば 00Hを、失敗すれば 01HをAレジスタにセットする レコードの大きさは128バイト固定長.

#### ● ファイルサイズの獲得 ・ファイルサイズの獲得

ファンクション: <sup>23</sup>

設定: DE レジスタ←オープンされた FCB の先頭ア ドレス

■■ 戻り値:ファイルサイズの獲得が成功すれば00Hを,失敗すれば OFFH をAレジスタに セットする. 獲得が成功すれば, FCB のランダムレコード・フィールドに, 指 定されたファイルの128バイト単位のサイズをセットする.

ファイルのサイズは128バイト単位で計算されます。つまり, 200バイトであれば2が, 257バイ トであれば3がセットされます. トーマニア キャッシュ・サーバー マーク・ケーション

#### ● ランダムレコード・フィールドの設定 ファイン しゅうしょう しゅうしょう

#### ファンクション 24H

設定:DE レジスタ←オープンされた FCB の先頭アドレス

FCBのカレントブロック←目的のブロック

FCB のカレントレコード←目的のレコード アンチン しゅうしゅう しゅうしゅ

戻り値:ランダムレコード・フィールドに、指定された FCB のカレントブロック・フィ ールドとカレントレコード・フィールドから計算したカレントレコード・ポジ ションをセットする

#### ● ランダムな書き込み その2(ランダム・ブロック・アクセス)

ファンクション・ 26H

設定: DE レジスタ←オープンされた FCB の先頭アドレス

FCB のレコードサイズ←書き込むレコードサイズ

FCB のランダムレコード←書き込みを開始するレコード

HL ←書き込むレコード数

 $D$ 

戻り値 :データの書き込みに成功すれば OOH ,失敗すれば OlH レジスタにセ する

書き込みが終わると、ランダムレコード・フィールドの値が自動的に更新されて、最後に書き 込んだレコードの次のレコードを指す。ひとつのレコードの大きさは FCB のレコードサイズ·フ ィールドによって1バイトから65535バイトまで任意に設定できる.

このシステムコールは MSX-DOS 用に増設されたもので、CP/M との互換性はない.

#### ● ランダムな読み出し その 2(ランダム・ブロック・アクセス)

#### ファンクション 27H

する

設定: DE レジスタ←オープンされた FCB の先頭アドレス

FCB のレコードサイズ←読み出すレコードサイズ

FCB ランダムレコード←読み出しを開始するレコード

HL←読み出すレコード数

戻り値:データの読み出しに成功すれば 00H, 失敗すれば 01H をAレジスタにセッ トする. さらに HL レジスタに、実際に読み込んだレコードの個数をセットす  $\mathcal{Z}_{\mathcal{D}}$ 

読み込みが終わると、ランダムレコード・フィールドの値が自動的に更新される。このシステ ムコール実行後, HL レジスタには実際に読み込んだレコードの総数がセットされる. つまり, 指 定した数のレコードを読み込み終わる前にファイルの終わりに達してしまった場合には、それま でに読み込んだ実際のレコー 数が HL ジスタに入ることになる.

このシステムコールは MSX-DOS 用に増設されたもので、CP/M との互換性はない.

#### ● ランダムな書き込み その3

ファンクション・ 28H

設定: DE レジスタ←オープンされた FCB の先頭アドレス

FCB のランダムレコード←書き込むレコード

- DMA 以降の128バイト←書き込むデータ
- 戻り値:書き込みが成功すれば 00Hを、失敗すれば 01H をAレジスタにセットしま す.

レコードの大きさは128バイト固定長.

本システム コー ルでは 書き込みによってファイルが大きくなる場合,追加されたレコードを 00H で埋めて、 指定されたレコードに書き込みを行う。この点を除けばファンクション22H (ラ ンダムな書き込み)と同じである. ンダムな書き込み)と同じである

# 第3部 MSX-DOS

リスト3.5 ファイル・ダンプ

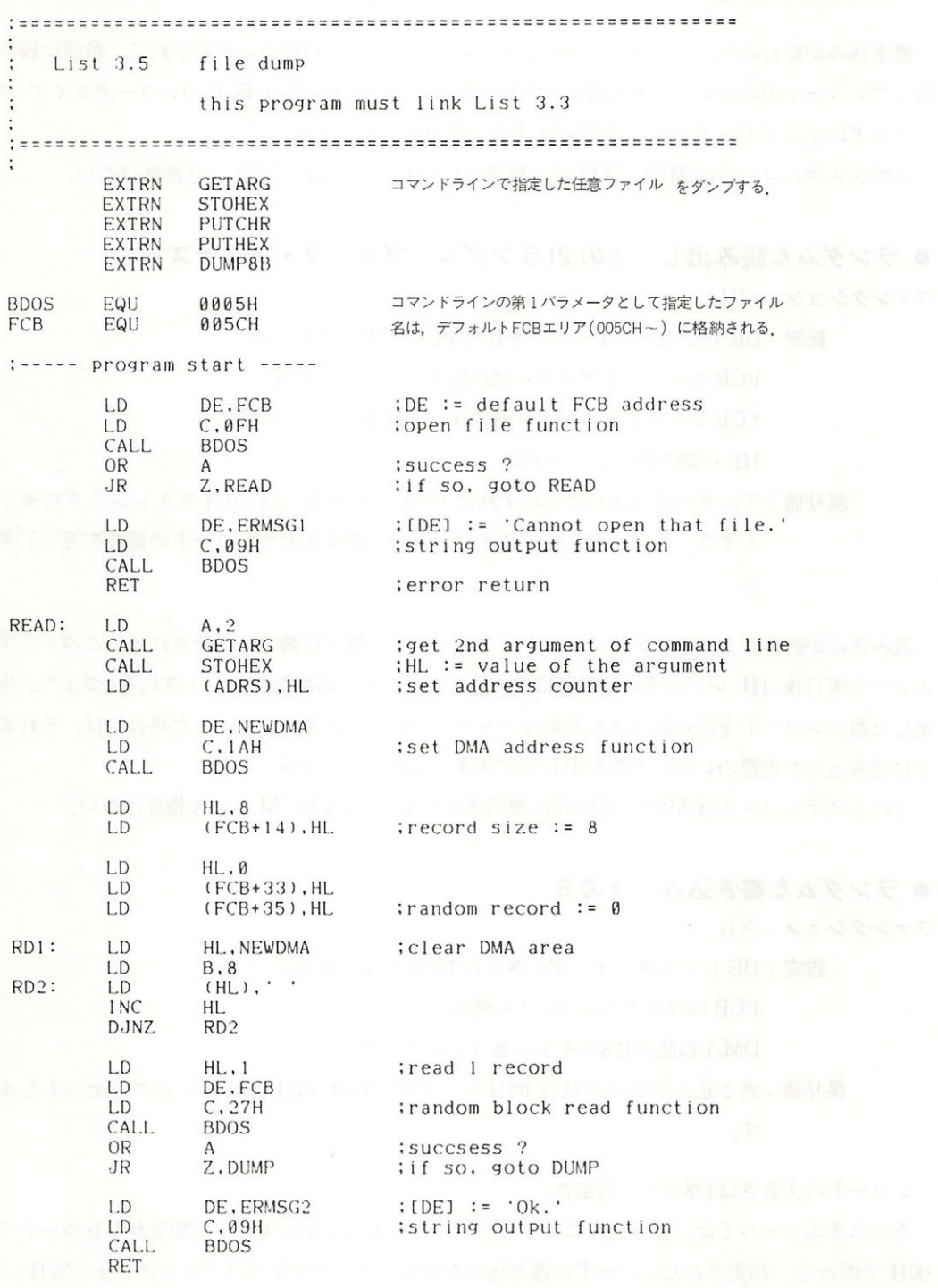

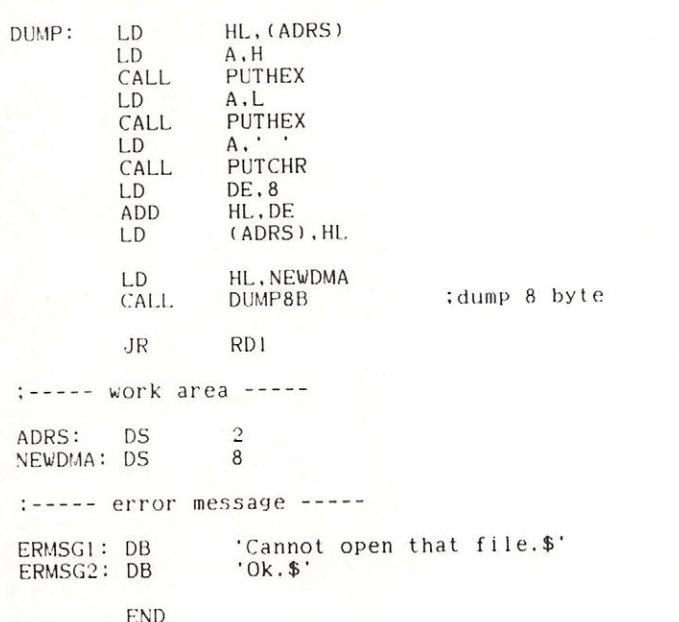

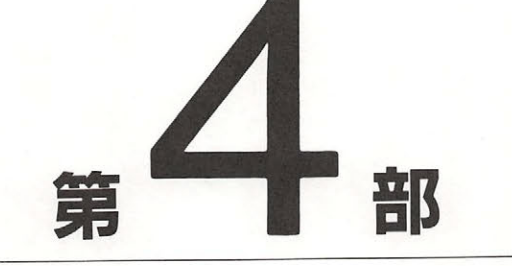

# VDPと画面表示

MSX2の画面表示用 LSI (VDP) には、これまでMSXに使用 されていたTMS9918A と上位互換性を持つ, V9938 (MSXュ VIDEO) が使用されています. MSX2 の特徴である優れたグ ラフイ ク機能の大部介は,このLSI が担っているといっ てもよいでしょう.

第4部ではこのMSX-VIDEOの使用法について、BASICで はサポー卜されていない機能まで含め詳しく説明していき ます. なお, ハードウェアスペック的な情報など,本書で 説明できなかった部分に関して興味をお持ちの方は「V9938 MSX-VIDEO テクニカルデータブック (アスキー出版局発 行)」を参照していただくとよいでしょう.

# MSX-VIDEOの構成

MSX VIDEO は次のような特徴を持ち, TMS9918A と比べて大幅に表示能力が向上していま 寸.

.

- · 9 ビットのカラーパレットによって、512色の表現が可能
- ·最大512×424ドットの分解能(インターレース使用時)
- -最大<sup>256</sup>色が同時に表示可能
- •グラフィック的に操作しやすいフルビットマップ・モードの採用
- ・1行80文字のテキスト表示モードの採用
- · LINE, SEARCH, AREA-MOVE などがハードウェア的に実行可能
- •スプライトは同一水平ラインに8個まで表示可能
- スプライトは1ラインごとに異なった色の指定が可能
- · ビデオ信号のディジタイズ機能内蔵

• スーパーインポーズ機能内蔵

これらの機能を実現する MSX-VIDEO の画面表示システムの構成要素は、数多くのレジスタ 群, MSX-VIDEO によって管理される VRAM, MSX-VIDEO と CPU 間のデータ受け渡しを行 う I/Oポートの3つの部分に大別されます.

# 1.1 レジスタ

MSX-VIDEO は、その多くの機能を実現するために、内部に49本のレジスタを備えています。 これを本書では"VDP レジスタ"と呼ぶことにします. VDP レジスタは機能によって以下の3 種に分類されます. なおコントロール・レジスタ群とステータス・レジスタ群については、BASIC から VDP(n)というシステム変数を用いて参照することも可能です.

# (1)コントロール・レジスタ群(R#0~R#23, R#32~R#46)

MSX-VIDEOの動作を制御する書き込み専用8ビットレジスタ群です。一般にR#nの記号で 表されます. R#0~R#23は主に画面モードの設定に用いられ, R#32~R#46は5章で述べる VDP

#### VDP と画 表示

 $\frac{1}{2}$   $\frac{1}{2}$   $\mathcal{L}$ 

| 名称              | 対応する<br>VDP(n) | 機<br>能                 | 名称              | 対応する<br>VDP(n) | 機<br>能                    |
|-----------------|----------------|------------------------|-----------------|----------------|---------------------------|
| R#0             | VDP(0)         | モードレジスタ#0              | $R\,\sharp\,20$ | VDP(21)        | カラーバースト信号 1               |
| R#1             | VDP(1)         | モードレジスタ#1              | $R\pm 21$       | VDP (22)       | カラーバースト信号 2               |
| R# 2            | VDP(2)         | パターンネームテーブル            | R#22            | VDP(23)        | カラーバースト信号3                |
| R# 3            | VDP(3)         | カラーテーブル (LOW)          | $R \neq 23$     | VDP(24)        | 画面のハードスクロール               |
| R#4             | VDP(4)         | パターンジェネレータテーブル         |                 |                |                           |
| R# 5            | VDP(5)         | スプライトアトリビュートテーブル(LOW)  | $R\,\sharp\,32$ | VDP(33)        | SX: 転送元X座標(LOW)           |
| $R\,\sharp\,6$  | VDP(6)         | スプライトパターンジェネレータテーブル    | R#33            | VDP(34)        | SX: 転送元X座標(HIGH)          |
| <b>R#7</b>      | VDP(7)         | 周辺色/テキストモード時の文字色       | $R \sharp 34$   | VDP(35)        | SY: 転送元Y座標(LOW)           |
| $R\ddot{+}8$    | VDP(9)         | モードレジスタ#2              | $R \sharp 35$   | VDP(36)        | SY: 転送元Y座標(HIGH)          |
| R# 9            | VDP(10)        | モードレジスタ#3              | R#36            | VDP(37)        | DX: 転送先X座標(LOW)           |
| $R\,\sharp\,10$ | VDP(11)        | カラーテーブル (HIGH)         | R#37            | VDP(38)        | DX: 転送先X座標(HIGH)          |
| R#11            | VDP(12)        | スプライトアトリビュートテーブル(HIGH) | $R \neq 38$     | VDP(39)        | DY: 転送先Y座標(LOW)           |
| R#12            | VDP(13)        | テキストブリンク時の文字色          | R#39            | VDP(40)        | DY: 転送先Y座標(HIGH)          |
| R#13            | VDP(14)        | ブリンク周期                 | $R\,\sharp\,40$ | VDP(41)        | NX: X方向転送ドット数(LOW)        |
| R#14            | VDP(15)        | VRAMアクセスアドレス (HIGH)    | $R\neq 41$      | VDP(42)        | NX: X方向転送ドット数(HIGH)       |
| R#15            | VDP(16)        | S#nの間接指定               | $R\,\sharp\,42$ | VDP(43)        | NY: Y方向転送ドット数(LOW)        |
| R#16            | VDP(17)        | P#nの間接指定               | $R\,\sharp\,43$ | VDP(44)        | NY: Y方向転送ドット数(HIGH)       |
| R#17            | VDP(18)        | R#nの間接指定               | $R\,\sharp\,44$ | VDP(45)        | CLR: 対CPUデータ転送用           |
| R#18            | VDP(19)        | 画面位置の補正(ADJUST)        | R#45            | VDP(46)        | ARG : 転送方向/VRAM · 拡張RAM指定 |
| R#19            | VDP(20)        | 割り込み発生の走査線番号           | R#46            | VDP(47)        | CMR: VDPコマンドを発行           |

表4.1 コントロール・レジスター覧

#### (2 )ステータス・レジスタ群(S#O  $\sim$

MSX-VIDEO から得られる各種の情報を読み取るための,読み出し専用 8 ビットレジスタ群  $\mathcal{L}$ 

| 名称               | 対応する<br>VDP(n) | 機<br>能                         | 名称           | 対応する<br>VDP(n) | 能<br>機                          |
|------------------|----------------|--------------------------------|--------------|----------------|---------------------------------|
| S#0              | VDP(8)         | 割り込み情報                         | $S \sharp 5$ |                | VDP(-5) 検出したY座標(LOW)            |
| S#1              | $VDP(-1)$      | 割り込み情報                         | $S \sharp 6$ |                | VDP(-6)   検出したY座標(HIGH)         |
|                  |                | S#2  VDP(-2)   VDPコマンド制御情報/その他 | $S \sharp 7$ |                | VDP(-7) VDPコマンドで得られたデータ         |
| $\sqrt{5 \pm 3}$ |                | VDP(-3) 検出したX座標(LOW)           | $S \sharp 8$ |                | VDP(-8) サーチコマンドで得られたX座標(LOW)    |
| $S \sharp 4$     |                | VDP(-4) 検出したX座標(HIGH)          | $S \sharp 9$ |                | VDP(-9)   サーチコマンドで得られたX座標(HIGH) |

表4.2 ステータス・レジスター覧

# (3)パレット・レジスタ群(P#0~P#15)

カラーパレットを設定するためのレジスタ群です. 一般にP#n という記号で表されます. nは パレット番号を表し、各パレットを512色中の1色に設定する働きをします。1つのパレットレジ スタは9ビット長となっており, RGB 各色につき, それぞれ3ビットずつ使用されます.

#### 1. 2 VRAM

MSX-VIDEO には128Kバイトの VRAM (Video RAM) と64Kバイトの拡張 RAM を接続で きます. MSX-VIDEO は, この128Kバイトのアドレス空間をアクセスするため, 17ビットのア ドレス・カウンタを持っています. なお、これらのメモリは MSX-VIDEO 自身によって管理され るもので, CPU から直接アクセスすることはできません.

拡張 RAM は、VRAM のようにその内容を画面に表示することはできませんが、VDP コマン ド実行時には VRAM と同等に扱うことが可能です。実際、画像データを取り扱う際、これだけの 広い領域がワークエリアとして使えると,たいへん便利です.ただし, MSX2の仕様には拡張RAM を実装しなければならないという項目は含まれていませんから、これを使うと互換性を欠く恐れ があります.

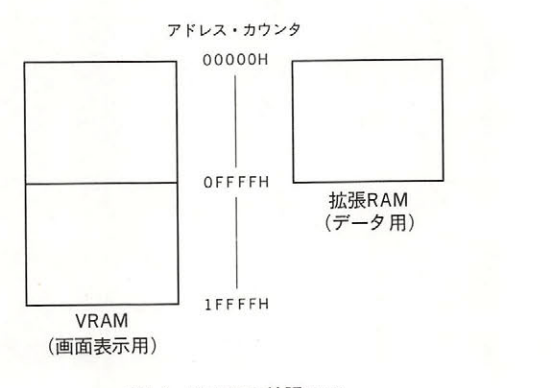

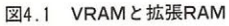

# 1.3 1/0 ポート

MSX-VIDEO は外部とデータをやりとりするために、4つのI/Oポートを持っています.こ れらのポートは表 4.3 に示したような機能を持ち, CPU(Z80)の I/Oアドレスを通して接続され ています. 表中 n, n' で表されたアドレスはMAIN-ROMの 6,7 番地に記録されています. 通常 は n = n'= 98 H ですが, 機種によっては異なる可能性もありますので, より安全確実なプログラ ムを目指すためには、この番地の内容を読んでポートアドレスを得なければいけません.

なお, 般に MSX ではプロ ラムの互換性を確保するために入出力はすべて BIOS を通して  $\frac{1}{2}$ この ニュー・コン マー・コン マー・エン エー・エン エー・エンジー エイ・エー - - - -

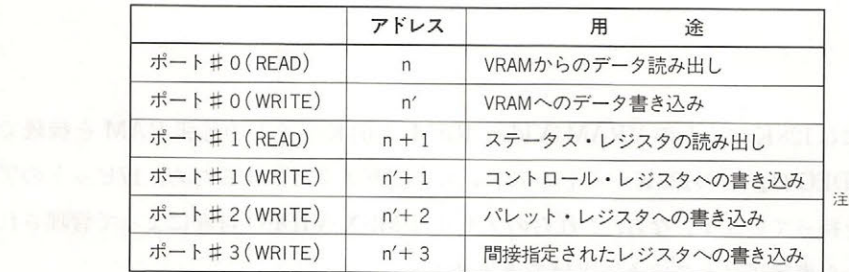

,主) の{直は MAIN ROM 番地を参照して得る 'の{直 AIN RO  $\frac{1}{2}$ 

4.3 MSX-VIDEO AND THE MULTIPLE OF THE USE OF THE USE OF THE USE OF THE USE OF THE USE OF THE USE OF THE USE OF

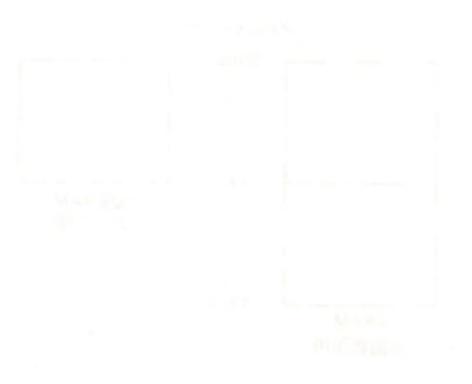

# MSX-VIDEO のアクセス 章・ のアクセス

前述のように, MSX-VIDEO は I/Oポートを通して直接(BIOS を使わず)アクセスすること が可能です。ここでは、その具体的な方法について説明しましょう。

第2001年には、いった人民的どするシンクのから少な時に書き込み、その頃にしって開始的

.

#### レンター アクセス アクセス アクセス アクセス アクセス アクセス しゅうしょう 2.1 レジスタのアクセス

#### 2.1.1 コントロール・レジスタへのデータ書き込み

コントロール·レジスタは書き込み専用のレジスタです. 前述のように BASIC からは VDP(n) を参照することによって, 一部 (R#0~R#23)のコントロール・レジスタの内容を知ることができ ますが、これはレジスタへの書き込み時に RAM 上のワークエリア (F3DFH~F3E6H, FFE7H ~FFF6H)に記録しておいた値を読んでいるだけです.

コントロール・レジスタにデータを書き込むには、以下に示す3種類の方法があります。ただ  $\cup$ , MSX (18 $\wedge$ ) | |  $\vee$  M $\vee$ U $\perp$  8  $\subset$  CM $\vee$   $\vee$   $\vee$   $\vee$   $\vee$   $\vee$   $\vee$   $\vee$   $\vee$   $\vee$   $\vee$   $\vee$   $\vee$ VIDEO をアクセスしているので,ここに述べた方法を用いてレジスタをアクセスする時には,割 り込みを禁止してアクセスの手順が狂わないように注意してください.

# (1) 直接指定によるデータ書き込み おくなる ネーモン コラス 引引 (8)

第1の方法は、レジスタの直接指定によるアクセスです. 図4.2のように、ポート#1にまず書 き込みたいデータを出力、続けて同じくポート#1に書き込みを行うレジスタ番号(上位2ビッ トは"10"としておく)を出力することによって行います.

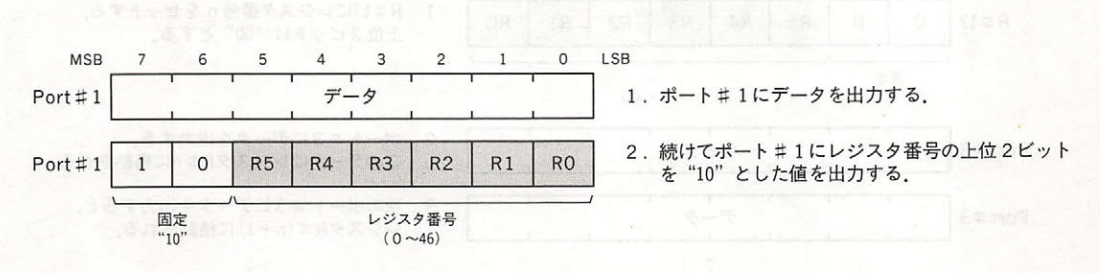

図4.2 直接指定によるR#nのアクセス

第4部 VDPと画面表示

ポート#1は, 2.2 で述べるように VRAM のアドレスを設定する場合にも用いられますが,どち らの動作を行うかは、このポートに2回目に送られるデータの最上位ビットを参照して選択され ます. ここで述べたコントロール・レジスタへのデータ書き込みが実行されるのは, 同ビットが "1"の時です.

#### (2) 間接指定によるデータ書き込み(非オートインクリメント・モード)

第2の方法は,いったん目的とするレジスタの番号をR#17に書き込み,その値によって間接的 に指定を行う方法です. まず, 直接指定法を用いてR#17(コントロール・レジスタ間接指定レジ スタ)にアクセスしたいレジスタの番号を設定します。以後は、ポート#3にデータを出力すれば目 的のレジスタにデータを書き込むことができます.この方法は VDP コマンドの実行時など,同じ レジスタに連続してデータを送る時に使用します.

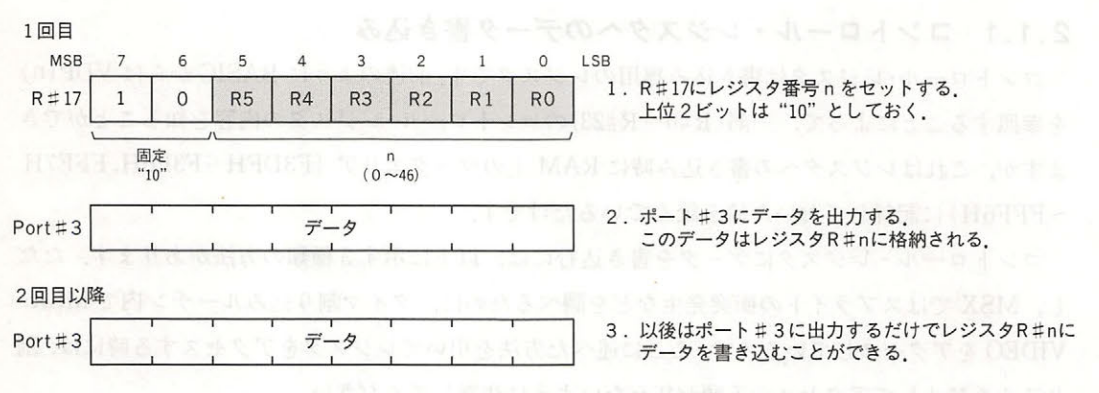

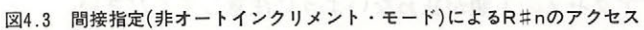

#### (3) 間接指定によるデータ書き込み(オートインクリメント・モード)

■ 間接指定法において, R#17に設定するレジスタ番号の上位2ビットを"00"としておくと, ポート#3にデータを出力するたびに R#17の内容がインクリメントされます. この方法を用いる

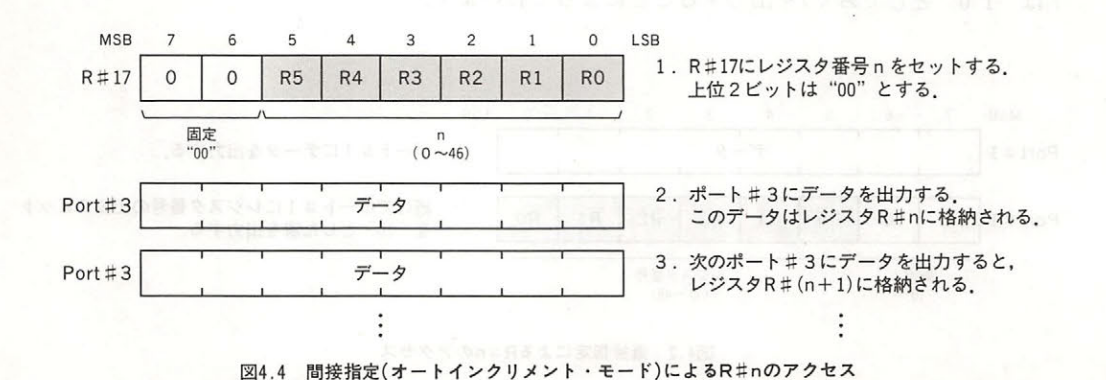

と連続するコントロール・レジスタへのデータ書き込みが効率的に行えますから、スクリーンモ ードの変更時など,連続した多数のレジスタを一度に書き換える場合に役立ちます.

#### 2 .1. 2 パレットの設定

パレットを設定するには、次のように R#16 (パレット・レジスタ間接指定レジスタ) でパレット 番号を指定し、ポート#2ヘデータを書き込みます. パレット・レジスタは9ビットの長さを持つ ため、まず赤の輝度と青の輝度,次に緑の輝度と、データは2回に分けて出力します.

ポート#2へ2回データが送られると, R#16は自動的にインクリメントされます. この機能によ って、全パレットの初期設定などを簡単に行うことができます.

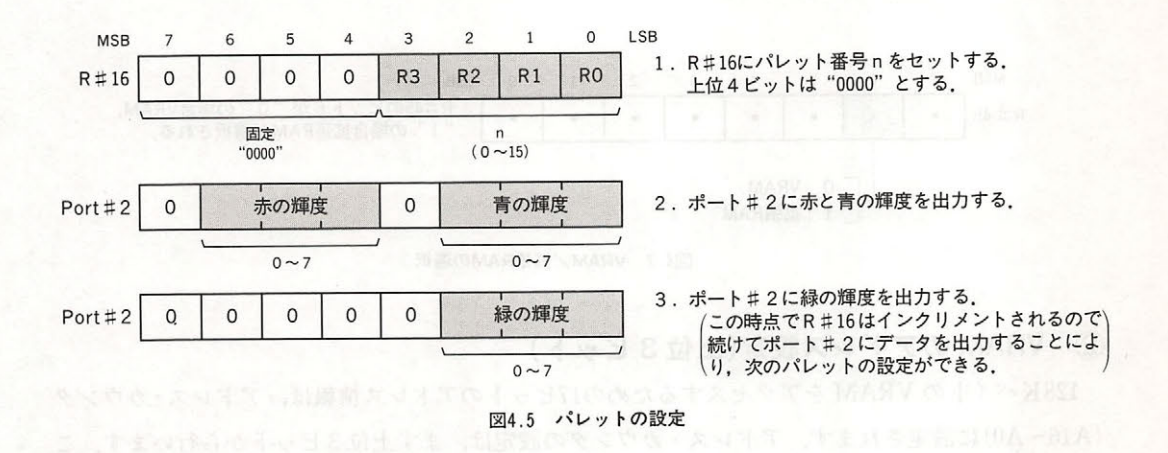

#### 2.1.3 ステータス・レジスタの読み出し

ステータス・レジスタは読み出し専用のレジスタです. 図 4.6 のように R#15 (ステータス・レジ スタ間接指定レジスタ)にステータス・レジスタ番号を設定すると、ポート#1からその内容を読 み出すことができます。ただしステータスレジスタをアクセスする前にはかならず割り込みを禁 止し、そして目的の処理が終了した後でR#15の値を 0 にしてから割り込みを解除してください.

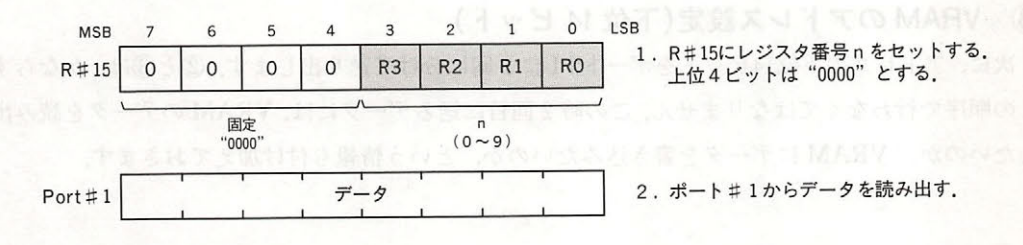

図4.6 ステータス・レジスタのアクセス

VDP と画面表示

#### 2. 2 CPU からの VRAM アクセス

 $\cdots$ 

VRAM の任意のアドレスを CPU 側からアクセスする場合は,以下のような手順により行いま 寸. す.

(1) バンク切り換え

 $\frac{1}{2}$  VRS (OOOOO II OFFFFIX) C JAJA KULU 16, MOIN VIDEO N C JC CPJ V J | V  $\lambda$ こい エレ こう ノ フ フ フ フ フ フ フ フ コ コ マ フ フ フ フ フ フ フ フ マ コ フ て マ フ フ コ コ ス コ フ コ コ コ コ  $R$  $\sim$   $\sim$   $\sim$   $\sim$   $\sim$   $\sim$ て行白います.

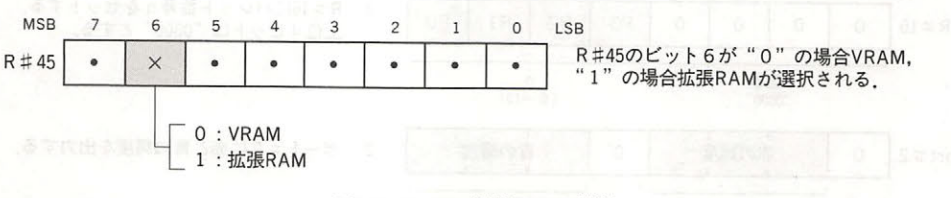

VRAM 拡張RAM contract and the con-

#### VRAM OF THE CONTROL CONTROL CONTROL CONTROL CONTROL CONTROL CONTROL CONTROL CONTROL CONTROL CONTROL CONTROL CONTROL CONTROL CONTROL CONTROL CONTROL CONTROL CONTROL CONTROL CONTROL CONTROL CONTROL CONTROL CONTROL CONTROL CO ビット)

 $128.81$ (Al <sup>~</sup> <sup>A</sup> )に設定されます レス・カウンタの設定は,まず上位 から行います.こ  $\cdots$   $\cdots$   $\cdots$   $\cdots$   $\cdots$   $\cdots$   $\cdots$ 

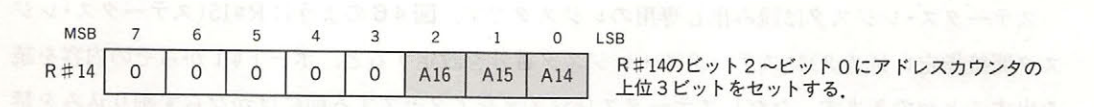

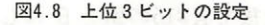

#### RAM ORIGINAL ARABIT CONTINUES IN THE  $\sim$

**アロー, アドレスのエーロー アドレム ロール アール アール アール アール かい**ない この順序で行わなくてはなりません.この時 回目に送るデータには, RAM のデータを読み出 したいのか VRAM にデータを書き込みたいのか, という情報も付け加えておきます

2章 MSX-VIDEOのアクセス

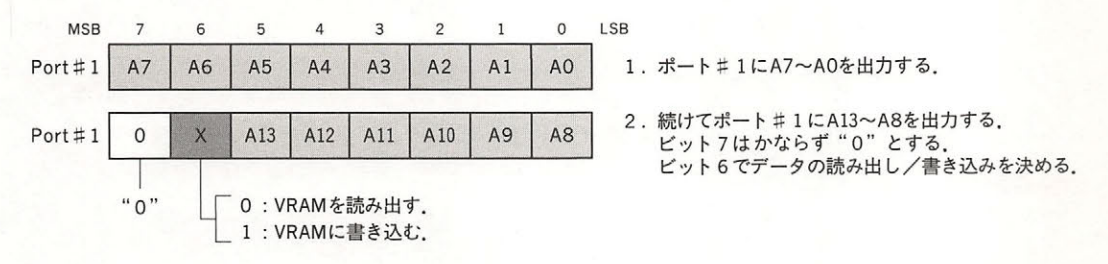

図4.9 下位14ビットとリード/ライト動作の設定

#### VRAM の読み出し/書き込み

アドレス・カウンタに値をセットし終えたら、ポート#0を通してデータの読み書きを行いま す. なおデータの読み出し/書き込みの指定は、前述のようにアドレス·カウンタの A13~A8 を 設定する時に同時に行います.

この時,データを1バイト読み書きするごとに,アドレス・カウンタは自動的にインクリメン トします. この機能を用いると VRAM の連続したアドレスを簡単にアクセスできます.

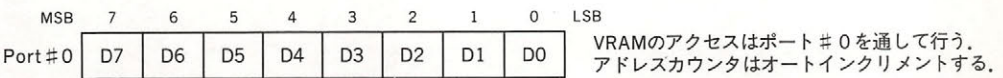

図4.10 ポート#0を通したVRAMのアクセス

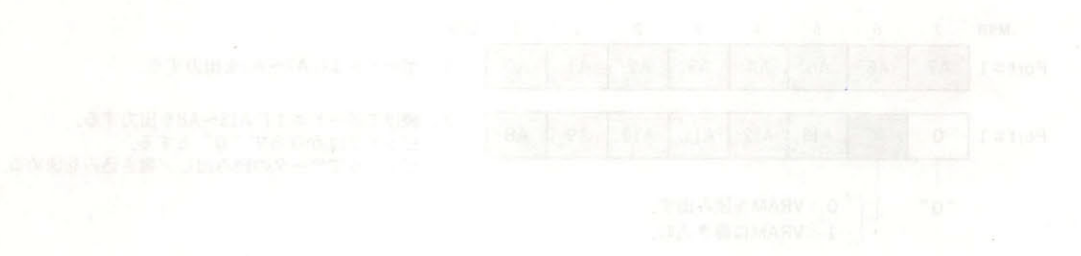

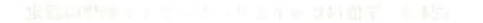

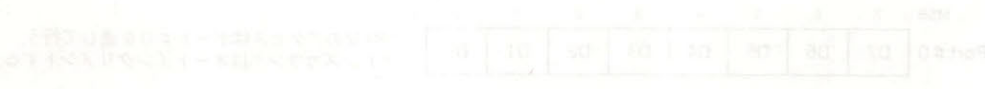

# 13 mSX2の画面モード

MSX 2には、表 4.4 に示す10種の画面モードが存在します。表中で、"\*"の印を付けた6つ の画面モード(TEXT 2 および GRAPHIC 3~GRAPHIC 7)が MSX 2 で新設されたものです. 従来からあった他のモードも, TMS9918A から MSX-VIDEO への変更に伴い,多少機能が増え た部分があります.以下,これら <sup>10</sup>種類の画面モードの特徴と,その具体的な使用法について説 明を行います.

.

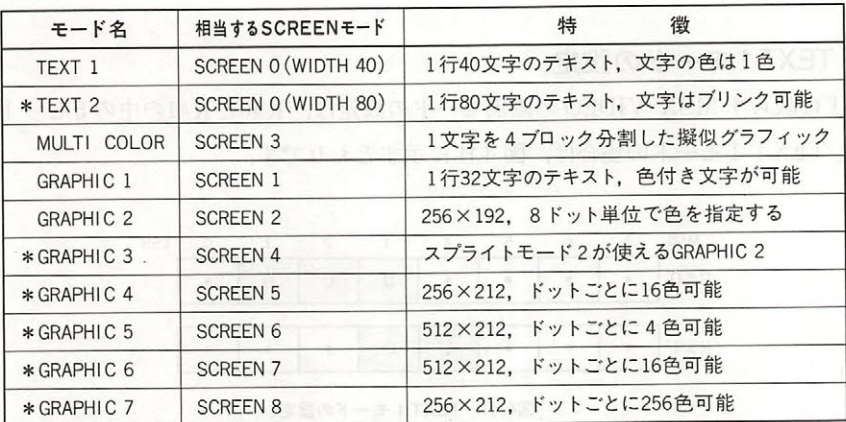

表4 4 MSX2の画面モード一覧

と函 表示

#### $3.1$  TEXT  $1 + 5$ - モード・マーク - マード・マーク - マード・マーク - マード

TEXT 1 とは以下に示す仕様の画面モードをいいます

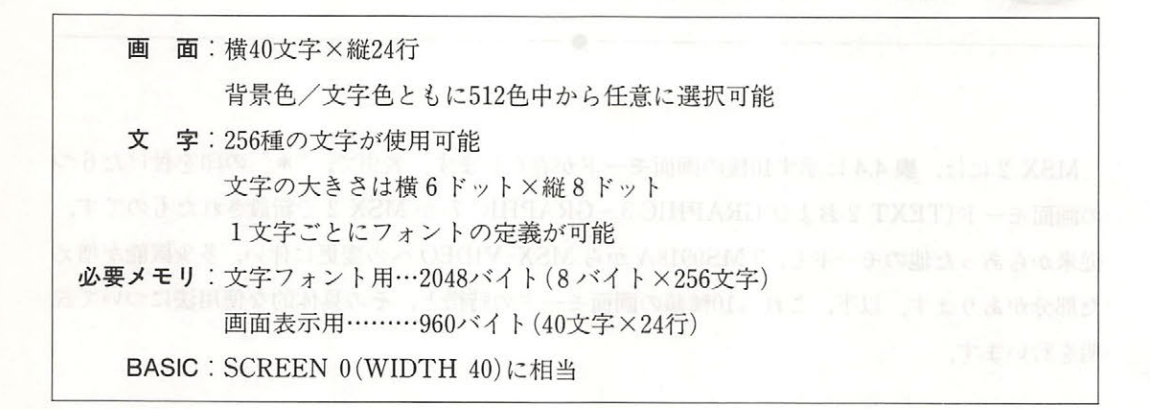

#### 3.1.1 TEXT1モードの設定

TEXT 1 に限らず MSX-VIDEO の画面モードの設定は, R #0と R #1の中の 5 ビットを用いて 行います.TEXT 1 モードの場合は,図 4.11 に示すとおりです

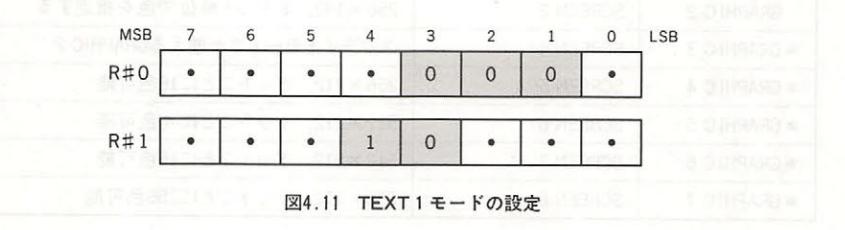

#### 3.1.2 TEXT1 モードの画面構造 モードの画面構造

#### *•.1* ターンジェネレータ・テーブル

文字フォントを記憶している領域を、パターンジェネレータ・テーブルと呼びます。 パターン ・テ ーブルと呼びます.パタ  $\mathcal{L}$  ,  $\mathcal{L}$  ,  $A = 7.74$ ト トセット・ディア ディア・ディア エー・エー .した って 文字は のサイズとなります それぞれの文字フォン トには **CONTRACTOR** 号が付けられ, これが文字のキャラクタ コード に相当します 文字を画面に表示する時には,こ のキャラクタコードで指定します.

 $\mathcal{L}$ 

ジェネレータ・テーブルの先頭アドレスの上位6ビット (A16~A11)のみであり、アドレスの下位 11ビット(A10~A0)は常に "00000000000" であるとみなされます. したがって, パターンジェネ レータ・テーブルが設定可能なアドレスは, 00000Hから2Kバイト単位の位置になります. BASIC からは, このアドレスを BASE(2)というシステム変数を用いて参照できます. 図 4.12 は パターンジェネレータ・テーブルの構造です。 スーキー・ページ おお園 すまっす 風新すべ国

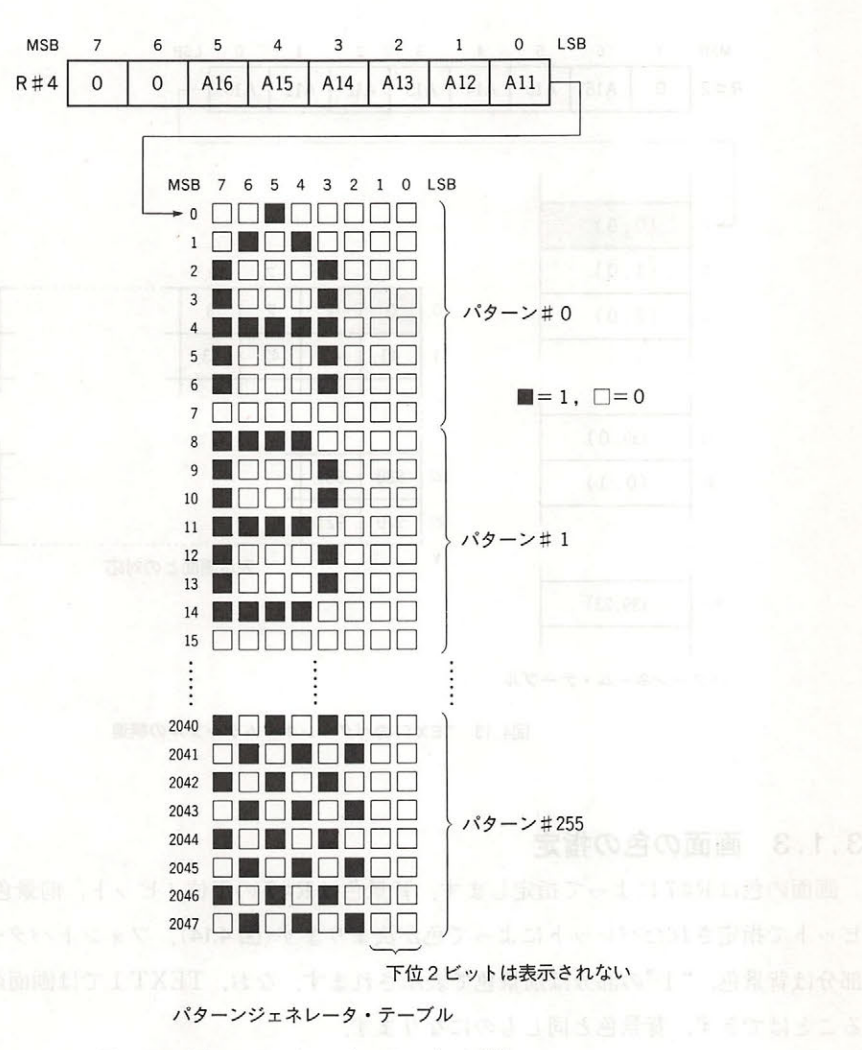

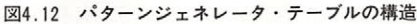

#### ・パターンネーム・テーブル

パターンネーム・テーブルとは、1バイトが画面上の1文字に対応するメモリ配列です.この テーブルに 0~255のキャラクタコードを書き込むと, 対応する画面上の位置にコードで指定した 文字が表示されます.

· パターンネーム・テーブルの先頭アドレスは、R#2を用いて指定します. 指定できるのはアド レスの上位 7 ビット (A16~A10)のみであり, 下位 10 ビット (A9~A0)は常に "0000000000" とみ なされます. したがって、パターンネーム・テーブルが設定可能なアドレスは、00000Hから 1K バイト単位の位置になります. BASIC からは、このアドレスを BASE(0)というシステム変数を 用いて参照できます. 図 4.13 はパターンネーム・テーブルの構造です.

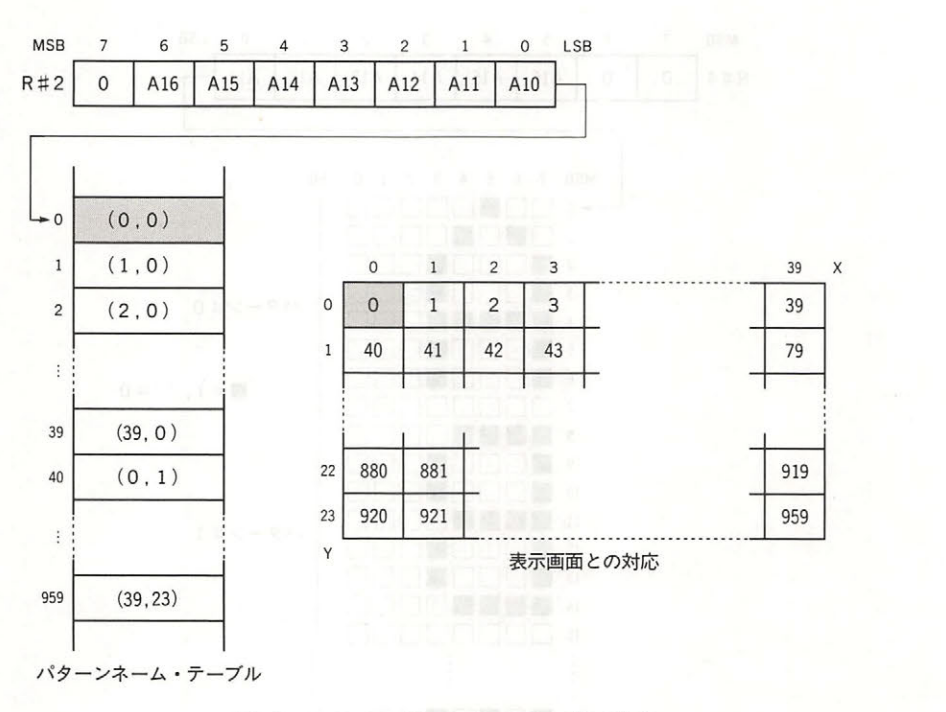

#### 図4.13 TEXT1のパターンネームテーブルの構造

#### 3 .1.3 画面の色の指定

画面の色は R#7 によって指定します. 背景色は R#7 の下位 4 ビット, 前景色は R#7 の上位 4 ビットで指定されたパレットによって色が決まります (図 4.14). フォントパターン中の, "0"の 部分は背景色, "1"の部分は前景色で表示されます. なお, TEXT 1 では画面の周辺色を設定す ることはできず、背景色と同じものになります.

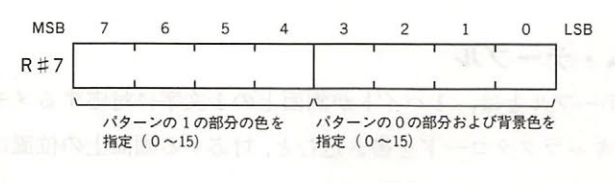

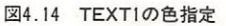

# 3.2 TEXT  $2 + -1$

TEXT 2 とは以下に示す仕様の画面モードをいいます.

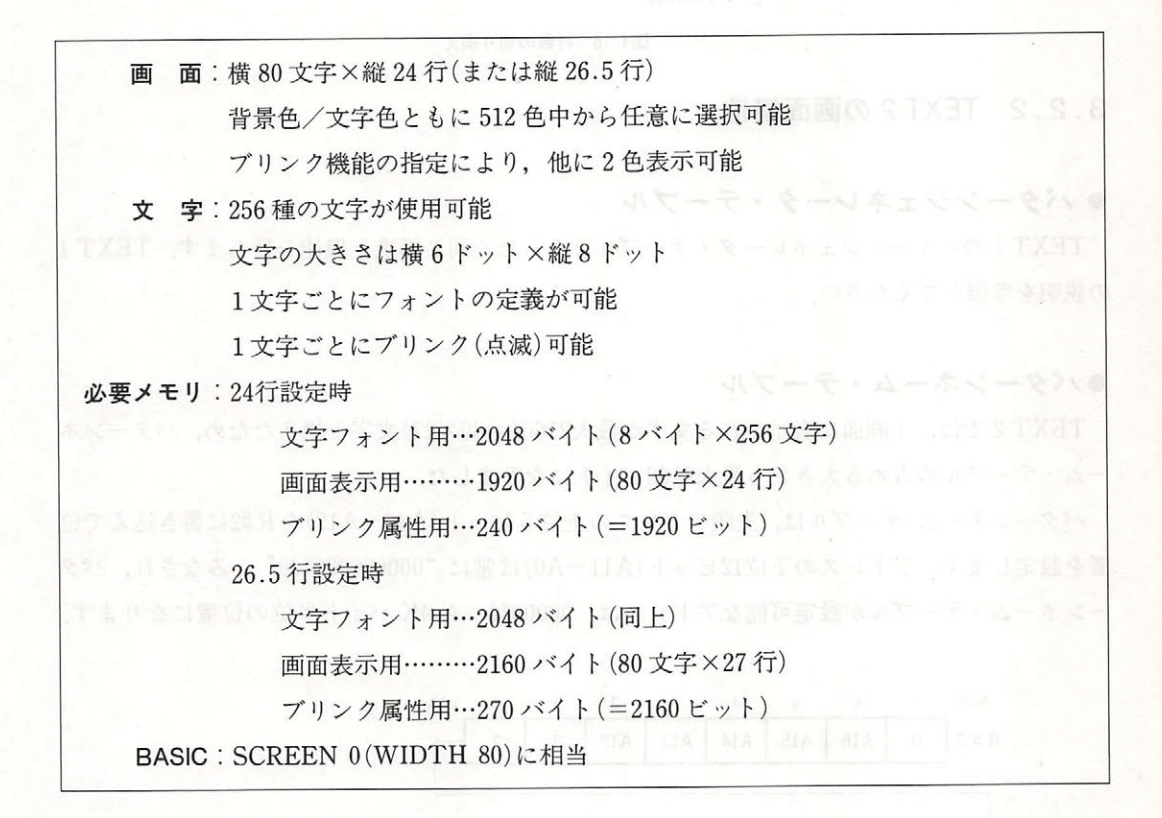

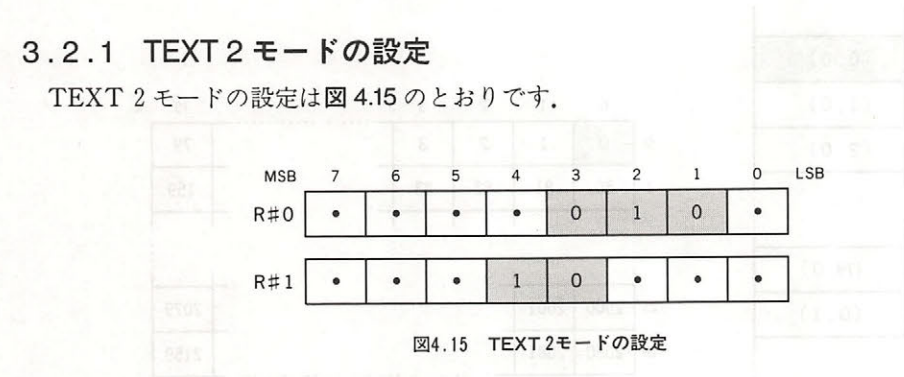

# ● 行数の設定(24 行 / 26.5 行)

TEXT 2 モードでは, R#9のビット7の値によって, 1画面24行または26.5行の切り換えが可 能です. ただし, 1画面の行数を26.5行とした場合, 最下行に表示した文字はパターンの上半分 しか表示されません。この機能は BASIC ではサポートされていません。

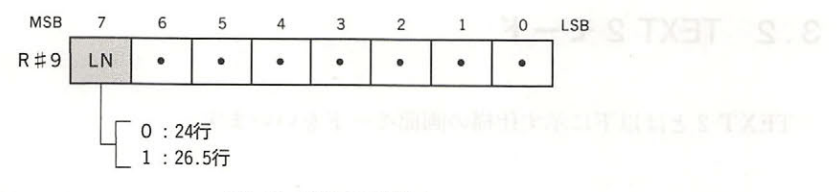

<sup>16</sup> の切り

#### 3. 2. 2 TEXT2 の画面構造

#### ● パターンジェネレータ・テーブル

TEXT 1 のパターンジェネレータ・テーブルとまったく同じ構造と機能を持ちます.TEXT 1 の説明を参照してください。 の説 を参照して ください

#### ●パターンネーム・テーブル ・パターン アンディア・コーヒー エンジューンスプロテーション アンテーブル エンジュー アンディアン アンディアン きょうかん

TE CONSTRUCTION CONSTRUCTION CONSTRUCTION (=8 ) (=8 ) (=8 ) (=8 ) (=8 ) (=8 ) (=8 ) (=8 ) (=8 ) (=8 ) (=8 ) (= — поставляет в предлагает стандарды с ста

 $\mathcal{R}$ 置を設定 しま ドレ スの <sup>12</sup> All AO )は常に <sup>000000000000</sup> とみなされ,パタ  $\cdots$ 

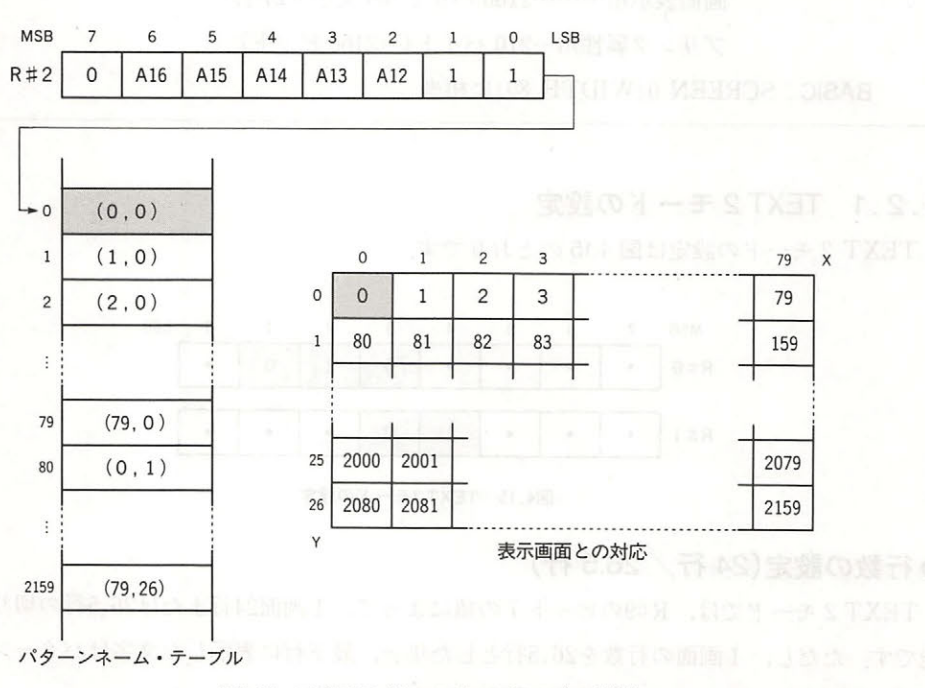

17 TEXT2012 TEXT2012 TEXT2012 TEXT2012 TEXT2012 TEXT2012 TEXT2012 TEXT2012 TEXT2012 TEXT2012 TEXT2012 TEXT2012

#### ●ブリンクテーブルネロイヤコト加工の知识、そこはも強烈の即見にある。「基の部 - ブリンクテープル - アンディングテープル - アンディングテープル - アンディングテープル - アンディングテープル

 $T = T \cdot T$ 文字をブ ンクさ るかという情報を記憶 - コーディー マーティー マーティー  $\mathbf{u} \cdot \mathbf{v} = \mathbf{v} \cdot \mathbf{v}$  $\alpha$  ,  $\alpha$  ,  $\alpha$ 

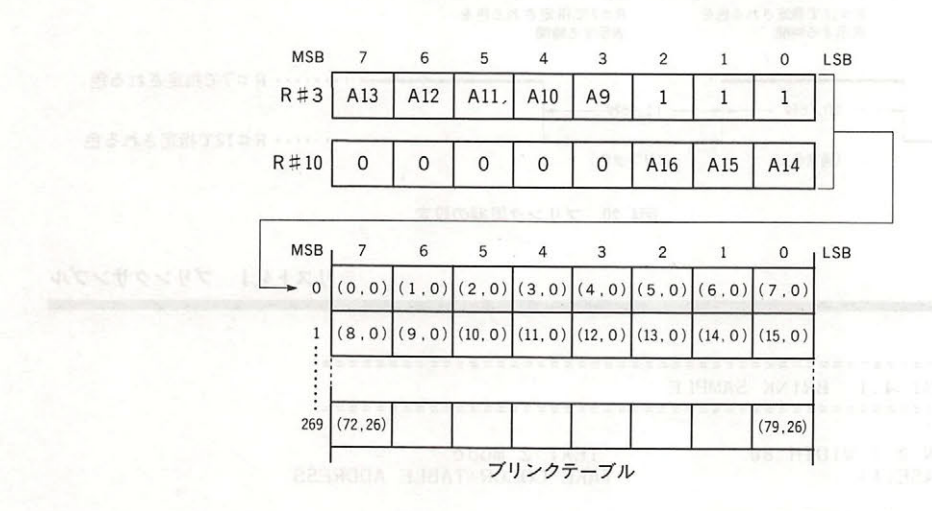

図4.18 TEXT2のブリンクテーブルの構造 TEXT2 OF THE ALL COMPLETED AND INTERFERING AND THE CONTRACT OF THE CONTRACT OF THE CONTRACT OF THE CONTRACT OF

ブリ テー ブルの先頭アドレス指定は,その 設定 るこ って行い ます.ブリ ンクテーブルを設定可能なア レスは OOOOOH から <sup>512</sup>バイ 単位の位置になります.

#### 3.2.3 画面の色と文字のプリンク指定

 $\blacksquare$ - バン・ブランス - ブラン・ブラン テーブルによ てブリンク属性を与えられた文字は で指定される本来の色と 定されるブリンク色とを交互に繰り返します.  $-$ に繰

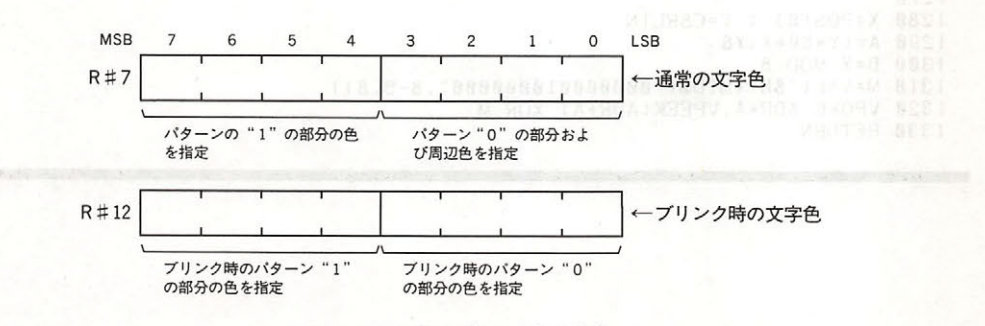

図4.19 画面の色とブリンク色の設定

第4部 VDPと画面表示

繰り返しの周期はR#13で設定されます. R#13の上位4ビットは本来の文字色が表示されてい る時間、下位4ビットはブリンク色が表示されている時間を1/6秒単位で表しています.

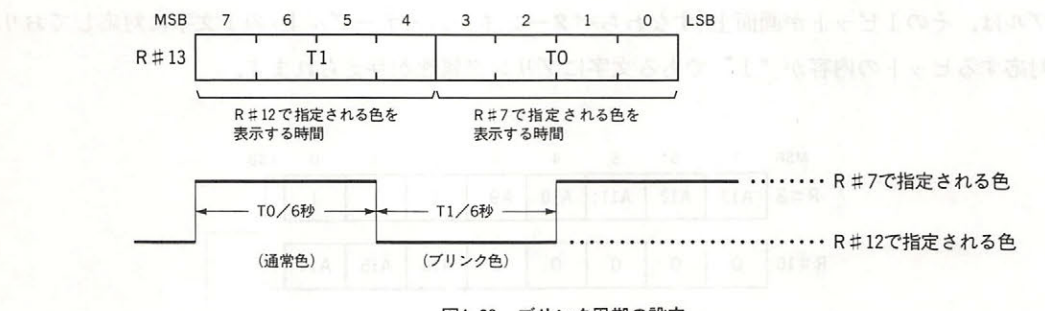

図4.20 ブリンク周期の設定

リスト4.1 ブリンクサンプル

1010 ' LIST 4.1 BRINK SAMPLE 1030 1040 SCREEN 0 : WIDTH 80 TEXT 2 mode 1050 ADR=BASE(1) 'TAKE COLOR TABLE ADDRESS 1060 1070 FOR I=0 TO 2048/8 1080 VPOKE ADR+1,0 'reset blink mode 1090 NEXT 1100  $1110 \text{ VDP}(7) = 8 \text{ HF}1$ 'text color=15, back color=1 'text color=1, back color=15  $1120 \text{ VDP}(13) = 8H1F$  $1130 \text{ VDP}(14) = 8H22$ 'set interval and start blink 1140 1150 PRINT "Input any character : "; 1160 1170 K\$=1NPUT\$(1) 1180 IF K\$<CHR\$(28) THEN 1230<br>1190 IF K\$>" "THEN GOSUB 1280 1200 PRINT K\$: 1210 GOTO 1170 1220 1230 VDP(14)=0 1240 END 1250 1260 '----- set blink mode ----- $\ddot{\phantom{1}}$ 1270 1280 X=POS(0) : Y=CSRLIN 1290 A= $(Y*80+X)*8$ 1300 B=X MOD 8 1310 M=VAL("&B"+MID\$("000000010000000",8-B,8)) 1320 VPOKE ADR+A, VPEEK(ADR+A) XOR M 1330 RETURN

# $3 \times 3$  MULTICOLOR  $E - F$

MULTI COLOR モードとは以下に示す仕様の画面モードをいいます.

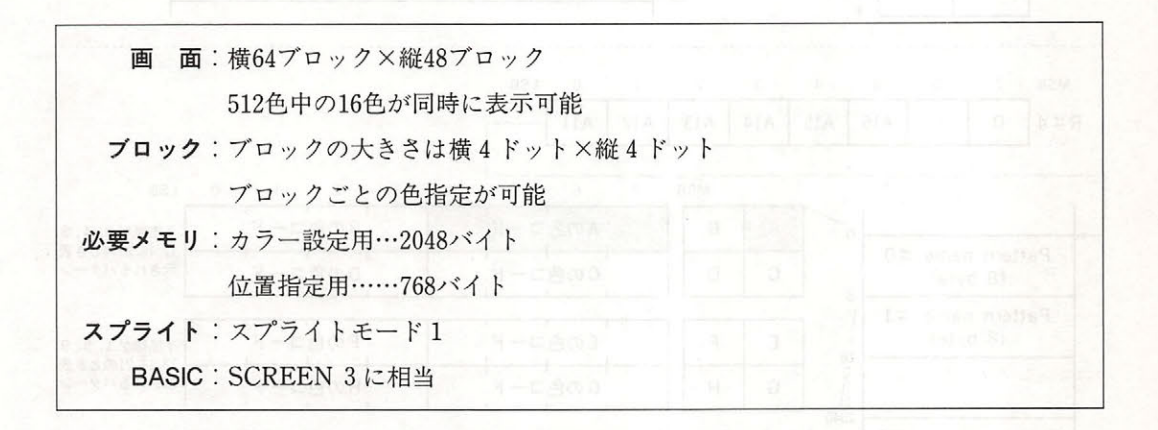

#### 3.3.1 MULTI COLOR モードの設定

MULTI COLOR モードの設定は、図 4.21 に示すとおりです.

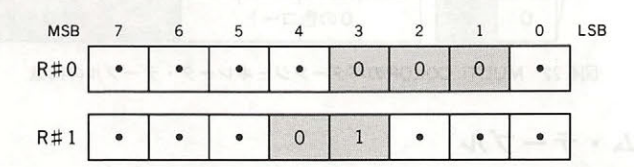

図4.21 MULTI COLORモードの設定

#### 3. 3. 2 MULTI COLOR モードの画面構造

● パターンジェネレータ・テーブル ・パターンジェネレータ・データ - アンジェネレータ - アンジェネレータ - アンジェネレータ - アンジェネレータ - アンジェネレータ - アンジェネレータ - アンジェネレータ - アンジェネレータ - アンジェネル

このモードでは, 2ブロック×2ブロックで1パターンが構成されており, 1個のパターン名 には4個のパターンが対応しています。パターン中の色は、パターンジェネレータ・テーブルの 2 バイトで表されます. パターンジェネレータ・テーブルの先頭アドレスは R#4で指定します. ただし指定できるのはアドレスの上位6ビット (A16~A11)のみであるため、パターンジェネレ ータ・テーブルに設定可能なアドレスは 00000H から 2K バイト単位の位置となります (図4. 22).

#### 第4部 VDPと画面表示

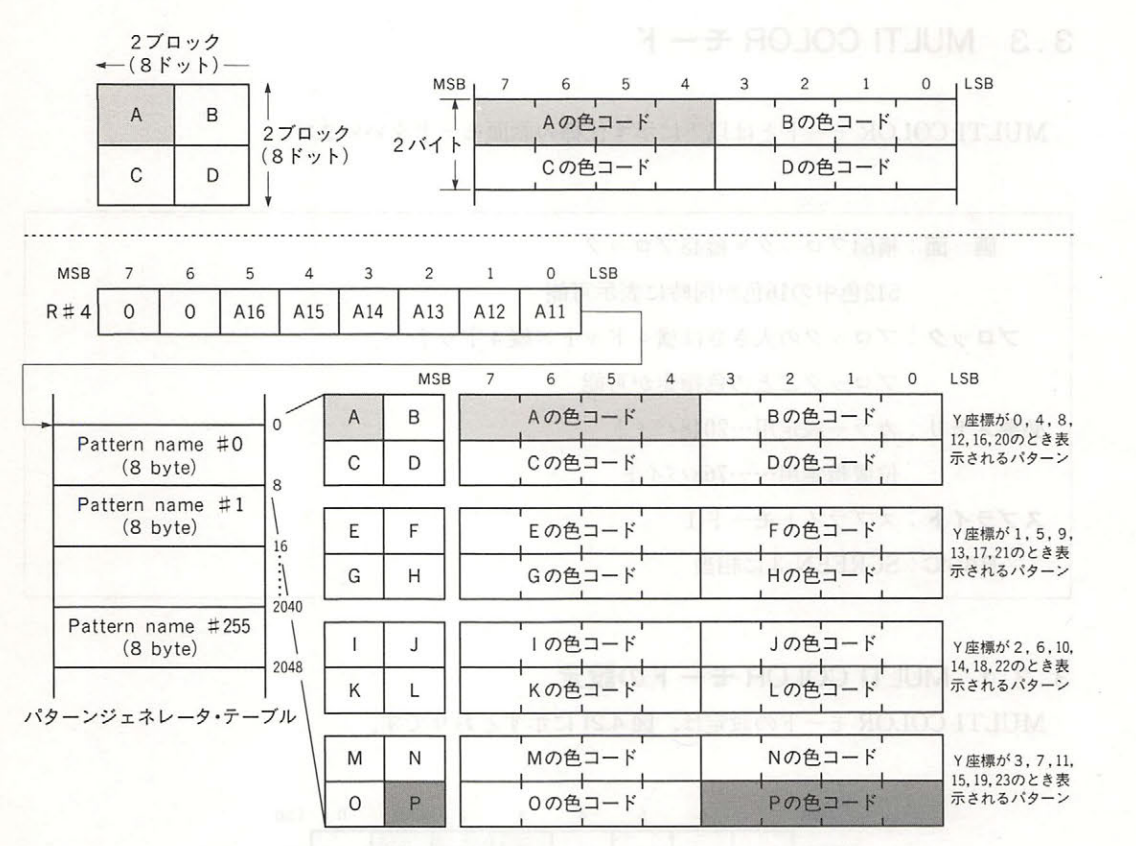

図4.22 MULTI COLORのパターンジェネレータ・テーブルの構造

#### ● パターンネーム・テーブル

画面上の任意の位置に指定のパターンを表示するためのテーブルです。 1個のパターン名中の 4つのパターンはY座標の値により、そのうちの1つが表示されるようになっています。BASIC では図4.23 のようにこのテーブルの内容を設定しています。 パターンネーム・テーブルの先頭ア ドレスは R # 2 で指定します. ただし指定できるのはアドレスの上位 7 ビット (A16~A10)のみで あるため,パターンネーム・テーブルに設定可能なアドレスは OOOOOH から lK イト単位の位置 となります(図 4.24).

#### 3.3.3 MULTI COLOR モードの画面の色の指定

R#7で画面の周辺色が指定できます(図4.25).

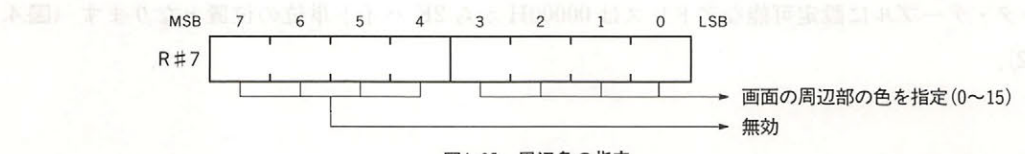

図4.25 周辺色の指定

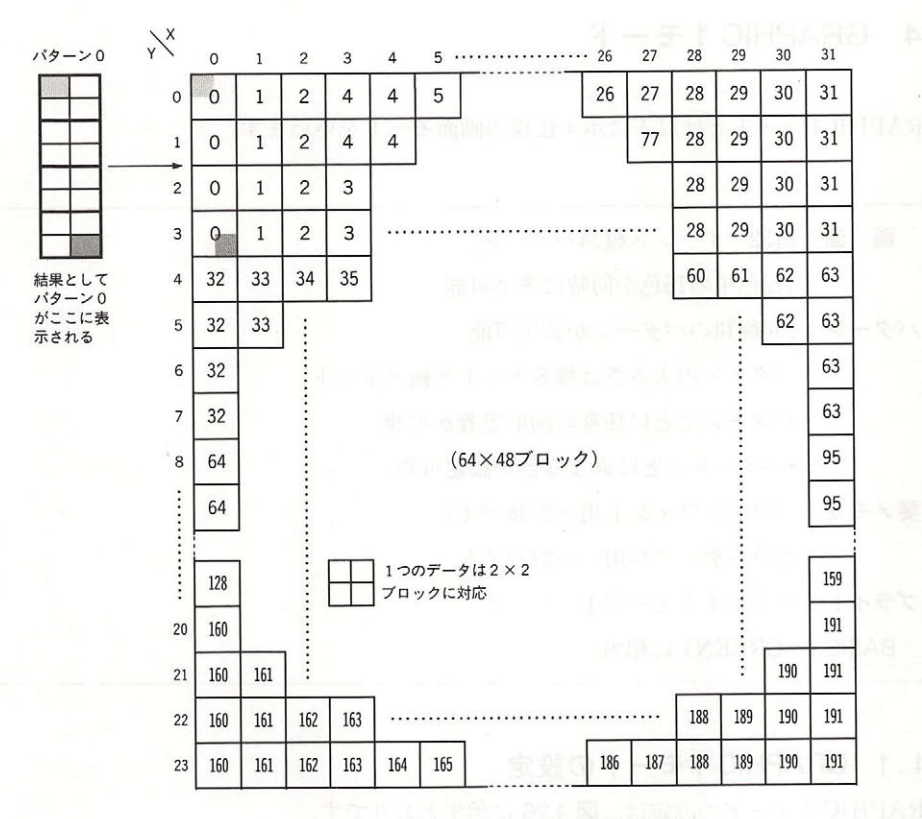

図4.23 BASICのパターンネーム・テーブルの設定

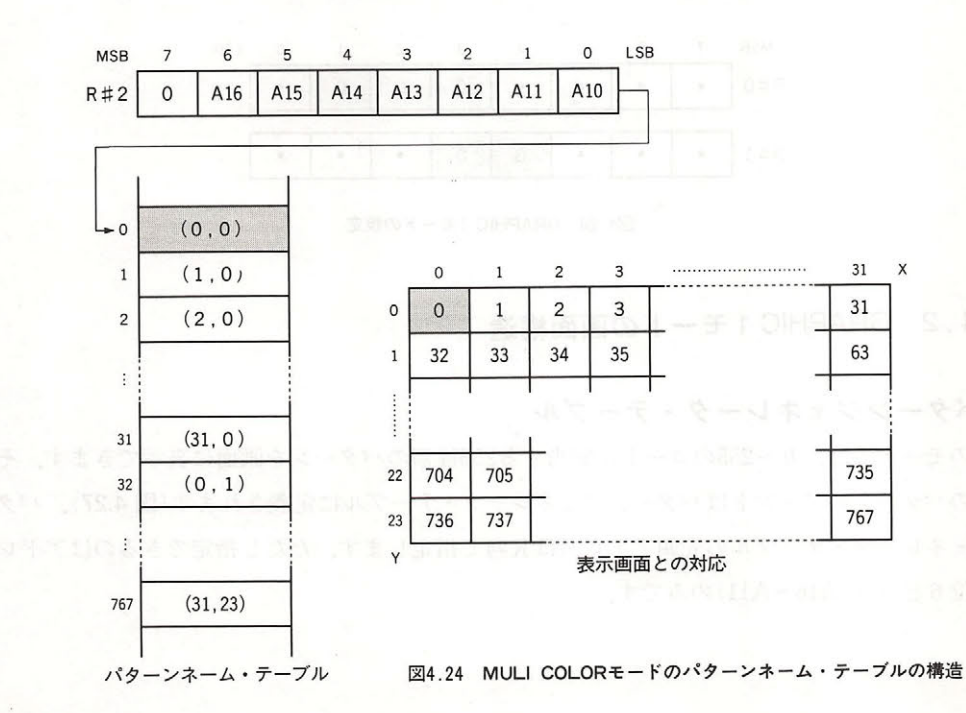

VDP と画面表示

# 3.4 GRAPHIC 1 モード

GRAPHICS SECTION TO THE STATE OF THE RESIDENCE OF THE PART OF PERMITS. THE STATE OF THE STATE OF THE STATE OF THE STATE OF THE STATE OF THE STATE OF THE STATE OF THE STATE OF THE STATE OF THE STATE OF THE STATE OF THE STAT

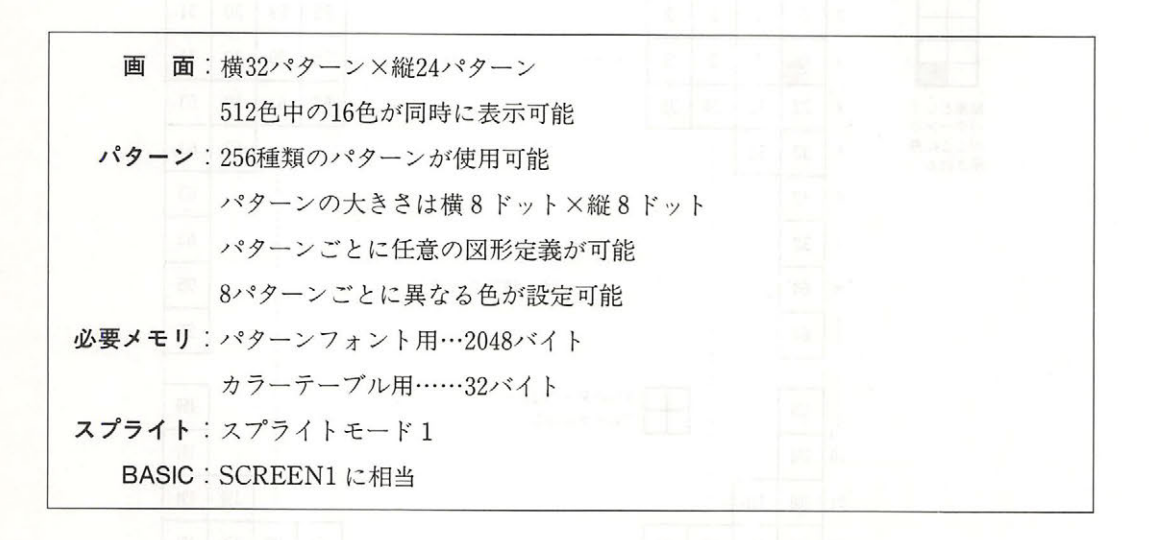

#### 3.4.1 GRAPHIC 1 モードの設定

GRAPHIC 1 モードの設定は,図 4.26 に示すとおりです.

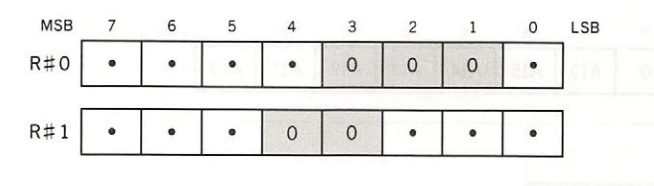

図4.26 GRAPHIC 1モードの設定

# 3 . 4 . 2 GRAPHIC モードの画面構造

#### ● パターンジェネレータ・テーブル

このモード アクセス 255 メート 255 年 255 年 255 メート 255 年 255 年 255 メート 255 年 255 年 255 年 255 年 255 年 255 年 255 年 255 年 255  $\frac{1}{2}$ *Property and the state of the state of the state of the state of the state of the state of the state of the state of the state of the state of the state of the state of the state of the state of the state of the state of*  $2.32 \times 7.32 \times 7.32 \times 7.32 \times 7.42 \times 7.4$  $A \rightarrow A$
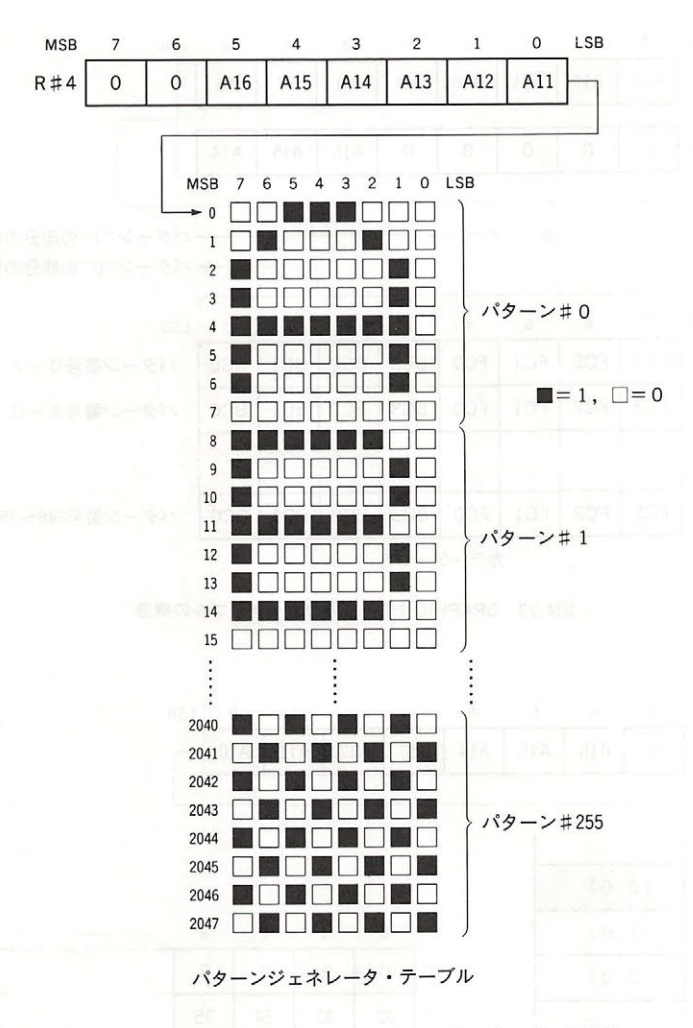

図4.27 GRAPHIC 1モードのパターンジェネレータ・テーブルの構造

● カラーテーブル

また、8パターンごとの色指定をカラーテーブルで行います。各パターンのビットが"0"の部 分と"1"の部分の色を指定できます (図 4.28). カラーテーブルの先頭アドレスは R#3と R#10で 指定します. ただし指定できるのはアドレスの上位11ビット (A16~A6)のみです.

#### ● パターンネーム・テーブル

パターンネーム・テーブルは768バイトの大きさを持ち、画面上のパターンと1対1に対応して います(図 4.29). パターンネーム・テーブルの先頭アドレスは R#2で指定します. ただし指定で きるのはアドレスの上位7ビット(A16~A10)のみです.

#### $\sim$

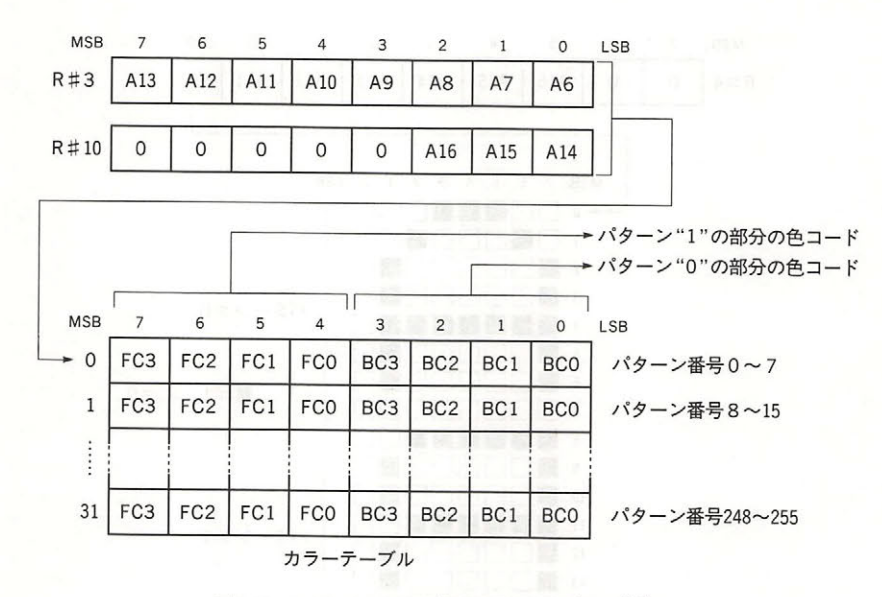

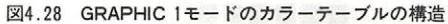

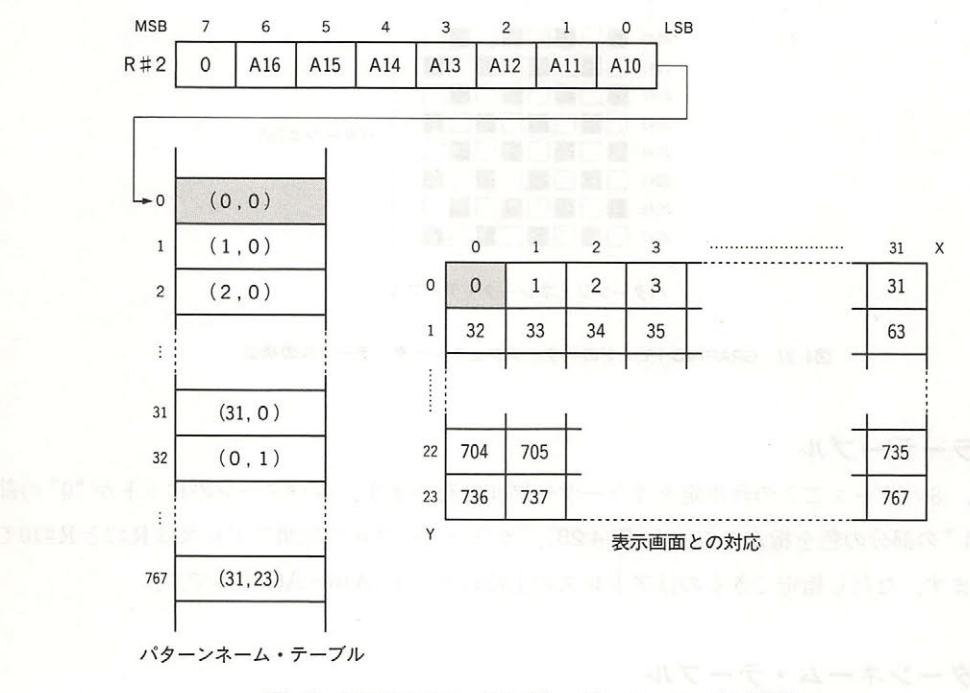

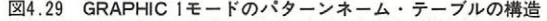

#### 3.4.3 画面の色の指定

 $\epsilon$   $\approx$   $\epsilon$   $\sim$   $\epsilon$   $\sim$ 

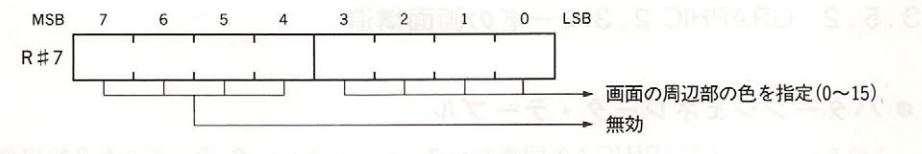

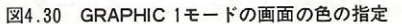

#### 3. 5 GRAPHIC 2, モード

,,,..,

GRAPHIC 2, 3モードとは以下に示す仕様の画面モードをいいます.

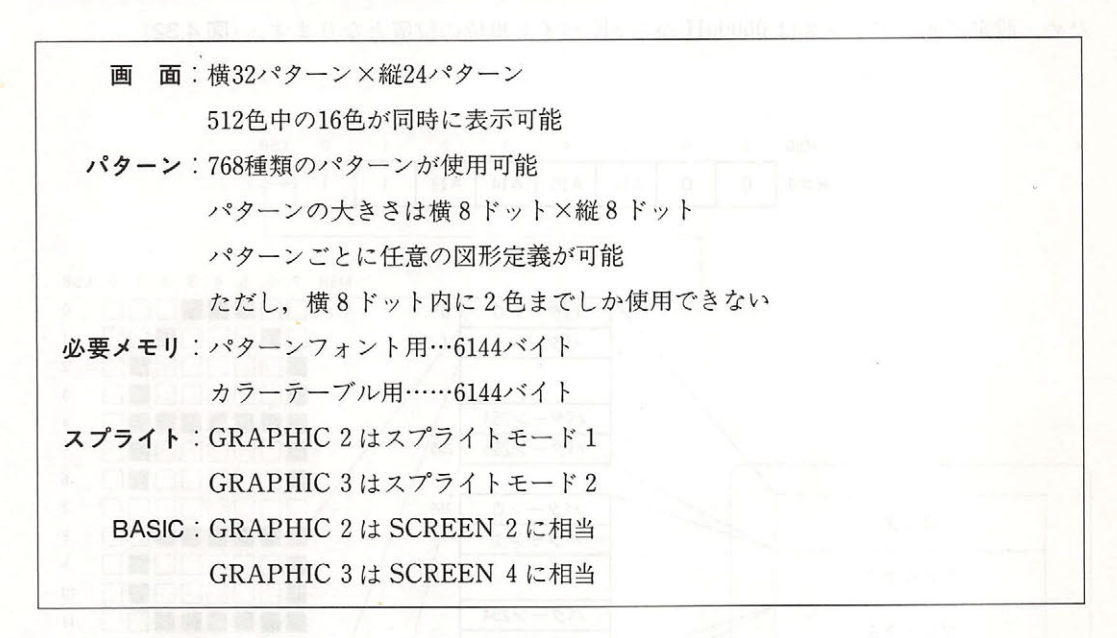

#### 3 . 5 . 1 GRAPHIC 2 , モードの設定

GRAPHIC 2.3 モードの設定は、それぞれ図 4.31 に示すとおりです.

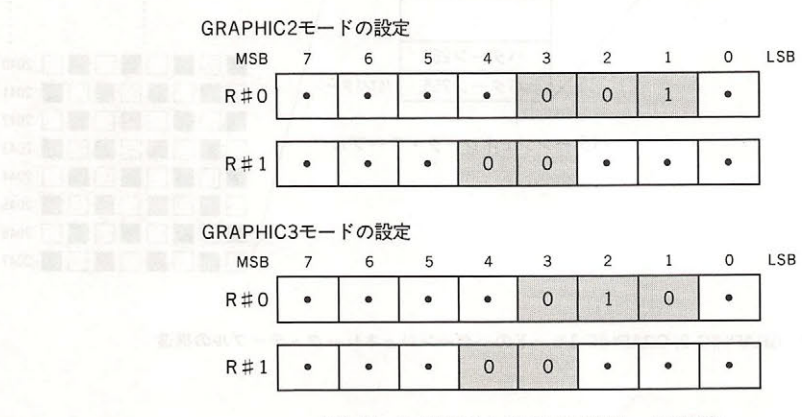

図4.31 GRAPHIC 2, GRAPHIC 3モードの設定

#### 3 . 5 . 2 GRAPHIC 2 , モードの 面構造

#### ● パターンジェネレータ・テーブル

このモードでは GRAPHIC 1 と同等のパターンジェネレータ・テーブルを3組用意し, 768種類 のパターンの表示が可能です. したがって画面上に重複するパターンが1つも表示されないよう にすることができ、その状態でパターンジェネレータ·テーブル側を操作すれば疑似的に256×192 ドットのグラフィック表示を行うことができます. パターンジェネレータ・テーブルの先頭アド レスはR#4で指定します. ただし指定できるのはアドレス上位 4 ビット (A16~A13)のみである ため、設定可能なアドレスは 00000H から 8K バイト単位の位置となります. (図 4.32).

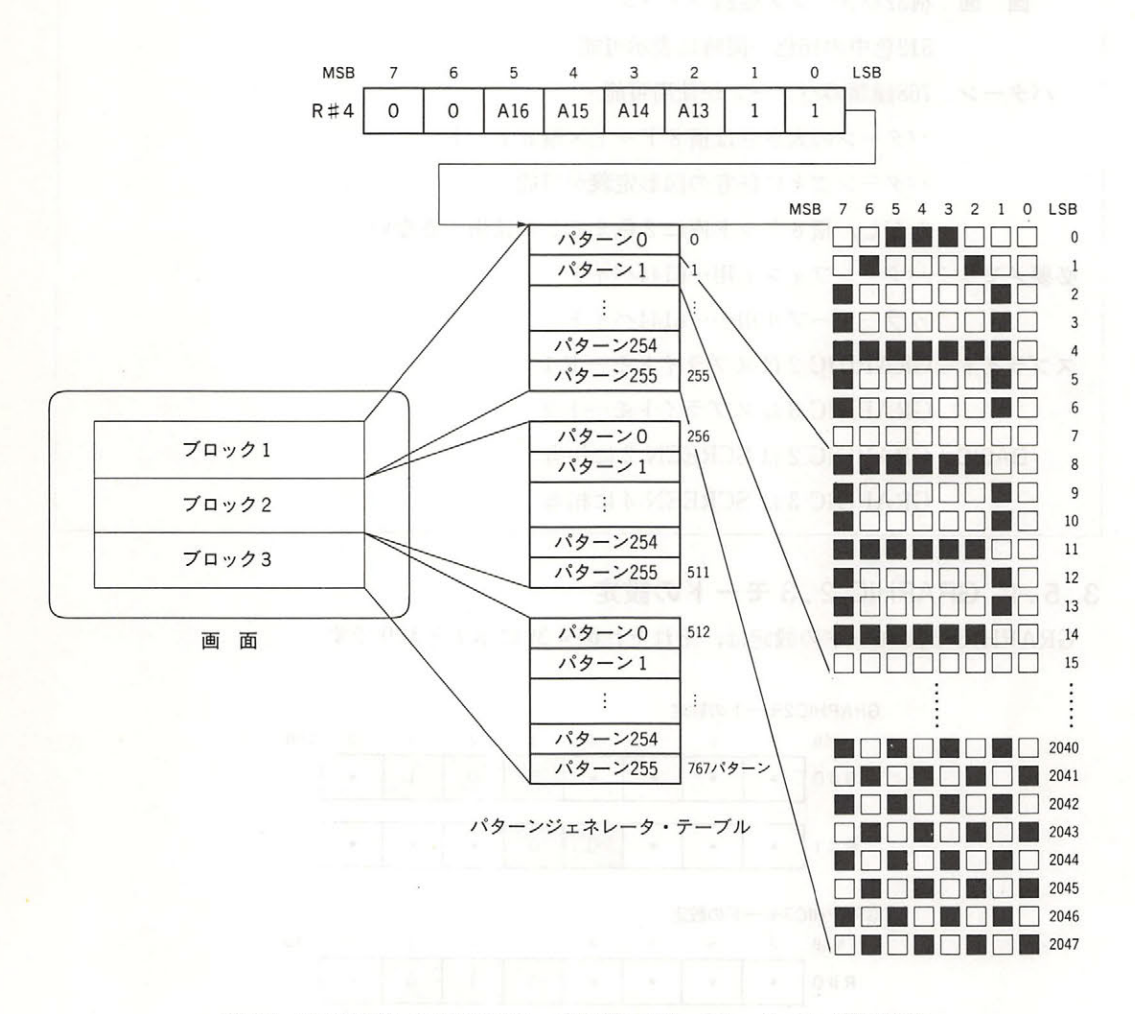

図4.32 GRAPHIC 2, GRAPHIC 3モードのパターンジェネレータ・テーブルの構造

#### ● カラーテーブル

また、パターンジェネレータ・テーブルと同じサイズのカラーテーブルを持ち、各パターンの 横1ラインごとにビットが"0"の部分と"1"の部分の色を指定できます(図4.33). カラーテ ーブルの先頭アドレスはR#3とR#10で指定します.ただし指定できるのはアドレスの上位4ビッ ト(A16~A13)のみです.

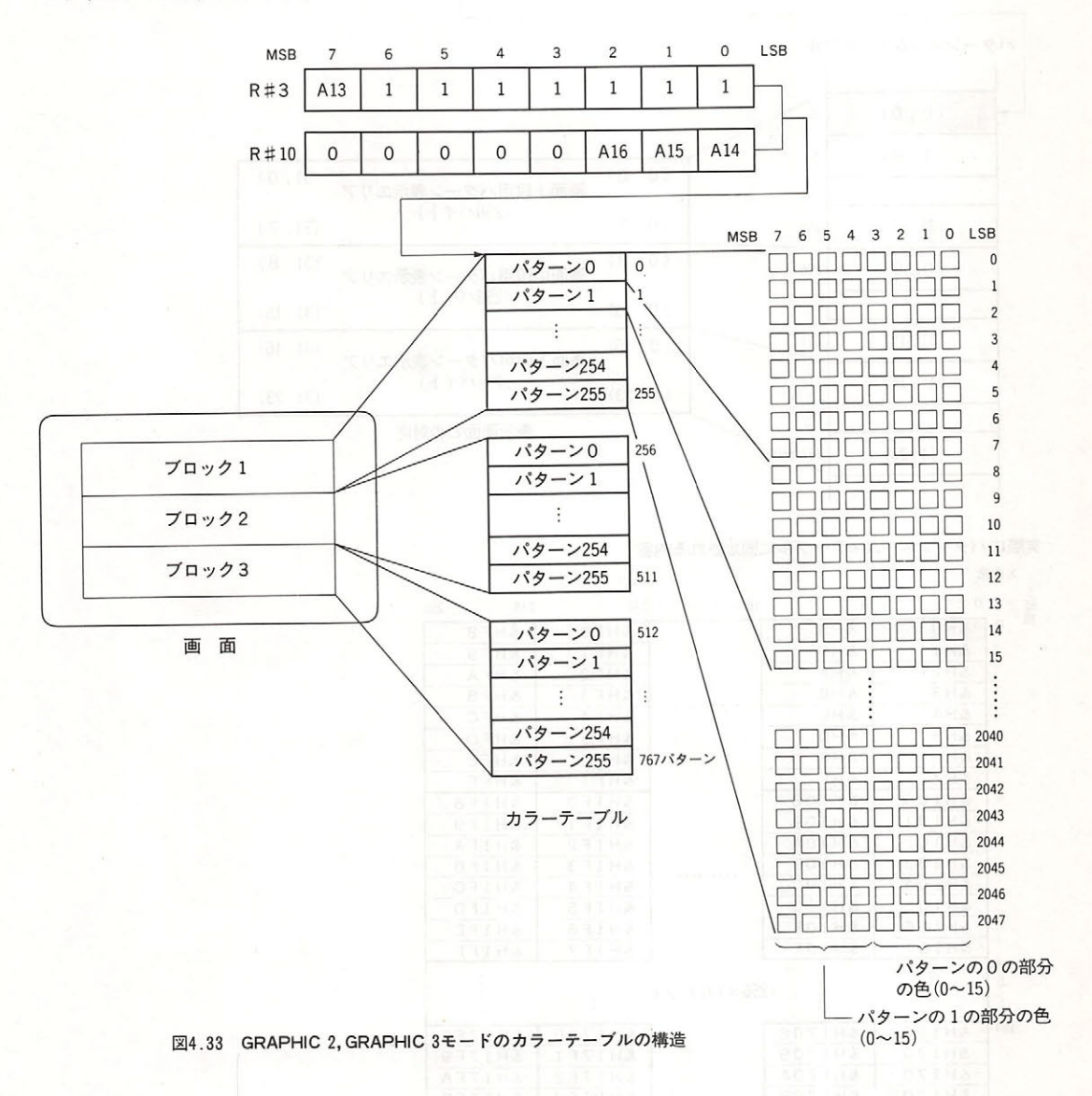

## ・パターンネーム・テーブル

パターンネーム・テーブルは上段、中段、下段の3つに分割され、それぞれがパターンジェネ レータの別々の256バイトを参照してパターンを表示します(図4.34). このような方法をとるこ

 $2.7$   $2.7$   $2.7$   $2.7$   $2.7$   $2.7$   $2.7$   $3.7$   $2.7$   $3.7$   $4.7$   $1.2$   $2.4$   $3.7$ することが可能になります.

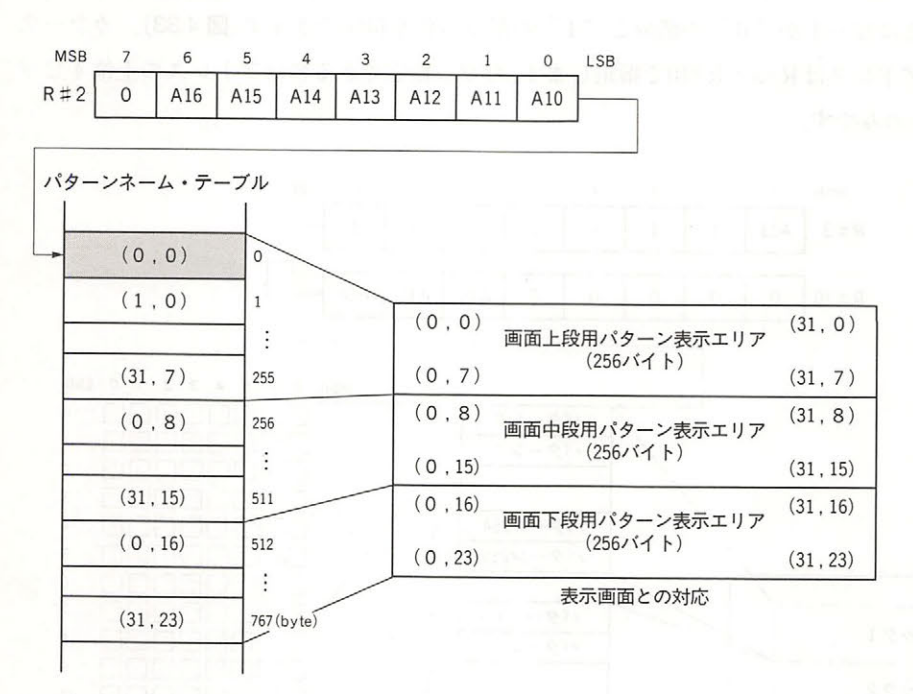

実際にパタ ンネーム ・テーブルに固定される内容 座棟 y -<br>標 0<br>標 0 8 16 ・・・・・・・・・・・ 240 248 255 &H8 | &HFO &HF8  $\sim$  0 & HO &Hl &H9 &HFl &HF9 &H2 &HA &HF2 &HFA &H3 &HB .......... **&HF3** &HFB &H4 &HC | &HF4 &HFC &H5 &HD &HF5 &HFD &H6 &HE &HF6 &HFE &HF &HF7 &H7 &HFF 8 &HlOO &H108 &HlFO &H1F8 &HlOl &H109 &HlFl &H1F9 &H102  $\begin{array}{|c|c|c|}\n\hline\n&\text{R} & \text{R} & \text{R} & \text{R} \\
\hline\n&\text{R} & \text{R} & \text{R} & \text{R} \\
\hline\n&\text{R} & \text{R} & \text{R} & \text{R} \\
\hline\n&\text{R} & \text{R} & \text{R} & \text{R} \\
\hline\n&\text{R} & \text{R} & \text{R} & \text{R} \\
\hline\n&\text{R} & \text{R} & \text{R} & \text{R} \\
\hline\n&\text{R} & \text{R} & \text{R} & \text{R} \\
\hline$ &HlFA &H103  $... \tImes$  & H1F3 &HlFB &H104 &H10C &H1F4 &HlFC &H105 &HlOD &H1F5 &HlFD &H106 &HlOE &H1F6 &HlFE &H107 &HlOF &H1F7 &HlFF 16 (256 <sup>192</sup> ドット)  $\vdots$ 184 &Hl?OO &H1708 &Hl?FO &H17F8 &Hl?Ol &H1709 &Hl?Fl &H17F9 &H1702 &Hl?OA &H17F2 &Hl?FA &H1703 &H170B ......... &H17F3 &Hl?FB &H1704  $& H17F4$ &Hl?FC &H1705 &Hl?OD &H17F5 &Hl?FD &H1706 &Hl?OE &H17F6 &Hl?FE &H1707 &Hl?OF &H17F7 191 &Hl?FF

スからのオフセットです 注)値はパターンジェネレータ・テーブルのベースアドレス

図4.34 GRAPHIC 2, GRAPHIC 3モードのパターンネーム・テーブルの構造

#### 3.5.3 画面の色の指定

R#7で画面の周辺色が指定できます (図 4.35).

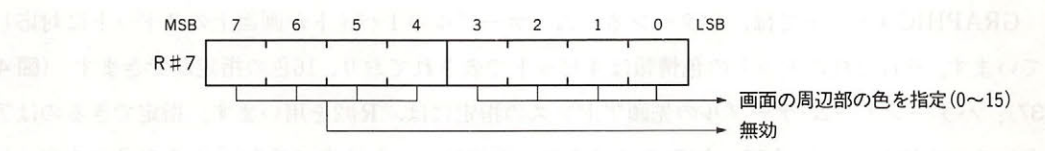

図4.35 GRAPHIC 2, GRAPHIC 3モードの画面の色の指定

#### 3 . 6 GRAPHIC モード

GRAPHIC 4 モードとは、以下に示すモードのことをいいます.

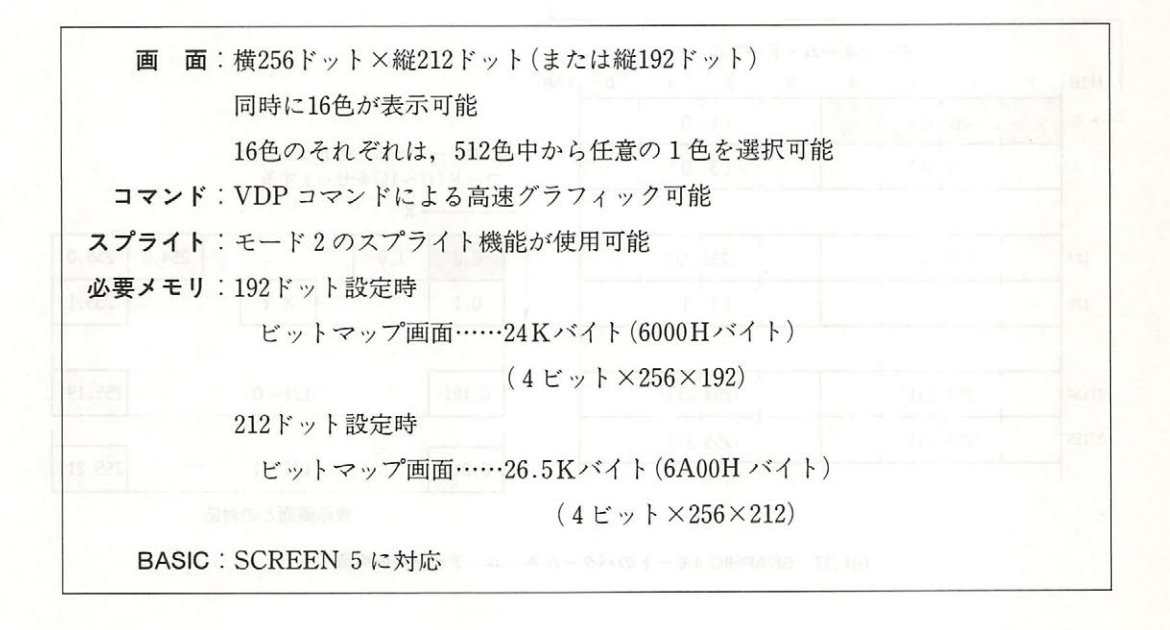

#### 3.6.1 GRAPHIC 4 モードの設定

GRAPHIC 4 モードの設定は図 4.36 に示すとおりです.

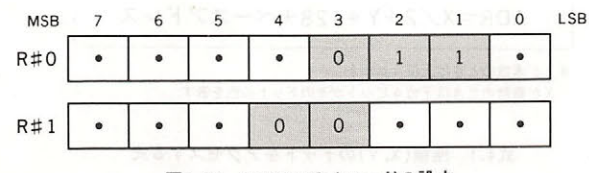

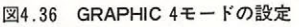

3 . 6 . 2 GRAPHIC モードの画面構造

#### ● パターンネーム・テーブル - パターンネーム・データ - パターンネーム・データ - アメリカン - アメリカン - アメリカン - パターンネーム・データ

GRAPHIC4モードでは、パターンネーム・テーブルの1バイトが画面上の2ドットに対応し ています. それぞれのドットの色情報は4ビットで表されており, 16色の指定ができます (図4. 37). パターンネーム・テーブルの先頭アドレスの指定には、R#2を用います. 指定できるのはア ドレスの上位 2 ビット (A16~A15)のみであり, 下位15ビットはすべて"0"とみなされます. し たがって、パターンネーム·テーブルが設定可能なアドレスは, 00000H, 08000H, 10000H, 18000 Hの4箇所だけです.

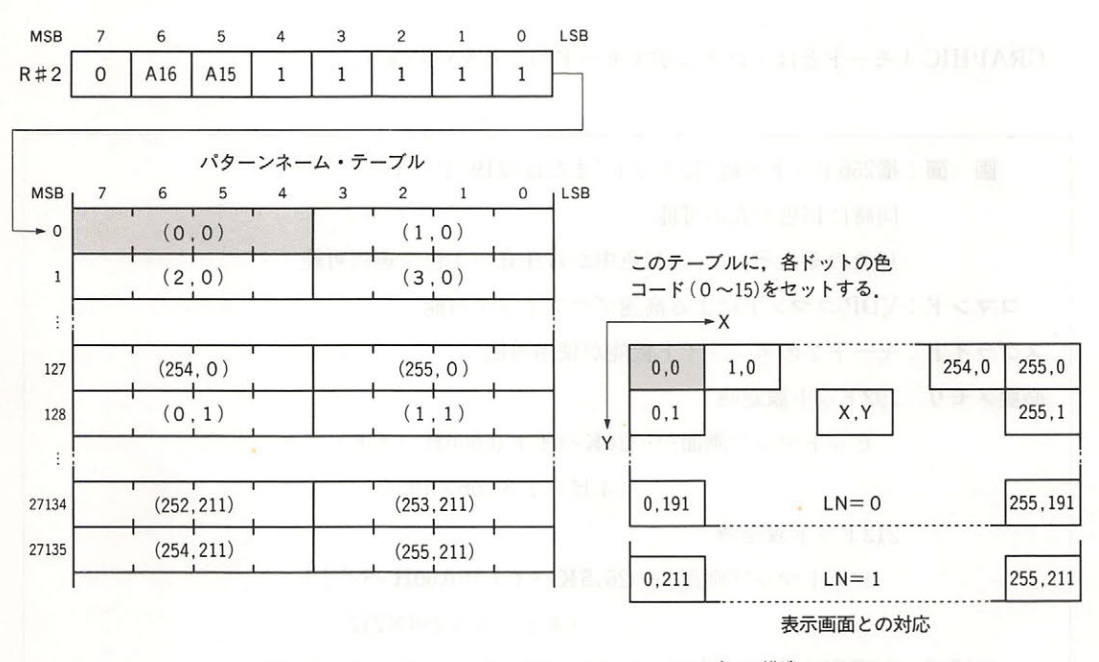

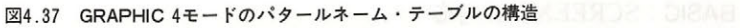

このことから, 画面上で(X,Y)の座標にあるドットは, 式 4.1 でアクセスできることがわかりま す. リスト 4.2は、式4.1を確認するためのプログラムです.

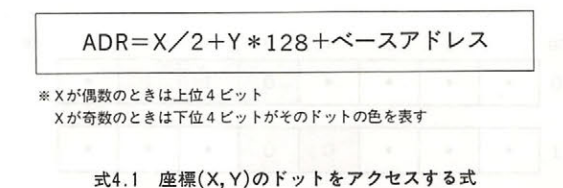

リスト4.2 BASICで書いたGRAPHIC 4モード用PSET

110 ' LIST 4.2 dot accsess of GRAPHIC 4 mode 1:30 SCREEN 5 140 150  $BA = 0$ FOR  $I = 0$  TO 255 160  $170$  $X = 1 : Y = 1$  ¥ 2  $COL = 15$ 180 **GOSUB 1000** 190  $298$ **NEXT**  $210$ END  $220$ 1010 · PSET (X.Y).COL 1020 COL: color BA: graphic Base Address 1040 1050 ADR=X¥2+Y\*128+BA 1868 IF X AND 1 THEN BIT=&HF0:C=COL ELSE BIT=&HF:C=COL\*16 1070 D=VPEEK(ADR) 1080 D=(D AND BIT) OR C 1090 VPOKE ADR.D 1100 RETURN

#### 3.6.3 画面の色の指定

R#7で画面の周辺色が指定できます(図4.38).

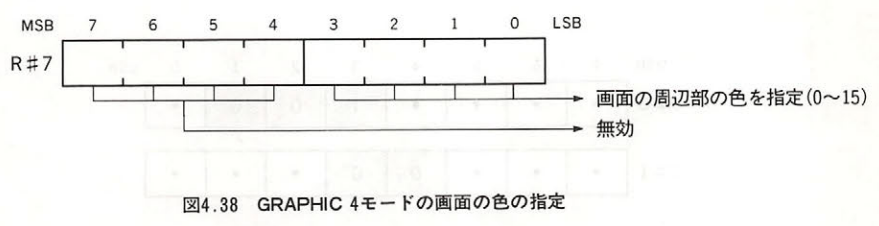

#### $3.7$  GRAPHIC  $5 - K$

 $\mathcal{L} = \mathcal{L} = \mathcal$ 

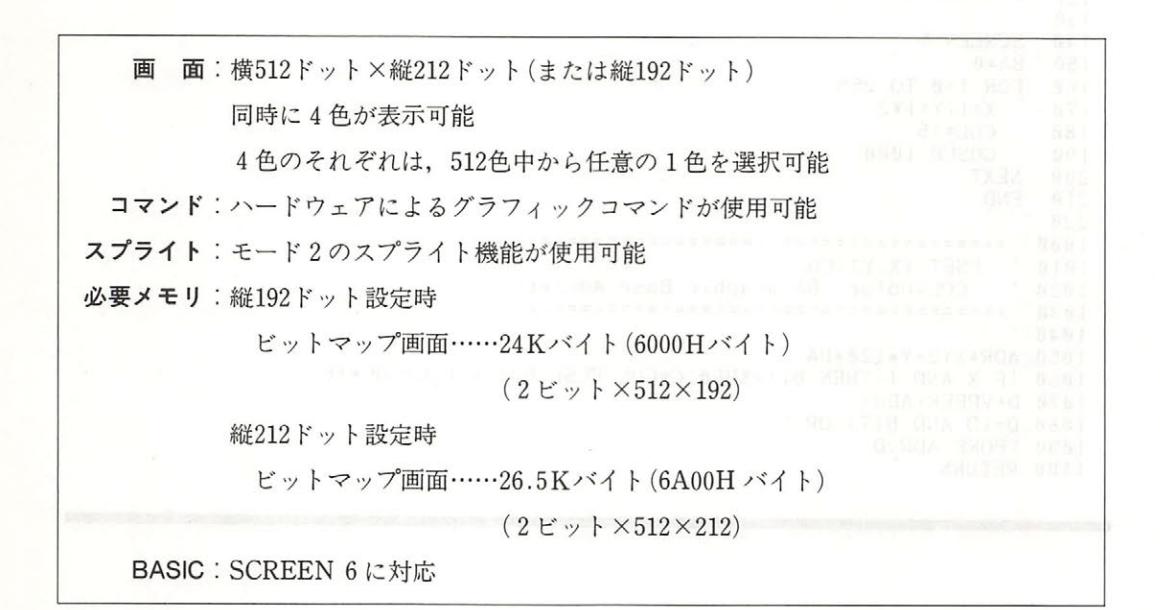

#### 3.7.1 GRAPHIC 5 モードの設定

GRAPHIC モード、への設定は図 4.39 に示すとおりです.

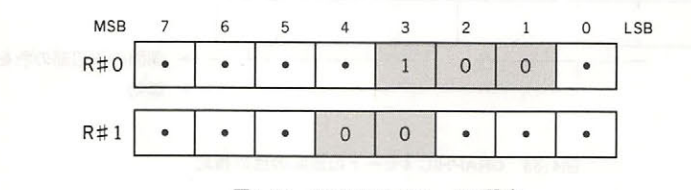

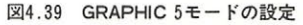

#### 3.7.2 パターンネーム・テーブル パターンネーム・テーブル アメリカ アメリカ マンディング マングル アメリカ アイディング しゅうしょう こうしゅうしょう こうしゅうしょう こうしゅうしょう

GRAPHIC 5 モードでは,パターンネーム・テーブルの 1 バイトが画面上の 4 ドットに対応し ています.それぞれのド トの色情報は トで表され, 色が指定できます.パターンネー ・テ ーブルの設定は, GRAPHIC5 モードと同様, R#2 にアドレスの上位 ビットを書き込むこ とによって行います.設定可能なアドレスは,00000H,08000H,10000H,18000Hの4箇所で す( .40),

#### 3章 MSX2の画面モード

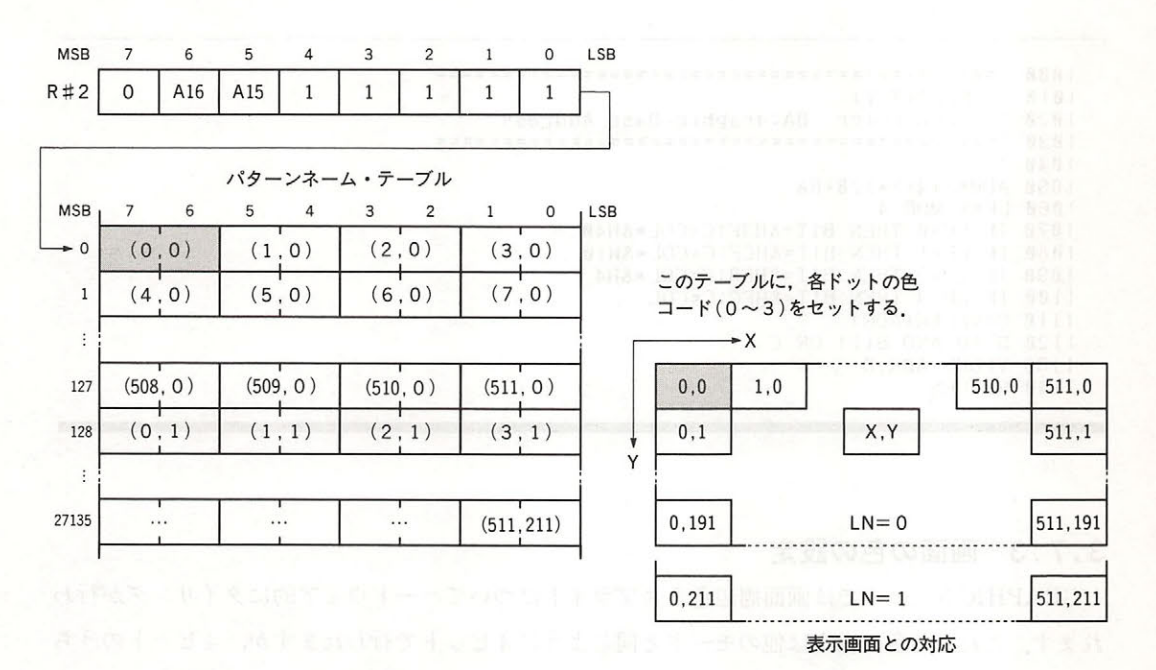

このことから, (X,Y)の位置にあるドットは, 式4.2 でアクセスできることになります. リスト 4.3 がその確認のためのプログラムです。

ADR=X/4+Y\*128+ベースアドレス

※X MOD 4が0のときは7, 6ビット X MOD 4が1のときは5, 4ビット X MOD 4が2のときは3, 2ビット X MOD 4が3のときは1,0ビットがそのドットの色を表す

式4.2 座標(X, Y)のドットをアクセスする式

リスト4.3 BASICで書いたGRAPHIC 5モード用PSET

110 ' LIST 4.3 dot accsess of GRAPHIC 5 mode 130 140 SCREEN 6 150  $BA = 0$ 160 FOR  $I = 0$  TO 511  $X = I : Y = I * 2$ 170 180  $COI = 3$ 190 GOSUB 1000 **NEXT** 200  $210$ **END**  $220$ 

 $\frac{1010}{1020}$  PSET(X, Y) COL: color BA: graphic Base Address  $1040$ 1050 ADR=X¥4+Y\*128+BA 1060 LP=X MOD 4 1070 IF LP=0 THEN BIT=8H3F:C=COL\*8H40<br>1080 IF LP=1 THEN BIT=8HCF:C=COL\*8H10 1090 IF LP=2 THEN BIT=&HF3:C=COL\*&H4 1100 IF LP=3 THEN BIT=&HFC:C=COL 1110 D=VPEEK(ADR) 1120 D=(D AND BIT) OR C 1130 VPOKE ADR, D 1140 RETURN

# 3.7.3 画面の色の設定

GRAPHIC5モードでは画面周辺色とスプライトについてハードウェア的にタイリングが行わ れます.これらの色の指定は他のモードと同じように4ビットで行われますが,4ビットのうち 上位2ビットはX座標が偶数のドット,下位2ビットはX座標が奇数のドットの色をそれぞれ表 します(図4.41).

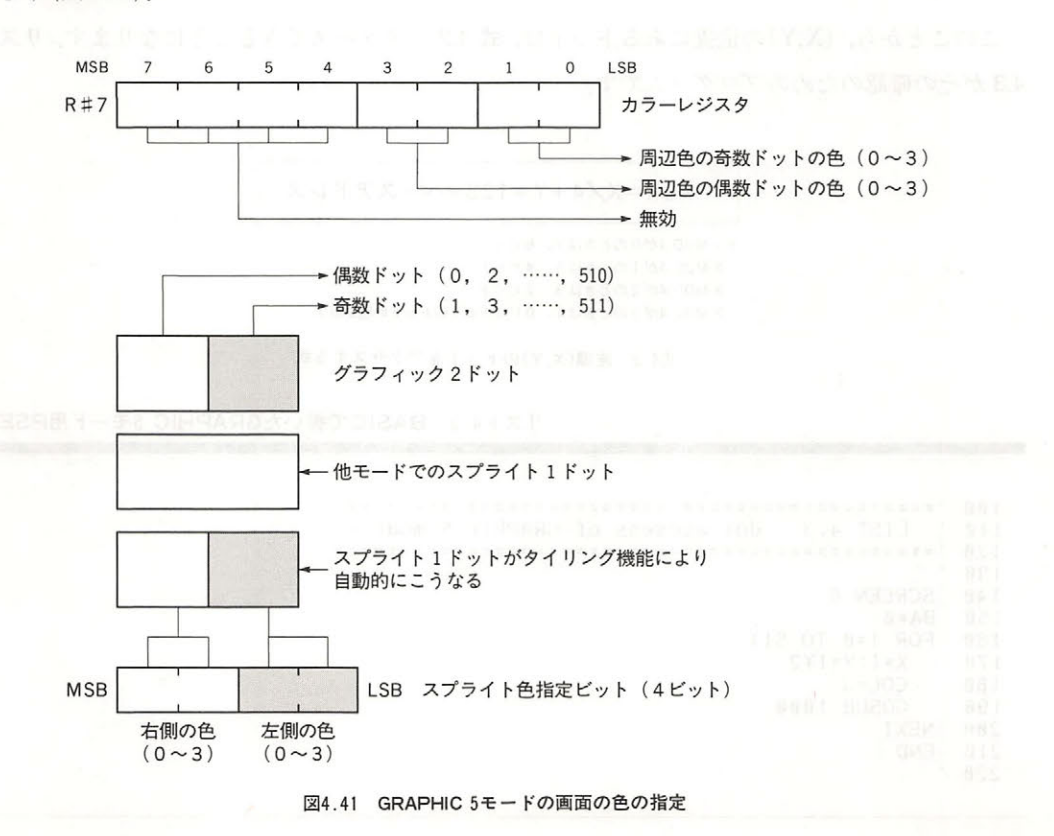

#### $3.8$  GRAPHIC  $6E - K$

GRAPHIC 6 モードとは、以下に示す什様の画面モードをいいます。

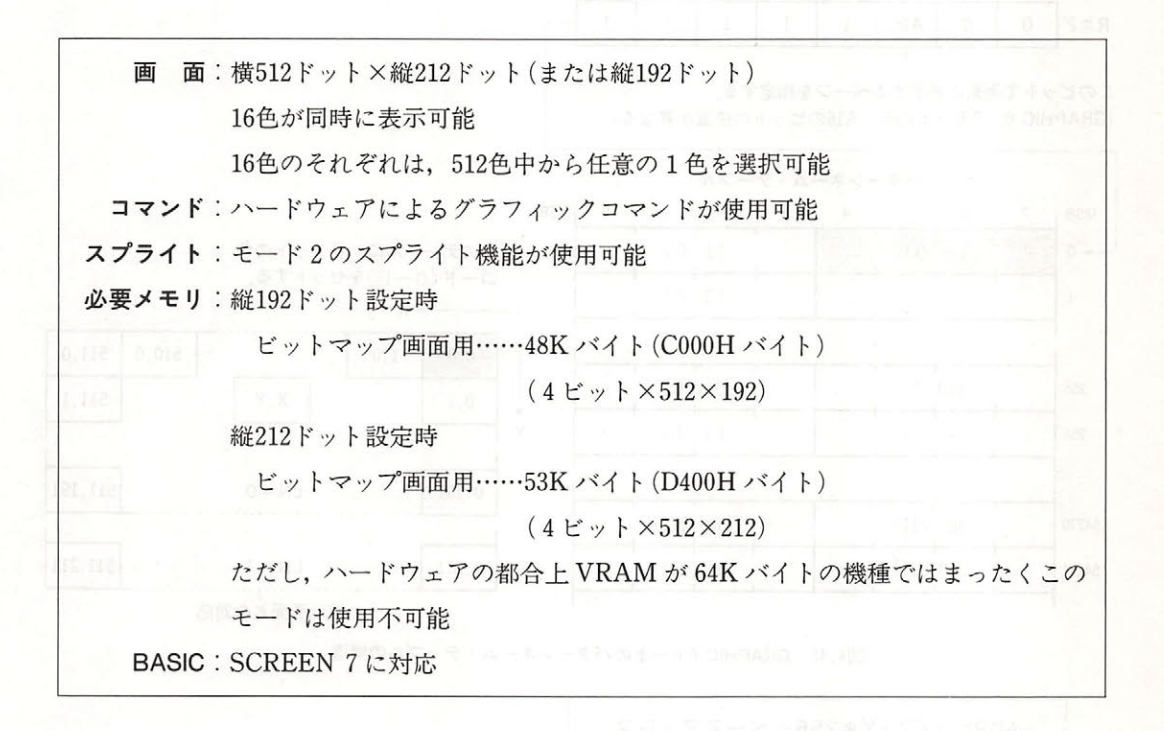

#### 3 . 8 . 1 GRAPHIC モードの設定

 $\mathcal{L} = \{ \mathcal{L} \mid \mathcal{L} \in \mathcal{L} \}$ 

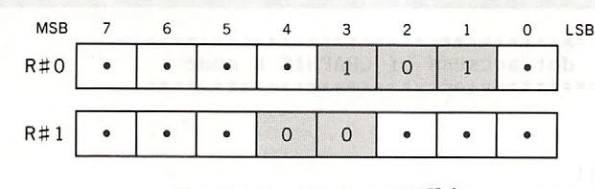

図4.42 GRAPHIC 6モードの設定

#### 3.8.2 パターンネーム・テープル

GRAPHIC 6 モードは,パターンネーム・テーブルの1バイトが画面上の2ドットに対応して います それぞれのド トの色情報は ビットで表されており, <sup>16</sup>色の指定ができます(  $\mathcal{L}$   $\mathcal{L}$ むことによって行います.設定可能なパタ ンネーム・テーブルのアドレスは OOOOH または <sup>10000</sup>

Hの2箇所だけです。座標(X,Y)のドットは、式4.3でアクセスすることができます。リスト4. 4がその確認のためのプログラムです

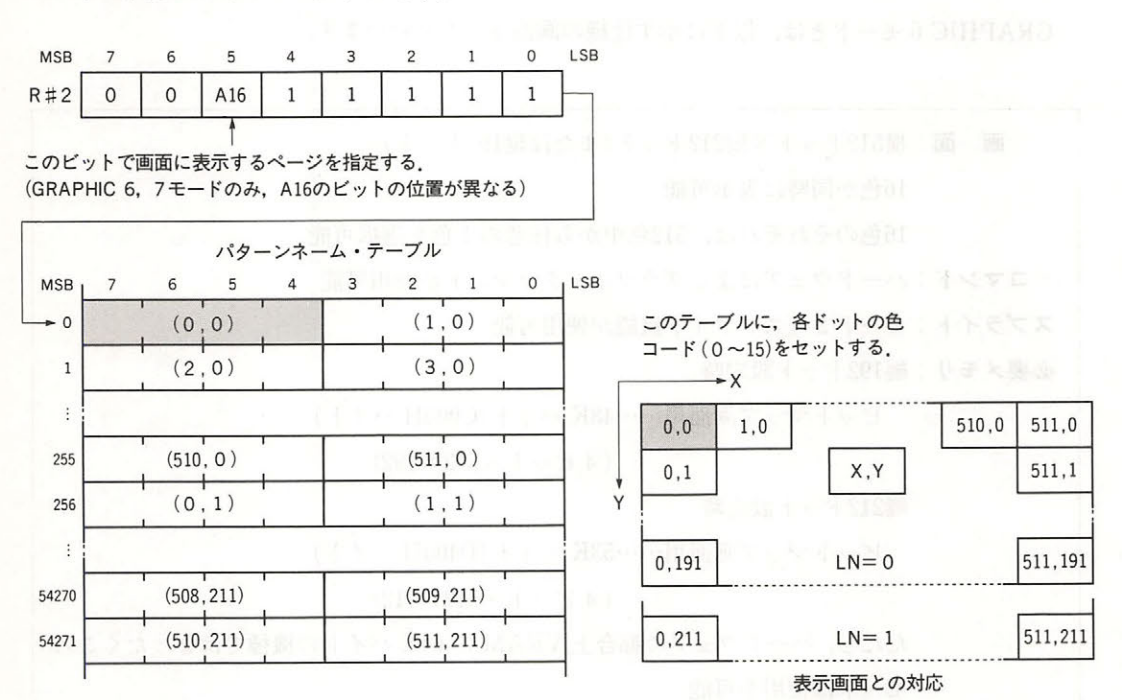

図4.43 GRAPHIC 6モードのパターンネーム・テーブルの構造

ADR=X/2+Y\*256+ベースアドレス

※ Xが偶数のときは上位4ビット Xが奇数のときは下位4ビットがそのドットの色を表す

式4.3 座標(X, Y)のドットをアクセスする式

リスト4.4 BASICで書いたGRAPHIC 6モード用PSET

110 ' LIST 4.4 dot accsess of GRAPHIC 6 mode  $130$ 140 SCREEN 7  $150 BA = 0$ 160 FOR 1=0 TO 511 170  $X=1: Y=1Y2: COL=15: GOSUB 1000$ 180 NEXT 190 END 200 1010 · PSET (X, Y)  $1020$ COL: color BA: graphic Base Address 1030  $1040$ 1050 ADR=X¥2+Y\*256+BA 1060 IF X AND 1 THEN BIT=&HF: C=COL ELSE BIT=&HF0 :C=COL\*16 1070 VPOKE ADR, (VPEEK(ADR) AND BIT) OR COL 1080 RETURN

#### 3.8.3 画面の色の指定

R#7で画面の周辺色の指定ができます(図4.44).

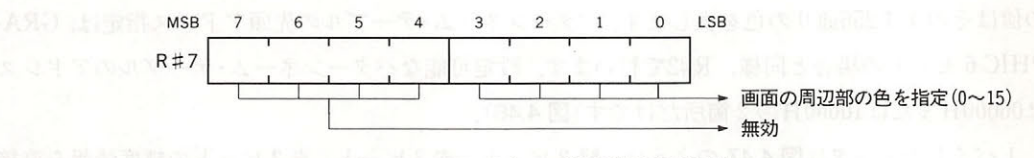

図4.44 GRAPHIC 6モードの画面の色の指定

# 3.9 GRAPHIC 7 モードの使用法

GRAPHIC.7 モードとは、以下に示す仕様の画面モードをいいます.

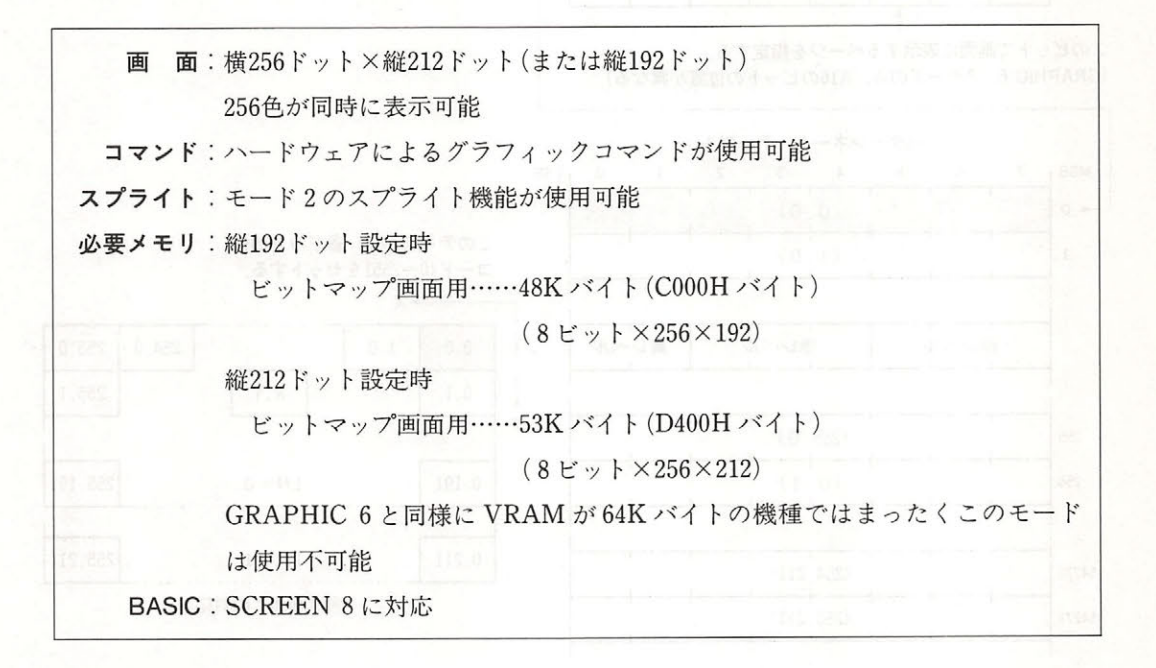

#### 3.9.1 GRAPHIC 7 モードの設定

GRAPHIC 7 モードの設定は、以下に示すとおりです.

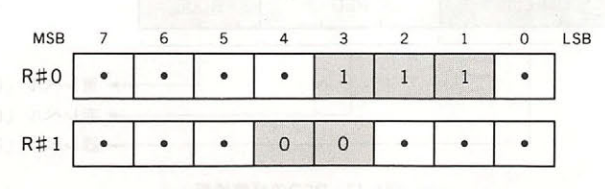

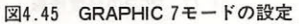

3.9.2 パターンネーム・テーブル パターンネーム・テーブル

GRAPHIC 7 モードはすべてのモードの中で最も単純な構成であり,画面上 まま インター ショック いちの アルトロン (の) / ようの ハーダ バイド → 日 こんこんいん エンジー  $\frac{1}{2}$ PHIC6 PHILADELPHIC STREET STREET STREET STREET TO THE RESIDENCE STREET TO PERSONAL TELEVISION STREET TO A PARTY AND RESIDENCE TO A PARTY AND RESIDENCE TO A PARTY AND RESIDENCE TO A PARTY AND RESIDENCE TO A PARTY AND RESIDE  $\blacksquare$ 

 $\cdots$  ,  $\cdots$  ,  $\cdots$  ,  $\cdots$  ,  $\cdots$ ,  $\cdots$ , <u>ト・モー・エン・トートーーー マン・エス・エス・エンター ノー・ワーク・・・ マン・ノ ターニン くくの</u> 寸.

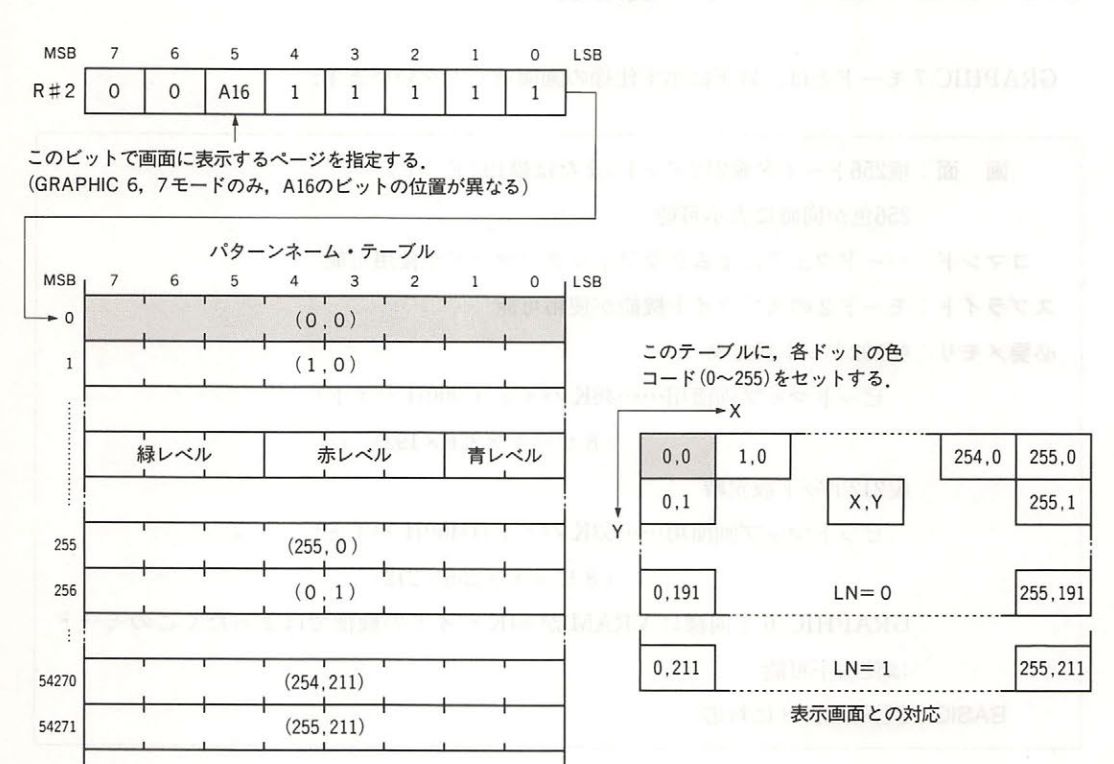

図4.46 GRAPHIC 7モードのパターンネーム・テーブルの構造

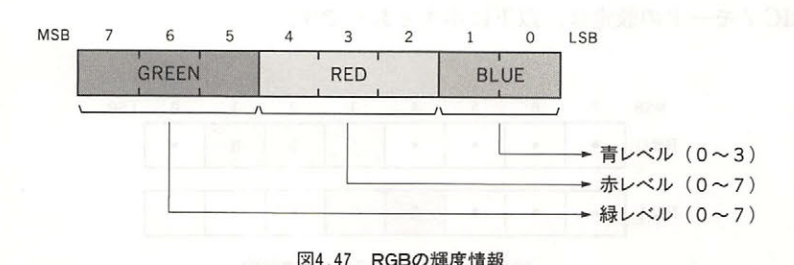

4.47 PM RGB 4.47 RGB 4.47 PM RGB 4.47 PM RGB 4.47 PM RGB 4.47 PM RGB 4.47 PM RGB 4.47 PM RGB 4.47 PM RGB 4.47 PM RGB 4.47 PM RGB 4.47 PM RGB 4.47 PM RGB 4.47 PM RGB 4.47 PM RGB 4.47 PM RGB 4.47 PM RGB 4.47 PM RGB 4.47 PM R

ADR=X+Y \* <sup>256</sup> +ベースアドレス

式4.4 座標(X, Y)のドットをアクセスする式

# 3.9.3 画面の色の指定

で画面の周辺色を指定できます(図 4.48)

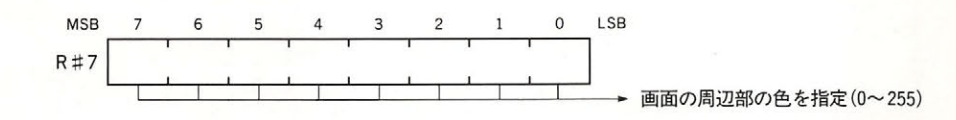

図4.48 GRAPHIC 7モードの画面の色の指定

# 画面表示に関する 諸機能.

MSX-VIDEO は画面の ON/OFF や表示位置の補正など、画面表示に関する種々の細かい設 定が可能です. 本章では、それらの設定によって使用可能な MSX-VIDEO の機能を説明します.

#### ● 画面の ON / OFF

 $R#1$ のビット6を用いて、画面の ON/OFF を行います(図4.49) OFF にすると、画面はR# 7レジスタの下位4ビット(GRAPHIC7の場合は8ビット)で指定される色に変わり、その際 VDP コマンドで描画を行う際の速度が少し向上します

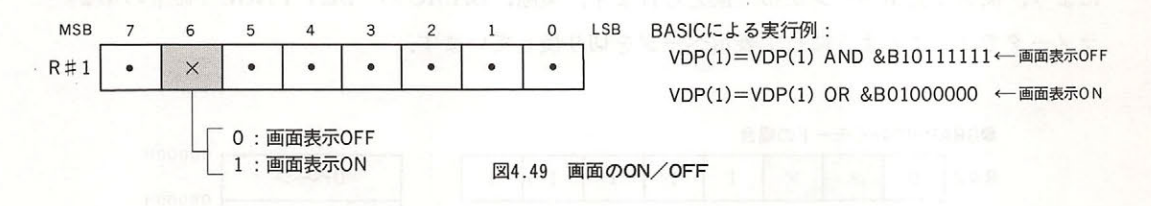

#### ● 画面表示位置の補正

R#18は画面の表示位置を補正するためのレジスタです(図4.50). BASICの"SET ADJUST" 命令の機能に相当します.

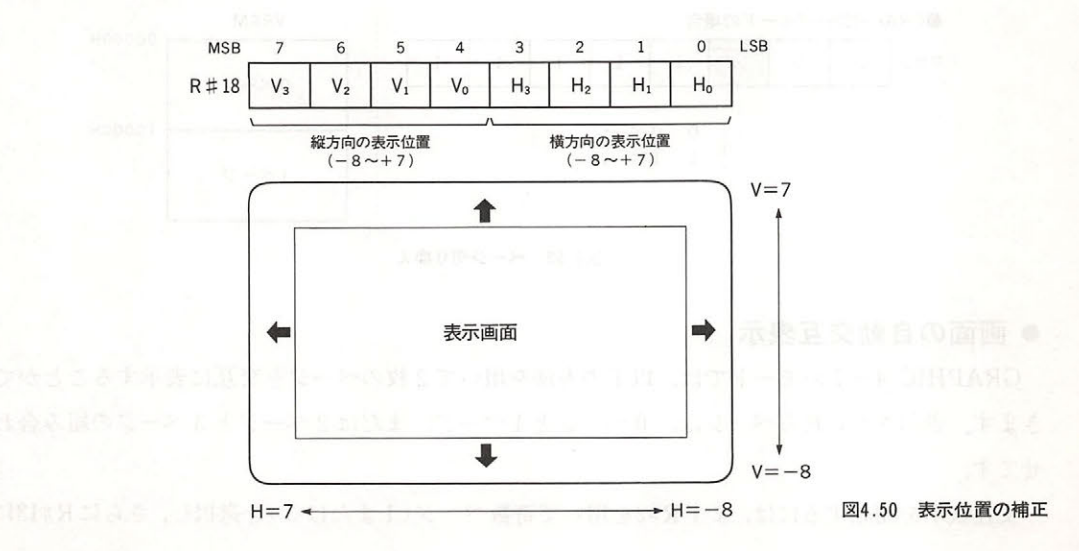

#### ● Y方向ドット数の切り換え

R#9のビット7を用いて、画面のY方向のドット数を192ドットまたは212ドットのどちらかに 切り換えることができますが、この機能は、TEXT 2 および GRAPHIC  $4\sim 7$  の5 種類の画面モ ードにおいてのみ有効です. なお, TEXT 2 モードで212ドットを設定した場合, テキストの行数 は26.5(=212/8)となって、27行目の文字は上半分しか表示されません.

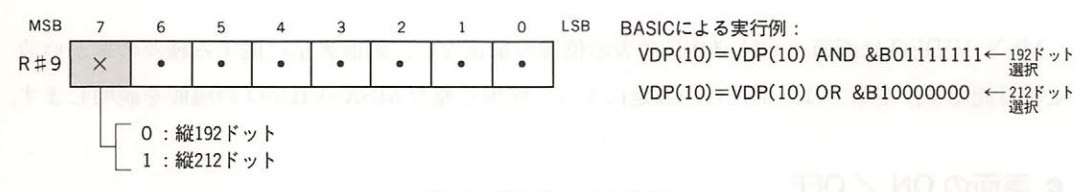

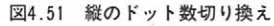

#### ● 表示ページの切り換え

GRAPHIC 4~7モードでは、R#2でパターンネーム・テーブルの先頭アドレスを設定すること により、簡単に表示ページが切り換えられます. 実際, BASICの "SET PAGE" 命令の第2パ ラメータでは、このようにして表示ページを切り換えています.

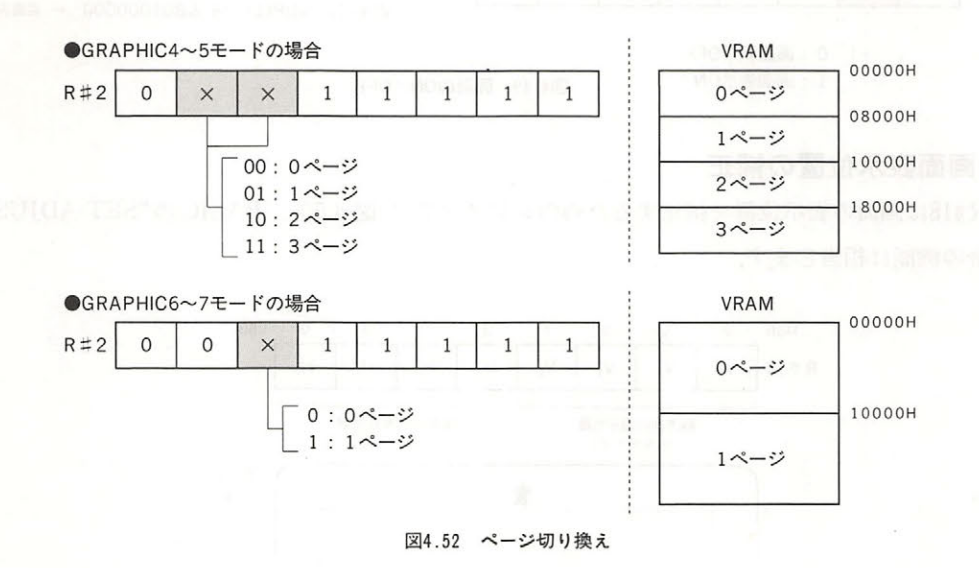

#### ● 画面の自動交互表示

GRAPHIC 4~7のモードでは、以下の方法を用いて2枚のページを交互に表示することがで きます. 表示させられるページは, 0ページと1ページ, または2ページと3ページの組み合わ せです

交互表示を開始するには、まずR#2を用いて奇数ページ(1または3)を選択し、さらにR#13に

画面交代の周期を設定します. R#13の上位 4 ビットは偶数ページの表示時間,下位 4 ビットは奇 数ページの表示時間を、それぞれ1/6秒単位で表したものです。両方の時間ともに0を設定した 場合には、奇数ページのみ表示されます.

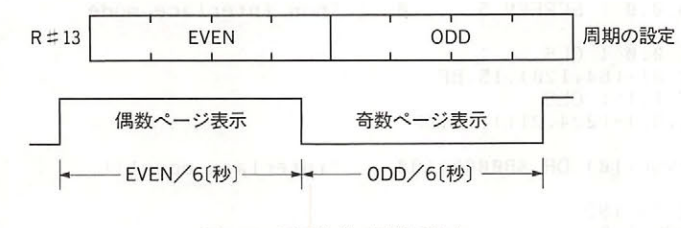

4.53 画面交代の周期の設定

#### ● インターレースモードの設定

インターレースとは,通常の画面と走査線を通常より半ライン下にずらした画面を高速に切り 換えながら表示し、疑似的に Y方向の分解能を 2倍に高める手法です. MSX-VIDEO では、R# 9のビット3を"1"にすることによって、インターレースモードが設定されます。2枚の画面は 1/60秒ごとに切り換わります.

また、GRAPHIC 4~7の画面モードで奇数ページを選択し、さきほど述べた画面の交互表示 を行う場合,普通は1/6秒を単位とするゆっくりとしたスピードで画面が切り換わるのですが, R#9のビット2を"1"としておくと、1/60秒間隔で交互表示が行われます. この機能とインタ ーレース機能を組み合わせると,画面の縦方向の表示ドット数を 倍にすることができます.

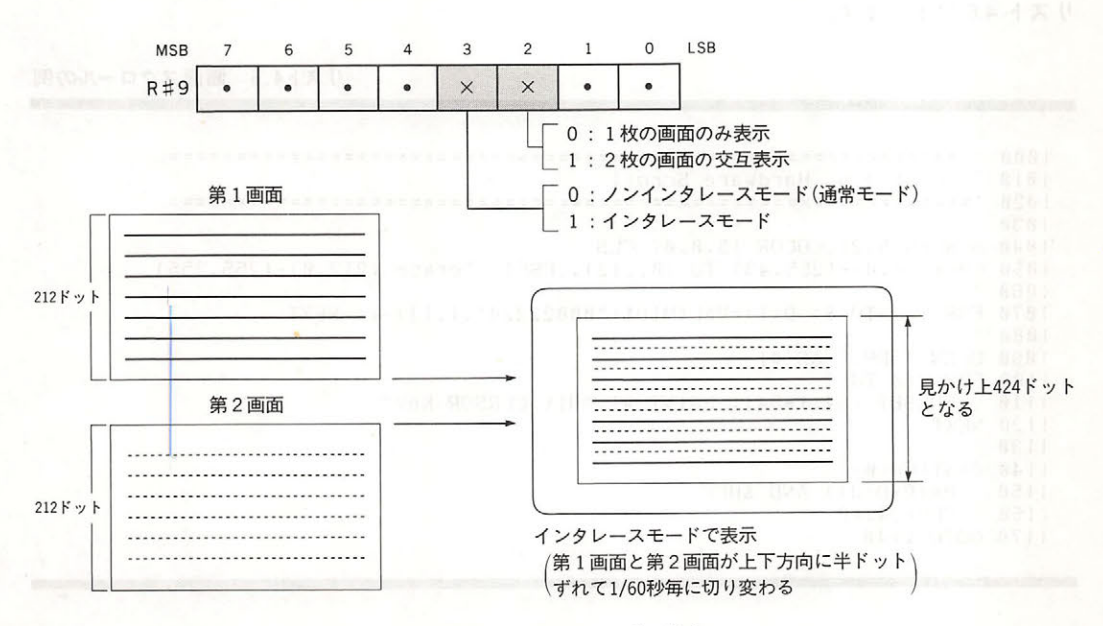

図4.54 インターレースモードの設定

リスト4.5 インターレースの使用例

```
10001010 ' List 4.5 interlace mode
1030
1040 COLOR 15.0.0 : SCREEN 5.,,,,0 'non interlace mode
1050
1060 SET PAGE 0.0 : CLS
1070 LINE (32,0)-(64,120),15,BF
1080 SET PAGE 1,1 : CLS
1090 LINE(192,91)-(224,211),15,BF
1100
1110 VDP(10)=VDP(10) OR &B00001100 'interlace mode!!!
1120
1130 FOR 1=32 TO 192
     SET PAGE 1,0
1140LINE(1, 0) - STEP(0, 120), 01150
1160
     LINE(1+33,0)-STEP(0,120),15
1170
     SET PAGE 1,1
1180
     LINE(256-I, 91)-STEP(0, 120), 0
1190
     LINE(223-1,91)-STEP(0,120),15
1200 NEXT 1
12101220 VDP(10)=VDP(10) AND &B11110011
                                'interlace off
```
#### ● 画面の縦方向スクロール

R#23は画面の表示開始ラインを設定するレジスタです。このレジスタの値を変えることによっ て、画面の縦方向スクロールを行うことができます。ただし、スクロールは256ライン単位で行わ れますから、スプライト用テーブルなどは他のページに移動させなくてはなりません。この例を リスト 4.6 に示します.

リスト4.6 画面スクロールの例

```
1010 ' List 4.6 Hardware Scroll
1030
1040 SCREEN 5.2: COLOR 15,0,0: CLS
1050 COPY (0,0)-(255,43) TO (0,212),,PSET 'erase (212,0)-(255,255)
1060
1070 FOR I=1 TO 8: D(I)=VAL(MID$("00022220", I, 1))-1: NEXT
1080
1090 OPEN "GRP:" AS #1
1100 FOR 1=0 TO 3
    PRESET (64, I*64): PRINT #1, "Hit CURSOR Key"
1110
1120 NEXT
1130
1140 J=STICK(0)
1150
     P = (P + D(J)) AND &HFF
1160
    VDP(24)=P1170 GOTO 1140
```
#### $\sim$  . The set of the set of the set of the set of the set of the set of the set of the set of the set of the set of the set of the set of the set of the set of the set of the set of the set of the set of the set of the s

16種類の色コードの中で、0だけは特別な機能を持ち、この色を指定した部分は、カラーパレ ット P#0にどんな色が設定されていても"透明色(画面の周辺色が透けて見える)"とみなされま す. しかし, R#8のビット5を"1"にするとこの機能は解消され, 色コード 0 はパレット P#0 が定義する色に変わります。  $\cdots$ 

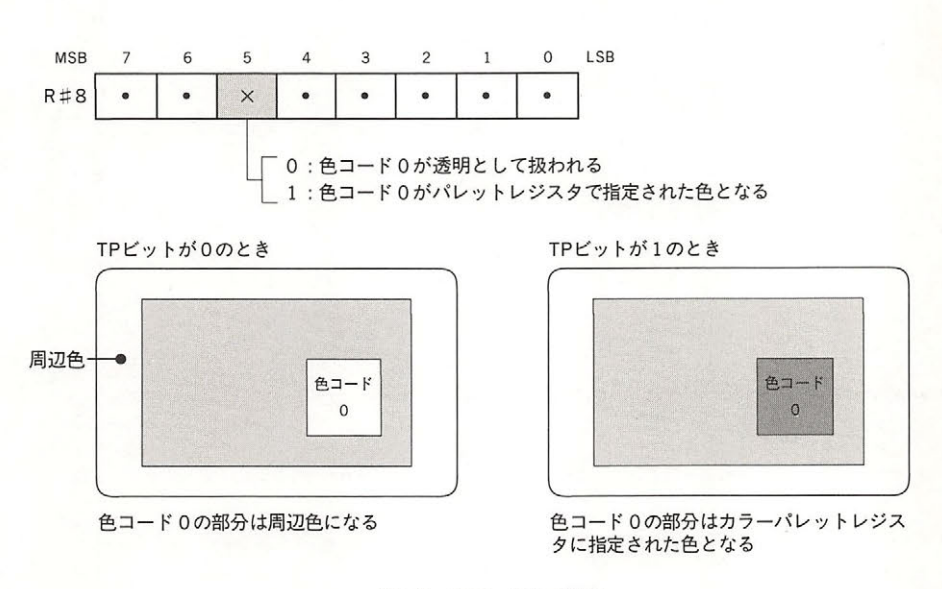

図4.55 色コード0の機能

#### ●走杳線位置による割り込みの発生 ・走査線位置による割り込みの発生

MSX-VIDEO では, CRT が特定の走査線の表示を終えた瞬間に割り込みを発生させることが できます. その場合は割り込みを発生させたい走査線番号をR#19に設定し、R#0のビット4を "1"にしておいてください(図4.56).

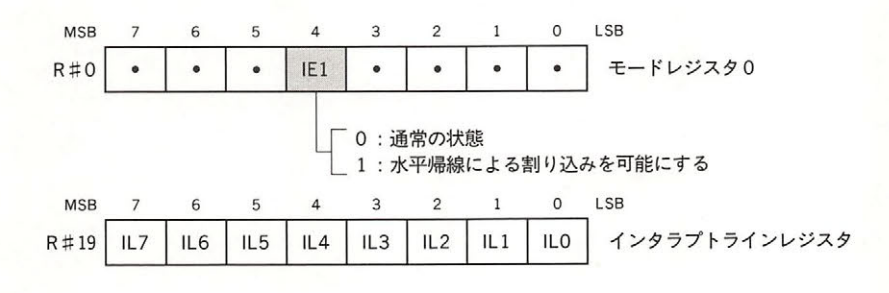

図4.56 走査線割り込みの発生

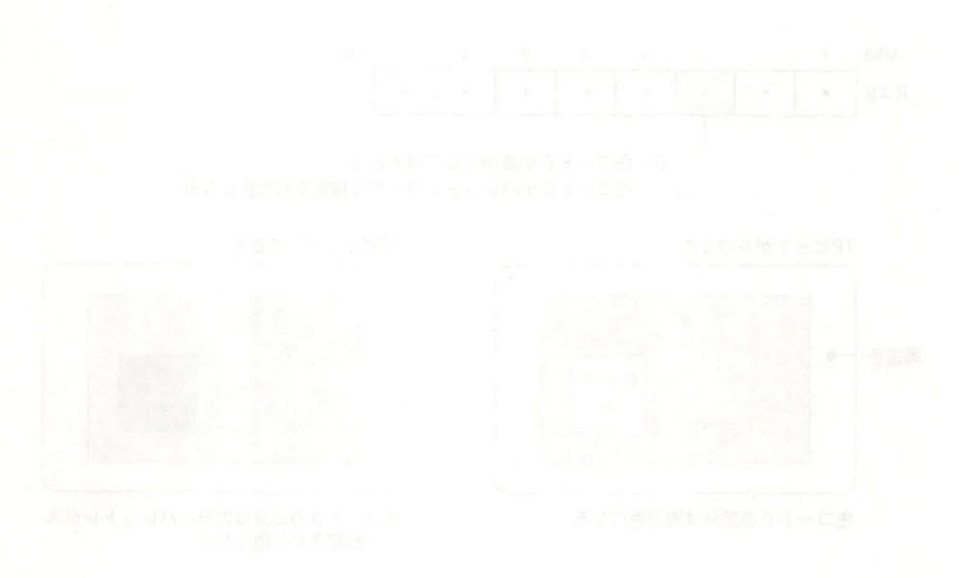

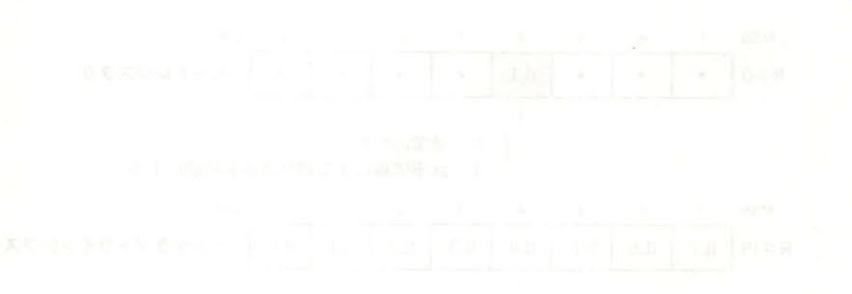

# スプライト スフライト アンディング・ディング アイディング アイディング かんしょう かんしょう あいしょう

スプライトとは、8×8または16×16ドットの大きさを持つキャラクタパターンを画面上の任 意の座標に表示する機能です。この機能を用いることにより、たとえばゲームのキャラクタの表 示を簡単に行うことができます

.

表示する時に指定するパラメータは、X座標、Y座標、キャラクタ番号、カラーコードの4つ で、このデータをあらかじめ設定したスプライトアトリビュート・テーブルに書き込むことによ りスプライトは表示されます.

MSX 2のスプライトには2種類のモードがあります. 1つは従来の TMS9918 互換モードで あり、これをスプライトモード1といいます。もう1つは新しく追加された高機能なスプライト モードで,こちらをスフライトモード といいます.以下,スプライト機能の概要をまとめた後, この両者を順に説明していきます。 この両者を順に説明していきます.

# 5. 1 スプライトの機能

1つの画面には、最高で32個のスプライトを表示することができます.

スプライトの大きさは8×8ドット, または16×16ドットの2種類あり, 2つを同時に指定す ることはできません。また、一般にスプライトの1ドットの大きさは、グラフィックの1ドット と同じですが, GRAPHIC 5 および 6 モード (両者とも512×212ドットの分解能)の場合には,横 方向の大きさがグラフィックの2ドット分になります (結局,どのモードでも表示されるスプライ トの絶対的な大きさは変わらない).

その他のスプライトの機能に関しては、スプライトモードが1と2のどちらであるかによって 変わってきます。スプライトのモードは、設定されている画面モードによって次のように自動的 に選択されます.

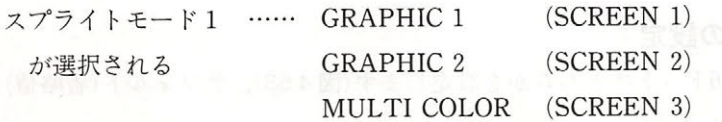

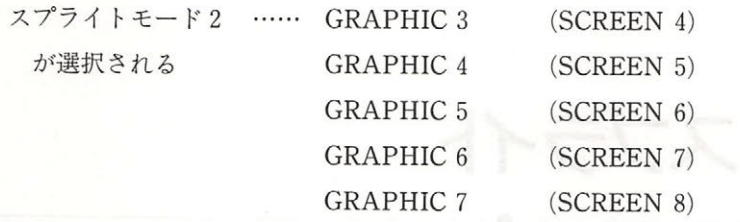

# 5.2 スプライトモード

スプライトモード1は MSX1のスプライトと同機能です. したがって、このモードを使ってい る限りは MSX 1 でも動作可能です.

#### 5. 2. 1 最大表示数

32個のスプライトには、それぞれ0~31の番号が付けられていて、番号の若い方から高い優先 順位が与えられています。画面の同一水平ライン上にスプライトが並んだ場合、優先度の高い順 に4つまで表示され、5番目以降のスプライトの重なった部分は表示されません.

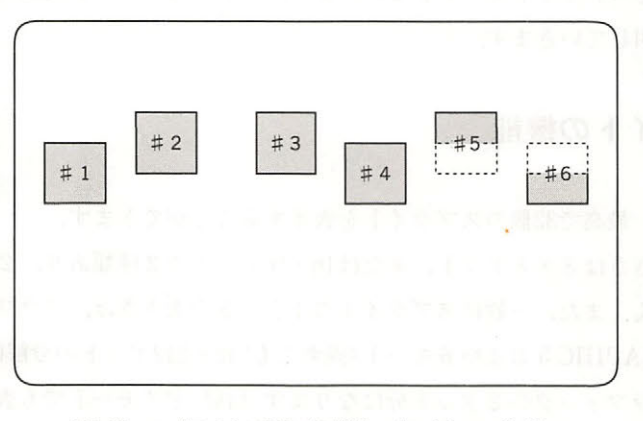

4.57 スプライトの最大表示数(スプライトモード 1)

### 5.2.2 スプライト表示のための諸設定

スプライトを表示するために必要な諸設定を以下に示します.

#### ●スプライトのサイズの設定

8×8ドットまたは16×16ドットのどちらかを設定します (図4.58). デフォルト (省略値)は 8×8ドットになっています.

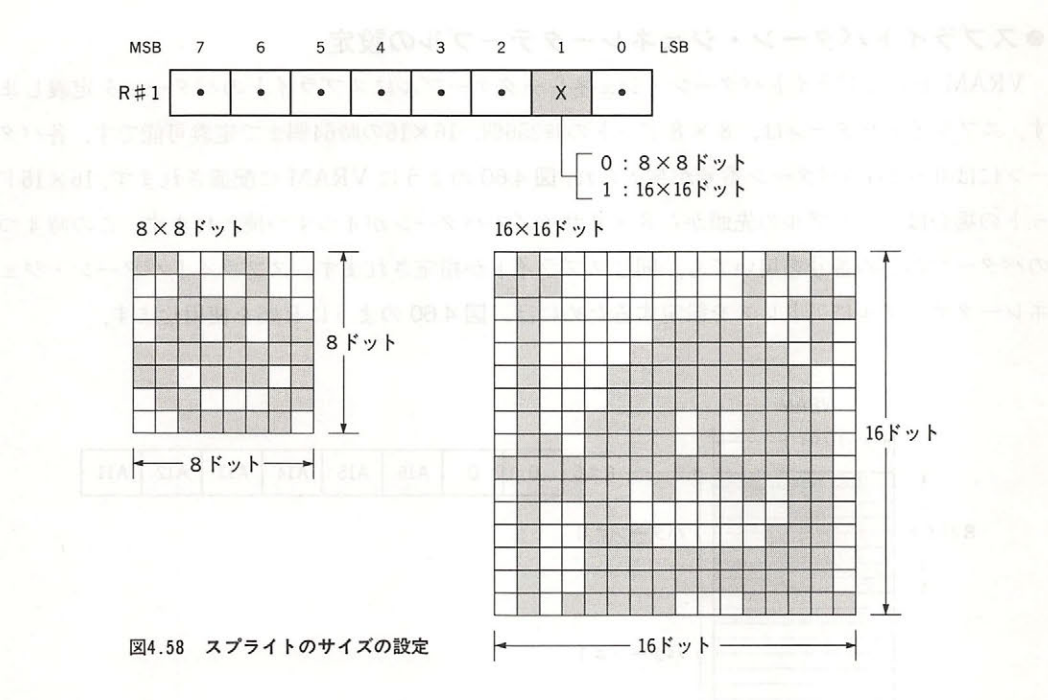

## ●スプライトの拡大

スプライトの1ドットを画面の1ドットに対応させるか、または縦横2倍に拡大するかを設定 します (図 4.59). デフォルトは1対1の対応になっています.

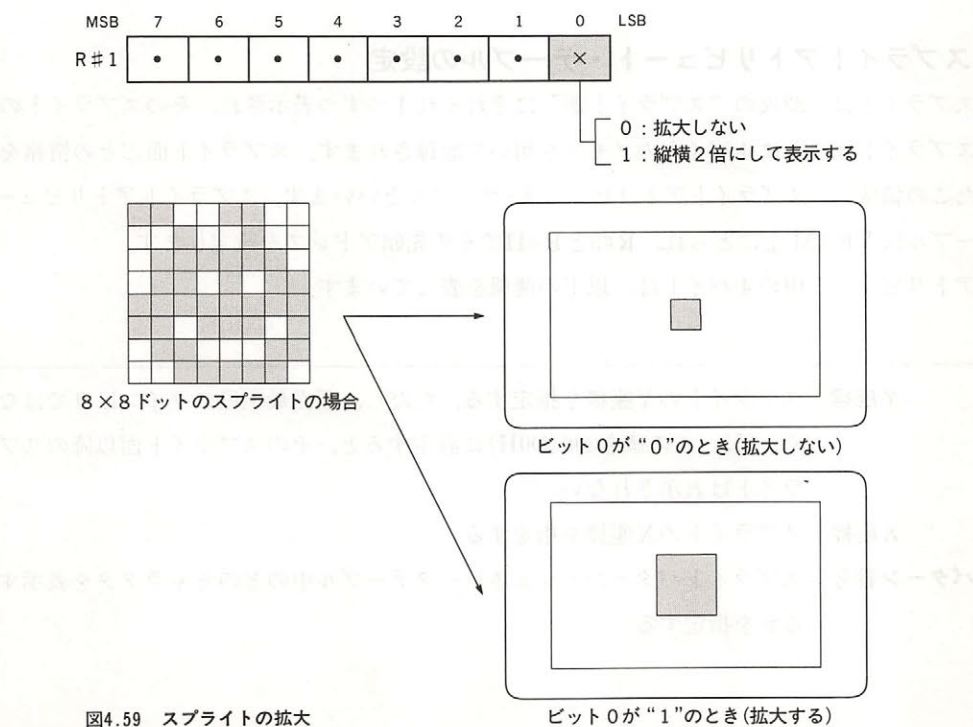

・スプライトパターン・ジェネレータテーブルの設定を提供している。 おもし アイディング・アイディング あまり はんしゃ はんしゃ あいしゃ こうしゅうしゅ

VRAM 上のスプライトパターン・ジェネレータテーブルにスプライトのパターンを定義しま す. スプライトパターンは, 8×8ドットの時256個, 16×16の時64個まで定義可能です. 各パタ <sup>16</sup> の時<sup>64</sup> 個まで定義可能です.各パタ  $-255$   $-255$   $-255$   $-255$   $-255$  $R = R$ -- $\alpha$ ネレータテーブルにアドレスを設定するためには, <sup>60</sup> のように 拘を使用します  $\mathcal{L}_{\mathcal{A}}$  $\blacksquare$ 

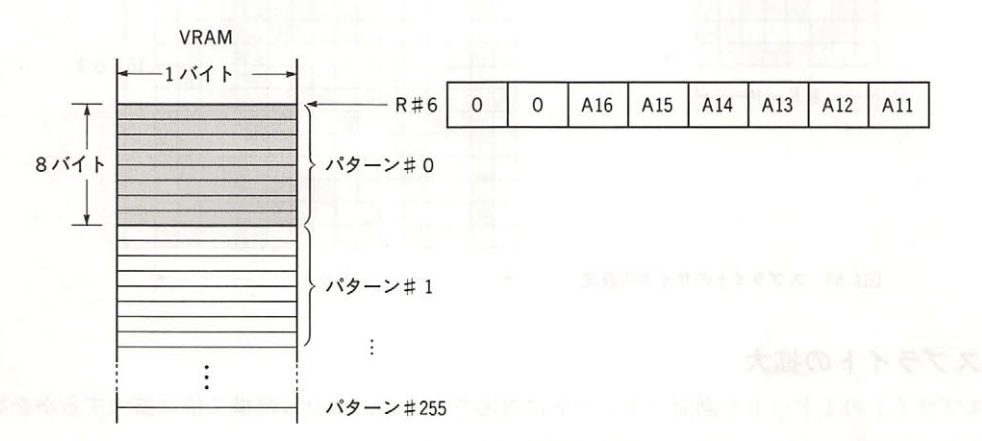

スプライトパタ ーン ・ジェネレータテーブルの構造( スプライトモード 1) 60

#### ●スプライトアトリビュート・テーブルの設定 - スプライトアトリビュート - スプライトアトリビュート - スプライトアトリビュート

 $2\pi$ はスプライト面ごとに4バイトのメモリを用いて記録されます。スプライト面ごとの情報を記憶 ていしょう スプライト アクセス・アクセス アクセス・アクセス こうしゅう しゅうしょう あいしょう あいしょう あいしょう スター スター・サービス きょうしょう アール・ディー・ディー・エヌ こうしょう スプライト面ごとの情報を記憶 したこの領域を、スプライトアトリビュート・テーブルといいます。スプライトアトリビュート· テーブルは VRAM 上にとられ、R#5とR#11でその先頭アドレスを設定します。 ll research in the late of the control of the control of the control of the control of the control of the control of the control of the control of the control of the control of the control of the control of the control of

アトリビュート中の4バイトは、以下の情報を表しています。 ノ〈イトは, (アンション・ストランド サイトの) (アンディング・ファイル) (アンディング・プランド

るかを指定する

 $\equiv$   $\frac{1}{2}$   $\sim$   $\frac{1}{2}$   $\sim$   $\frac{1}{2}$   $\sim$   $\frac{1}{2}$   $\sim$   $\frac{1}{2}$   $\sim$   $\frac{1}{2}$   $\sim$   $\frac{1}{2}$   $\sim$   $\frac{1}{2}$   $\sim$   $\frac{1}{2}$   $\sim$   $\frac{1}{2}$   $\sim$   $\frac{1}{2}$   $\sim$   $\frac{1}{2}$   $\sim$   $\frac{1}{2}$   $\sim$   $\frac{1}{2}$   $\sim$   $\frac{1}{$ <sup>&</sup>lt;' 255. このイ直を <sup>208</sup> DOH に設定すると, そのスプライト面以降のスプ ライトは表示されない ライトは表示きれない  $\frac{1}{2}$ スプライト → コマラクタ → アライト → アラクターン ジェネリー → アラクタ → ビタイトリップ るかを指定する

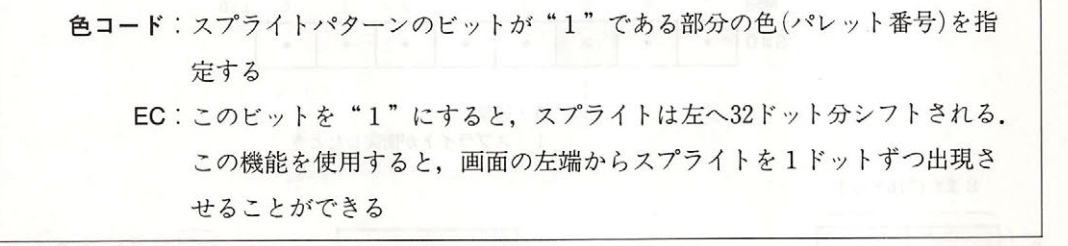

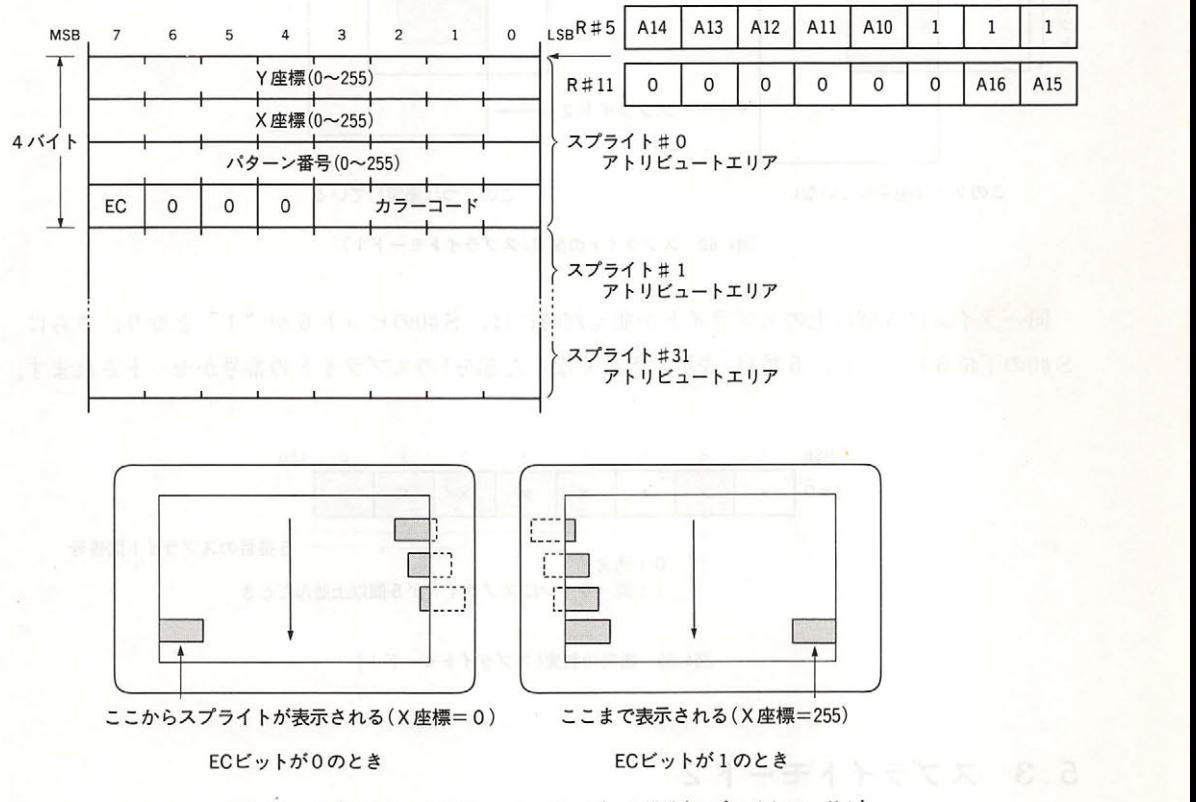

図4.61 スプライトアトリビュート・テーブルの構造(スプライトモード1)

#### 5.2.3 スプライトの衝突判定

2個のスプライトが衝突した時, S#0のビット5が"1"になって衝突の発生を知らせます. ここで"衝突"とは、"透明色"ではない色のスプライトパターン中の"1"のビット同士が同一 座標を占めた場合を指します (図 4.62).

#### $-$

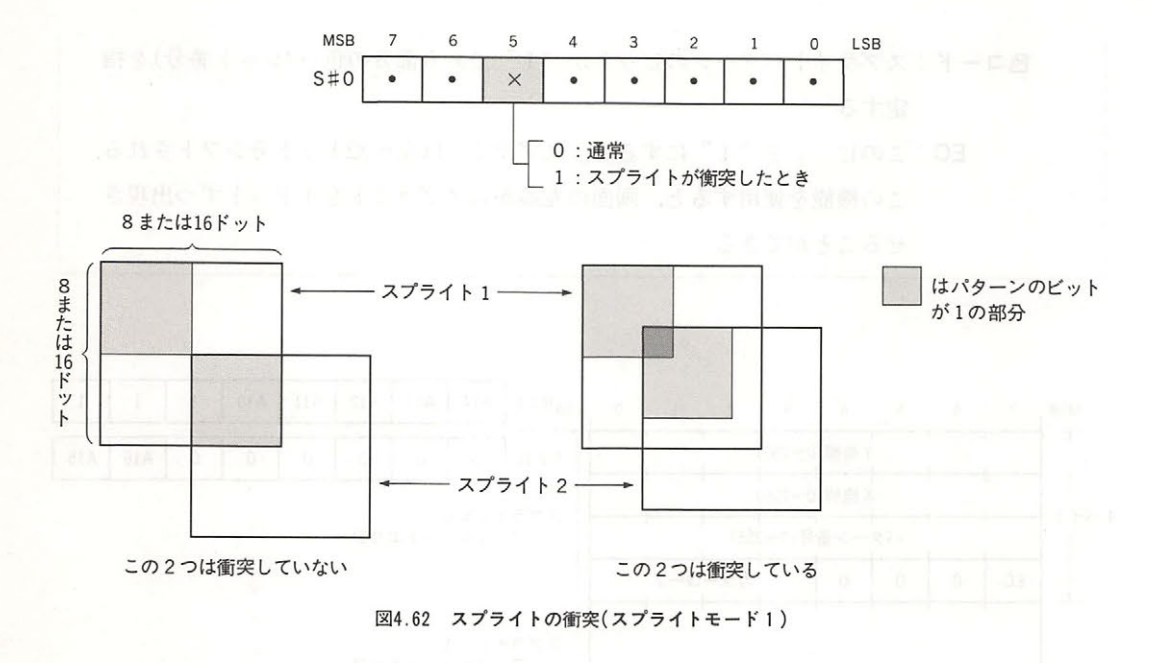

一ラインに 個以上のスプライトが並んだ時には, S#O のビット が" "となり さらに  $\mathcal{L} = \{ \mathcal{L} \mid \mathcal{L} \in \mathbb{R}^n : \mathcal{L} \in \mathbb{R}^n : \mathcal{L} \in \mathbb{R}^n : \mathcal{L} \in \mathbb{R}^n : \mathcal{L} \in \mathbb{R}^n : \mathcal{L} \in \mathbb{R}^n : \mathcal{L} \in \mathbb{R}^n : \mathcal{L} \in \mathbb{R}^n : \mathcal{L} \in \mathbb{R}^n : \mathcal{L} \in \mathbb{R}^n : \mathcal{L} \in \mathbb{R}^n : \mathcal{L} \in \mathbb{R}^n$ 

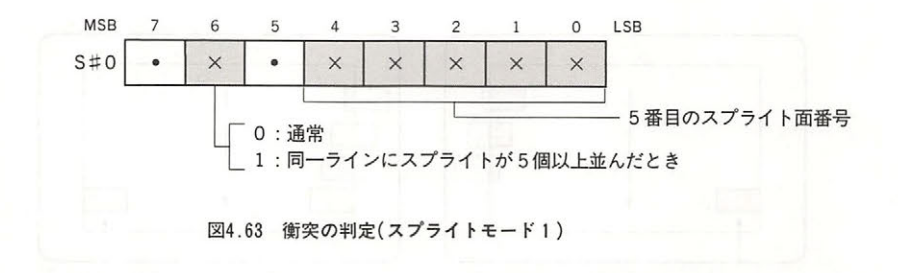

# 5.3 スプライトモード

スプライ モー は, MSX VIDEO で新設されたモードです したがって TMS <sup>99</sup> <sup>18</sup> との 互換性はありません

#### 5. 3 .1 最大表示数

画面に表示できるスプライトの数はやはり <sup>32</sup>個ですが,画面の同一水平ライン上には優先度  $\begin{array}{c} \mathbf{1} & \mathbf{1} & \mathbf{1} & \mathbf{1} & \mathbf{1} & \mathbf{1} & \mathbf{1} & \mathbf{1} & \mathbf{1} & \mathbf{1} & \mathbf{1} & \mathbf{1} & \mathbf{1} & \mathbf{1} & \mathbf{1} & \mathbf{1} & \mathbf{1} & \mathbf{1} & \mathbf{1} & \mathbf{1} & \mathbf{1} & \mathbf{1} & \mathbf{1} & \mathbf{1}$ 

#### 5章 スプライト マンティー マンティー アイ・ファイル・エヌ

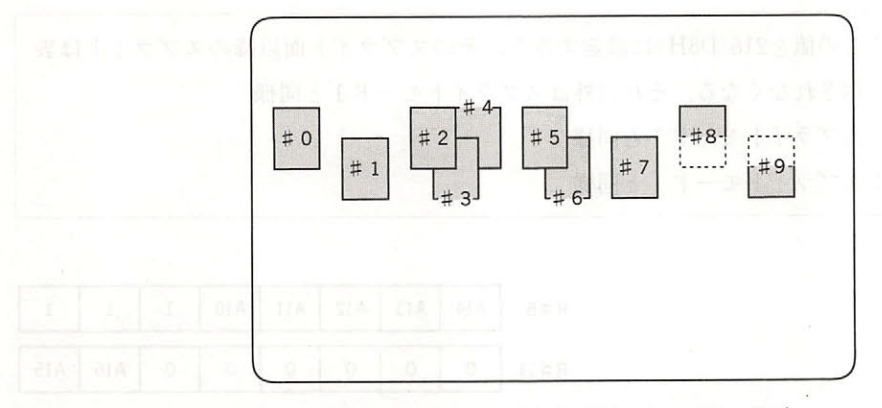

64 スプライトの畳大表示数(スプライトモード 2)

- 5.3.2 スプライト表示のための諸設定
- ●スプライトサイズ ……… スプライトモード1と同様.
- ●スプライトの拡大 ……… スプライトモード1と同様.
- ●スプライト表示のON/OFF ーー・スプライト - アイファイト - アイファイト - アイファイト - アイファイト - アイファイト - アイファイト - アイファイト - アイファイト - アイファイト - アイファイト - アイファイト - アイファイト - アイファイト - アイファイト - アイファイト - アイファイト - アイファイト - アイファイト - アイファイト - アイファイト - アイファイト - アイファイト - アイファイト - アイ

スプライトモード 2 では、R#8のビット1によってスプライトの表示を ON / OFF すること ができます. スプライトがまったく画面に現れない場合、このビットが"1"に設定されている 可能性があります.

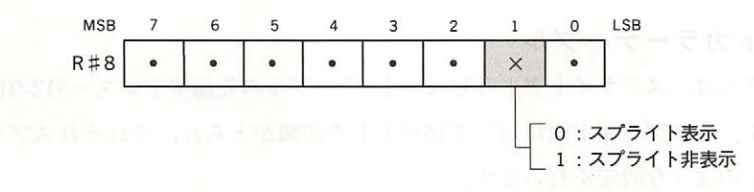

65 スプライト表示の指定

●パターンジェネレータ・テーブルの設定 …… スプライトモード1と同様. ・スプライトアトリビュート・テーブル

スプライトモード2ではスプライトの横1ラインごとに異なった色を付けることが可能となり, そのため色情報はスプライトアトリビュート・テーブルから独立して、次に述べるスプライトカ ラーテーブルに記憶されることになりました。スプライトアトリビュート・テーブルには、以下 の3種類の情報が格納されます(図4.66).

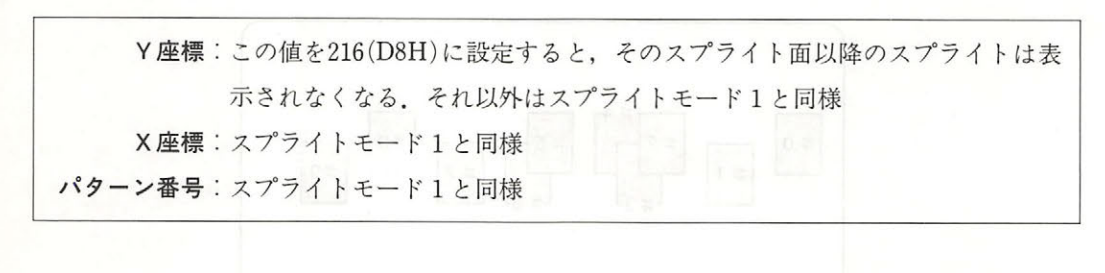

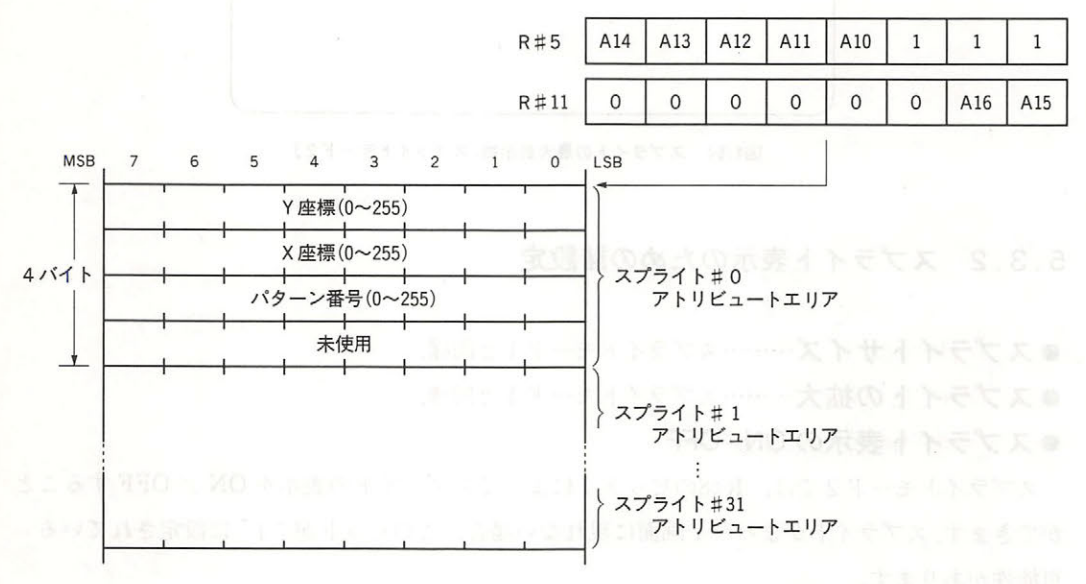

4. 66 スプライトアトリビュート・テーブルの章構造( スプライトモード 2)

#### ●スプライトカラーテーブル スプライトカラー スプライト しゅうしゅう アイディング アイディング アイディング アイディング アイディング アイディング アイディング アイディング アイディング アイディング

<u>スプライトアーションはライトアスプライトアー<del>ト スプライトスプライトア</del>ティーエ</u> スプライトアーション  $\overline{\phantom{a}}$ に設定されます。各スプライト面に対して16バイトの領域がとられ、それぞれスプライトの1ラ に設定されます  $\mathbf{r}$ それは、それは、それは、それは、それは、それは、それは、  $\mathcal{A}$ 

色コード:1ラインごとに色指定可能. EC スプライトモ のアトリビュートテープルの EC トと同様," ときはスプライトの表示位置が左へ<sup>32</sup> トッシュ トライン・コーヒー コーヒー コーヒー コーヒー とに指定可能  $\sim$  conductive conduction of  $\sim$  conduction  $\sim$  conduction  $\sim$  conduction  $\sim$  conduction  $\sim$  conduction  $\sim$  conduction  $\sim$ トが" "で,最もこのスプライト面に近い」スプライトと等しい優先順位が 得られる 等しい優先順位を持つスプライトが重な た場合には, その両者の色

 $\mathcal{I}$  or  $\mathcal{I}$  (with  $\mathcal{I}$  and  $\mathcal{I}$  or  $\mathcal{I}$  and  $\mathcal{I}$  and  $\mathcal{I}$  and  $\mathcal{I}$  and  $\mathcal{I}$  and  $\mathcal{I}$  and  $\mathcal{I}$  and  $\mathcal{I}$  and  $\mathcal{I}$  and  $\mathcal{I}$  and  $\mathcal{I}$  and  $\mathcal{I}$  and  $\mathcal{I}$  and

生しない(図4.68参照).

IC:このビットが"1"であるスプライト(の1ライン)は、他のスプライトとの衝突 を発生しない.

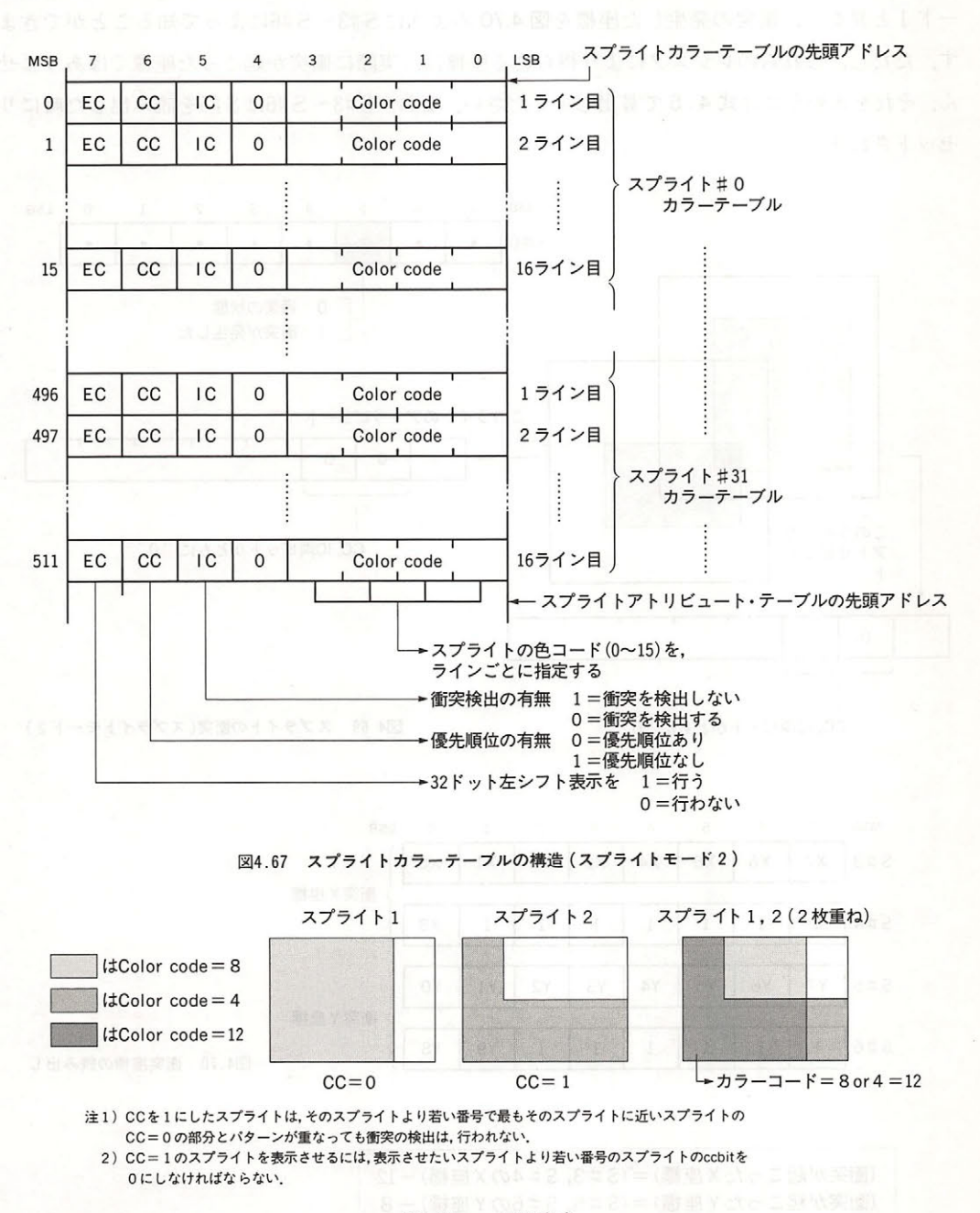

図4.68 cc bitの意味

VDP と画面表示

#### 5.3.3 スプライトの衝実判定

 $2777 - 12777 - 12777 - 21077 - 117777 - 117777 - 117777 - 117777 - 117777 - 117777 - 117777 - 117777 - 117777 - 117777 - 117777 - 117777 - 117777 - 117777 - 117777 - 117777 - 117777 - 117777 - 117777 - 117777 - 117777 - 117777 - 117777 - 117777 - 1$ であるライン上の" "のビット同士が重なった場合をいいます. つい スプライト スプライン アイディング した場合は S#O のビット が" になり,衝突が検出できます( 4.69 この時スプライトモ ード1と異なり,衝突の発生した座標を図 4.70 のように S#3~ S #6によって知ることができま す.ただし,これらのレジスタにより得られる座標は、実際に衝突が起こった座標ではありませ A THE A THE CAST OF A THE CAST OF A REAL PROPERTY CHANGES IN CHARGES TO CHARGES IN CHARGES IN CAST OF THE CAST されます

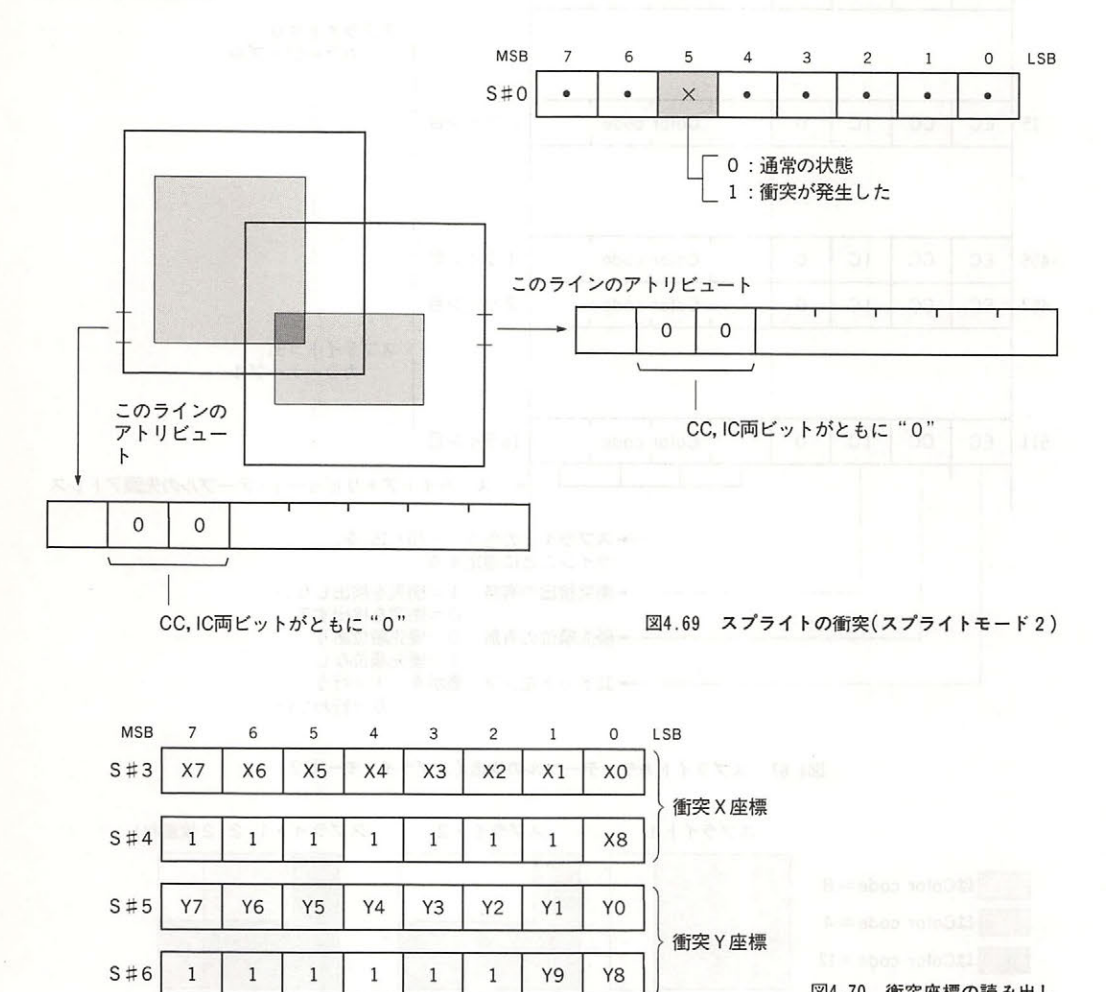

4.70 衡突座標の読み出

衝突が起こった 座標 :fl: 3, :fl: 座標)一 <sup>12</sup> (衝突が起こった Y 座標) = (S # 5, S # 6の Y 座標) — 8 |

4.5 実衝突座標

同一水平ライン上に9個以上のスプライトが並んだ時には、S#0のビット6が "1"になり, さらに S#0の下位5ビットに9番目に優先順位の低いスプライト面の番号が入ります (図4.71).

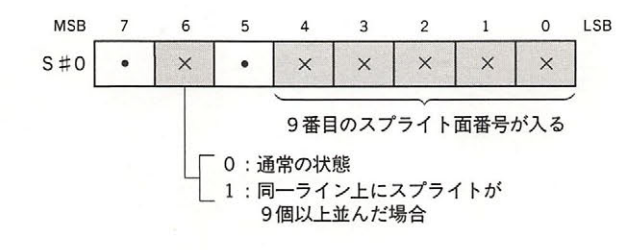

図4.71 スプライトの衝突(スプライトモード2)

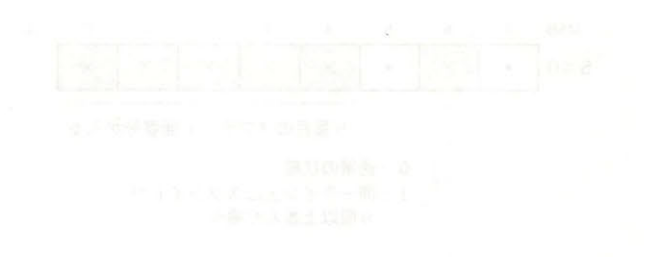
# VDPコマントの使用法

.

MSX-VIDEO では GRAPHIC 4~GRAPHIC 7 モードにおいて、基本的なグラフィック処理 をハードウェアによって行えるようになっており,それらをまとめて DP コマンドと呼んでい ます. VDP コマンドによるグラフィックの描画は、必要なパラメータを設定した後にコマンドを 起動するのみでよく、ソフトウェアの負担軽減およびグラフィックのスピードアップの点で大き な効果が得られます. 本章ではこの VDP コマンドについて説明します.

## 6 .1 VDP コマンドの座標系

VDP コマンドを実行する際, ソース (転送元) あるいはデスティネーション (転送先)の位置はす べて図 4.72 のような (X,Y)座標で表されます. また同図からわかるように、コマンド実行時には ページの区別はいっさいなくなり, 128Kバイトの VRAM 全体が1つの大きな座標系の中に置か れます。

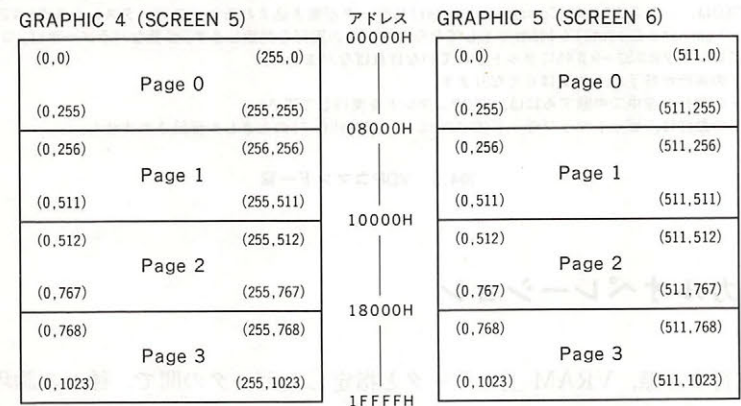

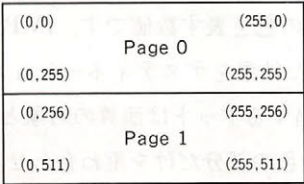

GRAPHIC 7 (SCREEN 8) GRAPHIC 6 (SCREEN 7)

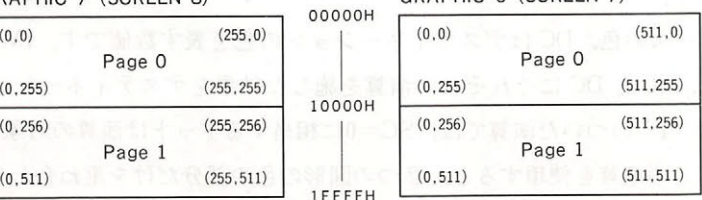

図4.72 VRAMの座標系

# 6.2 VDP コマンドの種類

 $\frac{1}{2}$  video the set of the set of the set of the set of the set of the set of the set of the set of the set of the set of the set of the set of the set of the set of the set of the set of the set of the set of the set

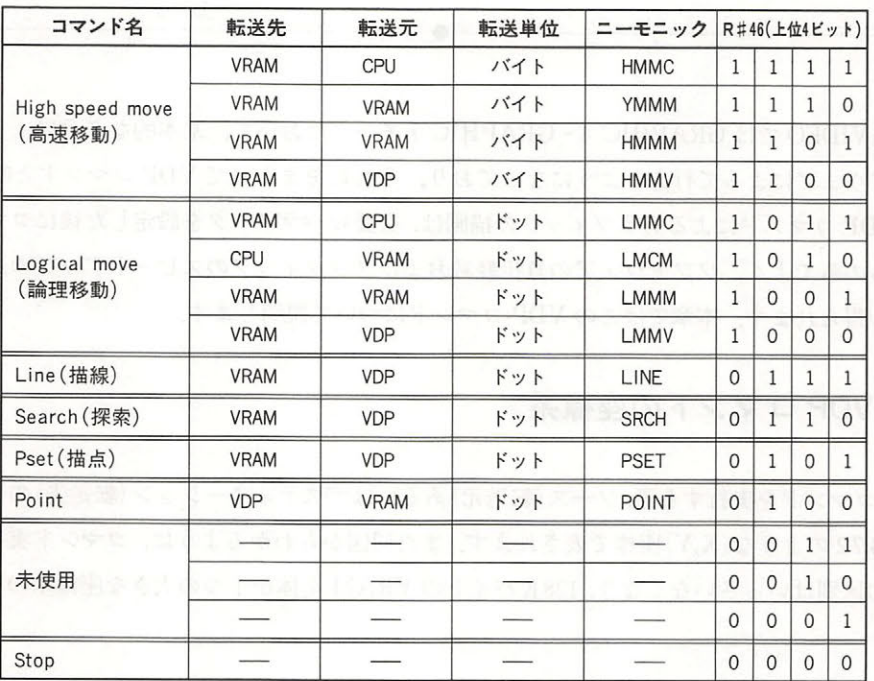

·MSX-VIDEOは、レジスタR#46(Command register)にデータが書き込まれると、ステータスレジスタS#2のピッ  $\sim$  October Executive (1999) (1999) (1999) (1999) (1999) (1999) (1999) (1999) (1999) (1999) (1999) (1999) (1999) (1999) (1999) (1999) (1999) (1999) (1999) (1999) (1999) (1999) (1999) (1999) (1999) (1999) (1999) (1999) (1 Play Reserve Reserve Reserve to Participate the Reserve Reserve Reserve Reserve Reserve Reserve Reserve Reserve

コマ ンドの実行が終了すると となり ます.

・コマ ドの実行を途中で 断する には STOP ンドを実行して下さ

・コマンドの動作は,ビットマップモード(GRAPHIC 4~GRAPHIC 7)のときしか保証されませ

## 6.3 ロジカルオベレーション

 $\frac{1}{2}$  2  $\frac{1}{2}$   $\frac{1}{2}$  $\cdots$ がって行われます。  $\cdots$ 

SC はソースの色,DC はデスティネーションの色を表す数値です.IMP,AND,OR, EOR, NOT は, SC と DC にそれぞれの演算を施した結果をデスティネーションに書き込みま  $\alpha$ ,  $\alpha$ , ままなり こうしょう こうしょう こうしょう こうしょう こうしゅうしゅう なり、アニメーションなどに威力を発揮します.

この演算の例をリスト4.7に示します.

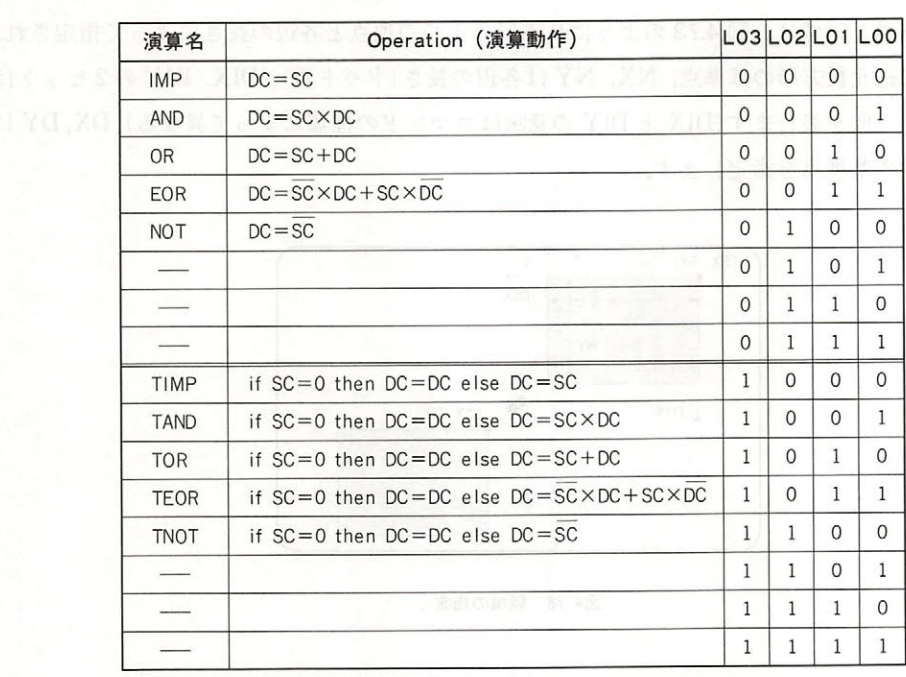

*W***SC=Source Color code** ※DC=Destination Color code

*WEOR*=Exclusive OR

表4.6 ロジカルオペレーション一覧

#### リスト4.7 Tつき演算の例

1010 ' List 4.7 logical operation with T  $1030$ 1040 SCREEN8 : COLOR 15,0,0 : CLS 1050 DIM A%(3587) 1060 1070 LINE (50,50)-(60,100),48,B : PAINT (51,51),156,48 1080 CIRCLE (55,30),30,255 : PAINT(55,30),240,255 1090 COPY(20.0)-(90.100) TO A% 1100 CLS 1110  $1120$  R=RND(-TIME) 1130 FOR Y=0 TO 100 STEP 3  $X = INT (RND(1)*186)$ 1140 COPY AX TO (X,Y), TPSET 1150 1160 NEXT 1170 1180 GOTO 1180

## 6.4 領域指定

AREA-MOVE に属するコマンドは、任意の長方形に囲まれた領域内の画像データを転送する ものです. 転送元領域は, 図 4.73 のように長方形の 1 つの頂点と各辺の長さによって指定され, SX, SY は転送元長方形の基準点, NX, NY は各辺の長さ(ドット数), DIX, DIY の2ビットは データ転送の方向を表します(DIX と DIY の意味はコマンドの種類によって異なる) DX,DY に は転送先領域の基準点を指定します.

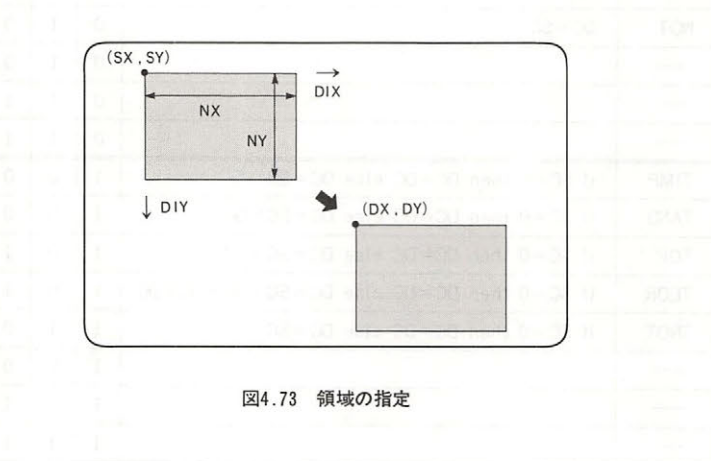

## 6.5 各コマンドの使用法

コマンドは大きく分けて高速転送コマンド,論理転送コマンド,描画コマンドの3種類あり, 使用法もさまざまです. 次にそれらを1つ1つ解説します.

### 6.5.1 HMMC(CPU → VRAM 高速転送)

VRAM の指定された領域に CPU からデータをバイト単位で転送します (図 4.74). ロジカルオ ペレーションは指定できません.この HMMC をはじめとする高速転送コマンドでは、データは バイト単位で転送されます. したがって, GRAPHIC4~6のモードではそれぞれ X座標の下位1 ビット, 2ビット, 1ビットが参照されない点に注意してください (図 4.75).

図 4.76 に示すパラメータをレジスタに設定します. この時点で, CPU 側から転送するデータの 最初の1バイトだけはR#44に書き込んでおきます. R#46にコマンドコード FOH を書き込むと コマンドの実行が開始され, MSX-VIDEO はR#44のデータを受け取って VRAM に書き込み, そ の後 CPU 側からのデータ待ち状態になります.

CPU 側では,第 2 バイト以降のデータを R#44に書き込んでいきます.ただし S#2の TR ビッ トを参照し, MSX-VIDEO がデータ受け入れ可能な状態 (TR ビットが"1")になるのを待ってデ

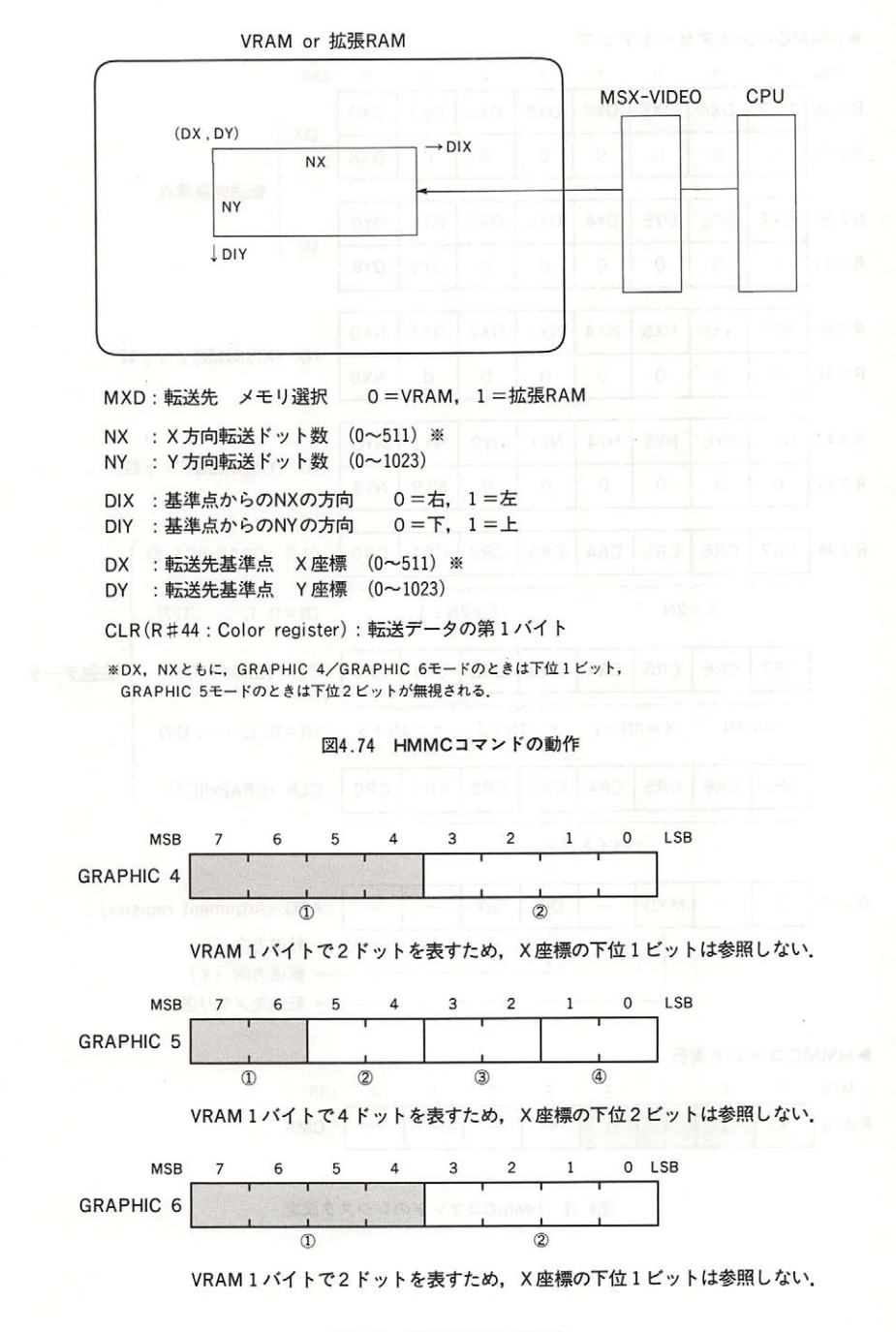

4. 75 参照きれないドット

ータを送らなくてはいけません. S#2の CE ビットが"0"になるとすべてのデータ転送が終わっ たことを示します(図 4.77). リスト 4.8 に HMMC のサンプルを示します.

HMMC レジスタセットアップ MSB 7 6 5 4 3 2 1 0 LSB R#36 | DX7 | DX6 | DX5 | DX4 | DX3 | DX2 | DX1 | DX0 |  $\left\{\begin{array}{c} \mathsf{D}\mathsf{X} \\ \mathsf{E}_1\mathsf{E}_2\mathsf{X}_3\mathsf{E}_4\mathsf{E}_5\mathsf{E}_5\mathsf{E}_7\mathsf{E}_8\mathsf{E}_7\mathsf{E}_8\mathsf{E}_8\mathsf{E}_8\mathsf{E}_8\mathsf{E}_8\mathsf{E}_8\mathsf{E}_8\mathsf{E}_8\mathsf{E}_8\mathsf{E}_8\mathsf{E}_8\mathsf{E}_8\mathsf{E}_8\mathsf{E}_8\mathsf{E}_8\mathsf{E}_8\mathsf{E}_8\mathsf{E}_8\mathsf{E}_8\$ R#37 | 0 | 0 | 0 | 0 | 0 | 0 | 0 | 0 | DX8 |  $\begin{array}{c} 1.1 \ \hline 1.0 \ \hline 0 \end{array}$  $R \neq 38$  DY7 DY6 DY5 DY4 DY3 DY2 DY1 DY0 DY R#39 | 0 | 0 | 0 | 0 | 0 | 0 | DY9 | DY8 | R#40 | NX7 | NX6 | NX5 | NX4 | NX3 | NX2 | NX1 | NX0 |  $N<sub>1</sub>$   $N<sub>2</sub>$   $N<sub>3</sub>$   $N<sub>4</sub>$   $N<sub>5</sub>$   $N<sub>6</sub>$ R#41 | 0 | 0 | 0 | 0 | 0 | 0 | 0 | 0 | NX8 | R #42 NY7 NY6 NY5 NY4 NY3 NY2 NY1 NYO R#43 | 0 | 0 | 0 | 0 | 0 | 0 | 0 | NY9 | NY8 |  $\sim$  $R \neq 44$  CR7  $CR6 | CR5 | CR4 | CR3 | CR2 | CR1 | CR0$ CLR (GRAPHIC4, 6)  $X=2N$   $X=2N+1$  $(N=0, 1, \cdots, 127)$  $CR7$   $CR6$   $CR5$   $CR4$ CR3 CR2 CR1 CR0 CLR (GRAPHIC5) 転送データ  $X = 4N$  $X = 4N + 1$  $X = 4N + 2$  $X = 4N + 3$  $(N=0, 1, \cdots, 127)$  $CR7$  CR6 CR5 CR4 CR3 CR2 CR1 CR0 CLR (GRAPHIC7) バイト/ドット|<br>| ARG (Argument register)  $R#45$  $\mathsf{O}\xspace$  $\frac{1}{2}$ **MXD** DIY **DIX**  $\cdots$ 日一  $\cdots$ ・転送先メモリ選択  $\cdots$ 5 4 3  $\overline{c}$  $\mathbf{1}$  $\circ$ LSB  $R \neq 46$  1 1  $\overline{1}$ CMR  $\overline{1}$  $\equiv$ ż.  $\geq$ 三 図4.76 HMMCコマンドのレジスタ設定

220

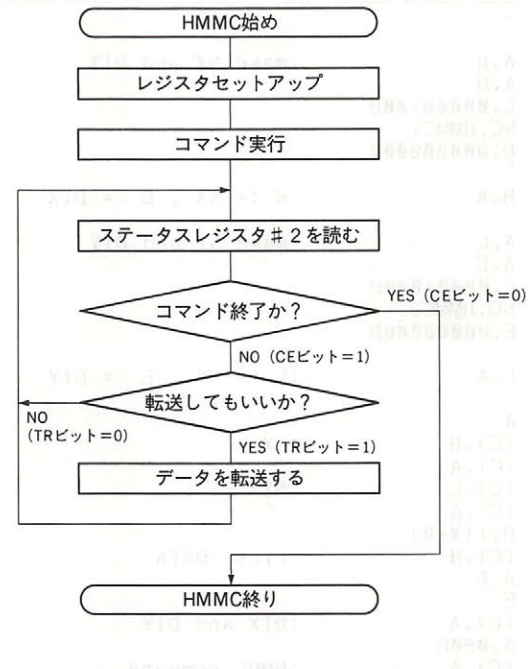

図4.77 HMMCコマンド実行のフローチャート

リスト4.8 HMMCコマンド実行例

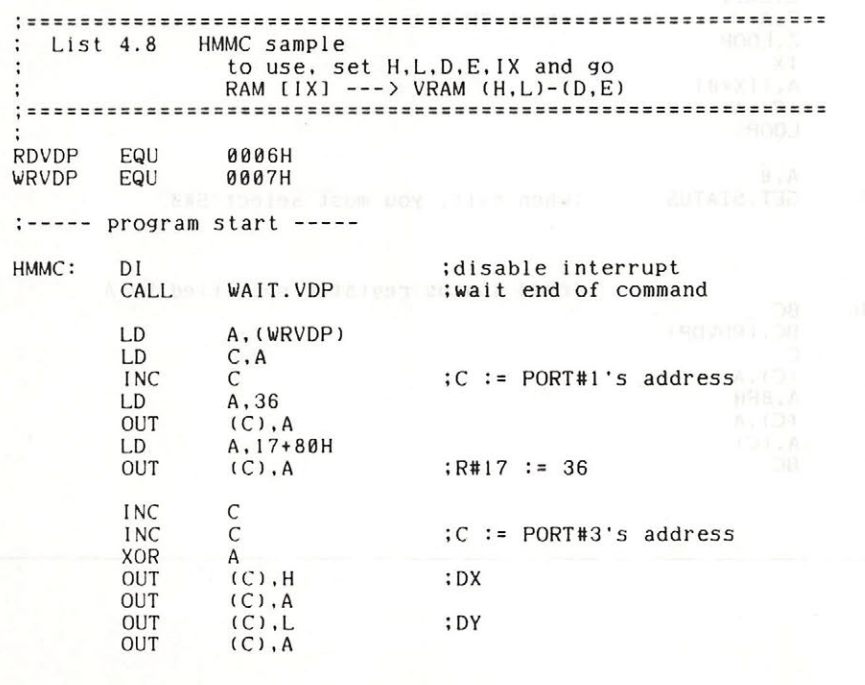

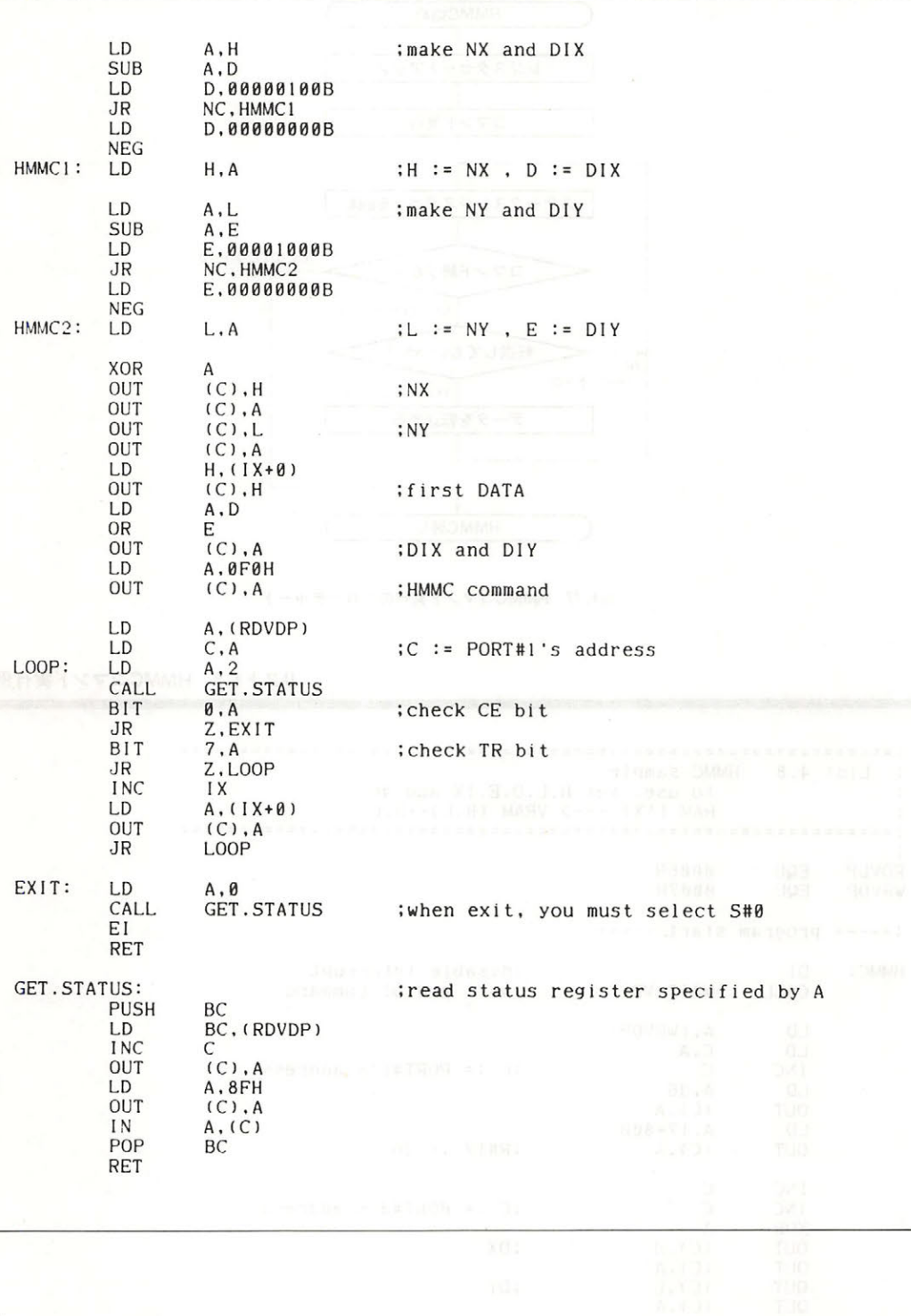

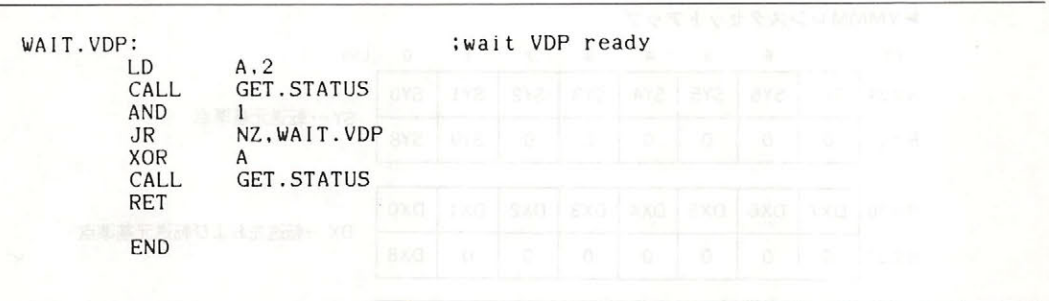

## 6.5.2 YMMM(Y軸方向の VRAM 間高速転送)

VRAM の指定された領域のデータを VRAM の他の領域にバイト単位で転送します。ただしこ のコマンドでの転送は Y軸方向だけに限られます(図4.78).

図 4.79 に示すデータをレジスタに設定した後, R#46にコマンドコード EOH を書き込むとコマ ンドの実行が開始されます. S#2の CE ビットが"1"の間はコマンド実行中であることを示しま す. リスト 4.9 に YMMM のサンプルを示します.

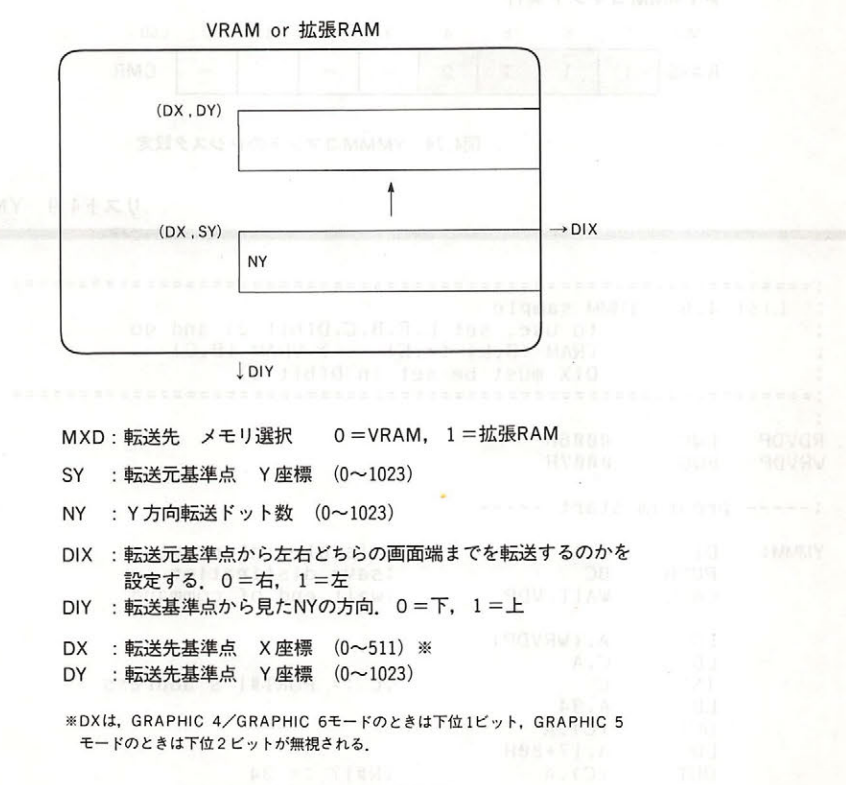

図4.78 YMMMコマンドの動作

YMMM レジスタセットアップ

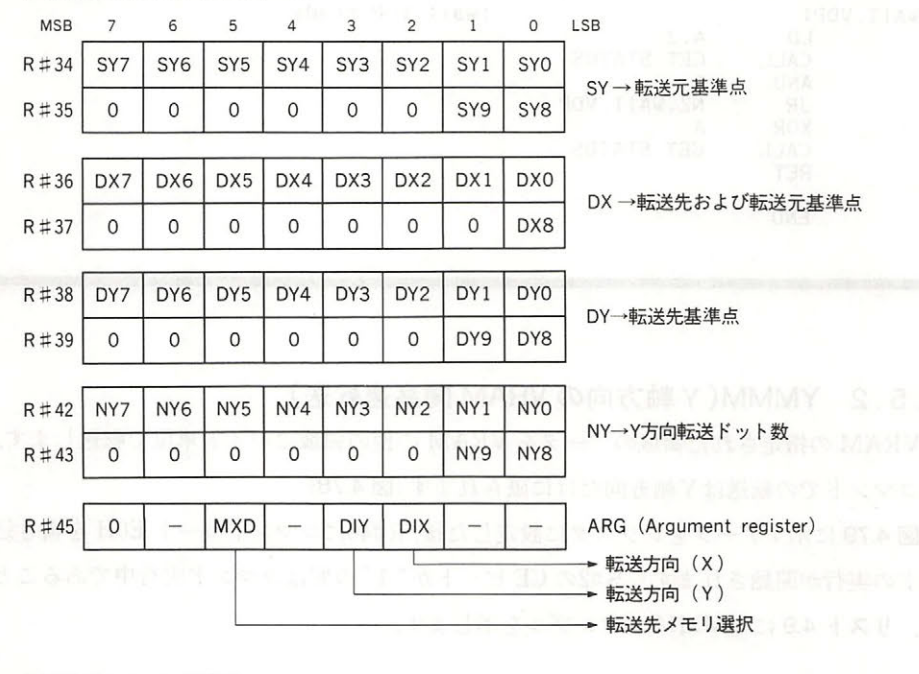

▶YMMMコマンド実行

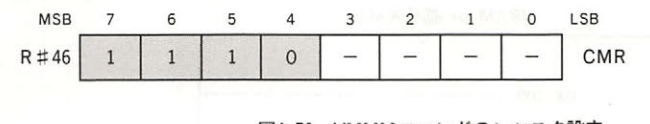

4. 79 YMMM コマンドのレジスタ設定

リスト4.9 YMMMコマンド実行例

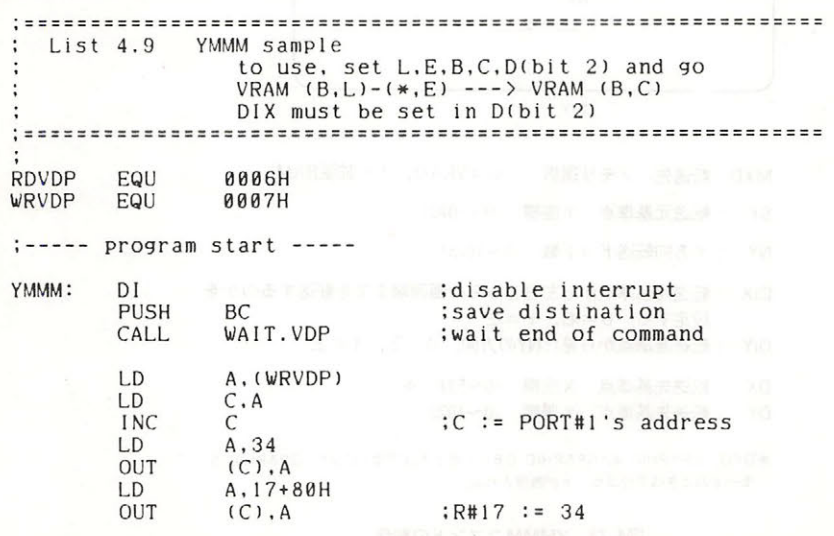

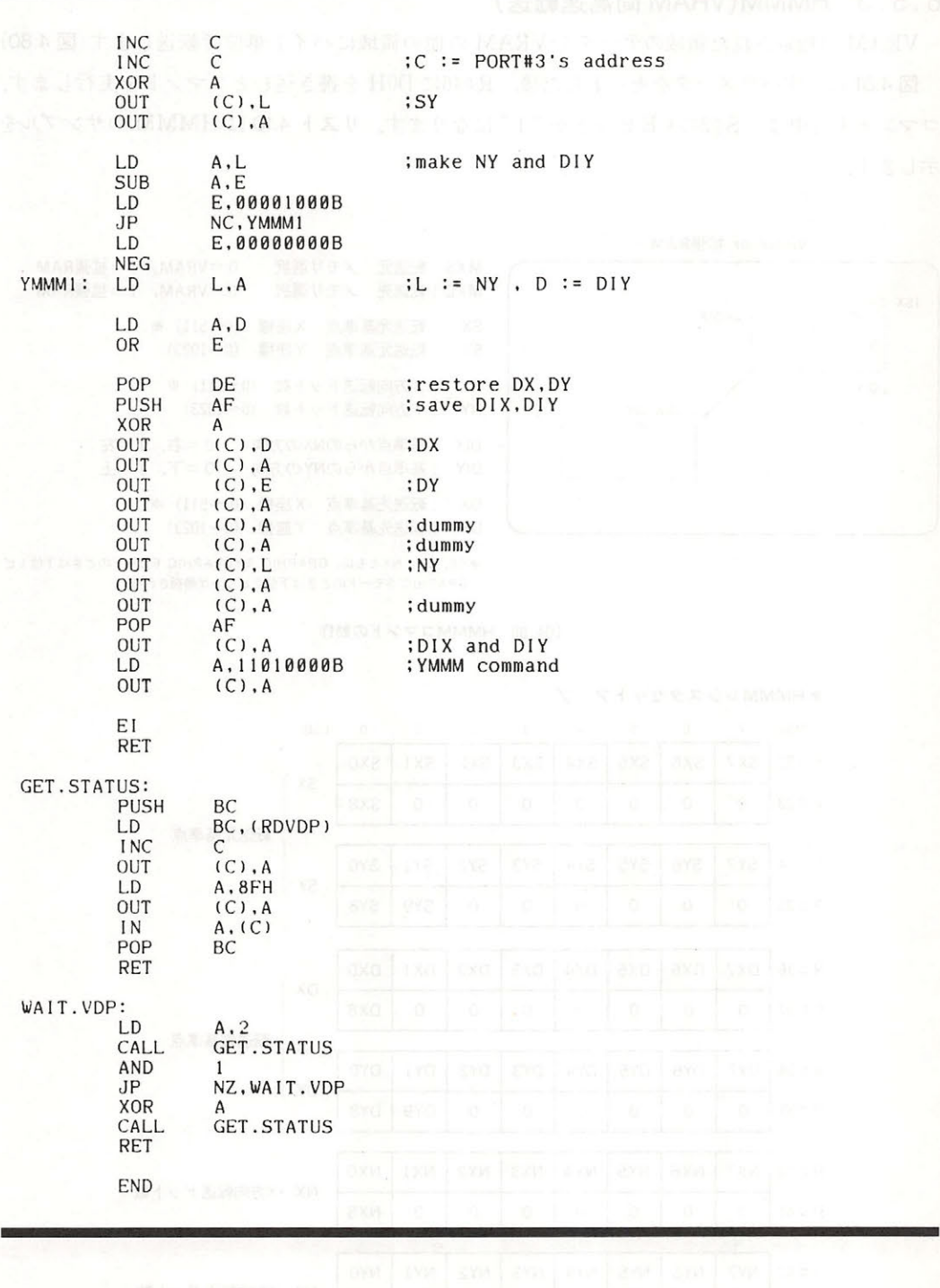

## 6. 5. 3 HMMM(VRAM 間高速転送)

VRAM の指定された領域のデータを VRAM の他の領域にバイト単位で転送します (図4.80). 図 4.81 に示すパラメータをセットした後, R#46に D0H を書き込むとコマンドを実行します. コマンド実行中は、S#2の CE ビットが"1"になります. リスト 4.10に HMMM のサンプルを 示します.

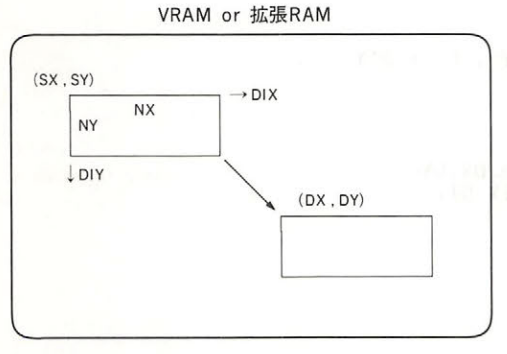

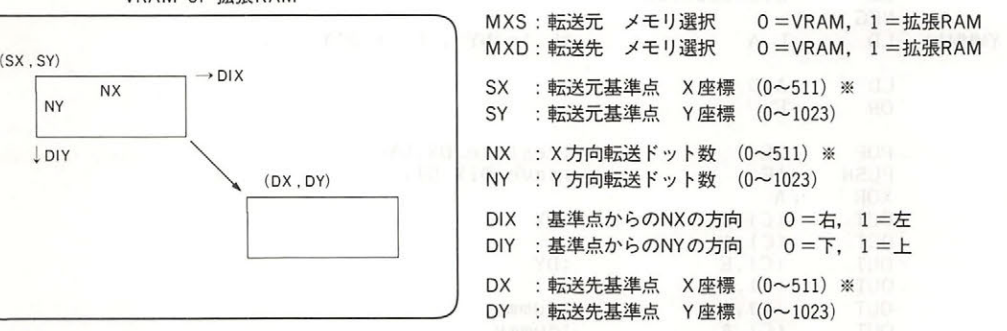

※SX, DX, NXともに, GRAPHIC 4/GRAPHIC 6モードのときは下位1ビット, GRAPHIC 5モードのときは下位2ビットが無視される.

<sup>80</sup> HMMM コマンドの動作

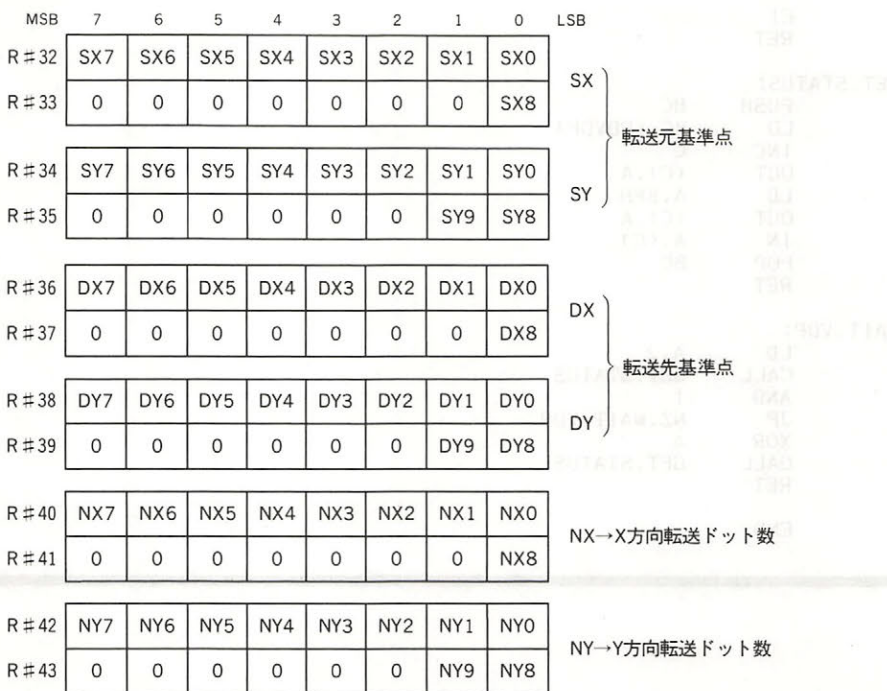

#### HMMM レジスタセットア ップ

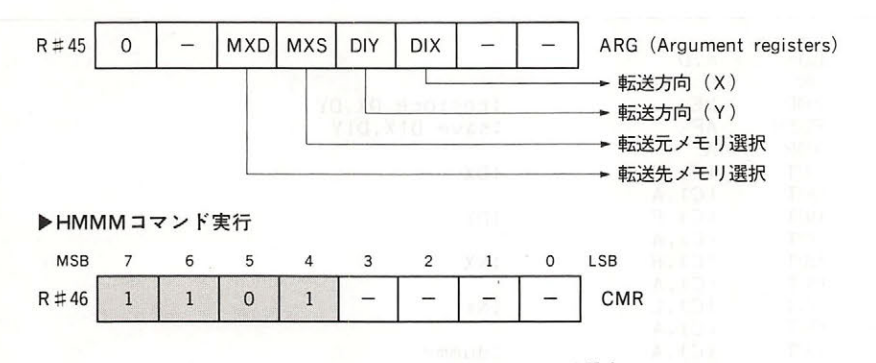

図4.81 HMMMコマンドのレジスタ設定

リスト4.10 HMMMコマンド実行例

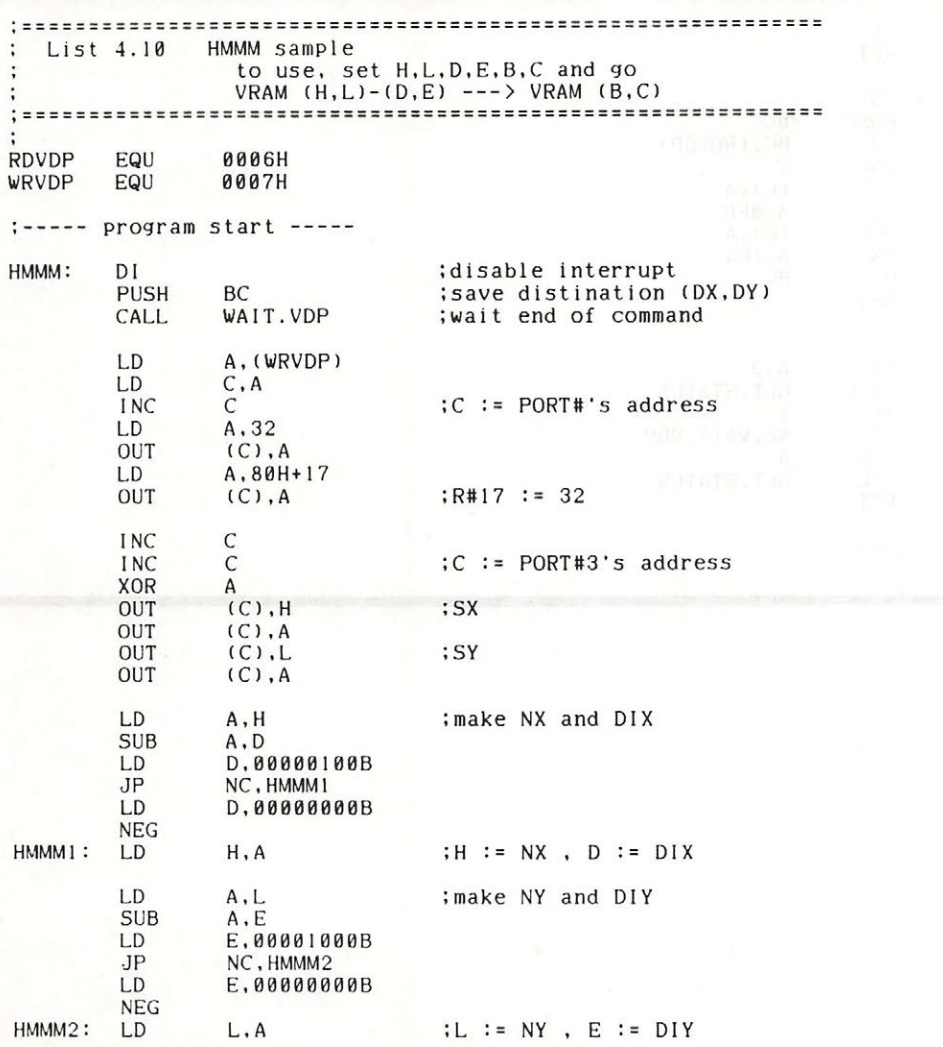

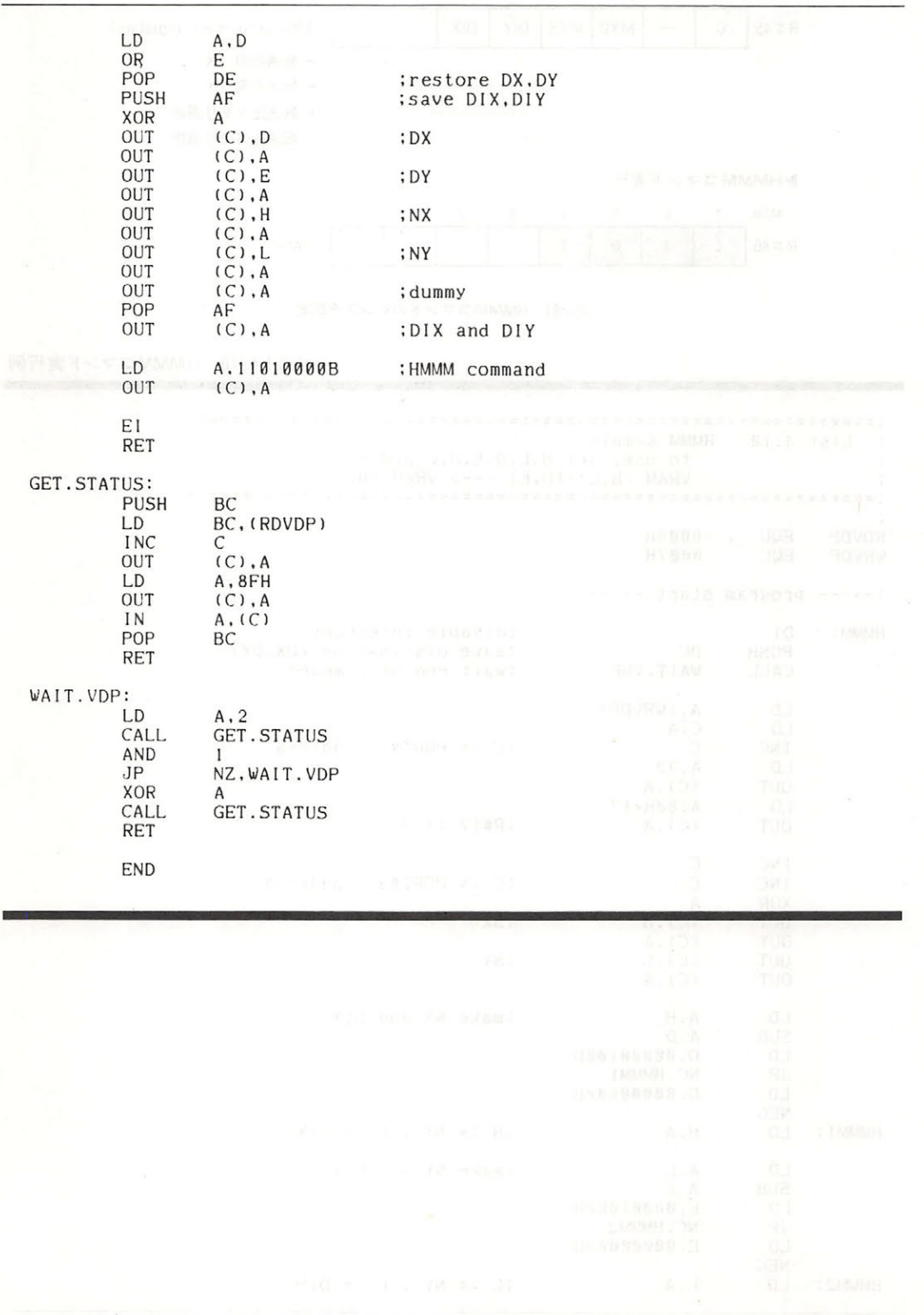

## 6.5.4 HMMV (長方形の高速塗りつぶし)

VRAM の指定された領域をバイト単位の色コードデータで塗りつぶします (図 4.82).

83 | 2 Y | 2 Y | 2 Y | 2 Y | 2 Y | 2 Y | 2 Y | 2 Y | 2 Y | 2 Y | 2 Y | 2 Y | 2 Y | 2 Y | 2 Y | 2 Y | 2 Y | 2 Y す. コマンド実行中は S#2の CE ビットが1になります. リスト 4.11 に HMMV のサンプルを示 します。

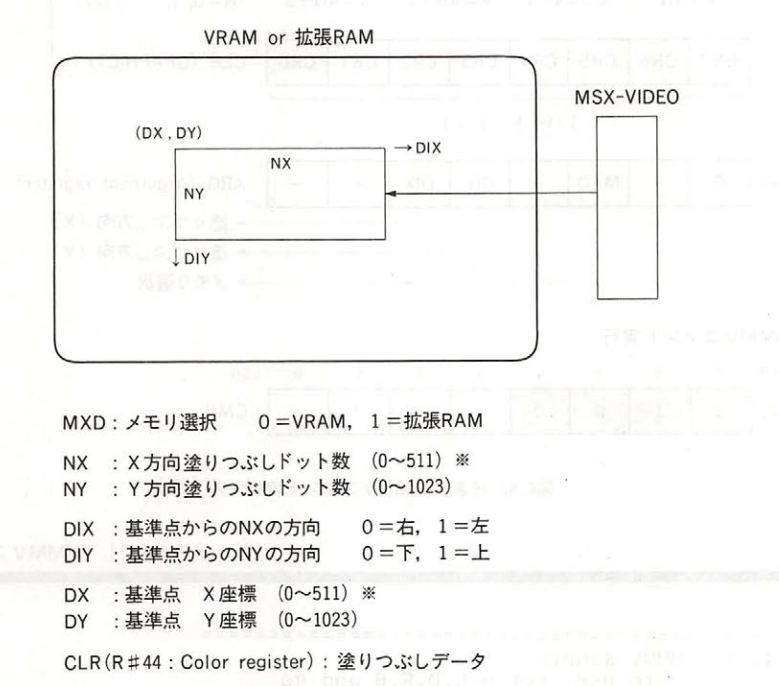

※DX, NXともに、GRAPHIC 4/GRAPHIC 6モードのときは下位1ビット, GRAPHIC 5モードのときは下位2ビットが無視される.

図4.82 HMMVコマンドの動作

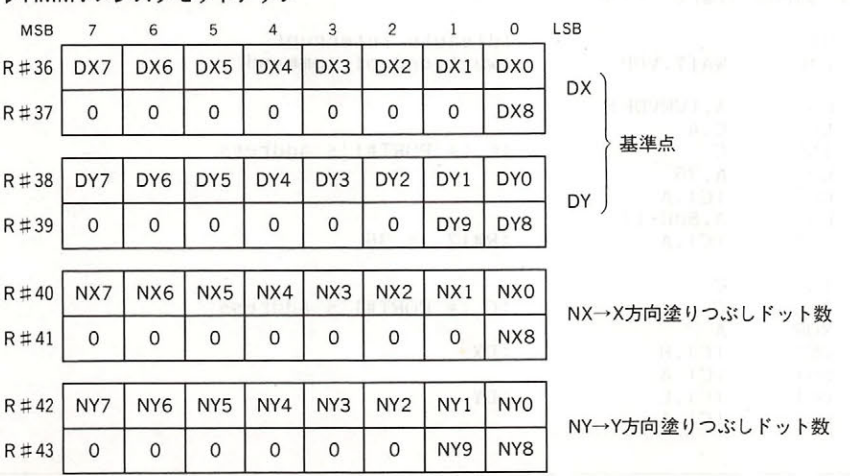

**▶HMMVレジスタヤットアップ** 

図4.83 HMMV コマンドのレジスタ設定

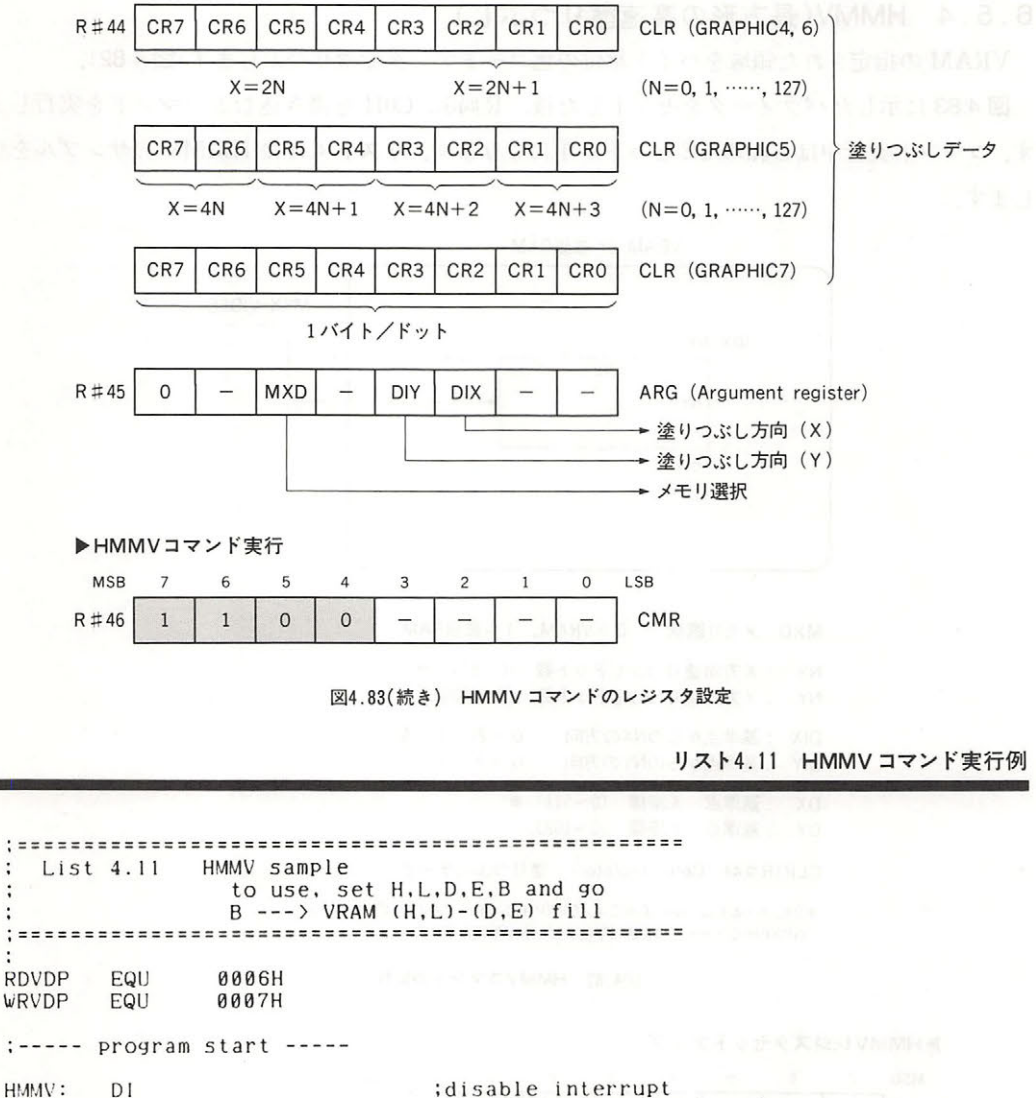

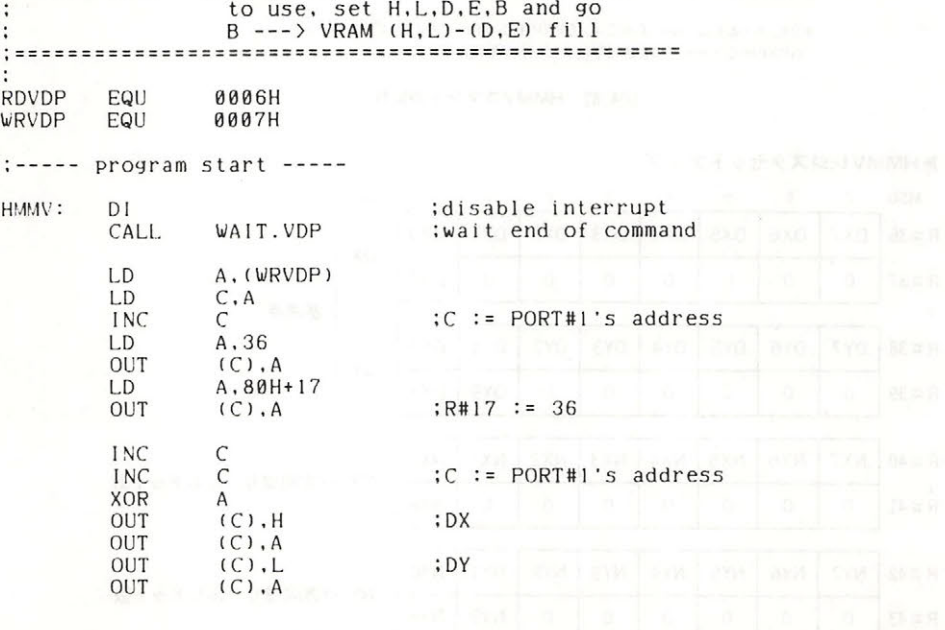

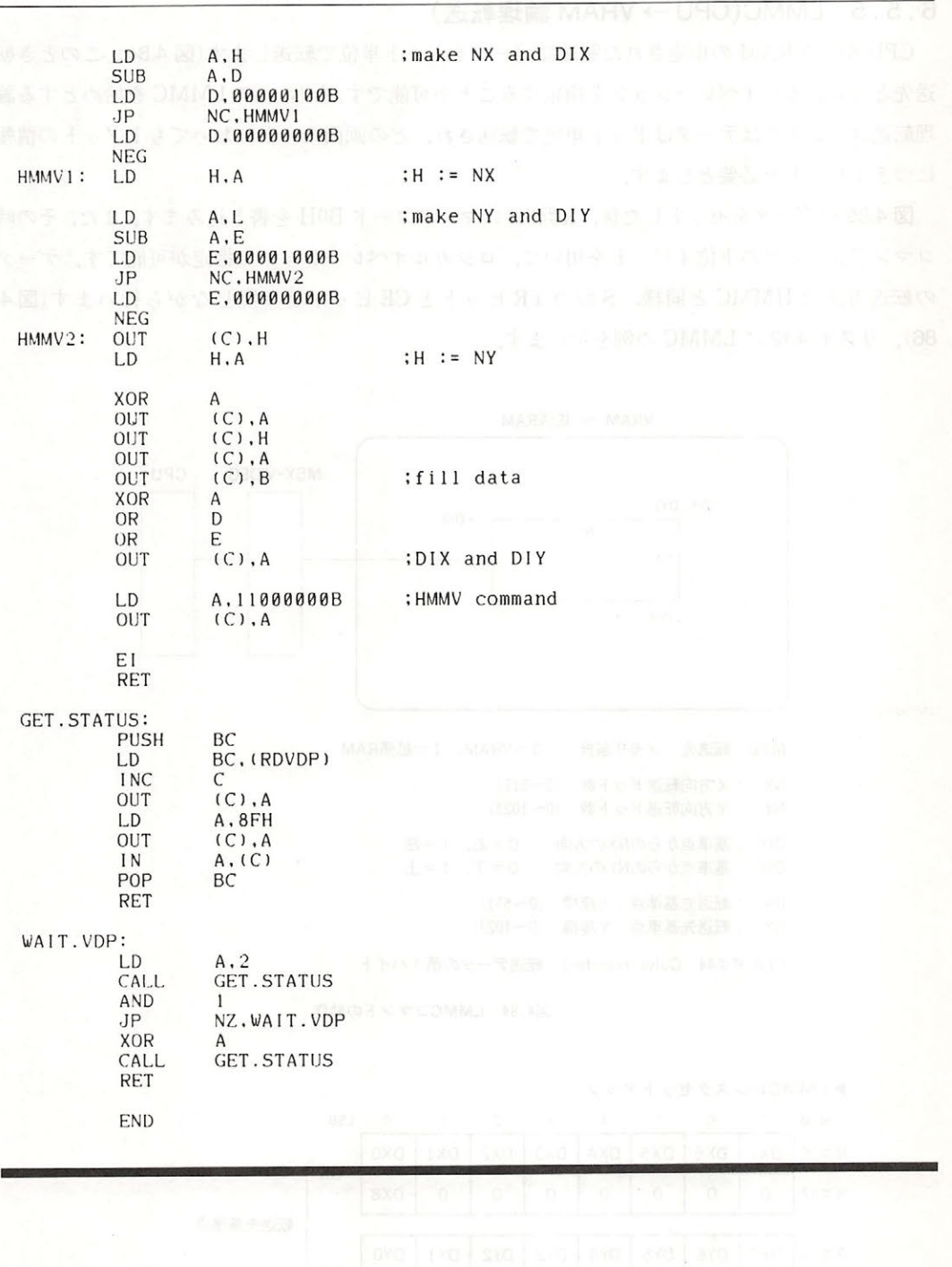

Levo Leve

## $6.5.5$  LMMC(CPU  $\rightarrow$  VRAM 論理転送)

CPU から VRAM の指定された領域にデータをドット単位で転送します (図 4.84). このとき転 送先とのロジカルオペレーションを指定することが可能です. なお、この LMMC を始めとする論 理転送コマンドではデータはドット単位で転送され,どの画面モードにおいても1ドットの情報 につき1バイトを必要とします.

図 4.85 のデータをセットした後、R#46にコマンドコード BOH を書き込みます. また、その時 コマンドレジスタの下位4ビットを用いて、ロジカルオペレーションの指定が可能です。データ の転送方法は HMMC と同様, S#2の TR ビットと CE ビットを参照しながら行います(図4. 86). リスト 4.12 に LMMC の例を示します.

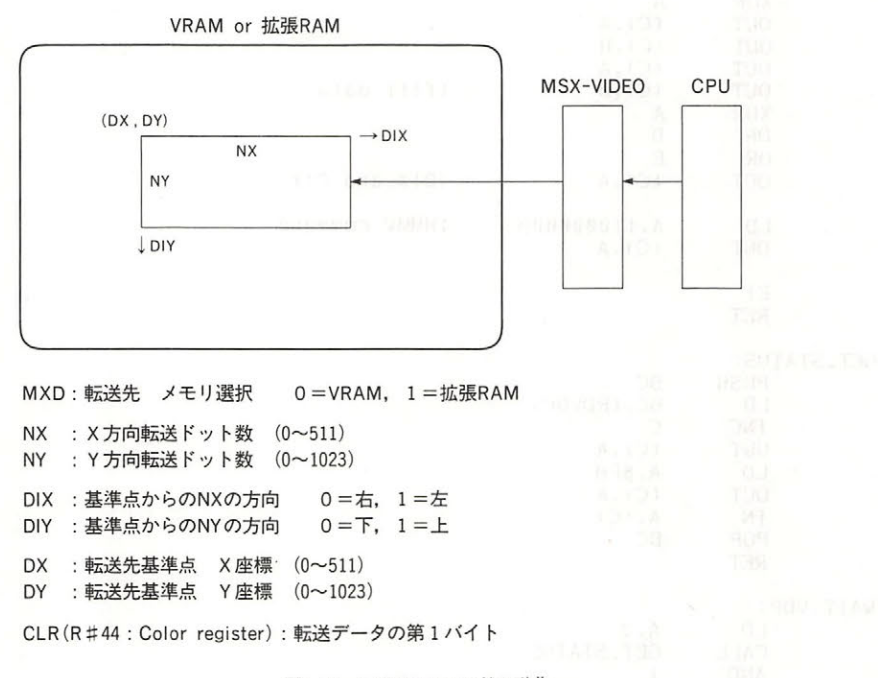

図4.84 LMMCコマンドの動作

▶LMMCレジスタセットアップ

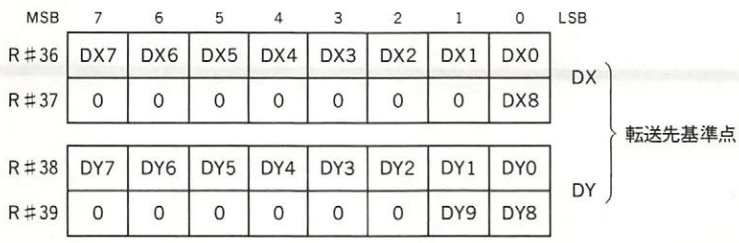

232

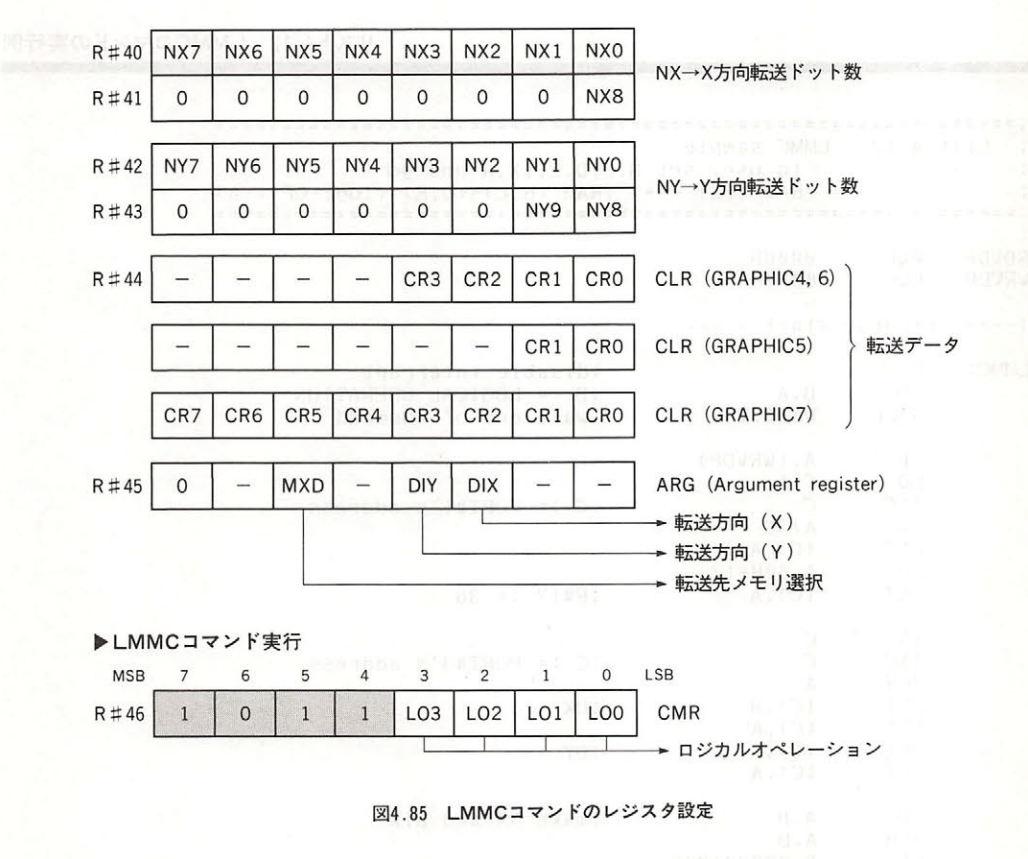

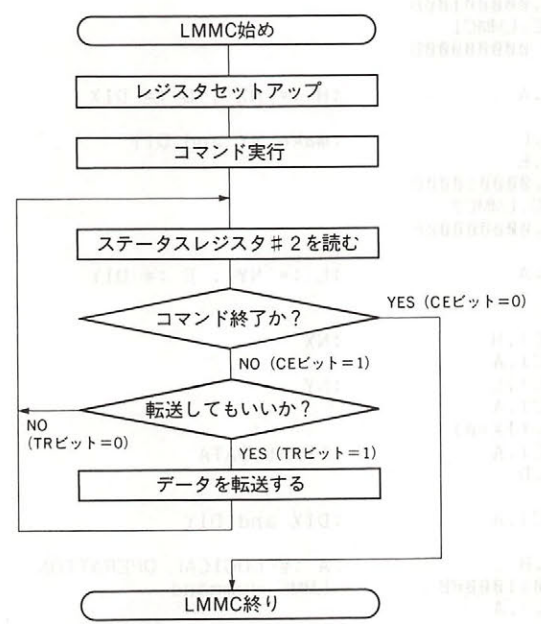

86 LMMCコマンド実行のフローチャ

リスト4.12 LMMCコマンドの実行例

List 4.12 LMMC sample to use, set H, L, D, E, IX, A and go RAM [IX] ---> VRAM  $(H,L)-(D,E)$  (logi-OP : A) **RDVDP** EQU 0006H **WRVDP** EQU 0007H :----- program start -----LMMC:  $DI$ :disable interrupt LD  $B.A$ :B := LOGICAL OPERATION CALL WAIT.VDP ; wait end of command  $LD$ A, (WRVDP) LD  $C \cdot A$ **INC**  $\mathsf C$ :C := PORT#1's address A.36 LD OUT  $(C)$ ,  $A$ LD A.80H+17 OUT  $(C)$ , A  $R#17 := 36$ **INC**  $\mathsf{C}$ **INC**  $\mathsf{C}$  $:C := PORT#3's address$ XOR  $\mathsf{A}$ **OUT**  $(C)$ ,  $H$  $:DX$ OUT  $(C)$ , A  $(C)$ , L OUT :DY OUT  $(C), A$ LD. A, H ; make NX and DIX A, D **SUB** LD D.00000100B  $JP$ NC, LMMC1 LD  $D.00000000B$ **NEG**  $LMMC1$ : **LD** H, A  $:H := NX$ ,  $D := DIX$ LD  $A, L$ ; make NY and DIY **SUB** A.E LD E.00001000B  $JP$ NC, LMMC2 LD  $E.00000000B$ **NEG** LMMC<sub>2</sub>: LD L, A  $: L := NY$ ,  $E := DIY$ XOR A OUT  $(C)$ ,  $H$  $;$  NX OUT  $(C)$ , A  $(C), L$ OUT ; NY OUT  $(C)$ ,  $A$ LD  $A.$  $(IX + B)$ OUT  $(C), A$ :first DATA  $A, D$ LD **OR** F OUT  $(C)$ , A ; DIX and DIY LD A, B :A := LOGICAL OPERATION OR 10110000B ;LMMC command OUT  $(C), A$ 

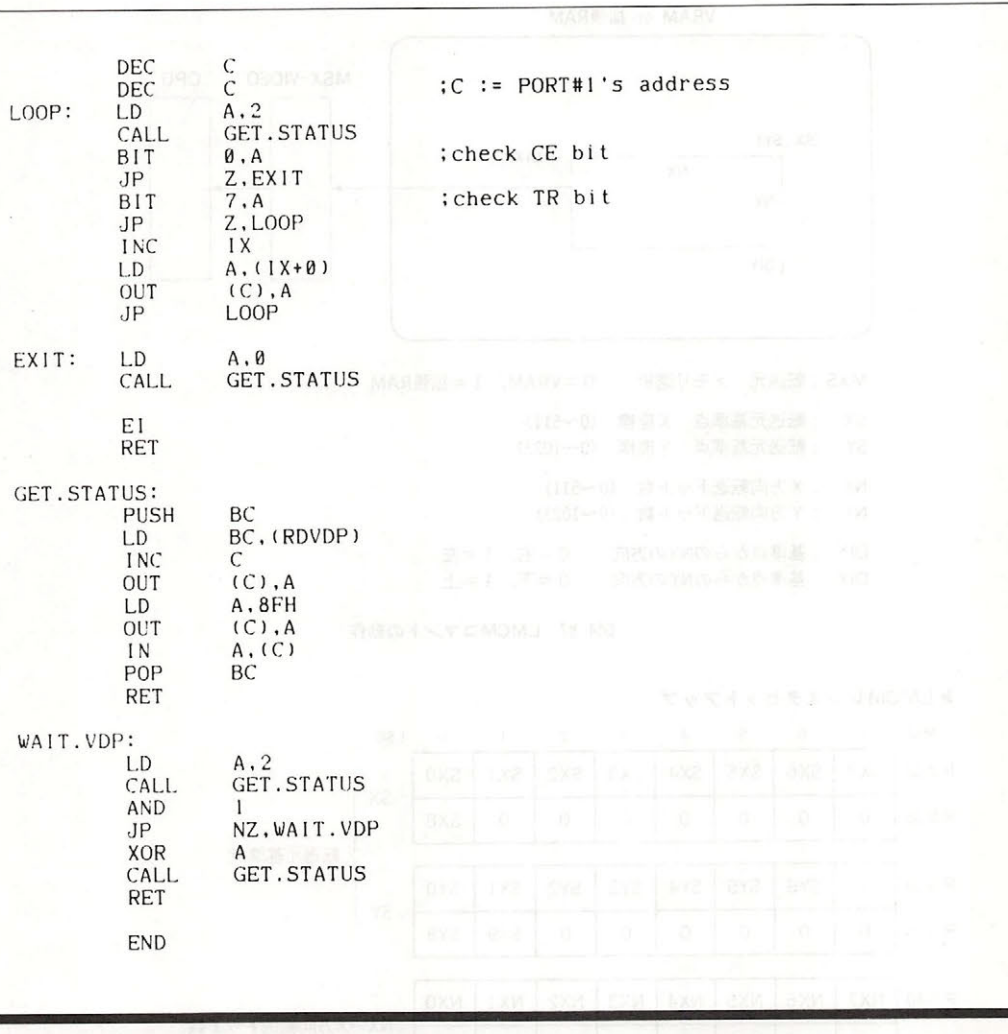

## $6.5.6$  LMCM(VRAM  $\rightarrow$  CPU 論理転送)

VRAM の指定された領域から CPU にデータをドット単位で転送します(図 4.87).

図 4.88 に示したパラメータをセットした後, R#46にコマンドコード A0H を書き込むとコマ ンドの実行が開始され、MSX-VIDEO からデータが転送され始めます。CPU 側では、まず S#2 の TR ビットを参照し、この値が"1"ならば MSX-VIDEO のデータが用意できたことを示すの で、S#7からデータを読み出します. S#2の CE ビットが"0"になれば、データが終了したこと を示します(図 4.89). リスト 4.13 に LMCM の例を示します.

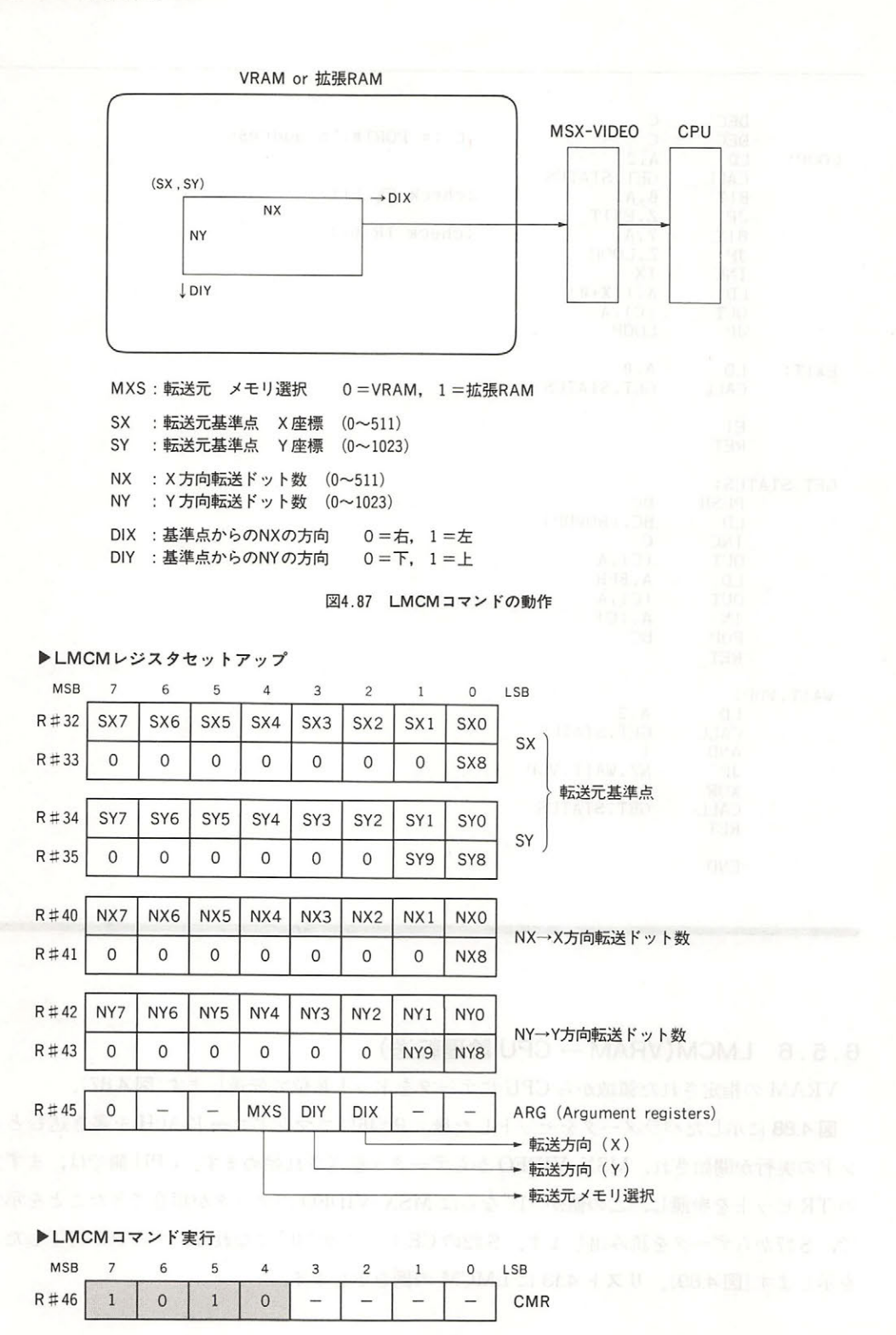

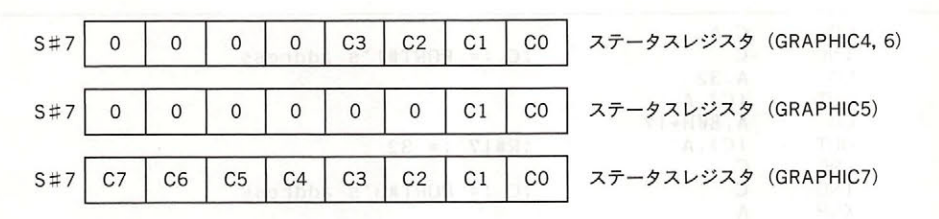

図4.88 LMCMコマンドのレジスタ設定

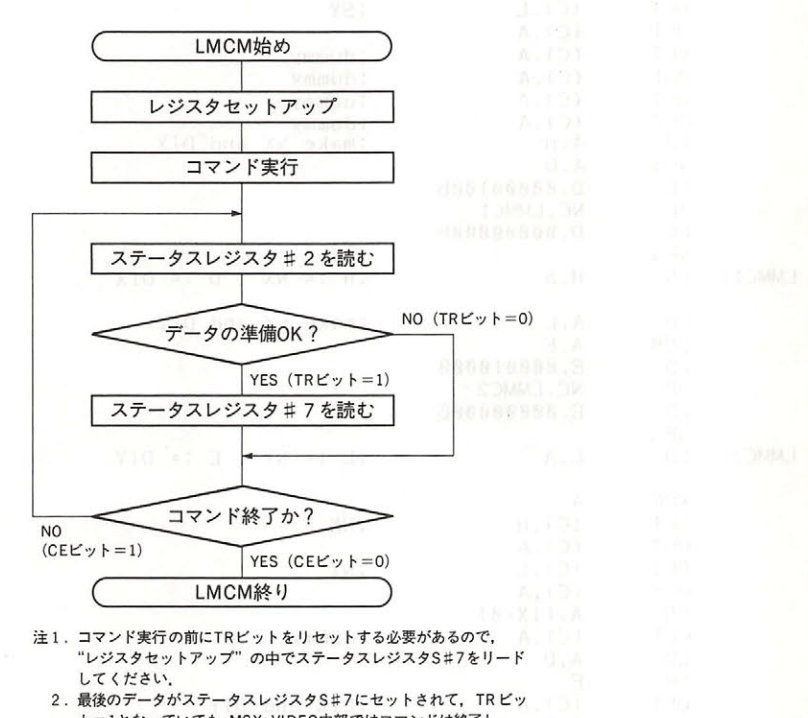

ト=1となっていても, MSX-VIDEO内部ではコマンドは終了し, CE=Oとなります.

図4.89 LMCMコマンド実行のフローチャート

リスト4.13 LMCMコマンドの実行例

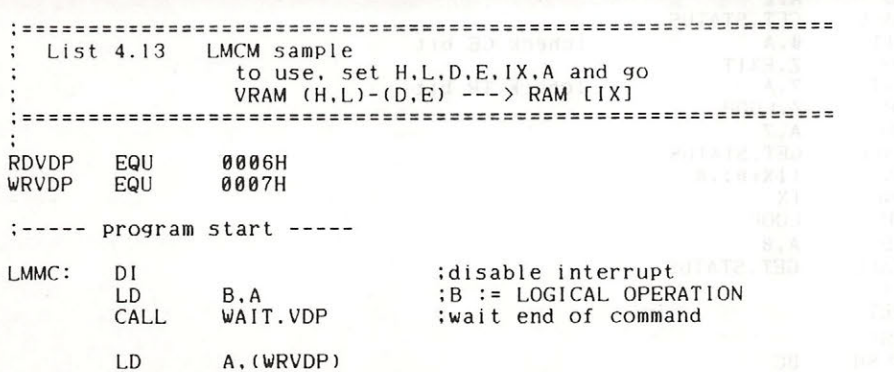

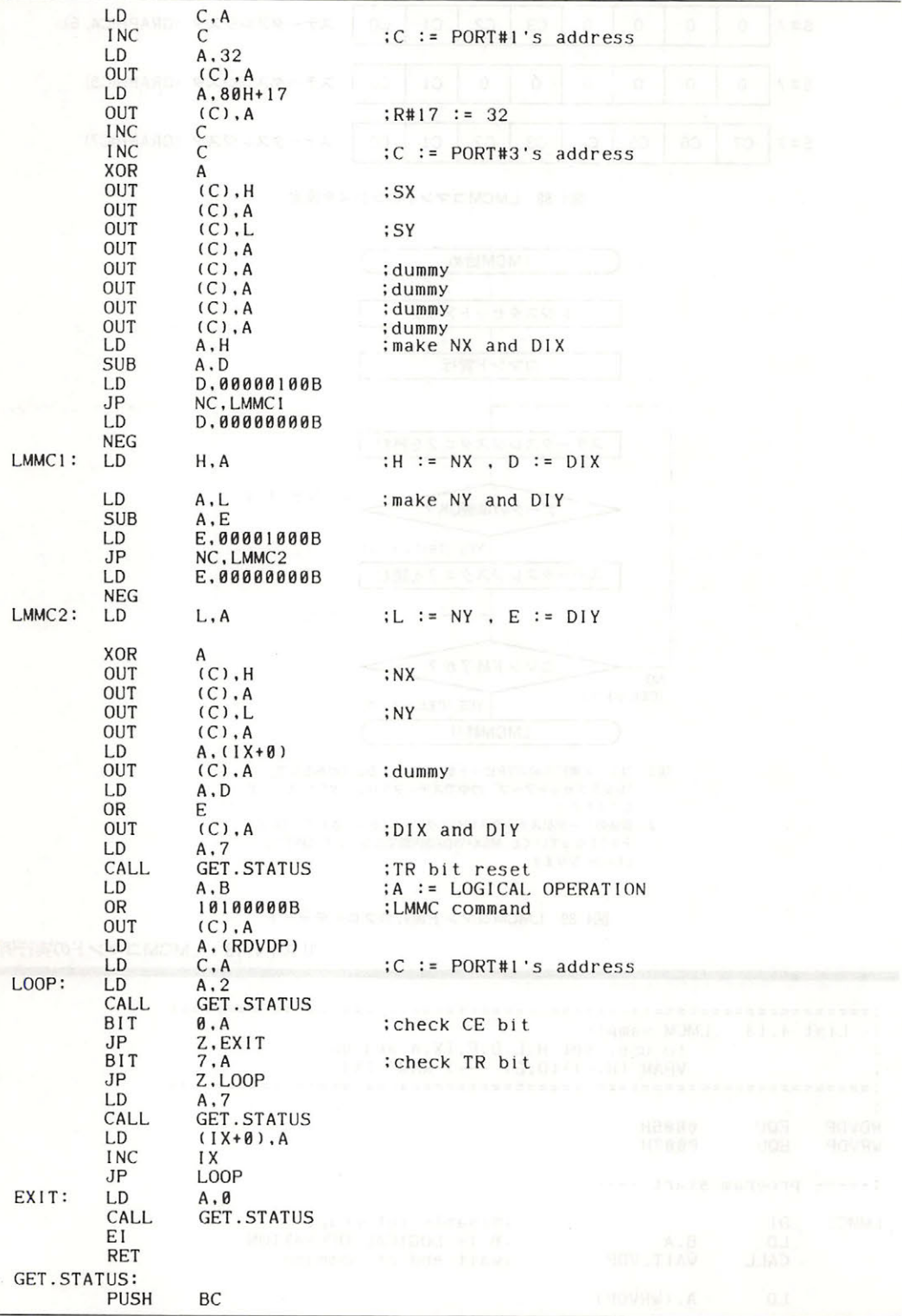

Ĥ

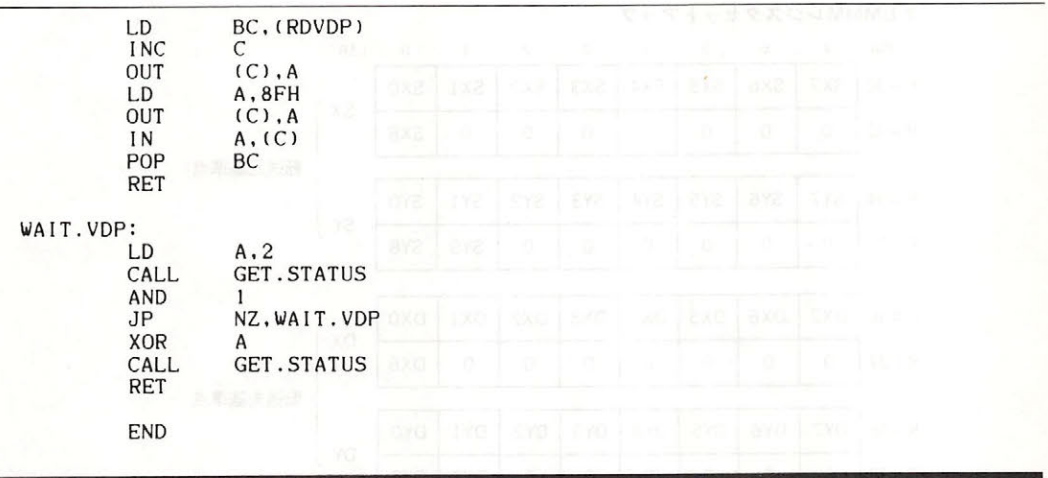

## $6.5.7$  LMMM(VRAM → VRAM 論理転送)

VRAM の指定された領域のデータを VRAM の他の領域にドット単位で転送します(図4.90). 図 4.91 に示すパラメータをセットした後、R#46にコマンドコード 9XH(Xはロジカルオペレ ーション)を書き込むとコマンドが実行されます. S#2の CE ビットが "1"の間はコマンド実行 中であることを示します. リスト 4.14 に LMMM の例を示します.

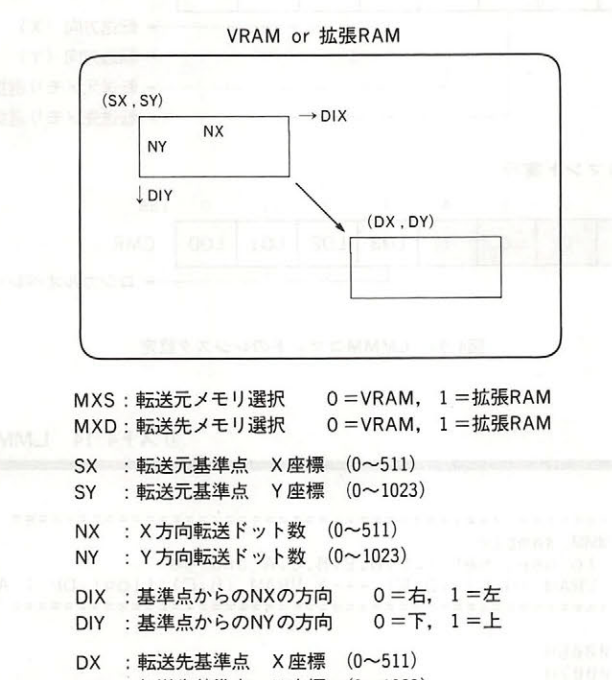

DY : 転送先基準点 Y座標 (0~1023)

図4.90 LMMMコマンドの動作

▶LMMMレジスタセットアップ

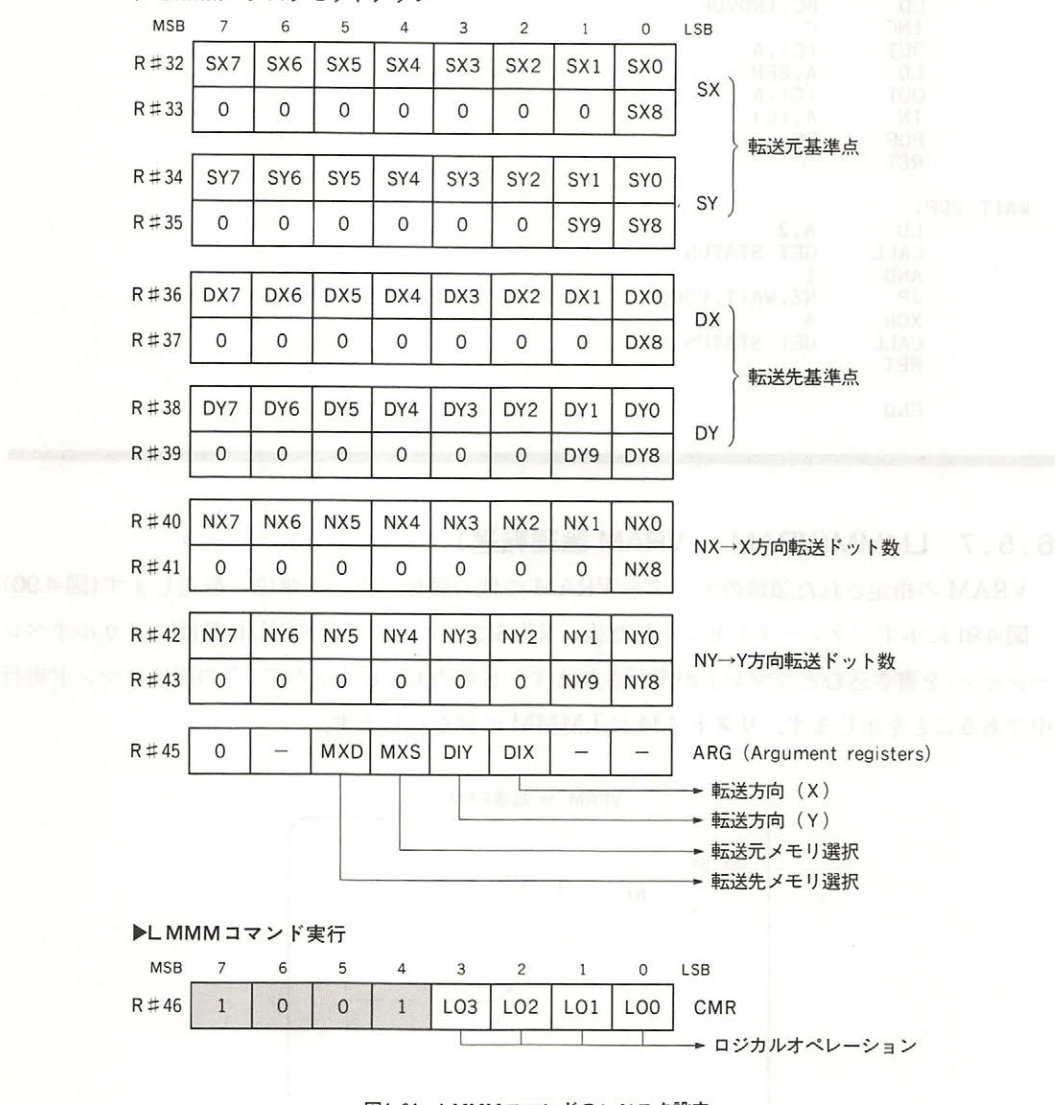

図4.91 LMMMコマンドのレジスタ設定

リスト4.14 LMMMコマンドの実行例

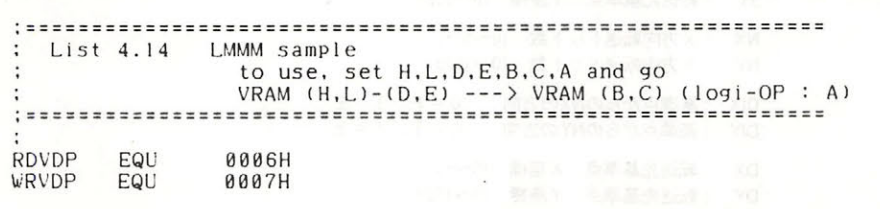

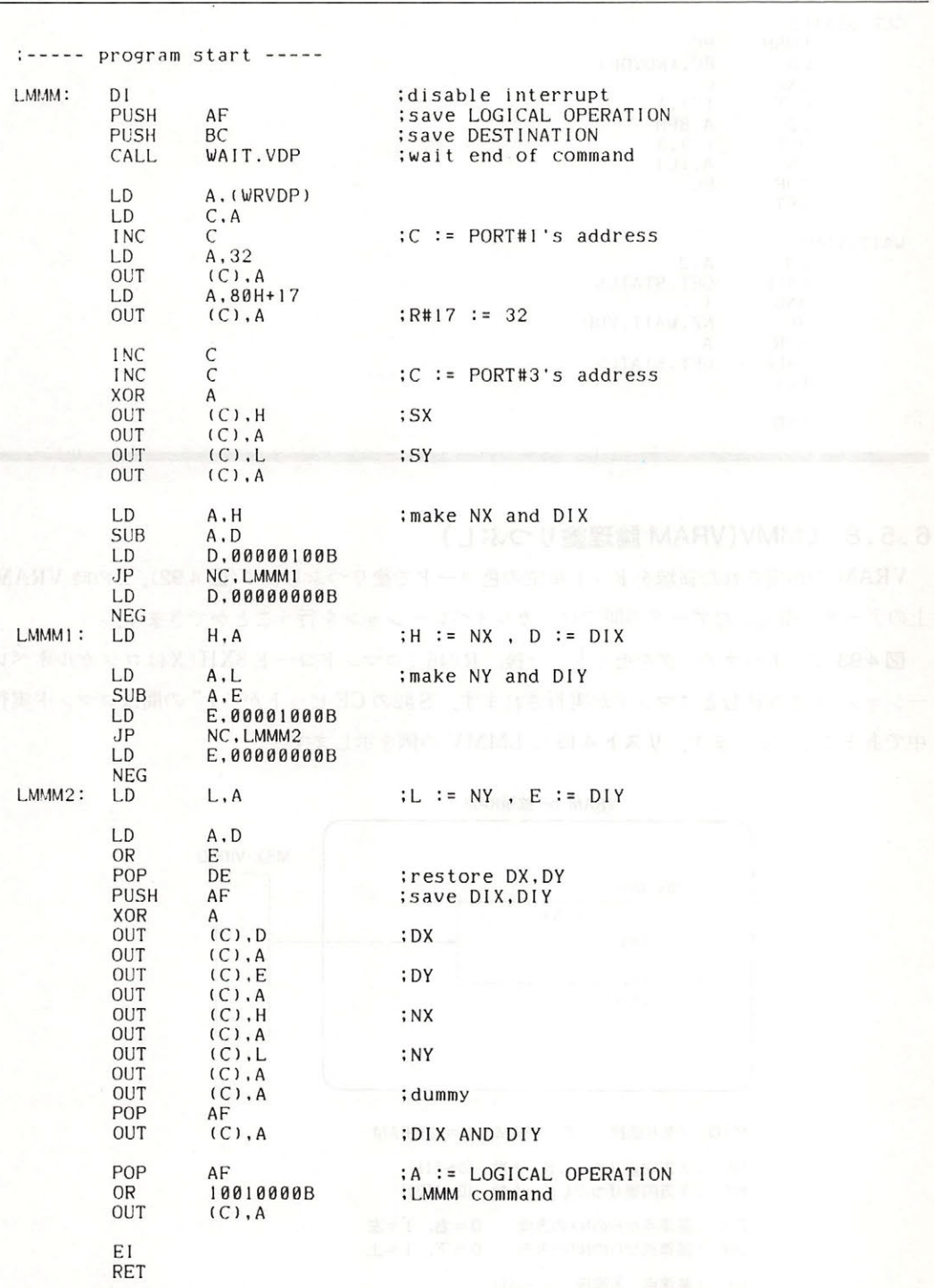

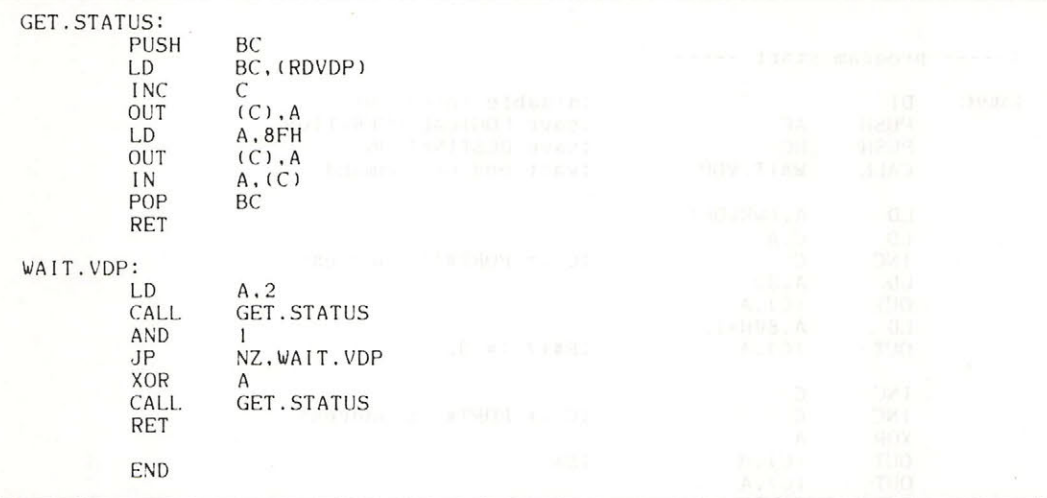

## 6. 5. 8 LMMV(VRAM 論理塗りつぶし)

VRAM の指定された領域をドット単位の色コードで塗りつぶします(図4.92). この時 VRAM 上のデータと指定したデータの間でロジカルオペレーションを行うことができます

図 4.93 に示すパラメータをセットした後, R#46にコマンドコード 8XH (Xはロジカルオペレ ーション)を書き込むとコマンドが実行されます. S#2の CE ビットが "1"の間はコマンド実行 中であることを示します. リスト 4.15 に LMMV の例を示します.

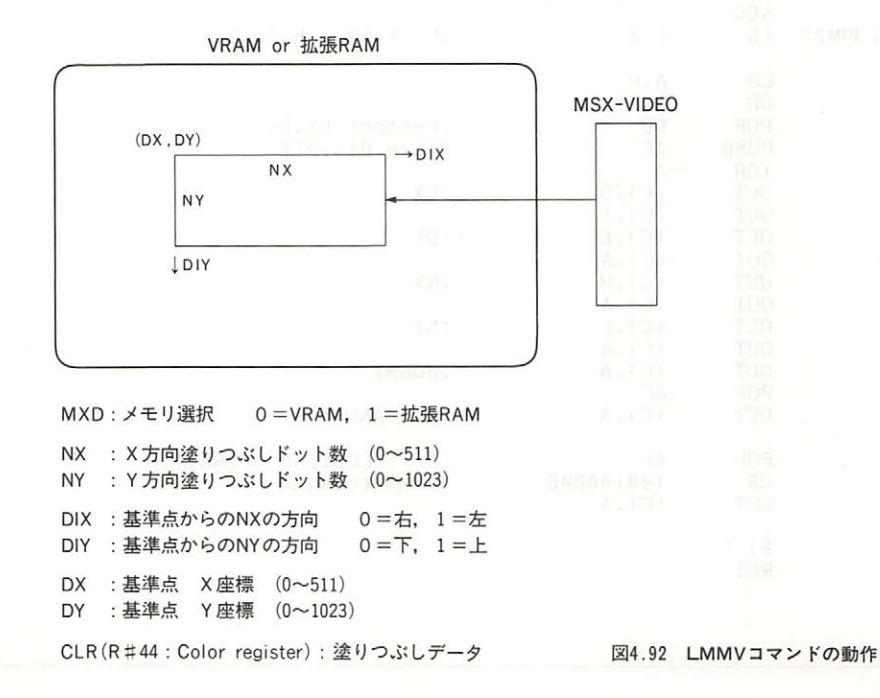

242

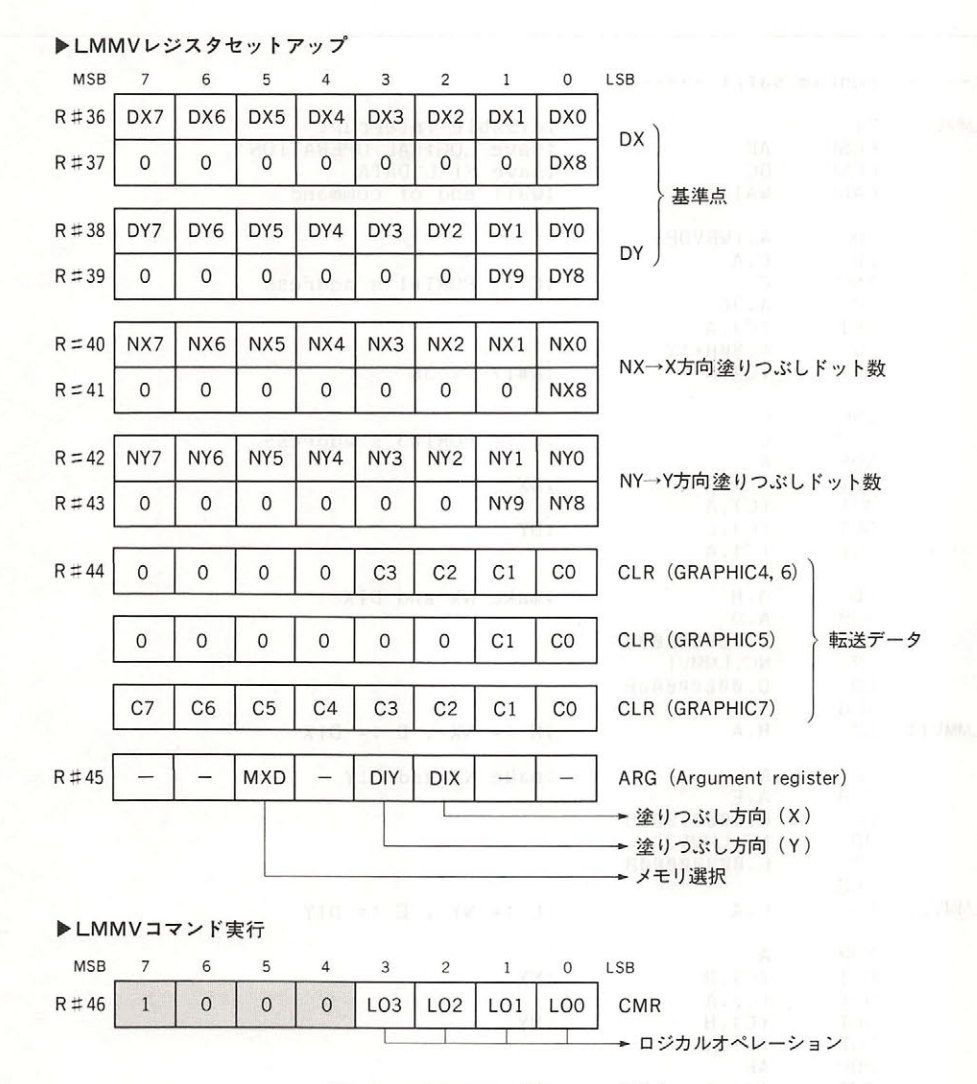

4. 93 LMMV コマンドのレジスタ設定

リスト4.15 LMMV コマンドの実行例

 $\ddot{\cdot}$ List 4.15 LMMV sample to use. set H.L.D.E.B.A and go data B ---> fill VRAM  $(H,L)-(D,E)$  (logi-OP : A)  $; \tt{-----}$ RDVDP EQU 0006H WRVDP EQU 0007H

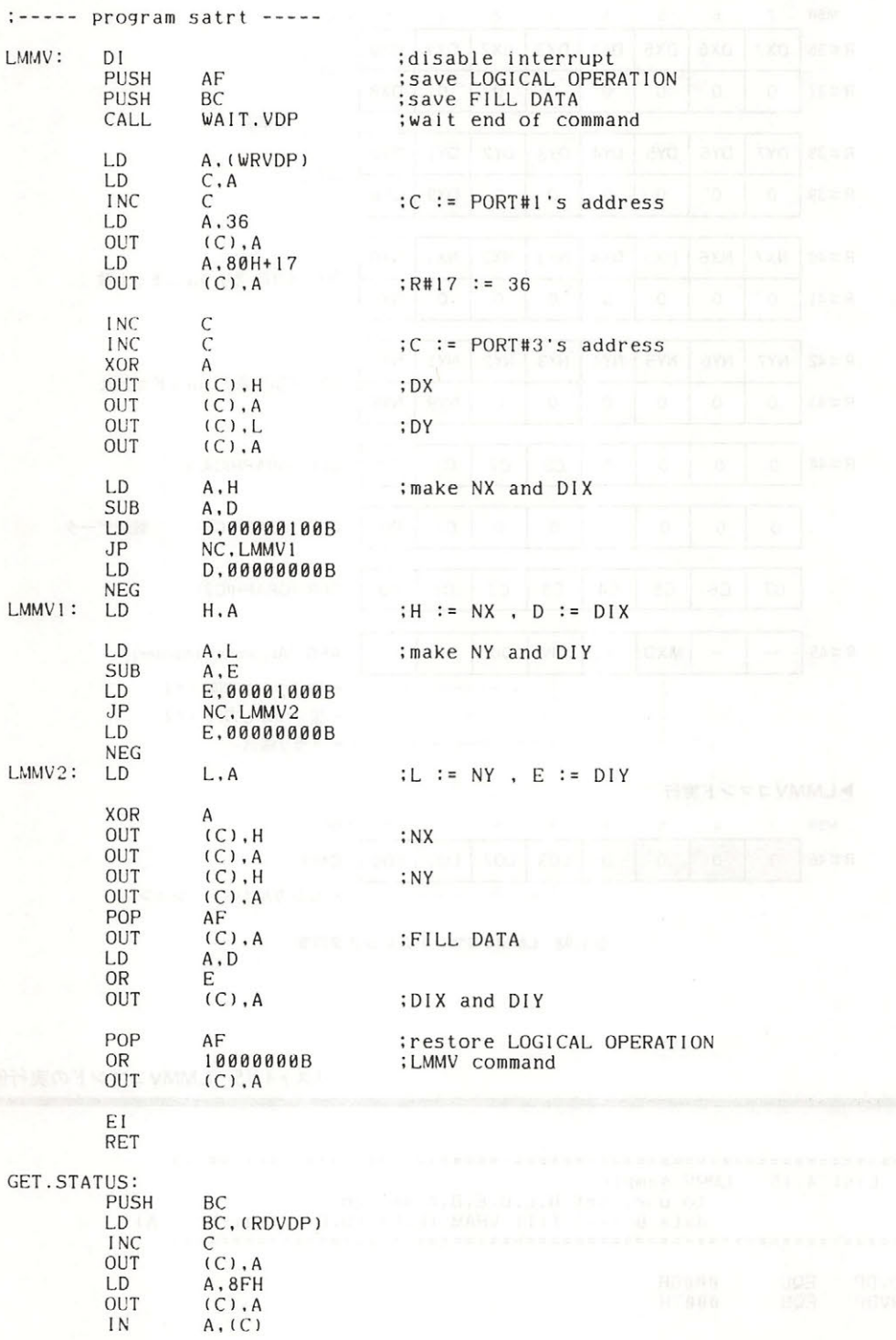

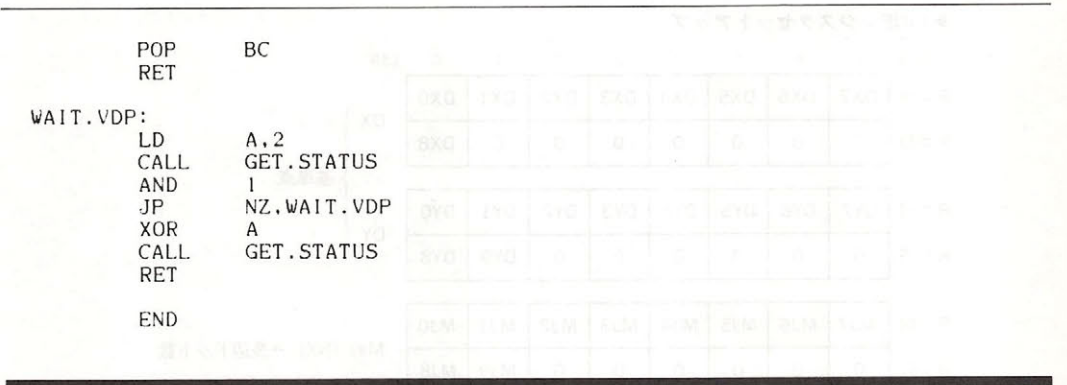

## 6. 5. 9 LINE (直線の描画)

VRAM 上の任意の座標に直線を描きます。指定するパラメータは基準点の座標と直線の伸び る方向, そして直線を対角線とする長方形の長辺と短辺の長さです(図4.94). Maj と Min を設 定する時は、その前にかならず両辺の比較を行って、長い方を Maj に設定してください.

図 4.95 に示すパラメータを設定した後, R#46に 7XH (Xはロジカルオペレーション)を書き込 むとコマンドが実行されます. S#2の CE ビットが1の間はコマンド実行中であることを示しま す. リスト 4.16 に LINE の例を示します.

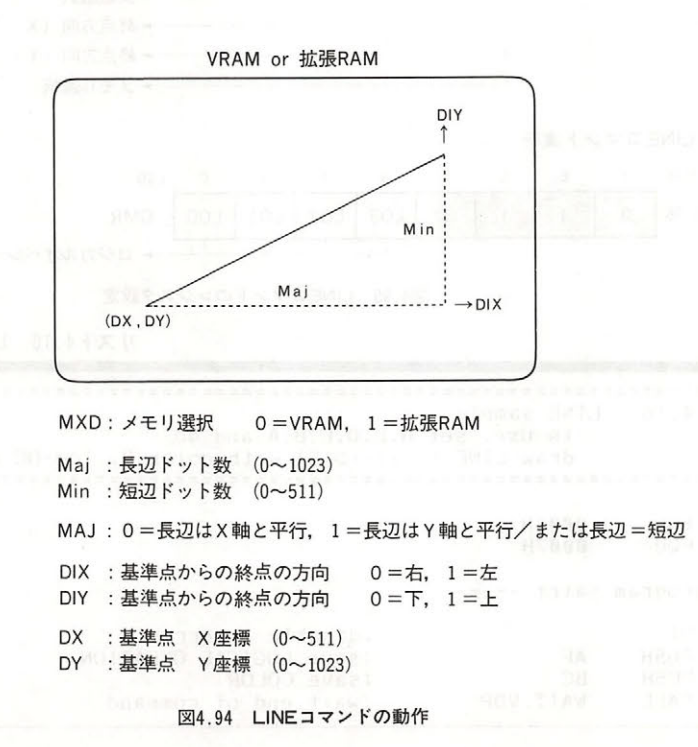

LINE レジスタセットアップ

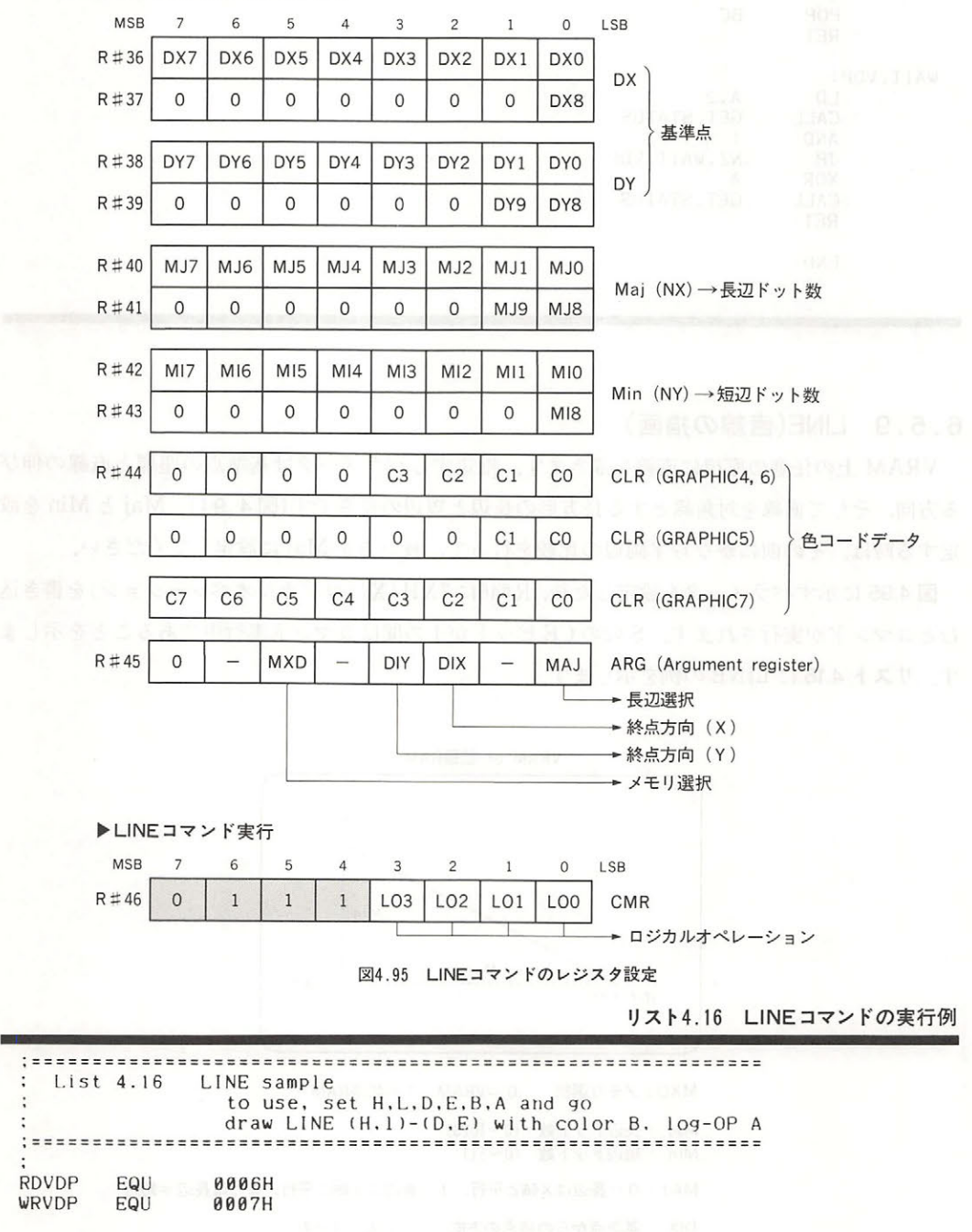

:----- program satrt -----

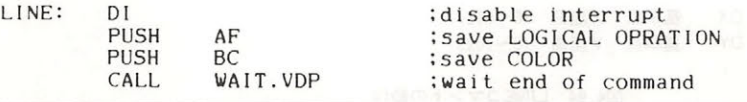

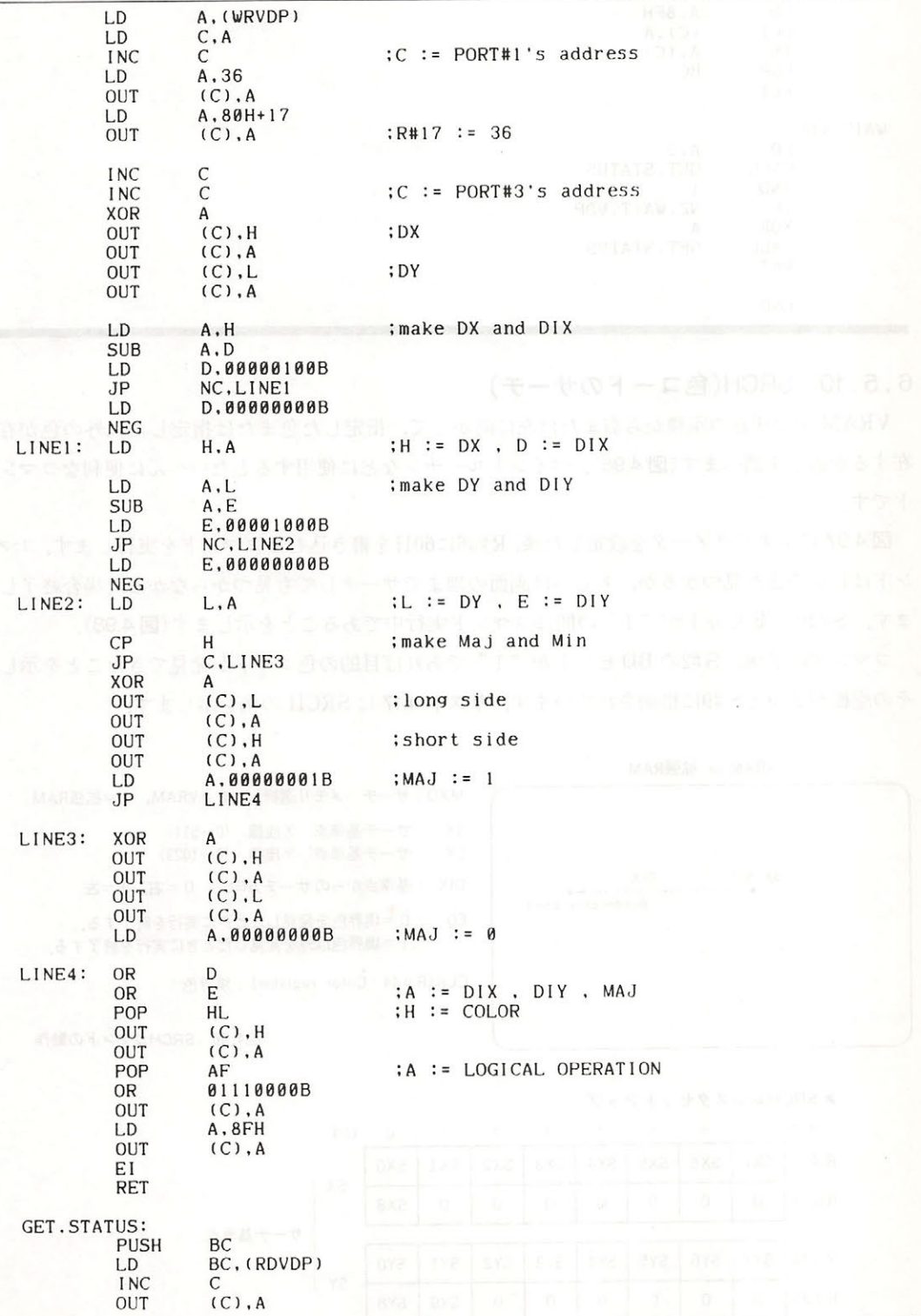

VDP と画面表示

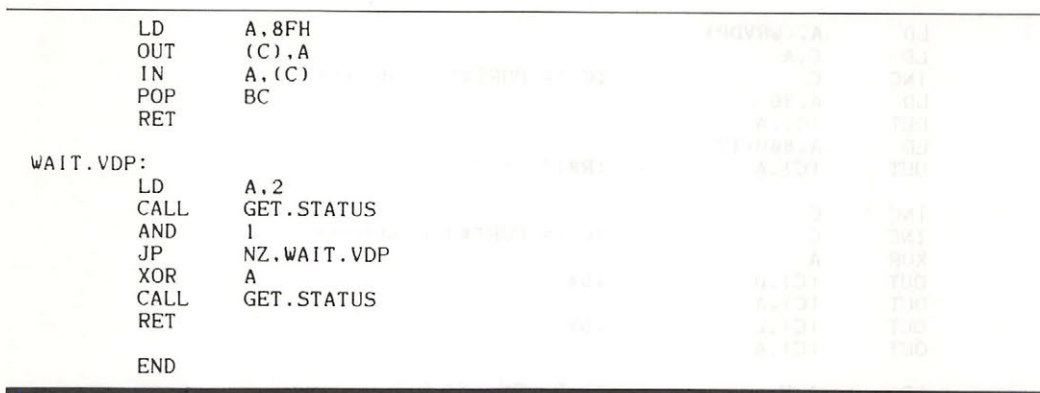

6. 5. 10 SRCH (色コードのサーチ)

<del>エンニング</del> の仕事 つちあたに はっちょう しょうせんしん しょうはんしん スパイソログ け 在するか否かを調べます( 4.96 ペイントルーチンなどに使用するとたいへんに便利なコマン ドです.

4.97 に示すパラメータを設定した後, 60H を書き込むとコマンドを実行します.コマ シント こうしょうかい こうしゅう こうしゅうしゅう こうしょう STILE CE "ORDER THAN THE CALLASSE CE GALLERY AND LET TO

This post book book is the second and the second control of the second second the second second second the second second second second second second second second second second second second second second second second sec <u>ームは、Alle Aller Hullistic Control in Representativided</u>.

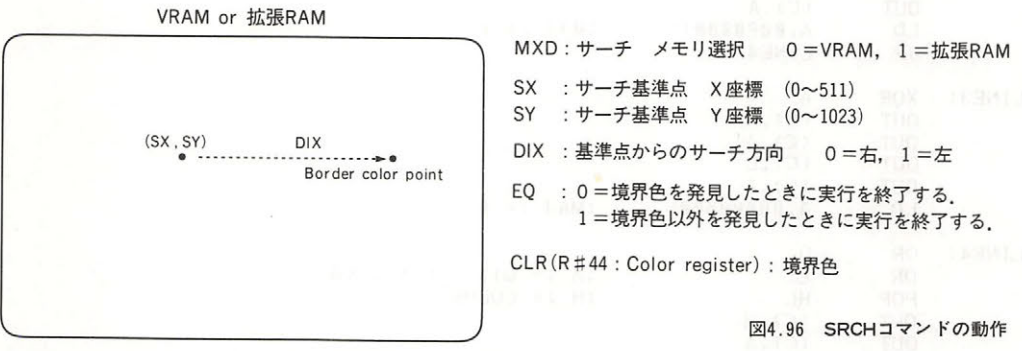

 $\sim$  SRC  $\sim$  SRC  $\sim$ 

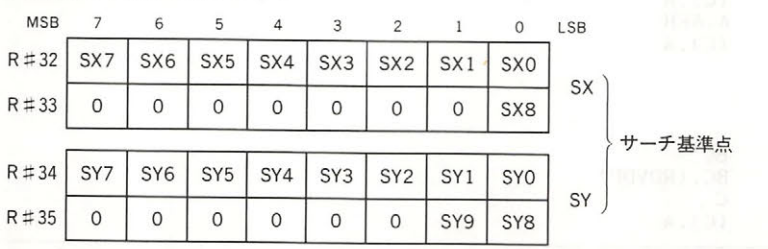

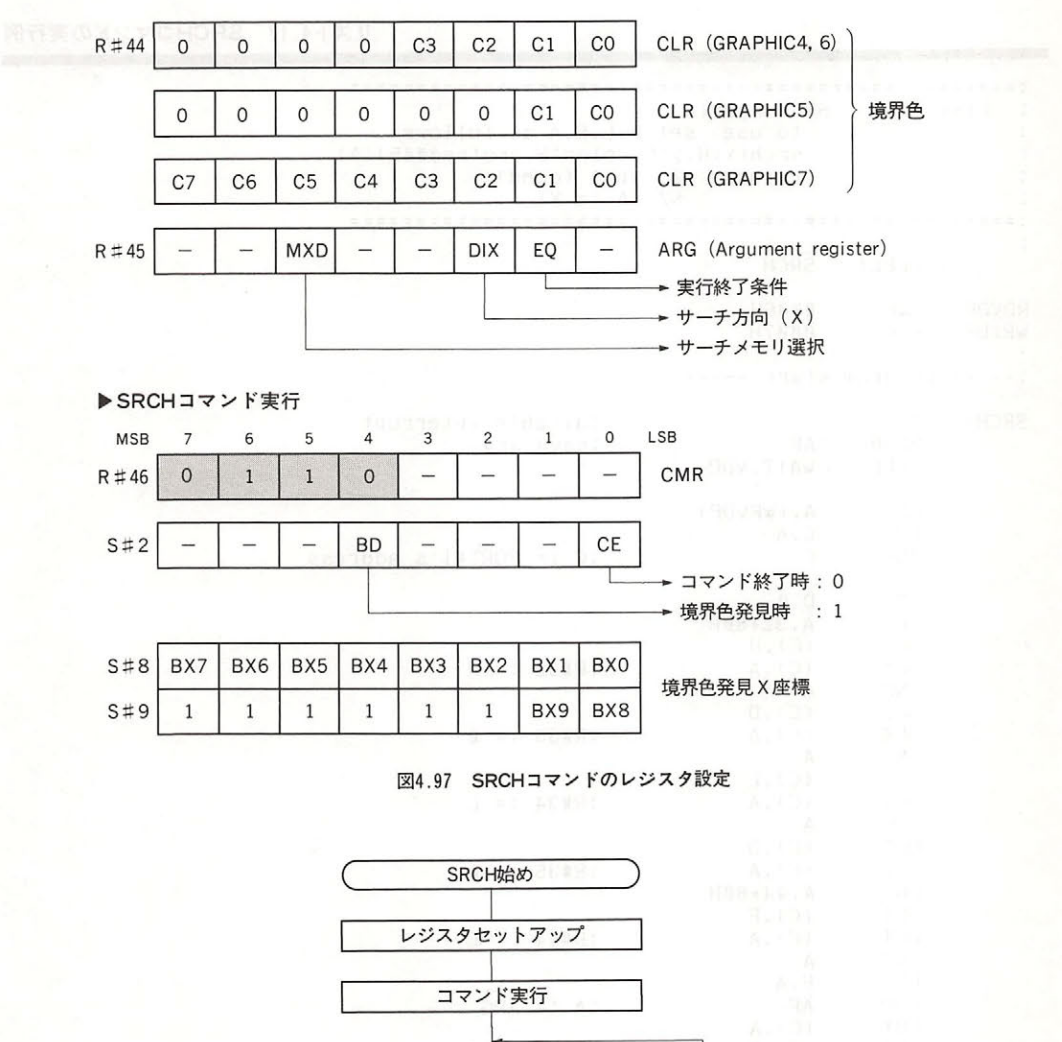

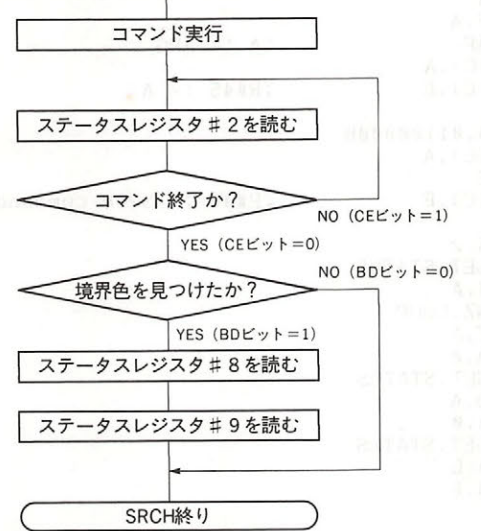

図4.98 SRCHコマンド実行のフローチャート

## リスト4.17 SRCHコマンドの実行例

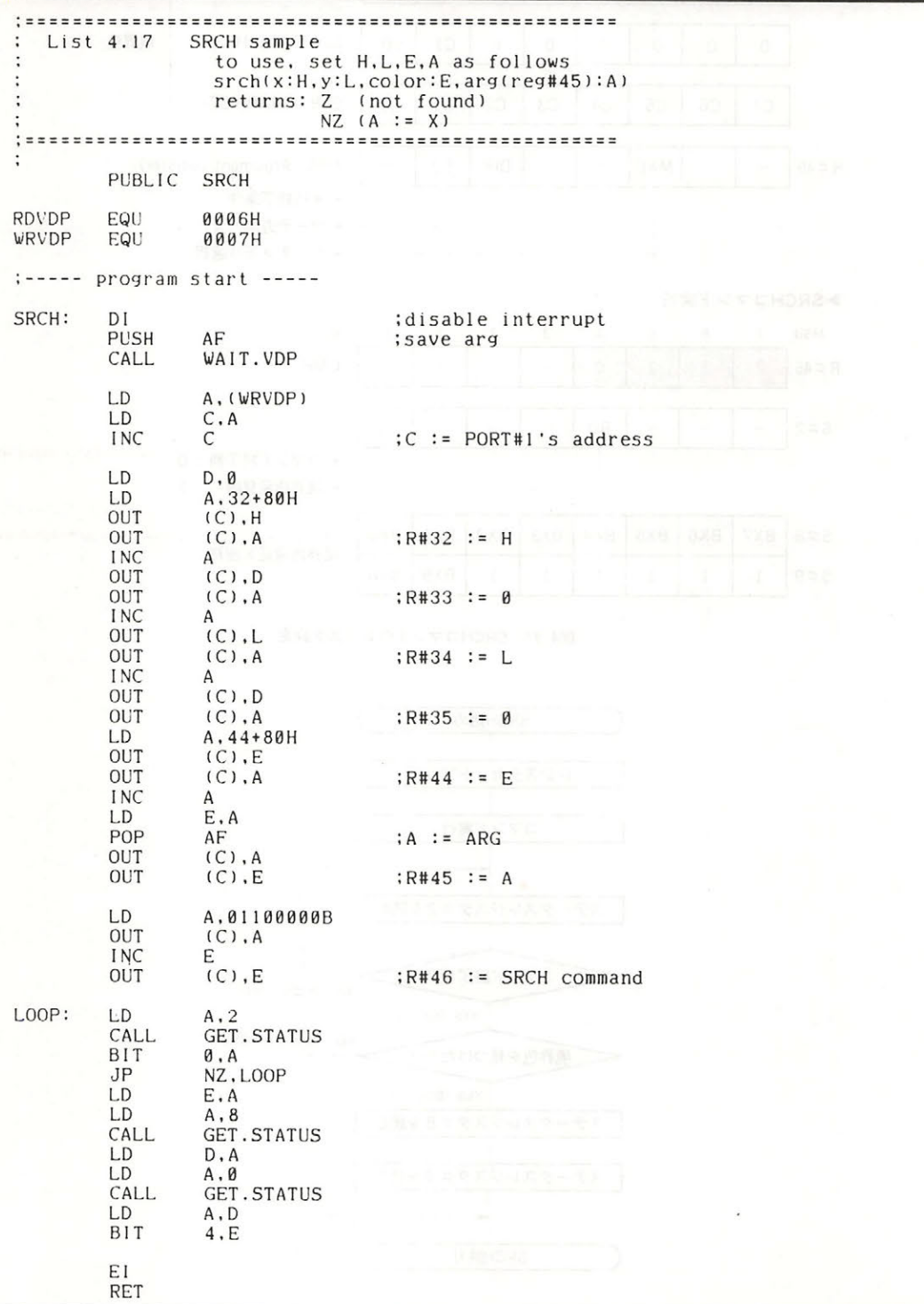
### 6章 VDPコマンドの使用法

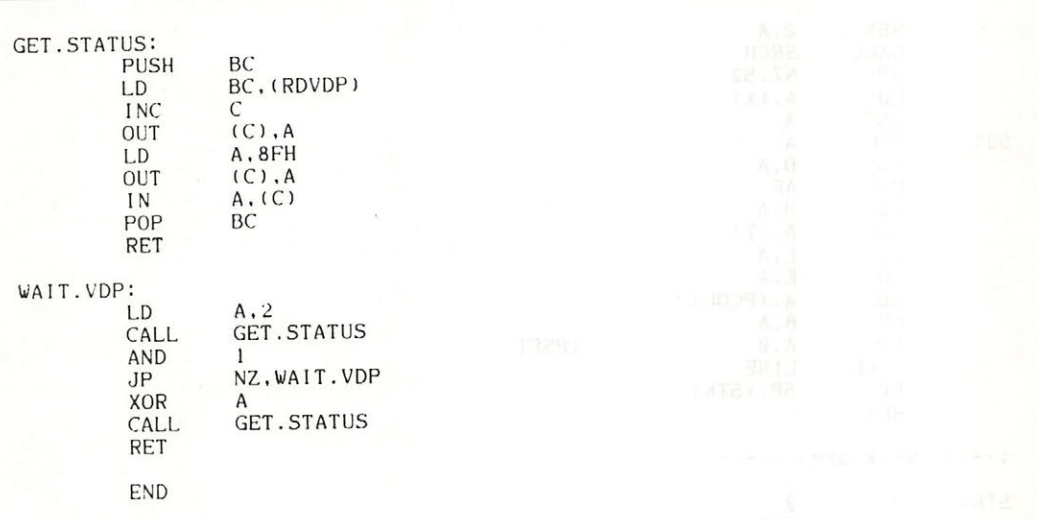

# リスト4.18 SRCHとLINEを利用した簡易PAINTルーチン

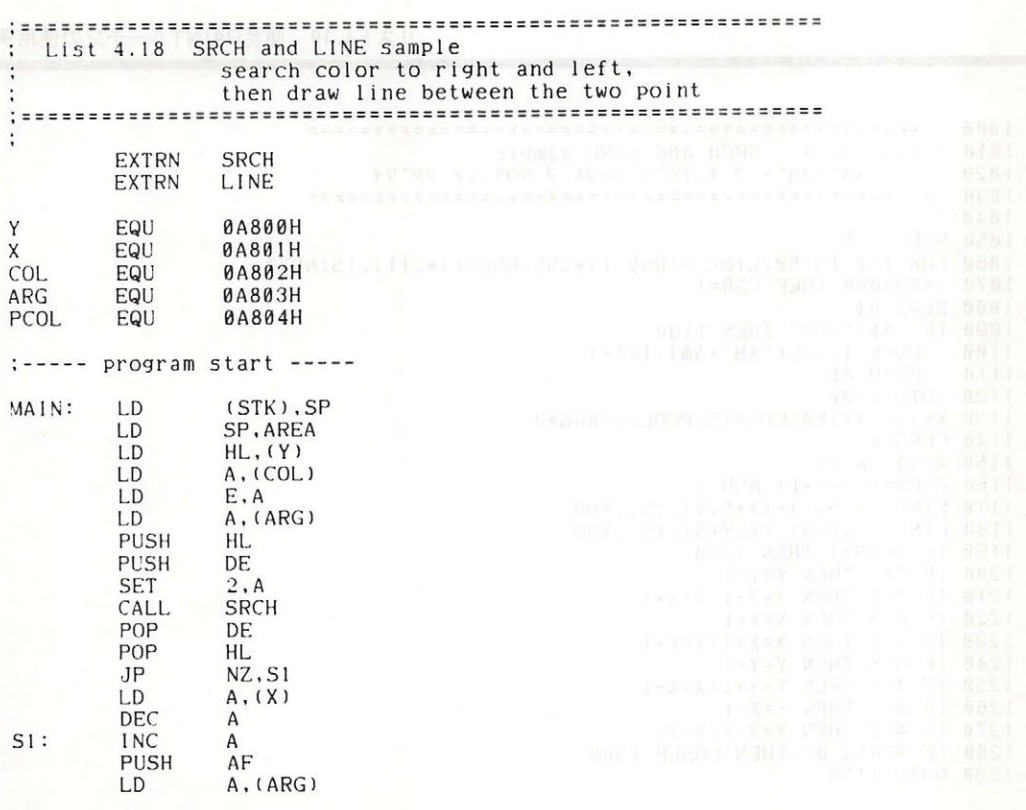

### 第4部 VDPと画面表示

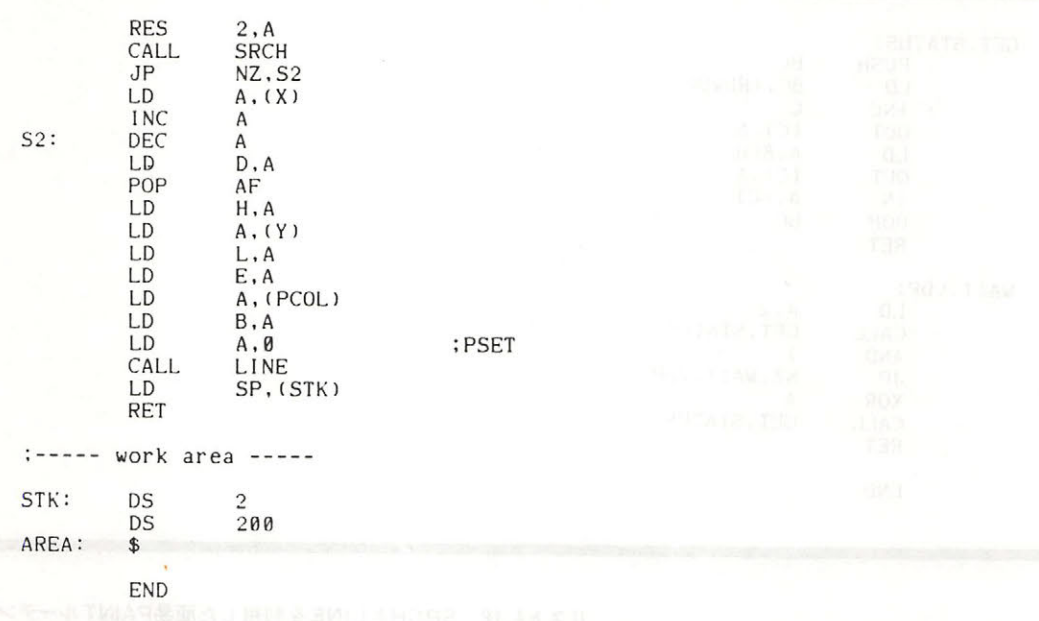

リスト4.19 簡易PAINTルーチンの使用例

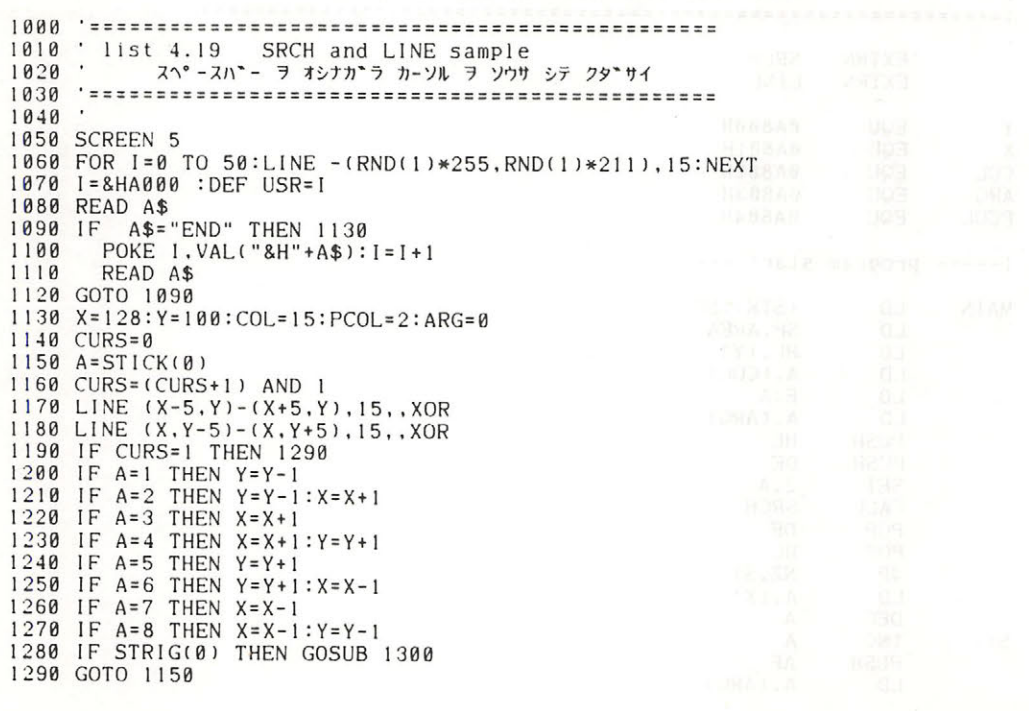

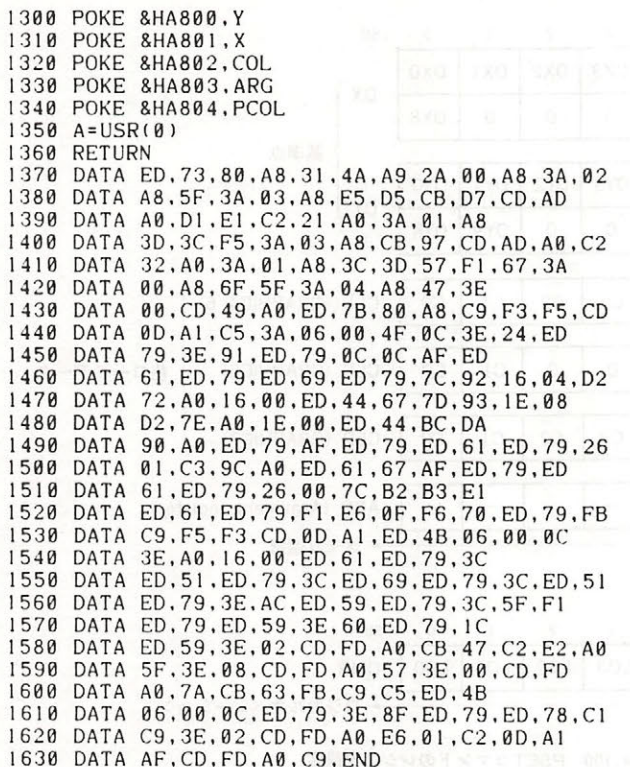

# 6.5.11 PSET(点の描画)

VRAM 上の任意の座標に点を描きます(図4.99).

図 4.100 に示すパラメータを設定した後、R#46に5XH(Xはロジカルオペレーション)を書き 込むとコマンドを実行します. S#2の CE ビットが"1"の間はコマンド実行中であることを示し ます. リスト 4.20に PSET の例を示します.

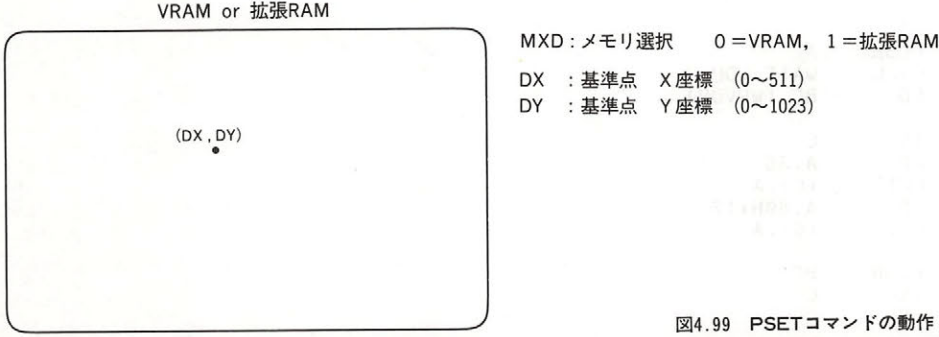

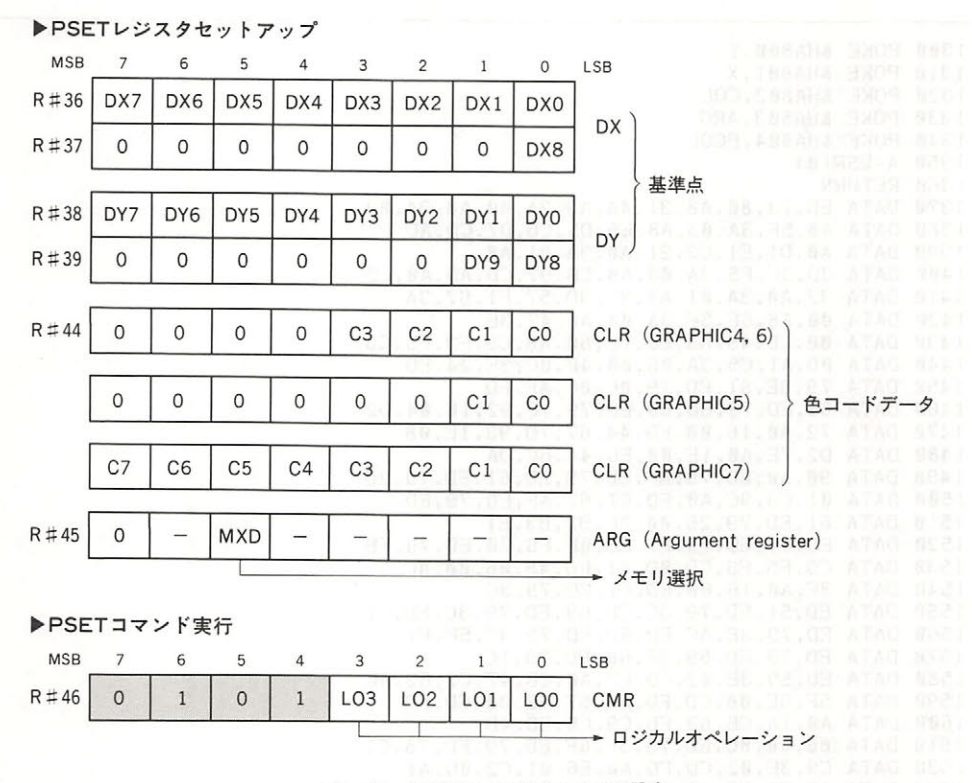

図4.100 PSETコマンドのレジスタ設定 Microsoft Microsoft

リスト4.20 PSETコマンドの実行例

÷. List 4.20 PSET sample to use, set H, L, E, A as follows pset(x:H, y:L), color:E, logi-OP:A **EXAMPLE PUBLIC PSET AND RESIDENCE** RDVDP EQU **0006H** WRVDP EQU 0007H ;----- program start PSET:  $DI$  $AF$ **PUSH** AF<br>WAIT.VDP<br>BC,(WRVDP) CALL LD **INC**  $\mathsf C$ LD A, 36 OUT  $(C)$ , A LD A, 80H+17 OUT  $(C)$ , A **PUSH BC INC**  $\cal C$ **INC**  $\mathsf C$ 

#### 6章 VDPコマンドの使用法

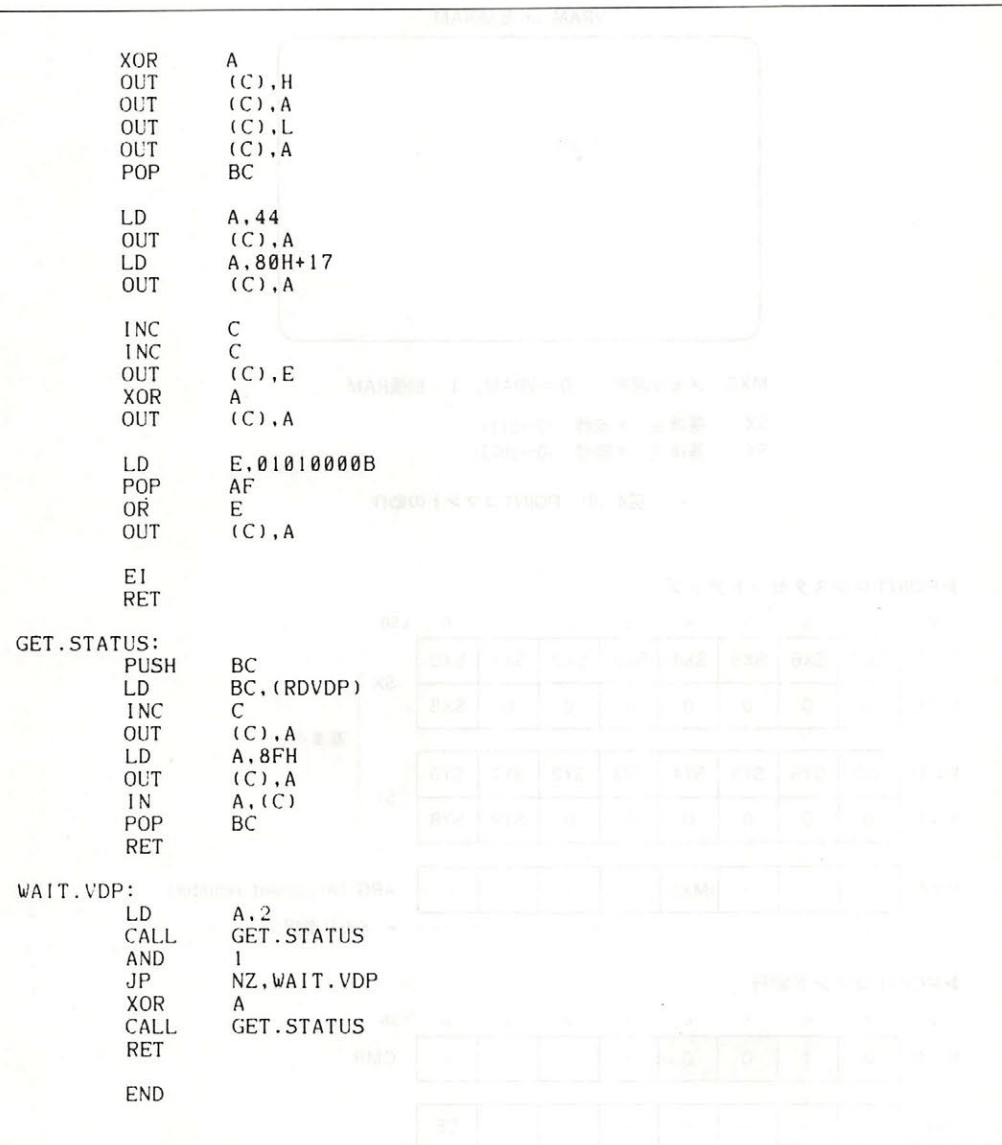

# 6. 5. 12 POINT (色コードの読み出し)

VRAM 上の任意の座標の色コードを読み出します(図 4.101).

図 4.102 に示すパラメータを設定した後, R#46に40Hを書き込むとコマンドを実行します. S #2の CE ビットが"1"の間はコマンド実行中であることを示します. コマンド終了後, S#7に指 定した座標の色コードが格納されています. リスト 4.21に POINT の例を示します.

#### 第4部 VDPと画面表示

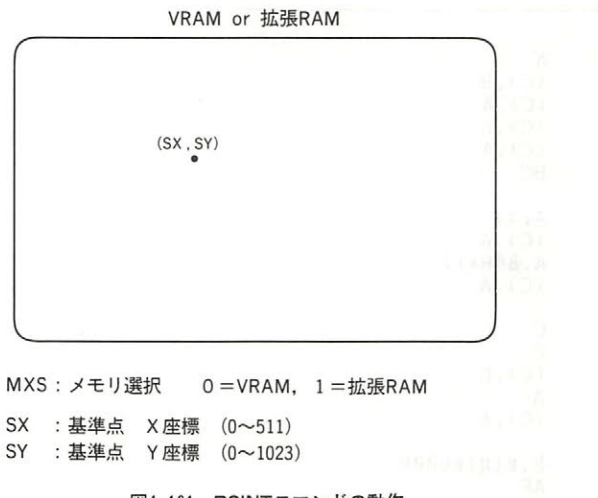

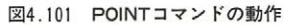

▶POINTレジスタセットアップ

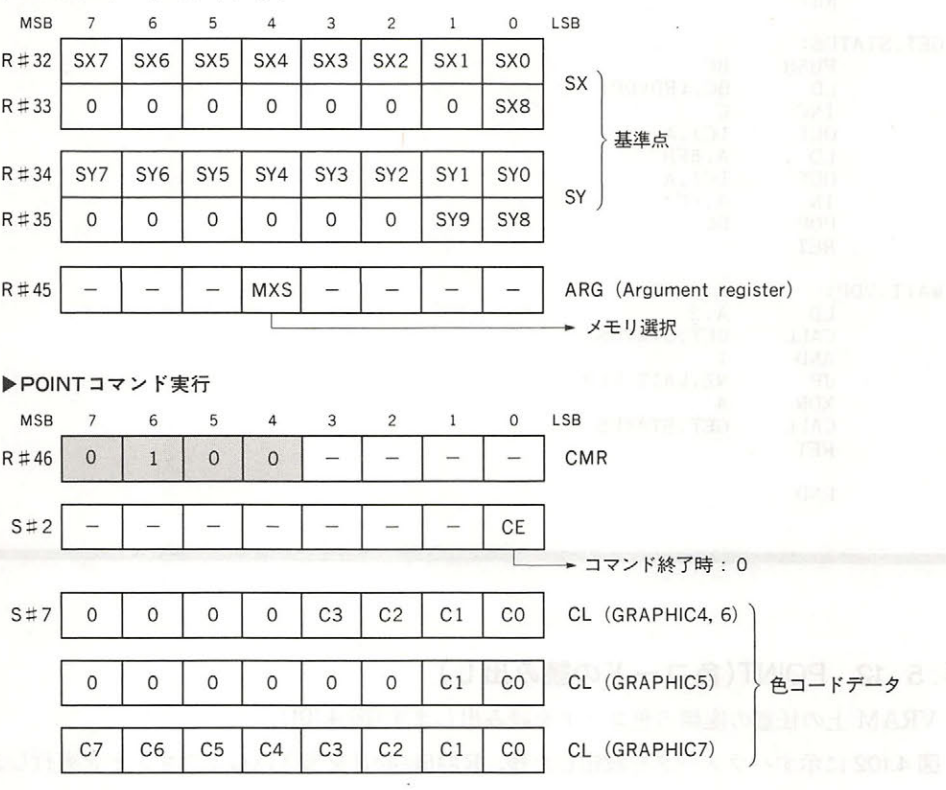

図4.102 POINTコマンドのレジスタ設定

# リスト4.21 POINTコマンドの実行例

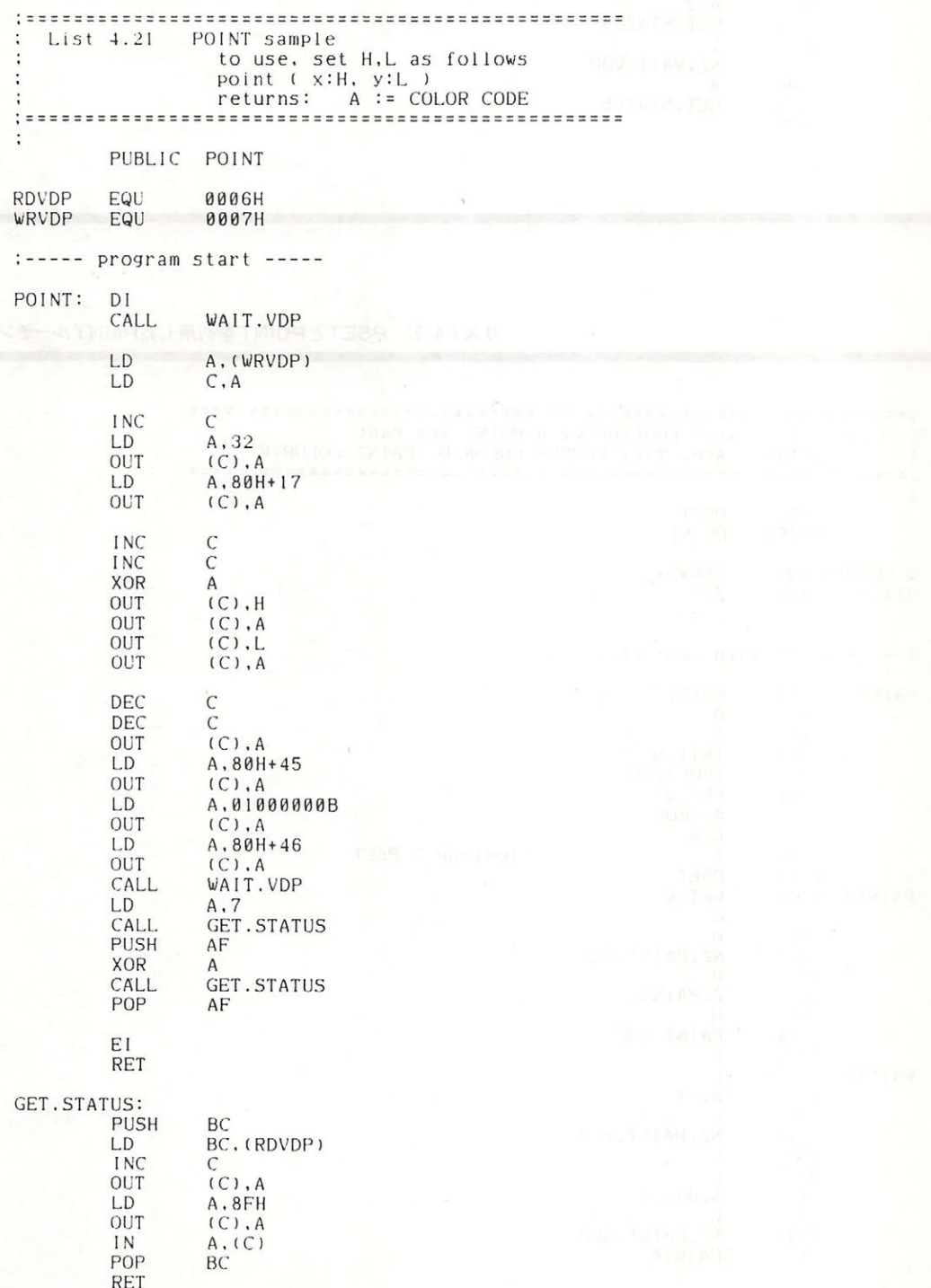

### 第4部 VDPと画面表示

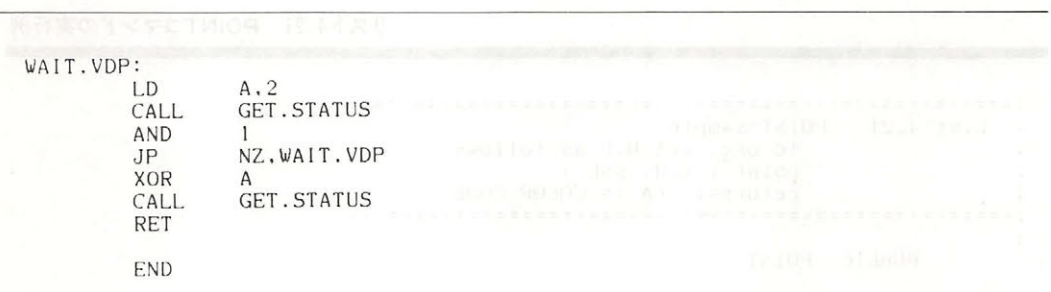

## リスト4.22 PSETとPOINTを利用したPAINTルーチン

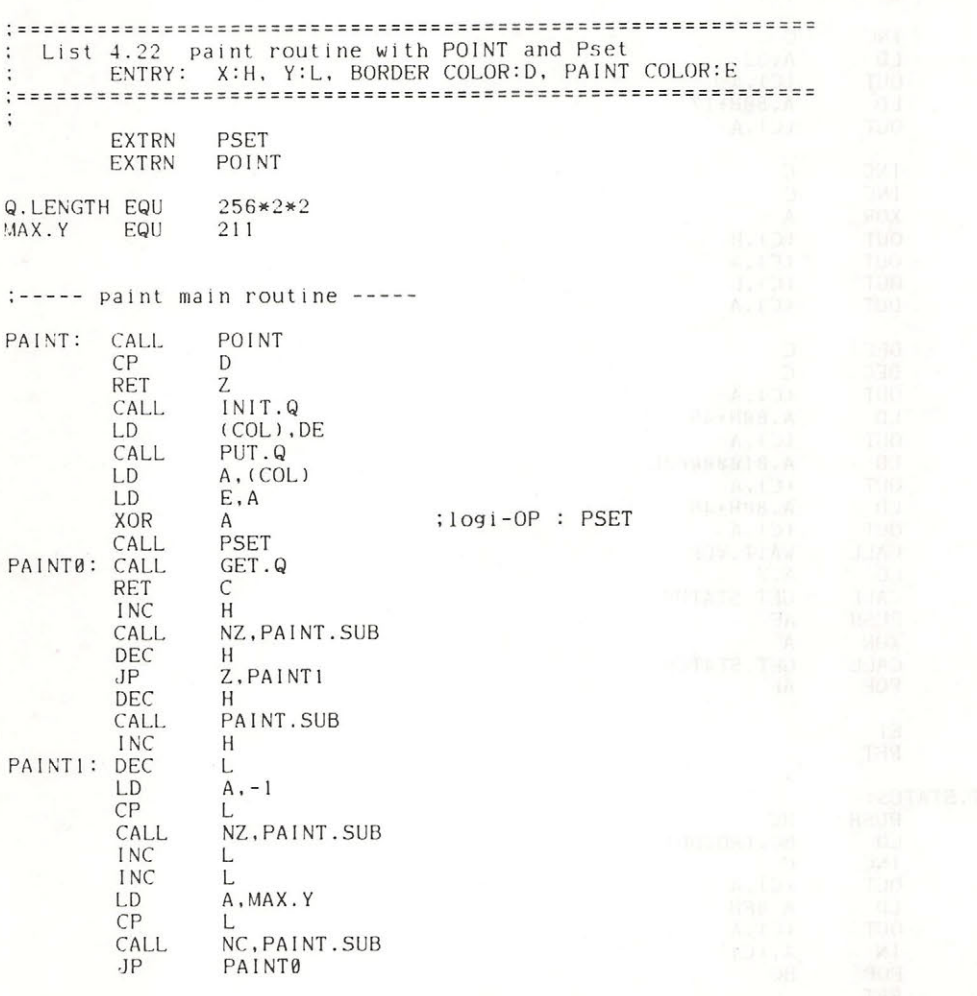

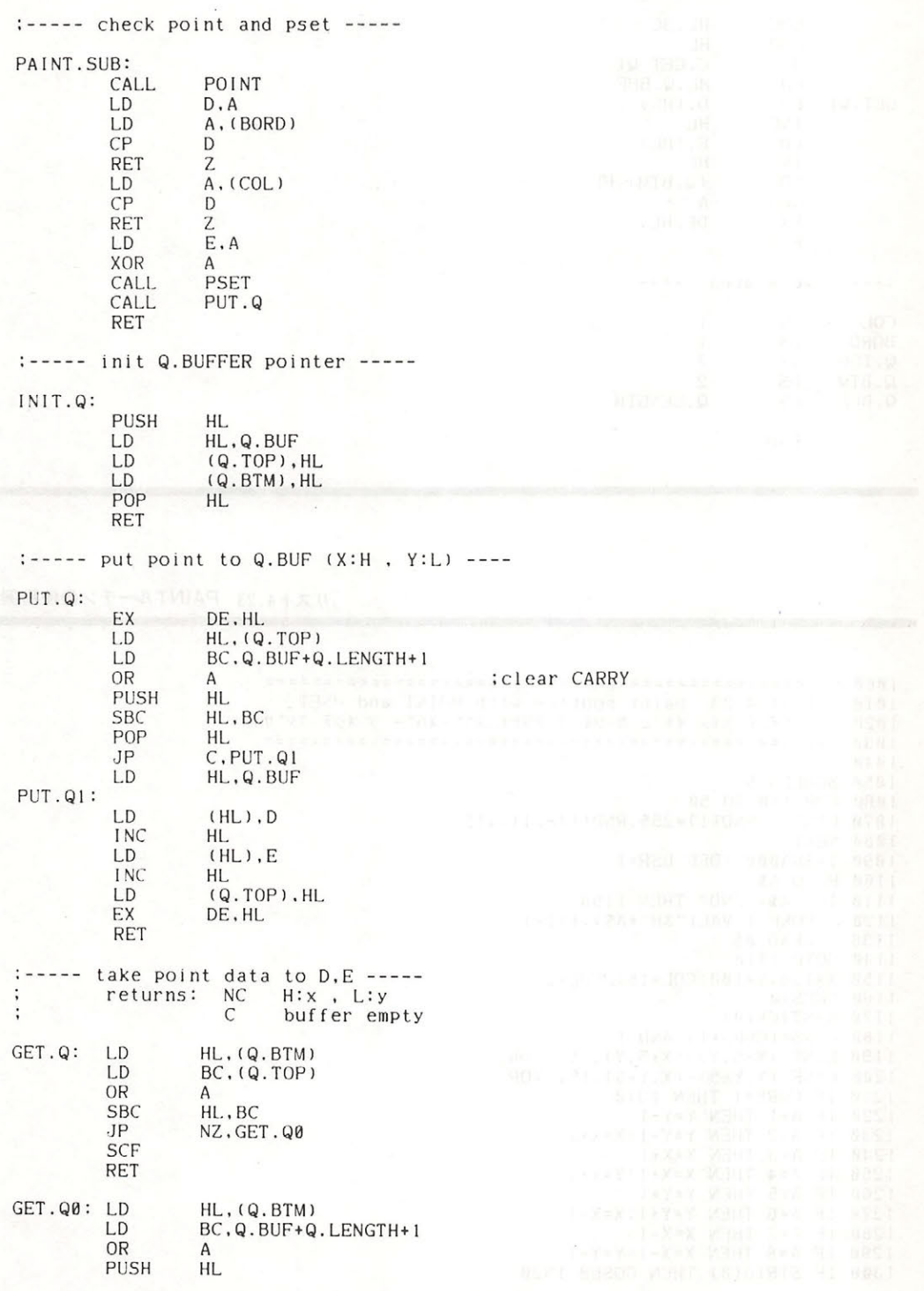

#### 第4部 VDPと画面表示

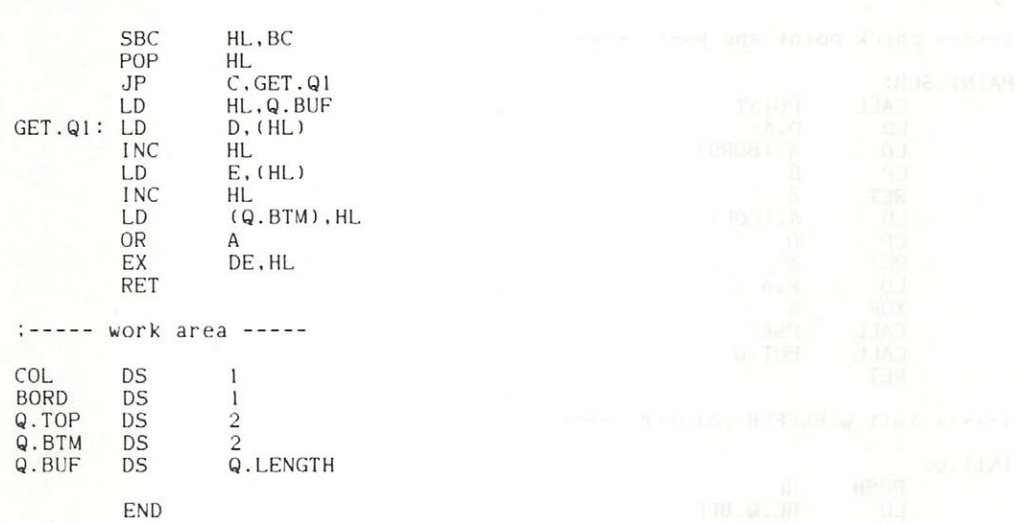

リスト4.23 PAINTルーチンの使用例

```
1010 : list 4.23 paint routine with POINT and PSET<br>1020 : ペイント カイシ イチ ニ カーソル ヲ アワセテ スペースバー ヲ オシテ クダサイ
10401050 SCREEN 5
1060 FOR 1=0 TO 50
1070 LINE -(RND(1)*255, RND(1)*211), 15
1080 NEXT
1090 1=&HA000 :DEF USR=1
1100 READ A$
                                                         BELLET LAP
1110 IF A$="END" THEN 1150
1120 POKE I, VAL("&H"+A$): I=I+1<br>1130 READ A$
1140 GOTO 1110
1150 X = 128:Y = 100:COL = 15:PCOL = 21160 CURS=0
1170 A = STICK(0)1180 CURS=(CURS+1) AND 1
1190 LINE (X-5, Y) - (X+5, Y), 15, . XOR<br>1200 LINE (X, Y-5) - (X, Y+5), 15, . XOR<br>1210 IF CURS=1 THEN 1310
1220 IF A=1 THEN Y=Y-11230 IF A=2 THEN Y=Y-1:X=X+1<br>1240 IF A=3 THEN X=X+11250 IF A=4 THEN X = X + 1 : Y = Y + 11260 IF A=5 THEN Y=Y+1
1270 IF A=6 THEN Y=Y+1:X=X-1<br>1280 IF A=7 THEN X=X-1
1290 IF A=8 THEN X=X-1:Y=Y-11300 IF STRIG(0) THEN GOSUB 1320
```
コマン 隔離 追願の レジスタルが状態

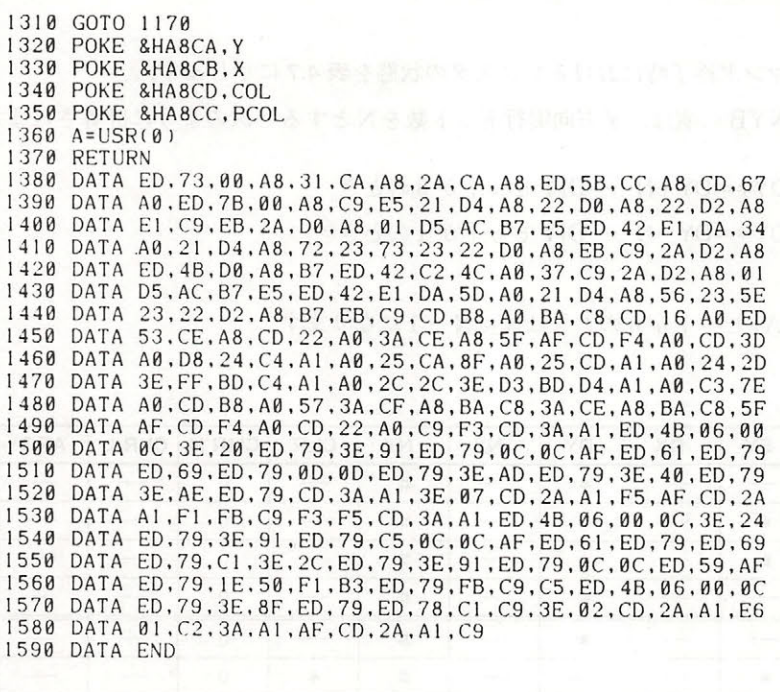

# 6.6 コマンドの高速化

MSX-VIDEO は与えられたコマンドの実行のほかに目に見えない各種の処理を行っており。 これらの作業のために多少コマンドの実行速度が遅くなっています。したがってこれらの処理を 止めることにより、コマンドの実行速度を速めることができます。その方法を以下に示します.

#### 1. スプライト表示の禁止

この方法は画面を表示したまま速度を上げられるので有用です. 具体的には, R#8のビッ ト1を "1"にします.

#### 2. 画面表示の禁止

この方法は画面が消えてしまうので、画面の初期設定時以外には、あまり使えません。こ の方法を実行するには、R#1のビット6を"1"にします.

第4部 VDPと画面表示

# 6.7 コマンド終了時のレジスタの状態

各コマンドごとのコマンド終了時におけるレジスタの状態を表 4.7 に示します.

SY\*, DY\*および NYB の値は、Y方向実行ドット数をNとすると次のように計算されます.

SY\*=SY+N, DY\*=DY+N ······ DIY ビットが0のとき

SY\*=SY-N, DY\*=DY-N ······· DIY ビットが1のとき

 $NYB=NY-N$ 

注 LINE でMAJ ビットが0のときはN=N-1になります.

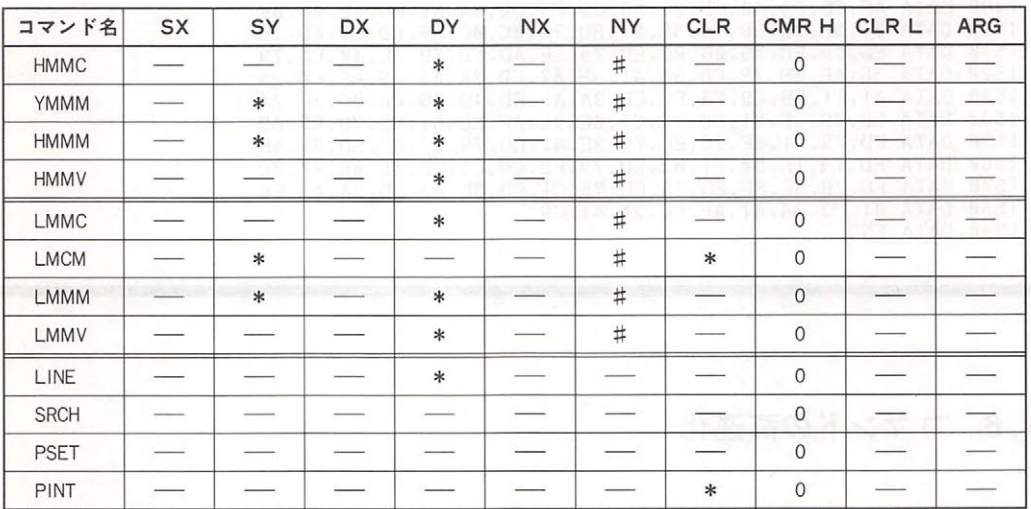

-:変化なし

\*: コマンド終了時の座標 (SY \*, DY \*) およびカラーコード.

#:画面端を検出したときはそのときのカウント数 (NYB) となる.

表4.7 コマンド終了時のレジスタの状態

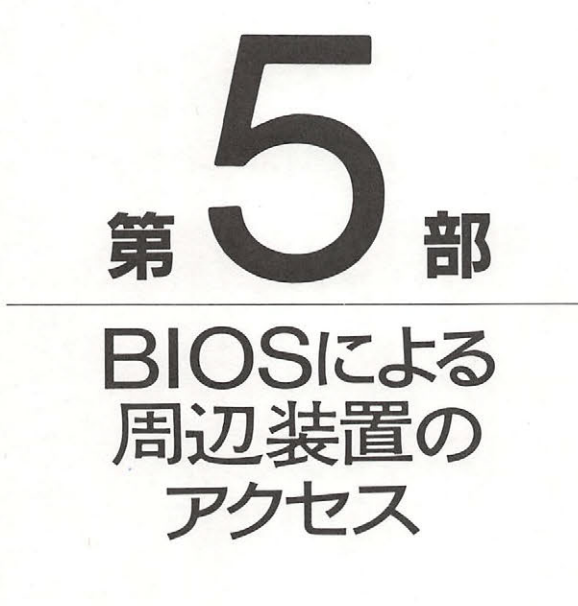

MSXの基本的な考え方は、何度も述べたように, BIOSを 通して周辺装置をアクセスすることにより,機種やパージ ョンの差異を吸収して互換性を高めようというものです. したがって、何をするにもまずBIOSの使用法を知っておか なければなりません.この第 部では, MSX の周辺装置を BIOSによりアクセスする方法と、そのために必要となる各 周辺装置の概宣を説明します.

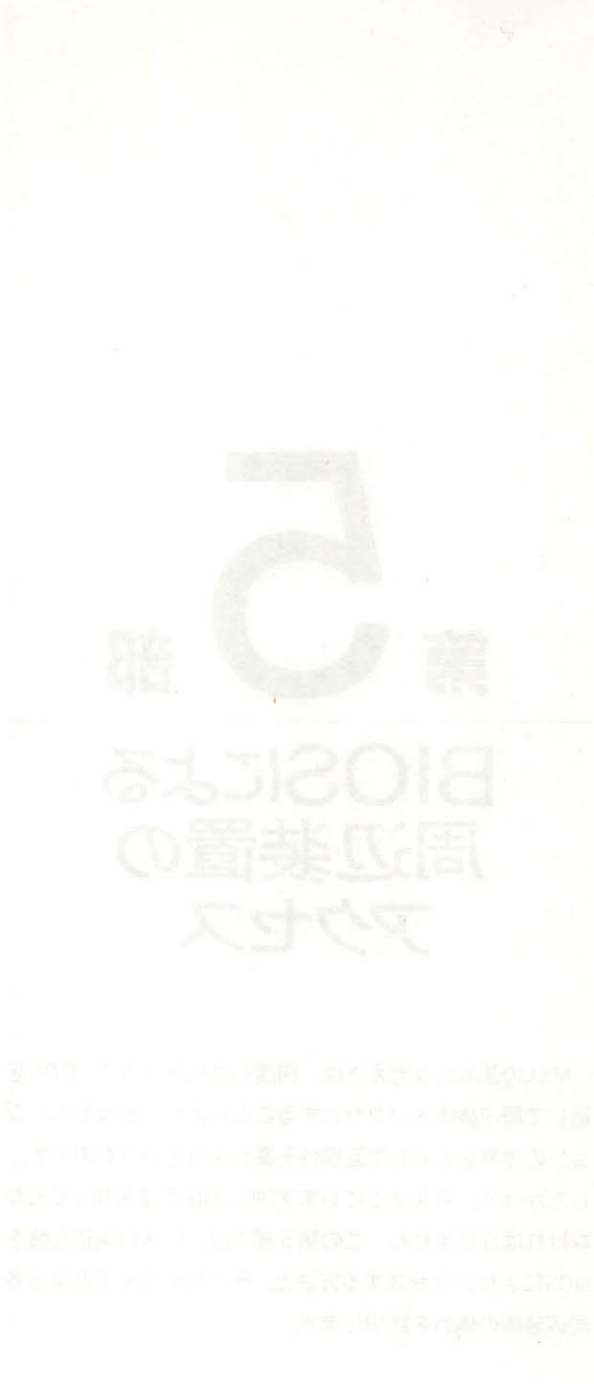

# PSGと音声出力

MSX には次に示すような3系統の音声出力機能が存在します。ただし、3は MSX に標準的に 付属するものではないため、本書では扱いません。ここではそれ以外の①と②の機能について説 明します。 明します

.

① PSG による音声出力 (3チャンネル, 8オクターブ)

- 2 1ビットI/Oポートによる音声出力
- 3 MSX-AUDIO による音声出力 (FM 音源) …………本書では説明しない.

# 1. 1 PSG の機能

MSX の音楽演奏機能および BEEP 音の発生には、AY-3-8910 相当の LSI が使われています. この LSI は PSG (Programable Sound Genelator) とも呼ばれ、その名が示すとおり、プログ ラムにより複雑な音楽やさまざまな効果音を発生することができます。 その特徴をまとめると次 のようになります。 - クリスター マンディー マンディー アール・エンジェント アール・エンジェント

- ・3チャンネルのトーン発生器を持ち、各チャンネルには独立に、4096種の音階 (8オクターブ に相当) と16段階の音量を指定することができる.
- ・エンベロープパターンによって、ピアノやオルガンのような音色を出すことができる。ただし, エンベロープ発生器がひとつしか存在しないため、音色を変えられるのは基本的に1チャンネ ルだけである. ノレだけである
- ・内蔵するノイズ発生器によって、風の音や波の音のような効果音も容易に得られる。ただし, ノイズ発生器がひとつしか存在しないため、ノイズを出力できるのは基本的に1チャンネルだ けである.
- ·入力クロックfcを分周することで、トーンやエンベロープをはじめとする必要なすべての周波 数を得ている(なお MSX では、fc=1.7897725MHz と定められている). このため音程やリズ ムのふらつきがまったくない.

#### $B = B$

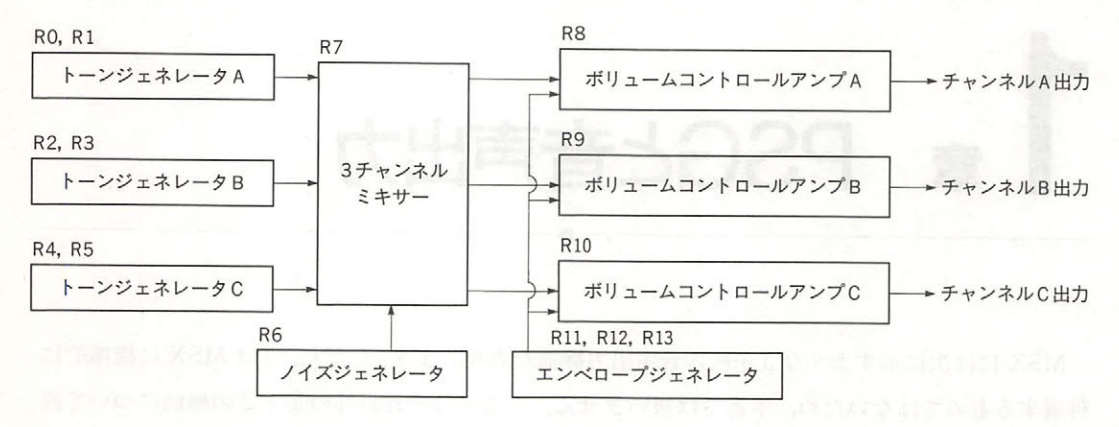

PSGのブロ ックダイアグラム

**エコ・マック・ディアグラムでは 日 品 し い し に 2 テムの 16日/ フロエン 12和に 16 d フ に ト カリに** ORIGINA STRAIN STRAIN STRAIN COMPANY AND THE COMPANY THREE COMPANY OF THE COMPANY OF THE COMPANY OF THE COMPANY OF THE COMPANY OF THE COMPANY OF THE COMPANY OF THE COMPANY OF THE COMPANY OF THE COMPANY OF THE COMPANY OF TH  $\frac{1}{2}$ ,  $\frac{1}{2}$ , 汎用入出力ポートについては, 章で説明することにします.

#### ● PSG のレジスタ シング・シング アイディング アイディング・アイディング

PSG  $\sim$  PSG  $\sim$  PSG  $\sim$  PSG  $\sim$  PSG  $\sim$  PSG  $\sim$  PSG  $\sim$  PSG  $\sim$  PSG  $\sim$  PSG  $\sim$  PSG  $\sim$ PSG CALL CARLO ここについこ & Y & DIC, これは PER OIL にいいししゅ / & TOO | 1HMANIO 同い トレジスタに値を書き込むことによ て行います.

以下に,これらのレジスタの役割とその使用法を説明します.

#### $\cdots$ R5) and the state of the state of the

A,B,C 各チャンネルのトーン周波数は R0~R5 によって設定します.まず PSG 内で入力ク ク(fc = l.7897725MHz )を <sup>16</sup>分周し,それを基準周波数とします また各チャンネルは,こ  $\frac{1}{2}$  $\mathbb{E}$  ,  $\mathbb{E}$ ,  $\mathbb{E}$ ,  $\mathbb{E}$  ,  $\mathbb{E}$  ,  $\mathbb{E}$  ,  $\mathbb{E}$  is  $\mathbb{E}$  if  $\mathbb{E}$  if  $\mathbb{E}$  is  $\mathbb{E}$  if  $\mathbb{E}$  if  $\mathbb{E}$  if  $\mathbb{E}$  if  $\mathbb{E}$  if  $\mathbb{E}$  if  $\mathbb{E}$  if  $\mathbb{E}$  if  $\mathbb{E}$  if

 $ft = fc / (16 * TP)$ 

=O. 11186078125/TP [MHz]

 $=111860.78125/TP$  [Hz]

12 つう アイ・ファイン ロノコ・コン こうに 上位 エロノコ ハエ風 正 しょく 日 正 トの微調整値 FT によ ,図 5.3 のように指定されます また,音階を作るためのレジスタの **Production 2019.** 

#### ASSESSED 1章 PSG と音声出力

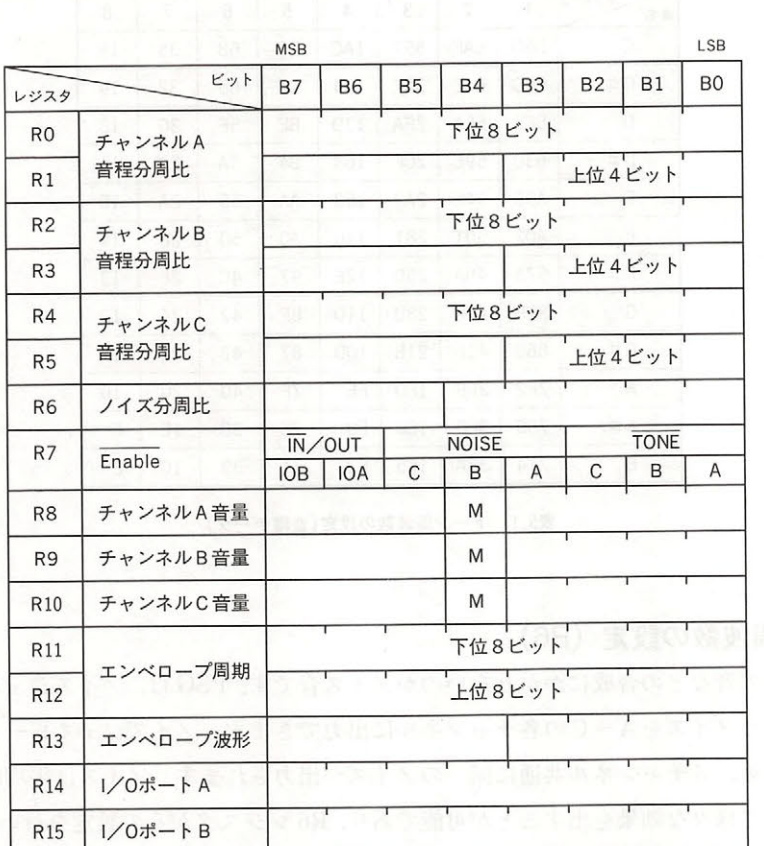

**図5.2 PSGのレジスタ構成** 

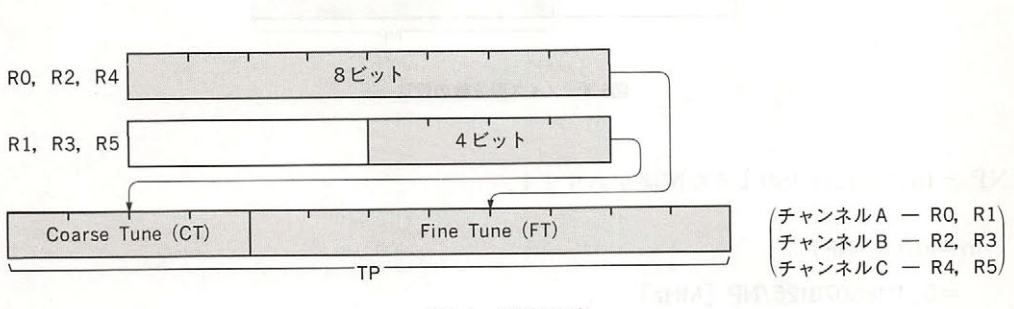

図5.3 音程の設定

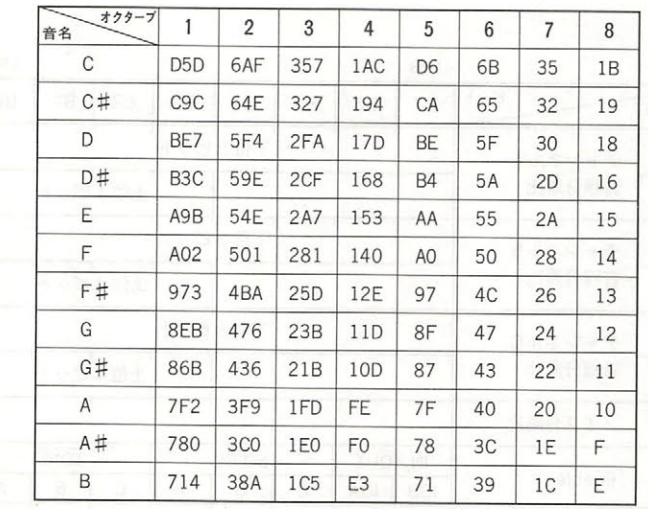

5. 1 トーン周 波数の設定(音階データ)

#### ● ノイズ周波数の設定 (R6)  $\sim$

**ぶつロー・レース コンロバーク ツーク・ソウ** ノイバ 日 く 7 \* 1 VO 16, ノイ ハン エイレー ノ に よ マンコー コーディング・ソース しゅうしゅう こうしゅう しゅうしゅう **1. エンジニン, ロノイ・コン・ハム・モリ コン、ロノノ**くれ あり. ノイズは 1~1川以致と交ん ここ こい こちか この コローリ コローリング マンジル こうばんこう ジスタの下位 テー タ( NP )で基準周波数(fc <sup>16</sup> )を分周し, ズの平均周 波数(fn を決定します

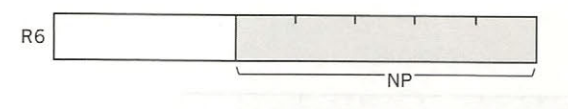

#### .4 ノイズ周波数の設定

 $\frac{1}{2}$  for  $\frac{1}{2}$  for  $\frac{1}{2}$  or  $\frac{1}{2}$  or  $\frac{1}{2}$  or  $\frac{1}{2}$  or  $\frac{1}{2}$ 

 $fn = fc/(16*NP)$ 

=O. 11186078125/NP [MHz]

=111860 . 78125/NP [Hz]

- ^ 10 - 31 分置とこ / 6. / 7 - 7, 7 - 1 - 7, 7 - 7, 7 - 7, 7 - 7, 70, 80, 80, 80, 111. 111. JAILS ソ - PL(四 て )以 に ます.

● 音のミキシング (R7)

・音のミキシング( R7)

R7 は各チャンネルごとに,トーンジェネレータとノイズジェネレータの出力を選択するための レジスタで、ノイズとトーンの両者を混合することもできます. 図5.5に示したように, R7の下 位3ビット (B0~B2) はトーン出力,次の3ビット (B3~B5) はノイズ出力の制御を行います. どちらも対応するビットが0の時に出力 ON, 1の時に OFF となります.

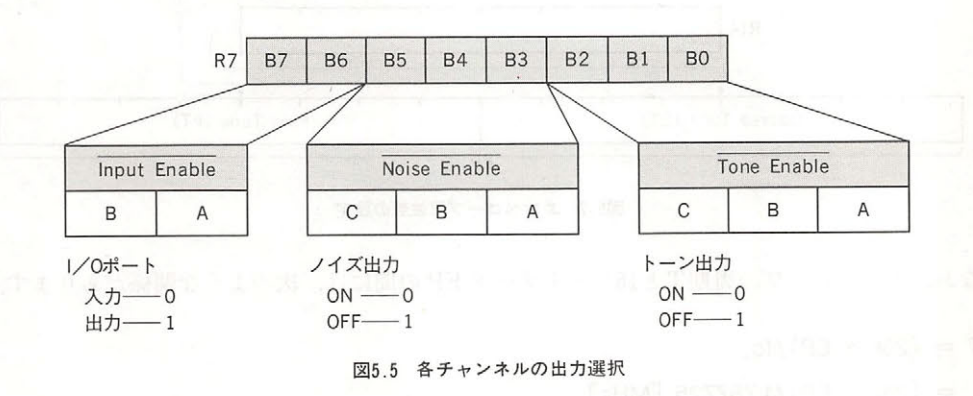

R7の上位2ビットは音声出力とは関係ありません. これは PSG が持つ2本の I/O ポートの データ方向を決定するもので、対応するビットが0の時に入力モード, 1の時に出力モードが設 定されます. MSX ではポートAを入力, ポートBを出力として使用していますから, つねにビッ ト 6 = "0", ビット 7 = "1" と設定しておく必要があります.

### ・音量の設定(R8 R10)

R8~R10は各チャンネルの音量を指定するレジスタです. 4ビットのデータ (0~15) で音量を 固定的に指定する方法とエンベロープを用いてビブラートや減衰音などの効果音を発生させる方 法の2通りが選べますが、その選択もこのレジスタで行います.

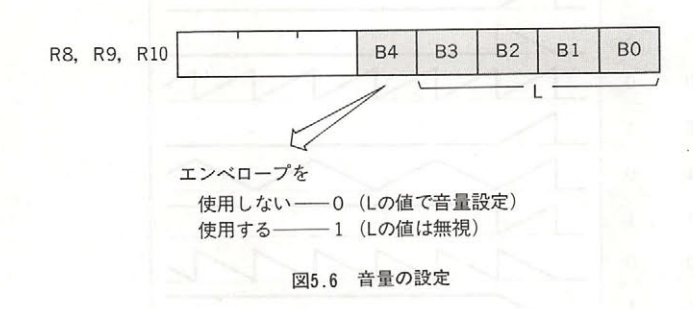

なお、これらのレジスタのビット4が"0"の場合、エンベロープは使用されず、レジスタの 下位4ビットの値 L (0~15)によって音量が指定されます. また, ビット4が"1"の場合はエン ベロープ信号によって音量が変化し、Lの値は無視されます.

第5部 BIOSによる周辺装置のアクヤス  $B = B$ 

# ・エンベロープ周期の設定(Rll, R12)

Rll, R12 はエンベロープの周期を16ビットデータによって指定します. データの上位8 ビット  $R$ 

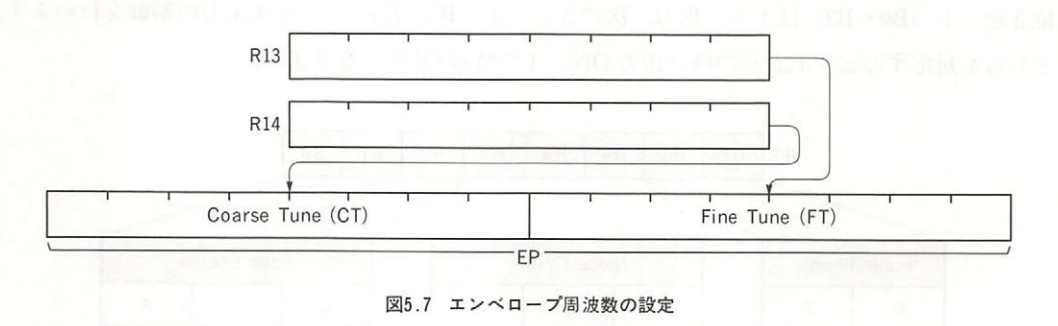

 $\alpha$  . The contract of the contract  $\alpha$  is the contract  $\alpha$  of  $\alpha$  or  $\alpha$   $\beta$  of  $\alpha$   $\beta$ 

- $T = (256 * EP)/fc$ 
	- $=$  (256  $*$  EP)/1.787725 [MHz]
- $=143.03493 * EP \lceil \mu s \rceil$

# ● エンベロープパターンの設定 (R13)

Rl3 は,下位 トのデータによ って 5.8 のようにエンベ ロー プパターンを設定します 同図に示した の間隔が Rll Rl2 で指定されたエ ンベ ロープ周期に相当します.

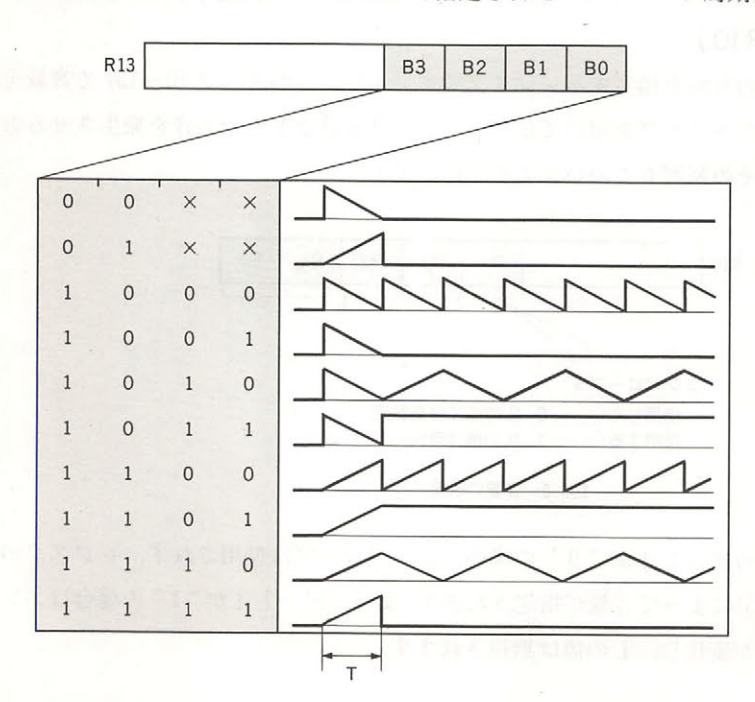

5.8 エンベロープの波形の設定

· 1章 PSGと音声出力

 $\bullet$  | / O ポート (R14, R15)

R14 と R15 は 8 ビットのデータをパラレルで入出力するポートです。MSX ではここを汎用入 出力インターフェイスとして使用しています。詳しくは5章を参照してください。

# 1.2 PSGのアクセス

マシン語プログラム中から PSG をアクセスするために、以下に述べるようないくつかの BIOS ルーチンが用意されています.

● GICINI (0090H/MAIN) ……………… PSG の初期化 MIAM HODDD AMT FTA C

入力: --

出力:- $\overline{\phantom{0}}$ 

機能: PSG のレジスタを初期化し、さらに BASIC の PLAY 文を実行するための作業領域の初 期設定を行う この時 PSG の各レジスタは図5.9のような値に設定される.

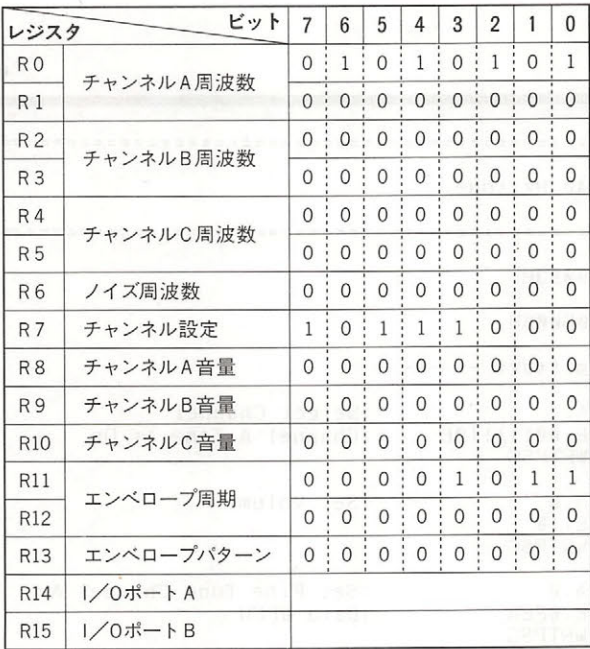

#### 図5.9 PSGレジスタの初期値

● WRTPSG (0093H/MAIN) ……………PSG レジスタへのデータの書き込み

入力: A←PSGのレジスタ番号

E←書き込むデータ

第5部 BIOSによる周辺装置のアクセス

出力 :一一一

機能: Aレジスタで指定した番号の PSG レジスタに、Eレジスタの内容を書き込む、

● RDPSG (0096H/MAIN) …………… PSG のレジスタのデータの読み出し

入力: A← PSG のレジスタ番号

出力: A ←指定したレジスタの

機能: Aレジスタで指定した番号の PSGレジスタの内容を読み出し、その値をAレジスタに格 納する.

● STRTMS (0099H/MAIN) ……………音楽演奏の開始 ● トート トロココココココ

入力: (QUEUE) ←中間言語に変換された MML

出力: 一一一

機能:バックグラウンドタスクとして、音楽が流れているかどうかを判定し、もし流れていなけ ればキューに設定された音楽を演奏する

リスト 5. 1 単音の発生

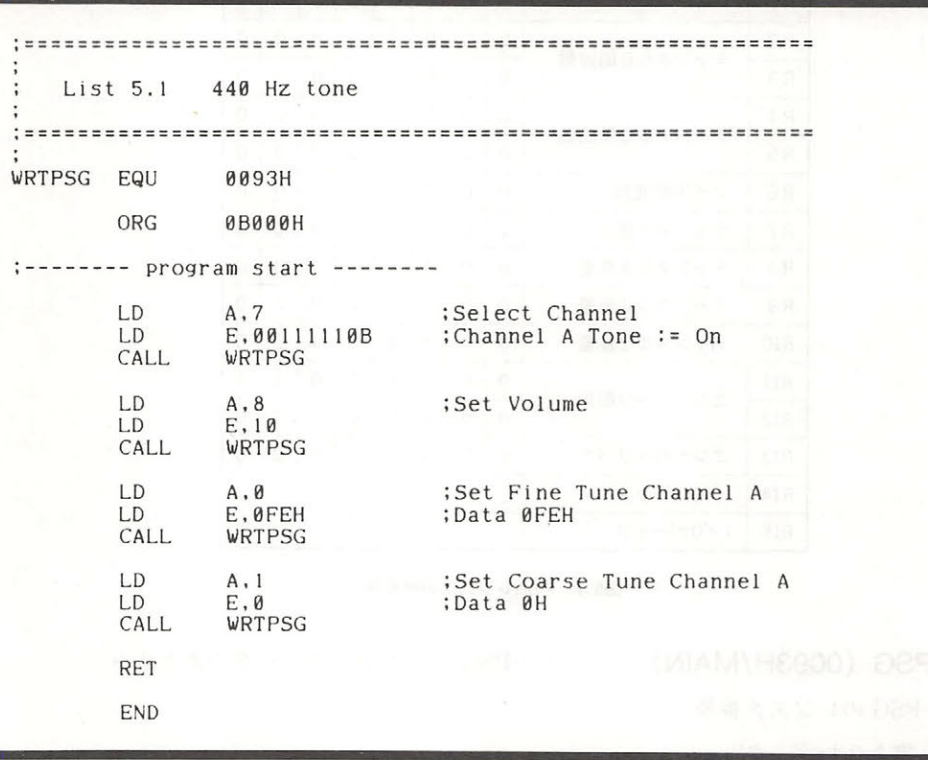

# 1.3 1ビットサウンドポートによる音声発生機能

MSX には, PSG のほかにもうひとつ音源が存在しています. これは1ビットの I/O ポートの 出力をソフトで繰り返し ON/OFF して音を出すという単純なものです.

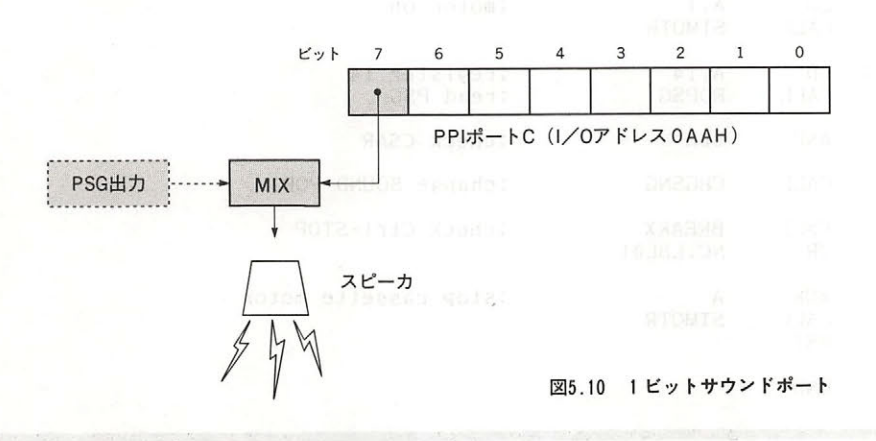

# 1.4 1ビットサウンドポートのアクセス

この ビットサウンドポートをアクセスするために, 次に示す BIOS ルーチンが用意されてい ます

### CHGSND (0135H/MAIN)

 $\lambda$ 力:  $A \leftarrow ON$  / OFF 指定 ( 0 = OFF, 0 以外 = ON)

出力: -

機能: Aレジスタに0を入れてこのルーチンをコールするとサウンドポートのビットを OFF に し、0以外の値を入れてコールするとサウンドポートのビットを ON にする.

リスト5.2 カセットテープの再生

List 5.2 Read from cassette tape Set music tape into tape-recorder and run this program. Then your MSX will replay it. CHGSNG EQU 0135H 00F3H STMOTR EQU

#### 第5部 BIOSによる周辺装置のアクセス  $\cdots$

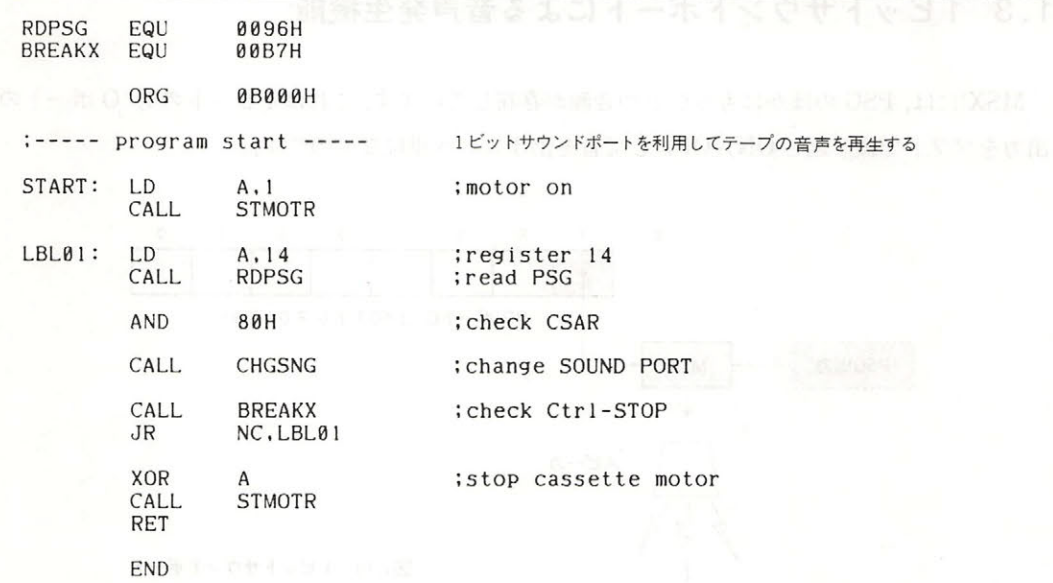

- (ИЛАМА (ОЗБНА МАЛИ) -

# カセッ卜・インターフェイス

カセットテープレコーダは, MSX の最も安価な外部記憶装置です. このカセットテープ上の情 報をマシン語中で取り扱うためには,カセット インターフェイスの使用法を知らなくてはなり ません.本章では、このために必要となる情報を説明します.

.

# 2.1 ボーレート

MSX のカセット・インターフェイスは以下の 2 種類のボーレートを使用できます (表5.2). なお, BASIC のスタート時にはデフォルトで1200ボーが設定されています.

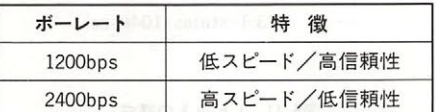

#### 表5.2 MSXのボーレート

ボーレートの指定は, SCREEN 命令の第4パラメータまたは CSAVE 命令の第2パラメータで 行います。一度指定すると以後そのボーレートが引き続いて使用されます。

SCREEN ,,<ボーレー卜> CSAVE "ファイル名", くボーレート > (<ボーレート>は両者とも, 1で1200ボー, 2で2400ボー)

## 2.2 1ビットの構成

入出力の基本となる1ビットのデータは図5.11のように記録されます. パルスの幅は CPUの T-STATE をカウントして決められるため, カセット・インターフェイス作動中はすべての割り 込みが禁止されています。

なお,カセットから入力されるビットデータは,汎用入出力インターフェイスのポートB(PSG

 $\mathbb{R}$  ) )  $\mathbb{R}$  ,  $\mathbb{R}$  ,  $\alpha$  is the contract of the contract of the contract of  $\alpha$  is the contract of the contract of the contract of the contract of the contract of the contract of the contract of the contract of the contract of the contract

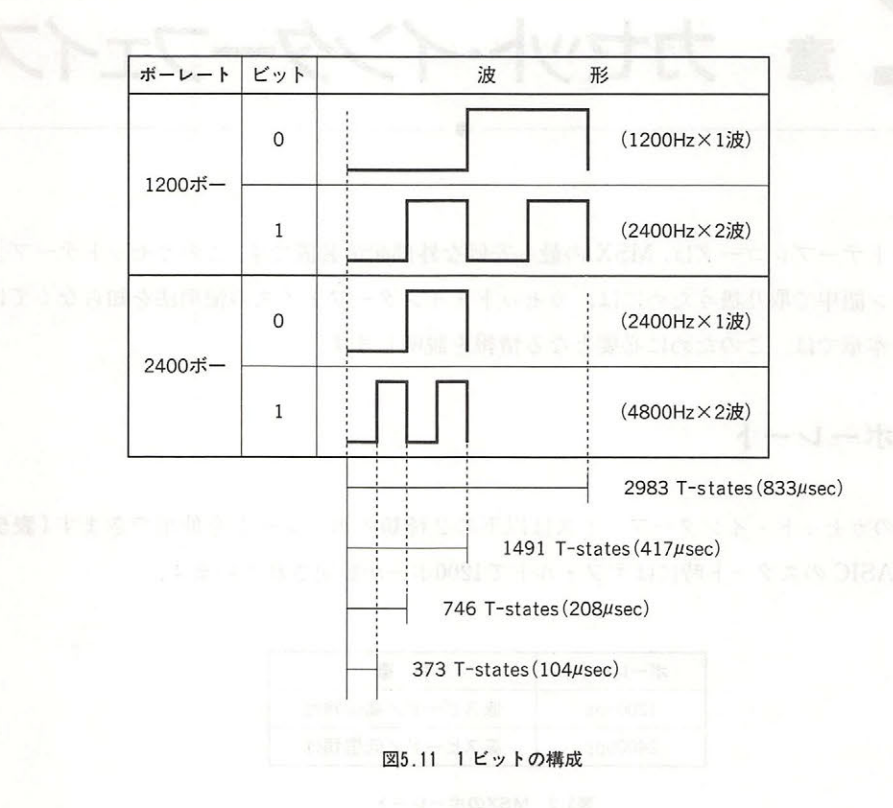

## 2.3 1バイトの構成

 $\cdots$ ,  $\cdots$ ,  $\cdots$ として  $\cdots$  -  $\cdots$  ,  $\cdots$  ,  $\cdots$ アート ストライト アール・アール アール・アール アール・アール しゅうしょう  $\mathbb{Z}$  . The set of the contract of the contract of  $\mathbb{Z}$ 

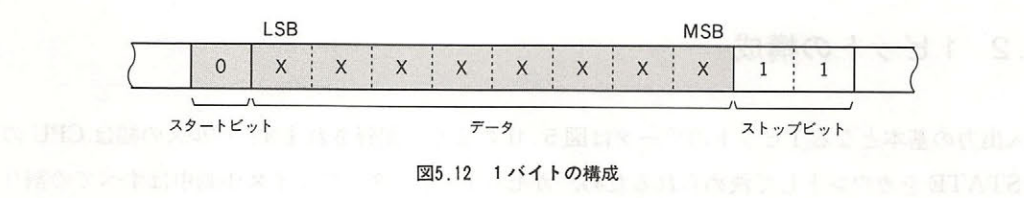

# 2.4 ヘッダの構成 インファイル しんしょう

へッダとはセーブまたはロード時に、カセットテープが動き出してから回転が安定するまでの 時間待ちや、ファイル間に区切りをつけるために、ある特定の周波数の信号を一定時間テープに 記録させた部分のことです. ロングヘッダとショートヘッダの2種類があり、ロングヘッダはモ ータの回転が安定するまでの時間待ちに使用されます。また、テープリード時のボーレートは, ロングヘッダを読んで決定されます。 ショートヘッダはファイルボディ間の区切りに使用されま す. 表5.3に両者の構成を示しました. オンチャング

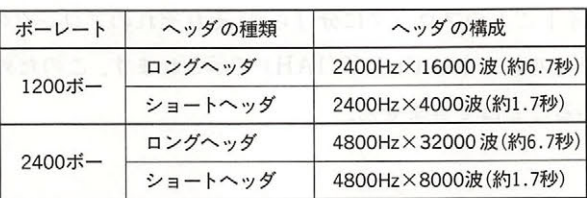

#### 表5.3 ヘッダの構成

## 2.5 ファイルのフォーマット

MSX の BASIC は次の3タイプのカセットフォーマットのファイルをサポートしています.

### (1) BASIC テキストファイ

CSAVE 命令でバイナリセーブした BASIC プログラムは、このフォーマットにしたがって記 録されます。なお、ファイルは前半のファイルヘッダと後半のファイルボディに分けられます。

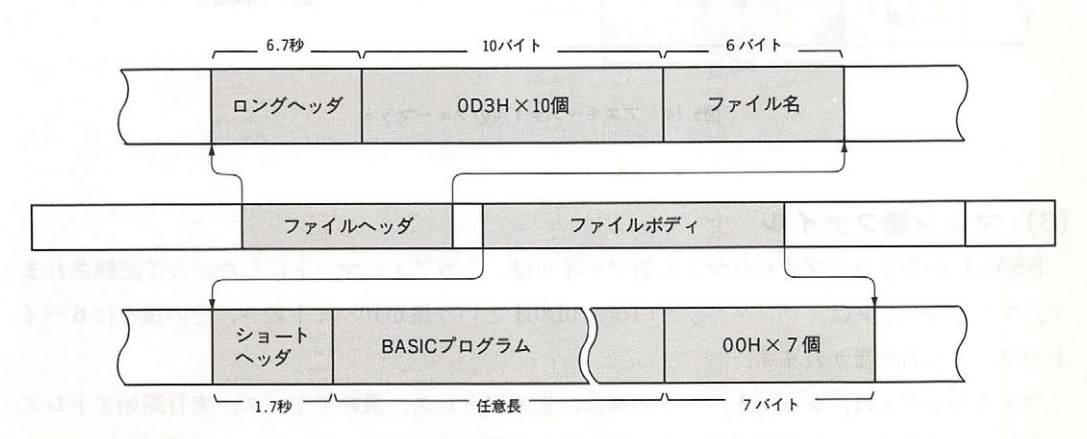

<sup>5.13</sup> バイナリファイルのフォーマット しょうしょうしょう

#### $\blacksquare$

 $\frac{1}{2}$   $\frac{1}{2}$  ファイル名が置かれます ファイルボディはショートヘッダの後にプログラム本体が続き イトのつう インファイルエンス アイランス アイランス アイランス しょうしょう を示します

#### (2) ASCII テキストファイル

SIX IS THE R STATE OF THE BASIC TELEVISION OF BASIC CLEAR かいまた しゅうしょう アクセス・ライバー しゅうしょう おおとこ あいま アクセス データファイルは、このフォーマットにしたがって記録されます.

 $\gamma$  ,  $\gamma$  ,  $\gamma$ しんしゃ ストー しゅうしゅぎょう しんけいしんしょ ファイル名が置かれます.

 $\frac{1}{2}$   $\frac{1}{2}$  グが置かれます.ファイルエンドは Ctrl -Z (1AH) で示されます.このため,1AH という値を含 むデ タファイルを作ることはできませ

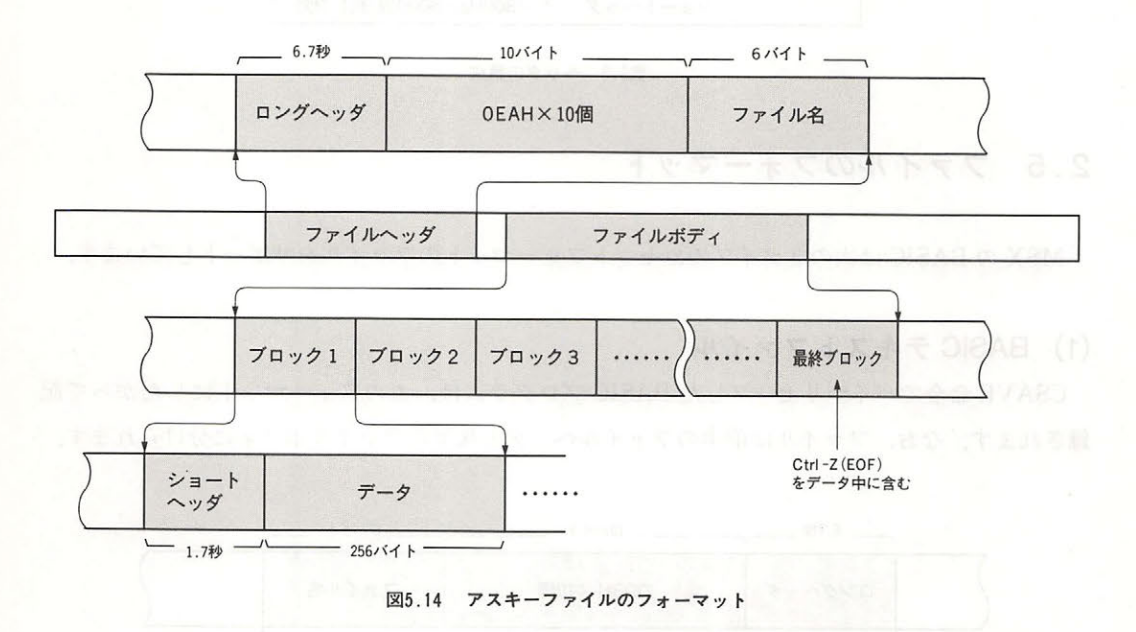

#### (3 )マシン語ファイル

BSAVE 命令でセーブされたマシン語ファイルは,このフォーマットにしたがって記録されま ファイルヘッダは,ロングヘッダの後に DOH という値が<sup>10</sup> バイ 続き その後ろに トのファイル名が置かれます.

ファイルボディは ショ ート ダの後に,先頭アドレス,最終アドレス,実行開始アドレス  $\frac{1}{2}$  of  $\frac{1}{2}$  ,  $\frac{1}{2}$  ,  $\frac{$  スと最終アドレスから計算できますから、特別なファイルエンドマークはありません。実行開始 アドレスとは、BLOAD 命令のRオプション使用時に、プログラムが実行されるアドレスです。

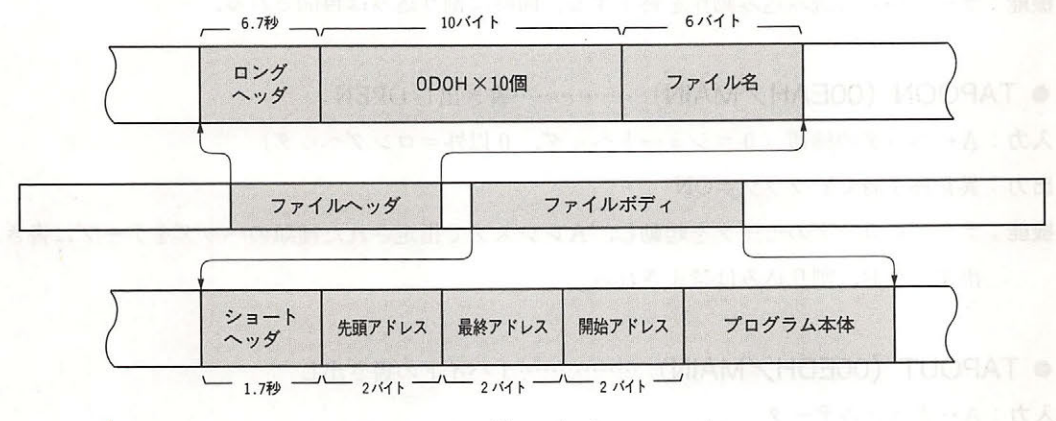

図5.15 マシン語ファイルのフォーマット

# 2.6 カセットファイルのアクセス MIAM HOROO ROOSAT ©

カセットファイルをアクセスするために、以下の BIOS ルーチンが用意されています。

● TAPION (OOE1H/MAIN) ……………読み込み OPEN

入力: 一一一

出力: 異常終了時 CY フラグ= ON

- 機能:テープレコーダのモータを起動し、ロングヘッダまたはショートヘッダを読み込む.同時 にそのファイルが記録されたボーレートを判別し,ワークエリアをそれに合わせて設定す る. なお,割り込みは禁止される.
- TAPIN(00E4H/MAIN) …………… 1 バイトの読み込み

入力 .一一

出力: A←読み込んだデータ

異常終了時 CY フラグ=ON

機能:テープからデータを1バイト読み込み, Aレジスタに格納する.

第5部 BIOSによる周辺装置のアクセス

 $T_{\rm eff}$  (or  $T_{\rm eff}$  ) is the case  $T_{\rm eff}$  (or  $T_{\rm eff}$  ) is the case of  $T_{\rm eff}$ 

入力:-入力:

出力:一 --

機能:テープからの読み込み動作を終了する.同時に割り込みは再開される.

 $T_{\rm t}$   $T_{\rm t}$   $T_{\rm t}$   $T_{\rm t}$   $T_{\rm t}$   $T_{\rm t}$   $T_{\rm t}$   $T_{\rm t}$   $T_{\rm t}$   $T_{\rm t}$   $T_{\rm t}$   $T_{\rm t}$ ・-書き出し

入力:A←ヘッダの種類(0=ショートヘッダ,0以外=ロングヘ ダ)

出力 .異常終了時 CY フラグ= ON

機能・テープレコーダのモータを起動し, レジスタで指定された種類のヘ ッダをテープに書き 出す. なお,割り込みは禁止される.

● TAPOUT (00EDH/MAIN) ……………1バイトの書き出し

入力: ←書き込みデータ

- <del>CY ON CY ON CY ON CY ON CY ON CY ON CY ON CY ON CY ON CY ON CY ON CY ON CY ON CY ON CY ON CY ON CY ON CY ON CY ON CY ON CY ON CY ON CY ON CY ON CY ON CY ON CY ON CY ON CY ON CY ON CY ON CY ON CY ON CY ON CY ON CY ON </del>

機能 ジスタの 内容をテープに書き込む.

• TAPOOF (OOFOH/MAIN) ···…---…書き込み CLOSE 入力: -入力:

出力:一 一一

機能: テープへの書き込み動作を終了する 同時に割り込みは再開される.

● STMOTR (00F3H/MAIN)……………モータの動作指定

入力: ←動作の指定( 停止, =起動, <sup>255</sup> =現在と反対の状態にする) 出力- ---

機能 ·A レジスタで指定した値にしたが て,モ タの動作状態を設定する

 $\begin{bmatrix} \mathbf{C} & \mathbf{C} & \mathbf{$ べく無駄な動作をせずに ただひたすら REA または RITE のみに専念するようにしてくだ さい. ことは アクティック・データ RT にんしょう アクティック・アクティック アクティック アクティック READ TO THE READ OF THE READ PARTIES.

リスト BIOS ルーチンを使用したサンプルプログラムを示します

# リスト5.3 カセットにセーブされたファイル名の表示

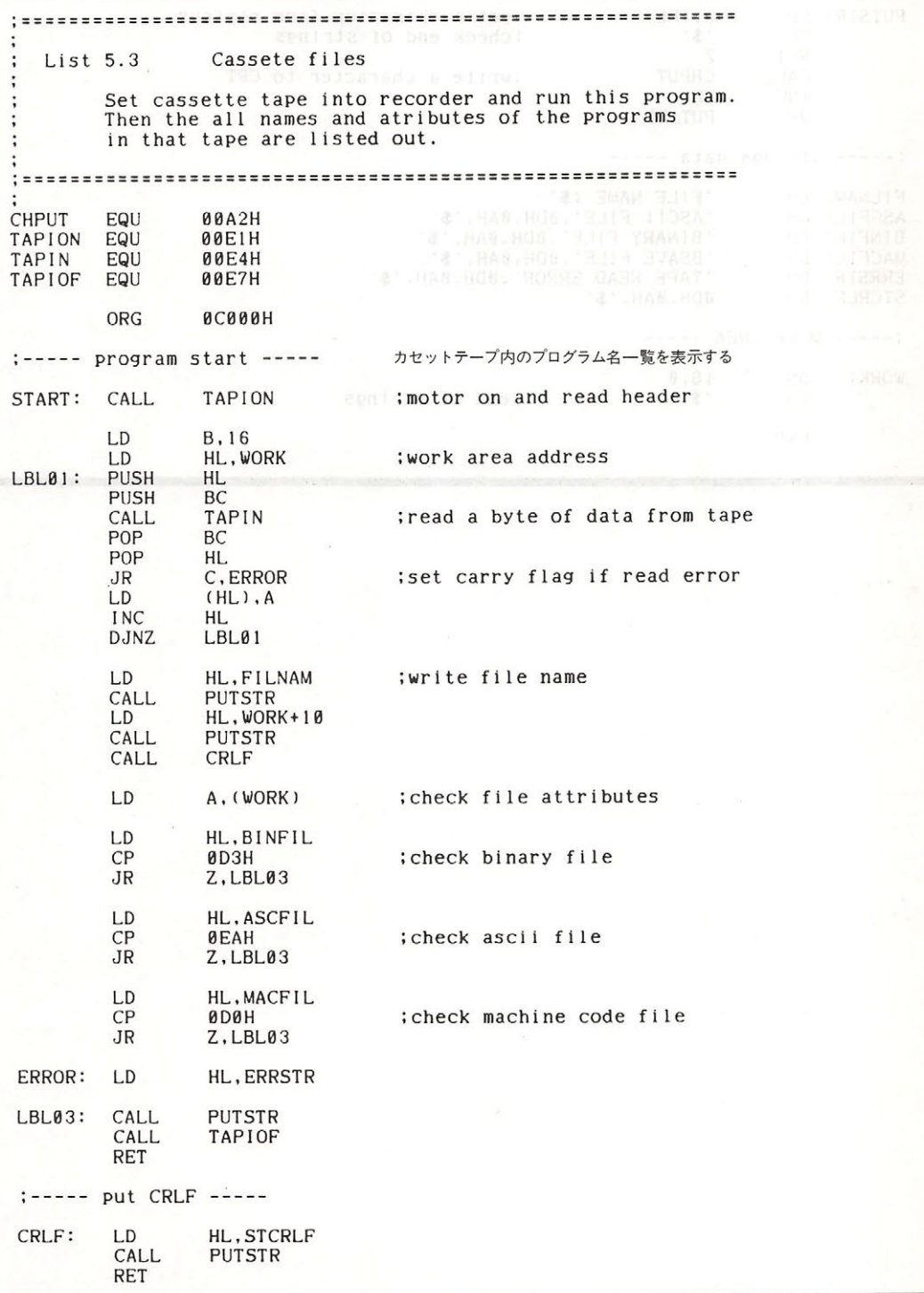

#### 第5部 BIOSによる周辺装置のアクセス

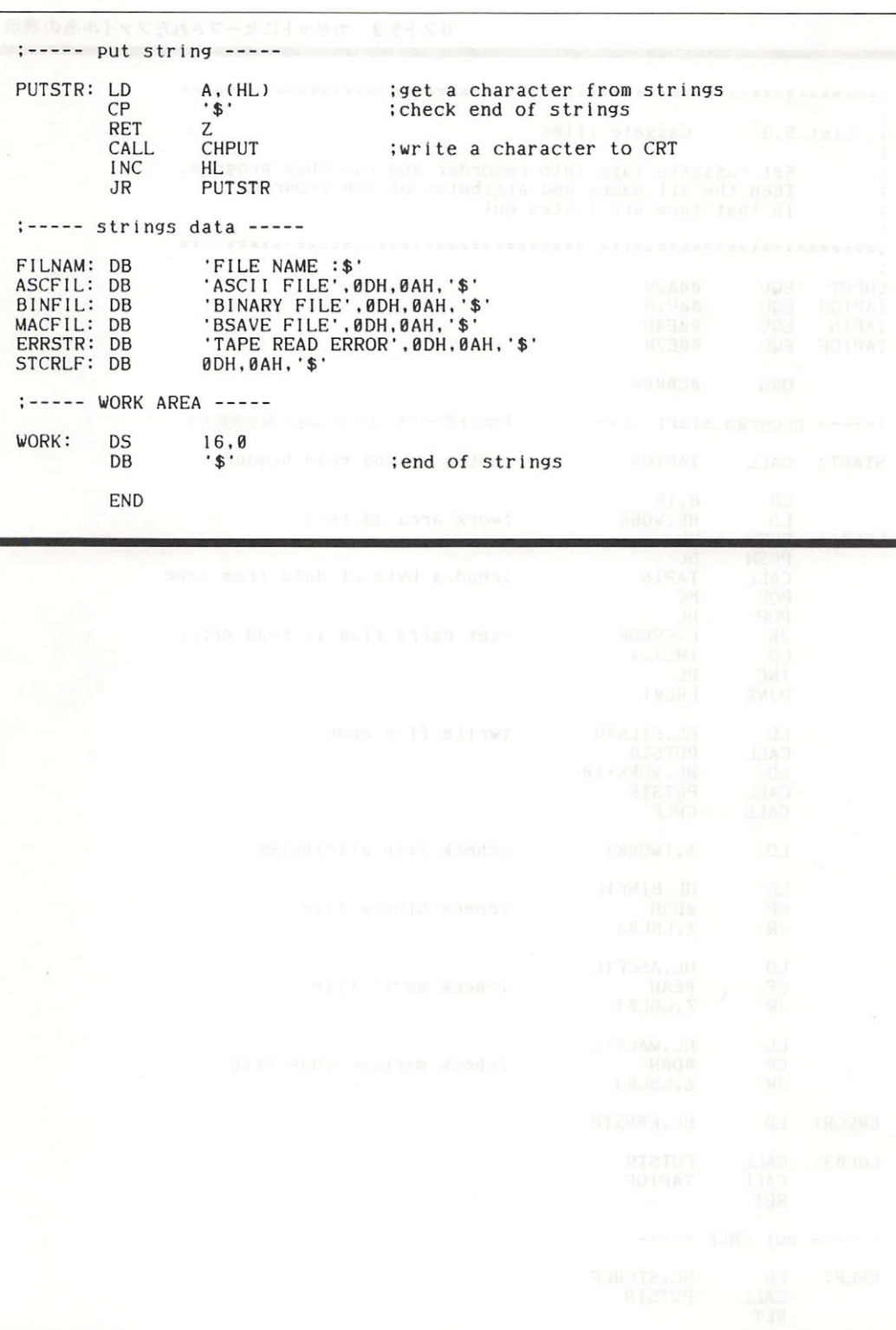

Ï

# キーボート・インターフェイス

MSX2 のキーボードは MSXl と同じ構造をしていますが,カナの入力時にローマ字カナ変換 方式が使えるようになり、機能的にはたいへん便利になりました。本章では MSX 2 のキーボー ド・インターフェイスについて説明しましょう。

.

なお,キーの配列などについては日本仕様のキーボードをもとに説明しますが,海外仕様の MSX ではデータが少し異なる部分もあります.

# 3 .1 キー配列

MSX のキーボードの配列は,英数字は JIS 標準配列を採用しており,カナは JIS 標準配列と五 十音順配列をジャンパ線により切り換えています。ただし、このジャンパ線による設定はシステ ム起動時にどちらの配列を選ぶか決めているだけであり、ワークエリア KANAMD の値で任意 に変更可能です.

● KANAMD (FCADH, 1) ………キー配列 (0=五十音配列, 0以外=JIS 配列)

3.2 キースキャン

MSX は図5.16 のようなキーマトリクスを持っています. このキーマトリクスを調べることに て,キーの押されている状況をリアルタイムに得ることが可能であり,ゲームなどの入力に 使用できます.

キーマトリクスのスキャンは、次の BIOS ルーチンを用いて行います.

● SNSMAT (0141H/MAIN) ……………キーマトリクスの指定行の読み出し

入力: A←読み出すキーマトリクスの行(0~10)

出力: A←指定したキーマトリクスの行の状態(押されているキーのビットが0になる)

機能:図5.16のキーマトリクスの1行を指定し、その状態をAレジスタに返す.この時,押され ているキーに対応するビットが"0",押されていないキーに対応するビットは"1"にな  $\delta$ .

#### 第5部 BIOSによる周辺装置のアクセス

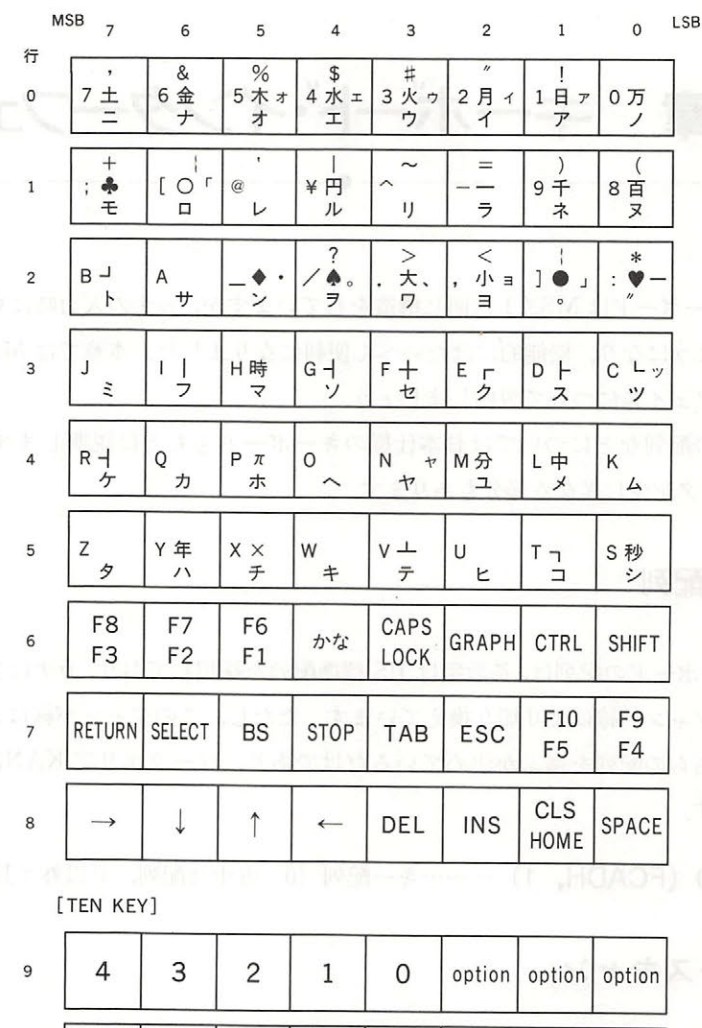

図5.16 キーマトリクス

 $-987$ 

6

5

**NSX (158 5, N** 

15 3 3 4 10

リスト5.4 キースキャンルーチンの使用法

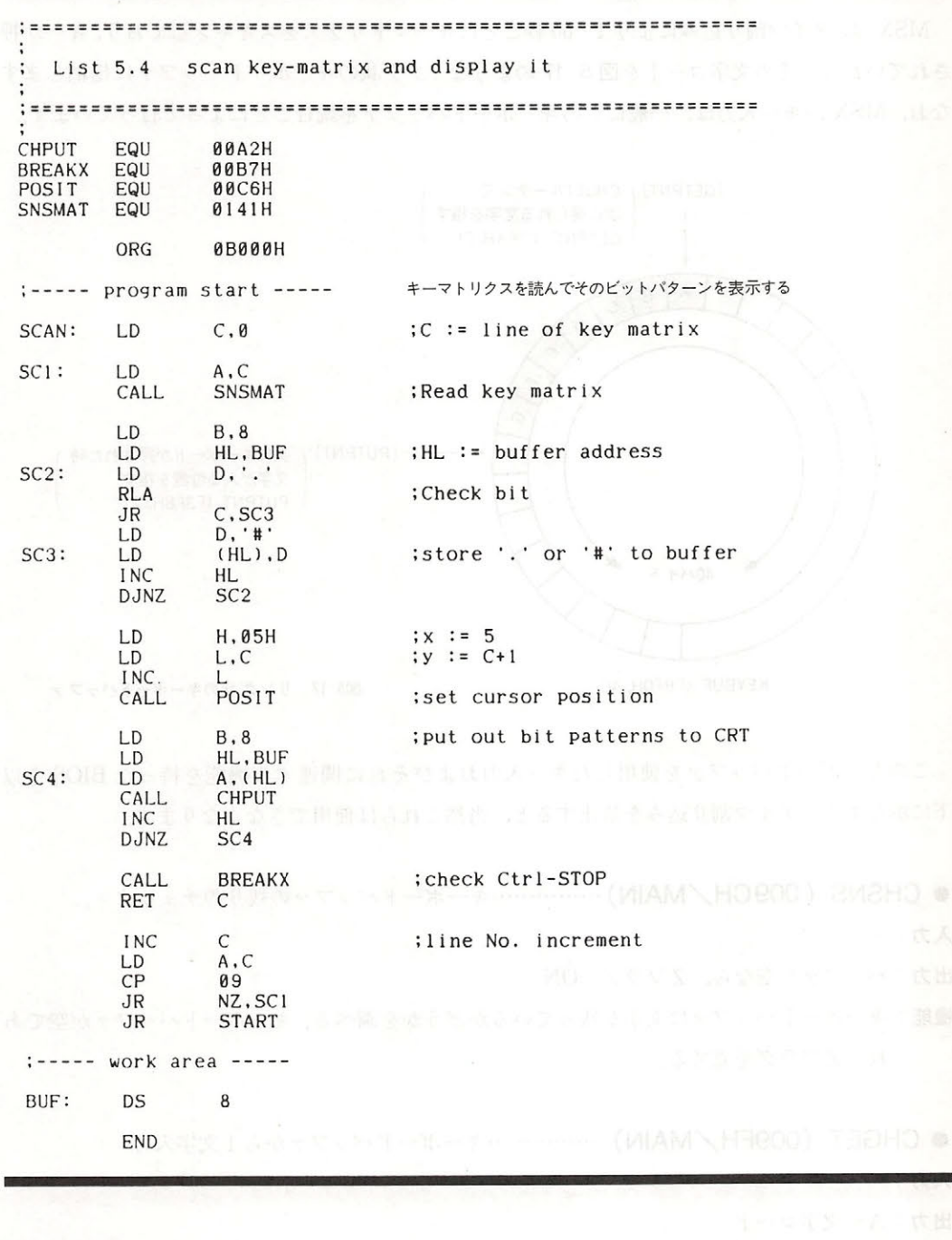

# 3.3 文字の入力

 $\frac{1}{2}$ 秒ごとにキーマトリクスをスキャンしており されてい キージャナー 17 回転 エンジング・ソーク アドライト・コード ファリュー 17 引き合う  $\alpha$ 

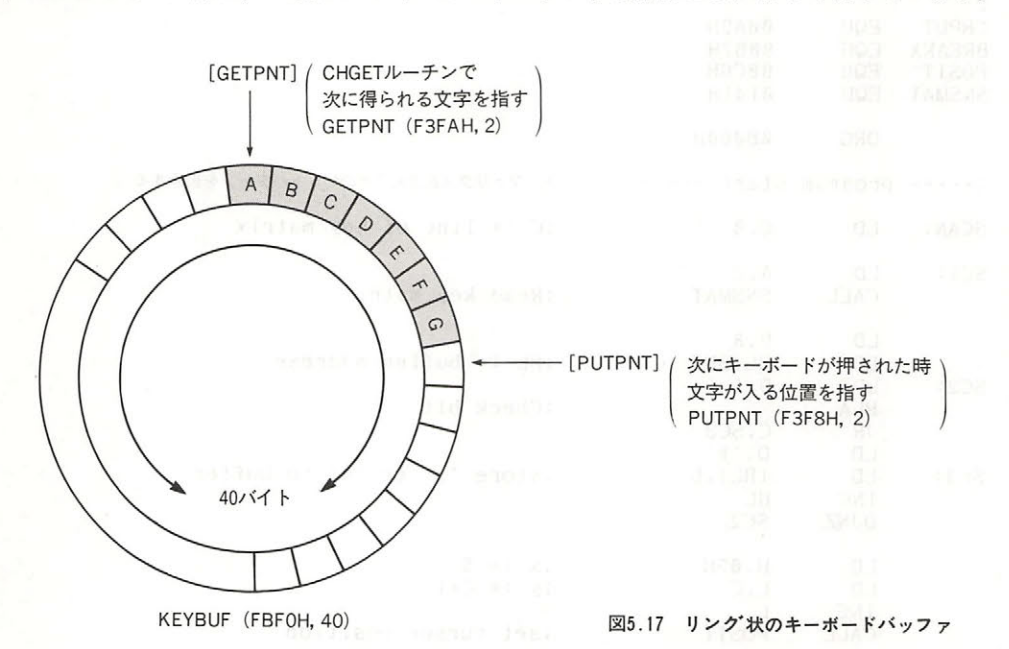

**このキーボード こんきゅうこく アジャック・クリードバイン へいかけてい ついつり てん** 下に示します. タイマ割り込みを禁止すると、当然これらは使用できなくなります.

● CHSNS (009CH/MAIN)……………キーボードバッファの残りのチェック

入力: -入力

 $\cdots$ 

 $\frac{1}{2}$ れは·z フラグを立てる

# ● CHGET (009FH/MAIN) ……………キーボードバッファから1文字入力

アイ・シー アイ・アイ・シーナー

出力:A←文字コード ←文字 コード・シー しゅうしょう しゅうしょう しゅうしょう しゅうしょう

 $\cdots$ ていない場合には,カーソルを表示してキ 入力があるまで待つ  $-2 + 1 + 2 + 3 + 1 + 1 = 1$
$\alpha$ ,  $\alpha$ ,  $\beta$ ,  $\alpha$ ,  $\beta$ ,  $\alpha$ ,  $\beta$ ,  $\beta$ , アは以下に示すとおりである。このうち、SCNCNT と REPCNT は CHGET ルーチン実 行後に初期化されてしまうので、オートリピートの時間間隔を変えるためには CHGET コールのたびにこのワークを設定する必要がある.

ワークエリア

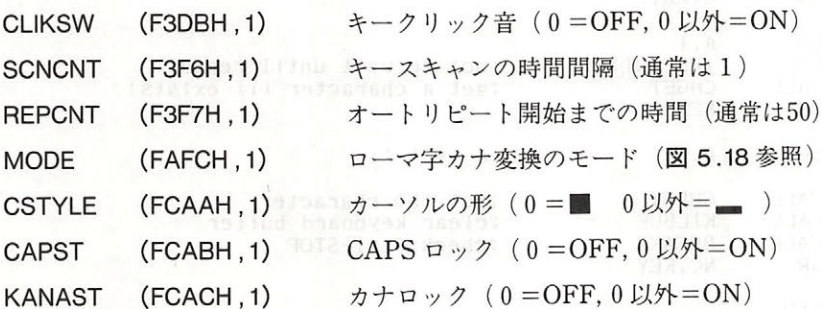

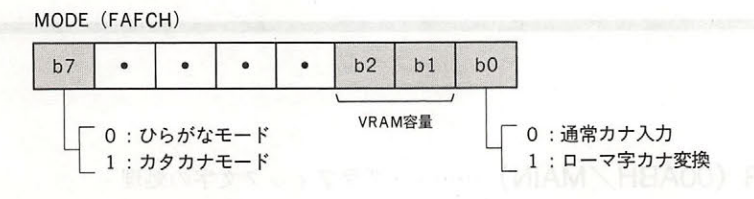

5. 18 ローマ字カナ変換モードの設定

● KILBUF (0156H/MAIN) ……………キーボードバッファを空にする

入力: 一一

出力: 一一

機能:キーボードバッファを空にする.

#### リスト5.5 1 文字入力ルーチンの使用法

List 5.5 get key code this routine dosen't wait key hit .============================================================ **CHSNS CHGET** CHPUT BREAKX KILBUF EQU EQU EQU EQU EQU **009CH** 自日 9FH 00A2H 目白 B7H 0156H ;check keyboard buff ;get a character from buffer ;put a character to screen ;check Ctrl-STOP ;clear keyboard buffer

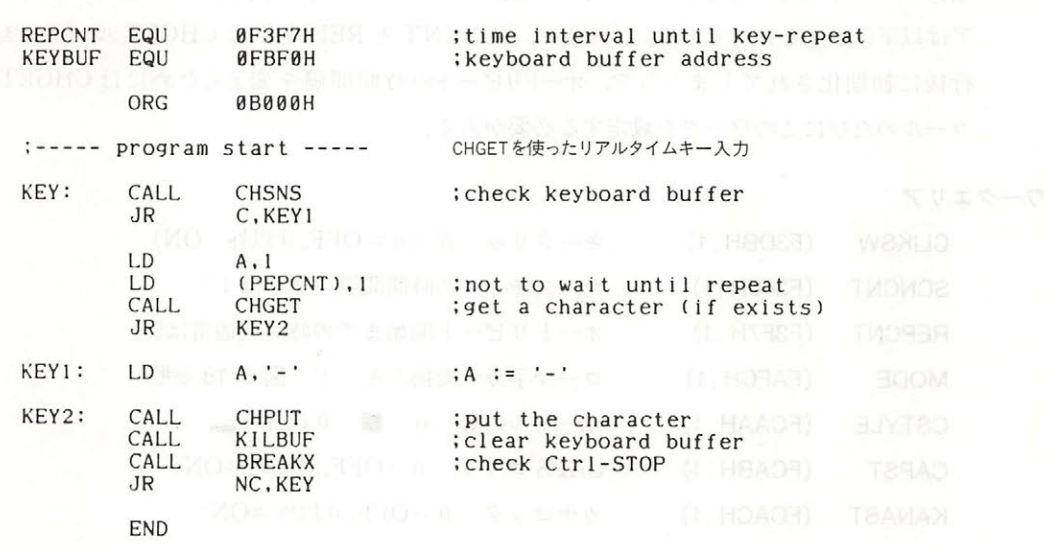

● CNVCHR (00ABH/MAIN) ………… グラフィック文字の処理

入力 ←文字コード

出力: A←グラフィック文字は変換される (通常文字ならば変換されない)

CY フラグ=OFF (入力はグラフィックヘッダバイト01Hだった)

CY フラグ=ON, Zフラグ=ON (入力はグラフィック文字なので変換された)

CY フラグ=ON, Zフラグ=OFF (入力は通常の文字なので変換されなかった)

機能: CHGET の後にこの CNVCHR を実行すると, グラフィック文字は図5.19 のような1バ イトコードに変換し、グラフィック文字以外は無変換でそのまま返す。グラフィック文字 はグラフィックヘッダバイト (01H) を伴う2バイトの変則的なコードで表されるため文 字処理の時にめんどうな手続きが必要だが、このルーチンによって多少は手間が省ける。

● PINLIN (00AEH/MAIN) …………… 1行入力

入力: 一一

出力:  $HL$ ← F55DH

「F55E]←入力した文字列 (行末は00Hで示される)

CY フラグ← STOP で終了した場合= ON, RETURN で終了した場合= OFF

#### 3章 キーボード・インターフェイス

| 変換前                                   | 後 | 変換前                                  | 後 |                  |               |                       |
|---------------------------------------|---|--------------------------------------|---|------------------|---------------|-----------------------|
|                                       |   | 0150H $(\pi) \rightarrow$ 50H        |   |                  |               |                       |
| 0141H (月) → 41H                       |   | $0151H$ (H) $\rightarrow$ 51H        |   |                  |               | State of the Contract |
| $0142H$ (火) $\rightarrow$ 42H         |   | $0152H$ (H) $\rightarrow$ 52H        |   | -194             |               |                       |
| $0143H$ (水) $\rightarrow$ 43H         |   | 0153H $(H) \rightarrow$ 53H          |   |                  |               | $1.7 - 2.8 - 1.$      |
| $0144H$ (木) $\rightarrow$ 44H         |   | 0154H $(\mathbb{H}) \rightarrow$ 54H |   |                  |               |                       |
| 0145H $(\triangle)$ $\rightarrow$ 45H |   | 0155H $(H) \rightarrow$ 55H          |   |                  | TO BE         | 너 마을 만들어.<br>不可以判     |
| 0146H $(\pm)$ $\rightarrow$ 46H       |   | $0156H$ ( $\Box$ ) $\rightarrow$ 56H |   |                  | 11, G         | V Luki S              |
| $0147H$ (E) $\rightarrow$ 47H         |   | $0157H$ ( $\Box$ ) $\rightarrow$ 57H |   |                  |               | t miriot              |
| 0148H (年) → 48H                       |   | 0158H $(\Box) \rightarrow$ 58H       |   | <b>IN</b>        |               | <b>JOHN TABLE</b>     |
| 0149H $(H)$ $\rightarrow$ 49H         |   | $0159H$ (H) $\rightarrow$ 59H        |   |                  | and and       |                       |
| $014AH$ (時) $\rightarrow$ 4AH         |   | $015AH$ (H) $\rightarrow$ 5AH        |   |                  |               |                       |
| $014BH$ (分) $\rightarrow$ 4BH         |   | 015BH $($ F]) $\rightarrow$ 5BH      |   | did a niterative |               |                       |
| $014CH$ (秒) $\rightarrow$ 4CH         |   | 015CH $(\Box) \rightarrow$ 5CH       |   |                  |               |                       |
| $014DH$ (百) $\rightarrow$ 4DH         |   | $015DH$ (大) $\rightarrow$ 5DH        |   |                  | 9.120<br>U BK |                       |
| $014EH$ ( $\pm$ ) $\rightarrow$ 4EH   |   | $015EH$ (中) $\rightarrow$ 5EH        |   |                  |               |                       |
| $014FH$ (万) $\rightarrow$ 4FH         |   | $015FH$ (小) $\rightarrow$ 5FH        |   |                  | w             |                       |

図5.19 グラフィック文字のコード変換表

機能:入力した文字列をラインバッファ BUF (F55DH) に格納する. 文字列の入力時にはスクリ ーンエディッ のすべての機能が有効である RETURN キーまたは STOP キーを押す と入力動作を終了する。なお、ワークエリアは以下に示すとおりである.

ワークエリア

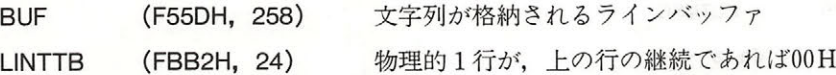

● INLINE (00B1H/MAIN) …………… 1行入力 (プロンプト使用可)

入力. 一一

出力: PINLIN と同じ

機能: PINLIN ルーチンと同様に、入力した文字列をラインバッファ BUF (F55DH)に格納する. ただし、こちらはルーチン実行開始時のカーソル位置より前の部分は入力されない。両者 の違いをリスト5.6に示す.

 $U \times 5.6$ INLINとPINLINの違い

; ============== ............................... INLIN and PINLIN List 5.6 CHPUT EQU 00A2H INLIN EQU 00B1H PINLIN EQU 00AEH KILBUF EQU **0156H BUF** EQU 0F55EH ORG **0B000H**  $:---$  program start -----LD HL, PRMPT1 CALL PUTMSG ; put prompt message CALL INLIN :use INLIN routine HL, BUF **LD** CALL **PUTMSG** LD HL, PRMPT2 CALL **PUTMSG** : put prompt message CALL PINLIN ;use PINLIN routine LD<sup>1</sup> HL, BUF CALL **PUTMSG INSTALL RET**  $\left| \cdot \right|$  ----- put a string -----PUTMSG: LD  $A$ ,  $(HL)$  $CP$  $\cdot$   $\bullet$   $\cdot$ Z **RET** CALL **CHPUT INC HL**  $\rm J R$ **PUTMSG** :----- string data -----0DH,0AH,'INLIN:\$'<br>0DH,0AH,'PINLIN:\$' PRMPT1: DB PRMPT2: DB END

#### 3.4 ファンクションキー 2000 - 2000 (WAMAN HARDON) XXARRED

MSX には10個のファンクションキーが存在し、ユーザーが自由に定義して使うことができま す. ファンクションキーの定義を行うために、ワークエリアが各キーについて16バイトずつ割り 当てられています. そのアドレスを以下に示します.

FNKSTR (F87FH,16) …… F·1キーの定義用領域 +10H (F88FH, 16) …… F · 2 キーの定義用領域 +20H (F89FH, 16) …… F · 3 キーの定義用領域 +30H (F8AFH, 16) …… F · 4 キーの定義用領域 +40H (F8BFH, 16) …… F · 5 キーの定義用領域 +50H (F8CFH, 16) …… F · 6 キーの定義用領域 +60H (F8DFH, 16) …… F·7キーの定義用領域 +70H (F8EFH, 16) …… F · 8 キーの定義用領域 +80H (F8FFH, 16) …… F · 9 キーの定義用領域 +90H (F90FH, 16) …… F · 10 キーの定義用領域

1つのファンクションキーを押すと、それぞれの領域に定義された文字列が [KEYBUF] に 格納されます. 文字列の最後は 00H で示され, 最大15文字まで定義可能です (16文字を超えた分 は、複数のファンクションキー定義領域にまたがって定義される).ファンクションキーを初期設 定の状態に戻すには,次の BIOS ルーチンを利用するとよいでしょう.

● INIFNK (003EH/MAIN) ……ファンクションキーの初期化

入力: — 入力 一一

出力: -出力 一一一

機能 :ファンクションキーの定義を BASIC スタート時の設定に戻す

#### 3.5 割り込み中の STOP キー

3.3 で説明した1文字入力ルーチン CHGET は、どのキーが押されているかの判断をタイマ割 り込みの処理ルーチン内で行っています。したがって、たとえばカセットデータの入出力時など タイマ割り込みが禁止されている状態では、どんなキーが押されていても読み取ることができま せん。しかし、次に述べる BIOS ルーチンを使用すると、割り込みが禁止されている場合でも, CTRL キー+STOP キーが押されていることを判定できます.

 $\mathcal{L}$  os  $\mathcal{L}$  . The property is the property of  $\mathcal{L}$ 

BREAKX (OOB?H/MAIN )… ー… CTRL STOP の判定

入力: --

 $\sim$  CTRL STOP  $\sim$  CTRL STOP  $\sim$  CTRL STOP  $\sim$  CTRL STOP  $\sim$ 

 $\mathbf{r}$ ー さいこう こうしゃ こうしゃ 定する  $-1$ - - - - -STOP IN THE REAL PROPERTY AND INTERNATIONAL PROPERTY. されていなければ CY フラグを" にリセ トして戻る このルーチンは,割り込み禁 止中でも使用可能

# <del>コ</del> 章 ブリンタ・インターフェ

本章では、MSX のプリンタ·インターフェイスをマシン語からアクセスする方法について説明 します。ここで述べる情報は、特にビットイメージ印字によってグラフィックスを表示するよう な目的でプリンタを使用する場合に必要となってきます。

#### 4.1 プリンタ・インターフェイスの概要

■BIOS と BASIC により、 プリンタのサポートをしているので説明します。 MSX は規格により 8ビットパラレルの出力ポートで、BUSY と STROBE 信号によるハンドシェーク方式でプリン タを動かします. コネクタなども規格に定められています (アンフェノール14ピン,本体側メス). 信号線表を図5.20に示します.

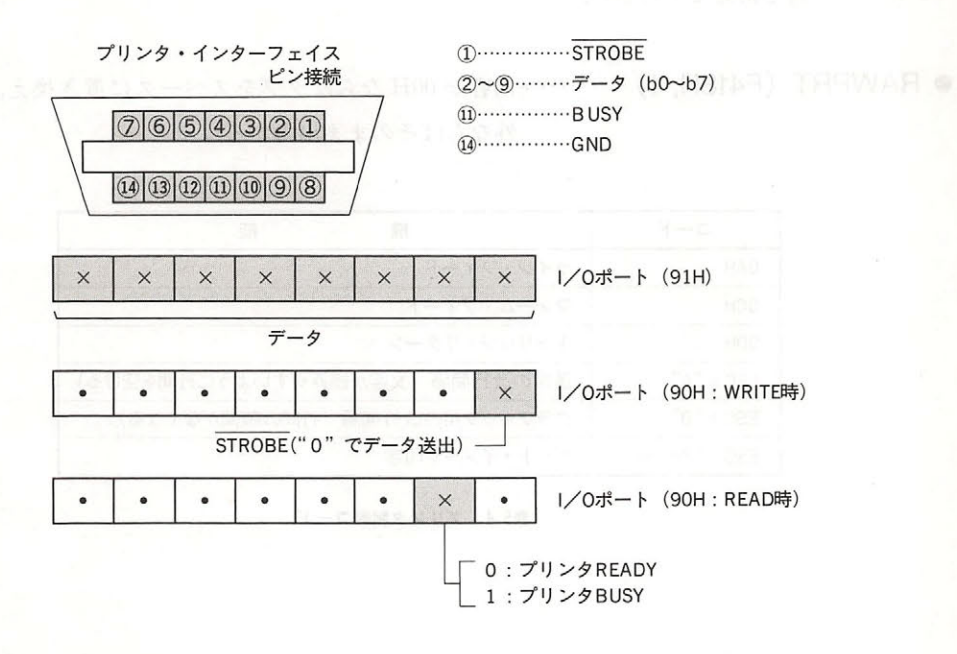

図5.20 プリンタ・インターフェイス

#### 4. 2 MSX 仕様のプリンタへの出力

MSX からプリンタへデータを送る場合,送られる側のプリンタが MSX 仕様であるか否かに よって,その動作は異なります.そこで,まず MSX 仕様のプリンタの使い方について説明しまし ょう. MSX 仕様以外のプリンタについては次の節で述べることにします.

MSX 仕様のプリンタは, MSX が画面に表示できるすべてのキャラクタが印字でき,キャラク タコード n=01H~1FH に相当するグラフィックキャラクタ(月, 火, 水……)も, グラフィッ ク・キャラクタ・ヘッダ (01H) の後に 40H+n というコードを出力することによって印字可能で す. さらに, MSX 仕様のプリンタは, 少なくとも, 表5.4 に示す制御コードが使用できます(漢 字印字など、これ以外の機能を備えたプリンタの制御に関しては、それぞれのプリンタの説明書 を参照).

MSX 仕様のプリンタに改行させるためには、ODH と OAH を続けて出力してください (MSX 仕様でないプリンタには, ODH のみで改行する機種もある).ビット・イメージ印字を行うには, ESC+"Snnnn" (nnnn は10進4桁の数字) というエスケープ・シーケンスの後に, nnnn バイトの データを出力します. ただし, MSX はタブ機能を持たないプリンタのために, タブコード (09H) を適当な数のスペースコード (20H) に変換してプリンタに送る機能があり、通常は常にこの変換 を行ってしまいます. 09H という値を含むビット・イメージを正しく表示するためには、次のワ ークエリアを書き換えてください

● RAWPRT (F418H, 1) ………内容が 00H ならばタブをスペースに置き換え, 00H 以 外ならばそのまま出力する.

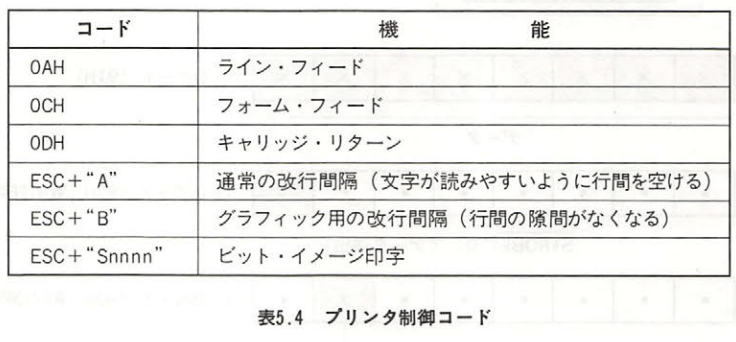

#### 4.3 MSX 仕様以外のプリンタへの出力 (MIAMA HOAN) 9JOTUO

MSX 様ではないプリンタを使用する場合に問題となるのは," ひらがな"をどう扱うかという 点でしょう. 普通は、カタカナは印字できても、ひらがなは印字できないというプリンタが一般 的です. MSX には、そのようなプリンタのために、ひらがなをカタカナに変換して出力する機能 があります. BASIC からは、SCREEN 命令の第5パラメータで指定しますが、これは次のワー クエリアを書き換えることによっても可能です。

● NTMSXP(F417H,1) ……………… 内容が 00H ならば, ひらがなをカタカナに変換, 00H 以 外ならば,ひらがなをそのまま出力.

#### 4.4 プリンタのアクセス

プリンタへの出力を行うために、以下に示す BIOS ルーチンが用意されています。

#### $\bullet$  LPOUT (00A5H / MAIN)

入力: Aレジスタ←文字コード

出力: 異常終了時 CY フラグ=ON

機能: Aレジスタで指定した文字をプリンタに出力する.

#### LPTSTT (00A8H/MAIN)

入力 : ---

出力: レジスタ←プリンタの状態

機能:現在のプリンタの状態をチェックする. このルーチンを呼び出して, Aレジスタが255でか つZフラグが0ならばプリンタは使用可能であり, Aレジスタが0でかつZフラグが1な らば使用できない。 らば使用できない.

 $\mathbb{R}$ 

OUTDLP (014DH/MAIN)

入力 レジスタ←文字コード

出力: 常終了時 CY フラグ= ON

 $\mathbb{R}$ :  $\mathbb{R}$ :  $\mathbb{R}$ :  $\mathbb{R}$   $\mathbb{R}$   $\$ とおりである.

·TAB コードは相当する個数のスペースをプリントする

·MSX 仕様でないプリンタでひらがなを出力する場合,カタカナに変換する.

異常終了した場合,Device I/O error となって返ってくる

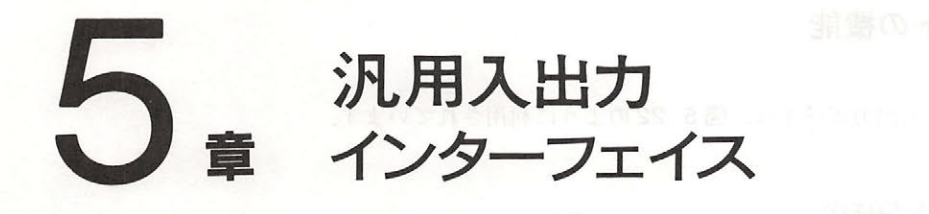

1 章でも説明したように、MSX の使用している PSG は、音声出力の機能とは別にポートAと ポート B という2つの8 ビット入出力ポートを持っています. MSX はこの2つのポートを汎用 入出力インターフェイス(いわゆるジョイスティックポート)に接続して、ジョイスティックや パドルなどの装置とのデータ入出力に利用しています (図5.21). この汎用入出力インターフェ イスに接続きれる各種の装置は,それぞれ専用の IOS ルーチンが ROM 内に用意されており, 手軽にアクセスすることが可能です.

.

本章では、各入出力装置の機能と BIOS ルーチンによるアクセス法について説明します.

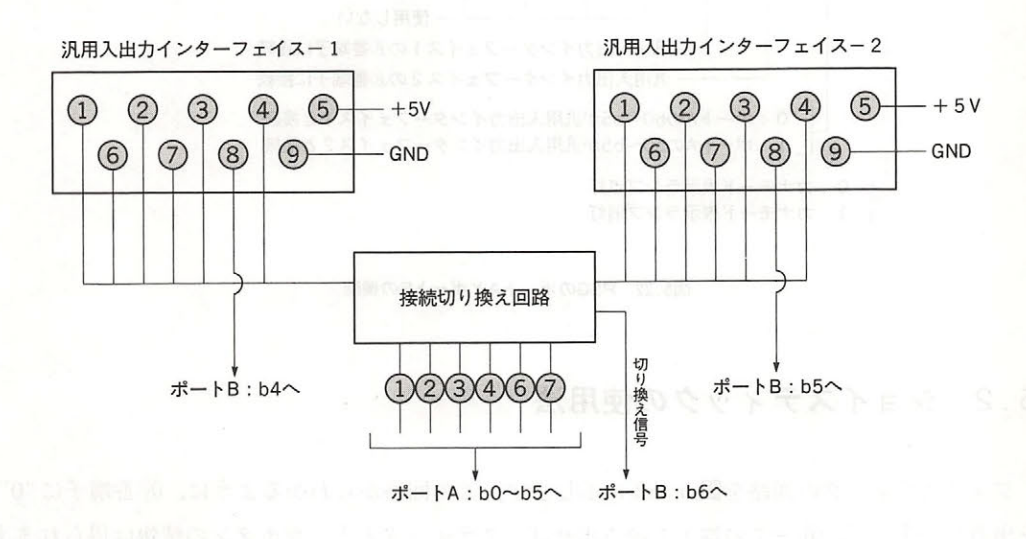

図5.21 汎用入出カインターフェイス

#### 5. 1 ポートの機能

PSGの2つの入出力ポートは、図5.22のように利用されています.

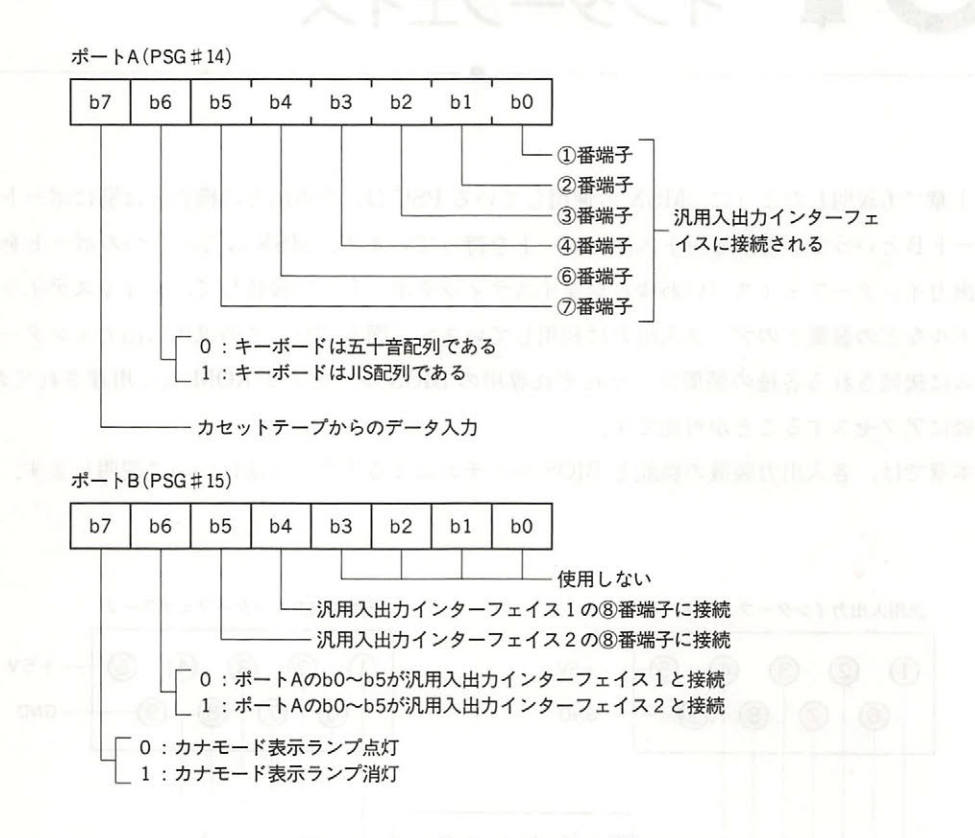

図5.22 PSGのポートAとポートBの機能

#### 5.2 ジョイスティックの使用法

ジョイスティックの回路を図5.23 に示します. この回路からわかるように, ⑧番端子に"0" を出力し, ①~4), ⑥~⑦の端子を読み出せば, スティックとトリガボタンの情報は得られます が、プログラムの移植性などを考慮すると、ジョイスティックのアクセスはやはり BIOS を利用 て行う方が無難でしょう.

ジョイスティックをアクセスするためには、以下に示す BIOS ルーチンが用意されています. なお,これらのルーチンは BASIC の STICK 関数や STRIG 関数とほぼ等しい機能を持っている もので、ジョイスティック以外にカーソルキーやスペースバーの状態をリアルタイムで読み取る ことも可能です.

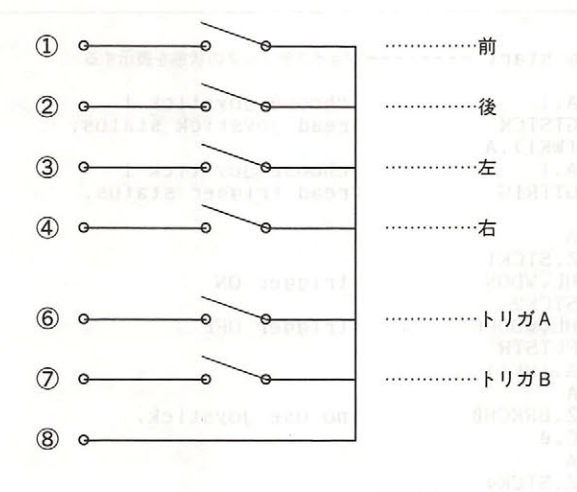

図5.23 ジョイスティック回路図

- GTSTCK (00D5H/MAIN) ……………ジョイスティックの読み出し
- 入力: A←ジョイスティック番号 (0 =カーソルキー, 1~2 =ジョイスティック)
- 出力: A←ジョイスティックまたはカーソルキーの押された方向
- 機能:現在のジョイスティックまたはカーソルキーの状態をAレジスタに返す.値はBASIC の STICK 関数と同じである.

● GTTRIG (00D8H/MAIN) ……………トリガボタンの読み出し 入力: A←トリガボタン番号(0=スペースバー, 1~2=トリガボタン) 出力: A←トリガボタンまたはスペースバーの状態(押す= 0FFH, 離す= 00H) 機能:現在のトリガボタン,またはスペースバーの状態をAレジスタに返す.この値はトリガが 押されていれば OFFH, 押されていなければ0となる.

リスト5.7 ジョイスティックの使用法

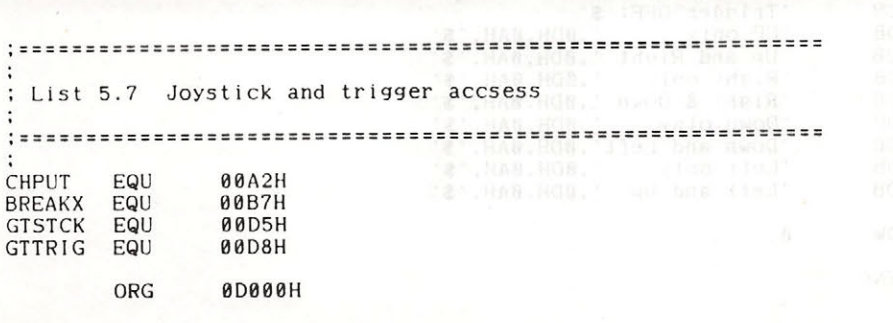

;-------- program start -------- ジョイスティックの状態を表示する

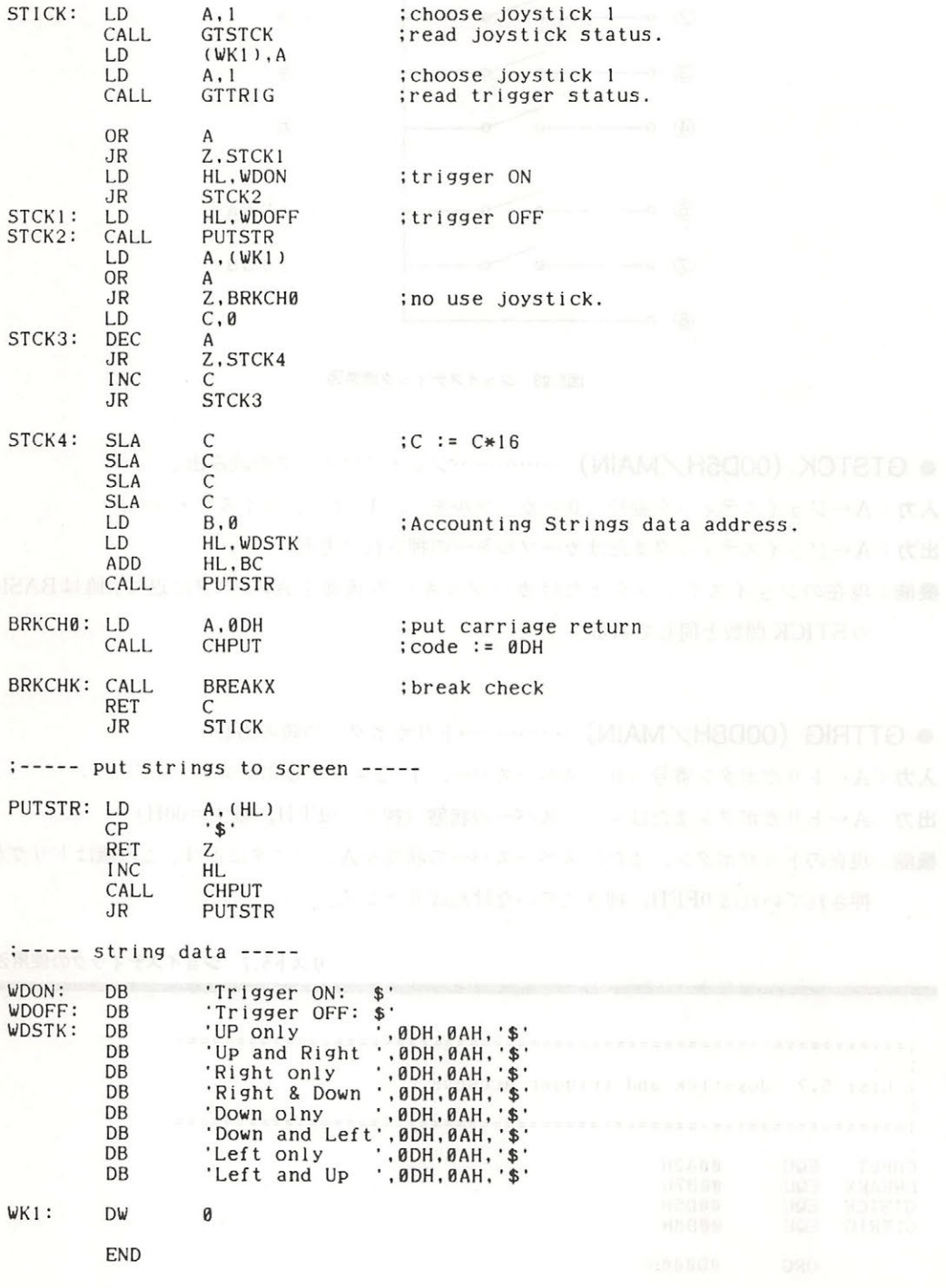

5章 汎用入出カインターフェイス 汎用入出力インターフェイス

#### 5.3 パドルの使用法 インスウェーベントトラ ストランティマ トラ

のパドルの回路は図5.24のとおりです. 8端子にパルスを送ると単安定マルチバイブレータは. ある時間幅のパルスを発生します. この幅は可変抵抗の値によって10μs~3msの範囲で変化し ますので、パルス長を測定すれば可変抵抗の値、ひいてはその回転角を知ることができます.

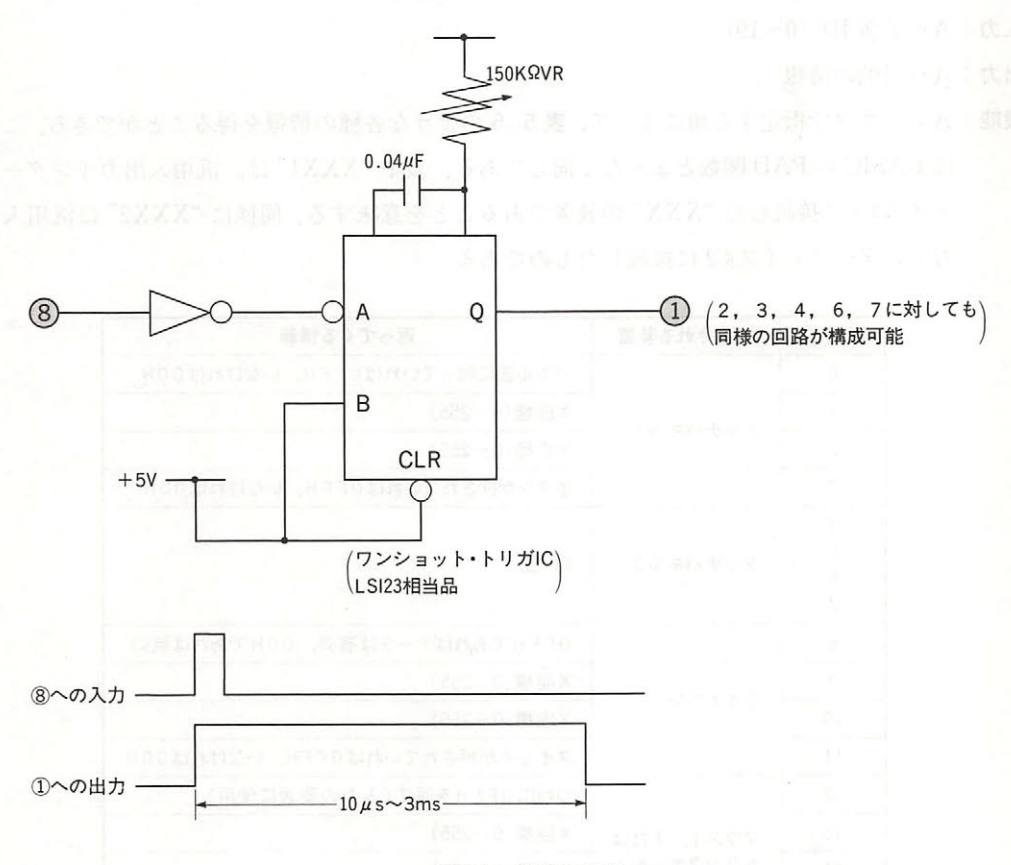

図5.24 パドル回路図

パドルをアクセスするための BIOS ルーチンを次に示します.

● GTPDL (00DEH/MAIN) ………………… パドル情報の読み出し

入力: A←パドル番号 (1~12)

出力: A←パドルの回転角  $(0∼255)$ 

機能: Aレジスタで指定したパドルの状態を調べ、結果をAレジスタに返す.

#### 5.4 タッチパネル, ライトペン, マウス, トラックボールの使用法 トラックボールの使用法

テパネル, ライトペン, トラ ウス, ライトペン, トラ マウス, トラ ウス, ライトペン, トラ マウス, トラ ウス, トラ クリール エクス, トラ クリール(キャ はずない) キャ マーク サイトリー BIOS を用いて いてアクセスすることが可能です その使い方を以下に説明します

● GTPAD (OODBH/MAIN) ……………各種入出力装置のアクセス

入力:A←装置 ID(0~19)

出力: A←目的の情報  $\cdots$ 

機能 レジスタで指定する値によ て, のような各種の情報を得ることができる これ AS 関数とま たく閉じである 表中"XXX は,汎用入出力インターフ  $z_1$  , and  $z_2$  is a complete the set of  $z$  . The contract  $z$  of  $z$  is a set of  $z$   $\in$   $\mathbb{R}$  . The contract of  $z$  is a contract of  $z$  is a contract of  $z$  is a contract of  $z$  is a contract of  $z$  is a contrac うしんしゃ スページ アンティング アンディング アンディング ディング・ディング アンディング アンディング アンディング

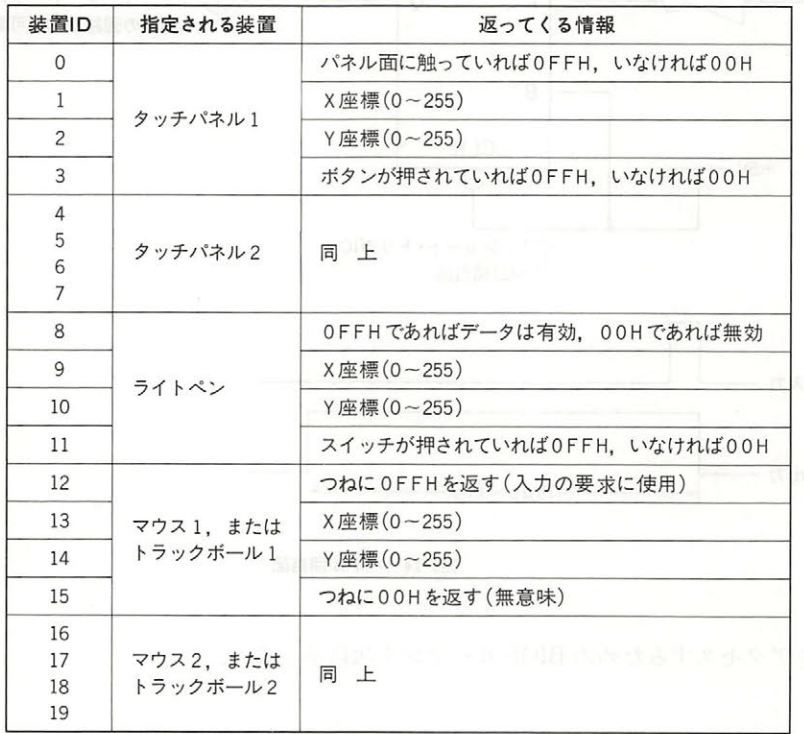

 $\mathcal{L}_1$  as a set as a local as a local as a local as a set as a set as a set as a set as a set as a local as a local as **カート・カート・カート・カート・カート・カート・カート・アート (1999年 - 1999年 - 1999年 - 1999年 - 1999年 - 1999年 - 1999年 - 1999年 - 1999年 - 1999年 - 1999年 - 1999年 - 1999年 - 1999年 - 1999年 - 1999年 - 1999年 - 1999年 - 1999年 - 1999年 - 1999年 - 1999年 - 1999年 - 19** ていてい OOH COURT CARD TO PARTICULAR STATE THAT IS A RELATIVE TO PARTICULAR STATE THAT IS A RELATIVE TO PARTICULAR

,主 マウスとトラックポールは自動的に判別します

, and the contract of the contract of the contract of the contract of the contract of the contract of the contract of the contract of the contract of the contract of the contract of the contract of the contract of the con その後には、この後には、この中には、また、このこのことが、 このことをすることがある。 このことは、 このコ レース はっぱん はっとっと はっと はっとり はっとり はっとう しょうせいりょう постаточности постаточности постаточности постаточности и на высокоте се нами руквами с при методинами на высокоте на при **モール・ストル インター・エーター アメリカー・エー エルエー・エー・エー** 

, the contract that  $\alpha$  is the contract of the contract of the state  $\alpha$  is a contract of the contract of the contract of the contract of the contract of the contract of the contract of the contract of the contract of t なく,GTTRIG( O O D 8 H/MAIN) を使ってくださ

.5 GTPAD BIOS られる情報

リスト5.8 タッチパネルの使用法

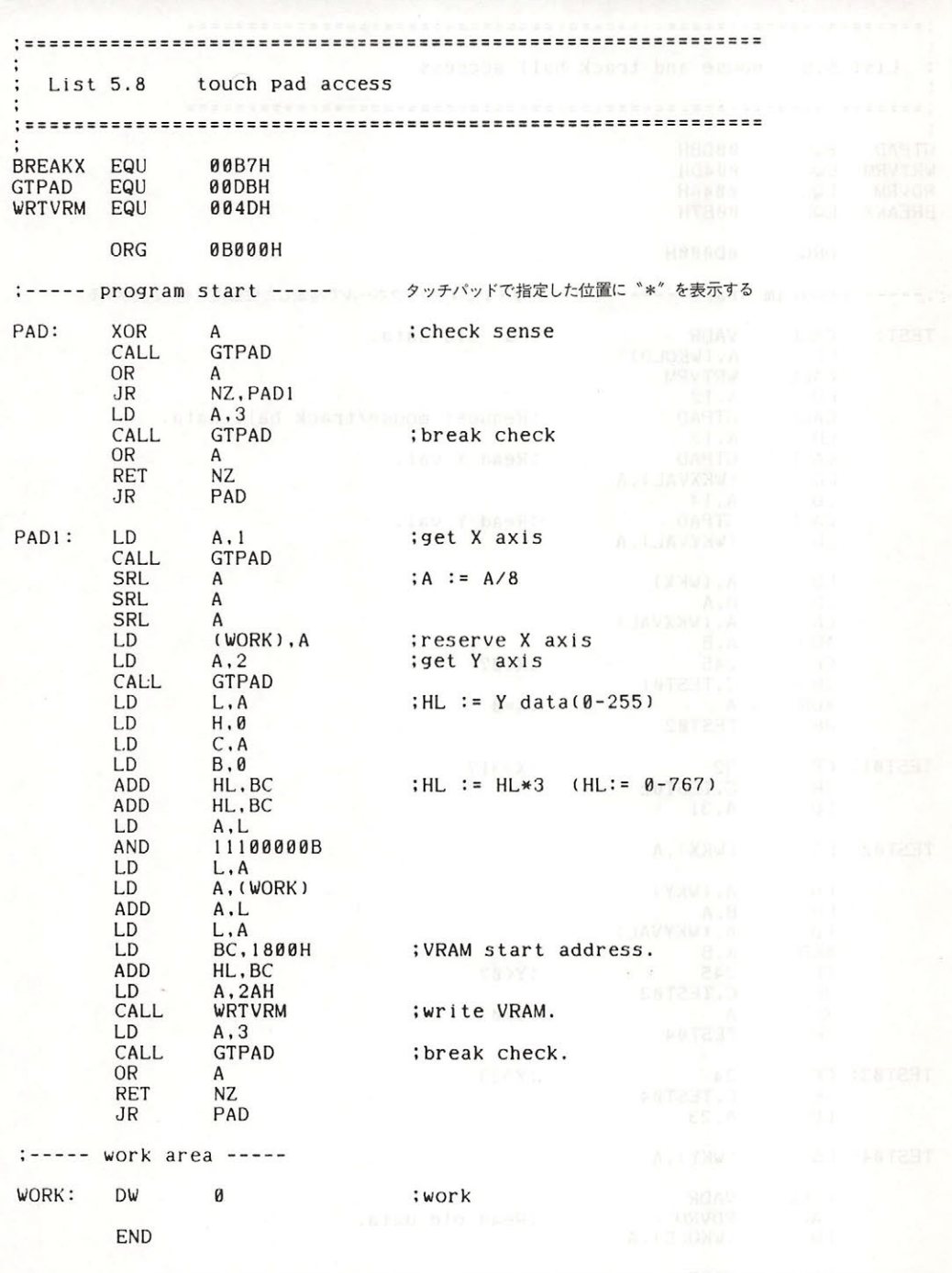

リスト5.9 マウスとトラックボールの使用法

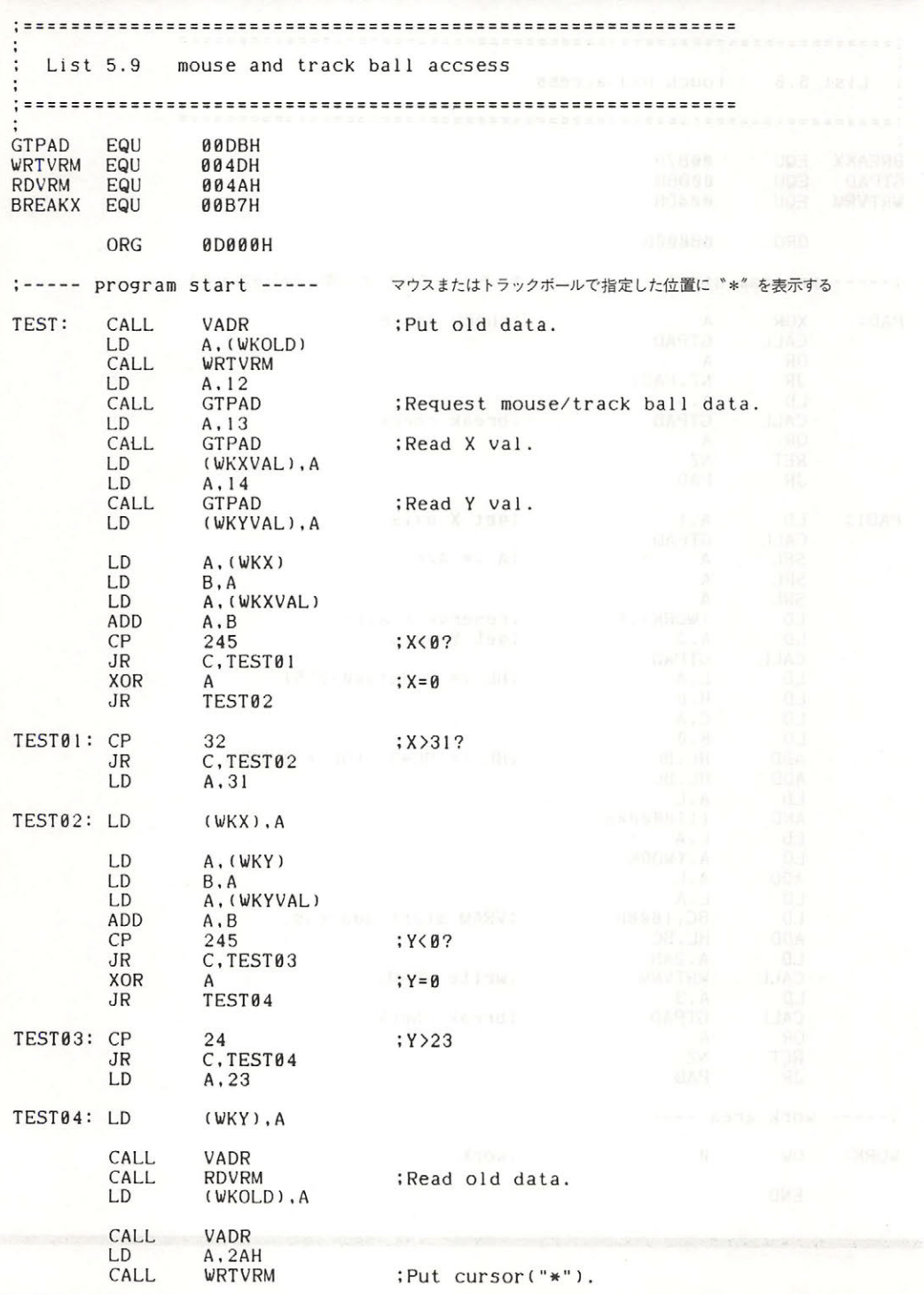

#### 5章 汎用入出カインターフェイス

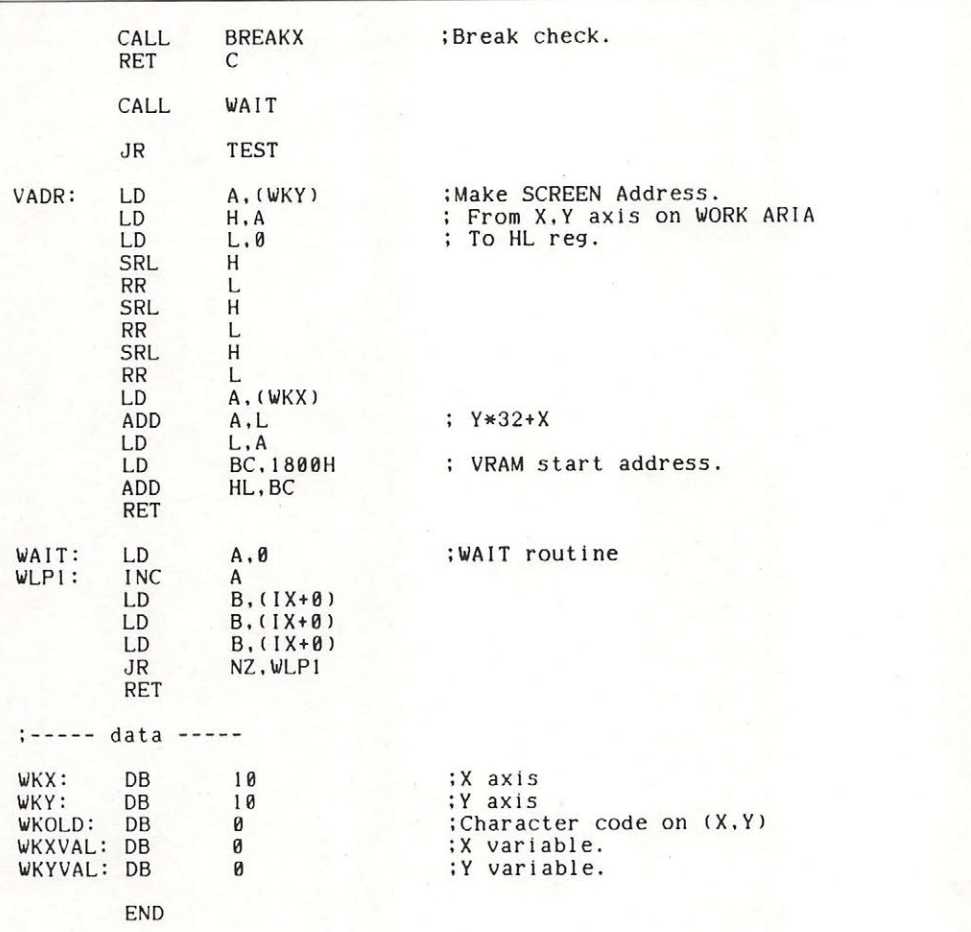

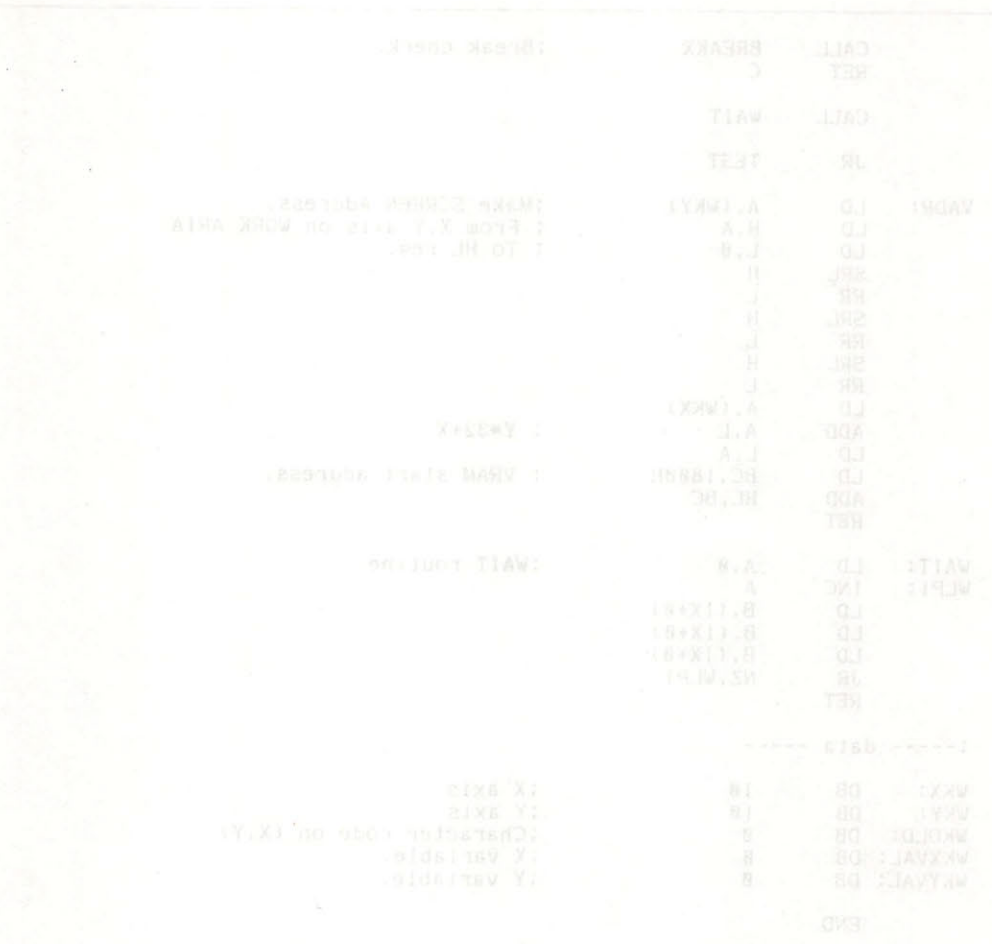

### CLOCK バッテリパックアップ アップ・アップ アップ・アップ アップ・アップ

MSX 2 は CLOCK-IC を用いて時計機能を実現しています. この IC はバッテリバックアップ されており, MSX2本体の電源を切っても動作を続けるようになっています。またそのために内 蔵されている少量の RAM を, MSX 2 では CLOCK 機能のほかに PASSWORD の設定やスター ト時のスクリーンモードの自動設定などに利用しています.

.

#### 6 . 1 CLOCK-IC の機能

この IC の機能は以下の3つに分けられます.

#### ● CLOCK 機能

- •「年, 月, 日, 曜日, 時, 分, 秒」の設定/読み出しができる.
- ・時刻の表現は、24時間計/12時間計の切り換えができる.
- ・月の更新は、大の月と小の月を考慮する (4年に1度の閏年も判別する).

#### ● アラーム機能

- アラーム時刻を設定しておくと, CLOCK がその値に一致した時点で信号を発生する
- ·アラーム時刻は「XX 日 XX 時 XX 分」の単位で設定できる.

#### ● バッテリバックアップ・メモリ機能

- ・26個の4ビットメモリを持ち,各種の情報をバッテリバックアップすることができる.
- キ MSX では,このメモ に以下のようなデータを記憶させている
	- 1. CRT 表示の上下左右の調整値 5. 国別コード 6. パスワード 2. SCREEN, WIDTH, COLOR の初期設定値 - Sondary 7. BASIC のプロンプト どれかひとつ<br>3. BEEP の音色と音量 *7. BASIC のプロンプト お右*効 が有効 4. タイトル画面の色 8. タイトル文字
		- 307

 $\cdots$ 

#### 6.2 CLOCK-IC の構造

 $\sum_{i=1}^n \sum_{i=1}^n \sum_{j=1}^n \sum_{j=1}^n \sum_{j=1}^n \sum_{j=1}^n \sum_{j=1}^n \sum_{j=1}^n \sum_{j=1}^n \sum_{j=1}^n \sum_{j=1}^n \sum_{j=1}^n \sum_{j=1}^n \sum_{j=1}^n \sum_{j=1}^n \sum_{j=1}^n \sum_{j=1}^n \sum_{j=1}^n \sum_{j=1}^n \sum_{j=1}^n \sum_{j=1}^n \sum_{j=1}^n \sum_{j=1}^n \sum_{j=1}^n \sum_{j$ <sup>13</sup>個の レジスタで構成きれ それぞれのブ ク内のレジスタは <sup>12</sup> のアドレスで指 こここ こつこ ファイン 2000 コントロール アルに 5 回ウ 4 ヒットレン ヘノを付 り, これを 1 13 15 15 US US 1

ニュー・ショー マンジー (#2) に, MODE レンヘノ (#10) は言さ込みも説 **TEST AT TEST AT TEST AT TEST AT TEST AT THE CONTROL CONTROLL CONTROL** きません.

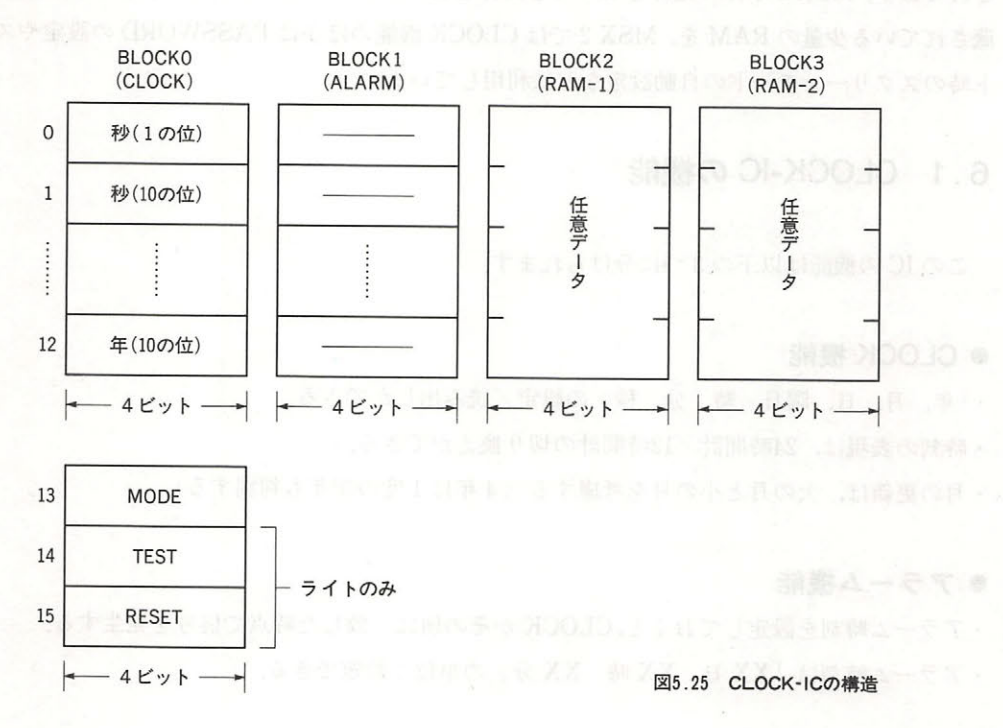

#### 6.3  $\cdots$

 $M = 2$ 

#### ● ブロックの選択

 $\mathcal{L}(\mathcal{L}(\mathcal{L})) = \mathcal{L}(\mathcal{L}(\mathcal{L})) = \mathcal{L}(\mathcal{L}(\mathcal{L})) = \mathcal{L}(\mathcal{L}(\mathcal{L})) = \mathcal{L}(\mathcal{L}(\mathcal{L})) = \mathcal{L}(\mathcal{L}(\mathcal{L})) = \mathcal{L}(\mathcal{L}(\mathcal{L})) = \mathcal{L}(\mathcal{L}(\mathcal{L})) = \mathcal{L}(\mathcal{L}(\mathcal{L})) = \mathcal{L}(\mathcal{L}(\mathcal{L})) = \mathcal{L}(\mathcal{L}(\mathcal{L})) = \mathcal{L}(\mathcal{L$  $\mathbb{Z}$  . The state of  $\mathbb{Z}$  and  $\mathbb{Z}$  and  $\mathbb{Z}$  are  $\mathbb{Z}$  and  $\mathbb{Z}$  and  $\mathbb{Z}$  and  $\mathbb{Z}$  and  $\mathbb{Z}$  and  $\mathbb{Z}$  and  $\mathbb{Z}$  and  $\mathbb{Z}$  and  $\mathbb{Z}$  and  $\mathbb{Z}$  and  $\mathbb{Z}$  and  $\mathbb{Z}$  and  $\$ 

6章 CLOCKとバッテリバックアップ·メモリ

を使用します.

なお、#13~#15 のレジスタは、どのブロックが選択されている時でもアクセス可能です。

#### ● アラーム出力の ON/OFF

MODE レジスタのビット2でアラーム出力の ON/OFF を行います. ただし MSX 2の標準仕 様ではアラームに関するサポートはしていませんから、このビットを書き換えても一般には何も 起こりません.

#### ● CLOCK カウントの停止

MODE レジスタのビット3を"0"にすると, 秒以降のカウントを停止し (秒より前の分周段 は止まらない),時計機能をストップさせます. ビット3を"1"にするとカウントを再開しま 寸.

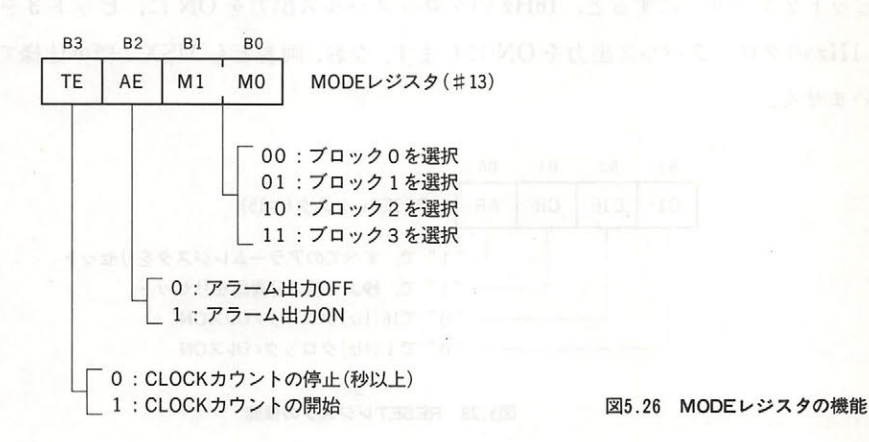

#### 6. 4 TEST レジスタの機能

TEST レジスタ (#14) は上位のカウンタを素早くカウントアップさせ、時刻や日付の繰り上が り動作を確認するために用います。このレジスタの各ビットに"1"を立てると、それぞれ日, 時, 分, 秒のカウンタに直接 2<sup>14</sup> (=16384) [Hz] のパルスが入力されます.

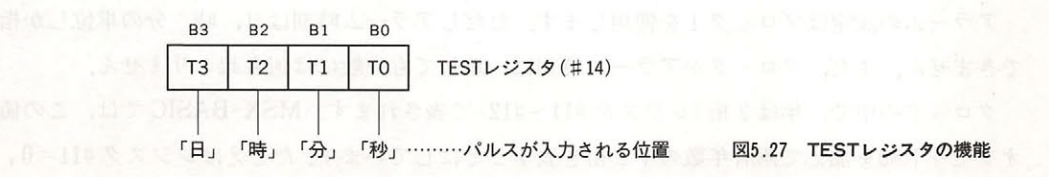

#### 6. 5 RESET レジスタの機能

RESET レジスタ (#15) には以下の機能があります. RESETT LATENT DESCRIPTION AND ARRESTS OF A RESETT LATENT DESCRIPTION AND ALL AND A RESETT LATENT DESCRIPTION OF

● アラームのリセット みんしょう

ビット0を"1"にすると、すべてのアラームレジスタを0にリセットします.

● 秒合わせ

ビット1を"1"にすると、秒以前の分周段をリセットします。この機能は1秒の始まりを正 確に合わせる場合に用います。

#### ● クロックパルスのON/OFF ・クロックパルスの ON/OFF/DISCONS の ON/OFF/DISCONS の の ON/OFF/DISCONS の の の ON/OFF/DISCONS の の の の の の の の の の の の の の の

ビット2を"0"にすると, 16Hzのクロックパルス出力を ON に, ビット3を"0"にする と. 1Hz のクロックパルス出力を ON にします. なお, 両者とも MSX 2 標準仕様ではサポートし ていません。 ていません

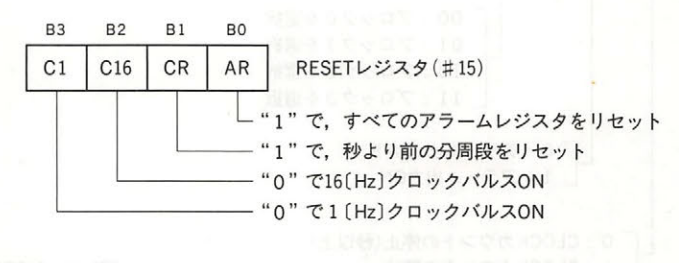

図5.28 RESETレジスタの機能 5.28 RESET レジスタの機能

#### 6.6 クロックおよびアラームの設定

● 日付と時刻の設定  $\cdots$ 

クロックの設定にはブロック0を使用します、MODE レジスタでブロック0を選択し、目的と するレジスタにデータを書き込めば日付や時刻が設定されます。また、そのレジスタの内容を読 み出せば現在の時間を知ることができます。レジスタの意味とそのアドレスについては図5.29 を参照してください.

アラームの設定はブロック1を使用します。ただしアラーム時刻は日,時,分の単位しか指定 できません、また、クロックがアラーム時刻に一致しても一般には何も起こりません。

クロックの中で,年は2桁 (レジスタ #11~#12) で表されます. MSX-BASIC では,この値に オフセット80を加えて西暦年数の下2桁を表すことにしています。たとえばレジスタ#11=0,レ

ジスタ#12=0. と設定した後 BASIC の GET DATE 命令を用いて日付を読み出すと, "80/XX/ XX"のように, 年数は 80となっているはずです.

曜日は 0~6で表されます. これは単に日付とともに更新される7進カウンタにすぎず,実際の 曜日と0~6の数値の対応は決まっていません。 () まきから "HTACTER DEAR ARM

#### $J$ ロック O : CLOCK  $\blacksquare$

 $\ddot{\phantom{0}}$ 

 $\blacksquare$ 

 $\overline{a}$ 

 $\ddot{\phantom{a}}$ 

÷.

 $\bullet$ 

 $\ddot{\phantom{0}}$ 

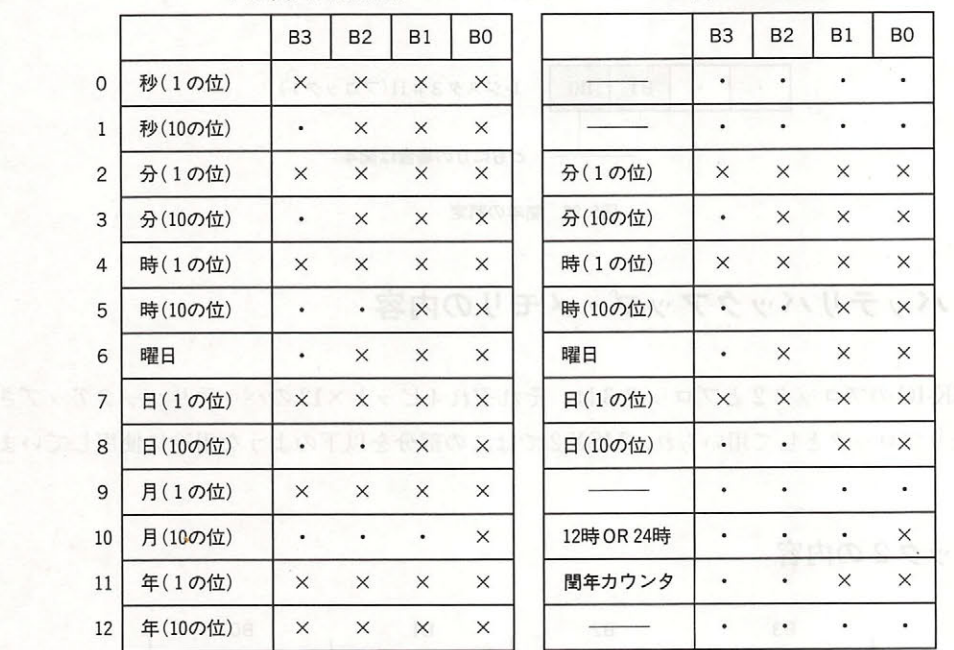

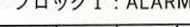

 $\ddot{\phantom{0}}$ 

 $\ddot{\phantom{0}}$ 

 $\ddot{\phantom{a}}$ 

 $\ddot{\bullet}$ 

 $\ddot{\phantom{a}}$ 

 $\ddot{\phantom{a}}$ 

図中に"・"で示したビットは常に0であり、変更できない

#### 図5.29 CLOCKとALARMの設定

#### ● 12時間計/24時間計の選択  $\blacksquare$

時刻の表示は、昼の1時を「13時」と表す24時間計と、「午後1時」と表す12時間計のどちらか を選ぶことができます. この選択にはブロック1のレジスタ#10を使用します. 図5.30 に示した ように、B0が"0"の時12時間計, "1"の時24時間計となります.

12時間計を選んだ場合は,図5.31のように10時間カウンタ (ブロック0,#5)のB1ビットに よって午前/午後を表現します.

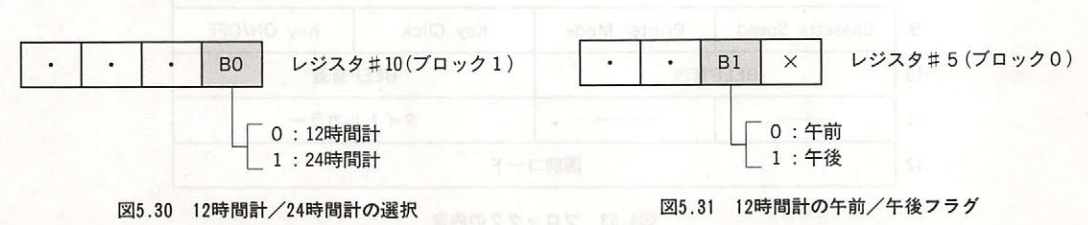

#### ● 閏年カウンタ 閏年カウ ンタ

ブロック のレジスタ岸<sup>11</sup> は,年のカウントとともに更新される 進カウンタです このレジス  $\mathcal{L}$  of order that is a 29 and the contract of  $\mathcal{L}$  order to  $\mathcal{L}$  . In the contract of  $\mathcal{L}$ 

 $M_{\rm B}$  Base Et Date (  $M_{\rm B}$  Base Et Date (  $M_{\rm B}$  ) and  $M_{\rm B}$  are  $M_{\rm B}$  and  $M_{\rm B}$  and  $M_{\rm B}$  $\frac{1}{2}$  $\frac{1}{2}$ 890年には西洋によるわけです。または中国によるわけです。

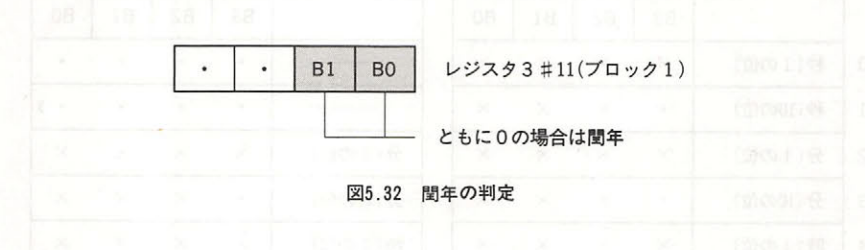

#### 6.7 バッテリバックアップ・メモリの内容

CLOCK IC OF THE VIOLATING INTERNATIVE CONSIDERING AND ALL AND A REVENUE OF THE VIOLATING INTERNATIONAL AND A R  $\mathcal{L}_{\mathcal{L}} = \mathcal{L}_{\mathcal{L}} = \mathcal{L}_{\mathcal{L}}$ 寸.

#### ● ブロック2の内容 ・プロ  $\cdots$

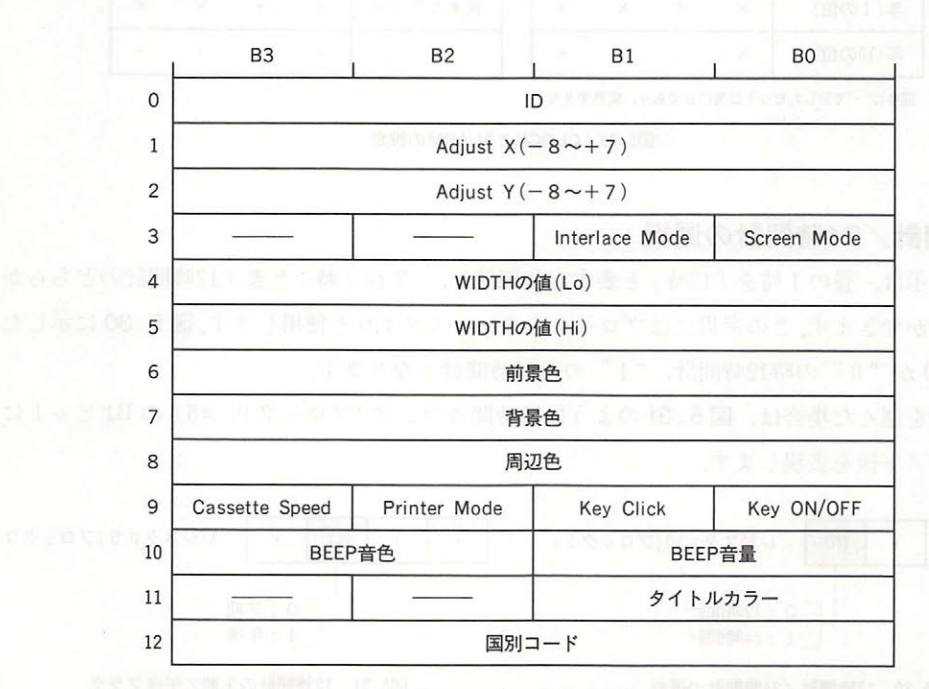

<sup>33</sup> ブロ 内容

6章 CLOCKとバッテリバックアップ・メモリ

#### ●ブロック3の内容 ・ブロック の内容 しゅうしゅう しゅうしゅう しゅうしゅう

ブロック 3は、ID 値 (レジスタ#0)の内容により、3通りの機能を持っています。図5.34に その機能を示します。

ID = 0: 初期画面にタイトル (6文字以内) を表示する

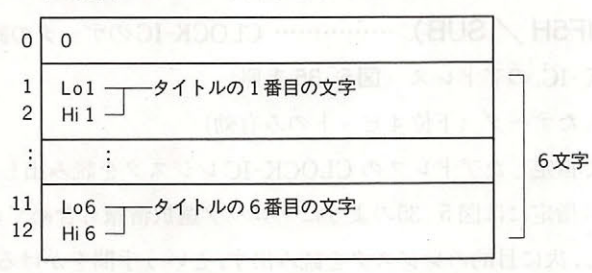

ID=1:パスワードの設定

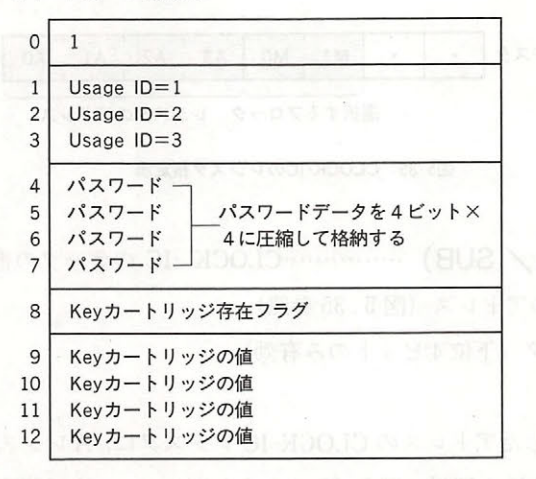

ID= 2 : BASICのプロンプ卜設定

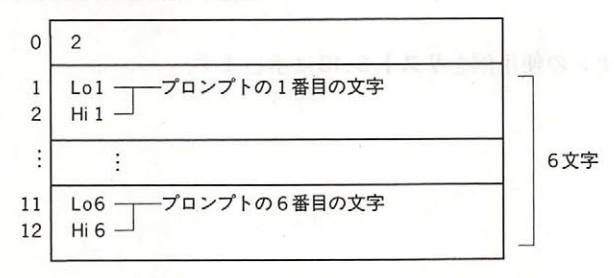

図5.34 ブロック3の内容

 $B = B = B$ 

#### 6.8 CLOCK-IC のアクセス

ック およびバ テリパ ック ップ リをアクセスするために 下記のような BIOS ンが 意されていま す.こ のルーチ ンは SUB ROM に存在す るため 一般にはインタースロ トコー ルクストランス アクセス・アクセス しゅうしょう . . . . . .

● REDCLK (01F5H / SUB) …………… CLOCK-IC のデータの読み出し

入力 CLOCK IC

出力: ←読み出したデータ(下位

Extra District Clock IC レー・ソーク CLOCK IC レー・ソーク CHAPT  $\cdots$ 選択情報も含めているため, スタを設定し 次に目的のレジスタを読み す,という手聞をかける必要はない

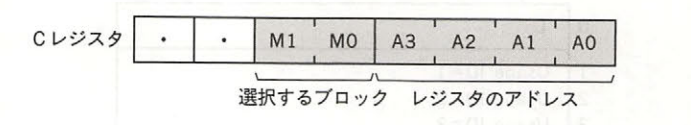

3 Second Art 1 A.L. L. L. L. S. 1 Magazine

● WRTCLK (01F9H / SUB) ……………CLOCK -IC のデータの書き込み

 $\sim$ レス(図

A←書き込むデータ (下位4ビットのみ有効)

出力: --

**EXISTENCES VIOLENCES IN A VIOLENCE IC LASSES** レジスタの内容を書き込むことになっているように、この中でも、この中でも一度一度一度の中でも、この中でも、この中でも  $\frac{1}{2}$ 

この IOS ーチ ンの使用例 リスト .10 に示します.

#### リスト5.10 プロンプトの設定

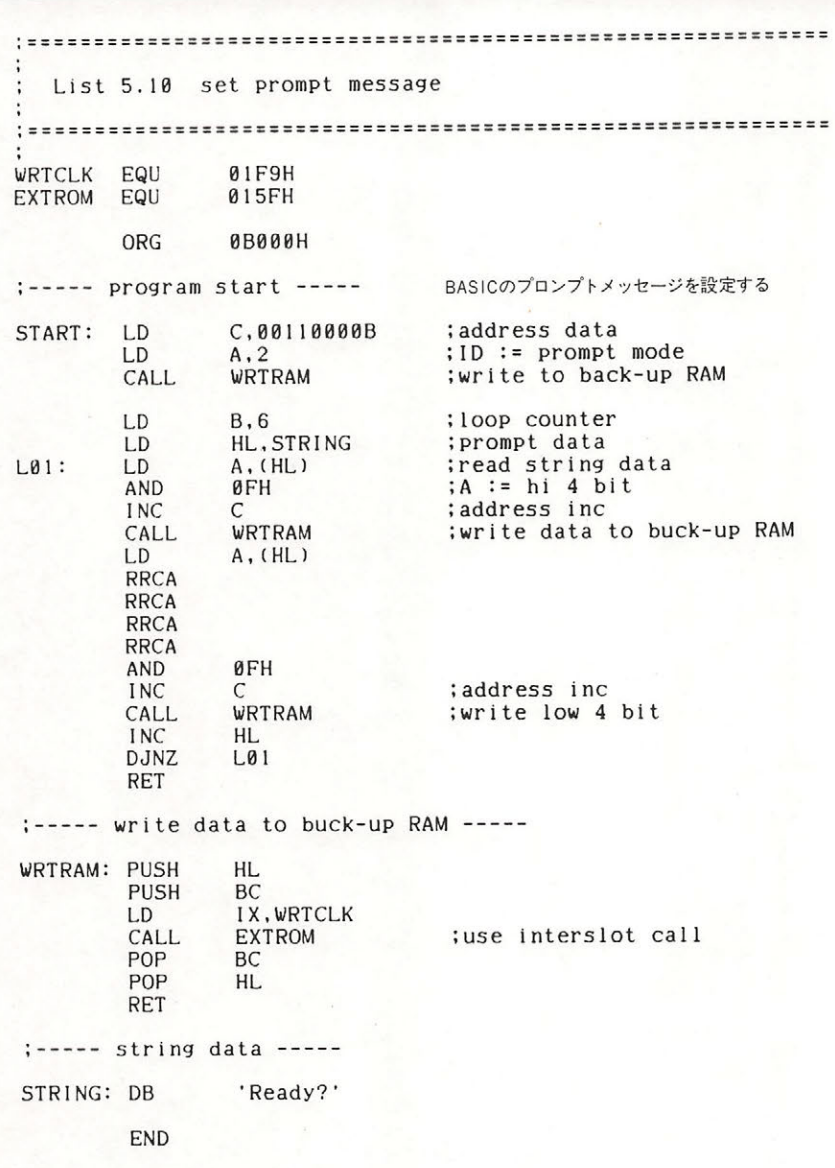

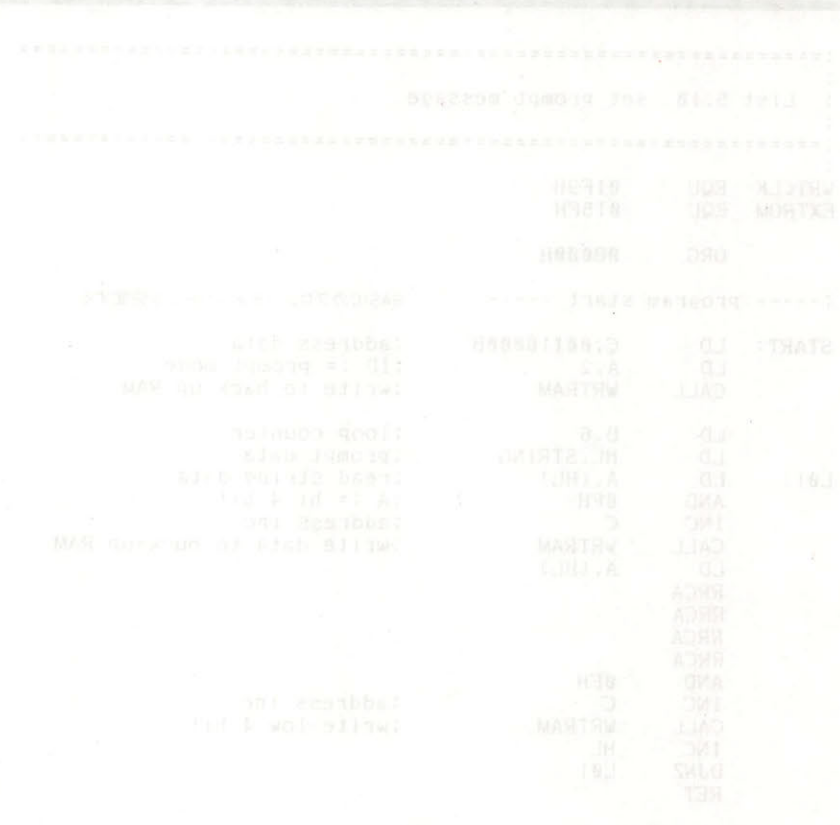

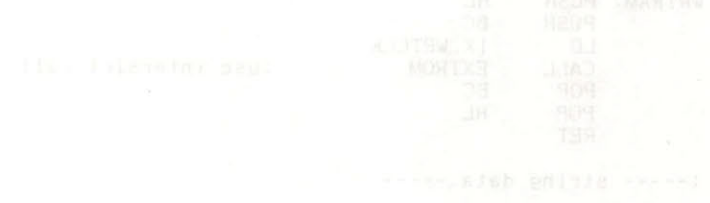

## スロットとカートリッジ

MSX で使用されている CPU(Z80)は、通常 64K バイト(0000H~FFFFH)のアドレス空間し かアクセスできません. しかし, MSX は 1M (メガ)バイトに相当する空間を自由にアクセスする ことができます. これは MSX が"スロット"の概念を採用し,同一のアドレスに複数のメモリあ るいはデバイスを割り当てる機能を備えているからです.

本章では、このスロットの使用法、およびスロットを介して MSX にカートリッジソフトや新し いデバイスを接続するために必要となる情報を紹介していきます.

#### 7 .1 スロッ卜

スロットは大量のアドレス空間を確保するためのインターフェイスの役目をするもので, MSX のアドレスバスに接続されるメモリやデバイスは、すべてスロットを介して実装されています. それは,本体内にある BASIC ROM であろうと MSX-DOS モード時の RAM であろうと例外 ではありません. カートリッジソフトを差す場所も, 1つのスロットです. ここでは, スロット に接続されたソフトウェアやデバイスの取り扱い方を説明します.

#### 7. 1 . 1 基本スロットと拡張スロット

スロットには基本スロットと拡張スロットの2種類があります. "基本スロット"とは、図5.36 に示すように CPU のアドレスバスに直結するスロットを指し、MSX の仕様では最大4個持つこ とができます.基本スロットは、スロット拡張ボックスを接続することにより(本体内で拡張され ていることもある),最高4個のスロットに拡張でき,この時のスロットを"拡張スロット"と呼 びます. 4個の基本スロットをそれぞれ4つの拡張スロットに拡張した場合,スロットの数は最 大の 16 個となり, 16 スロット×64K バイト = 1M バイトのアドレス空間をアクセスすることが 可能です.

なお,拡張スロットにさらに拡張ボックスを差し込んだ場合はシステム自体が起動できなくな りますので、このようなことは行わないでください(MSX 標準のカートリッジ用スロットはかな らず基本スロットだが、各機種のオプションハードウェア専用コネクタは、拡張スロットに接続 されていることがある)

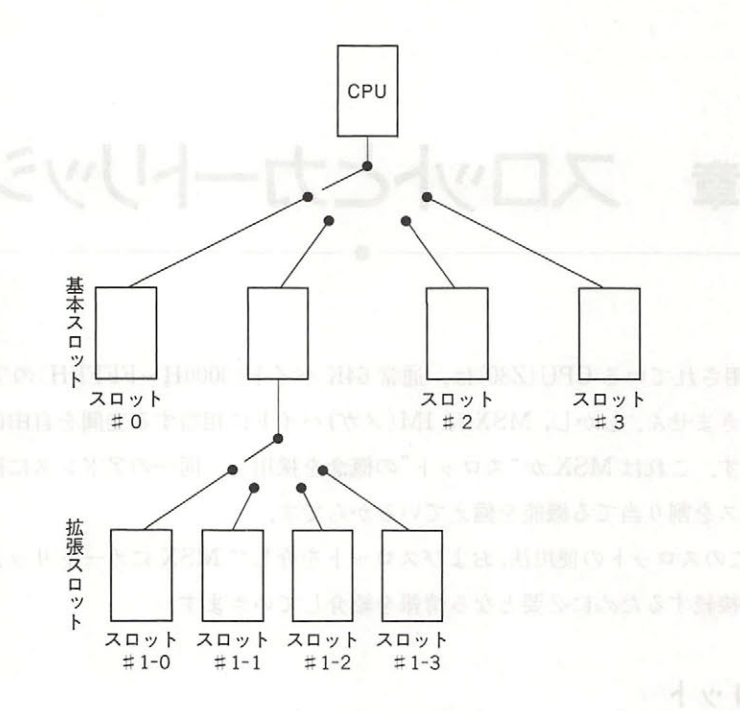

図5.36 基本スロットと拡張スロット

各スロットは 0000H~FFFFH までの 64K バイトのアドレス空間を持ちますが, MSX ではそ れを 16K バイトずつ4つに分け"ページ"として管理しています。CPU はページごとに任意のス ロットを選択してアクセスでき,図5.37のように、いくつかのスロットから必要な部分だけを選 んで組み合わせることも可能です。ただし、ある番号のページを異なる番号のページに割り当て ることはできません (つまり, 各スロットのページnは, CPU から見てもページn である).

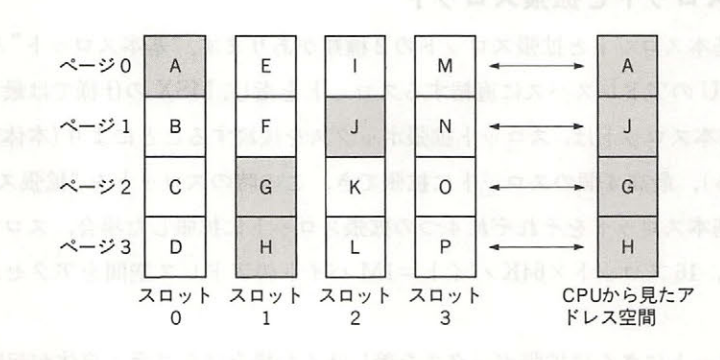

図5.37 ページ選択の例

#### 7.1.2 スロットの選択されます おおお こくにい しょうしゅう かいしんけい

スロットの選択方法は、基本スロットと拡張スロットでは異なります。基本スロットの場合は A8H 番地の I/O ポートによって行い(図5.38), 拡張スロットの場合は実装された拡張カートリ ッジの"拡張スロット選択レジスタ(FFFFH)"によって行います(図5.39)、しかし、それらを直 接変更することはたいへん危険ですから、スロットの切り換えは不要意に行わないでください. 特に、プログラムが自分自身のいるページのスロットを切り換えた場合、動作は保証されません。 他のスロットにあるプログラムを呼び出したい場合は、次節で説明するインタースロットコール を使用してください.

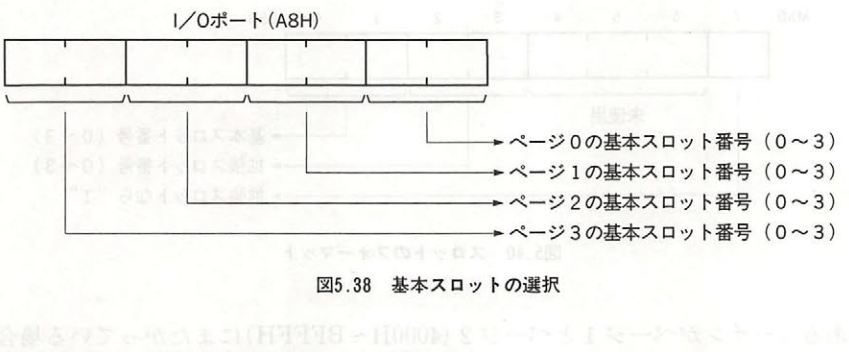

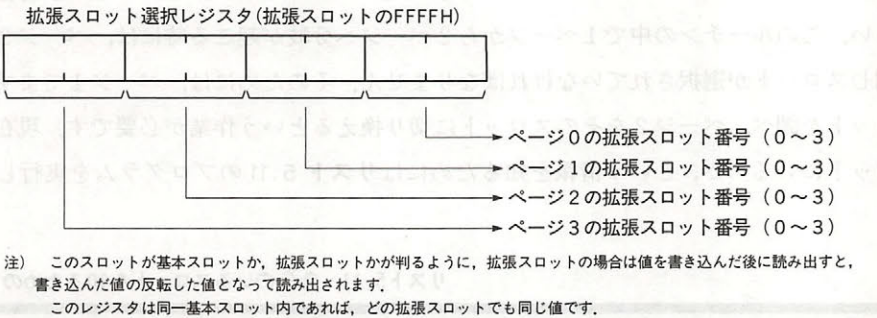

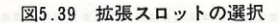

どこのスロットに MAIN ROM RAM が実装されているか,またカートリッジ用のスロッ トが何番のスロットであるかは機種によって異なります.もし手持ちの MSX がどのようにスロ ットを使用 しているかを知りたい人はマニュアルなどで調べてください しかし, MSX はどのス に何があろうと正常な動作ができるように仕様が決められていますから,その仕様に準じ ている限り、通常はスロットの使用状況を気にする必要はありません。

しかし、場合によっては特定のソフトウェアが何番のスロット上に置かれているのかを知る必 要が生じることもあります. たとえば,従来は BASIC の MAIN-ROM は基本スロット#0,また は基本スロット#0を拡張した拡張スロット#0-0に置くという仕様でしたが、MSX1にMSX-VIDEO と BASIC ver 2.0の ROM を増設して MSX 2 の機能を持たせる場合には, MAIN-

ROM がスロット#0 やスロット#0-0 以外の上に置かれることになります. また, MSX 2 の SUB -ROM が入っているスロットは機種によってまちまちで、このような場合、下記のワークエリア を参照することにより、BASIC インタープリタの ROM が置かれているスロットを知ることが可 能です (スロット情報は図5.40のフォーマットで得られる), DOS から BIOS を呼び出す時も,こ の方法を使用して MAIN-ROM のスロットを調べてください。

· EXPTBL(FCC1H, 1) MAIN-ROMのスロット

· EXBRSA(FAF8H, 1) SUB-ROM のスロット (MSX 1 では0)

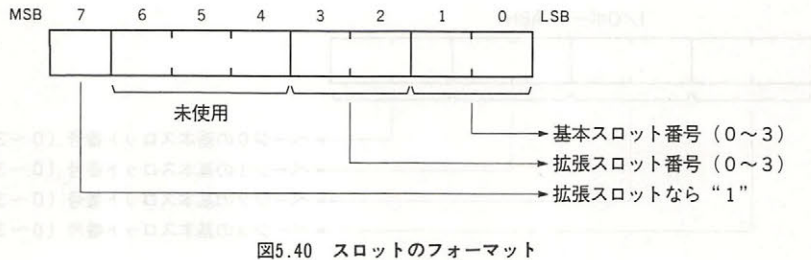

また, あるルーチンがページ 1 とページ 2 (4000H~BFFFH)にまたがっている場合を考えて ください. このルーチンの中で1ページから2ページへ分岐が起こる時には、ページ2にページ 1と同じスロットが選択されていなければなりません。そのためには、ページ1でまず自分のい るスロットを調べ、ページ2をそのスロットに切り換えるという作業が必要です。現在自分がど のスロットにいるのか, という情報を知るためにはリスト 5.11 のプログラムを実行してくださ し、

リスト5.11 自分のいるスロットを知るためのプログラム

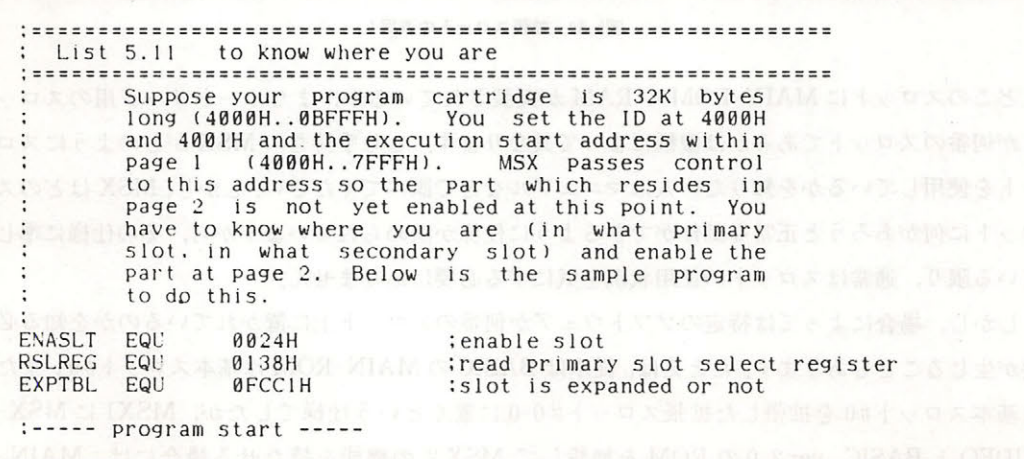

#### 7章 スロットとカートリッジ

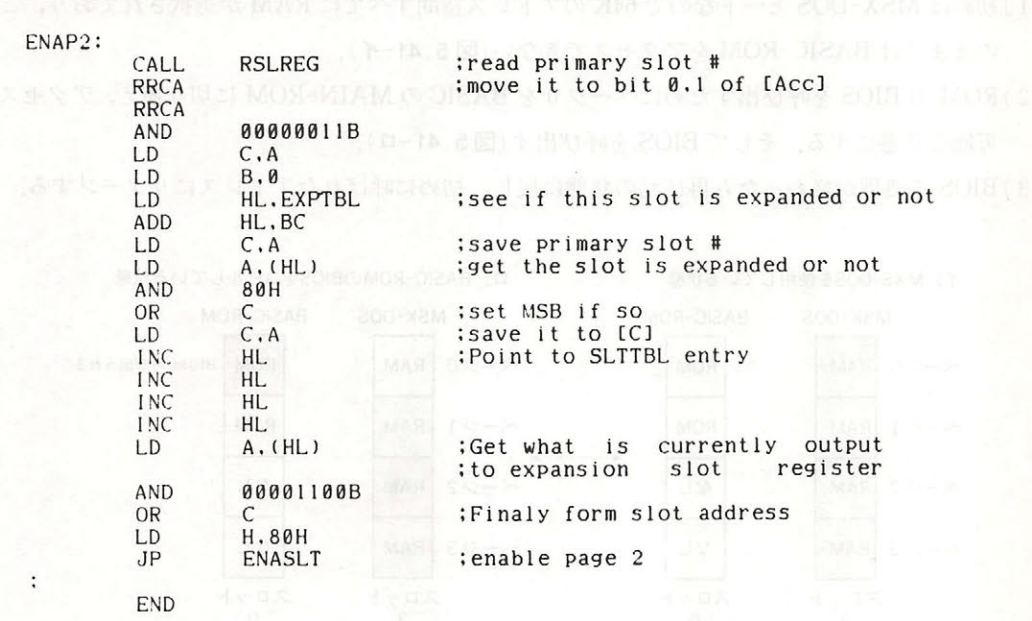

#### 7.2 インタースロットコール(スロット間コール)

- 前述のように, MSX ではプログラムが異なったスロットに分かれているため, 現在選択されて いるスロットトにないプログラムが必要になることもあります。これは主に以下のような場合が 考えられます。 **The Telephone and Telephone and Telephone and Telephone and Telephone and Telephone and Telephone and Telephone and** 

(1) MSX-DOS レベルから、MAIN-ROM にある BIOS を呼び出す。

(2) BASIC レベルから, SUB-ROM にある BIOS を呼び出す (MSX 2のみ).

 $(3)$ カートリッジソフトから、MAIN-ROM あるいは SUB-ROM の BIOS を呼び出す.

これらの作業を行う際スロット切り換えが簡単かつ安全に行えるように、インタースロットコ ールという一群の BIOS ルーチンが存在し,どのスロットに存在するルーチンでも呼び出せるよ うになっています. 本節では、このインタースロットコールの使用法を説明しましょう.

#### 7. 2. 1 インタースロットコールの動作

たとえば MSX-DOS から MAIN-ROM 上の BIOS を呼び出す場合、スロットの状態の遷移は 以下に示すとおりです.

BIOS EXTERNATIONS AND RESIDENT AND RESIDENT AND RESIDENT ARRANGEMENT OF A RESIDENT OF A RESIDENT OF A RESIDENT OF A RESIDENT OF A RESIDENT OF A RESIDENT OF A RESIDENT OF A RESIDENT OF A RESIDENT OF A RESIDENT OF A RESIDENT

- (1)初めは MSX-DOS モードなので 64K のアドレス空間すべてに RAM が選択されており, こ のままでは BASIC-ROM をアクセスできない (図5.41-イ).
- (2)ROMのBIOSを呼び出すためにページ0をBASICのMAIN-ROMに切り換え、アクセス 可能な状態にする. そして BIOS を呼び出す(図5.41-ロ).
- (3) BIOS の処理が終わったら再び元の状態に戻し、初めに呼ばれたアドレスにリターンする.

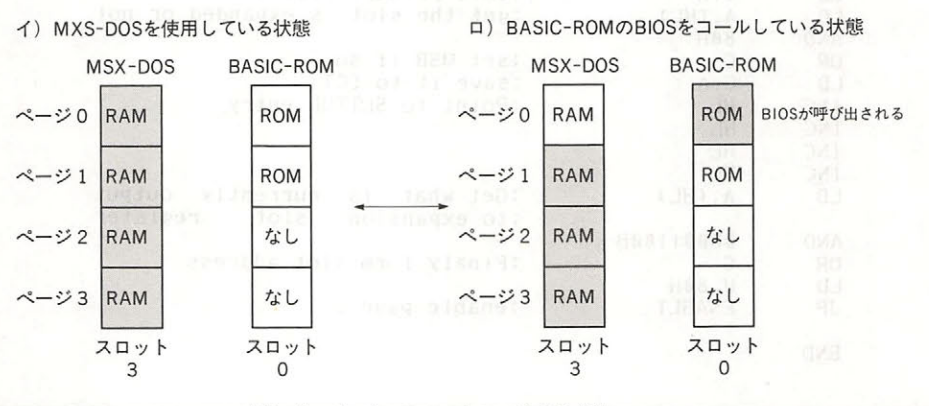

図5.41 インタースロットコールのされ方

この時、MSX-DOS 側のプログラムが、ページ0以外に存在するならば話は簡単なのですが, 呼び出す側のプログラムが呼び出される側の BIOS と同じページ に存在している時は,そう単 純にはいきません. 呼び出す方のプログラムがページ 0を切り換えたとたんに自分自身がいなく なって暴走してしまう、ということのないように配慮しなければならないのです。インタースロ ットコールでは、いったんページ3へ分岐してから実際のスロット切り換えを行うという方法で, この問題を解決しています.

#### 7.2.2 インタースロットコールの使用法

インタースロットコールは、以下に述べるいくつかの方法で行うことができます。これらは BIOS として MAIN-ROM 内に含まれているものですが,その中のいくつかは MSX-DOS の環 境下においてもまったく同ーのものが用意され, MSX-DOS 使用時のインタースロ トコールを 可能としています.

#### (1) BIOS のインタースロットコール・ルーチン

● RDSLT(000CH/MAIN) ……… 指定スロットの指定アドレスから値を読む 入力: Aレジスタ←スロット指定

 $H/H$   $\rightarrow$   $H$
出力 ジスタ←読み出し {直

使用: AF, BC, DE & ISTERNAL TEAT DESCRIPTION AND LOCK

機能:指定したスロットの, 指定したアドレスの内容を読み出し, Aレジスタに格納する. スロ ットの指定はAレジスタによって図5.40の形式で行う.この時,目的のスロットが基本ス ロットならば、上位6ビットはすべて"0"に設定し、下位2ビットでスロット#0~#3を を 決める. もし拡張スロットを指定するならば、同様にビット0とビット1で基本スロット ■■■を指定し、その基本スロットに接続されるどの拡張スロットかということをビット2とビ  $\blacksquare$  ット3で指定、さらにビット7を"1"とする.

● WRSLT(0014H/MAIN) ……… 指定スロットの指定アドレスに値を書き込む

入力: Aレジスタ←スロット指定(図5.40と同じフォーマット)

HL レジスタ←書き込むアドレス

レジスタ←書き込む値

出力: --出力 .一一一一

使用:AF, BC, D DANS = 225 This |

- 機能: Aレジスタで指定したスロット(指定の形式は図5.40と同じ)の, HL レジスタで指定した アドレスに, Eレジスタの値を書き込む.
- CALSLT(001CH/MAIN) ……… 指定したスロットの指定アドレスをコールする

入力:IY レジスタの上位8 ビット←スロット(図5.40と同じフォーマット)

IX レジスタ←コールするアドレス

- 出力:呼び出し先プログラムの実行結果により異なる
- 使用:呼び出し先プログラムの実行結果により異なる
- 機能: IY レジスタの上位 8 ビットで指定したスロット (指定の形式は図5.40と同じ)の, IX レジ スタで 定するア ドレ スに存在するルーチ ンをコ ールする.

● ENASLT(0024H/MAIN) ……… スロットを切り換える

スカ: Aレジスタ←スロット (図5.40と同じフォーマット)

HL レジスタ←上位2 ビットでスロット切り換えを行うページを指定する 出力 一一一一

使用 :すべて

機能: HL レジスタの上位2ビットで指定したページを、Aレジスタで指定したスロットに切り 換える。  $\cdots$ 

第5部 BIOSによる周辺装置のアクセス  $B = 0.5$  . The set of  $B = 0.5$  and  $B = 0.5$  . The set of  $B = 0.5$ 

 $\frac{1}{2}$ 入力 ンラ イン・パラメータ形式でスロ トとアドレスを指定する 出力 .呼び出し先のプロ グラムの実行結果により異なる  $\cdots$  ,  $\cdots$  ,  $\cdots$  ,  $\cdots$  ,  $\cdots$  ,  $\cdots$  ,  $\cdots$  ,  $\cdots$  ,  $\cdots$  ,  $\cdots$  ,  $\cdots$  ,  $\cdots$  ,  $\cdots$  ,  $\cdots$  ,  $\cdots$  $\frac{1}{2}$ トおよびアドレスの指定は次に示すように,イ ライン・パラメータ形式で行う.すな  $\alpha$ ,  $\alpha$ ,  $-$ - マットリンピュータット (の) の数値 バイトを置くという パノマーク

 $\lambda$   $\alpha$   $\lambda$  . CALL 0. CALL 0. CALL 0. CALL 0. CALL 0. CALL 0. CALL 0. CALL 0. CALL 0. CALL 0. CALL 0. CALL 0. CALL 0. CALL 0. CALL 0. CALL 0. CALL 0. CALL 0. CALL 0. CALL 0. CALL 0. CALL 0. CALL 0. CALL 0. CALL 0. CALL <sup>30</sup> 日"という **RST AND ARRANGEMENT** スター・マーク アール・エー )命令を使ってもよい.その場合, バイトでインタ スコットコード アーバー・エージング  $-1.1$ る.

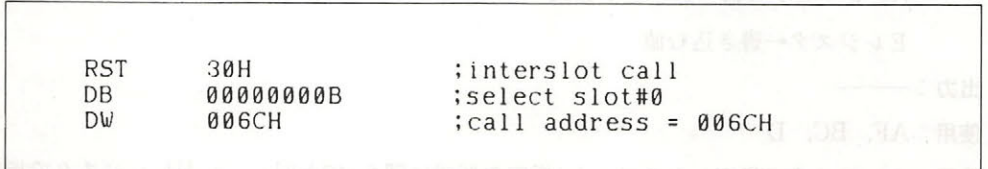

.42 インタースロ トコールの実行例

● RSLREG(0138H/MAIN) ……… 基本スロット選択レジスタの読み出し

入力: --. . . . . . . . . . . <del>. .</del> .

 $-1.7$   $-1.7$   $-1.7$   $-1.7$   $-1.7$ 

使用・

 $\sim$ 

● WSLREG(013BH/MAIN) ……… 基本スロット選択レジスタへの書き込み

入力' レジスタ←書き込む値

出カ 一一一一

使用

 $\sim$ 

● SUBROM(015CH/MAIN) ……… SUB-ROMの指定したアドレスをコールする 入力:IX レジスタ←コールするアドレス, PUSH IX (352ページ参照 出力・呼び出し先のプログラムの実行結果により異なる  $\mathbf{u}$ 

機能: 特に BASIC SUB ROM を呼び出すためのルーチンである. SUB ROM の存在するス ロットは自動的に調べられる. 普通は、次の EXTROM を使う.

● EXTROM(015FH/MAIN) ……… SUB-ROM の指定したアドレスをコールする

入力 IX レジスタ←コールするアドレス

出力 ・呼び出し先のプログラムの実行結果により異なる

使用 :裏レジスタと IY レジスタは保存される

機能: BASICの SUB-ROM を呼び出すためのルーチンである. 上記の SUBROM とこの EXTROM とは、IXレジスタの値をプッシュするか否かという点だけが異なる.

#### (2) MSX-DOS のインタースロットコール

MSX-DOS では,以下に示す 5 種類のインタースロットコールが用意され, MSX-DOS ジャン プベクタにそのエントリアドレスが定義してあります.これらは BIOS 内の同名のルーチンと まったく同じものですから,機能や使用法に関しては,上記のBIOS をご覧ください なお, MSX DOS から SUB ROM 内のルーチンを呼び出す場合, これらのルーチンを使用してはいけません.

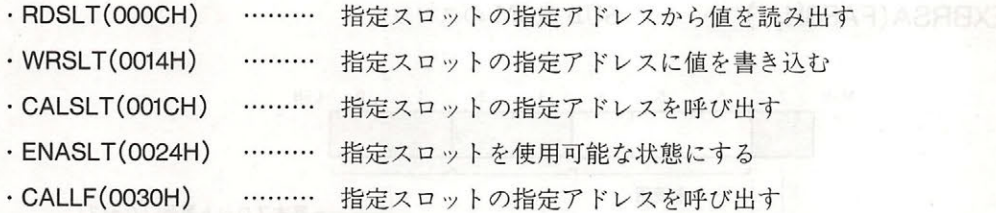

リスト5.12 MSX-DOSからBIOSを呼び出す

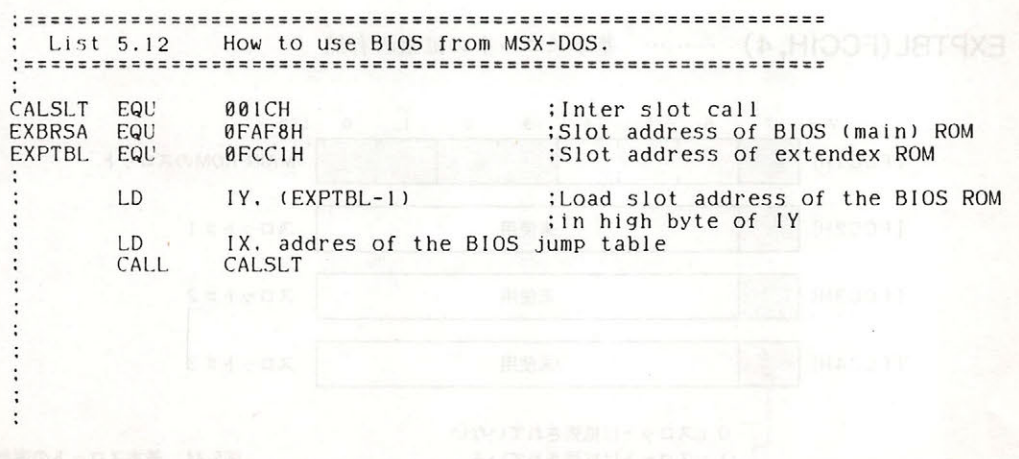

#### 第5部 BIOSによる周辺装置のアクセス

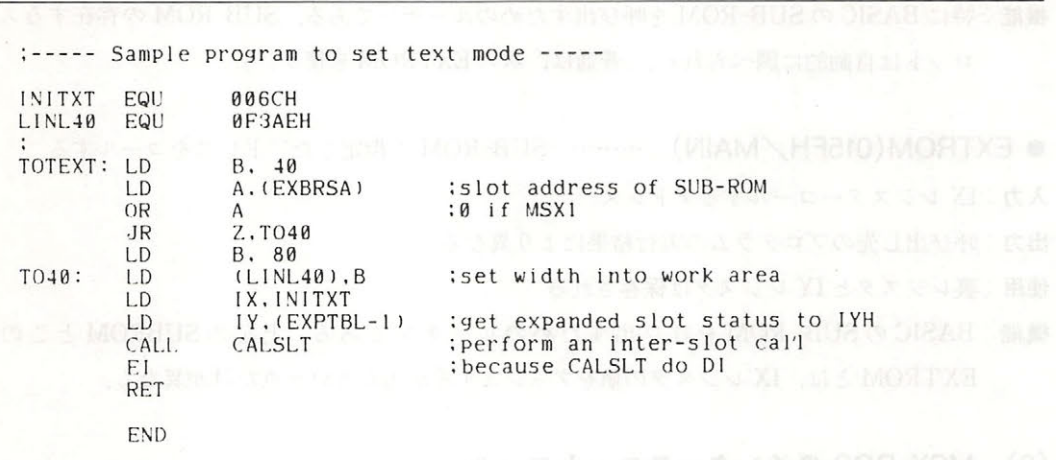

# 7.2.3 スロットの状態を知るためのワークエリア

スロットに関するワークエリアには、以下のものがあります.

● EXBRSA(FAF8H,1) ……… SUB-ROMのスロット

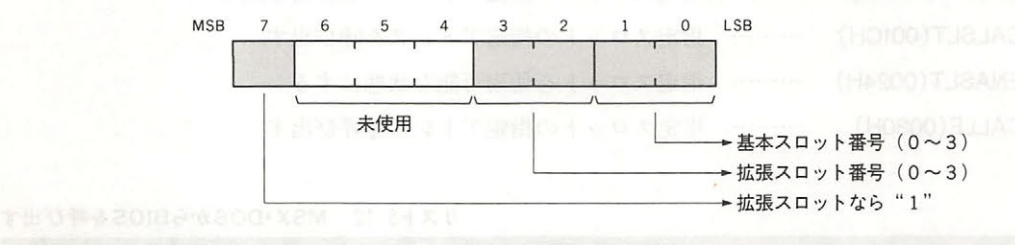

図5.43 SUB-ROMのスロット

● EXPTBL(FCC1H, 4) ……… 基本スロットの拡張の有無

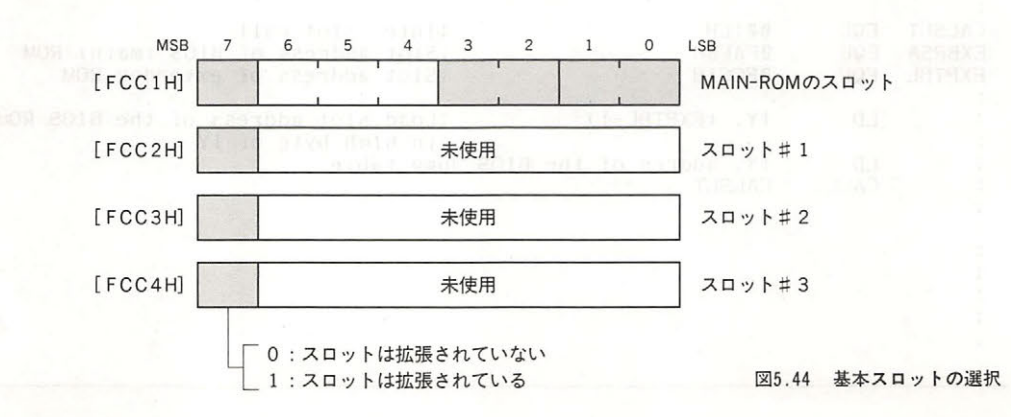

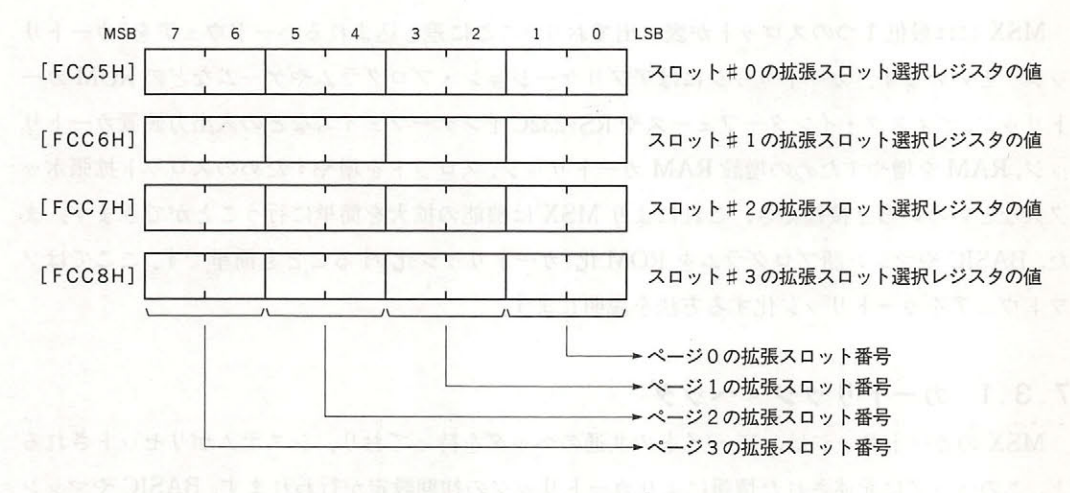

● SLTTBL(FCC5H,4) ……… 拡張スロット選択レジスタ値の保存エリア –

図5.45 拡張スロットの選択

● SLTATR(FCC9H, 64) ……… 各スロット/ページにおけるアプリケーションの有無

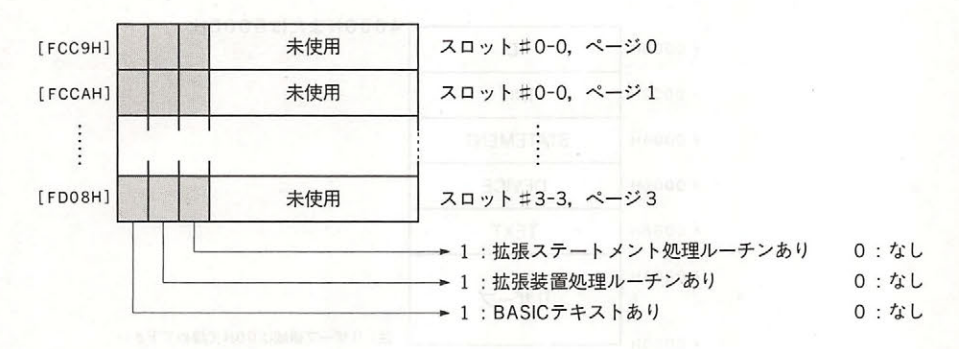

5.46 アプリケーションの有無

● SLTWRK(FD09H,128) ……… アプリケーション用ワークエリア

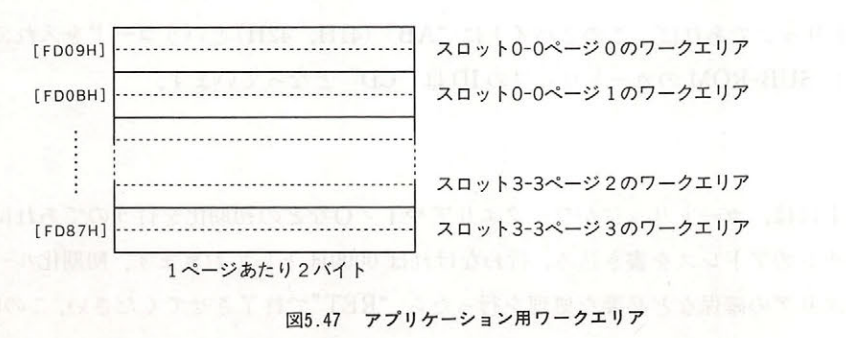

第5部 BIOSによる周辺装置のアクセス

### 7.3 カートリッジソフトの作成法

MSX には最低1つのスロットが表に出ており、ここに差し込まれるハードウェアを"カートリ ッジ"といいます. カートリッジにはアプリケーション・プログラムやゲームなどの ROM カー トリッジ, ディスク・インターフェースや RS-232C インターフェイスなどの入出力装置カートリ ッジ, RAM を増やすための増設 RAM カートリッジ, スロットを増やすためのスロット拡張ボッ クスなどいろいろと接続でき,これにより MSX は機能の拡大を簡単に行うことができます.ま た, BASIC やマシン語プログラムを ROM 化(カートリッジ化)することも簡単です. ここではソ フトウェアをカートリッジ化する方法を説明します.

7. 3 .1 カートリッジ・ヘッダ

MSX のカートリッジは, 16 バイトの共通のヘッダを持っており, システムがリセットされる と、このヘッダに記述された情報によりカートリッジの初期設定が行われます. BASIC やマシン 語のプログラムを ROM 化したカートリッジの場合は、このヘッダに書き込む情報によってオー トスタートさせることも可能です. カートリッジ・ヘッダの構成を図5.48に示します. ^^^

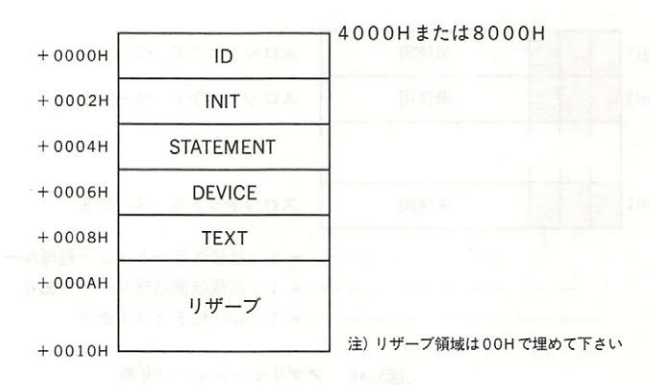

5.48 プログラムカートリッジのヘッダ

e ID

ROM カートリッジであれば、この2バイトに"AB" (41H, 42H)というコードを入れておき ます。ちなみに SUB-ROM のカートリッジの IDは "CD" となっています。

#### • INIT

この2バイトには、カートリッジがワークエリアや I /Oなどの初期化を行うのであれば、そ の初期化ルーチンのアドレスを書き込み, 行わなければ 0000H としておきます. 初期化ルーチン の中でワークエリアの確保など必要な処理を行ったら、"RET"で終了させてください.この時 SP 以外のレジスタは内容を破壊してもかまいません。なお、ゲームのようにカートリッジ内でルー プしていればよいマシン語プログラムの場合は、ここからそのまま目的のプログラムを実行する ことが可能です. トリ はい き図 … という アコミーキレ

#### **e STATEMENT** . A set HAC that the plane that a set of a set of the set of the

この2バイトには、カートリッジが CALL 文の拡張を行うのであれば、ステートメント拡張ル ーチンのアドレスを書き込み, 行わなければ 0000H としておきます. CALL 文の拡張を行う場 合, ステートメント拡張ルーチンは 4000H~7FFFH になければいけません.

CALL 命令は以下の書式で記述されます.

 $\mathcal{S}$ 

#### CALL<拡張ステートメント名> [(<引数> [,<引数>…])]

拡張ステートメント名は15文字以下でなければいけません. CALL の省略形として " "(アン ダースコア)も使用できます.

BASIC インタープリタは CALL 文を見つけると,ワークエリアの PROCNM (FD89H, 16)に拡 張ステートメント名を入れ、ヘッダの STATEMENT の内容が 0 以外のカートリッジにスロッ ト番号の小さい方から順に制御を渡してきます. この時 HL レジスタは拡張ステートメント名の 次のテキストアドレスを指しています(図5.49 a)

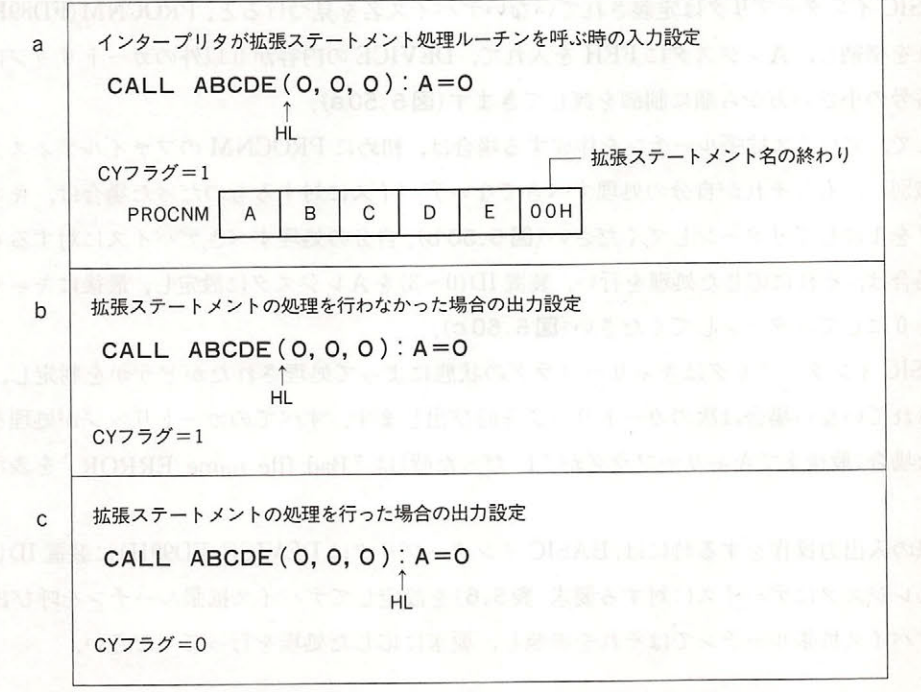

図5.49 拡張ステートメント処理ルーチンの入出力

 $\frac{1}{2}$  $\cdots$ 処理すべき スター アイアー・エー・エー・エー ちさつし たいこん トリーク・トリー さいこう さいえいしょう しょうきゅうし 名が自分の処理すべきものであった場合は、それに応じた処理をし、HL レジスタ(テキストポイ を自分が処理したステー メン の次 普通は OOH または 3AH が入 に更 ,最後にキャ ーフ グを" "にして ンしてください( 5. 9c

 $\mathcal{A}$   $\mathcal{A}$   $\mathcal{$ ……ことり シーム マーク・ファイン しょうしゅう  $\mathbb{Z}$  is the contract of  $\mathbb{Z}$  )  $\mathbb{Z}$  ,  $\mathbb{Z}$  ) to see the synthesis synthesis of  $\mathbb{Z}$  $\frac{1}{2}$  $\cdots$ 

#### **• DEVICE**

 $(1)$   $(1)$   $(1)$   $(2)$   $(3)$   $(4)$   $(5)$   $(6)$   $(7)$   $(8)$   $(8)$   $(9)$   $(1)$   $(1)$   $(1)$   $(1)$   $(1)$   $(1)$   $(1)$   $(1)$   $(1)$   $(1)$   $(1)$   $(1)$   $(1)$   $(1)$   $(1)$   $(1)$   $(1)$   $(1)$   $(1)$   $(1)$   $(1)$   $(1)$   $(1)$   $(1)$   $(1)$ ノ〈イス拡張ルーチンのアドレスを書き込み,行わなければ OOOOH としておきます ツ〈 イスの拡  $\frac{1}{2}$   $\frac{1}{2}$   $\mathbf{1} \times \mathbf{1} \times \mathbf{$ なければいけません さいしょう しゅうしょう こうしょう こうしょう こうしょう こうしょう こうしょう

BASIC インタープリタは定義されていないデバイス名を見つけると, PROCNM (FD89H, 16)  $\mathcal{L}$  FFF  $\mathcal{L}$   $\mathcal{L}$  奋号の小さい万から順に制御を渡してきます(図5.50 a).

 $\begin{array}{c} \n\text{max} \\ \n\text{min} \\ \n\text{min} \\ \n\text{$ タを識 し,もしそれが自分の処理すべきでないテ パイスに対するものだ た場合は キャ クをIにしてリターンしてください (図5.50 b). 自分の処理すべきデバイスに対するものだ  $\frac{1}{2}$ ラグを にしてリターンしてください 50c

 $\mathcal{L}$  -  $\mathcal{L}$  ,  $\mathcal{L}$  , 処理されていない場合は次のカ ートリ ッジ を呼び出します ■ カー アンストランス アンストランス アンファー マンディング・シーム ッジ が処理をしな 場合(最後までキャリーフラグが"1"だった時)は"Bad file name ERROR"を表示しま 寸

実際の入 力操 をする時には, BASIC タは DEVICE FD99H に装置 ID  $\mathbb{L}$ デバイス拡張ルーチ ではそれを参照し 要求に応じた処理を行 ださい

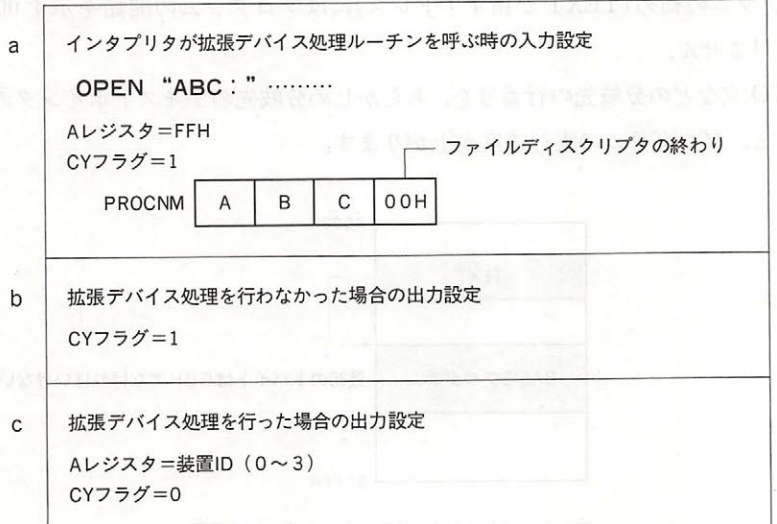

5.50 デバイス拡張ルーチンへの入出力

| <b>Aレジスタ</b>   | 求<br>要      | and, man may an anggar                                                                                                    |
|----------------|-------------|----------------------------------------------------------------------------------------------------|
| $\Omega$       | <b>OPEN</b> | 本 BASIC の ナキス 国際融売回 アッマ シン                                                                                                    |
| $\overline{2}$ | CLOSE       |                                                                                                    |
| 4              | ランダムアクセス    | PONE SHERTGRISHS POKE SHERT                                                                                                    |
| 6              | シーケンシャル出力   | 7 H V                                                                                                    |
| 8              | シーケンシャル入力   |                                                                                                    |
| 10             | LOC関数       | $\mathbb{E} \mathbb{E} \mathbb{P} \mathbb{E} \mathbb{P} \mathbb{E} \mathbb{P} \mathbb{E} \mathbb{P} \mathbb{E} \mathbb{E} \mathbb{E} \mathbb{E} \mathbb{E} \mathbb{E} \mathbb{E} \mathbb{E} \mathbb{E} \mathbb{E} \mathbb{E} \mathbb{E} \mathbb{E} \mathbb{E} \mathbb{E} \mathbb{E} \mathbb{E} \mathbb{E} \mathbb{E} \mathbb{E} \mathbb{E} \mathbb{E} \mathbb{E} \mathbb{E} \mathbb{E} \mathbb{E} \mathbb{E} \mathbb{$ |
| 12             | LOF関数       |                                                                                                    |
| 14             | EOF関数       | MARDONS OAD!                                                                                                    |
| 16             | FPOS関数      |                                                                                                    |
| 18             | バックアップキャラクタ | 3 2 如作 2 (1) 8<br>デバイスに対する要求<br>表5.6                                                                                                    |

#### $\bullet$  TEXT

この2バイトには、カートリッジ内の BASIC プログラムをオートスタート(リセット時に実 行)実行するのであれば, BASIC プログラムのテキストポインタを入れておき, 行わなければ 0000H としておきます. プログラムのサイズは 8000H~BFFFH の 16K 以下でなければいけま

BASIC インタープリタはイニシャライズ(INIT)を終え、システムを起動した後、ヘッダの TEXT の内容をスロット番号の小さい順に調べます. そして、そこが 0000H 以外であった場合, そのアドレスを BASIC テキストポインタとしてそこから笑行を始めるようになっています( 5 .51 この時の BASIC プログラムは,中間コード形式で格納されている必要があり,また

BASIC TASIC WAS INTEREST IN THE YALLOWS FOR YOU WANTED ANY OOLLEN THAT C いなければいけません

 $\frac{1}{2}$  $\mathcal{L}$ 

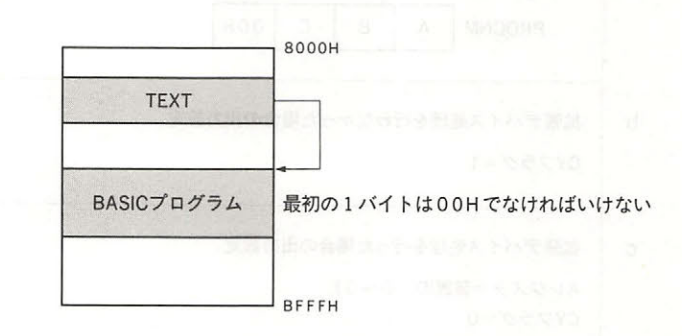

<sup>51</sup> BASICプログラムカートリッジ

#### •BASIC プログラムの 化の方法

1 BASIC のテキスト格納先頭アドレスを 8021H に変える.

POKE &HF676,&H21 : POKE &HF677,&H80: POKE &H8020,0 : NEW

(注) 必ず 行にまとめて実行する

من المسلم المسلم المسلم المسلم المسلم المسلم المسلم المسلم المسلم المسلم المسلم المسلم المسلم المسلم المسلم ال

LOAD"PROGRAM"

3 ID を作成する

AD=&H8000 FOR  $I=0$  TO 31 POKE AD+I, 0 NEXT I ID エリアのクリアー |<br>|<br>|<br>| POKE &H8000,ASC("A") POKE &H8001 ,ASC("B") POKE &H8008,&H20 POKE &H8009,&H80

4 8000H BFFFH をそのまま ROM に焼き込む

#### 7.3.2 カートリッジ用ソフトの作成に関する諸注意

#### ●カートリッジで使用するワークエリアの確保

他のカートリッジに入っているプログラムといっしょに実行する必要がないプログラム(ゲー ムカートリッジのようなスタンドアロンのソフトウェア)では, BIOS の使用するワークエリア (F380H)よりアドレスの小さい部分は自由に使用することができます.

しかし, BASIC インタープリタの機能を利用して実行されるプログラムでは,同じ領域をワー クエリアとして使用するわけにはいきません. その対策としては以下の3つの方法があります.

(1)カートリッジ自体に RAM をのせてしまう(最も安全確実な方法).

- (2)必要なワークエリアが1バイトあるいは2バイトならば SLTWRK (FD09H~)の自分に対 応する バイトをワークとして使用する.
- (3)必要なワークエリアが3バイト以上ならば BASIC で使用する RAM から確保する. 具体的 には、まず BOTTOM (FC48H)の内容を SLTWRK (FD09H~)の対応するエリアに書き写 し, BOTTOM の値を必要なワークエリア分増やし,そこをワークエリアとして確保する(  $5.52$ ).

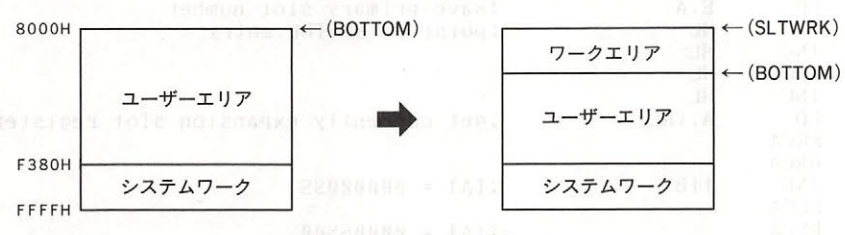

図5.52 ワークエリアの確保

(2) と(3)については以下のリストを参考にしてください.

#### リスト5.13 ワークエリア確保の実行例 ワークエリア確保の実行例

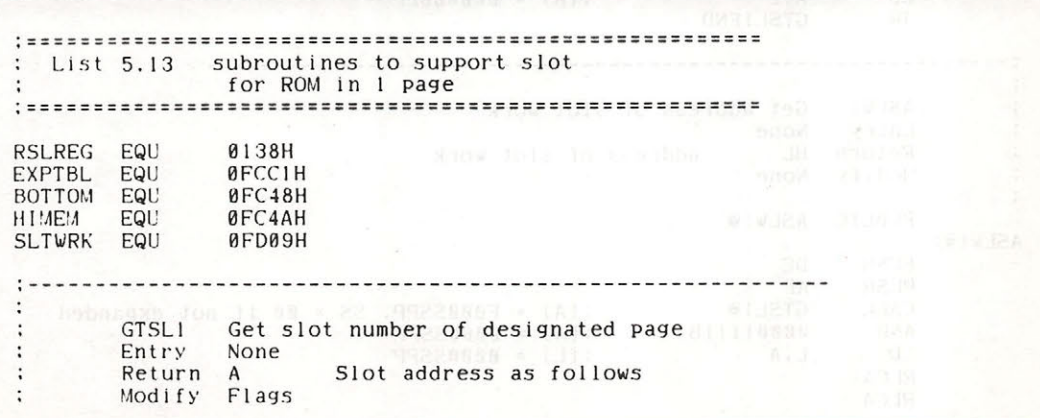

#### 第5部 BIOSによる周辺装置のアクセス

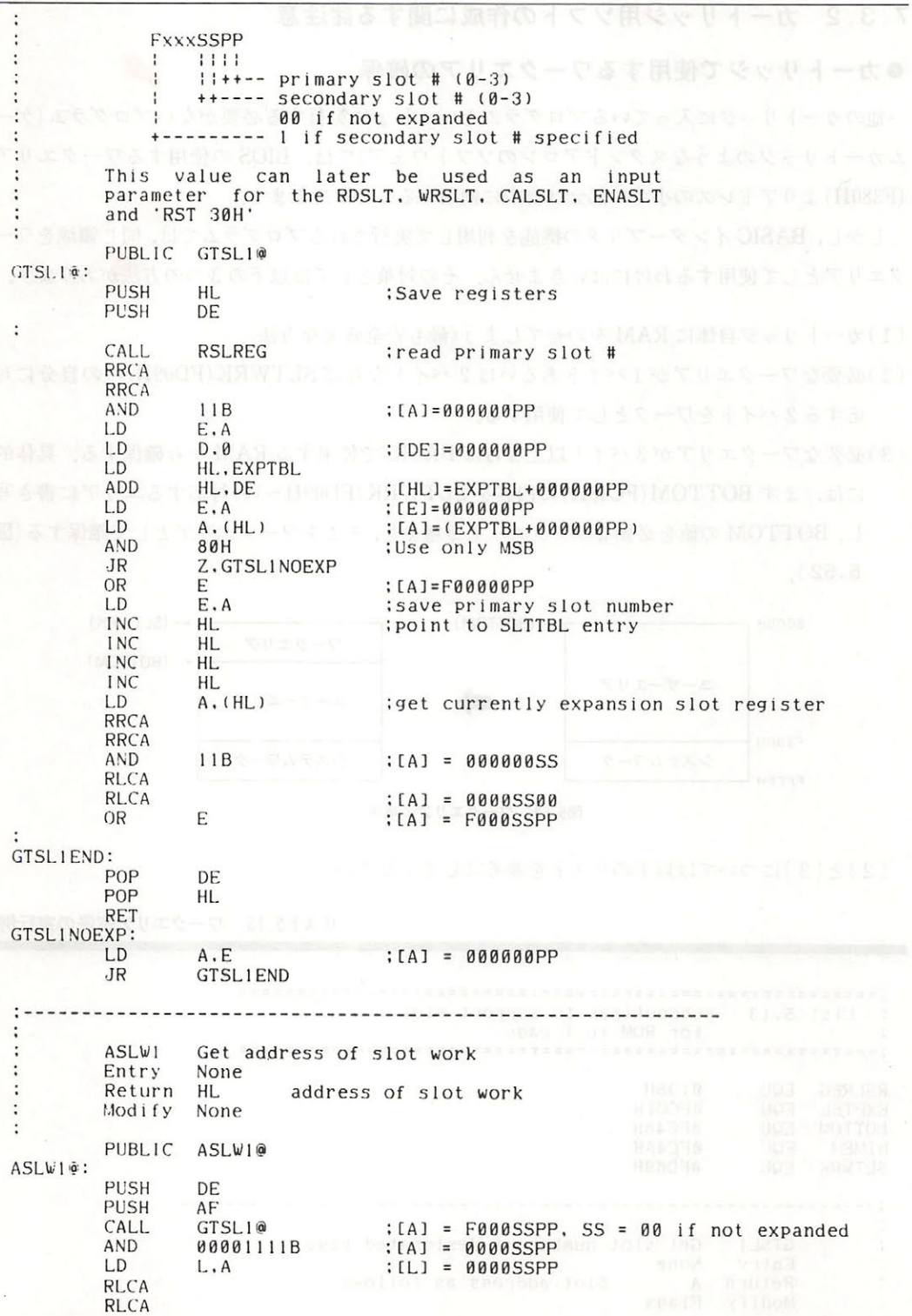

#### フ章 スロットとカートリッジ

RI CA 00110000B<br>  $(A) =$ SSPP0000<br>  $(A) =$ 00PP0000<br>  $(A) =$ 00PPSSPP<br>  $(A) =$ 00PPSSPP RLCA AND OR **AND**  $001111100B$  :  $[A] = 00PPSS00$ <br>01B :  $[A] = 00PPSSBB$ OR  $\ddot{\cdot}$ Now, we have the sequence number for this  $\vdots$ Now, we have the sequence number for this<br>cartridge as follows. ÷  $\ddot{\phantom{0}}$ **00PPSSBB**  $\mathbf{r}$  $111111$ lili++-- higher 2 bits of memory address (1)  $\cdot$  $11++---$  secondary slot #  $(0..3)$  $+$  + - - - - - - primary slot #  $(0..3)$  $\mathbf{r}$  $\vdots$ **RLCA**  $: * = ?$  $E \cdot A$ LD  $D.0$  $: **[DE]** = **@PPSSBB0**$  $L_{D}$ HL.SLTWRK  $LD$ HL.DE **ADD** AF WOLLOG MAS JUSTIC JAP POP POP Save ris Bultimir - 1981 **RET** ÷ RSLWI Read slot work theme Entry None  $\cdot$ Return HL Content of slot work Modify None ÷  $\ddot{\phantom{a}}$ PUBLIC RSLVIO  $RSLW1@:$ PISH DE  $ASLW1@$ <br>E, (HL) **1984** : [HL] = address of slot work CALL  $ID$ **INC HL** :[DE] = (slot work)<br>:[HL] = (slot work)  $ID$  $D$ ,  $(HL)$ EX DE, HL POP DE **RET**  $1 - - - - - - - - - - - \cdot$ WSLW1 Write slot work  $\cdot$ Entry HL Data to write  $\cdot$ Return None  $\cdot$ Modify None  $\ddot{\cdot}$  $\ddot{\cdot}$ PUBLIC WSLW1@  $WSLW1@:$ DE <sup>em</sup> del Heoth – Haroti de <sup>el de</sup> te esta titulia dianti-Xem PUSH DE, HL : [DE] = data to write<br>ASLWI@ : [HL] = address of slot work EX CALL  $LD$  $(HL)$ ,  $E$ HL  $INC$ LD  $(HL)$ ,  $D$ EX DE POP **RET** : How to allocate work area for cartridges : If the work area is greater than 2 bytes, make the SLTWRK

#### 第5部 BIOSによる周辺装置のアクセス

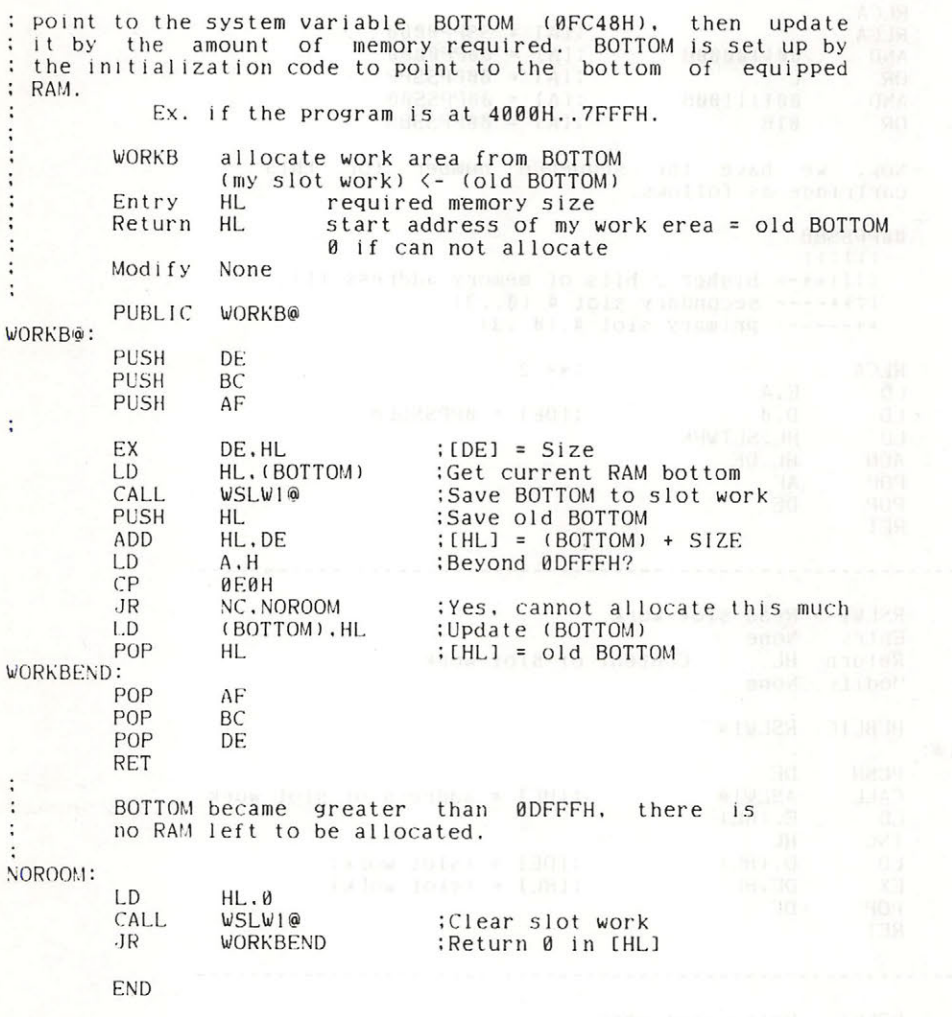

#### ●フック

MSX-BASIC が使用するワークエリアの FD9AH~FFC9H には"フック"という BASIC の機 能拡張のための領域があります。1つのフックは5バイトあり、そこには普通"RET"が書かれ ています.

MSX-BASIC はある処理(ワークエリアのフックの説明で示すような処理)を行うと、そこから 一度このフックをコールします。"RET"の場合はすぐ戻ってしまいますが、その5バイトをあら かじめイニシャライズ(INIT)ルーチンによりカートリッジ内のプログラムにインタースロット コールするよう書き換えておけば、BASICの機能を拡張することができるわけです(図5.53参 照).

この例として、割り込み処理用の H.KEYIというフックをカートリッジが利用する場合のプロ グラムをリスト5.14に示します グラムを スト <sup>14</sup> に示します

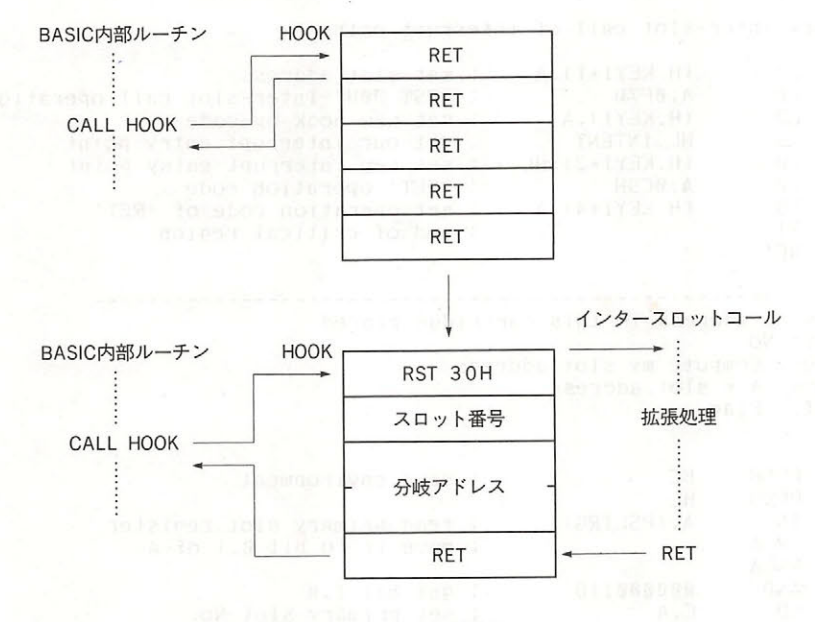

図5.53 フックの設定

リスト5.14 フックの使用

ist 5.14 Sample ogram to use HOOi¥ Start-up initialize entry  $\mathbf{L}$ ; This procedure will be called when system initializing. H.KEYI FQU **ØFD9AH** interrupt hook slots expanded or not 0FCC1H EXPTBL EQU  $0A8H$ PSLTRG EQU : 1/0 port address of primary slot register **MY INT** my interrrupt handler EXT INIT: くく〈 Please insert other initialize routine here. if you need. >>>  $\ddot{\cdot}$ Set interrupt entry DI ; start of critical region ; Get old interrupt entry inter-slot call hook : set address of old interrupt hook saved area LD DE.OLDINT LD HL.H.KEYI .set address of interrupt entry hook LD BC.5 length of hook is 5 bytes LDIR transfer

第5部 BIOSによる周辺装置のアクセス

: What slot address is this cartridge placed CALL. GTMSLT ; get my slot address : Set new inter-slot call of interrupt entry  $ID$ (H.KEYI+1).A ; set slot address A.OFTH<br>
(H.KEYI),A : set new hook op-code<br>
HL, INTENT : get our interrupt entry point LD L.D LD LD (H.KEYI+2).HL : set new interrupt entry point A, OC9H : NET' operation code<br>(H.KEYI+4), A : set operation code of NET' LD LD EI : end of critical region **RET** -----------------------------------: What slot address is this cartridge placed Entry: No Action: Compute my slot address : Return: A = slot address Modify: Flag  $\mathbb{R}^n$ GTMSLT: PUSH : save environment BC. PUSH **HL** ; read primary slot register<br>; move it to bit 0,1 of A IN A, (PSLTRG) RRCA RRCA AND 00000011B : get bit 1.0 set primary slot No. LD  $C \cdot A$ LD  $B, B$ LD HL.EXPTBL ; see is this slot is expanded or not ADD HL, BC OR  $(HL)$ ; set MSB if so LD  $C.A$ **INC** HL. ; point to SLTTBL entry **INC HL** HL **INC INC** HL. **LD** A. (HL) : get what is currently output to expansion ; slot register AND 00001100B  $:$  get bit  $3,2$ OR : finely form slot address  $\mathsf{C}$ POP  $HL$ : restore environment POP BC **RET** : return to main :----- Interrupt entry -----INTENT: CALL MYINT : call interrupt handler a problems  $JP$ **OLDINT** ; go old interrupt handler :----- HOOK save area -----OLDINT: DS 5  $END$ 

#### ●スタックポインタの初期化

ディスク内蔵の MSX の場合, スロットの位置によってはカートリッジよりもディスク・インタ ーフェイス ROM の方が先に初期化動作を行い、ワークエリア確保のためスタックポインタを下 位アドレス方向に下げることがあります。この時、ディスクを使わないソフトウェアはカートリ ッジに制御が渡ってきてからもう一度スタックポインタを設定し直さないと、スタック領域がな くなり暴走などのドラブルを生じる可能性があります。プログラムの初めにはスタックポインタ のイニシャライズを忘れずに行ってください。

#### ●拡張スロットでの動作チェック

一般の市販ソフトウェアが拡張スロットに差し込まれた場合や RAM が拡張スロットにある 場合に, アプリケーションプログラムが動作しないという問題があります. MSX 2 の多くの機種 は本体内部で拡張スロットを使用しているので、拡張スロットでの動作不良は致命的です. 市販 されるソフトウェアは、それが拡張スロットに入れられている場合と RAM が拡張スロットにあ る場合について、かならず動作チェックを行ってください。

特に FFFFH 番地には拡張スロットレジスタが置かれますので、そこを RAM のつもりで参照 してはいけません。たとえば、プログラム中で"LD SP, 0"を行って FFFFH 番地にスタックを 設定すると、そのプログラムは拡張スロットを用いた機種では暴走します.

#### ● CALSLT 使用時の注意 CALS TO PARTICULAR THE RESIDENCE OF THE RESIDENCE OF THE RESIDENCE OF THE RESIDENCE OF THE RESIDENCE OF THE RESIDENCE OF THE RESIDENCE OF THE RESIDENCE OF THE RESIDENCE OF THE RESIDENCE OF THE RESIDENCE OF THE RESIDENCE OF

CALSLT および CALLF でインタースロットコールを行うと、IX, IY, および裏レジスタの 内容は破壊されます.また,このルーチンから帰ってくる時, MSX 1 では割り込みが禁止されてい ますが、MSX 2 では呼び出す前の状態に戻ります.

CALSLT または CALLF を使ってインタースロットコールを行うと, 目的のプログラムが呼ば れる時(図の3)と呼び出し元に戻る時(図の6)に必ず割り込みが禁止されています.

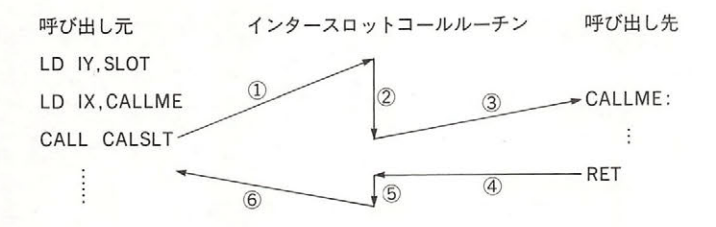

MSX2 では、インタースロットコールルーチンの前後で割り込みの状態が保存されます。つま り, 図の3の時に1と同じ状態になり, 6の時に4と同じ状態になります. 呼び出されたプログ ラムが"EI"や"DI"を行う場合は、注意して下さい.

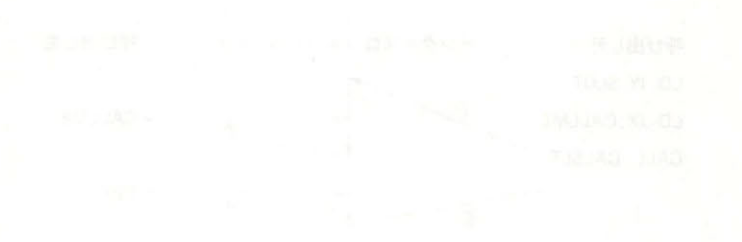

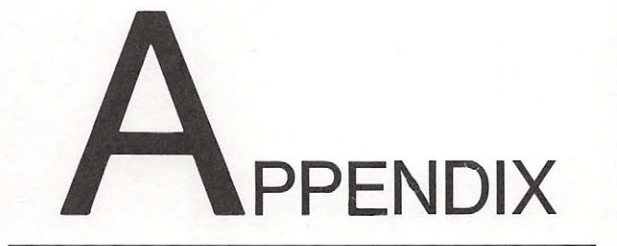

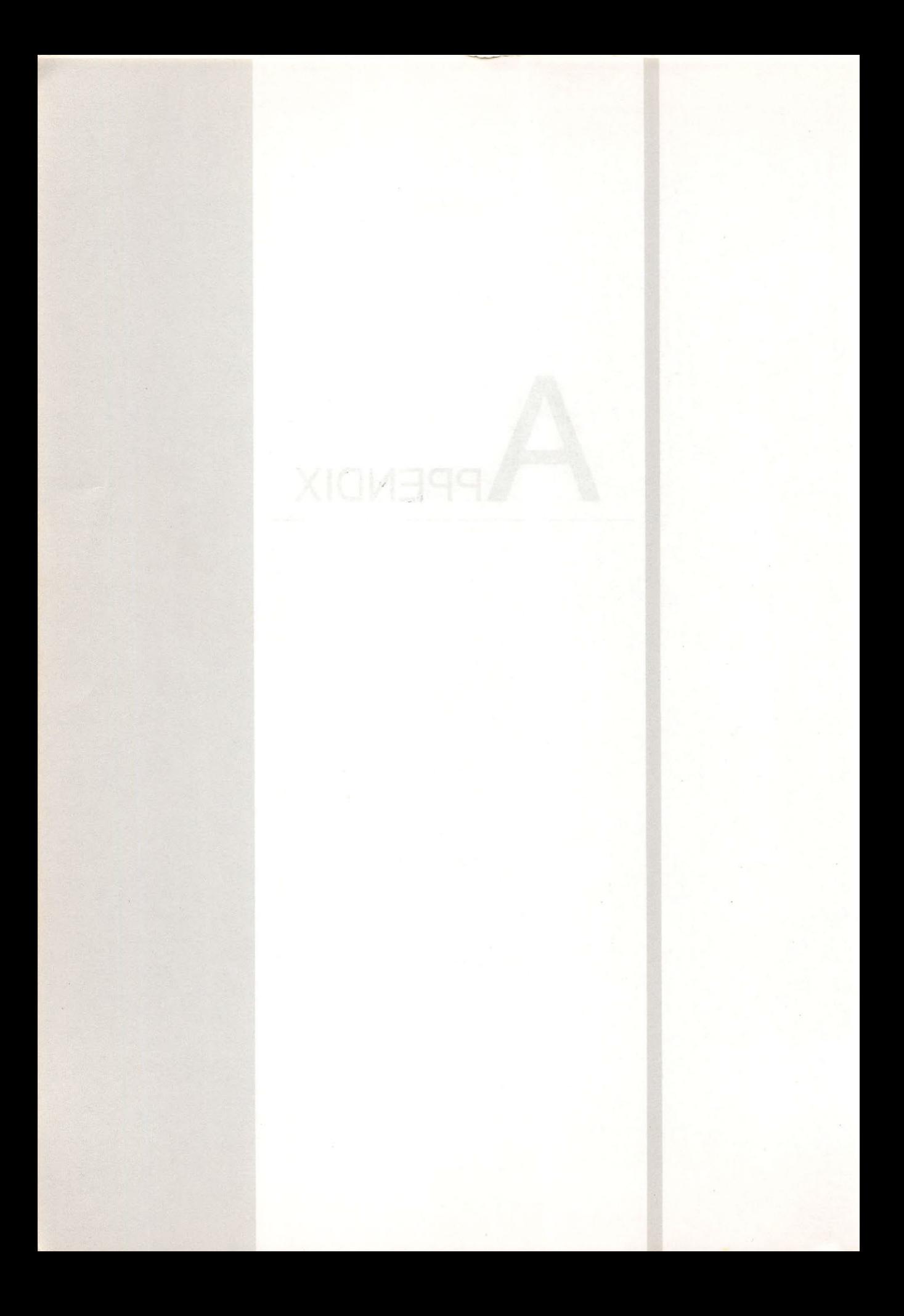

# A.1 BIOS-覧

ここではユーザーが利用可能な126 の BIOS エントリを紹介します.

BIOS には MAIN-ROM と SUB-ROM 内のルーチンの2種類あり、コーリング・シーケンスは それぞれ異なります (これについては後述). ここでエントリは、次のように表記します.

ラベル名(アドレス) \*n

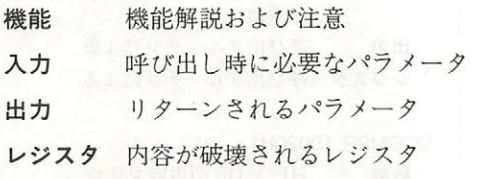

nの値は次のような意味を持ちます.

\*1 ……… MSX1 と同じもの. \*1 …… MSXL とのことについて、 MSXL とのことについて、 MSXL の のうしゃ MSXL の のうしゃ MSXL の のうしゃ MSXL の のうしゃ MSXL のうしゃ MSXL のうしゃ MSXL の

\*2 ……… スクリーン・モード 5 ~ 8 では内部で SUB-ROM を呼び出す.

\*3 ……… つねに SUB-ROM を呼び出す. \*3 ・…・・… つねに SUB ROM 呼び出す.

\*4……… スクリーン・モード 4~8の変更はあるが, SUB-ROM は呼び出さない.

また. 何もついていないものは, MSX2 用に新たに追加されたルーチンです.

#### MAIN-ROM

MAIN-ROM 内のルーチンを呼び出す場合は、通常 のサブルーチンコールとして CALL 命令またはRST 命令で行います.

#### ● RST 関係

以下のRSTのうち、RST 00H~RST 28Hは BASIC インタープリタが使います. RST 30H はスロット間 コール (インタースロット・コール) に, RST 38H はハードウェア割り込みに使われます

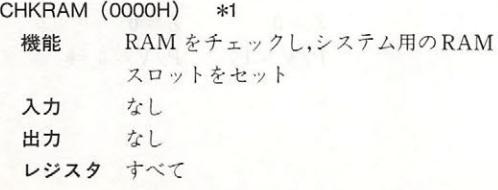

#### SYNCHR (0008H) \*1

- 機能 HL〕の 文字が指定した文字かとうか チェック. 違っていたらSYNTAX ERROR を発生し,同じなら CHRGTR (0010H) へ行く
- 入力 HL〕にチェ クする文字,比較する文 字をこのルーチンを呼び出す RST 命令 の次にセット (インライン・パラメータ)

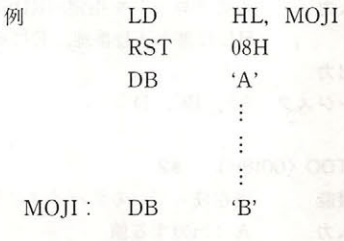

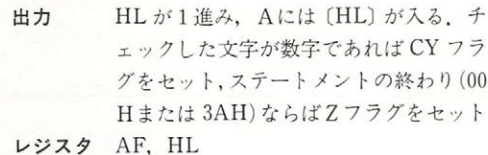

RDSLT (000CH) \*1

- 機能 Aの値に対応するスロットを選択し、そ のスロットのメモリを1バイト読む. こ のルーチンを呼ぶと割り込みを禁止し, 実行を終えても解除しない
- 入力 Aにスロット番号 [FOOOEEPP]

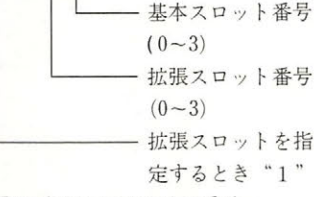

HLに読み込むメモリの番地

出力 に読み込んだメモリの値

レジスタ AF, BC, DE

CHRGTR (0010H) \*1

- 機能 BASIC テキストから文字 (またはトー クン) を取り出す 入力 〔HL〕に読み込む文字
- 出力 HL が1進み, Aには [HL] が入る. 文 字が数字であれば CY フラグをセット, ステートメントの終わりならばZフラグ をセット

#### レジスタ AF, HL

WRSLT (0014H) \*1

- 機能 Aの値に対応するスロットを選択し、そ のスロットのメモリに値を1バイト書き 込む。このルーチンを呼ぶと割り込みを 禁止し,実行を終えても解除しない 入力 Aでスロットを指定 (RDSLT と同じ). HL に書き込む番地, Eにその値
- 出力 なし レジスタ AF, BC, D

OUTDO (0018H) \*2

機能 現在使っているデバイスに値を出力

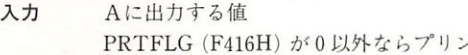

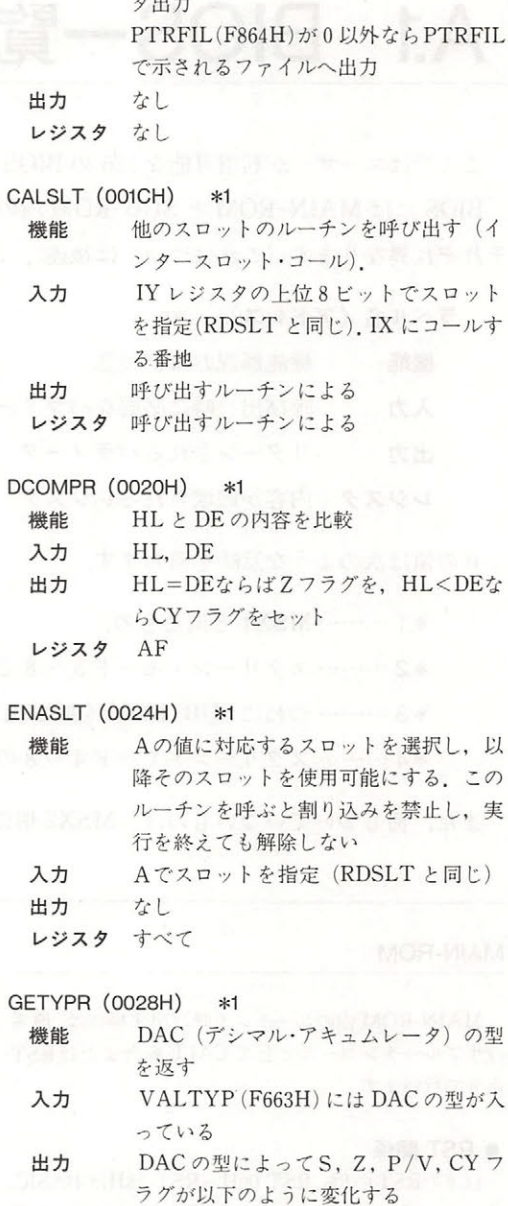

 $H_1$  of  $H_2$ 

· 整数型 · 単精度実数型  $C=1$   $C=1$  $S=1$  \*  $S=0$  $Z=0$   $Z=0$  $P/V = 1$   $P/V = 0$  \*

A.1 BIOS一覧

ENASCR (0044H) \*1 **\***1 **\* 1** · 文字列型 · 倍精度実数型 文字列型 倍精度実数型 機能 画面の表示  $C=1$   $C= 0$  \*  $S=0$   $S=0$ 入力 なし こうあいかい  $Z = 1 * Z = 0$ 出力  $\mathcal{T}$ レジスタ AF, BC  $P/V=1$   $P/V=1$ 各型は、\*マークの付いたフラグを調べ  $\mathcal{A}$  , and  $\mathcal{A}$  , and  $\mathcal{A}$  , and  $\mathcal{A}$  , and  $\mathcal{A}$  , and  $\mathcal{A}$  , and  $\mathcal{A}$  , and  $\mathcal{A}$  , and  $\mathcal{A}$  , and  $\mathcal{A}$  , and  $\mathcal{A}$  , and  $\mathcal{A}$  , and  $\mathcal{A}$  , and  $\mathcal{A}$  , and  $\mathcal{A}$  , WRTVDP (0047H) \*2 ればチェックできる VDPのレジスタにデータを書き込む レジスタ AF 機能 入力 Cにレジスタ番号, Bにデータ. レジス タ番号は 0~23 および 32~46 CALLE (0030H) \*1 他のスロットのルーチンを呼び出す。呼 機能  $\blacksquare$ 出力 なし レジスタ AF, BC び出し方は次のとおり RST 30H RDVRM (004AH) \*1 DB n : nはスロット番号 RDSLT と同じ) 機能 VRAMの内容を読む.ただし、これは TMS9918に対するもので VRAM のア  $DW$  nn <sup>1111</sup> は呼び出すアド ドレスは下位14ビットのみ有効. 全ビッ **レス (FREIDE) N=M** 入力 上記の方法による トを使う場合は NRDVRM をコール 出力 呼び出すルーチンによる  $\lambda$ 読み出した値 レジスタ AF. その他は呼び出すルーチンによる 出力 出力 レジスタ AF KEYINT (0038H) \*1 WRTVRM (004DH) \*1 タイマ割り込みの処理ルーチンを実行 機能 機能 VRAMにデータを書き込む. ただし、こ かし れは TMS9918に対するもので VRAM 出力 なし 出力 のアドレスは14ビットのみ有効. 全ビッ レジスタ なし トを使う場合は NWRVRM をコール 入力 HLにVRAM アドレス, Aにデータ ● 1/0 初期化 なし 出力 INITIO (003BH) \*1 レジスタ AF デバイスを初期化 機能 入力  $tr1$ . SETRD (0050H) \*1 出力 な1. VDPにVRAMアドレスをセットして、 出力 なし レジスタ すべて  $\mathbf{v}$ 読み出せる状態にする。これは、VDPの アドレス オート・インクリメントの機 INIFNK (003EH) \*1 能を使って、連続した VRAM 領域から 機能 ファンクションキーの内容を初期化 データを読み出す時に使用する.これに より RDVRM をループ中で使うより高 入力 なし 速に読み出しが可能になる。ただし,こ 出力 なし レジスタ すべて れは TMS9918に対するもので VRAM のアドレスは14ビットのみ有効. 全ビッ ● VDP アクセス用 トを使う場合は NSETRD をコール 入力 HL VRAM アドレス DISSCR (0041H) \*1 画面表示の禁止 出力 なし  $m = 1$ レジスタ AF スカ  $\tau$ 入力 なし 出力 なし レジスタ AF, BC

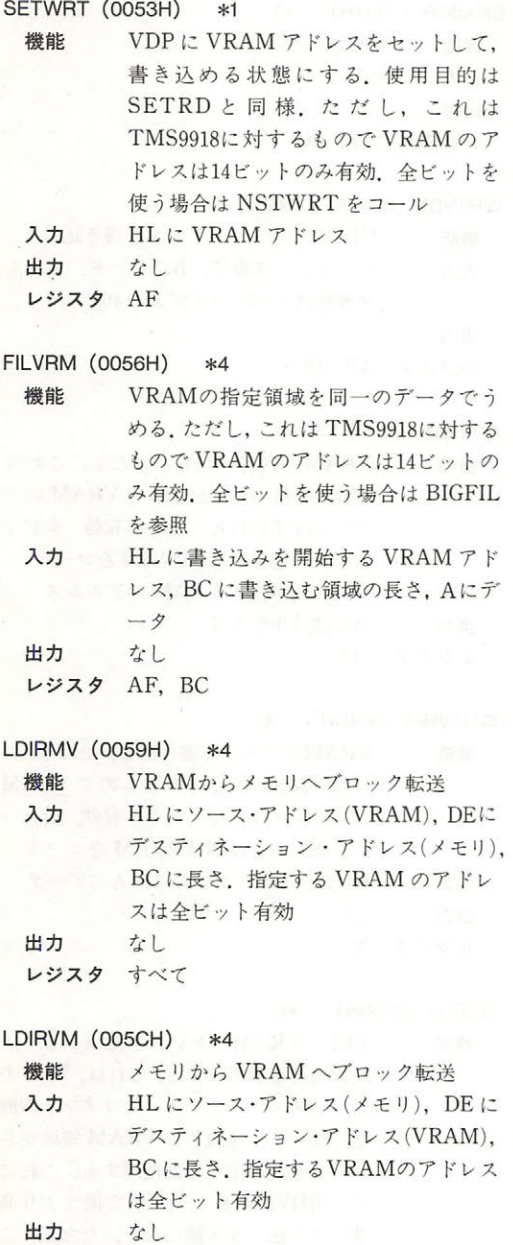

リンスタ ちょうしょう スター・シー アンディー・シー アンディー・シー

出力

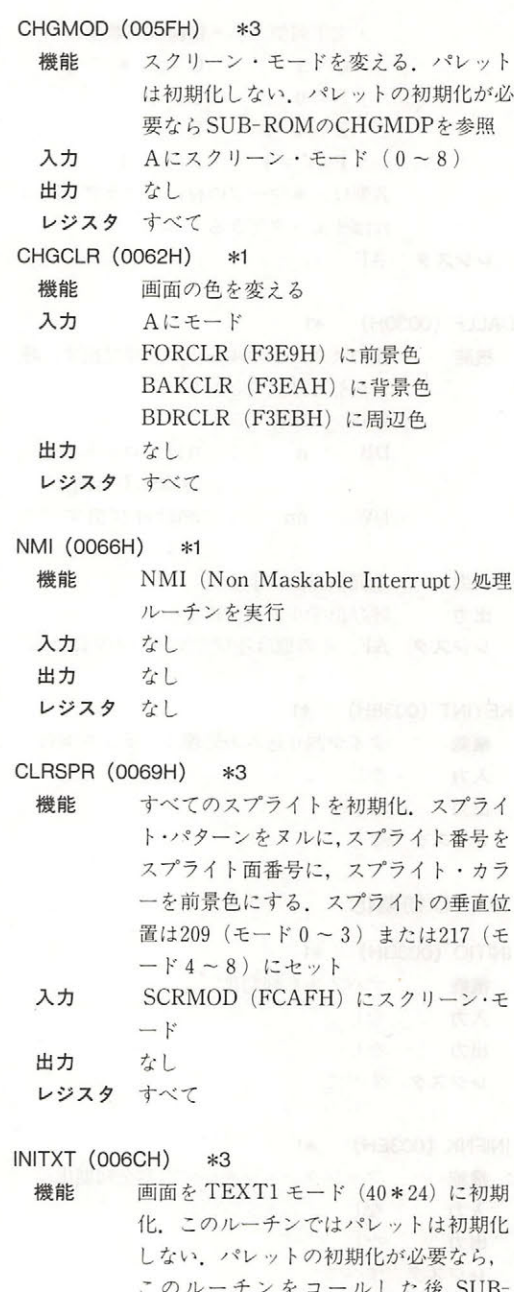

のル ーチ をコールした後, SU ROM PLATFORM PLATFORM PLATFORM PLATFORM PLATFORM PLATFORM PLATFORM PLATFORM PLATFORM PLATFORM PLATFORM PLATFORM PLATFORM PLATFORM PLATFORM PLATFORM PLATFORM PLATFORM PLATFORM PLATFORM PLATFORM PLATFORM PLATFORM PLATFORM PL  $\mathbf{L}$   $\mathbf{L}$   $\mathbf{$ 

入力

#### A.1 BIOS一覧

出力 なし TXTNAM (F3B3H) にパターンネーム・ テーブル TXTCGP (F3B7H) にパターンジェネレ ータ テーブル

レジスタ すべて

#### INIT32 (006FH) \*3

機能 画面を GRAPHIC1 モード (32 \* 24)に初 期化. このルーチンではパレットは初期 化しない 入力 T32NAM (F3BDH) にパターンネーム・ テーブル T32COL (F3BFH) にカラーテーブル T32CGP (F3C1H) にパターンジェネレ ータ テープル T32ATR (F3C3H) にスプライトアトリ ビュート テーブル T32PAT (F3C5H) にスプライトジェネ レータ テーブル

出力 なし

レジスタ すべて

INIGRP (0072H

機能 画面を高解像グラフィックモードに初期 化.このルーチンではパレ トは初期化 f PNAM (F3C7H) GRPNAM(F3C7H)にパターンネーム<br>テーブル<br>GRPCOL(F3C9H)にカラーテーブル<br>GRPCGP (F3CBH) にパターンジェネレ 入力 uru uru -  $R_{\text{max}}$  (*pegarr*) ータ テーブル GRPATR (F3CDH) にスプライトアト リビュート・テーブル

> GRPPAT (F3CFH)にスプライトジェネ レータ テープル

出力 なし レジスタ すべて

INIMLT (0075H) \*3 機能 画面を MULTI COLOR モードに初期 化. このルーチンではパレットは初期化 入力 MLTNAM (F3D1H) にパターンネーム・| アドレスを返す テーブル テーブル MLTCOL (F3D3H)にカラーテーブル MLTCGP (F3D5H) にパターンジェネレ ータ テープル

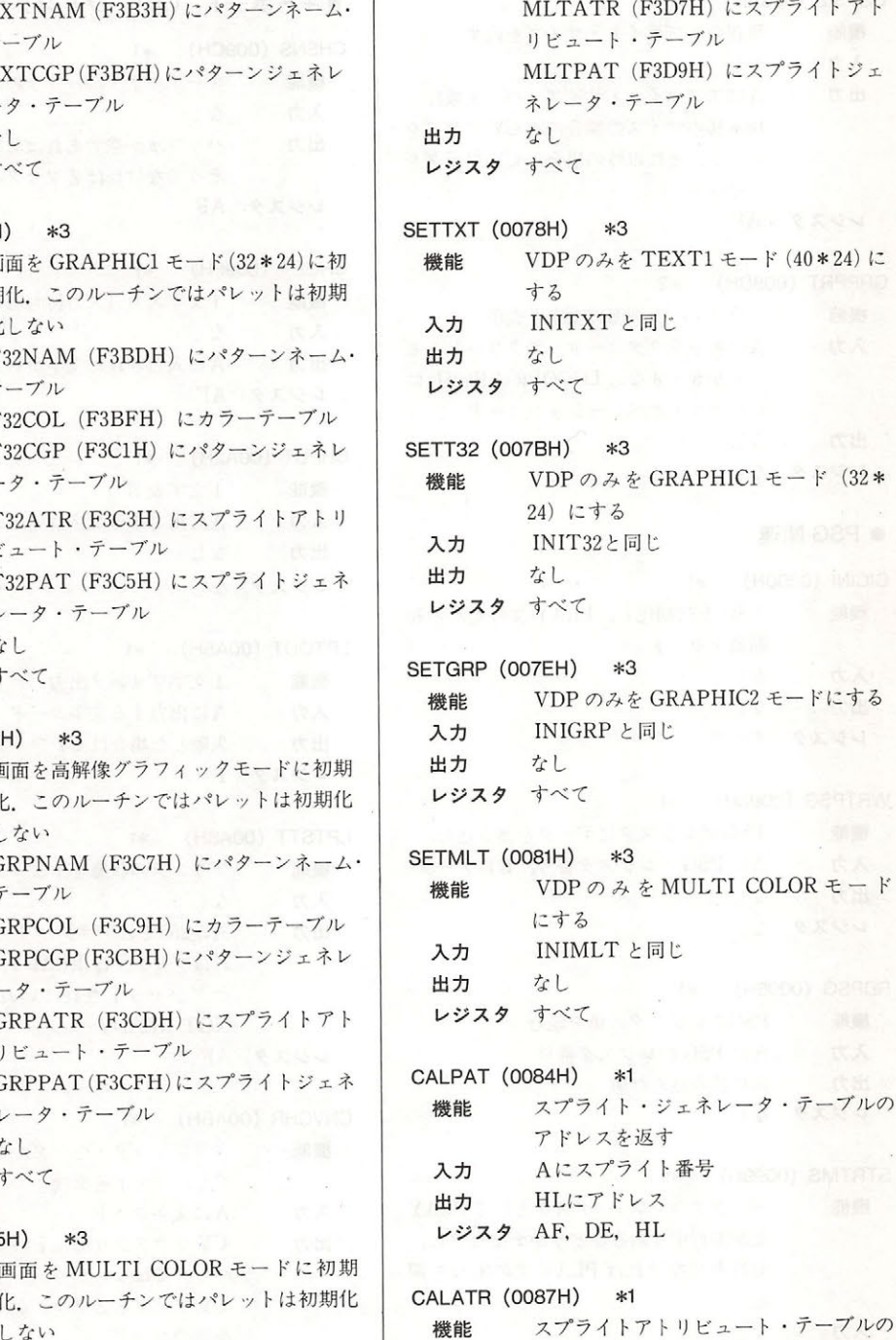

入力 Aにスプライト番号 出力 HLにアドレス レジスタ AF, DE, HL

GSPSIZ (008AH) \*1

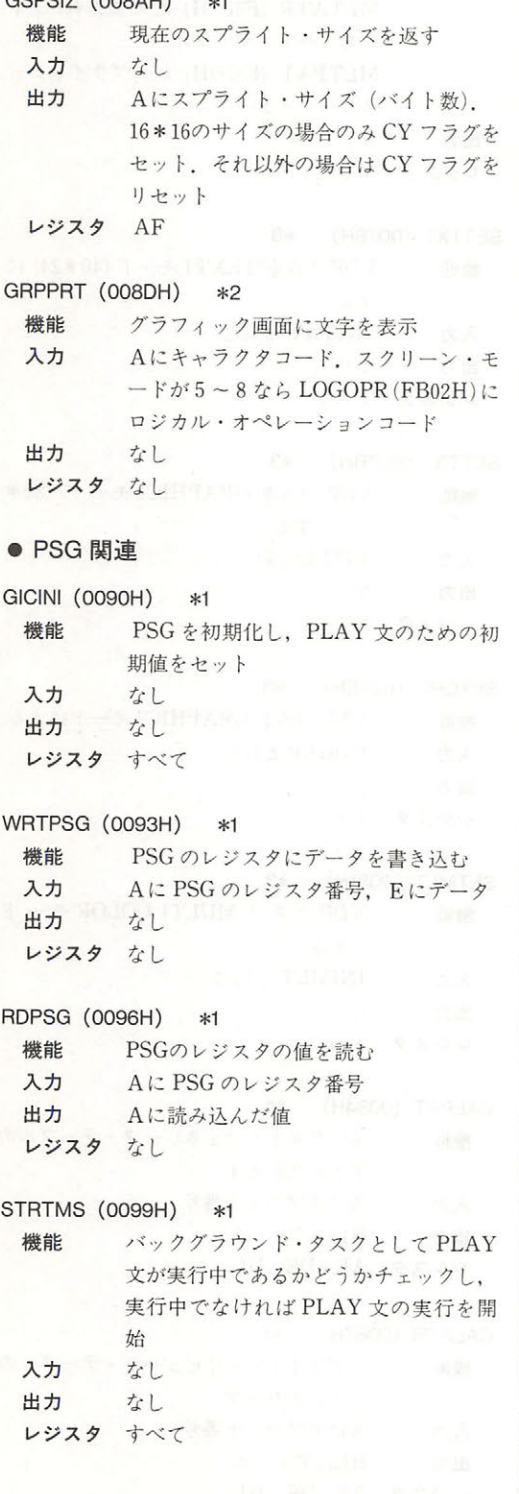

#### キーボード, CRT プリンタへの入出力 CHSNS (009CH) \*1 機能 キーボード ファの状態をチェ 入力 なし なし 出力 出力 ファがさ であれば フラグをセ ト. アクセス マクター マクラ アクセス アクセス アクセス アクセス レジスタ AF CHGET (009FH) \*1 機能 文字入力 入力待ちあり 入力 なし  $\ldots$ レジスタ AF CHPUT (OOA2H) \*1 文字表示 機能 入力 力する文字コード 出力 なし スタ ないこうし スター・マーク アイ・マーク LPTOUT (00A5H) \*1 1文字プリンタ出力  $...............$ Aに出力する文字コード 入力 出力 <u>りちゃ まっしゅ アクセス きょうしゅう アクセス きょうしゅう かいしゅう かいしゅう かいしゅう かいしゅう かいしゅう かいしゅう かいしゅう かいしゅう かいしゅう かいしゅう かいしゅう かいしゅう かいしゅう かいしゅう かいしゅう かいしゅう</u> レジスタ F マンファー LPTSTT (00A8H) \*1 機能 プリンタの状態をチェック なし 入力 なし 出力 255 Particular Products - 255 Particular Products - 255 Particular Products - 255 Particular Products - 255 Par  $\frac{1}{2}$   $\frac{1}{2}$   $\cdots$  -  $\cdots$   $\cdots$   $\cdots$   $\cdots$   $\cdots$ NOT READY レジスタ AF CNVCHR (OOABH) \*1 機能 フ マンチャンプ マンディア アイディア しゅうきょう アイディング

コード 変換

ヘッダではない

- コード・コード

ラグ ラグ マンクリート しんこうかい アール・アール

フラグカ ト, フラ リセ ト→ に変換されていないコード

フラ がセ ト→ に変

に文字コード

レジスタ AF

換後のコード

出力

入力

## A.1 BIOS一覧

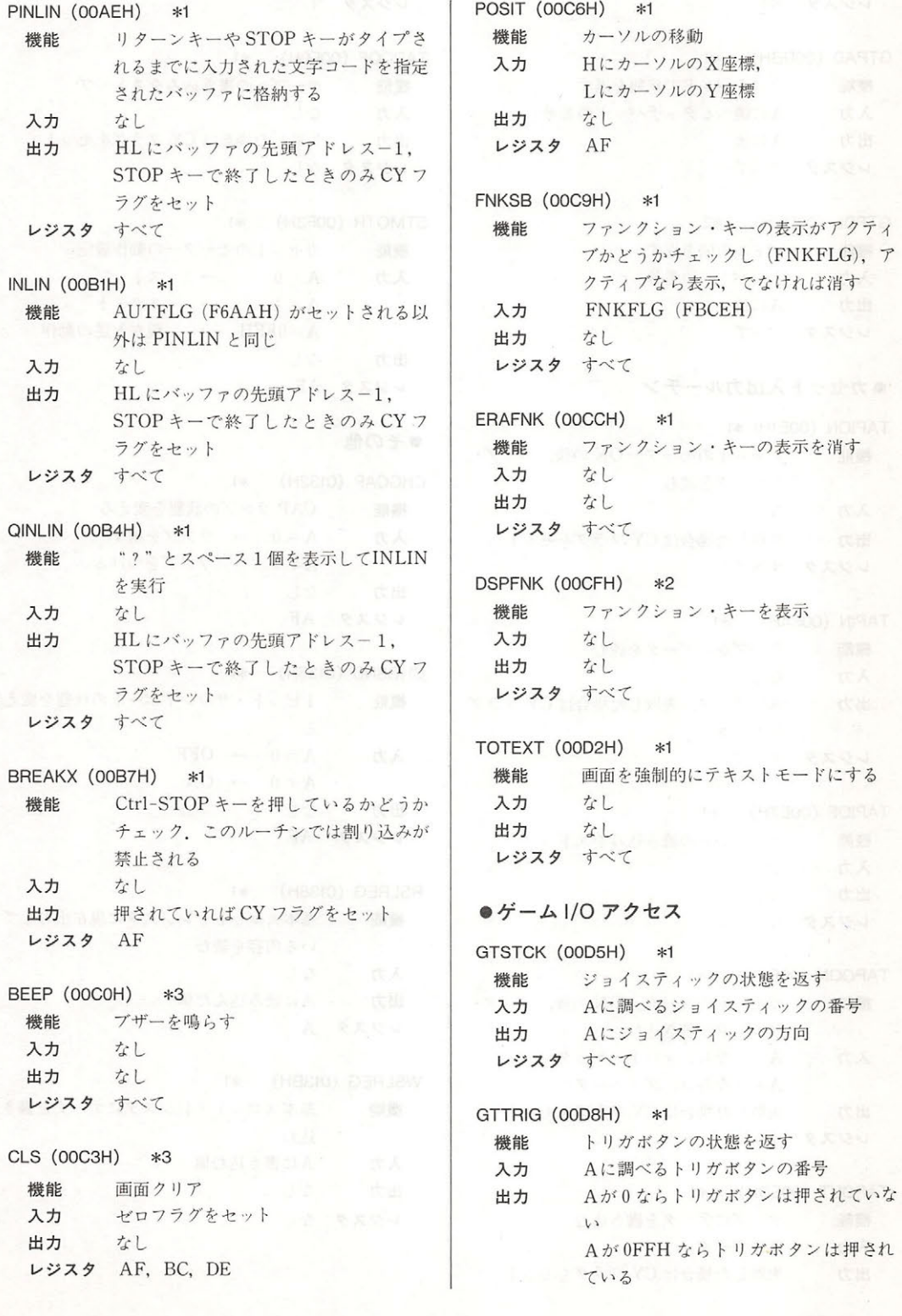

レジスタ AF GTPAD (OODBH) \*1 機能 タッチパッドの状態を返す 入力 Aに調べるタッチパッドの番号 出力 A こ値 レジスタ すべて GTPDL (OODEH) \*2 機能 パドルの値を返す 入力 Aにパドルの番号 出力 A に値 スコール スコール レジスタ すべて ●カセット入出カルーチン TAPION (OOE1H) \*1 カセットのモーター ON の後、ヘッダ· 機能 プロ クを読む 入力 たし 出力 失敗した場合は CY フラグをセット レジスタ すべて TAPIN (OOE4H) \*1 テープからデータを読む 機能 入力 なし 出力 Aにデータ. 失敗した場合は CY フラグ をセット レジスタ すべて TAPIOF (OOE7H) \*1 機能 テープからの読み込みをストップ なし 入力 出力 なし レジスタ なし TAPOON (OOEAH) \*1 機能 カセットのモーター ON の後、ヘッダ· プロ クを書き込む 入力 A=0ならショート・ヘッダ A = 0 ならロング・ヘッダ 出力 失敗した場合は CY フラグをセット スタ すべて TAPOUT (OOEDH) \*1 機能 テープにデータを書き込む 入力 Aにデータ A 出力 失敗した場合は CY フラグをセット

レジスタ すべて

TAPOOF (OOFOH) \*1 機能 テープへの書き込みをストップ なし 入力 出力 失敗した場合は CY フラグをセット レジスタ なし シーン・コンプ

STMOTR (OOF3H) \*1 機能 カセットのモーターの動作設定  $A=0$   $\rightarrow$   $\lambda \vdash \gamma \gamma^*$ 入力  $A=1$   $\rightarrow$   $Z9-1$ A = OFFH → 現在と逆の動作 出力 なし レジスタ AF

#### ●その他

CHGCAP (0132H) \*1 機能 CAP ランプの状態を変える A = 0 → ランプを消す 入力 A≠0 → ランプをつける 出力 なし レジスタ AF

CHGSND (0135H) \*1 機能 1ビット・サウンドポートの状態を変え  $\lambda$ 入力  $A=0 \rightarrow$  OFF  $A \neq 0$   $\rightarrow$  ON (Figure 出力 なし いりのまという レジスタ AF RSLREG (0138H) \*1

機能 基本スロット・レジスタに現在出力して いる内容を読む 入力 なし 出力 Aに読み込んだ値 ( ) レジスタ A WSLREG (013BH) \*1 機能 基本スロット・レジスタにデータを書き 込む

入力 Aに書き込む値 ( ) 出力 なし レジスタ なし

A.1 BIOS一覧

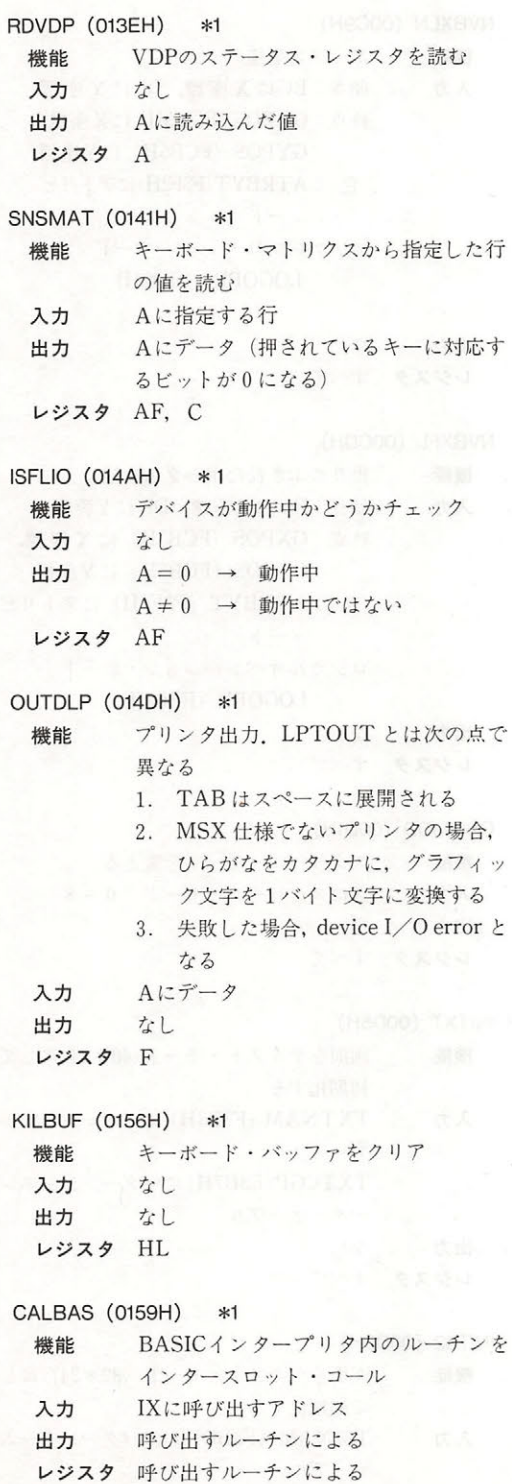

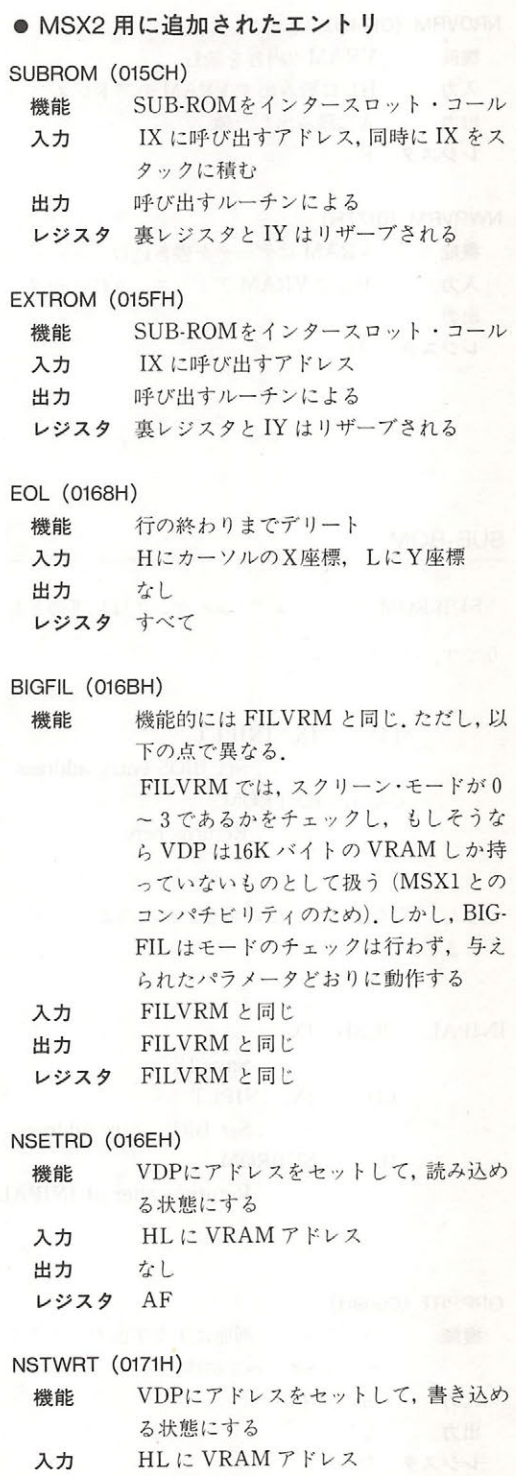

出力 なし レジスタ AF

NRDVRM (0174H) 機能 VRAMの内容を読む 入力 HL に読み出す VRAM のアドレス 出力 Aに読み出した値 レジスタ F

NWRVRM (0177H)

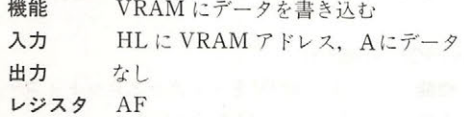

SUB-ROM

SUB-ROM のコーリング・シーケンスは以下のとお りです.  $\mathbb{R}$ IX, INIPLT LD  $\frac{1}{1}$ Se :<br>CALL EXTRON<br>Ri : Set BIOS entry address<br>OM<br>: Returns here SmR

また、IXを壊したくない場合には次のようにコー ルします

 $\ddot{\phantom{a}}$ 

INIPAL : PUSH IX . Save IX LD IX, INIPLT . Set BIOS entry address JP SU BROM , Returns caler of INIPAL the letter and any

GRPPRT (0089H) 機能 グラフィック画面に1文字出力 (スクリ ーン 5~8のみで動作) 入力 A に文字コード 出力 なし レジスタ なし

NVBXLN (OOC9H) 機能 ボックスを描く 入力 始点: BCに X 座標, DEに Y 座標 終点: GXPOS (FCB3H) に X座標, GYPOS (FCB5H) にY座標 色 : ATRBYT (F3F2H)にアトリビ  $\rightarrow$ ート iv (HIAD) FAMES コジカルオペレーション・コード LOGOPR (FB02H) 出力 なしょうしょう ニュース レジスタ すべて NVBXFL (OOCDH) 機能 塗りつぶされたボックスを描く 入力 始点: BCに X座標, DE に Y座標 終点: GXPOS (FCB3H) に X 座標, GYPOS (FCB5H) に Y座標 色: ATRBYT (F3F2H) にアトリビ 2-} Week ロジカルオペレーション コード LOGOPR (FB02H) 出力 なし は レジスタ すべて CHGMOD (OOD1H) 機能 スクリーン モードを変える 入力 Aにスクリーン・モード (0~8) 出力 なし こ レジスタ すべて INITXT (OOD5H) 機能 画面をテキスト・モード (40 \* 24)にして 初期化する 入力 TXTNAM (F3B3H) にパターンネーム テーブル コード TXTCGP (F3B7H) にパターンジェネレ ータ テーブル 出力 なし レジスタ すべて

INIT32 (OOD9H)

機能 画面をテキスト・モード (32 \* 24) にし て初期化する 入力 T32NAM (F3BDH) にパターンネーム・ テーブル

T32COL (F3BFH) にカラーテーブル

352

## A.1 BIOS一覧

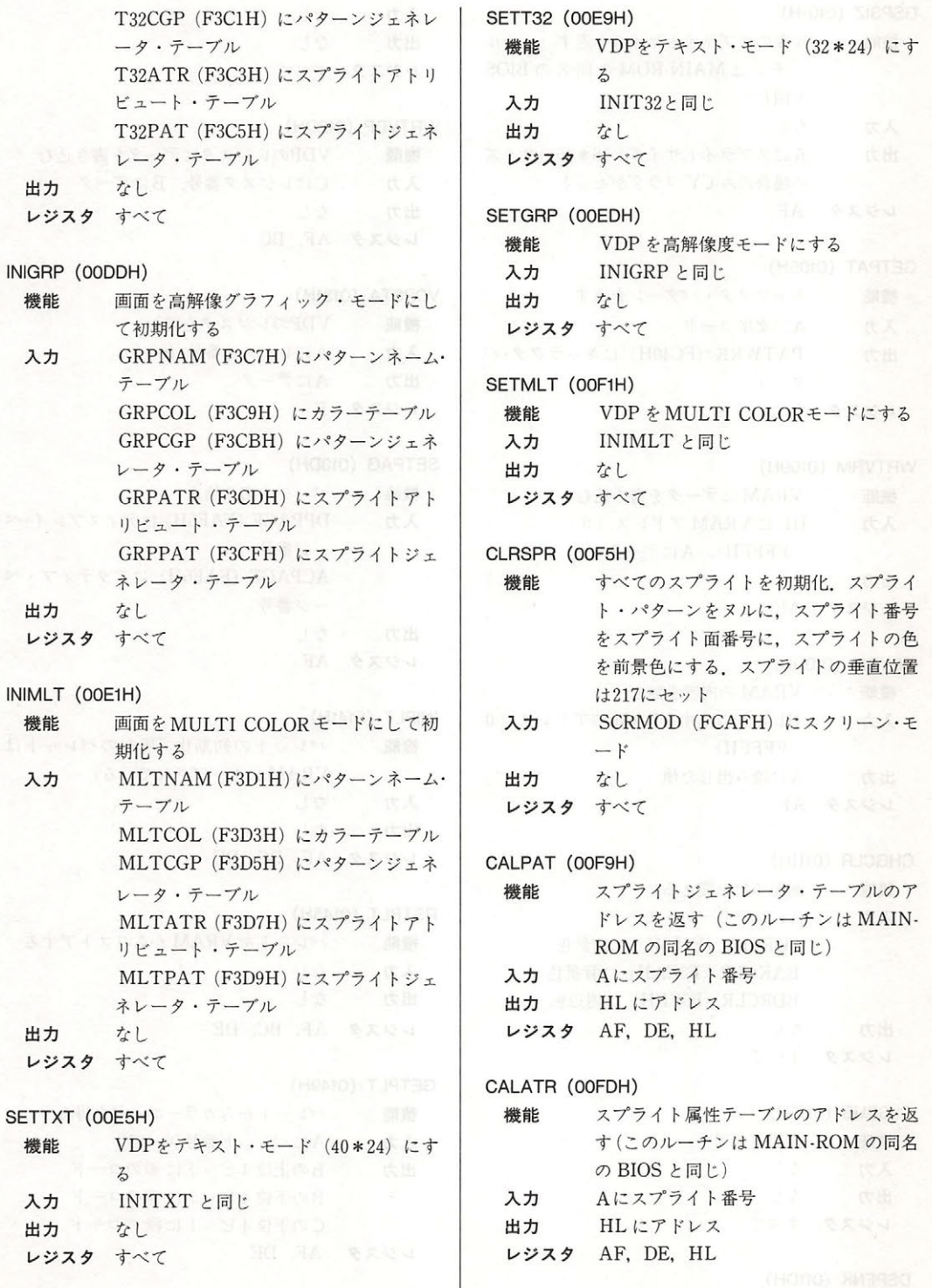

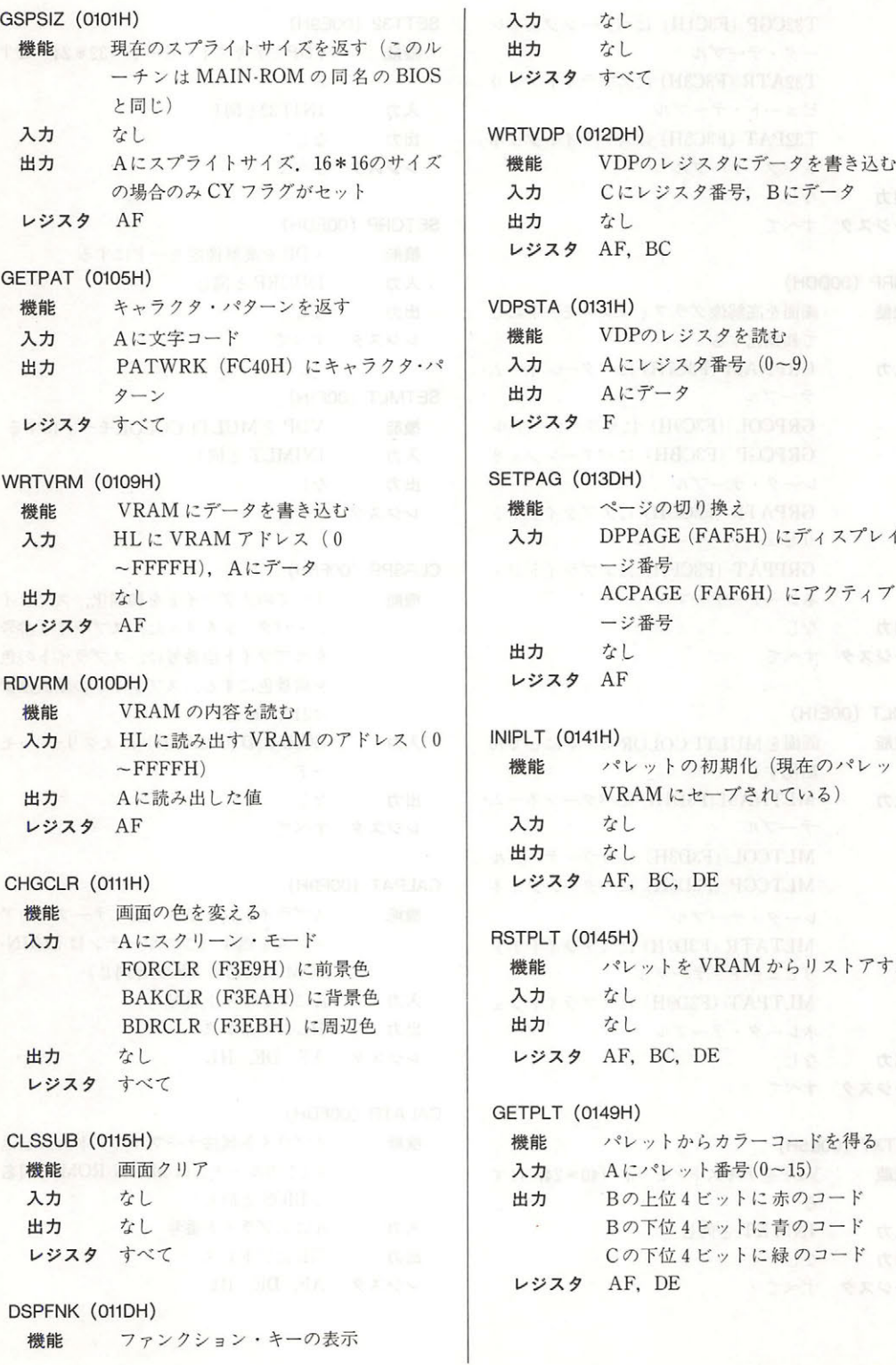

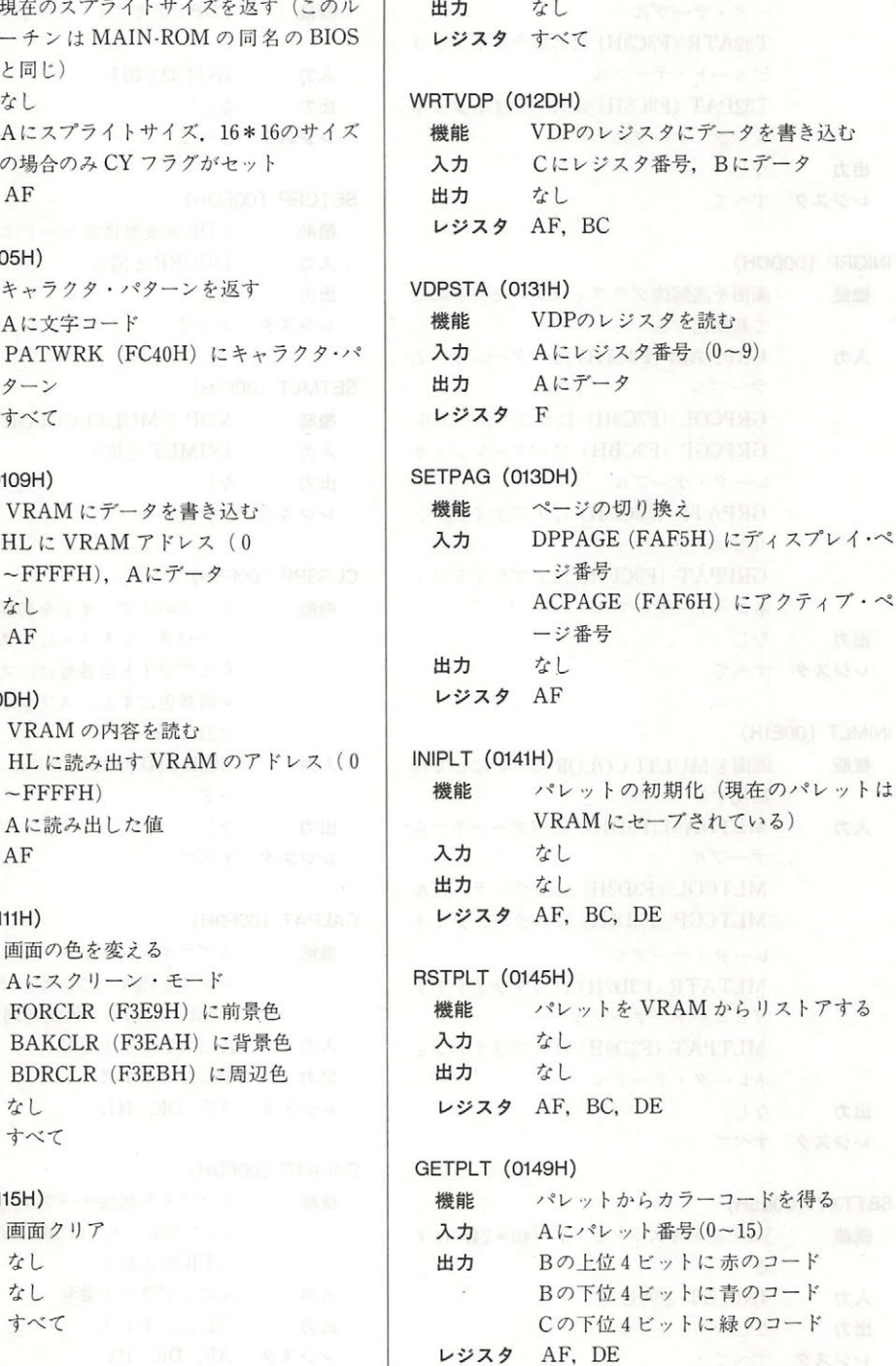

入力 なし

#### A.1 BIOS一覧

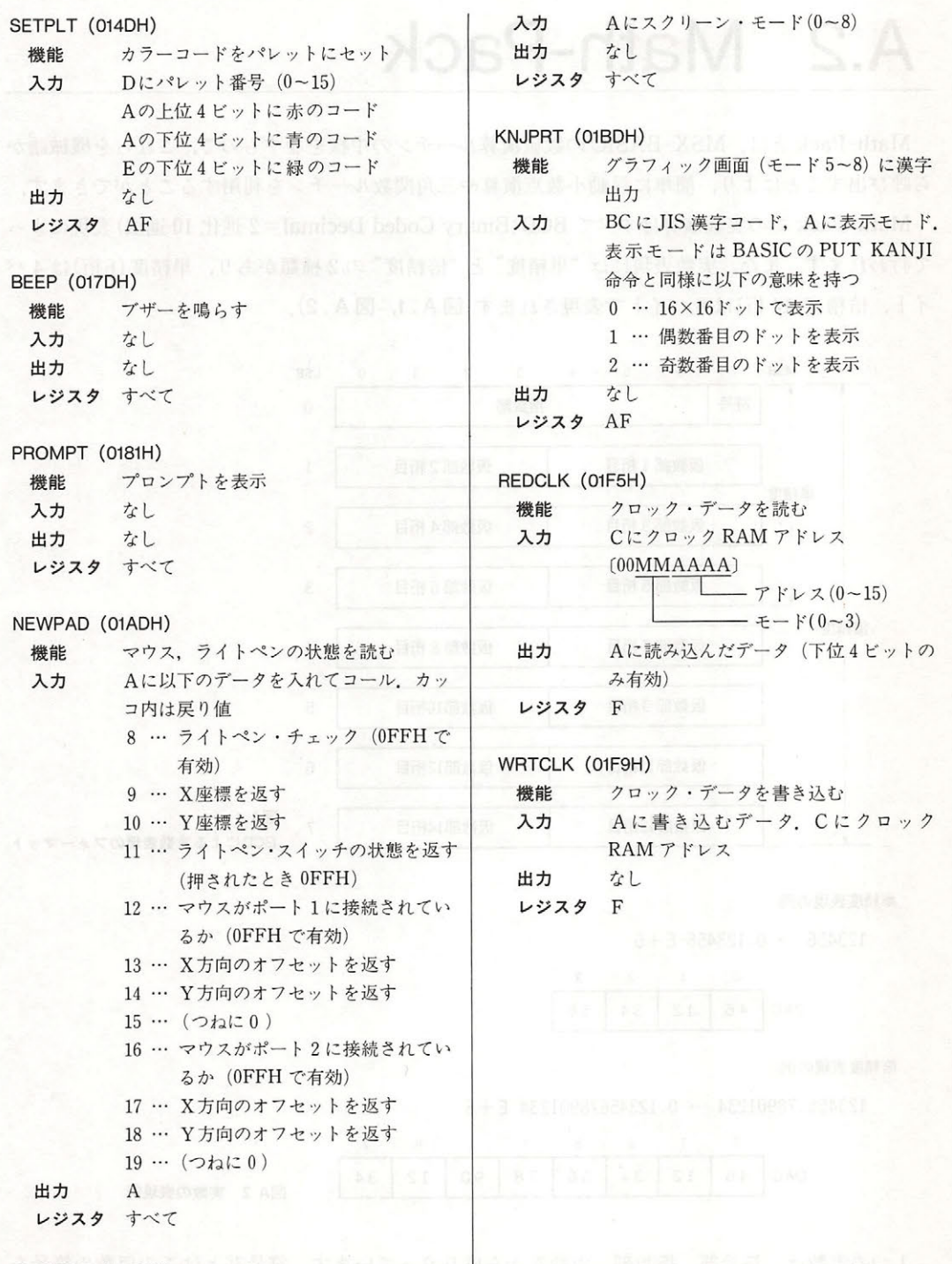

行い 四丁 別具合

CHGMDP (0185H)

機能 VDPのモードを変える. パレットは初期 化される

# A.2 Math-Pack

 $\mathcal{L}$  Mathematic  $\mathcal{L}$  Mathematic  $\mathcal{L}$  ( $\mathcal{L}$ )  $\mathcal{L}$  ( $\mathcal{L}$ )  $\mathcal{L}$   $\mathcal{L}$   $\mathcal{L}$   $\mathcal{L}$   $\mathcal{L}$   $\mathcal{L}$   $\mathcal{L}$   $\mathcal{L}$   $\mathcal{L}$   $\mathcal{L}$   $\mathcal{L}$   $\mathcal{L}$   $\mathcal{L}$   $\mathcal{L}$   $\mathcal{L}$   $\mathcal{L$  $\sim$  19  $\sim$  19  $\sim$  Math Pack での実数演算はすべて BCD Binary Coded Decimal= 進化 <sup>10</sup> 進法)表現によ  $\frac{1}{2} \left( \frac{1}{2} \frac{1}{2}$ しょうしゅうし まいしん アール・マー イト, 倍精度(14 桁)は 8 バイトで表現されます(図 A .1, 図 A .2).

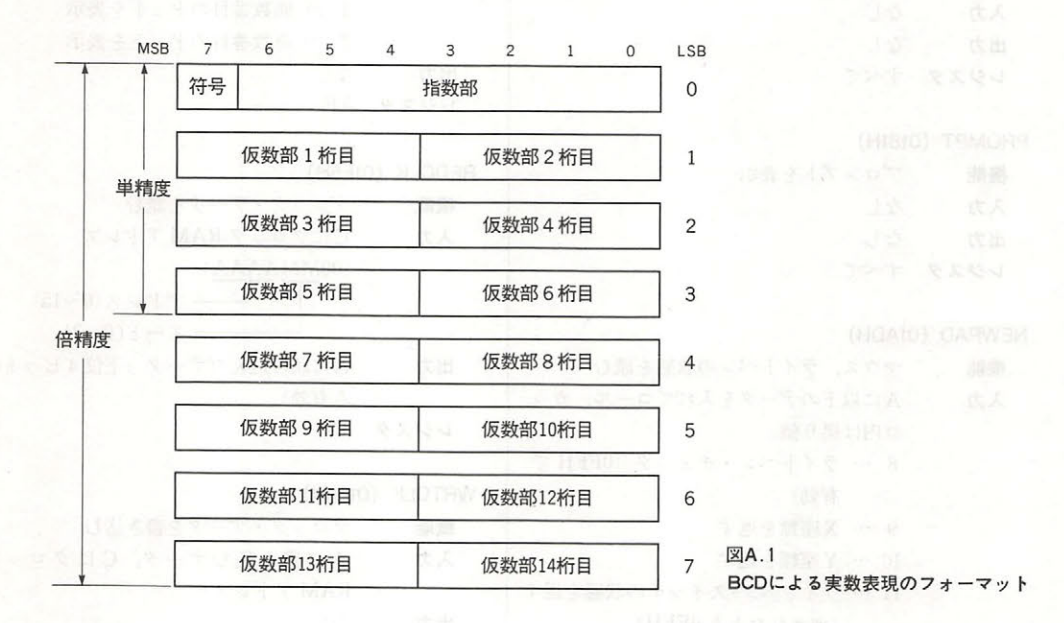

単精度表現の例  $\ddotsc$  . The second  $\ddotsc$  of  $\ddotsc$  is the second of  $\ddotsc$ 

 $123456 \rightarrow 0.123456 E + 6$ 

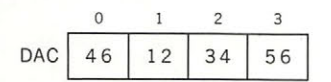

倍精度表現の例

 $123456.78901234 \rightarrow 0.12345678901234 \text{ E} + 6$ 

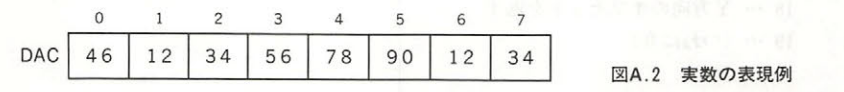

つの実数は,符号部,指数部 仮数部から成り立っています.符号部とはこ の仮数の符号を  $\lambda$  $\lambda$ ないこう スタック バース・データ アンドランス アー・ディー・デー

A.2 Math-Pack

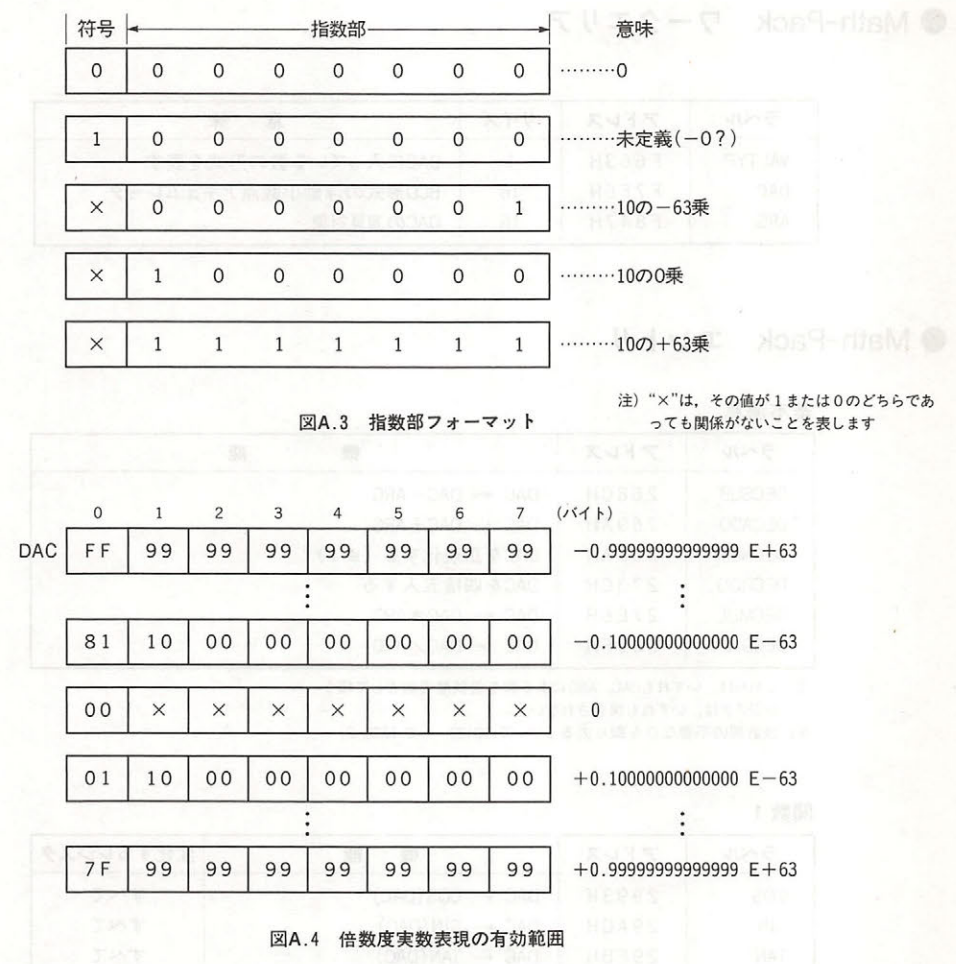

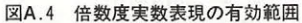

Math-Pack では,演算の対象となるメモリがあらかじめ決められています.このメモリエリア を"DAC Decmal ACcumlator) (F7F6H )", それとの演算対象となる数値を格納するエリアを RG F847H "といいます.たとえば乗算ルーチンの場合, DAC に入っている数と ARG に入 っている数の積が計算きれ, その結果が DAC に入ることになります.

DAC には,単精度実数,倍精度実数, 2バイト整数を格納することができますが,これらのう ちのどれが入っているのかを示すために"VALTYP(F663H)"が使われ、それぞれの場合につい て4.8.2の値が入ります.

単精度実数と倍精度実数は,いずれも DAC の先頭から数値を格納しなければなりません.ただ し, バイト整数の場合だけは, 下位,上位を DAC +2, +3 に格納してください.

Math-Pack は BASIC の内部ルーチンであるため、エラーが起きた場合(0除算やオーバーフ ローなど)はそれに応じたエラールーチンへ自動的に分岐し,その後 BASIC コマンドレベルに戻 ります. それを避けたいときは、H. ERRO(FFB1H)を書き換えてください.

357

### ● Math-Pack ワークエリア

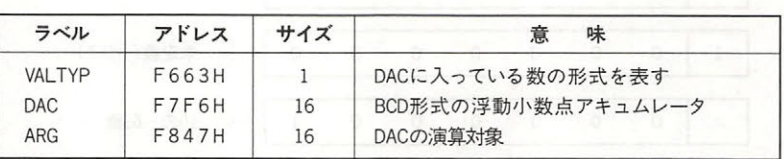

#### ● Math-Pack エントリ

#### 基本演算

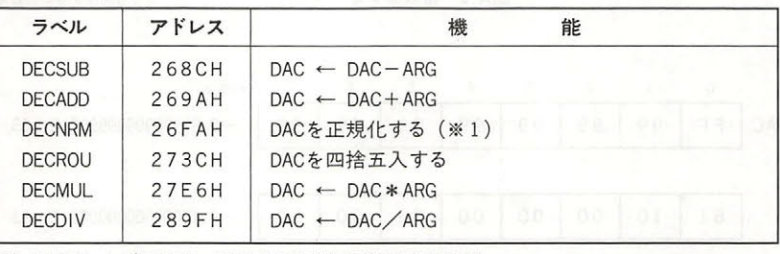

注) これらは、いずれもDAC, ARGにある数を倍精度実数として扱う

レジスタは、いずれも保存されない

※1 仮数部の不要な0を取り去ること (0.00123 → 0.123E-2)

#### 関数 1

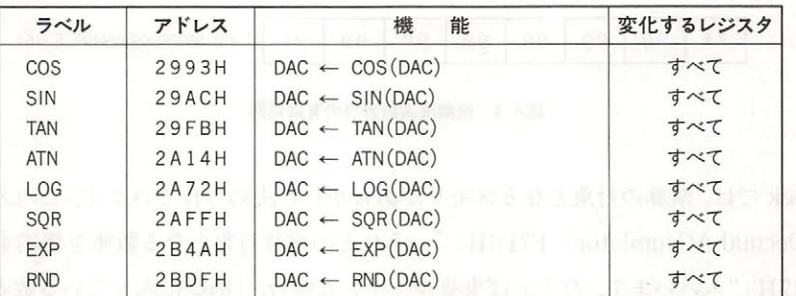

注)すべてBASICにおける同名の関数の処理ルーチンである

変化するレジスタすべてとは, A, B, C, D, E, H, L の各レジスタを指す

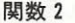

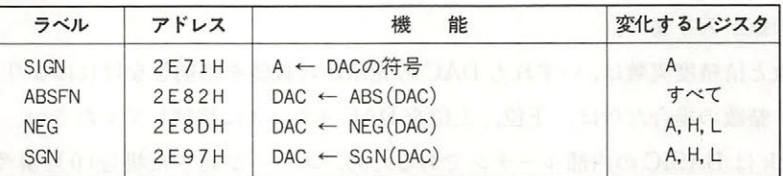

注) エントリラベルSIGN以外のルーチンは、すべてBASICにおける同名の関数の処理ルーチンである 変化するレジスタすべてとは、A, B, C, D, E, H, Lの名レジスタを指す
## A .2 Math-Pack

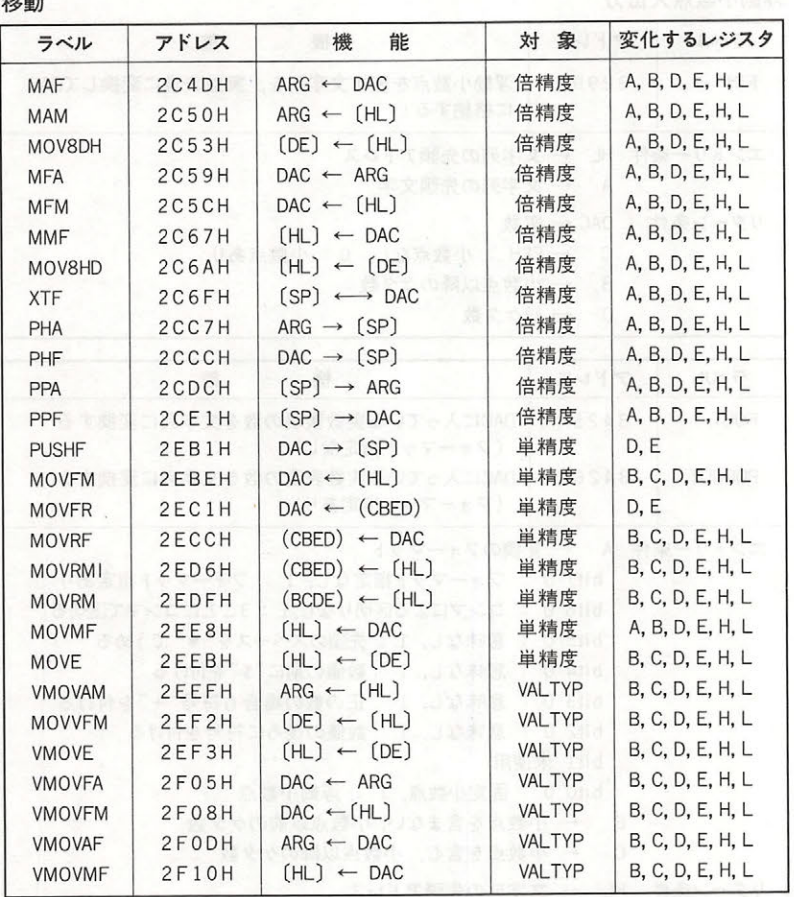

注)[HL],[DE]は,それぞれHL,DEレジスタが指したメモリ上の数値を示す

( )内の 4レジスタ名は、左から (符号+指数部), (仮数部 1, 2桁), (仮数部 3, 4桁), (仮数部 5, 6 桁)を示す単精度実数である

移動の対象がVALTYPとなっているものは、VALTYP (F663H番地)に示されている型に応じた移動(2,4,8 バイト) を行う

比較

 $10 - 1$ 

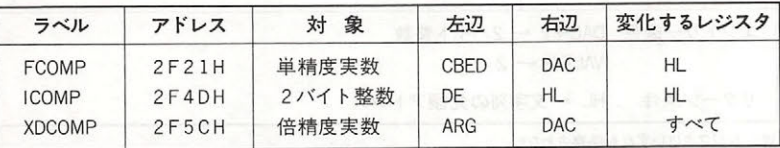

注) 結果はすべてAレジスタに入る. レジスタの意味は, March 2018 . All 2018

 $A = 1 \rightarrow \pm 2D$ <

 $A=0$  → 左辺=右辺

 $A = -1$  → 左辺 >右辺

単精度の比較で、左辺のCBEDとは各レジスタに、それぞれ単精度の(符号+指数部),(仮数部1,2桁), (仮数部 3, 4桁), (仮数部 5, 6桁) が入ることを意味する

## 浮動小数点入出力

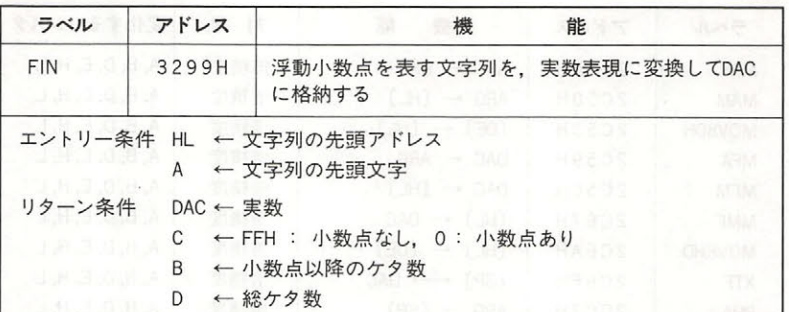

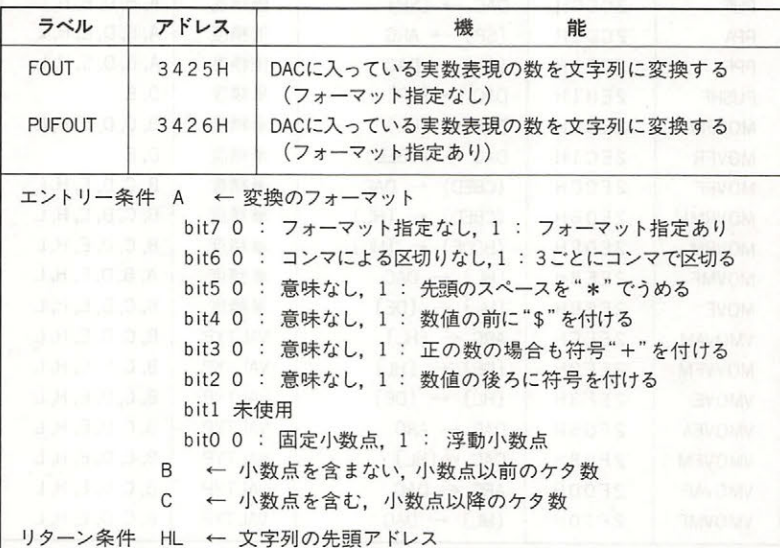

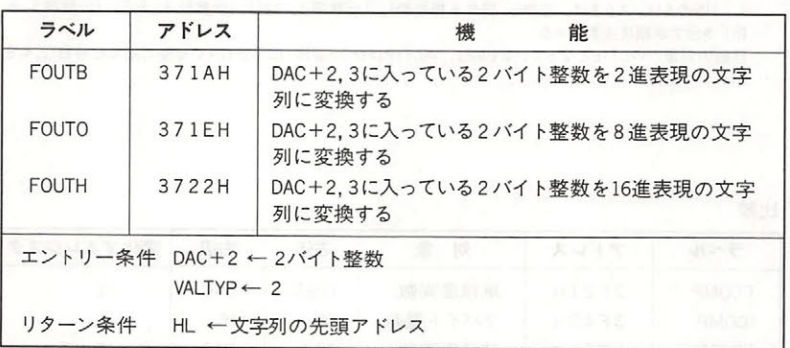

,主)レジスタはいずれも保存されない

頭アドレスは前後する<br>頭アドレスは前後する

FOUTB, FOUTO, FOUTHに限らずDAC+2に入れた整数を扱うときには, VALTYP (F663H番地)に必ず2を 入れること

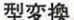

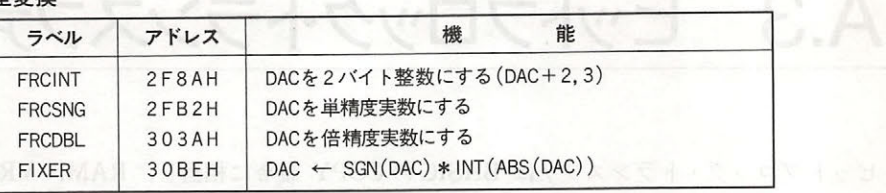

注) 実行後VALTYP( F663H番地) には, DACの型を表す数(2,4,8)が入る レジスタは,いずれも保存されない

### 整数演算

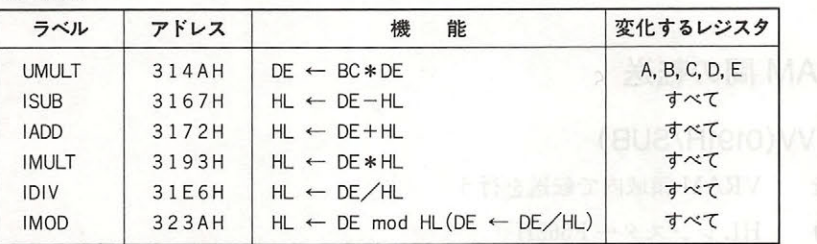

#### - マーチ マーチ

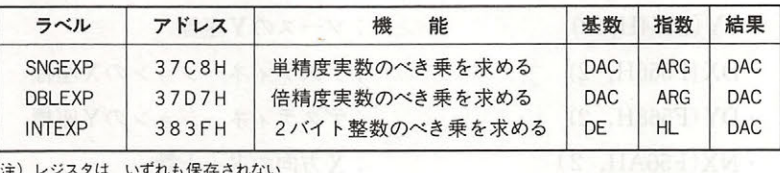

主)レジスタは,いずれも保存されない

# A.3 ビットブロック・トランスファ

トプロック・トランスファは BASIC の COPY 命令に相当し, RAM, VRAM, ディス  $\alpha$  ,  $\alpha$  ,  $\alpha$ からも簡単に使うことができます。拡張 ROM 内にあるため、このルーチンを利用する場合は、 拡張 ROM 内にあるため,このルーチンを利用する場合は, BIOS SUBROM あるいは EXTROM SUBROM ところに - アランドンドンドンドンドンドンドング データー アランド・マーク

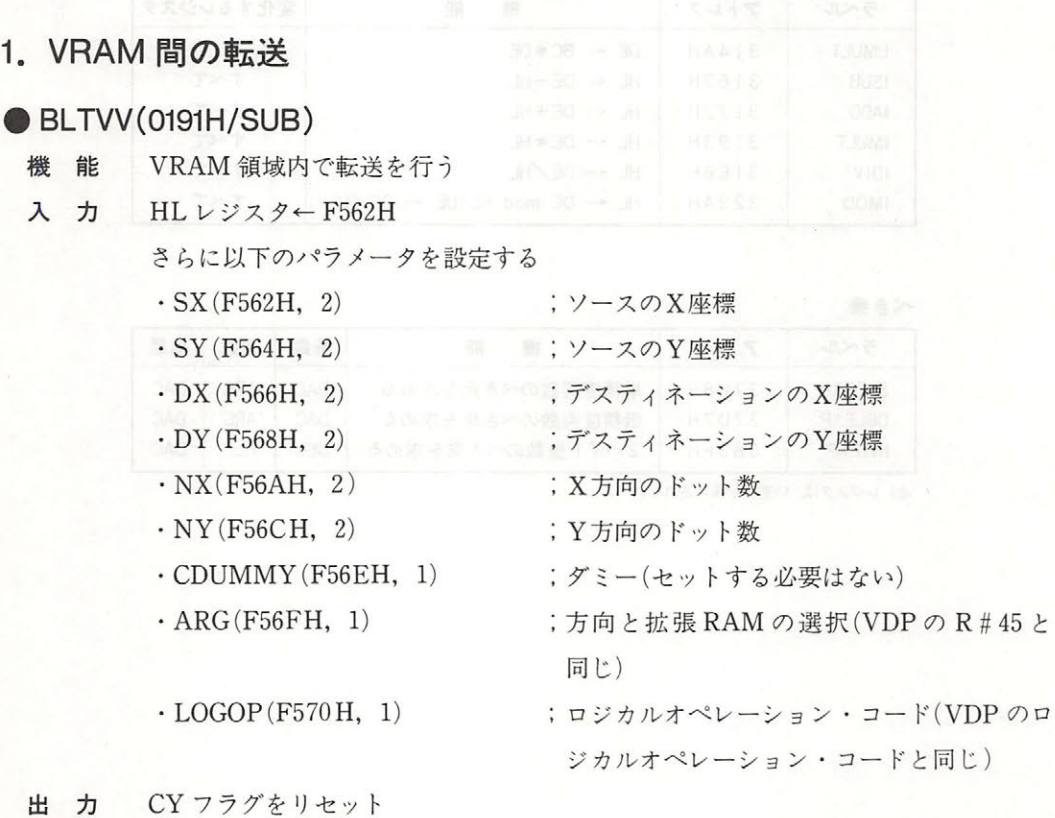

レジスタ すいこうしょう アイ・エンジン かいしゅう

## 2. RAM と VRAM 間のデータ転送

 $\sim$ のような大きさの領域を確保しておく必要があります.

•スクリーンモード6 - スクリーンモード - スクリーンモード - スクリーンモード - スクリーンモード

方向のド ト数\* 方向 ト数

A.3 ビットブロック・トランスファ

•スクリーンモード5または7

X方向のドット数\*Y方向のドット数/2+4

•スクリーンモード8 キャラス

X方向のドット数\* Y方向のドット数/2+4

ただし、割り算の端数を切り上げてください. なお、ディスクや RAM では配列データと同様 にサイズを示すデータが付加されます。このデータは先頭から2バイトがX方向のドット数、次 の2バイトがY方向のドット数を示しています.

## $\bullet$  BLTVM(0195H/SUB)

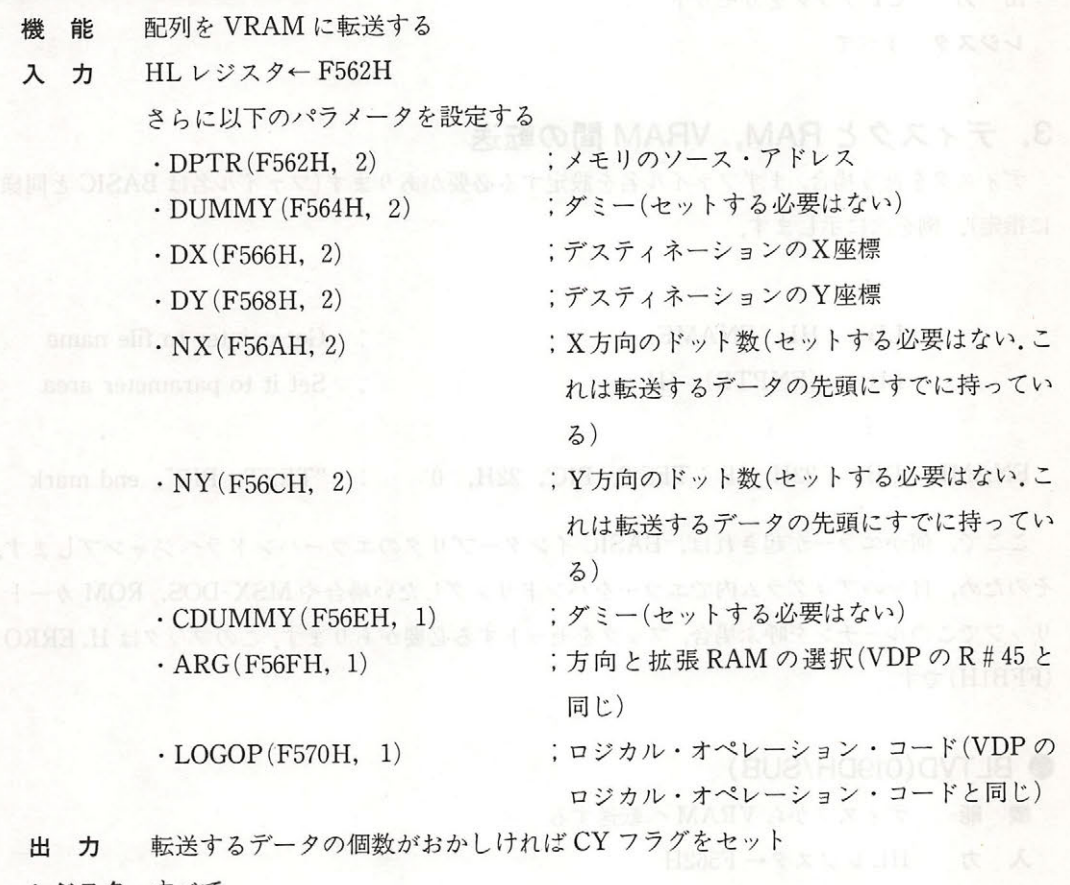

レジスタ すべて

## $\bullet$  BLTMV(0199H/SUB)

機能 VRAM から配列に転送する

入力 HL ジスタ← F562H

さらに以下のパラメータを設定する

APPENDIX **APPENDIX** 

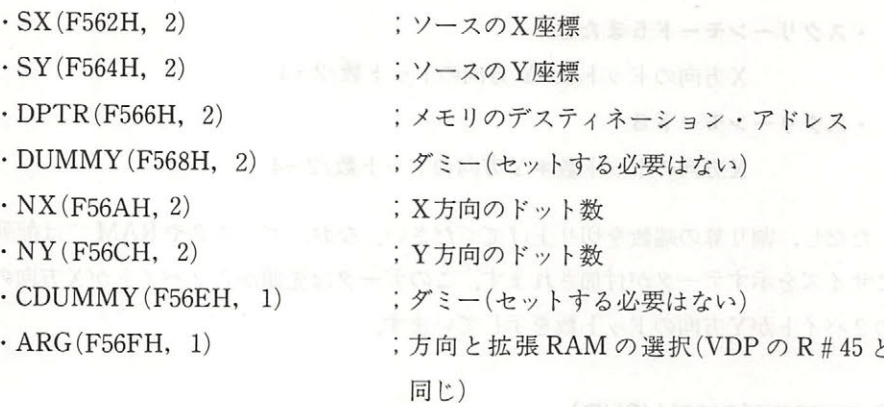

出力 CY フラグをリセット

#### 3. ディスクと **RAM, P. L. P. L. P. L. P. L. P. L. P. L. P. L. P. L. P. L. P. L. P. L. P. L. P. L. P. L. P. L. P. L.** 聞の転送

 $\sim$  2007  $\sim$  2007  $\sim$  2008  $\sim$  2008  $\sim$  2009  $\sim$  2009  $\sim$  2009  $\sim$  2009  $\sim$  2009  $\sim$  2009  $\sim$  2009  $\sim$  2009  $\sim$  2009  $\sim$  2009  $\sim$  2009  $\sim$  2009  $\sim$  2009  $\sim$  2009  $\sim$  2009  $\sim$  2009  $\sim$  2009  $\sim$  2009 に指定). 例を次に示します.  $\cdots$ 例を次に示します

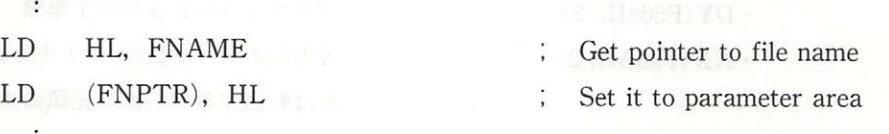

FNAME: DB 22H,'<sup>B</sup> : TEST. PIC', <sup>22</sup>H, 0 "TEST. PIC", end mark

 $\frac{1}{2} \int_{0}^{2} \frac{1}{2} \left( \frac{1}{2} \frac{1}{2} \frac{1}{2$ そのため,自分のプロクフム内でエフーをハンドリングしたい場合や MSX-DOS,ROM カート  $\sum_{i=1}^{n}$   $\sum_{i=1}^{n}$   $\sim$   $\sim$   $\sim$   $\sim$   $\sim$   $\sim$   $\sim$ 

## BLTVD(019DH/SUB)

機 能  $\cdots$ ディスクから VR  $\cdots$ 

- へいく HL レジスタ← 562 HL レジスタ← 562 HL レジスタ← 562 HL レジスタ← 562 HL レジスタ← 562 HL レジスタ← 562 HL レジスタ← 562 HL レジスタ← 562 HL
	- さらに以下のパラメータを設定する
	- $\cdot$  FNPTR (F562H, 2)
	- $\cdot$  DUMMY (F564H, 2)
	- $\cdot$  DX (F566H, 2)
	- $\cdot$  DY (F568H, 2)
- ;ファイル名のあるアドレス  $\cdots$ ;デステイネーションの 座標 ;デステイネーションの 座標

A.3 ピットブロック・トランスファ

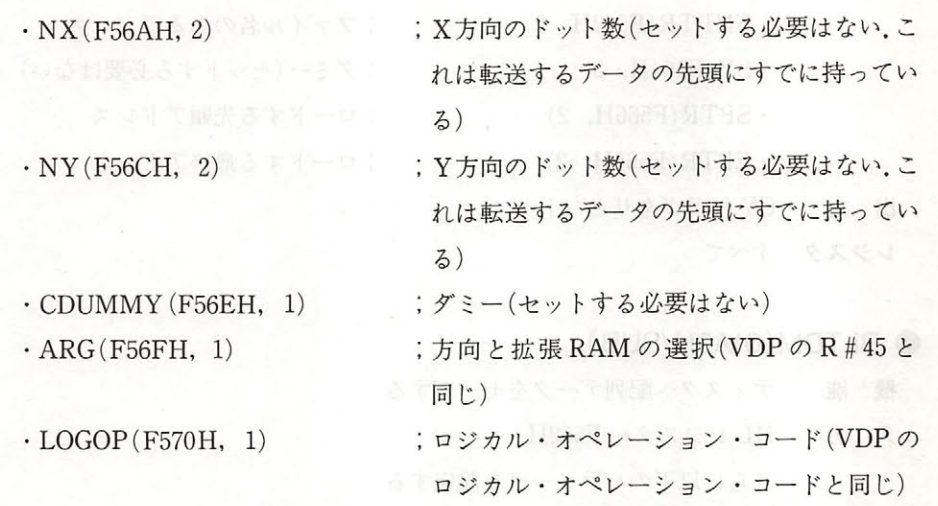

出 カ パラメータにエラーがあれば CY フラグをセット Harach STTE レジスタ すべてネット インストレール

## BLTDV(01A1H/SUB)

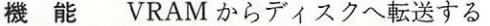

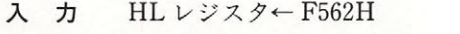

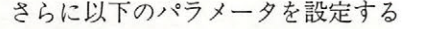

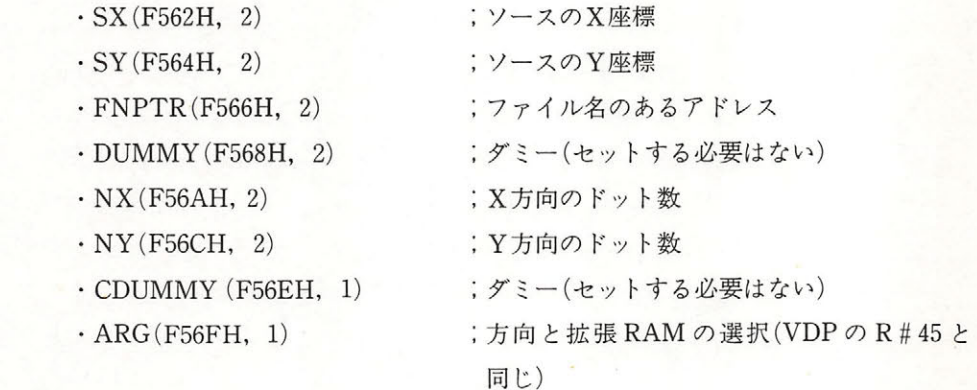

出力 CY フラグをリセット

レジスタ すべて

## e BLTMD(01A5H/SUB)

機 能 ディスクから配列データをロードする

入力 HL レジスタ← F56

さらに以下のパラメータを設定する

## APPENDIX A CONDITIONS IN THE REAL

レース・アーケット しょうこう アイレント・ディー

- アメリカ - アメリカ - アメリカ - アメリカ - アメリカ - アメリカ - アメリカ - アメリカ - アメリカ - アメリカ - アメリカ - アメリカ - アメリカ - アメリカ - アメリカ - アメリカ - アメリカ - アメリカ - アメリカ - アメリカ - アメリカ - アメリカ - アメリカ - アメリカ - アメリカ - アメリカ - アメリカ - アメリカ - アメリカ - アメリカ - アメリカ - アメ

・FNPTR(F562H, 2) ;ファイル名のあるアドレス  $\cdot$  SY (F564H, 2) ,ダミー(セ トする必要はない)  $\cdot$  SPTR (F566H, 2) ,ロードする先頭アドレス  $\cdot$  EPTR (F568H, 2) ;ロードする最終アドレス 出力 CY フラグをリセット レジスタ すべて

e BLTDM(01A9H/SUB)  $\mathbb{Z}$  ,  $\mathbb{Z}$  ,  $\mathbb{Z}$  ,  $\mathbb{Z}$  ,  $\mathbb{Z}$  ,  $\mathbb{Z}$  ,  $\mathbb{Z}$ 入力 HL ジスタ← F562H さらに以下のパラメータを設定する - マー・・・ マー・・・ マー・・ マー・・ マー・・ マー・  $\sim$ · SPTR (F562H, 2) ;セーブする先頭アドレス · EPTR (F564H, 2) ;セーブする最終アドレス · FNPTR (F566H, 2) ;ファイル名のあるアドレス 出力 CY フラグをリセット CY THE CYTICS IN THE CHANNEL COMPANY OF THE CHANNEL COMPANY OF THE CHANNEL COMPANY OF THE CHANNEL COMPANY OF THE CHANNEL COMPANY OF THE CHANNEL COMPANY OF THE CHANNEL COMPANY OF THE CHANNEL COMPANY OF THE CHANNEL COMPANY O レジスタ すべて ライン・マーク アイエン こうしゃ アイス こうしゃ こうしゃ こうしゃ

出 由 L SY 中 P P D H 出

MSX2 のワーク・エリアの概略を図 A.5 に示します.以下の説明では,この図の F380H ~FFCAH のシステム・ワーク・エリアとフックについて解説します. 表記は以下のとおりで す ただし,長さはバイト数です.

ラベル名(アドレス,長さ) 初期值, 内容, 使用目的

初期値,内容,使用目的

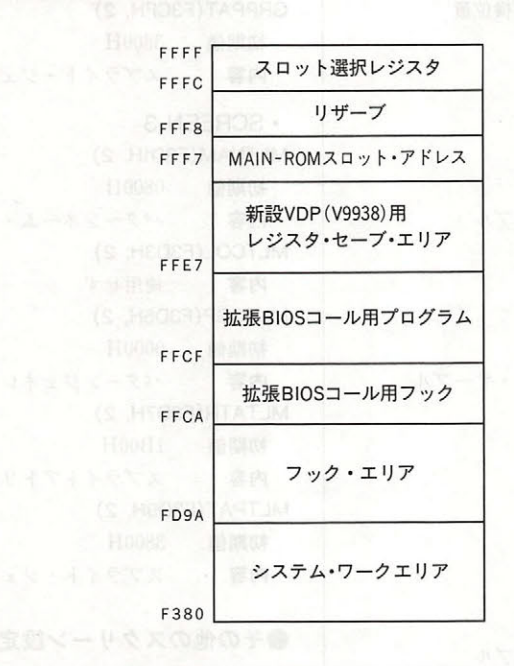

.インタースロットのリード,ライト コール用サブルーチン

RDPRIM(F380H, 5) 内容 基本スロットからの読み込み WRPRIM(F385H, 7) 内容 基本スロットへ書き込み CLPRIM(F38CH, 14) 内容 基本スロットコール

コールト ストックス きんしゅう きんしょう きんしょう こうしょう

## ● USR 関数のマシン語プログラムの 開始アドレス,テキスト画面

USRTAB(F39AH, 20) 初期値 FCERR 内容 USR関数のマシン語プログラム(0~ 9)の開始番地、機械語プログラム定義 前の値はすべてエラールーチン FCERR (475AH)を指す LINL40(F3AEH, 1) 初期値 39 内容 SCREEN0のときの1行の幅 (SCREEN0 のときの WIDTH 文により 設定される)

A.5 クエリア

LINL32(F3AFH, 1) 初期値 29 内容 内容 SCREEN OF SCREEN OR SCREEN OF SCREEN OR SCREEN OF SCREEN OR SCREEN OF SCREEN OF SCREEN OR SCREEN OF SCREEN OF SCREEN のときの WIDTH 文により設定される)  $W = \frac{1}{2}$ LINLEN(F3BOH, 1) 初期値 29 内容 内容 現在の画面の 行の幅 CRTCNT(F3B1H, 1) 初期値 24 内容 現在の画面の行数 CLMLST(F3B2H, 1) 初期値 14 内容 PRINT 命令において各項目がカンマで 内容 区切られている場合の横位置 ●初期化用ワーク .初期化周ワーク キSCREEN 0 TXTNAM(F383H, 2) 初期値 OOOOH 内容 内容 ジャンス マイナー アンディー・ディー・ディー・ディー TXTCOL(F3B5H, 2) 内容 使用せず . *.* .  $P = P$ TXTCGP(F3B7H, 2) 初期値 OSOOH 内容 パターンジェネレータ・テーブル . . . . パターンジェネレーターン ディー・アクセス しゅうしょう アイディング ・テー ブルー ブルー TXTATR(F389H, 2) 使用せず 内容 使用せず TXTPAT(F3BBH, 2) 使用せず . . . . 使用せず キSCREEN 1 T32NAM(F3BDH, 2) 初期値 1800H 内容 パターン アイディー・ディー・アイディー テーブル T32COL(F3BFH, 2) 初期値 3000H ロマ語くくすの集団 PBU 内容 カラーテーブル . . . T32CGP(F3C1H, 2) 初期値 OOOOH 内容 内容 パタ ジェネレ ストライン アクション・プログラム アクセス しゅうしょう アクセス しゅうしょう アクセス T32ATR(F3C3H, 2) 初期債 lBOOH 内容 スプラ スプラ イトアトリック スプランス T32PAT(F3C5H, 2) 初期値 3800H 内容 スプラン スプラン スプランド・スプラン しゅうしょう - ジェネレーター - ジェネレーター - ジェネレーター - ジェネレーター - ジェネレーター - ジェネレーター - ジェネレーター - ジェネレーター - ジェネレーター - ジェネレーター - ジェネレーター - ジェネレーター - ジェネレーター - ジェネレーター - ジェネレーター - ジェネレーター - ジェネレーター - ジェネレーター - ジェネレーター - ジェネレーター - ジェネレーター - ジェネレーター -

キSCREEN 2 GRPNAM(F3C7H, 2) 初期値 1800H 内容 . . . . ファイル ママタ ママクラ アイディング・マーク アイディング・マッシュ GRPCOL(F3C9H, 2) 初期値 2000H カラーテーブル マーヤ へぶ メミド 内容 GRPCGP(F3CBH, 2) 初期値 OOOOH 内容 . . . ノマタ シェネレ しゃくしゃ しゅうしょう スター・シー リー・エンジェネル GRPATR(F3CDH, 2) 初期値 1B00H (1) 2000 スプラ 大学 スプラ インディート・ディート スプラ スプラント・ディート スプラント・プログラム GRPPAT(F3CFH, 2) 初期値 3800H - スプライ ト・ エヌ・エヌ・エヌ ト・ マーケー ブルー・エヌ アルコード・プロード キSCREEN 3 MLTNAM (F3D1H, 2) 初期値 OSOOH 内容 . . . バタ ショー・テーブ スページ・ショップ アイディング・ショップ MLTCOL(F3D3H, 2) 内容 使用せず . . . . ML TCGP(F305H, 2) 初期値 OOOOH 内容 パタ シェネレ ディー・ディー・アール ディー・アール アイディング・プログラム MLTATR(F307H, 2) 初期値 lBOOH 内容 . . . . MLTPAT(F309H, 2) 初期値 3800H 内容

#### ●その他のスクリーン設定  $-$

CLIKSW(F3DBH, 1) 初期値 1 内容 内容 キークリ スイ O=OFF,  $\sim$  0. Screen  $\sim$  On Screen  $\sim$  On Screen  $\sim$  On Screen  $\sim$  0. Screen  $\sim$ クスイッチ>により設定される CSRY(F3DCH, 1) 初期値 1 内容 カーソルのY座標 内容 座標 CSRX(F3DDH, 1) 初期値  $\overline{1}$ 内容 カーソルのX座標 **Contract State** CNSDFG(F3DEH, 1) 初期値 0

スプライ ト・ ジェネレ しゅっぽん しゅっぽん しゅうしゅうしゅ アイスター しゅうしゅうしゅ

ファンクションキー表示スイッチ(0= 内容 表示 あ り, 0 以外=表示 な し). KEY ON/OFF 文によって設定される

## ● VDP レジスタのセーブエリアなど

RGOSAV(F3DFH, 1) 初期値 0 RG1SAV(F3EOH, 1) 初期値 EOH RG2SAV(F3E1H, 1) 初期値 0 RG3SAV(F3E2H, 1) 初期值 0 RG4SAV(F3E3H, 1) 期値 0 RG5SAV(F3E4H, 1) 初期値 0 RG6SAV(F3E5H, 1) 初期値 0 RG7SAV(F3E6H, 1) 初期値 0 STATFL(F3E7H, 1) 初期値 0 内容 VDP のステータスを保存 (MSX2 では ステータスレジスタ0の内容) TRGFLG(F3E8H, 1) 初期值 FFH 内容 ジョイスティックのトリガボタンの状態 を保存する FORCLR(F3E9H, 1) 初期値 15 内容 前景色. COLOR 文で設定される BAKCLR(F3EAH, 1) 初期値 4 内容 背景色. COLOR 文で設定される BDRCLR(F3EBH, 1) 初期値 7 周辺色. COLOR 文で設定される 内容 MAXUPD(F3ECH, 3) 初期値 JP 0000H (C3H, 00H, 00H) 内容 CIRCLE 文が内部で使用 MINUPD(F3EFH, 3) 初期値 JP 0000H (C3H, 00H, 00H) 内容 CIRCLE 文が内部で使用 ATRBYT(F3F2H, 1) 初期値 15 内容 グラフィック使用時のカラーコード

● PIAY 文用ワークエリア PLAY 文用ワークエリア QUEUES(F3F3H, 2) 初期値 QUETAB (F959H) 内容 PLAY 文実行時のキューテーブルを指  $\overline{\Phi}$ FRCNEW(F3F5H, 1) 初期値 255 内容 BASIC インタープリタが内部で使用す  $\zeta$ ●キー入力用ワークエリア SCNCNT(F3F6H, 1) 初期値  $\mathbf{1}$ 内容 キースキャンの時間間隔 REPCNT(F3F7H, 1) 初期値 50 キーのオートリピートが開始するまでの トライト アクセス アクセス・ディー・アクセス アクセス・アクセス アクセス・アクセス かいしゅう かいしゅう アクセス・アクセス かいしゅう アクセス・アクセス かいしゅう 時間 PUTPNT(F3F8H, 2) 初期値 KEYBUF (FBF0H) 内容 キーバッファへの書き込みを行う番地を dow KTR 指す Mo Hould s Hall GETPNT(F3FAH, 2) 初期値 KEYBUF(FBF0H) 内容 キーバッファからの読み込みを行う番地 ■ moll 4 n を指す 2 % を指す 11.4 H ●カセット用パラメータ インク CS120(F3FCH, 5\*2)  $\cdot$ 1200 ボー 内容(値) 83(LOW01) ……………ビット0を表す LOW の幅 Low Controller and the control of 92 (HIGH01) ……………ビット 0 を表す

HIGH の幅 38(LOW11) ……………ビット1を表す LOW の幅 45 (HIGH11) ……………ビット1を表す HIGH の幅 HEADLEN  $*2/256 \cdots$ ショートヘッダ 用のヘッダビッ トの HIGH バ Report of A F (HEDLEN  $=2000$  $.2400 \text{ }\text{#}$ 内容(値) 37(LOW02) …………… ビット 0 を表す LOW の幅

 $-$ 

45(HIGH02) ……………ビット 0 を表す HIGH の幅 14(LOW12) ……………ビット1を表す **LOW の幅** 22 Haghai 22 Haghai 22 Haghai 22 Haghai 23 Haghai 23 Haghai 23 Haghai 23 Haghai 23 Haghai 23 Haghai 23 Haghai 23 Haghai 23 Haghai 23 Haghai 23 Haghai 23 Haghai 23 Haghai 23 Haghai 23 Haghai 23 Haghai 23 Haghai 23 Haghai 23 HIGH の幅 HEADLEN \* 4/256 …ショートヘッダ 用のヘッダビッ トのHighバイ  $H$ (HEDLEN = 2000) LOW(F406H, 2) 初期値 LOW01, HIGH01(デフォルト1200ボ  $-$ ) 内容  $\cdots$ の幅 SCREEN ASSOCIATE A REPORT OF THE SCREEN AND THE RELEASE OF THE SCREEN ASSOCIATE AND A REPORT OF THE SCREEN ASSOCIATE AND A RELEASE OF THE SCREEN ASSOCIATE AND A RELEASE OF THE SCREEN ASSOCIATE AND A RELEASE OF THE SCREEN A カセットボーレート>により設定され  $\overline{z}$ HIGH(F408H, 2) 初期値 LOW11, HIGH11(デフォルト1200ボ  $-$ ) 内容 現在のボーレー を表す ーーーーー Million Screen の High の Million Screen の Million Screen の Million Screen の Million Screen の Million Screen の Million Screen の Million Screen の Million Screen の Million Screen の Mi  $\mathcal{L}$  $\mathcal{Z}$ HEADER(F40AH, 1) 初期値 HEADLEN\* 2/256(デフォルト 1200  $-$ ) 内容 現在のボーレートのショートヘッダ用の . . . .  $\sim$   $\forall$   $\forall$   $\vdash$   $\lor$   $\vdash$  (HEDLEN = 2000). SCREEN OF SCREEN OF STREET AND INTERNATIONAL ARRANGEMENT OF STREET AND INTERNATIONAL ARRANGEMENT OF STREET AND により設定される ASPCT1 (F40BH, 2) 内容 256/アスペクト比<br>
CIRCLE 文で使用す 内容 <sup>256</sup> /アスペク ト比 IR CLEAR CLEAR CHARGE THE UP るために SCREEN 文で設定される るために SCREEN 文で設定される ASPCT2(F400H, 2) 256\*アスペクト比. CIRCLE 文で使用す 内容 . . . . SCREEN SCREEN ASSOCIATE A PERSONAL PROPERTY AND INTERNATIONAL PROPERTY AND INTERNATIONAL PROPERTY AND INTERNATIONAL ENDPRG(F40FH, 5)  $\cdots$ 初期値 内容 RESUME NEXT 文のための仮のプロ ベース・ディア アンチーマングライブ ● BASIC が内部で使うワーク ERRFLG(F414H. 1)

エラ一番号を保存するためのエリア

内容

LPTPOS(F415H, 1) 初期値 0 内容 プリンタのヘッド位置 PRTFLG(F416H, 1) プリンタへ出力するかどうかのフラグ 内容 NTMSXP(F417H, 1) 内容 プリンタ種別 (0 =MSX 用プリ ンタ 0以外=MSX 用プリンタでない)  $\sim$  MSX  $\sim$  MSX  $\sim$  RAWPRT(F418H, 1) 内容 raw-mode でプリント中なら0以外 VLZADR(F419H, 2) 内容 VAL 関数で置き換えられる文字のアド VAL 関数で置き換え られる文字のアド レス VLZDAT(F41BH, 1) 内突 VAL ARTICLES IN THE RESIDENCE OF A REAL CURLIN(F41CH, 2) 内突 BASIC が現在実行中の行番号 KBUF(F41FH, 318) 内突 クランキパ BUF F55EH ) からの アクセス アクセス アクセス (Second Schedule Schedule Schedule Schedule Schedule Schedule Schedule Sc BUFMIN(F55DH, 1) 初期值  $\cdot$   $\cdot$ ,,,,,,,, NPUT 文で使われる 内容 BUF(F55EH, 258) 内容 <u>マイプレーター スポップ・スポップ アイディング アイディング エネット・スポップ アイディング アイディング アイディング アイディング アイディング アイディング アイ</u> クトステート クトステートメント アスキーコ アスキープ アスキーコ アスキーコ トランステート スス 入る ENDBUF(F660H, 1) 内容 BUF(F55EH)がオーバーフローするの 内容 )がオーバーフローするの を防ぐ TTYPOS(F661H, 1) 内容  $B_1$  ,  $B_2$  ,  $B_3$  ,  $B_4$  ,  $B_5$  ,  $B_7$  ,  $B_7$  ,  $B_8$  ,  $B_7$  ,  $B_8$  ,  $B_7$  ,  $B_8$  ,  $B_9$  ,  $B_9$  ,  $B_9$  ,  $B_9$  ,  $B_9$  ,  $B_9$  ,  $B_9$  ,  $B_9$  ,  $B_9$  ,  $B_9$  ,  $B_9$  ,  $B_9$  ,  $B_9$  ,  $B_9$  ,  $B_9$  ,  $B_9$ 位置 DIMFLG(F662H, 1) 内突 内容  $\mathbf{B}$  is a set of the set of  $\mathbf{B}$ VAL TYP(F663H, 1) 内容 変数の型の識別に使用する DORES(F664H, 1) 内容 保存されている語がクランチできるかど 化保存されている こうしゃ アクライト・アクライ アクライ チできるかど DONUM(F665H, 1) クランチ用のフラグ 内容 . . . . CONTXT(F666H, 2) CHRGET で使 うテキストアドレスの保 内容 存 CONSAV(F668H, 1) 内容 CHRGET が呼ばれた後の定数のトーク

. . .

ンを保存 CONTYP(F669H, 1) 内容 保存した定数のタイプ CONLO(F66AH, 8) 保存した定数の値 内容 MEMSIZ(F672H, 2) 内容 BASIC が使用するメモリの最上位番地 STKTOP(F674H, 2) 内容 BASIC がスタックとして使用する番地. CLEAR 文により変化する TXTTAB(F676H, 2) 内容 BASIC テキストエリアの先頭番地 TEMPPT(F678H, 2) 初期値 TEMPST (F67AH) 内容 テンポラリディスクリプタの空きエリア の先頭番地 TEMPST(F67AH, 3 \* NUMTMP) 内容 NUMTEMP 用の領域 DSCTMP(F698H, 3) 内容 ストリング関数の答えのストリングディ スクリプタが入る FRETOP(F69BH, 2) 内容 文字列領域の空きエリアの先頭番地 TEMP3(F69DH, 2) 内容 ガページコレクションや USR 関数など に使われる いっしゅう スペーパー アール TEMP8(F69FH, 2) 内容 内容 ガページコレクション用 ENDFOR(F6A1H, 2) 内容 FOR 文の次の番地を保存する(ループ時 にFOR 文の次から実行するため) DATLIN(F6A3H, 2) 内容 READ 文の実行により読まれた DATA 文の行番号 SUBFLG(F6A5H, 1) **SUBFLG(F6A5H, 1)** 内容 USR 関数などで配列を使うときのフラ  $\mathcal{T}$ FLGINP(F6A6H, 1) INPUT や READ で使われるフラグ 内容 TEMP(F6A7H, 2) 内容 ステートメントコードのための一時保存 場所. 変数ポインタ,テキストアドレス などに使用する PTRFLG(F6A9H, 1) 内容 変換する行番号がなければ 0, あれば 0

以外

以外

AUTFLG(F6AAH, 1) 内容 AUTO コマンド有効,無効フラグ(0以 外=有効中, 0=無効中) AUTLIN(F6ABH, 2) 内容 内容 一番新しく入力された行番号 AUTINC(F6ADH, 2) 初期值 10 内容 AUTO コマンドの行番号の増分値 SAVTXT(F6AFH, 2) 内容 実行 のテキス のアドレスを保存する 領域<br>
主に RESUME 文によるエラー回 - 復で使用される - アンプレート - 1000 SAVSTK(F6B1H, 2) 内容 スタックを保存する領域、主にエラーが 起きたとき.エラー回復ルーチンがスタ ックをリストアするために使用される ERRLIN(F6B3H, 2) 内容 エラーが起きたときの行番号 DOT(F685H, 2) 内容 何らかの形で画面に表示された,あるい は入力された最新の行番号 ERRTXT(F6B7H, 2) 内容 エラーが起きたテキストのアドレス. 主 RESUME 文によるエラー回復で使 用される ONELIN(F6B9H, 2) エラーが起きたときの飛ぴ先行のテキス 内容 トアドレス. ON ERROR GOTO 文によ り設定される  $\sim$  10  $\sim$  2  $\sim$  3  $\sim$  3  $\sim$ ONEFLG(F6BBH, 1) エラールーチンの実行中を示すフラグ. 内容 (0以外=実行中、0=実行中でない) TEMP2(F6BCH, 2) 内容 一時保存用  $\blacksquare$ OLDLIN(F6BEH, 2) Ctrl+STOP, STOP 命令, END 命令 内容 で中断されたか、あるいは最後に実行さ れた行番号 れた行番号 OLDTXT(F6COH, 2) 次に実行する文のテキストアドレス 内容 VARTAB(F6C2H, 2) 単純変数の開始番地<br>
NEW 文を実行す 内容 ると [TXTTAB(F676H)の内容+2]が  $\cdots$ ARYTAB(F6C4H, 2) 内容 配列テーブルの開始番地

STREND(F6C6H, 2) 内容 テキストエリアや変数エリアとして使用 中であるメモリの最後の番地 DATPTR(F6CBH, 2) 内容 . . .  $R$ のテキストアドレス マチストアドレストアドレストアール しゅうしん アドレストアドレスト DEFTBL(F6CAH, 26)  $\frac{1}{2}$   $\frac{1}{2}$  リア. CLEAR, DEFSTR, 1,#などの 型官言で変化する 型宣言で変化する ●ユーザー関数のパラメータに関するワーク PRMSTK(F6E4H, 2) 内容 . . .  $\mathcal{R}$ ージコレクンヨン用) PRMLEN(F6E6H, 2) 内容 処理対象のテーブルのバイト数 . . . PARM1(F6E8H, PRMSIZ) 内容 処理対象のパラメータ定義テーブル.  $P = P \cup P \cup P \cup P$ 初期値は 100 A . . . . . 11000 . . . . PRMPRV(F74CH, 2) 初期値 PRMSTK 内容 . . . 以前のパラメータプロ クのポインタ (ガページコレクション用 PRMLN2(F74EH, 2) 内容 パラメータプロックの大きさ 内容 PARM2(F750H, 100) 内容 パラメータの保存期 . . . PRMFLG(F7B4H, 1) 内容  $\mathbf{P}$ ラグ ARYTA2(F7B5H, 2) 内容 サーチの終点 . . . NOFUNS(F7B7H, 1) 内容 処理対象関数がない場合は0 内容 TEMP9(F7B8H, 2) 内容 ガページコレクション用の一時保存場所 FUNACT(F7BAH, 2) 内容 処理対象関数の数 . *.* . SWPTMP(F7BCH, 8) 内容 **Contract Contract Contract** SWAP 文の最初の変数の値の一時保存 場所 場所 TRCFLG(F7C4H, 1) 内容 トレースフラグ.(O以外=TRACE ON, | 内容  $0 = TRACE$  OFF)

● Math-Pack 用ワーク FBUFFR(F7C5H, 43) 内容 . . . . マスパ クが内部で使用する DECTMP(F7FOH, 2) 内容  $10 - 10 - 10 = 10$ 使用する  $P = P$ DECTM2(F7F2H, 2) 内容 除算ルーチンの笑行時に使用する 内容 DECCNT(F7F4H, 1) 内容 除算ルーチンの実行時に使用する 内容 DAC(F7F6H, 16) 演算の対象となる値を設定するエリア 内容 HOLD8(F806H, 48) 内容 内容 <sup>10</sup> 進数の乗算のためのレジスタ保存エ  $17$ HOLD2(F836H, 8) 内容 内容 スパ ックが内部で使用する HOLD(F83EH, 8) . . . スパ クが内部で使用する ARG(F847H, 16) . . .  $\sim$  $\alpha$ 設定するエリア RNDX(F857H, 8) 内容 最新の乱数を倍精度実数で保存する.  $R_1$ ● BASIC インタープリタが使うデータエリア MAXFIL(F85FH, 1) The Property of Maximum and Association and Association and Association and Association and Association and Association and Association and Association and Association and Association and Association and Association and As  $\cdots$ FILTAB(F860H, 2)  $\sim$ NULBUF(F862H, 2) 内容 SAVE, LOAD で BASIC インタープリ タが使用するパ ファ PTRFIL(F864H, 2) アクセス中のファイルのファイルデータ 内容 がある番地 RUNFLG(F866H, 0) 内容 プログラムをロ ド後笑行するなら ない値 LOAD 文の オプションなどで

FILNAM(F866H, 11)

内容 ファイル名の保存エリア FILNM2(F871H, 11)

\*\*\*\*\*\*\*\*\*\*

内容 ファイル名の保存エリア

NLONL Y(F87CH, 1) 内容 プログラムロード中は0でない値となる SAVEND(F87DH, 2) 内容 セーブするマシン語プログラムの最終番 地 FNKSTR(F87FH, .160) 内容 ファンクションキーの文字列保存エリア 文字× <sup>10</sup> CGPNT(F91FH, 3) 内容 ROM 上の文字フォント格納アドレス NAMBAS(F922H, 2) 内容 現在のパターンネーム テーブルのベー ス番地 (70000001) CGPBAS(F924H, 2) 内容 現在のパターン・ジェネレーター・テー ブルのベース番 PATBAS(F926H, 2) 内容 現在のスプライト・ジェネレーター・テ ープルのベース番地 ATRBAS(F928H, 2) 内容 現在のスプライトアトリビュート・テー ブルのベース番地 ( Herail Happy CLOC(F92AH, 2) 内容 グラフィックルーチンが内部で使用する CMASK(F92CH, 1) = 2 = 2 (1) 0888-211 内容 グラフィックルーチンが内部で使用する MINDEL(F92DH, 2) 内容 グラフィックルーチンが内部で使用する MAXDEL(F92FH, 2) 内容 グラフィックルーチンが内部で使用する ● CIRCLE 文で使うデータエリア ASPECT(F931H, 2) 内容 円の縦横の比率. CLRCLE 文の<比率> により設定される CENCNT(F933H, 2) 内容 CIRCLE 文が内部で使用する CLINEF(F935H, 1) 内容 円の中心へ線を引くかどうかのフラグ CIRCLE 文の<角度>で指定 CNPNTS(F936H, 2) 内容 プロットする点 CPLOTF(F938H, 1) 内容 CIRCLE 文が内部で使用する CPCNT(F939H, 2)

 $\sqrt{2}$ 

内容 円の 1/8 分割の数

CPCNT8(F93BH, 2) 内容 CIRCLE 文が内部で使用する CRCSUM(F93DH, 2) 内容 CIRCLE 文が内部で使用する CSTCNT(F93FH, 2) 内容 CIRCLE 文が内部で使用する CSCLXY(F941H, 1) 内容 x と y のスケール CSAVEA(F942H, 2) 内容 ADVGRP の保存エリア CSAVEM(F944H, 1) 内容 ADVGRP の保存エリア CXOFF(F945H, 2) 内容 中心からの x のオフセット CYOFF(F947H, 2) 内容 中心からの y のオフセット

## ● PAINT 文で使用するデータエリア

LOHMSK(F949H, 1) 内容 PAINT 文が内部で使用する LOHDIR(F94AH, 1) 内容 PAINT 文が内部で使用する LOHADR(F94BH, 2) 内容 PAINT 文が内部で使用する LOHCNT(F94DH, 2) 内容 PAINT 文が内部で使用する SKPCNT(F94FH, 2) 内容 スキップカウント MIVCNT(F951H, 2) 内容 移動カウント PDIREC(F953H, 1) 内容 ペイントの方向 LFPROG(F954H, 1) 内容 PAINT 文が内部で使用する RTPROG(F955H, 1) 内容 PAINT 文が内部で使用する

## ● PLAY で使うデータエリア

MCLTAB(F956H, 2) 内容 PLAY ?クロ,あるいは DROW マク ロのテーブルの先頭を指す MCLFLG(F958H, 1) 内容 PLAY/DRAW の指示 QUETAB(F959H, 24) 内容 キューテーブル  $+ 0$  : PUT オフセット

 $+1$  : GET オフセット  $+2$ : バックアップ・キャラクタ +3 : キューの長さ キュー アマー  $+4 + 5$ :  $\pm 2 - 07$ ドレス QUEBAK(F971H, 4) 内容 BCKQ で使用する VOICAQ(F975H, 128) 音声 1のキュー (1=a) 内突 VOICBQ(F9F5H, 128) 内容 音声 2のキュー(2=b) VOICCQ(FA75H, 128) 内容 音声  $3$ のキュー $(3=c)$ ● MSX2 で追加されたワークエリア DPPAGE(FAF5H, 1) ディスプレイページ番号 内容 - ディスプレイページ ディスプレイ ディスプレイ ディスプレイ アイディスプレイ あいしゃ こうしゃ こうしゃ アイディスプレイ アイディスプレイ アイディスプレイ ACPAGE(FAF6H, 1) アクティブページ番号 内容 AVCSAV(FAF7H, 1) 内容 AVコントロールポートの保存 t AV AV シー・スページ マー・マー・マー・マー・マー・マー・アール アイ・ドラ EXBRSA(FAF8H, 1) 内容 SUB-ROMのスロットアドレス 内容 SUB- OM のスロッ アドレス CHRCNT(FAF9H, 1) 内容 バッファ中のキャラクタのカウンタ. ロ ーマ字カナ変換で使用(値は0<=n<=  $\frac{1}{2}$  -  $\frac{1}{2}$  -  $\frac{1$ 2) ROMA(FAFAH, 2) バッファ中のキャラクタを入れておくエ 内容 リア、ローマ字カナ変換で使用 MODE(FAFCH, 1) 内容 ローマ字カナ変換のモードスイッチと VRAM サイズ  $\begin{array}{c|c}\n\text{ (} & \text{K000WVVC} \\
\mid & \mid \mid \mid \mid\n\end{array}$ 旧日--ーし一 --1 = 変換する, 0 = 変<br>換しない<br>00 = 16KVRAM<br>01 = 64KVRAM =変 - --」 - $1050 + 116 - 4$ **Farlaw**  $-0 = 7727 \cdot 5.1 =$ マスクしない スクリーン0~3にお スクリーン におおし こうしゃ スクリー・マネー いて VRAM アドレス を指定するときに

3FFFH と AND を と 3FFF AND 2FFF AND 2FFF AND 2FFF AND 2FFF AND 2FFF AND 2FFF AND 2FFF AND 2FFF AND 2FFF AND 2FFF AND 2FFF AND 2F って設定するかどうか って設定するかどうか のフラグ、SCREEN4 のフラグ, EEN4 ~8ではつねにマスク しない

 $-1 = \frac{\pi}{2} + \frac{\pi}{2} + \frac{\pi}{2} + \frac{\pi}{2}$ らがな

NORUSE(FAFDH, 1) 内容 未使用 XSAVE(FAFEH, 2) 内容 [ 10000000 xxxxxxxx] YSAVE(FBOOH, 2) 内容 (×0000000 YYYYYYYY) I = 1 ライトペンのインターラプト 要求ありく、ここのあるに行いま 00000000 =符号なしオフセッ  $\mathcal{C}^{\mathcal{C}}$  . In ( ),  $XXXXXXX = X \times \#$ yyyyyyyy = 座標 LOGOPR(FB02H, 1) 内容 ロジカル・オペレーション・コード ● RS-232C で使うデータエリア RSTMP(FB03H, 50) 内容 RS-232C またはディスクのワークエリ  $\overline{\mathcal{P}}$ TOCNT(FB03H, 1) RS-232C ルーチンが内部で使用する 内容 RSFCB(FB04H, 2) 内容 FB04H+0 : RS-232CのLOW アド FB04H+1 : RS-232C の HIGH アド レス RSIQLN(FB06H, 1) 内容 RS-232C ルーチンが内部で使用する MEXBIH(FB07H, 5) 内容 FB07H + 0 : RST 30H (0F7H) FB07H+1 : バイトデータ  $FB07H+2$ :  $(Low)$  $FB07H+3$ : (Hogh)

FB07H+4 RET (OC9H) OLDSTT(FBOCH, 5) 内容  $FB0CH+0$  : RST 30H(0F7H) FBOCH+l ノぐイトデータ  $FB0CH+2$ : (Low)

 $FB0CH+3$  :  $(Hogh)$  $FB0CH+4$  : RET (0C9H) OLDINT(FB12H, 5) **内容 FB12H +0 : RST 30H (0F7H)** FB12H+l バイトデータ  $FB12H+2$  (Low)  $FB12H +3$  (Hogh)  $FB12H+4$  : RET (0C9H) DEVNUM(FB17H, 1) 内容 RS232C ルーチンが内部で使用する DATCNT(FB18H, 3) 内容 FB18H+0 : バイトデータ FB18H+1 : バイトポインタ FB18H+2 : バイトポインタ ERRORS(FB1BH, 1) 内容 RS-232C ルーチンが内部で使用する FLAGS(FB1BH, 1) 内容 RS-232C ルーチンが内部で使用する ESTBLS(FB1DH, 1) 内容 RS-232C ルーチンが内部で使用する COMMSK(FB1EH, 1) 内容 RS-232C ルーチンが内部で使用する LSTCOM(FB1FH, 1) 内容 RS-232C ルーチンが内部で使用する LSTMOD(FB20H, 1) 内容 RS-232C ルーチンが内部で使用する

#### ● DOS が使用するデータエリア eoos が使用するデータエリア

リザーブ(FB21H~FB34H) DOS が使用する 内容

## ● PLAY 文が使用するデータエリア (以下は MSX1 と共通)

PRSCNT(FB35H, 1) 内容 D1~D0 文字列パース HO2031WOAS  $D7=0$   $1 \times 7$ SAVSP(FB36H, 2) 内容 プレー中のスタックポインタを保存 VOICEN(FB38H, 1) 内容 解釈中の現在の音声 SAVVOL(FB39H, 2) 内容 休止のために音量を保存する MCLLEN(FB39H, 1) 内容 PLAY 文が内部で使用する MCLPTR(FB3CH, 2) 内容 PLAY 文が内部で使用する

QUEUEN(FB3EH, 1) 内容 内容 PLAY 文が内部で使用する MUSICF(FC3FH, 1) 音楽演奏用の割り込みフラグ 内容 - コンピューター - アー・ディー・アー・ディー・アー・プロセッサージ - アー・プロセッサージ - アー・プロセッサージ - アー・プロセッサージ - アー・プロセッサージ PL YCNT(F840H, 1) キューに格納されている PLAY 文の数 内容 ●音声スタティック·データエリアからの変位  $\sim$   $\sim$  10  $\sim$  10  $\sim$  10  $\sim$  10  $\sim$  110  $\sim$  110  $\sim$  110  $\sim$  110  $\sim$  110  $\sim$  110  $\sim$  110  $\sim$  110  $\sim$  110  $\sim$  110  $\sim$  110  $\sim$  110  $\sim$  110  $\sim$  110  $\sim$  110  $\sim$  110  $\sim$  110  $\sim$  110  $\sim$  110  $\sim$  110  $\sim$  $METREX(+0, 2)$ 内容 タイマカウントダウン  $VCKLEN(+2, 1)$ 内容 この音声のための MCLLEN  $VCKPTR(+3, 2)$ 内容 この音声のための MCLPTR  $VCXSTP(+5, 2)$ 内容 スタックポインタの先頭を保存  $OLENGX(+7, 1)$ 内容 キューに格納されるバイト数  $NTICSX(+8, 2)$ 内容 新しいカウントダウン  $TONPRX(+10, 2)$ 内容 トーンの周期を設定するエリア  $AMPPRX(+12, 1)$ 内容 音量,エンベロープの区別  $ENVPRX( +13, 2)$ 内容 エンベローブの周期を設定するエリア  $OCTAVX(+15, 1)$ 内容 オクターブを設定するエリア  $NOTELX(+16, 1)$ 内容 音の長きを設定するエリア  $TEMPOX(+17, 1)$ 内容 テンポを設定するエリア VOLUMX( +18, 1) 内容 音量を設定するエリア  $ENVLPX( +19, 14)$ 内容 エンベローブの波形を設定するエリア  $MCLSTX(+33, 3)$ スタックの保存場所 内容  $MCLSEX( +36, 1)$ 内容 初期化スタック  $VCBSIZ( +37, 1)$ 内容 スタティックバッファの大きさ

●音声スタティック・データエリア VCBA(FB41H, 37) 内容 . . . - つうこうこう スタティックデータ アイ・エンジン アイ・エンジン VCBB(FB66H, 37) 内容 音声 のスタティックデータ VCBC(FB8BH, 37) 内容 **CONTRACTOR** ■ スタティ クライン クライン アンデータ アンデータ アンデータ アンデータ

#### ●データエリア  $\sim$  . The set of  $\sim$

ENSTOP(FBBOH, 1) 内容 [SHIFT + Ctrl + GRAPH + かなキー] によるウォームスタートを可能にするフ ラグ 不可能 以外=可能) BASROM(FBB1H, 1) 内容  $B = \frac{1}{2}$  $R = \frac{1}{2}$ LINTTB(FBB2H, 24) ラインターミナルテーブル、テキスト画 内突 面の各行の情報を保持するエリア FSTPOS(FBCAH, 2) BIOS の INLIN (00B1H) で入力した行 内容 . . . の最初の文字の位置 CODSAV(FBCCH, 1) 内容 カーソル アクターマン アクターマン アクターマン アクターマン しゅうしゅうしゅ 保存するエリア **READ TO THE CONTRACT OF THE READ PROPERTY.** FNKSWl(FBCDH, 1) 内容 KEY ON 時にどのファンク ョンキー が表示されているか表す (1 Fl  $P(X, Y)$  is the fact of  $P(Y, Y)$ FNKFLG(FBCEH, 10) 内容 ON KEY GOSUB 文により定義された 行の実行を許可,禁止,停止するかファ ンクションキーごとに保存するためのエ  $\cdots$ より設定される KEY OFF  $STOP. 1 = KEY(n)$ ONGSBF(FBD8H, 1) 内容 TRPTBL(FC4CH)で待機中のイベ が発生し かどうかのフラ CLIKFL(FBD9H, 1) 内容 . . . - キークリーン アーケーション アーケット アーケット アーケーション OLDKEY(FBDAH, 11) 内容 <u>+ トリクスの状態によるように、そのような状態によるようには</u> NEWKEY(FBE5H, 11) 内容 内容  $\cdots$ 

KEYBUF(FBFOH, 40) 内容  $\mathbf{r}$  . The  $\mathbf{r}$  -value of  $\mathbf{r}$  -value  $\mathbf{r}$  -value of  $\mathbf{r}$ LINWRK(FC18H, 40) 内容 スクリーンハンドラが使う一時保存場所 PATWRK(FC40H, 8) 内容 . . . . パターンコンパータが使う 時保存場所 BOTTOM(FC48H, 2)  $\mathbf{r}$  radius  $\mathbf{r}$  radius  $\mathbf{r}$  radius  $\mathbf{r}$  radius  $\mathbf{r}$  and  $\mathbf{r}$  and  $\mathbf{r}$  radius  $\mathbf{r}$  and  $\mathbf{r}$  and  $\mathbf{r}$  radius  $\mathbf{r}$  and  $\mathbf{r}$  and  $\mathbf{r}$  and  $\mathbf{r}$  and  $\mathbf{r}$  and  $\mathbf{r}$ MSX2 では通常 8000H MSX 1999 1999 1999  $\sim$ HIMEM(FC4AH, 2) 利用可能なメモリーの上位番地 CLEAR 内容 . . . . **スマーション こうしょうしょうしょう みずこう** メモリ TRPTBL(FC4CH, 78) 内容 . . . 割り込み処理で使うトラ プテープル. ひとつのテーブルは3バイトで構成され ひとつのテープルは バイト ストライト・ディスク マーク・エー  $\cdots$ 態を表し、残りが分岐先のテキストアド - 第100 - 第100 - 第100 - 第100 - 第100 - 第100 - 第100 - 第100 - 第100 - 第100 - 第100 - 第100 - 第100 - 第100 - 第100 - 第10 レスを表す  $FC4CH \sim FC69H (3*10 \times 1) \leftarrow$ ON KEY GOSUB で使用  $FCOAH \sim FCOCH(3*1/\gamma \gamma \gamma)$  + ON STOP GOSUBで使用  $22.12227.12$  $FC6DH \sim FC6FH(3*1 \times 1 \times 1)$   $\leftarrow$ ON SPRITE GOSUB で使用  $F$ C $(0H \sim FC/EH$  $(3*5 \wedge 1)$  + ON STRIG GOSUB で使用  $FC7FH - FC81H (3*1 \times 1 \times 1) \leftarrow$ ON INTERVAL GOSUB で使用  $FC82H \sim FC99H \leftarrow$  拡張用 RTYCNT(FC9AH, 1) BASIC が内部で使用する . . . BASIC STATES IN THE RESIDENCE OF THE RESIDENCE OF THE RESIDENCE OF THE RESIDENCE OF THE RESIDENCE OF THE RESIDENCE OF THE RESIDENCE OF THE RESIDENCE OF THE RESIDENCE OF THE RESIDENCE OF THE RESIDENCE OF THE RESIDENCE OF TH INTFLG(FC9BH, 1) 内容 Ctrl+STOPが押された場合など、ここ . . .  $S = \frac{1}{2}$  ,  $S = \frac{1}{2}$  ,  $S = \frac{1}{2}$  ,  $S = \frac{1}{2}$  ,  $S = \frac{1}{2}$  ,  $S = \frac{1}{2}$ に03日を入れることによりストップす ● スペース ホーム → スページ → スページ スト・ストール アール **The Company of the Company of the Company of the Company of the Company of the Company of the Company of the Co**  $\mathcal{Z}$ PADY(FC9CH, 1) 内容 - マドルの - マドルの 座標 PADX(FC9DH, 1) 内容 パドルの 化学的复数形式 医心包的 人名 JIFFY(FC9EH, 2) PLAY 文が内部で使用する . . . . INTVAL(FCAOH, 2) 内容 インターバルの間隔. ON INTERVAL GOSUB 文により設定される INTCNT(FCA2H, 2) 内容 インターバルのためのカウンタ . . . .

LOWLIM(FCA4H, 1) 内容 カセットテープからの読み込み中に使う WINWID(FCASH, 1) 内容 カセットテープからの読み込み中に使う GRPHED(FCA6H, 1) 内容 グラフィ クキャラクタを出す時のフラ  $\mathcal{T}'(1 = \mathcal{T} \bar{\mathcal{T}} \mathcal{T} \wedge \mathcal{D} \mathcal{T} + \mathcal{D} \mathcal{T} \mathcal{T} \mathcal{T}, 0 = 0$ 常の文字) ESCCNT(FCA7H, 1) 内容 エスケープコードがきてから何文字目か をカウントするエリア リントリン INSFLG(FCA8H, 1) 内容 插入モードのフラグ(0=通常モード. 0 ト・マーク インター・コン マーク・コン アール・コン アール・アール アール・アール アール・アール アール・アール アール・アール アール・アール アール・マーク アール・マーク 以外=挿入モード) CSRSW(FCA9H, 1) 内容 カーソル表示の有無(0=表示なし、0以 外=表示あり) LOCATE 文の<カーソルスイッチ>に より設定きれる CSTYLE(FCAAH, 1) カーソルの形(0=■, 0以外=) 内容 CAPST(FCABH, 1) 内容 CAPS キーの状態 $(0 = \text{CAP OFF}, 0$ 以  $h = CAPON$ KANAST(FCACH, 1) かなキーの状態 $(0 = p \Delta \Delta \text{OFF}, 0 \Delta \text{y})$ 内容  $=$  かな ON) KANAMD(FCADH, 1) 内容 かなキー配列の状態(0=50 音配列, 0 以外=IIS配列) 以外= 配列) FLBMEM(FCAEH, 1) 内容 BASIC プログラムをロード中は0 SCRMOD(FCAFH, 1) 内容 現在のスクリーンモードの番号 OLDSCR(FCBOH, 1) スクリーンモード保存エリアリ目開始<br>B1H.1) 内容 CASPRV(FCB1H, 1) CAS :が使う文字保存場所 内容 BRDATR(FCB2H, 1) PAINT で使用する境界色のカラーコー 内容 ド. PAINT 文の<境界色>で指定され  $\mathcal{Z}$ GXPOS(FCB3H, 2) 内容 X座標 **Products and a** GYPOS(FCBSH, 2) 内容 座標

GRPACX(FCB7H, 2) 内容 グラフィックアキュムレータ (X座標) GRPACY(FCB9H, 2) 内容 グラフィックアキュムレータ (Y座標) DRWFLG(FCBBH, 1) DRAW 文で使用するフラグ 内容 DRWSCL(FCBCH, 1) DRAW スケーリングファクタ(0=スケ 内容 ーリングしない, 0以外=する) DRWANG(FCBDH, 1) 内容 DRAW するときの角度 RUNBNF(FCBEH, 1) BLOAD 中, BSAVE 中, どちらでもな 内容 い、のいずれかを表すフラグ SAVENT(FCBFH, 2) BSAVE の開始番地 内容 EXPTBL(FCC1H, 4) 拡張スロット用のフラグテーブル、各ス 内容 ロットの拡張の有無 SLTTBL(FCC5H, 4) 各拡張スロットレジスタ用の、現在のス 内容 ロット選択状況 SLTATR(FCC9H, 64) 内容 各スロッ ト用に属性を保存する SLTWRK(FD09, 128) 各スロット用に特定のワークエリアを確 内容 保する 保する PROCNM(FD89H, 16) 拡張ステートメント(CALL文の後), 内容 拡張デバイス(OPEN の後)の名前が入 る 0は終わり は終わり DEVICE(FD99H, 1) 内容 カートリッジ用の装置識別に使用する ●フック

H. KEYl(FD9AH) MSXIO 割り込み処理の始め 意味 使用目的 RS-232C などの割り込み処理を追加す  $\mathcal{Z}$ H. TIMI(FD9FH) MSXIO タイマ割り込み処理 意味 使用目的 タイマ一割り込み処理を追加するため H. CHPH(FDA4H) MSXIO CHPUT (1文字出力)の始め 意味 使用目的 他のコンソール出力装置をつなぐため

H. DSPC(FDA9H) I Production in The Material of the 使用目的 他のコンソール入力装置や他の入力方式 意味 MSXIO DSPCSR (カーソル表示)の始め | を使うため 使用目的 他のコンソール出力装置をつなぐため | H. INLI(FDE5H) H.ERAC(FDAEH) I 意味 MSXINL INLIN (1行入力)の始め 意味 MSXIO ERACSR(カーソル消去)の始 | 使用目的 他のコンソール入力装置や他の入力方式  $x$ 使用目的 他のコンソール出力装置をつなぐため | H.ONGO(FDEAH) H. DSPF(FDB3H) I MSXSTS INGOTP(ON GOTO)の始 意味 MSXIO DSPFNK (ファンクションキー 表示)の始め 表示)の始め 使用目的 他のコンソール出力装置をつなぐため H. ERAF(FDB8H) 意味 MSXIO ERAFNK (ファンクションキー 消去)の始め 使用目的 他のコンソール出力装置をつなぐため H. TOTE(FDBDH) 意味 MSXIO TOTEXT (函商をテキストモ - ドにする)の始め 使用目的 他のコンソール出力装置をつなぐため H. CHGE(FDC2H) 意味 MSXIO CHGET (1文字取り出し)の始 th  $\sim$ 使用目的 他のコンソール出力装置をつなぐため H. INIP(FDC7H) 意味 MSXIO INIPAT (文字パターンの初期 イト)の始め  $\overline{\phantom{a}}$ 使用目的 他の文字セットを使うため H. KEYC(FDCCH) 意味 MSXIO KEYCOD(キーコード変換)の 始め 始め 使用目的 他のキー配置を使うため H. KYEA(FDD1H) 意味 MSXIO NMI ルーチン (Key Easy)の始 th 使用目的 他のキー配置を使うため H. NMI(FDD6H) 意味 MSXIO NMI(ノンマスカブルインタラ プト)の始め 使用目的 NMI 処理をするため H. PINL(FDDBH) 意味 MSXINL PINLIN (1行入力)の始め 使用目的 他のコンソール入力装置や他の入力方式 を使うため - センテーション H QINL(FDEOH) MSXINL QINLIN ("?" を表示して1 意味 行入力)の始め

| を使うため  $H$  $\sim$ 使用目的 他の割り込み処理装置を使うため H. DSKO(FDEFH) 意味 MSXSTS DSKO \$ ディスク出力)の始  $\mathcal{B}$ 使用目的 ディスク装置を接続するため H. SETS(FDF4H) 意味 MSXSTS SETS(セット アトリビュ ート)の始め 使用目的 ディスク装置を接続するため H. NAME(FDF9H) 意味 MSXSTS NAME(リネーム)の始め 使用目的 ディスク装置を接続するため H. KILL(FDFEH) 意味 MSXSTS KILL (ファイルの削除)の始 st. 使用目的 ディスク装置を接続するため H. IPL(FE03H) 意味 MSXSTS IPL (初期プログラムのロー )の始め 使用目的 ディスク装遣を接続するため H. COPY(FE08H) 意味 MSXSTS COPY (ファイルのコピー)の 始め 使用目的 ディスク装置を接続するため H. CMD(FEODH) 意味 MSXSTS CMD (拡張コマンド)の始め 使用目的 ディスク装置を接続するため H. DSKF(FE12H) 意味 MSXSTS DSKF(ディスクの空き)の始 th 使用目的 ディスク装置を接続するため H. DSKI(FE17H) 意味 MSXSTS DSKI(ディスク入力)の始め 使用目的 ディスク装置を接続するため H ATTR(FE1CH) 意味 MSXSTS ATTR \$ (アトリビュート) の始め の始め 使用目的 ディスク装置を接続するため

H LSET(FF21H) MSXSTS LSET (左詰め代入)の始め 意味 使用目的 ディスク装置を接続するため H. RSET(FE26H) 意味 MSXSTS RSET(左詰め代入)の始め 使用目的 ディスク装置を接続するため H FIEL(DE2BH) MSXSTS FIELD(フィールド)の始め 意味 使用目的 ディスク装置を接続するため  $H. MKI$ \$ (FE30H) MSXSTS MKI \$ (整数作成)の始め 音味 使用目的 ディスク装置を接続するため  $H.$  MKS  $$$  (FE35H) MSXSTS MKS\$ (単精度実数作成)の 音味 かおめ 使用目的 ディスク装置を接続するため H. MKD\$ (FE3AH) MSXSTS MKD \$ (倍精度実数作成)の 音味 始め 使用目的 ディスク装置を接続するため H. CVl(FE3FH) 意味 MSXSTS CVI(整数変換)の始め 使用目的 ディスク装置を接続するため H. CVS(FE44H) 意味 MSXSTS CVS (単精度実数変換)の始め 使用目的 ディスク装置を接続するため H . CVD(FE49H) MSXSTS CVD(倍精度実数変換)の始 意味  $H$ 使用目的 ディスク装置を接続するため H GETP(FE4EH) 音味 SPDSK GETPTR(ファイルポインタ取 り出し) 使用目的 ディスク装置を接続するため H. SETF(FE53H) SPCDSK SETFIL (ファイルポインタ設 意味 定)  $\sim$ 使用目的 ディスク装置を接続するため H. NOFO(FE58H) 意味 SPDSK NOFOR (OPEN 文に FOR がな  $\mathfrak{b}$ 使用目的 ディスク装置を接続するため H. NULO(FE5DH) 意味 SPCDSK NULOPN (空きファイルをオ  $-7^{\circ}$ ) ープン アープ 使用目的 ディスク装置を接続するため

H. NTFL(FE62H) 意味 SPCDSK NTFLO(ファイル番号が0で  $t<sub>cb3</sub>$  $\sim$ 用目的 ディスク装置を接続するため H. MERG(FE67H) 意味 SPCDSK MERGE(プログラムファイル のマージ) 使用目的 ディスク装置を接続するため H. SAVE(FE6CH)  $SPCDSK SAVE(+-7)$ 意味 使用目的 ディスク装置を接続するため H. BINS(FE71H) 意味 SPCDSK BINSAV (機械語セーブ) 使用目的 ディスク装置を接続するため H. BINL(FE76H) **意味 SPCDSK BINLOD (機械語ロード)** 使用目的 ディスク装置を接続するため H. FILE(FD7BH) 意味 SPCDSK FILES (ファイル名の表示) 使用目的 ディスク装置を接続するため 使用目的 ディスク装置を接続する H. DGET(FE80H) SPCDSK  $DGET$  $(7777)$ 意味 使用目的 ディスク装置を接続するため H . FILO(FE85H) 意味 SPCDSK FILOUl (ファイル 力) 使用目的 ディスク装置を接続するため H. INDS(FE8AH) 意味 SPCDSK INDSKC(ディスクの属性を 入力) 使用目的 ディスク装置を接続するため H. RSLF(FE8FH) SPCDSK 前のドライブを再び選択す 意味  $\mathbf{z}$ 使用目的 ディスク装置を接続するため H. SAVD(FE94H) 意味 SPCDSK 現在選択しているドライブ を保存する 使用目的 ディスク装置を接続するため H. LOC(FE99H) 意味 SPCDSK LOC 関数(場所を示す) 用目的 ディスク装置を接続するため H. LOF(FE9EH) 意味 SPCDSK LOF 関数(ファイルの長さ) 用目的 ディスク装置を接続するため H EOF(FEA3H) 意味 SPCDSK EOF 関数(ファイルの終わり) 用目的 ディスク装置を接続するため

H. FPOS(FEA8H) 意味 SPCDSK FPOS 関数(ファイルの場所) 使用目的 ディスク装置を接続するため H BAKU(FEADH) SPCDSK BAKUPT(バックアップ) 音味 使用目的 ディスク装置を接続するため H. PARD(FEB2H) SPCDEV PARDEV (装置名の取り出 意味  $\left( \frac{1}{2} \right)$ 使用目的 論理装置名を拡張するため H. NODE(FEB?H) SPCDEV NODEVN (装置名なし) 音味 使用目的 省略装置名を他の装置に設定する H. POSD(FEBCH) SPCDEV POSDSK 意味 使用目的 ディスク装置を接続するため H. DEVN(FEC1H) SPCDEV DEVNAM (装置名の処理) 音味 使用目的 論理装置名を拡張するため H. GEND(FEC6H) SPCDEV GENDSP(装置割り当て) 音味 使用目的 論理装置名を拡張するため H. RUNC(FECBH) 意味 BIMISC RUNC(RUN のためのクリア) H. CLEA(FEDOH) 意味 BIMISC CLEARC CLEAR 文のための クリア) H. LOPD(FED5H) BIMISC LOPDFT 繰り返しと省略値 音味 の設定) 使用目的 変数に他の省略値を使うため H. STKE(FEDAH) BIMISC STKERR(スタックエラー) 音味 H ISFL(FEDFH) 意味 BIMISC ISFLIO (ファイルの入出力か どうか H. OUTD(FEE4H) 意味 BIO OUTDO (OUT を実行) H. CRDO(FEE9H) 意味 BIO CRDO (CRLF を実行) H . DSKC(FEEEH) 意味 BIO DSKCHI (ディスクの属性を入力) H. DOGR(FEF3H) GENGRP DOGRPH (グラフィック処理 意味 を実行 H. PRGE(FEF8H) BINTRP PRGEND(プログラム終了) 意味

H ERRP(FEFDH) 意味 BINTRP ERRPRT (エラー表示) H. ERRF(FF02H) 意味 BINTRP H READ(FFO?H) 意味 BINTRP READY H. MAIN(FFOCH) 意味 BINTRP MAIN H DIRD(FF11H) 意味 BINTRP DIRDO(ダイレクトステート スページメント実行) スポーツの いっか H.FINI(FF16H) - HILL MARK AND AND ROBERT 意味 BINTRP H FINE(FF1BH) 意味 BINTRP H. CRUN(FF20H) 意味 BINTRP H. CRUS(FF25H) 意味 BINTRP 2000年 2000年 2月20日 2月20日 2月20日 2月20日 2月20日 2月20日 2月20日 2月20日 2月20日 2月20日 2月20日 2月20日 2月20日 2月20日 2月20日 2月20日 2月20日 2月20日 2月20日 2月20日 2月20日 2月20日 2月20日 2月20日 2月20日 2月20日 2月20日 2月20日 2月20日 2月20日 2月20日 2月20日 2月20日 2 H. ISRE(FF2AH) 意味 BINTRP BILLER H. NTFN(FF2FH) 意味 BINTRP BINTRP H. NOTR(FF34H) 意味 BINTRP H. SNGF(FF39H) 意味 BINTRP H. NEWS(FF3EH) NAMED & FRAME 意味 BINTRP H. GONE(FF43H) 意味 BINTRP H.CHRG(FF48H) **Herman Statis** 意味 BINTRP H.RETU(FF4DH) 意味 BINTRP H. PRTF(FF52H) 意味 BINTRP H . COMP(FF57H) 意味 BINTRP H. FINP(FF5CH) 意味 BINTRP H.TRMN(FF61H) 意味 BINTRP H FRME(FF66H) 意味 BINTRP H . NTPL(FF6BH) 意味 BINTRP

#### A.4 ワークエリア一覧 - -

H. EVAL(FF70H) 意味 BINTRP H. OKNO(FF75H) BINTRP 音味 H. FING(FF7AH) 意味 BINTRP H. ISMl(FF7FH) 意味 BINTRP !SMID \$ (MID かどうか) H. WIDT(FF84H) BINTRP WIDTHS(WIDTH) 意味 H . LIST(FF89H) 意味 BINTRP LIST H. BUFL(FF8EH) 意味 BINTRP BUFLIN (バッフアライン) H. FRQl(FF93H) 意味 BINTRP FROINT H. SCNE(FF98H) BINTRP 意味 H. FRET(FF9DH) 意味 BISTRS FRETMP H. PTRG(FFA2H) 意味 BIPTRG PTRGET (ポインタ取り出し) し) 使用目的 省略値以外の変数を使用するため  $\frac{1}{2}$  ,  $\frac{1}{2}$  ,  $\frac{1$ する H. PHYD(FFA7H) 意味 MSXIO PHYDIO (物理ディスク入出  $\pm$ 使用目的 ディスク装置を接続するため 使用目的  $\mathcal{F}_1$  . The second distribution of the control of the second distribution of the second distribution of the second distribution of the second distribution of the second distribution of the second distribution of the s H. FORM(FFACH) 意味 MSXIO FORMAT (ディスクをフォ マットする) する) 使用目的 ディスク装置を接続するため ディスク しゅうしょう こうしゅう こうしゃ アクセス こうしゅう こうしゅう アクセス アクセス アクセス アクセス しゅうしゅうしゅ しゅうしゅうしゅうしゅ H. ERRO(FFB1H) 意味 BINTRP ERROR 使用目的 アプリケーション・プログラムのエラー ケーション 処理 H LPTO(FFB6H) MSXIO LPTOUT (プリンタ出力) 意味 **Product a decision and a set of the contract of the contract of the contract of the contract of the contract of** H LPTS(FFBBH) MSXIO LPTSTT(プリンタの状態) 意味 where excess the theory of  $\alpha$  is the second the second terms of  $\alpha$ H. SCRE(FFCOH) 意味 MSXSTS SCREEN 文の入口 使用目的 SCREEN 文を拡張するため 使用目的 SCREEN 文を 張するため H. PLAY(FFC5H) 意味 MSXSTS PLAY 文の入口

 $\mathbf{r}$ 

## ●拡張 BIOS 用

FCALL(FFCAH) 内容 . . . .  $\mathcal{L} = \{ \mathcal{L} \mid \mathcal{L} \in \mathcal{L} \mid \mathcal{L} \in \mathcal{L} \}$ DISINT(FFCFH) 内容 DOS XIVIS INTERNATIONAL PROPERTY ENAINT(FFD4H) 内容  $\sim$   $\sim$   $\sim$   $\sim$   $\sim$   $\sim$   $\sim$ する

# A.5 VRAMマップ

## SCREEN  $0$ , (WIDTH40)

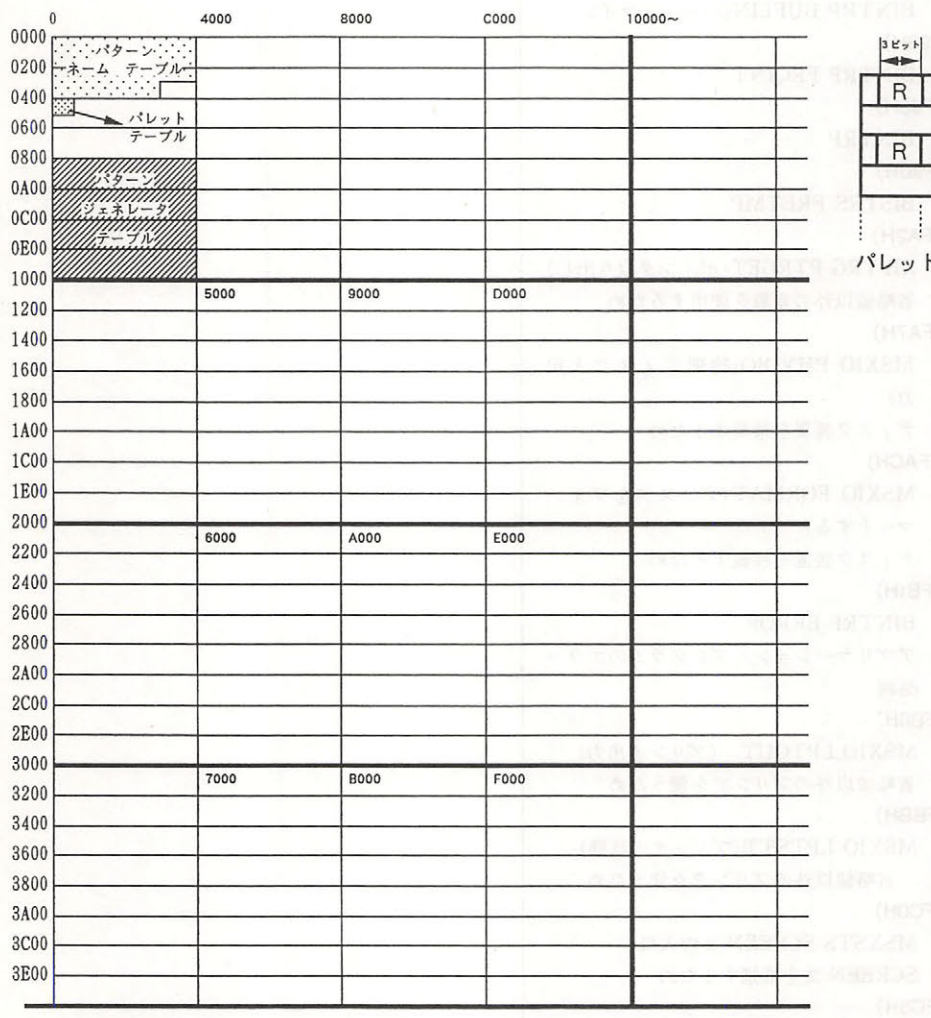

 $\begin{array}{c}\n3 E_{\gamma} \n\end{array}$  $\frac{B}{G}$  $\}$ PO  $\frac{B}{G}$  $P1$ a verdina

**HTMLTEXT CIVE LOTELS** 

TRI SATINA

トテーブル

## SCREEN 0, (WIDTH80)

TEXT 2

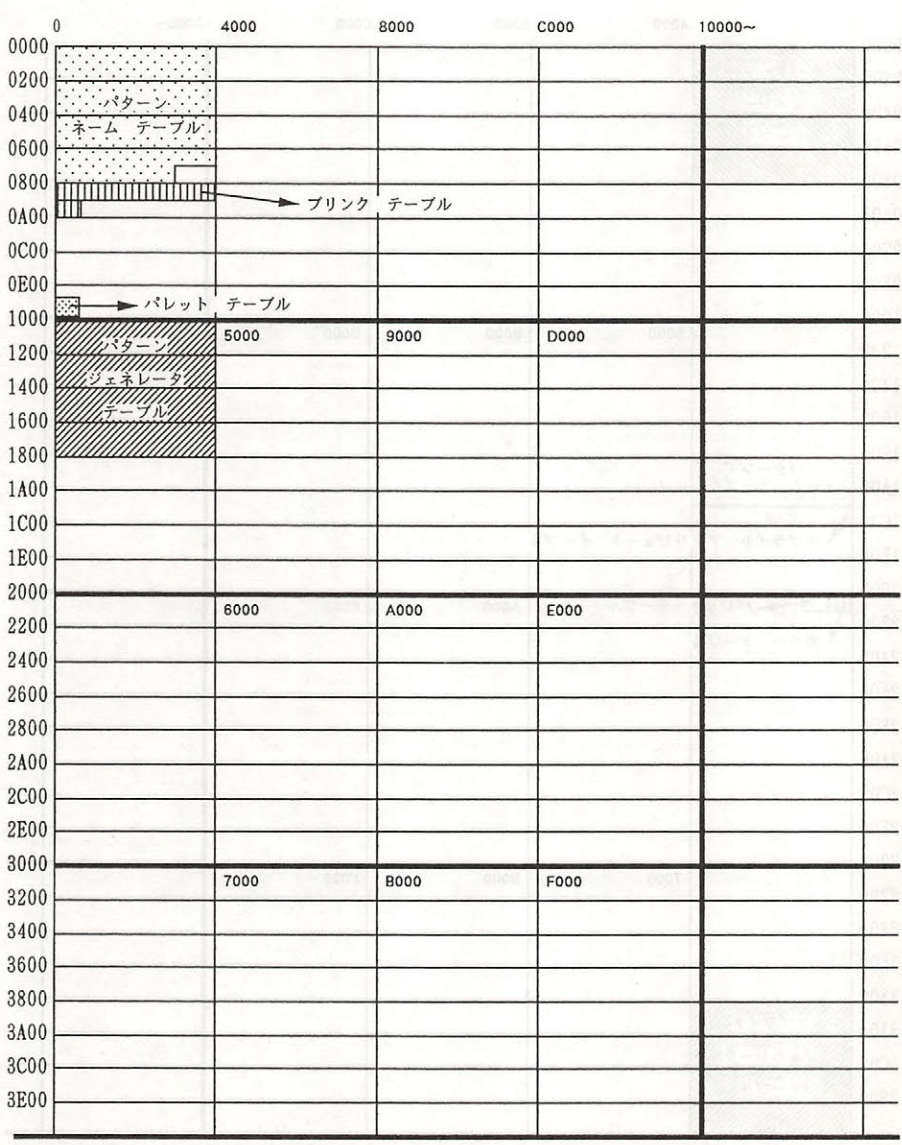

## $\begin{tabular}{l|cccccc|cccccc|cccccc|} \hline $S$ & $C$ & $R$ & $E$ & $E$ & $N$ & $1$ & $0$ & $\mathbb{W}$ & $\mathbb{S}$ & $\mathbb{H}$ & $\mathbb{H}$ & $\mathbb{S}$ & $\mathbb{R}$ \\ \hline \end{tabular}$

GRAPHIC 1

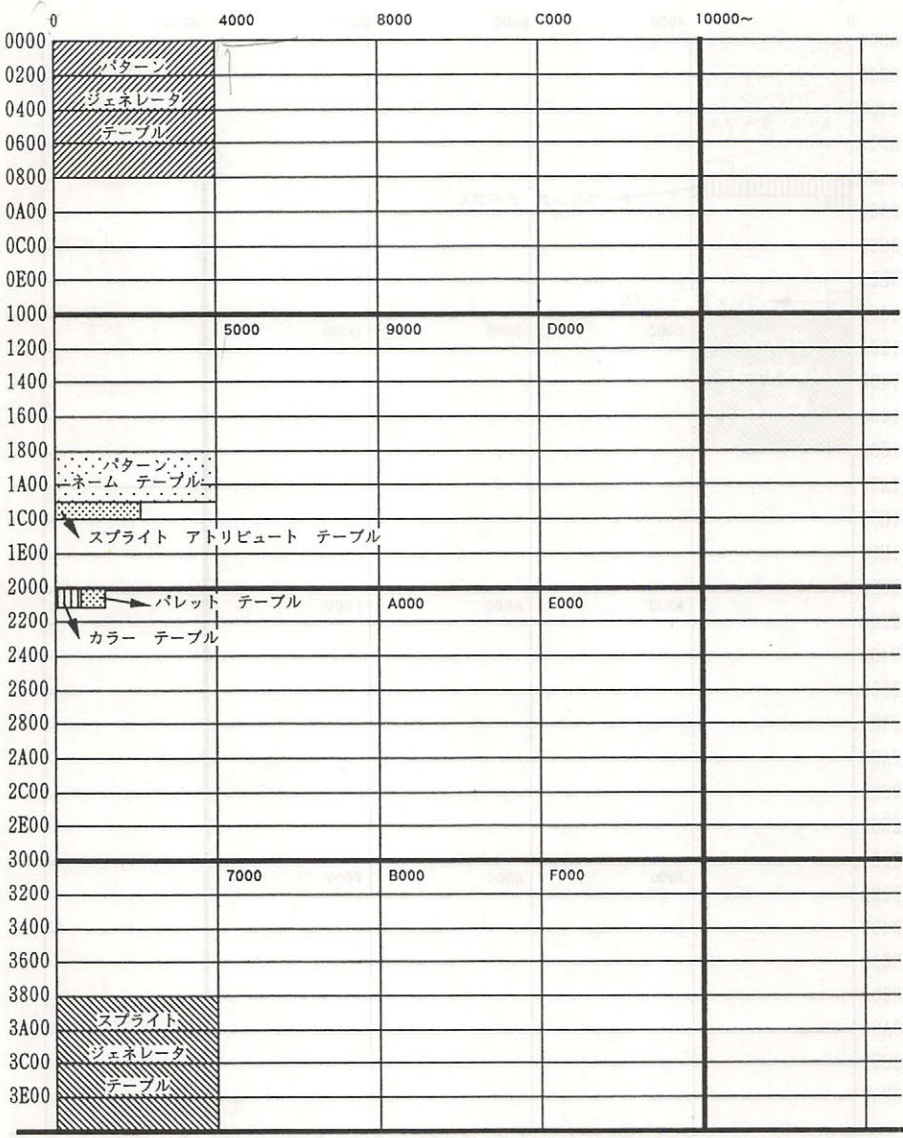

來

384

385

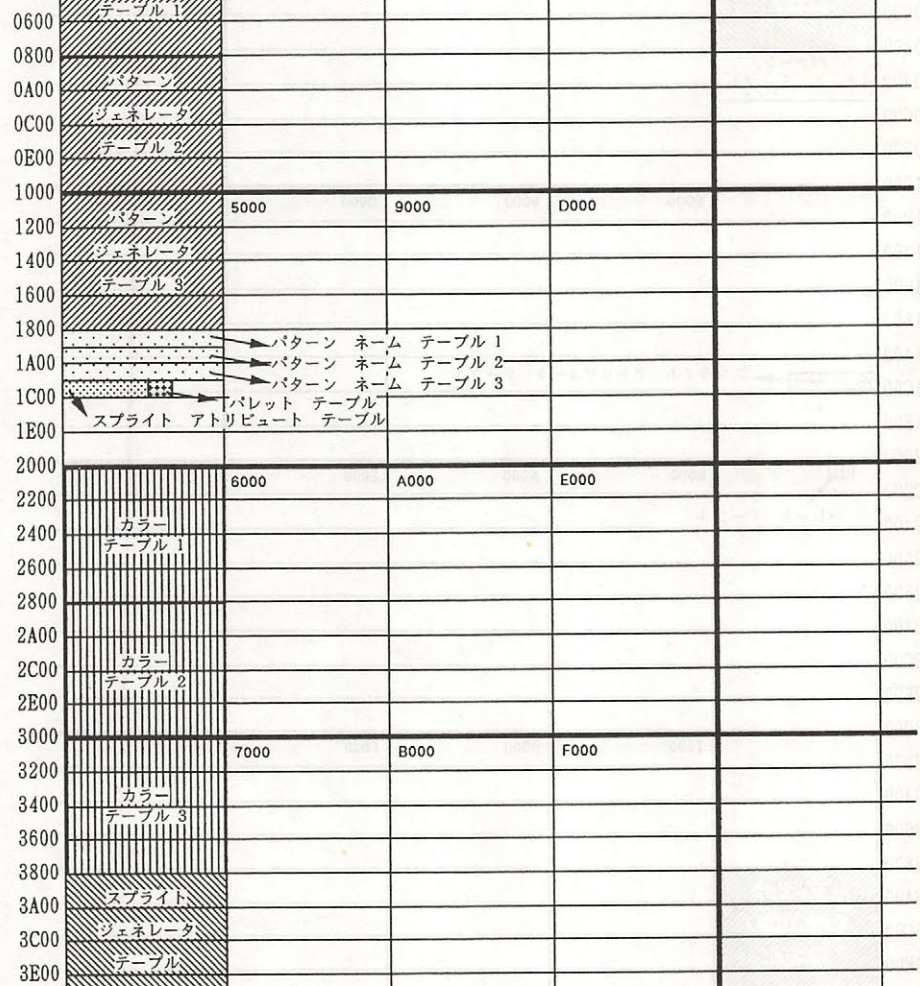

SCREEN 2 MELDE

8000

4000

<u>ilininill</u>

VIIII

 $\mathbf{0}$ 

 $0000 \times 10^{-4}$ 

 $0200$ 

0400

C000

A.5 VRAMマップ

GRAPHIC 2

 $10000 -$ 

## SCREEN 3 MIASOR

## MULTI COLOR

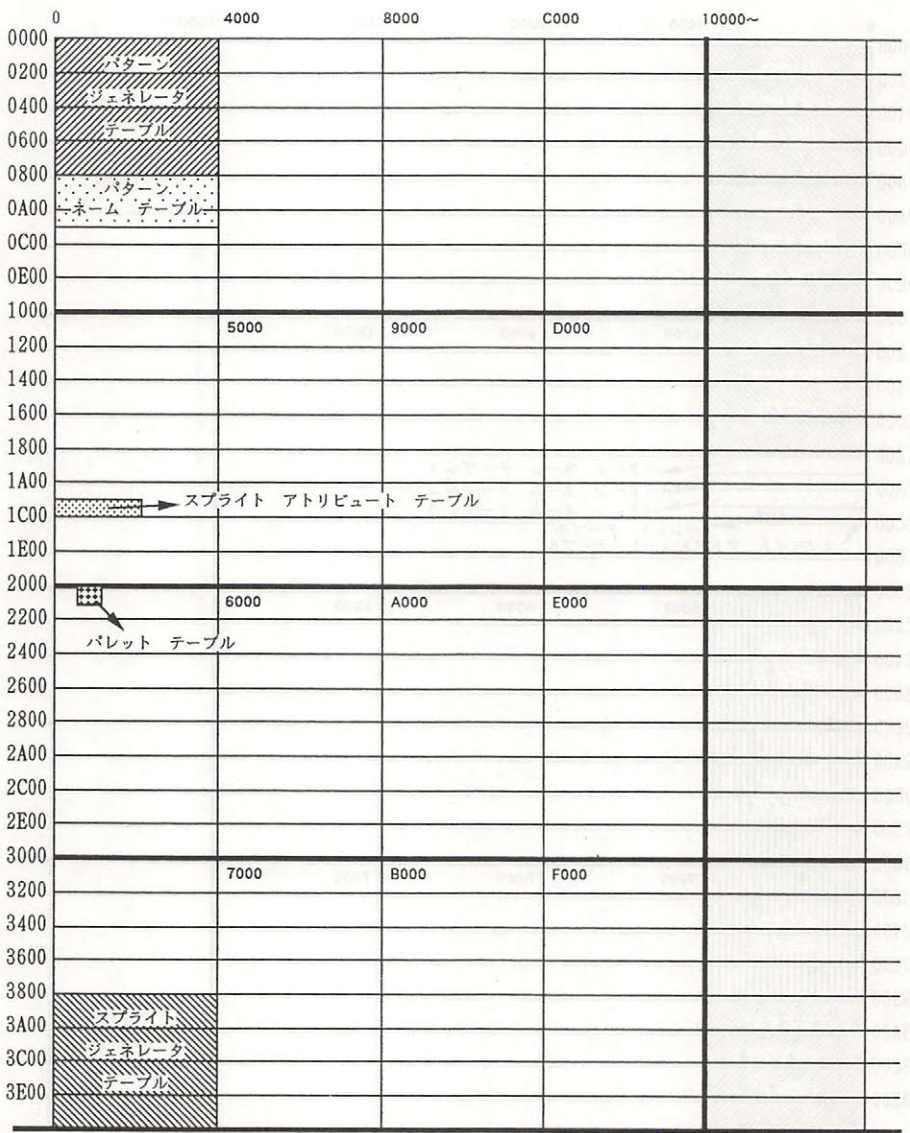

## S C R E E N 4 8 5 8 1 1 1 2

**GRAPHIC 3** 

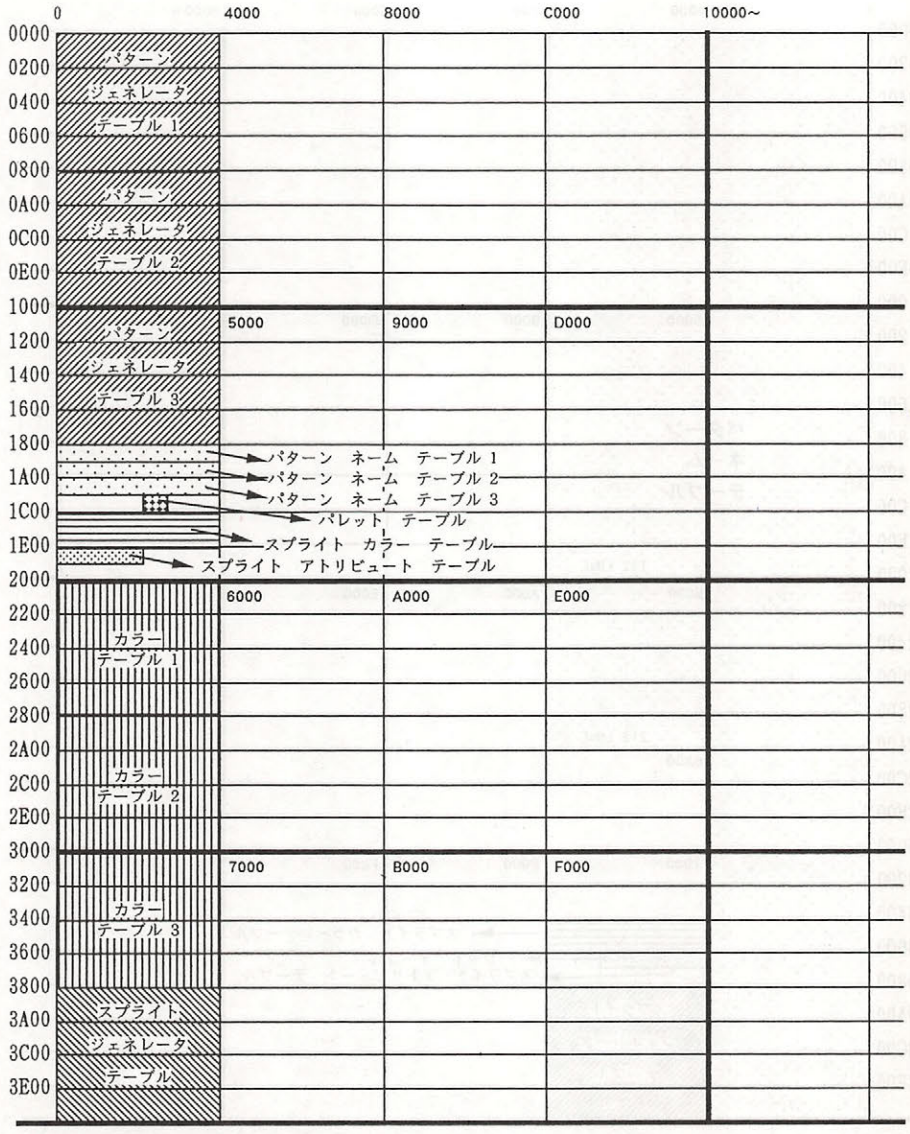

## SCREEN 5, 6 MAINS

**CONSART GRAPHIC 4.5** 

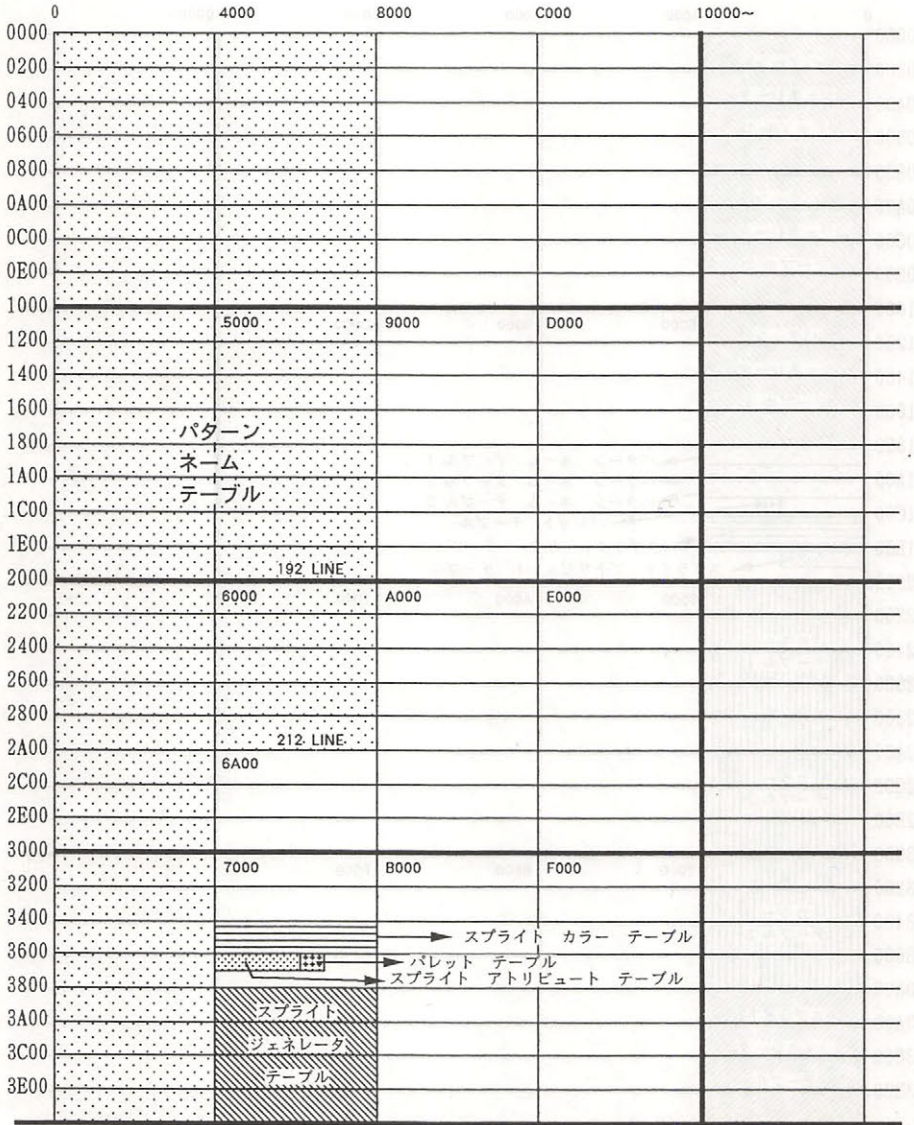

## SCREEN 7,8

GRAPHIC 6.7

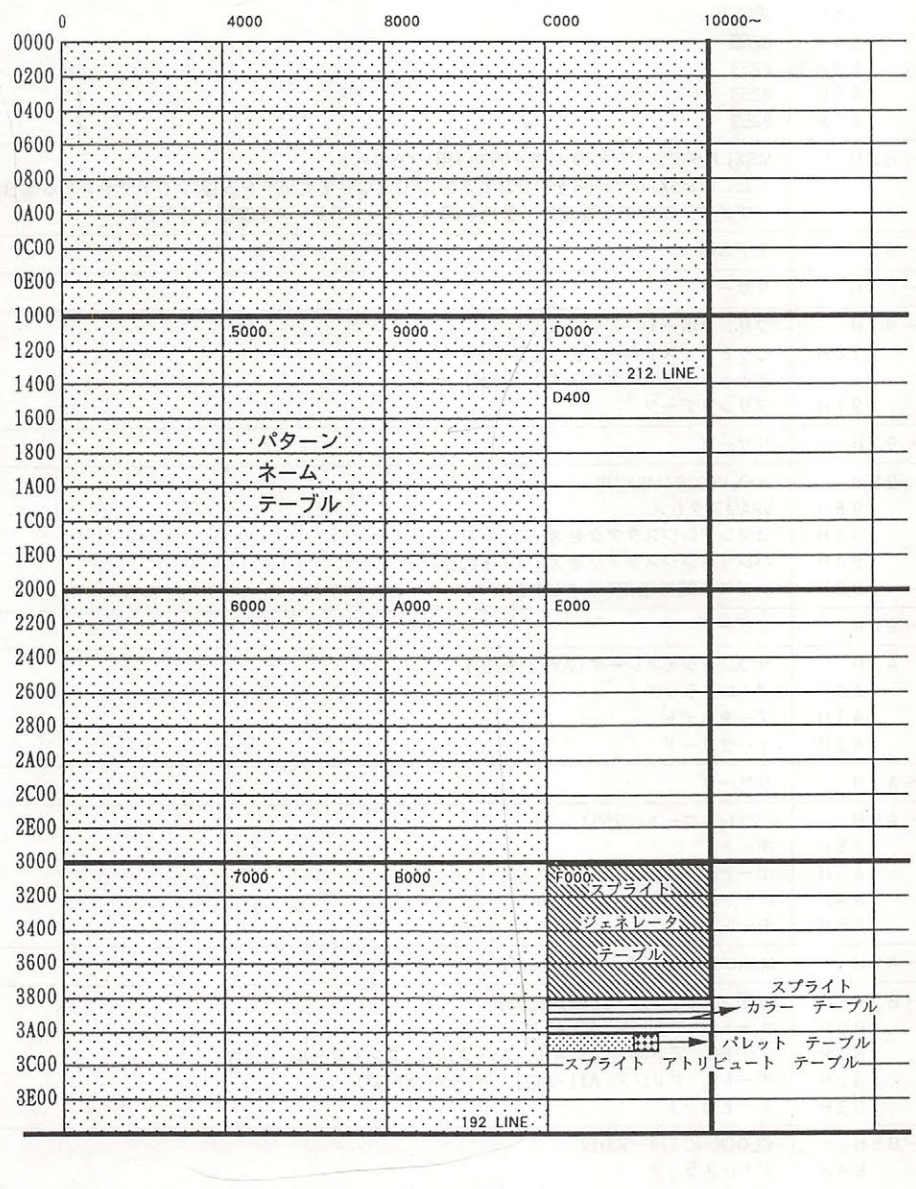

# A.6 |/Oマップ

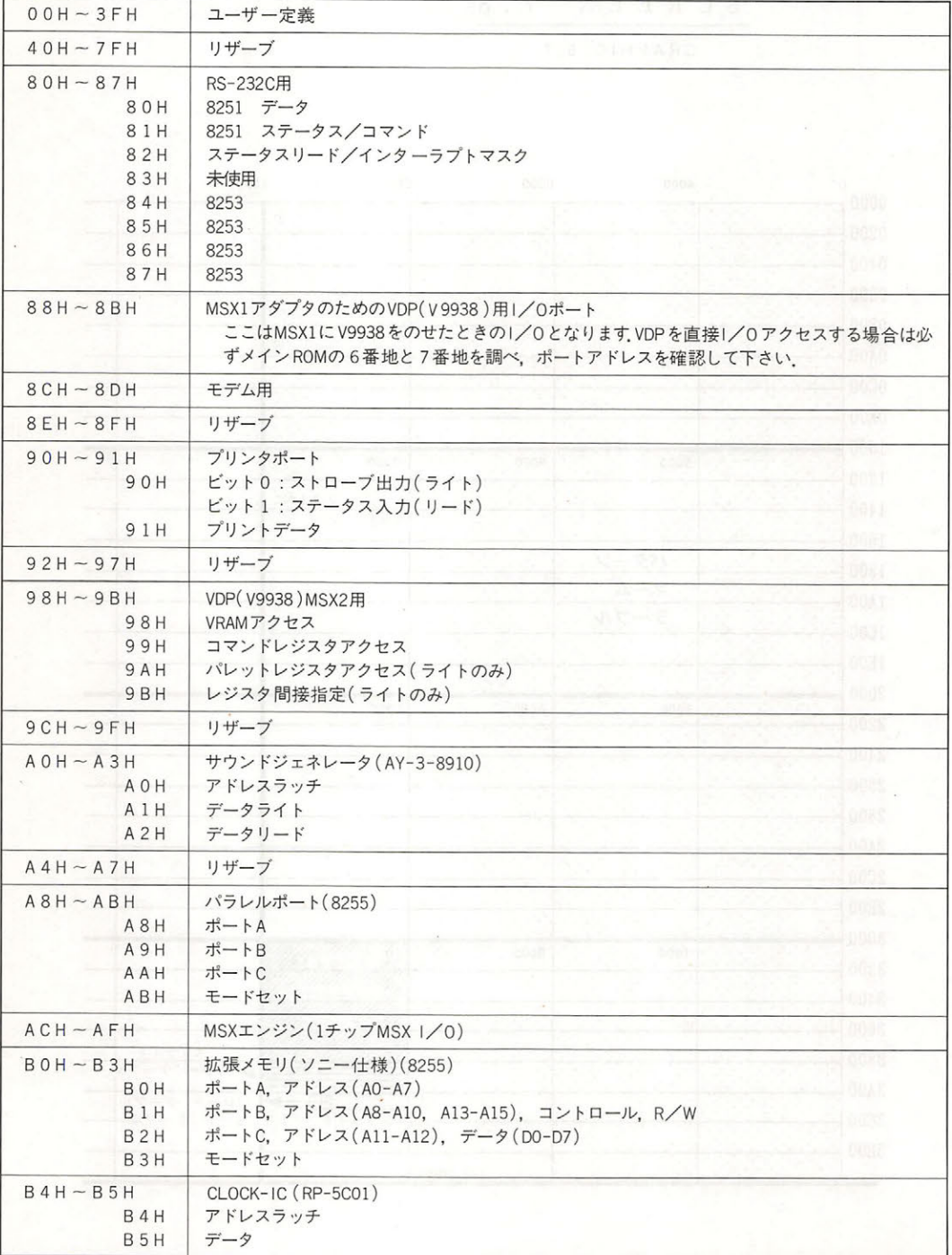

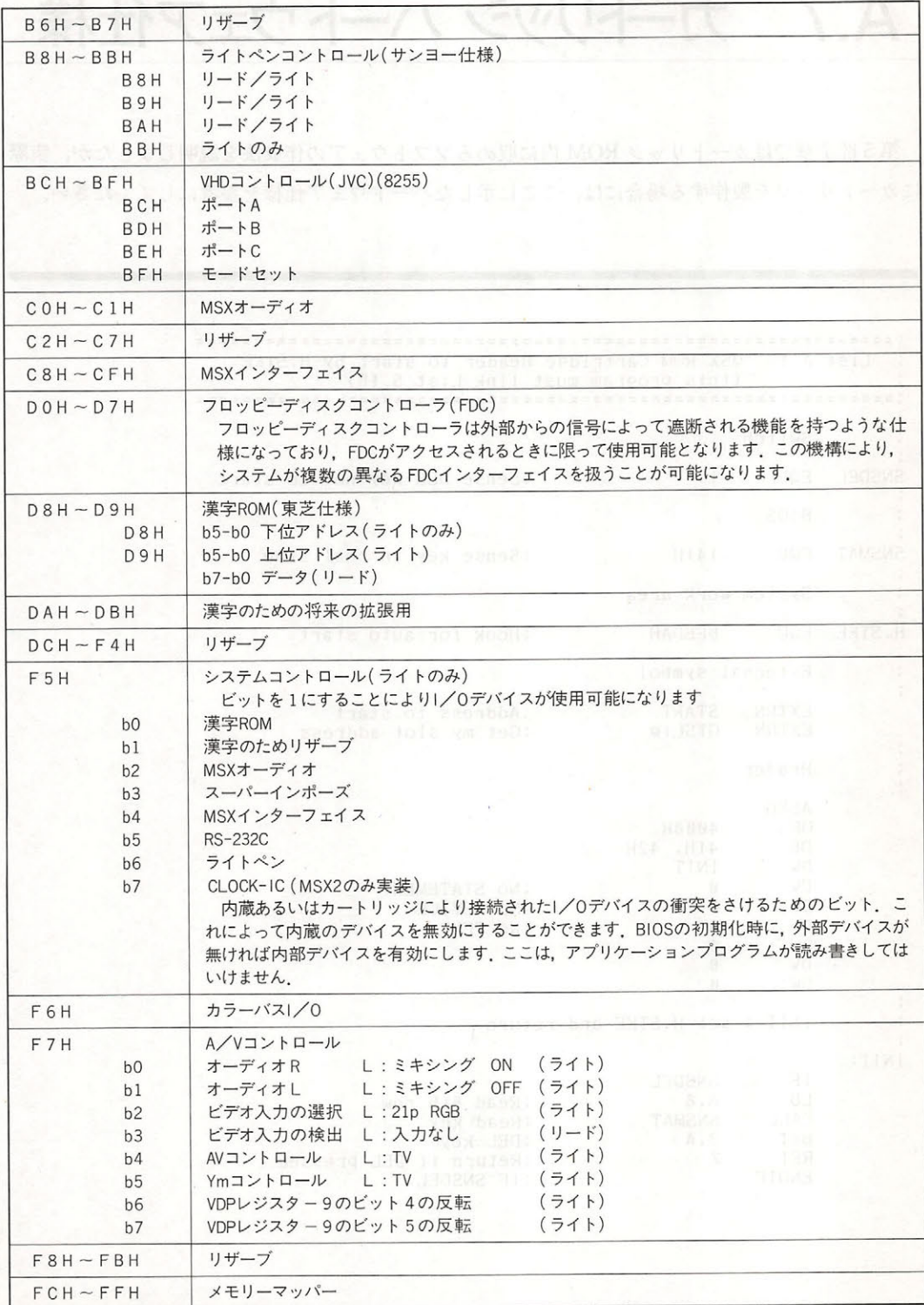

# A.7 カートリッジ ハートウェア仕様

 $\mathcal{L}$  require the contract of  $\mathcal{L}$  required to  $\mathcal{L}$  required to  $\mathcal{L}$  . The contract of  $\mathcal{L}$  required to  $\mathcal{L}$ にカートリ ッジ を製作する場合には, ここに示した ードウェアして しゅうしゅう しゅうしゅう しゅうしゅう しゅうしゅう しゅうしゅうしゅ

List A.1 MSX ROM Cartridge Header to start by H.STKE  $\vdots$ (this program must link List 5.15) .===============================<sup>=</sup>============================ Switch ;Sense DEL key not to start SNSDEL EQU BIOS SNSMAT EQU 141H : Sense key in real time System work area ;Hook for auto start H.STKE EQU 0FEDAH External symbol  $\ddot{\phantom{a}}$  $\ddot{\cdot}$ EXTRN START ;Address to start EXTRN ;Get my slot address  $\vdots$  $\vdots$ Header  $\vdots$ ASEG ORG 4000H DB 41H, 42H DUI **INIT** DUI  $\mathfrak{a}$ ;No STATEMENT DUI ø ;No DEVICE  $Dw$  $\theta$ ;No TEXT DUI 0  $D$  $\mathfrak{a}$ DUI Ø  $\ddot{\cdot}$  $\vdots$ !NIT : set H.STKE and return INIT: IF SNSDEL LD A.8 ;Read 8th row CALL SNSMAT ;Read key **BIT** 3.A ;DEL key RET z Return if DEL pressed: ENDIF ;JF SNSDEL

÷

 $\colon$ 

RET END

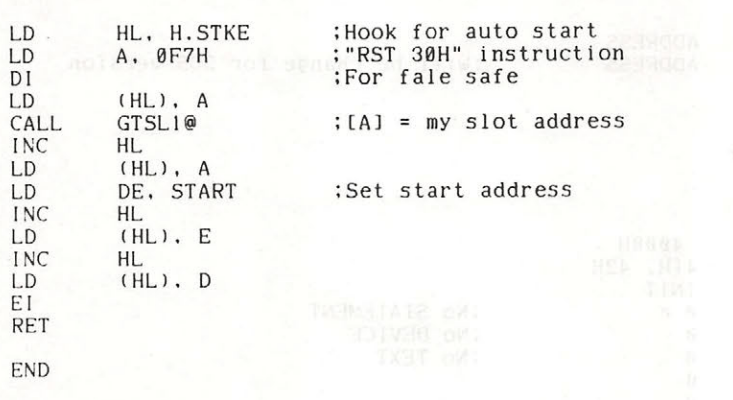

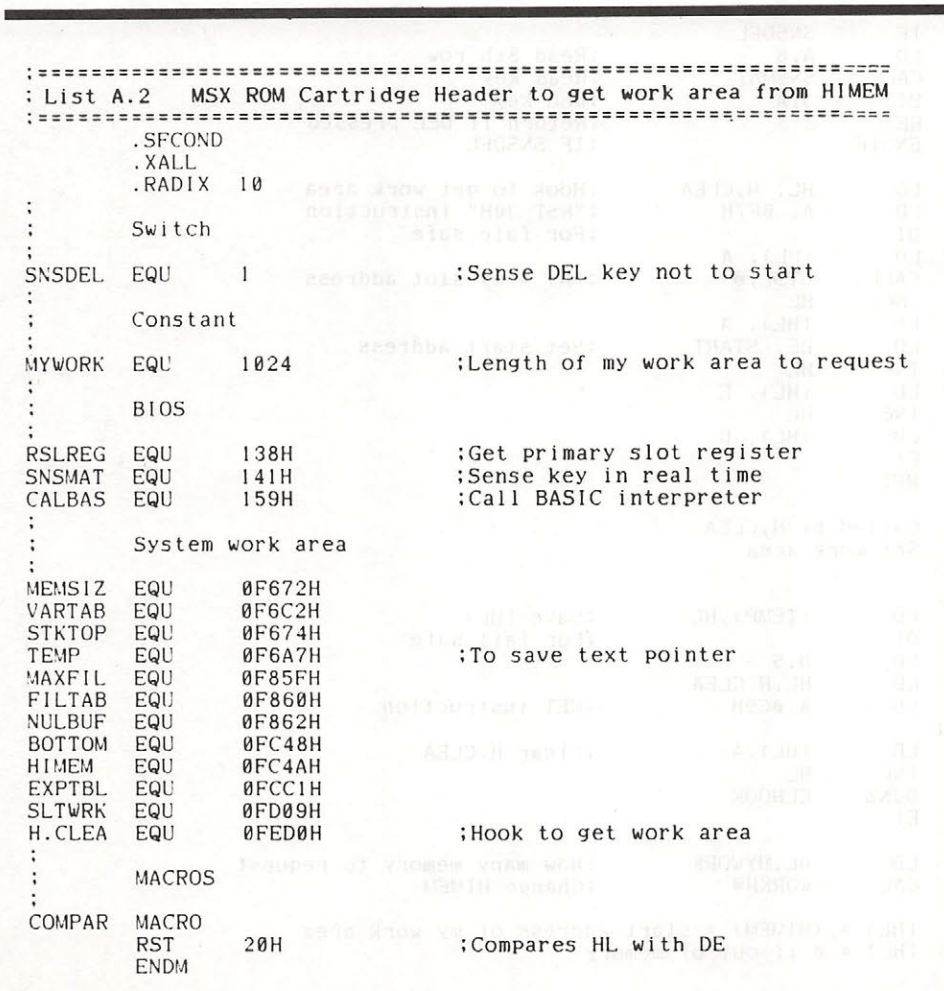

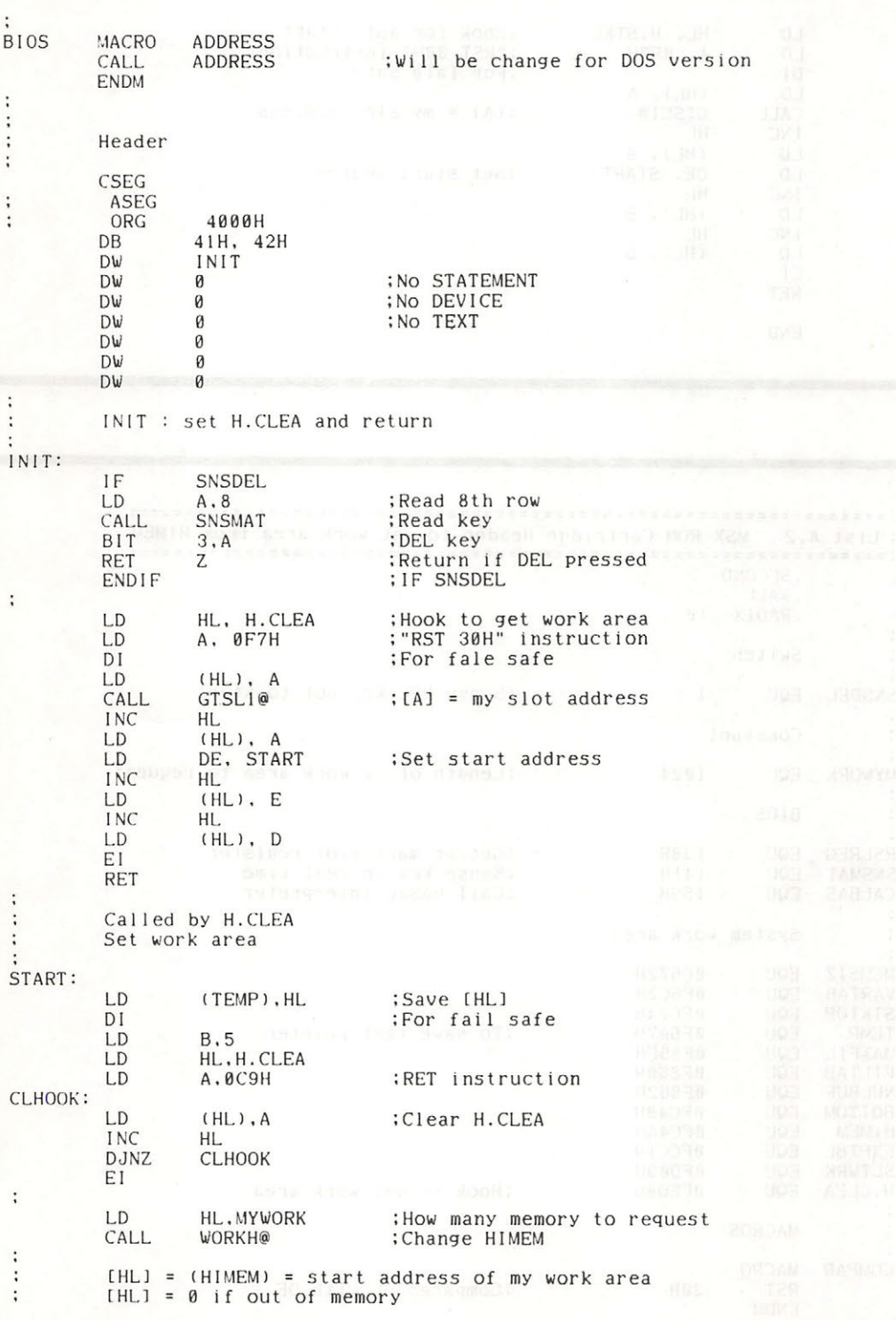
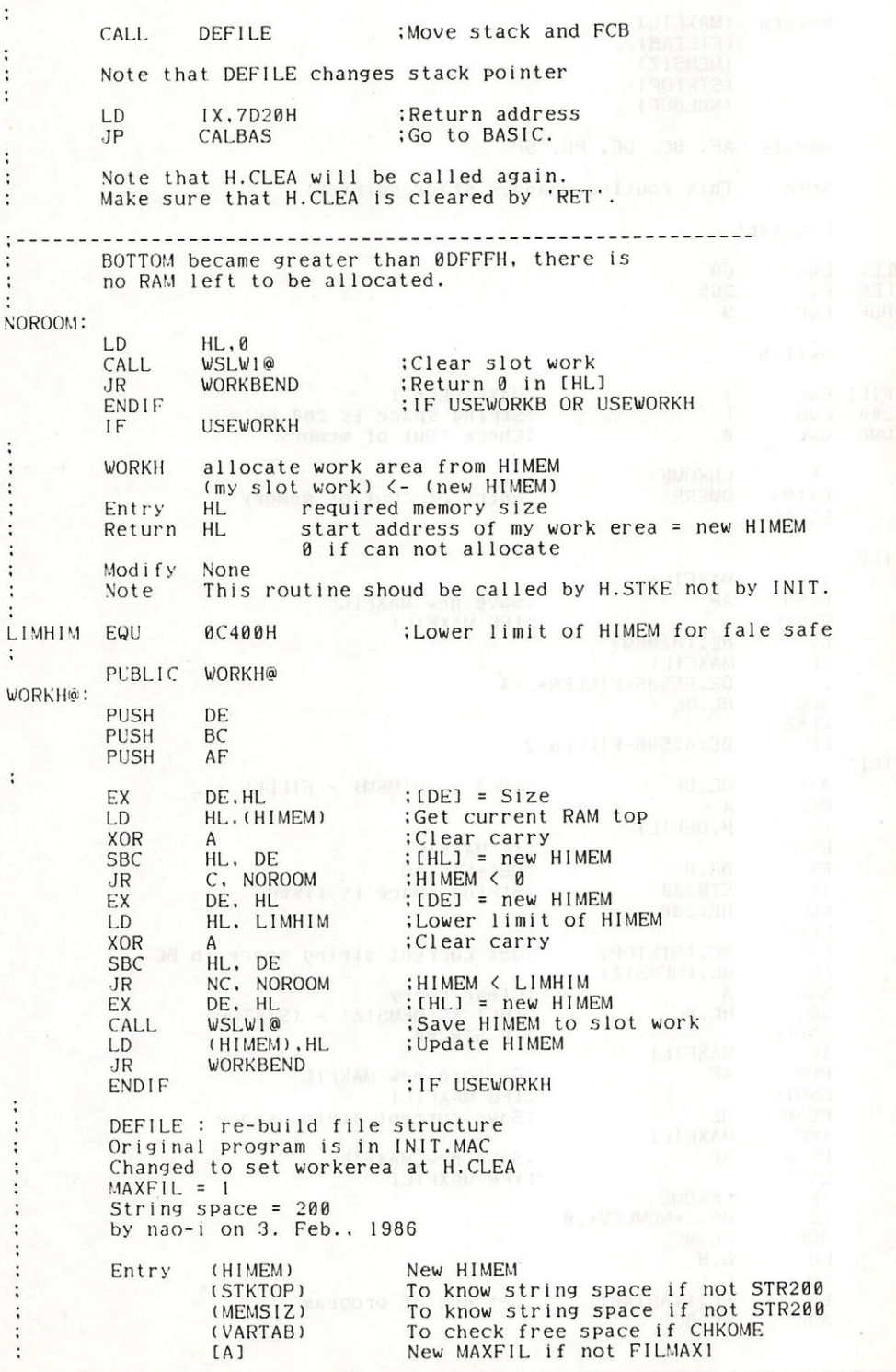

APPENDIX

Return (MAXFIL) and the state member ÷  $\ddot{\cdot}$ (FILTAB)  $(MEMSIZ)$ ŧ (STKTOP) (NULBUF) Modify AF, BC, DE, HL, SP ÷ This routine changes stack pointer.  $\ddot{\phantom{a}}$ Note Constant NUMLEV EQU<br>FILLEN EQU  $60$ 265 FL.BUF EQU  $\overline{q}$ Switch :MAXFILE = 1<br>:String space is 200 Byte<br>:Check "Out of memory" MAXFILI EQU  $\mathbf{I}$ STR200 EQU<br>CHKOME EQU  $\mathbf{1}$  $\mathfrak{a}$ ř.  $IF$ **CHKOME** :Entry of "Out of memory" **EXTRN** OMERR **ENDIF** DEFILE: MAXFILI **IFE** :Save new MAXFIL PUSH AF ENDIF **:IFE MAXFILI** HL, (HIMEM) **LD** IF MAXFIL1 LD DE, 65536-FILLEN\*2-4 ADD HL, DE ELSE LD DE, 65536-FILLEN-2  $DEFII.1:$ ADD HL, DE  $HL] = (HIMEM) - FILLEN - 2$ **DEC**  $\Delta$ P, DEFILI  $JP$ ENDIF **; IF MAXFIL1** EX DE, HL  $\mathbf{E}$ : = FILTAB IF STR<sub>200</sub> String space is fixed HL.200 **LD ELSE** LD BC. (STKTOP) :Get current string space in BC LD HL. (MEMSIZ) **XOR**  $\overline{A}$ :Clear carry  $: [HL] = (MEMSIZ) - (STKTOP)$ **SBC** HL, BC THE STR200 ENDIF IFE MAXFILI POP  $AF$ :Restore new MAXFIL **ENDIF : IFE MAXFILI** PUSH  $H1$ ;Save current string space **IFE** MAXFILI :Save new MAXFIL **PUSH** AF ENDIF **; IFE MAXFILI** IF CHKOME LD. BC.2\*NUMLEV+20 ADD HL, BC LD  $B, H$ LD  $C.L$ HL. (VARTAB) : Get end of program LD ADD HL, BC

#### A.7 カートリッジ ハードウェア

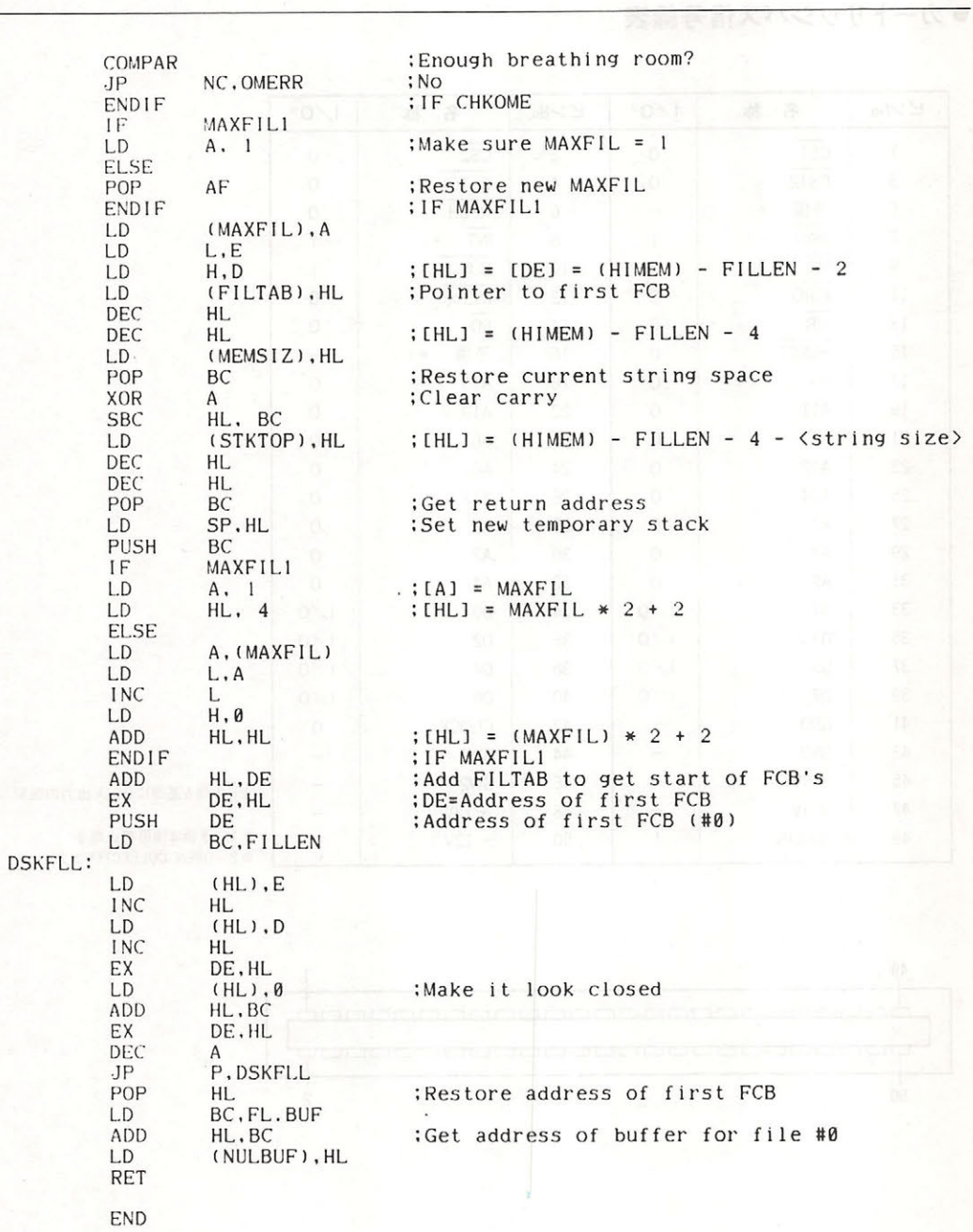

## ●カートリッジバス信号線表

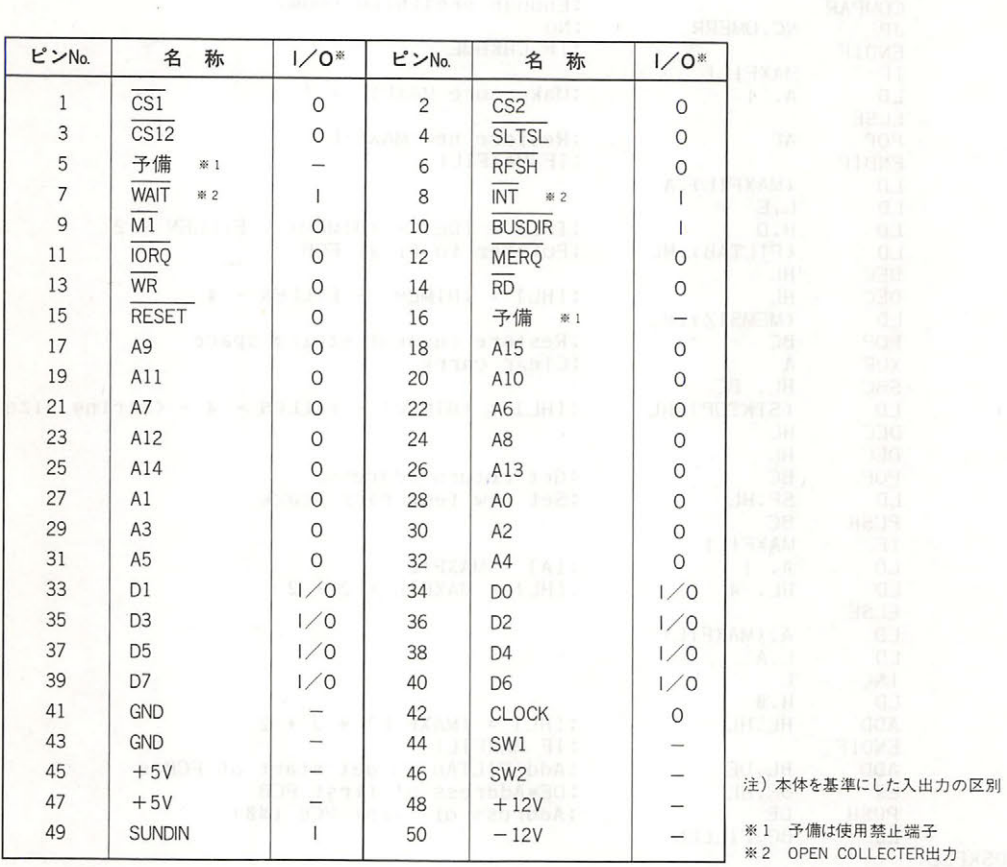

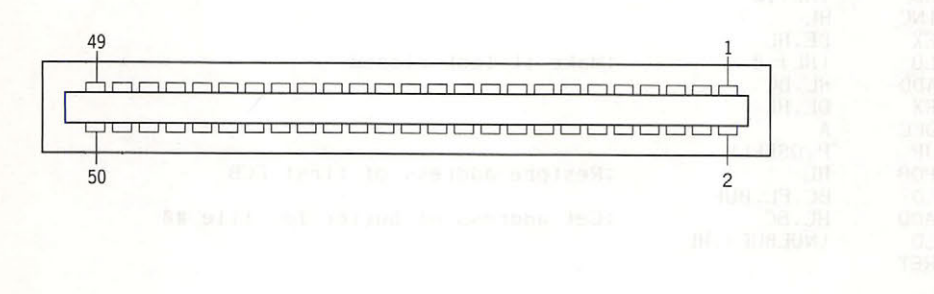

398

●スロットのタイミングチャート

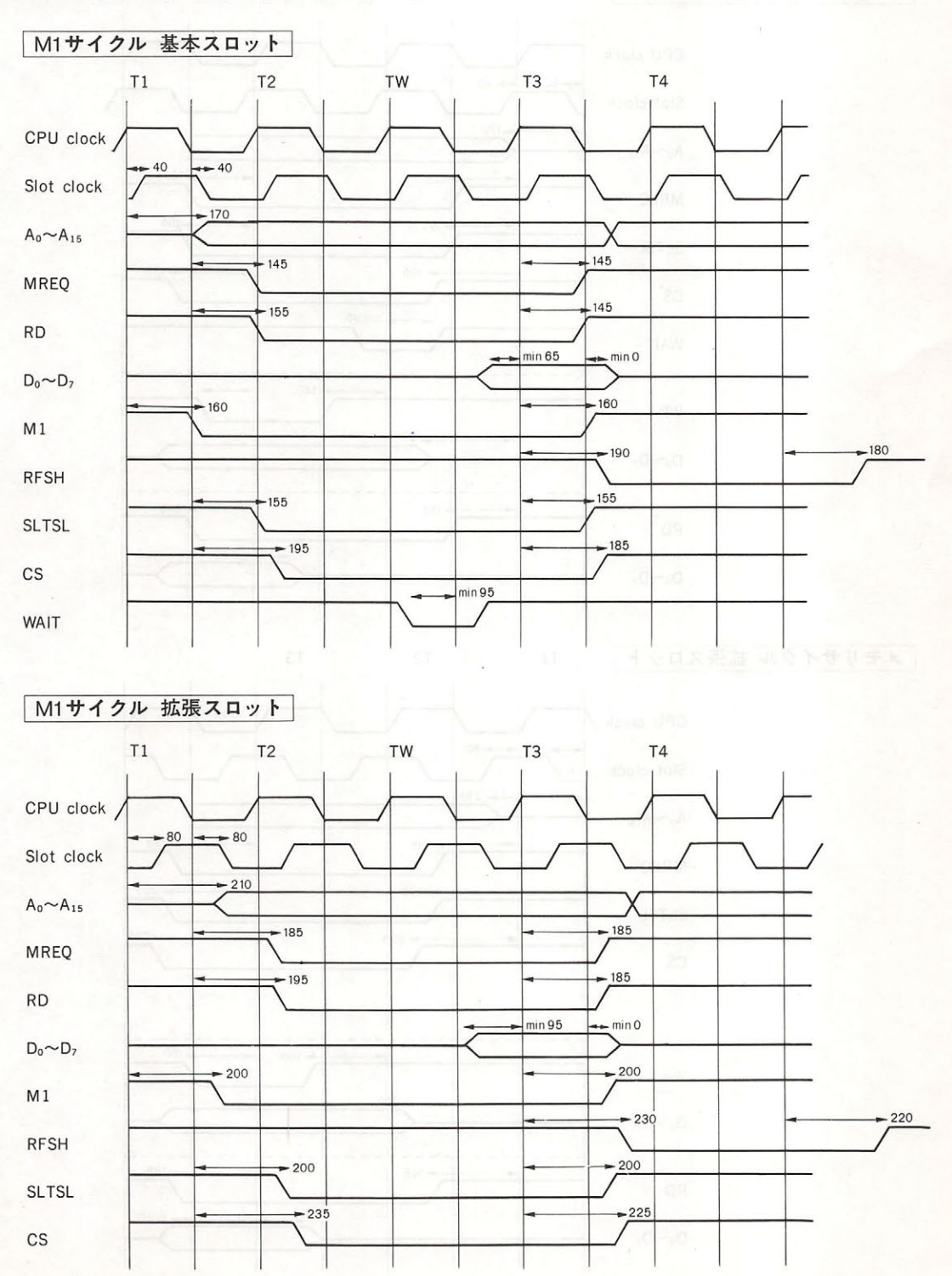

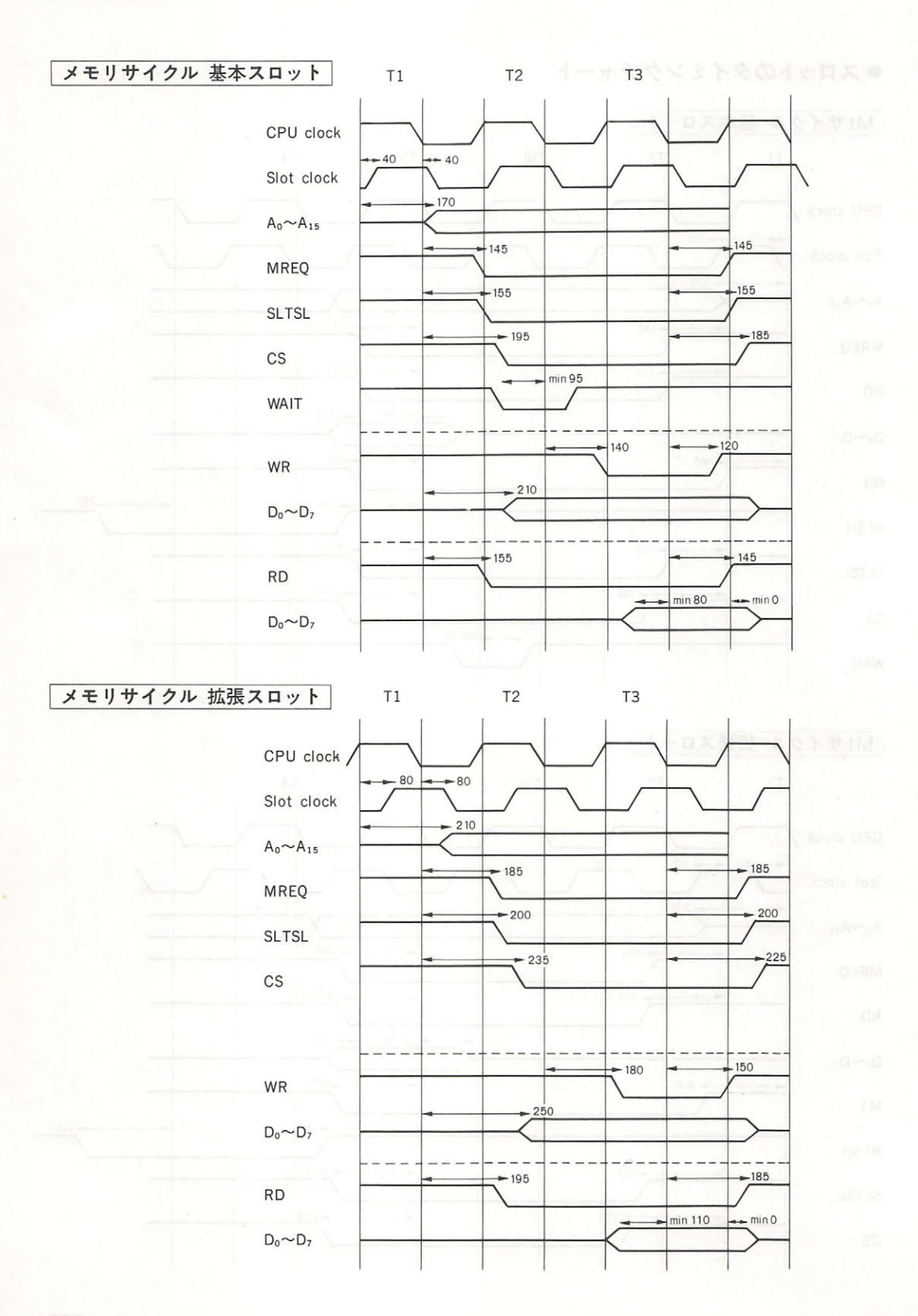

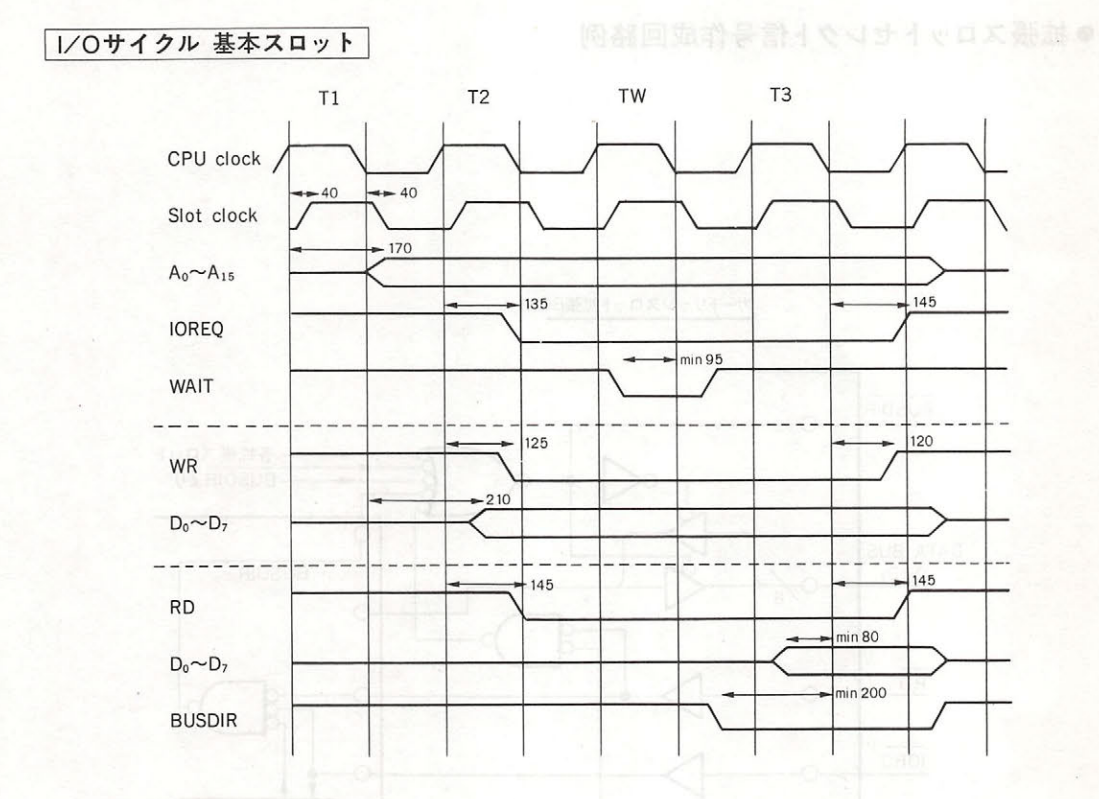

### I/Oサイクル 拡張スロット

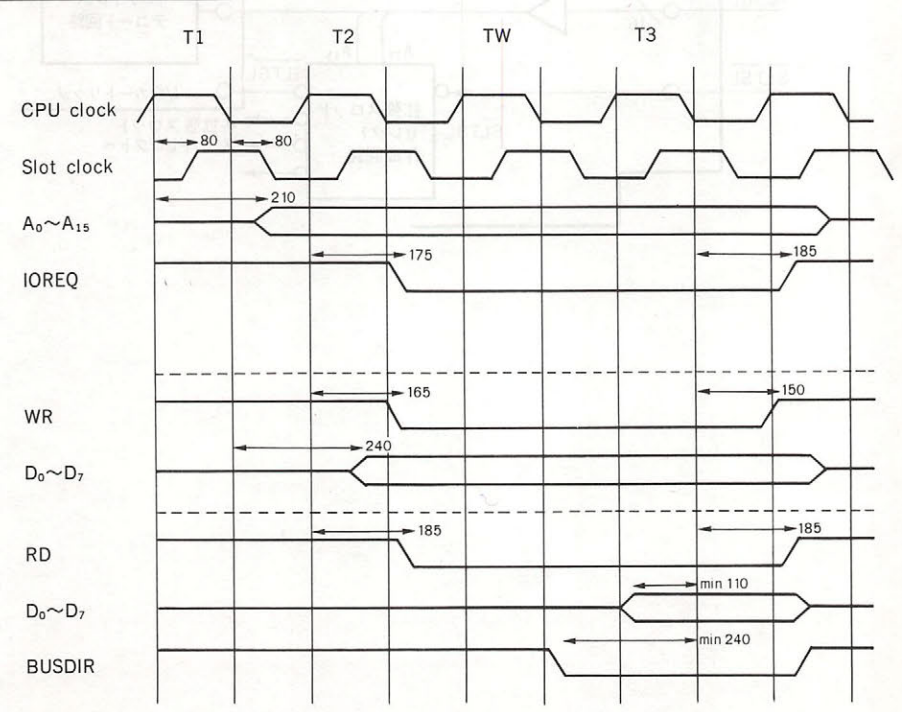

### ●拡張スロットセレクト信号作成回路例

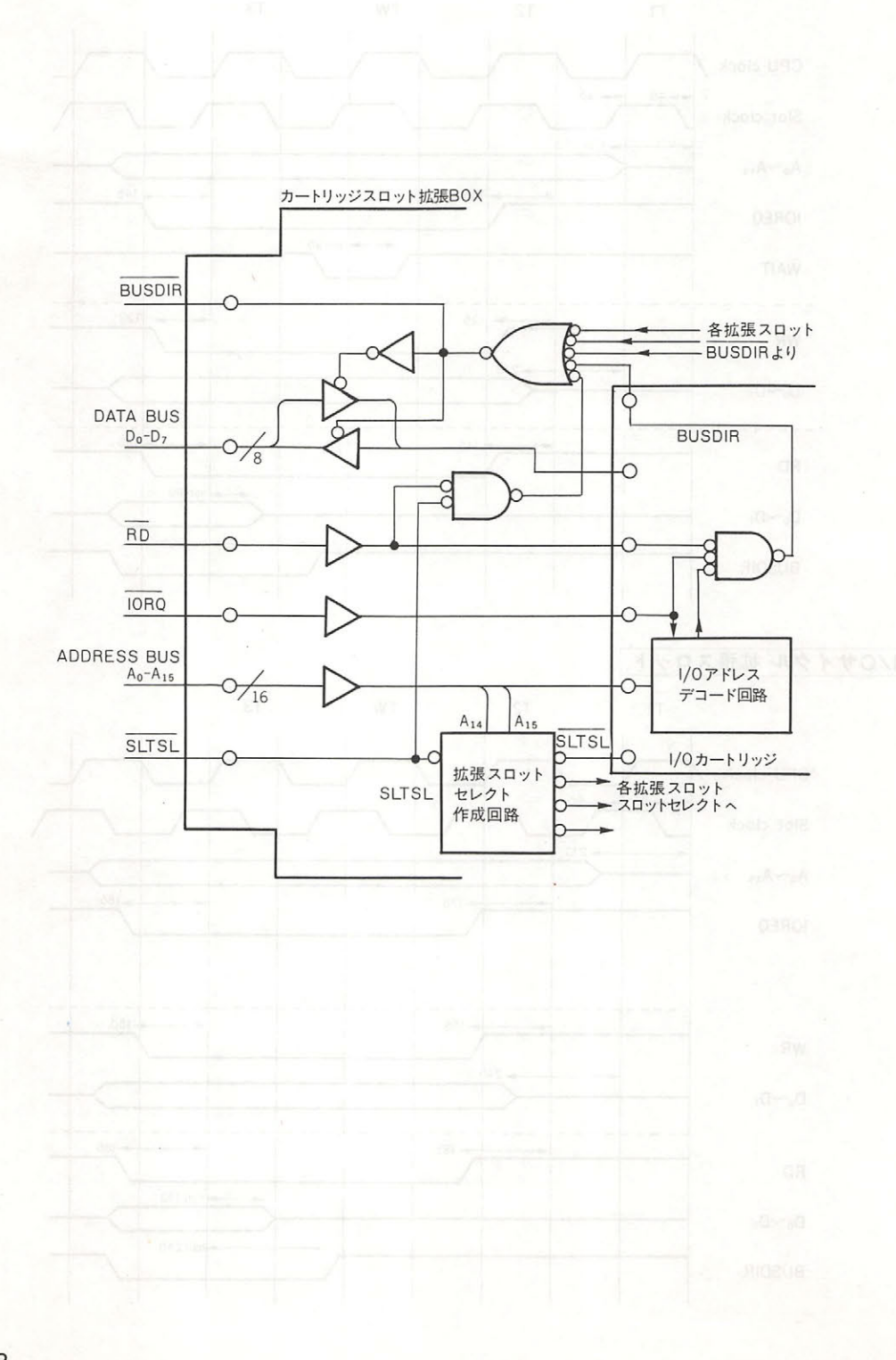

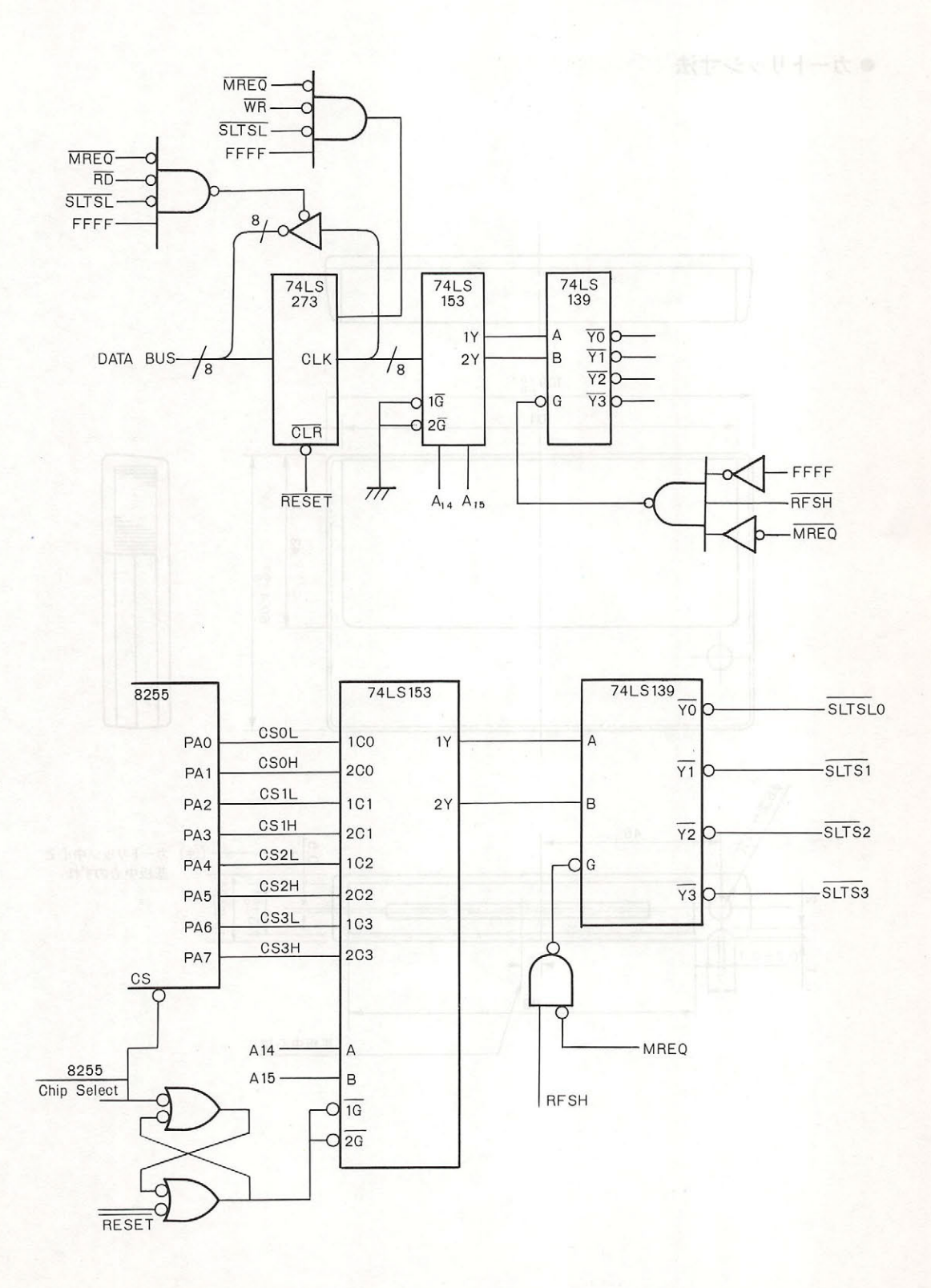

403

**APPENDIX** 

●カートリッジ寸法  $109 + 0.7 - 0.7$  $101$ I 43  $69.4 + 0.5$ BOOK HILLS 46  $0.5$ (注) カートリッジ中心と 基板中心のずれ  $16.8^{+0.5}_{-0.5}$  $\frac{13+0.5}{13-0.5}$  $\sim$ Ë  $\frac{1}{0.7 \pm 0.1}$  $\frac{1}{5}$  $\ddot{\phantom{0}}$ 88 基板中心線

×

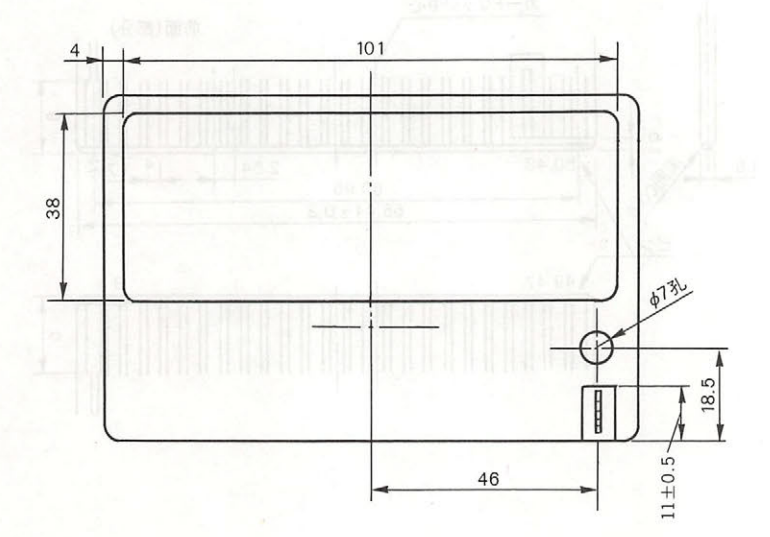

●コネクター寸法例

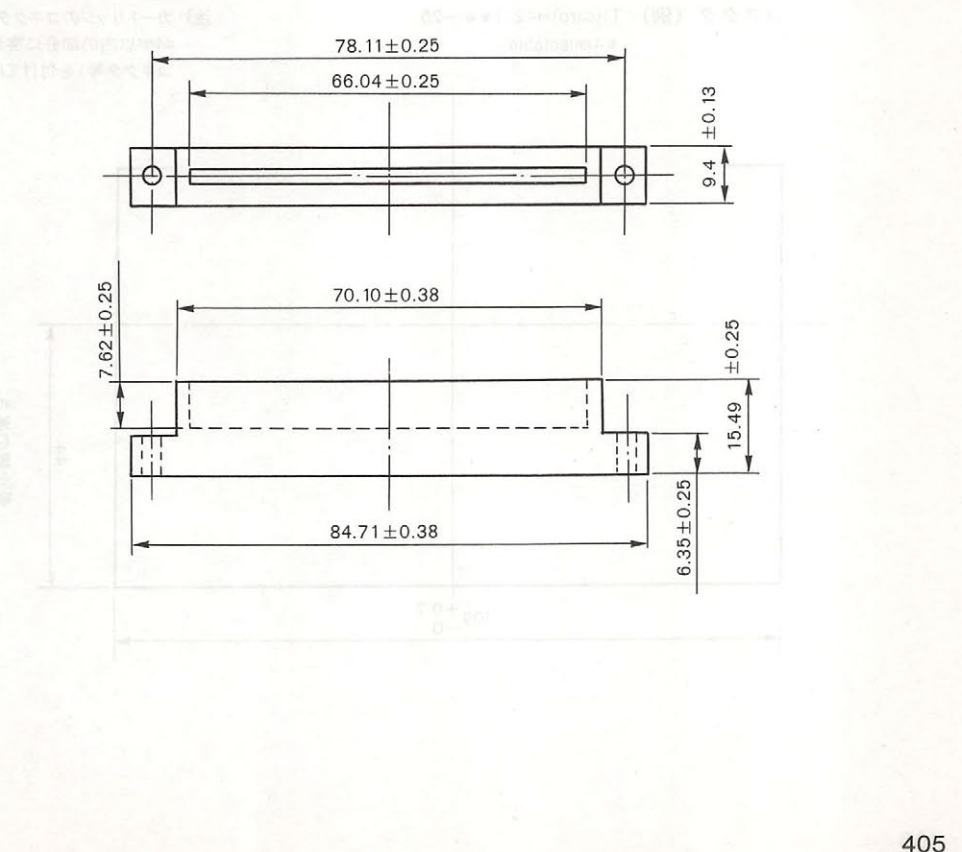

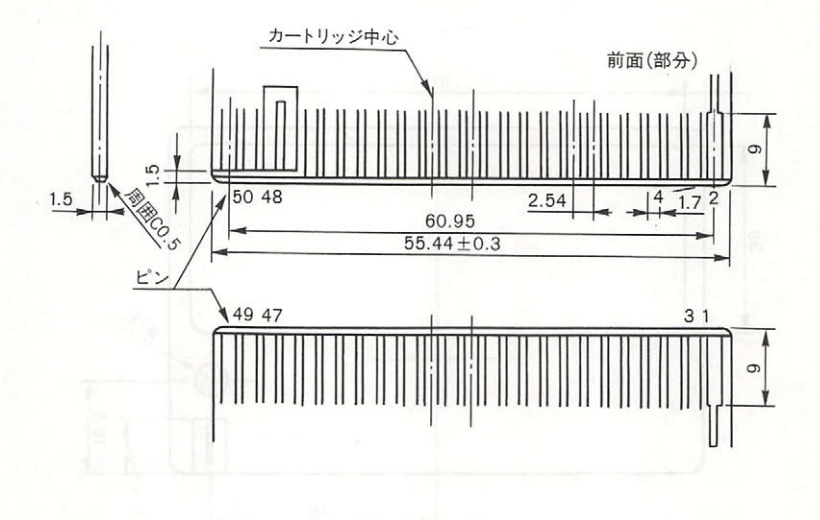

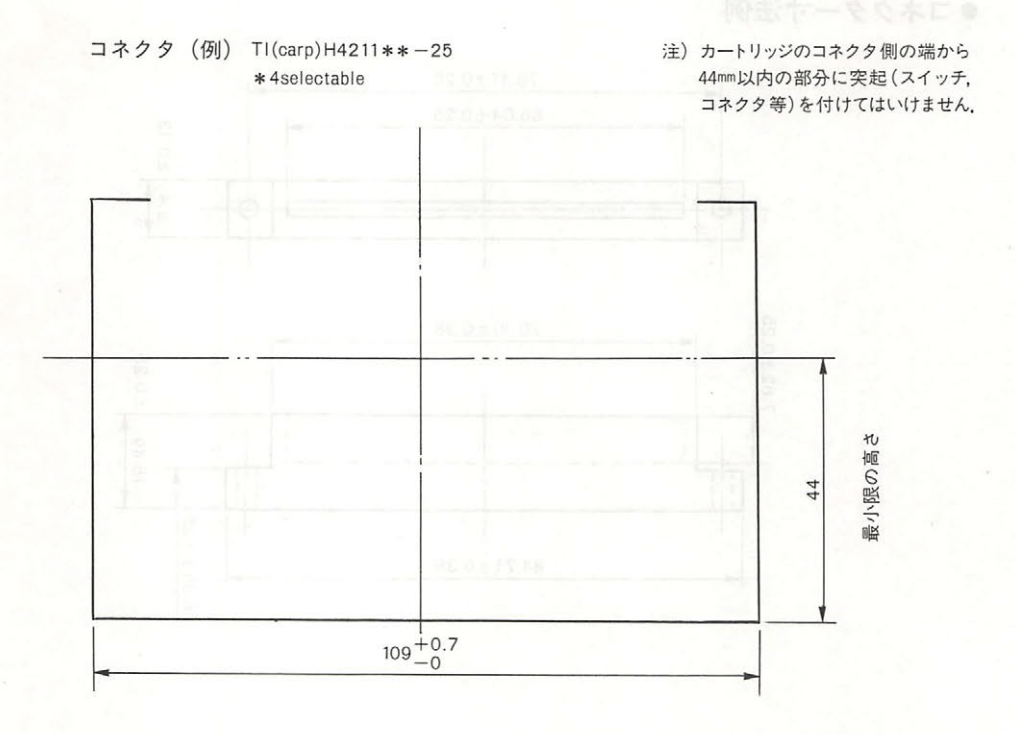

# A.8 コントロールコード表 e.A

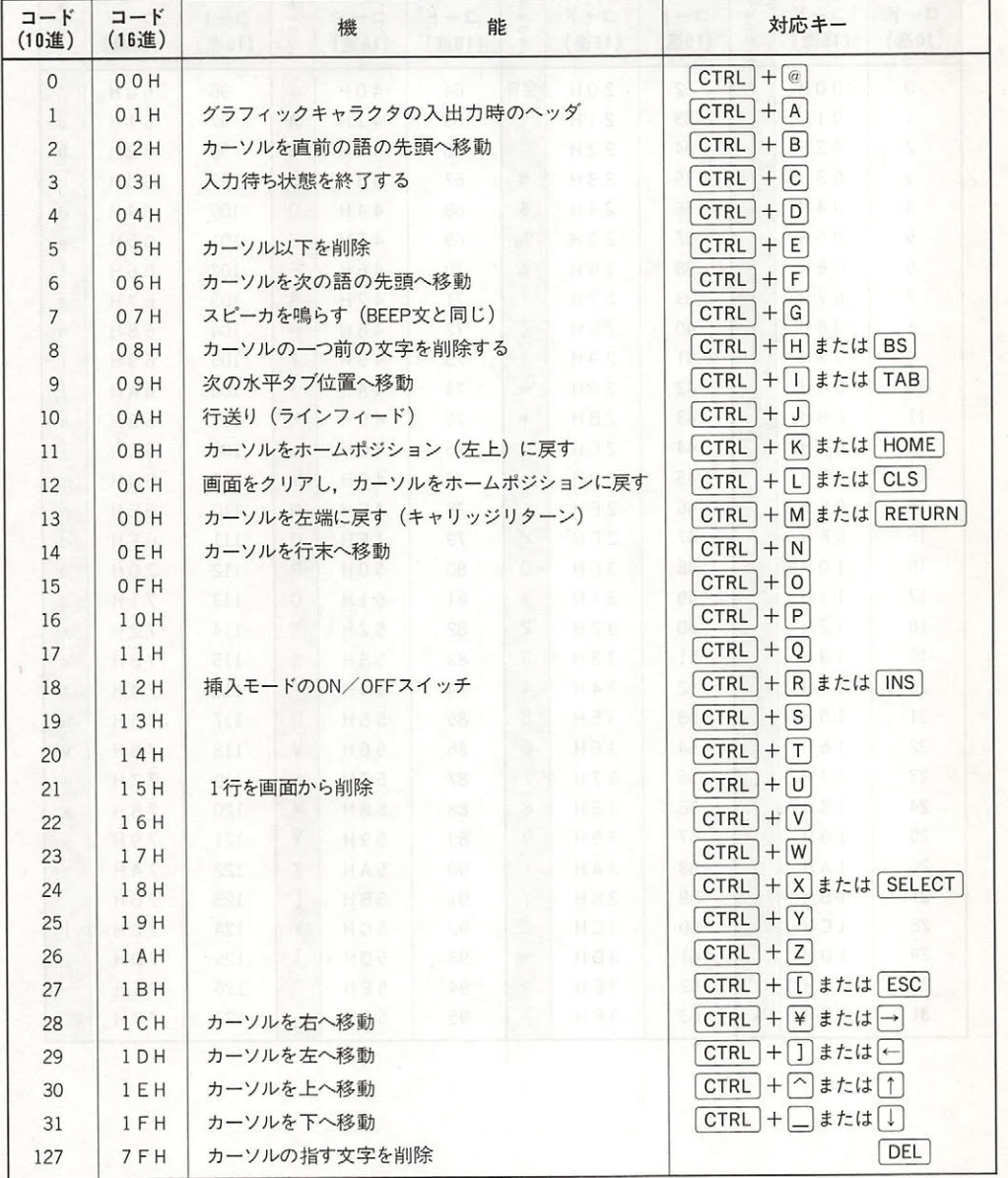

# A.9 キャラクタコード表

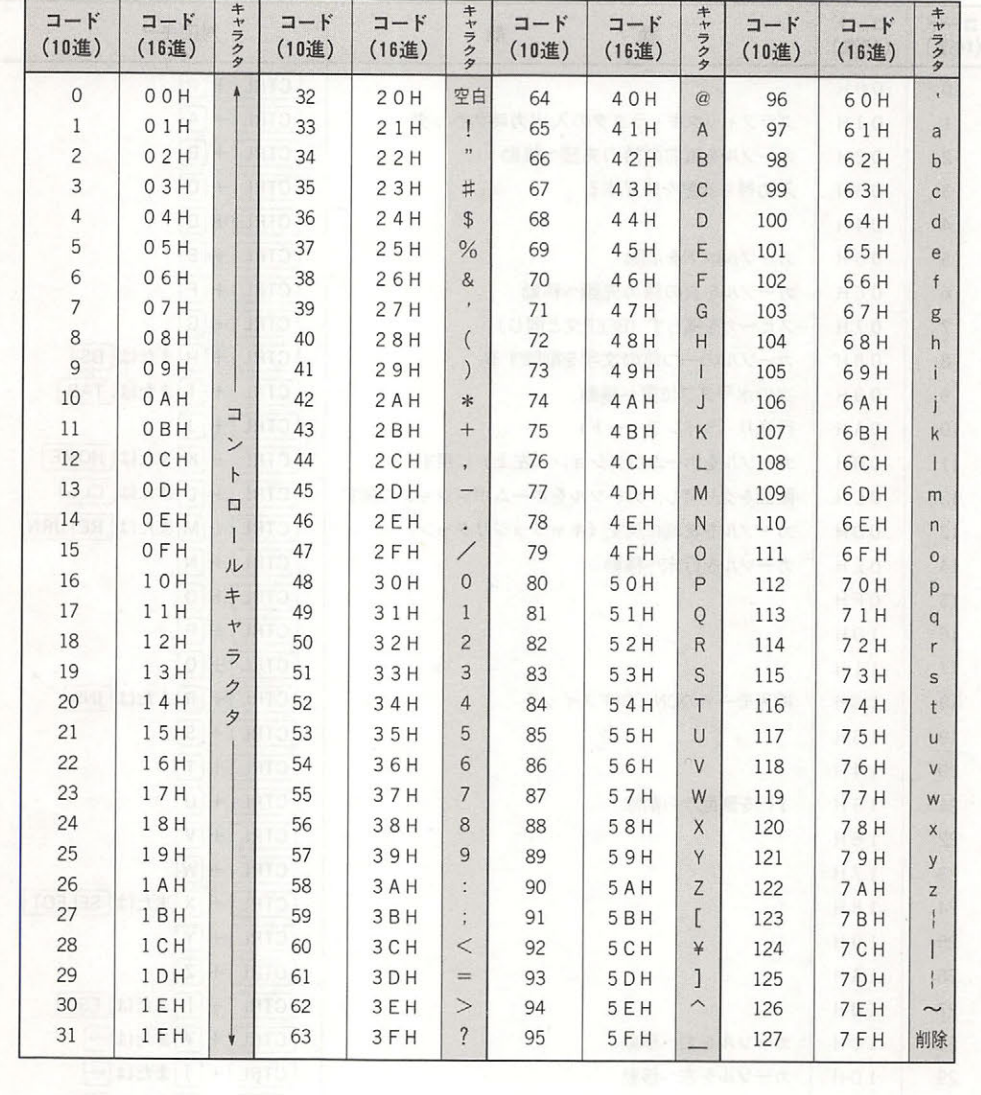

#### A.9 キャラクタコード表

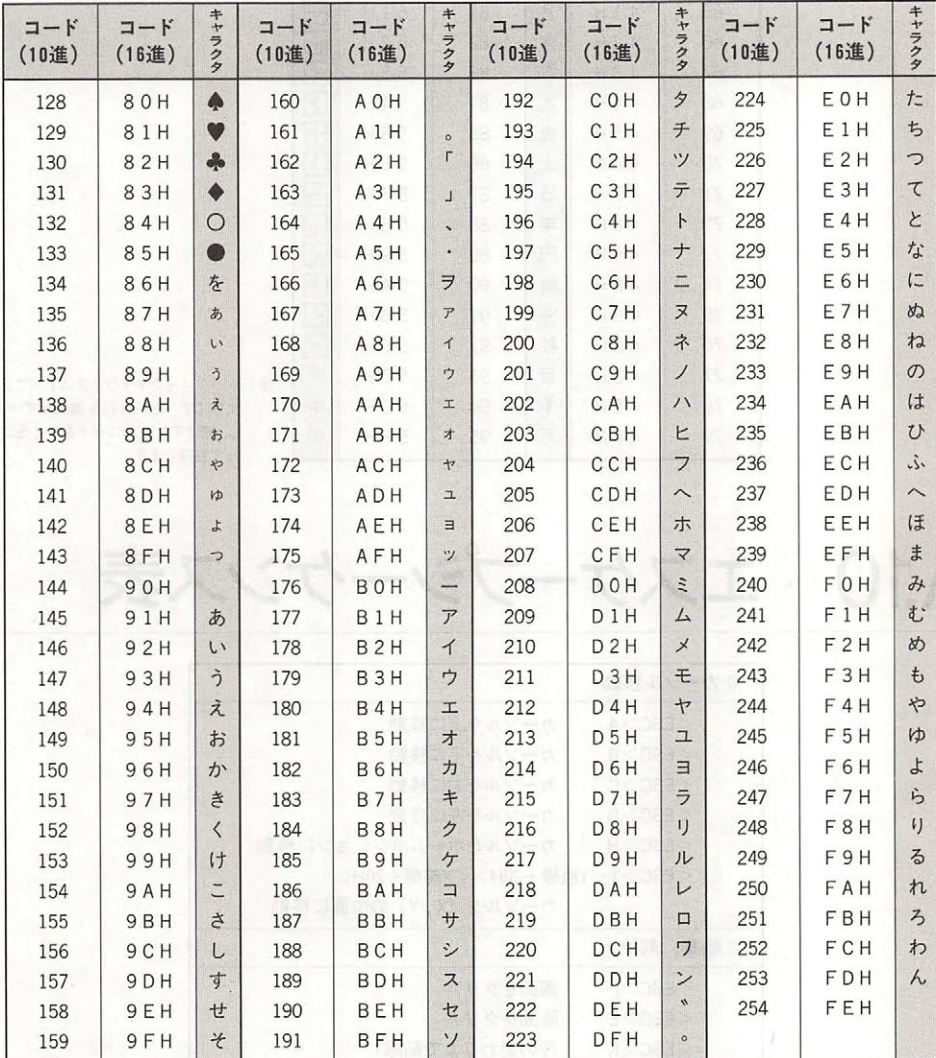

注) キャラクタコードのFFHはカーソル表示です.

409

### ● グラフィックキャラクタコード表

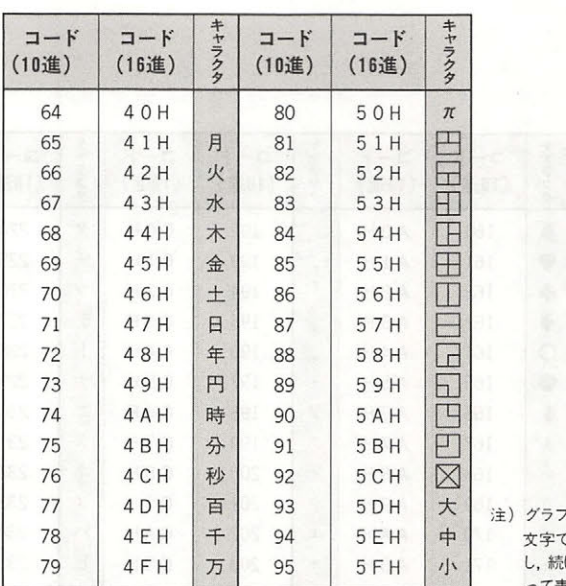

イックキャラクタはすべて 2パイト Cす. CHR\$(1)を識別用のヘッダと し, けて左記のコードを与える二とによ って表現します.

A.10 エスケープシーケンス表

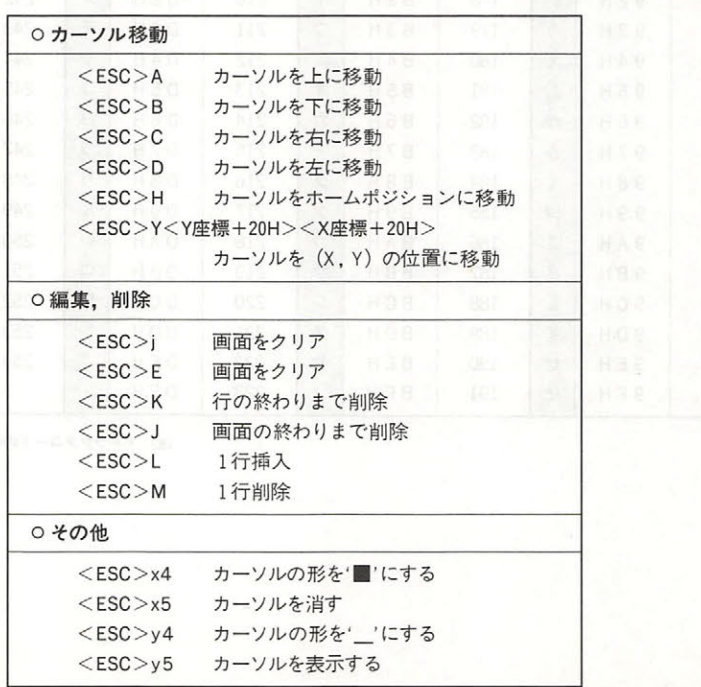

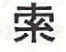

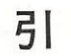

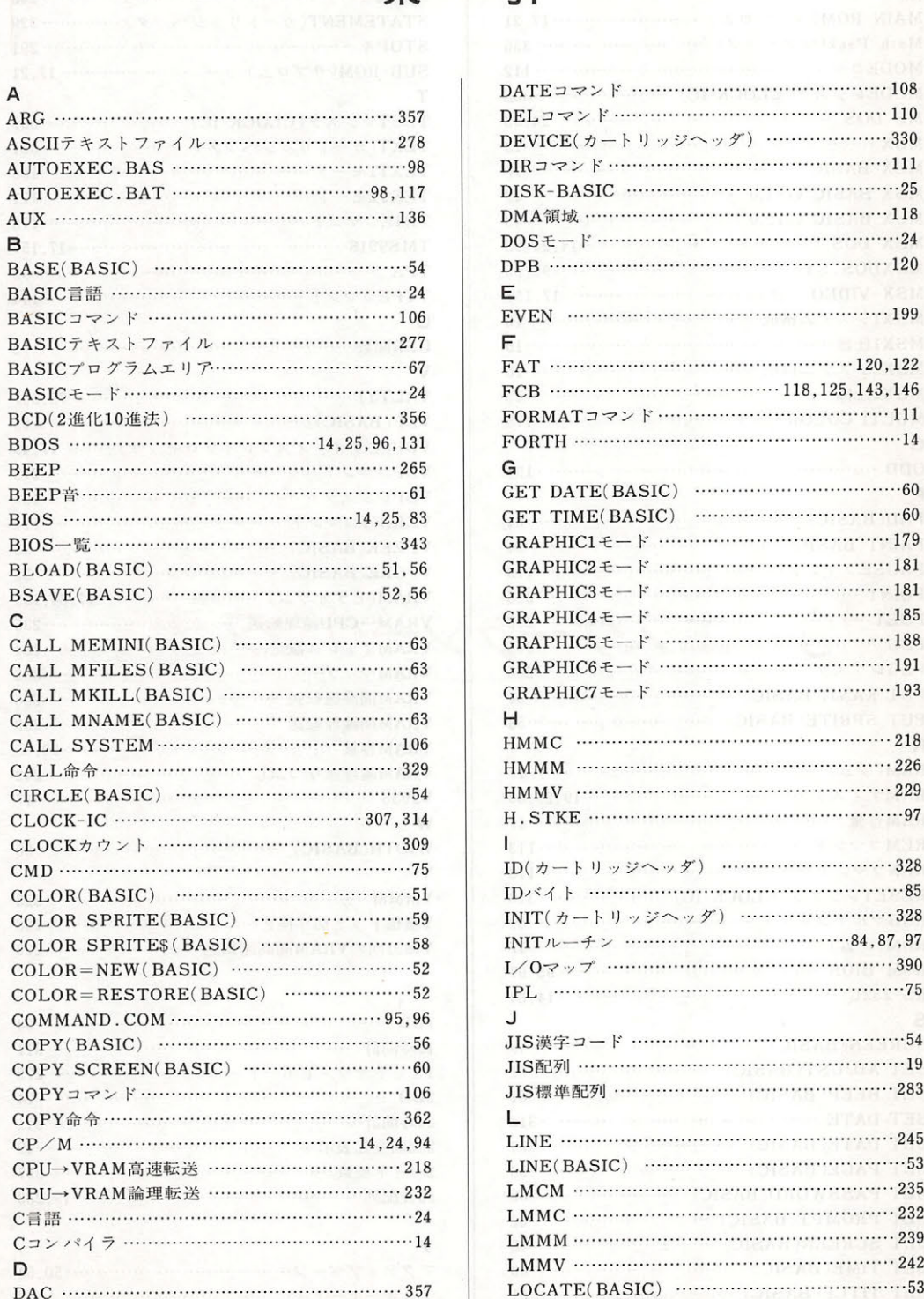

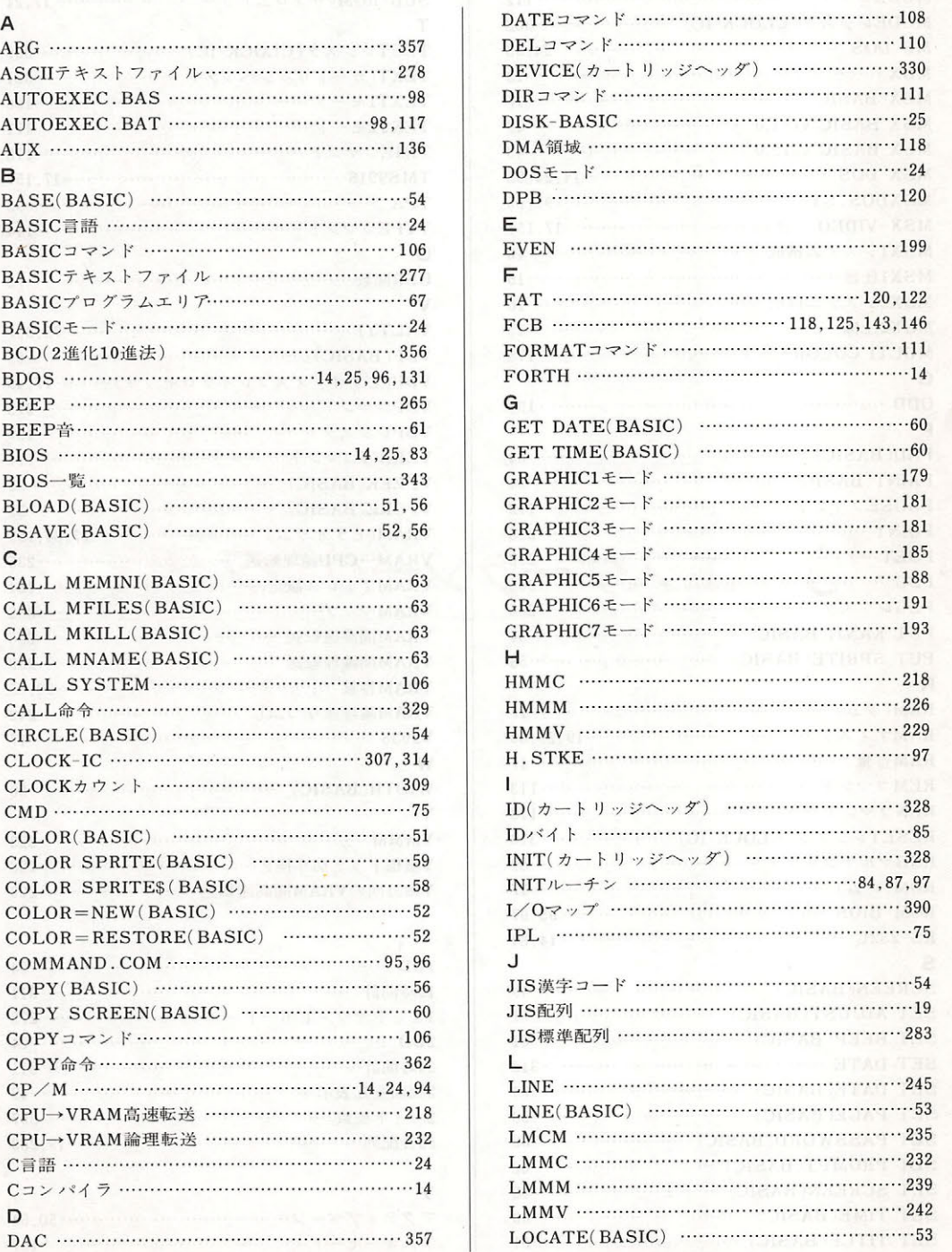

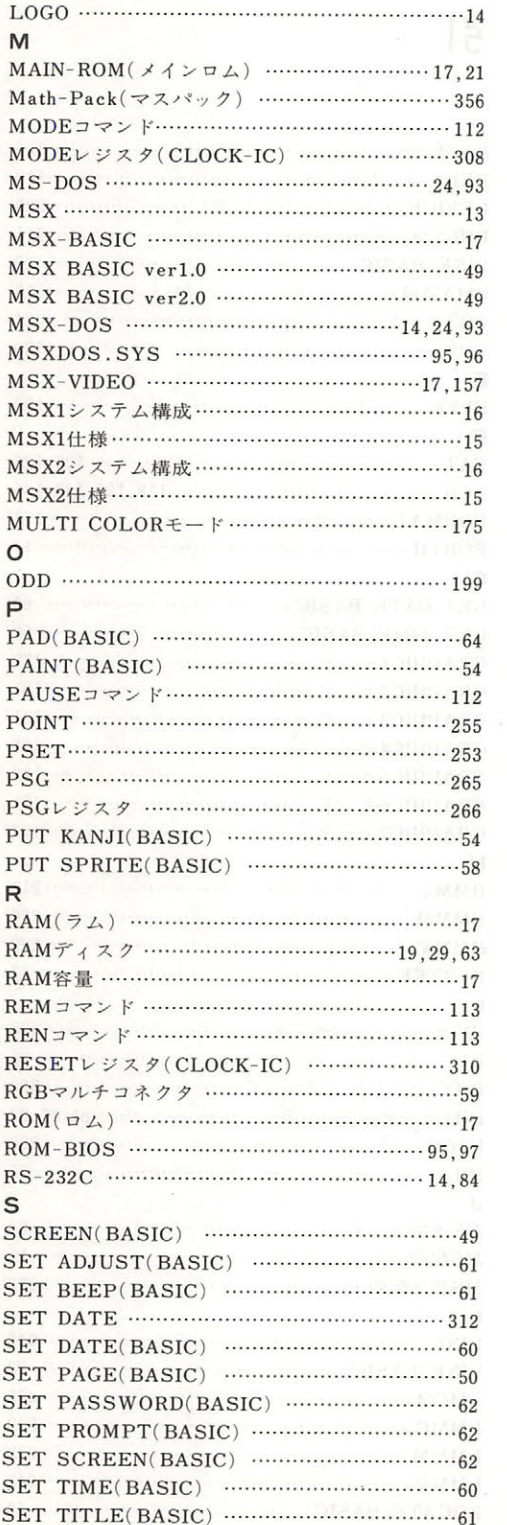

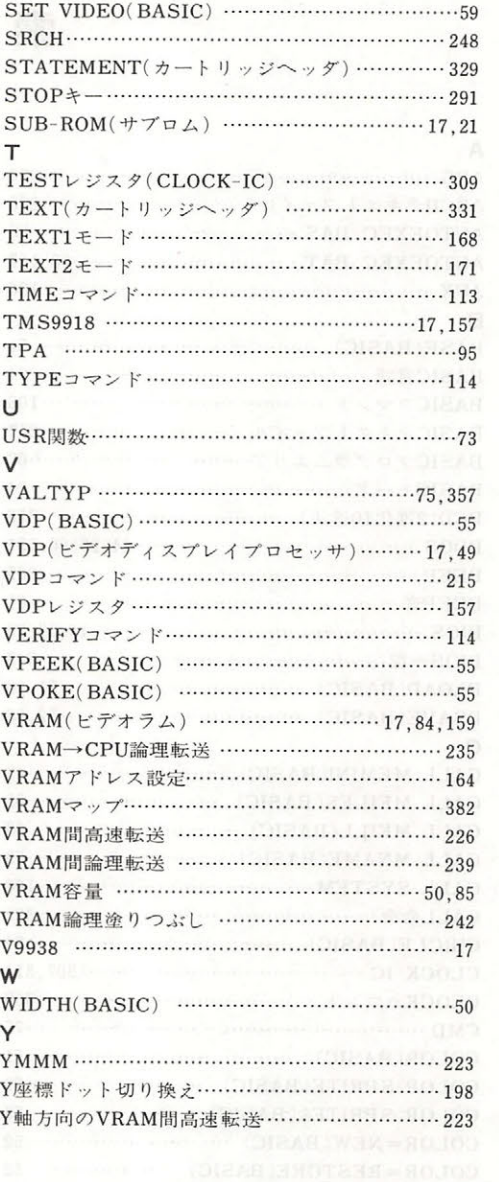

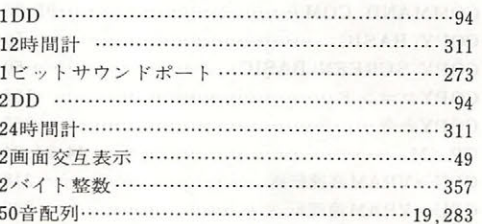

#### $\overline{r}$

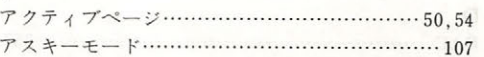

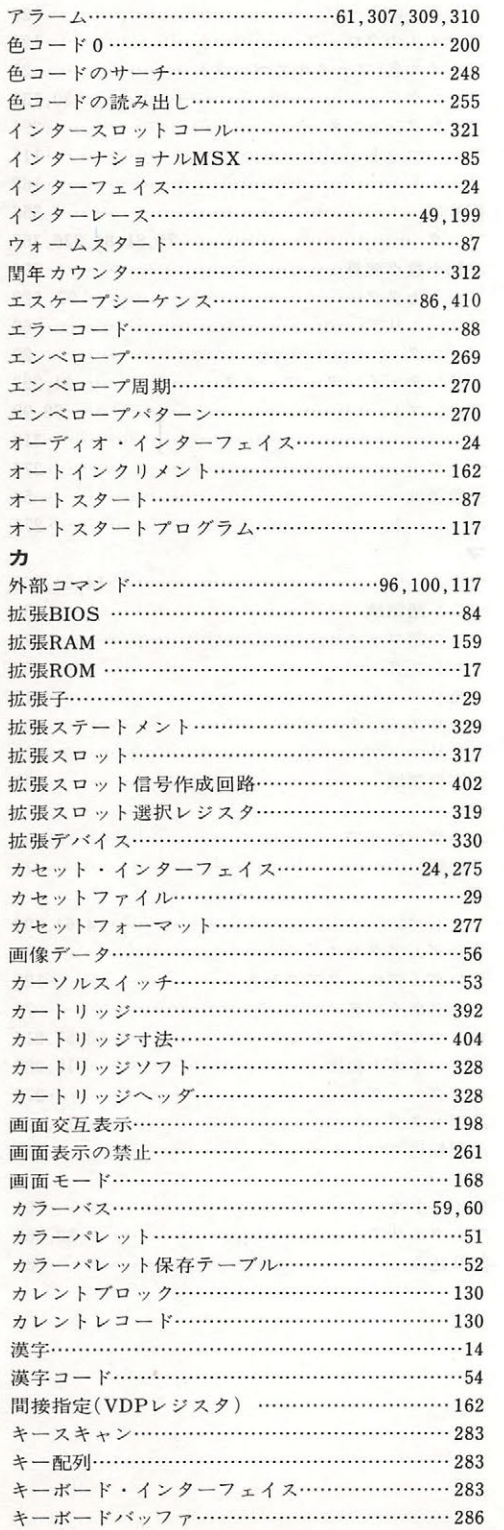

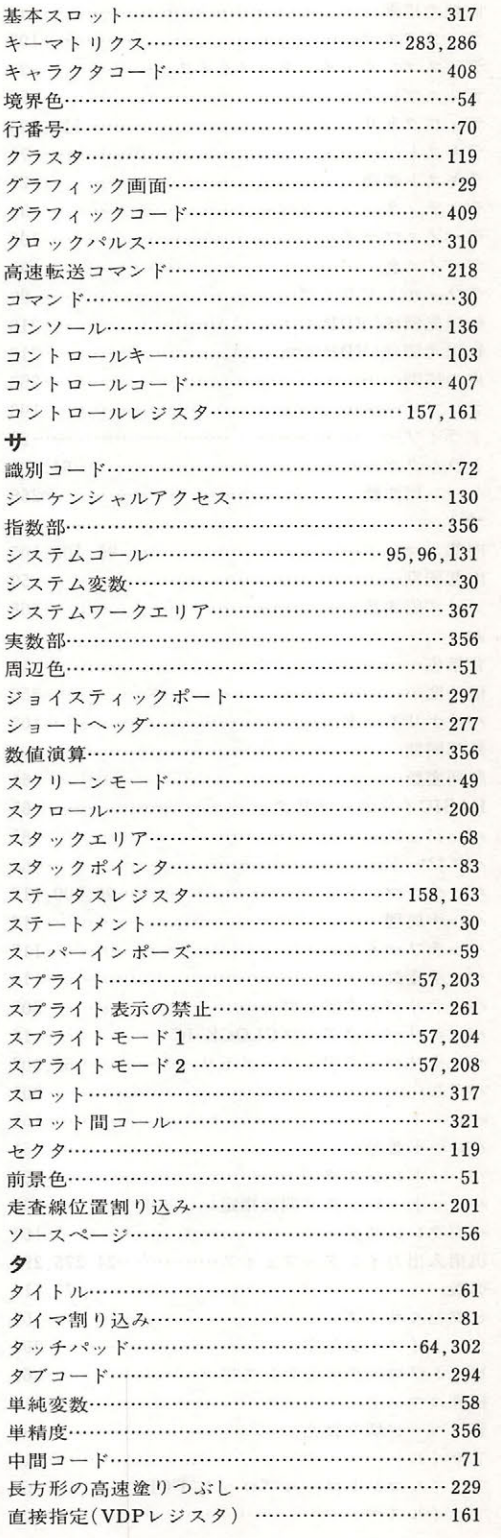

r

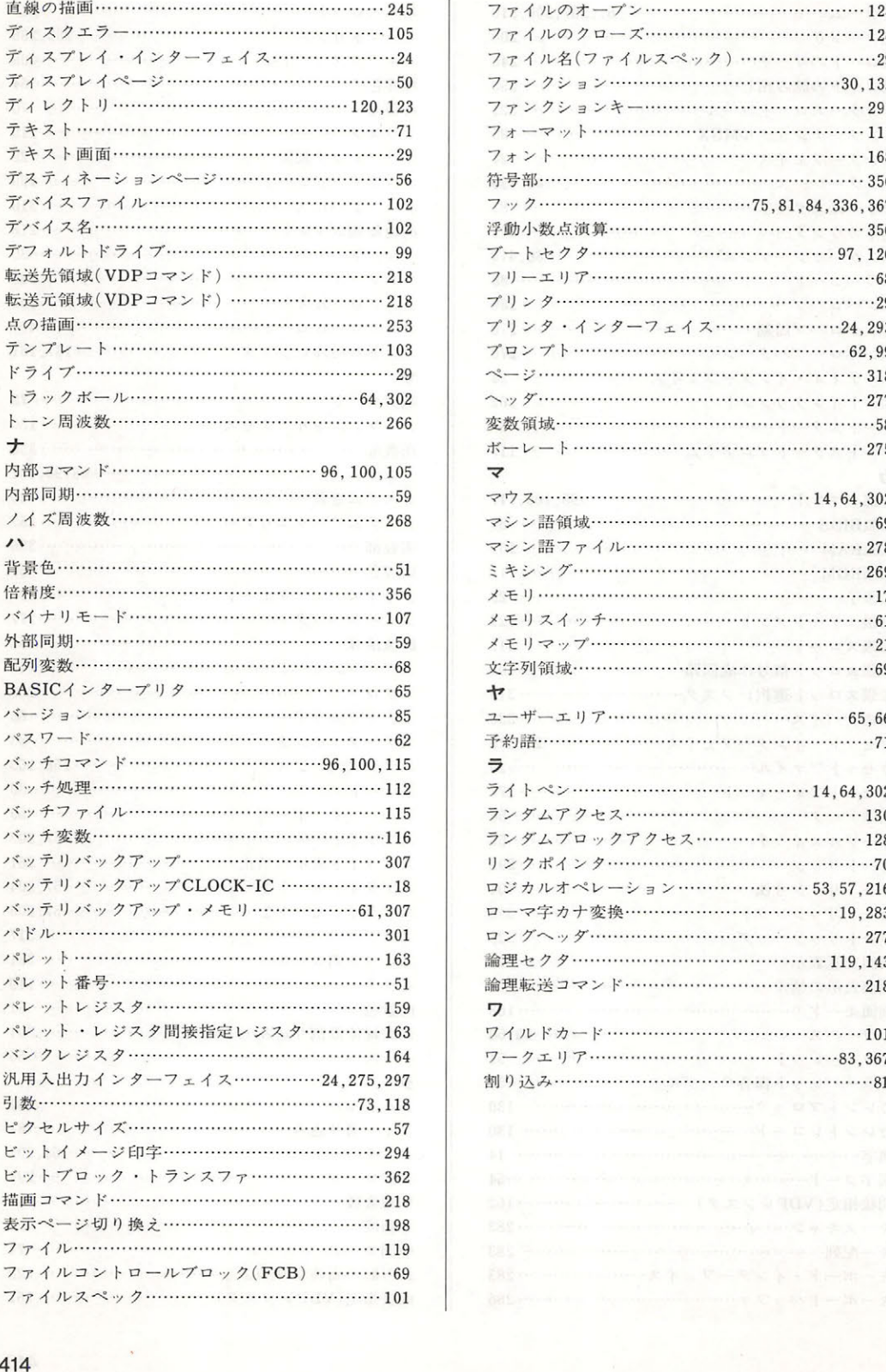

. . .

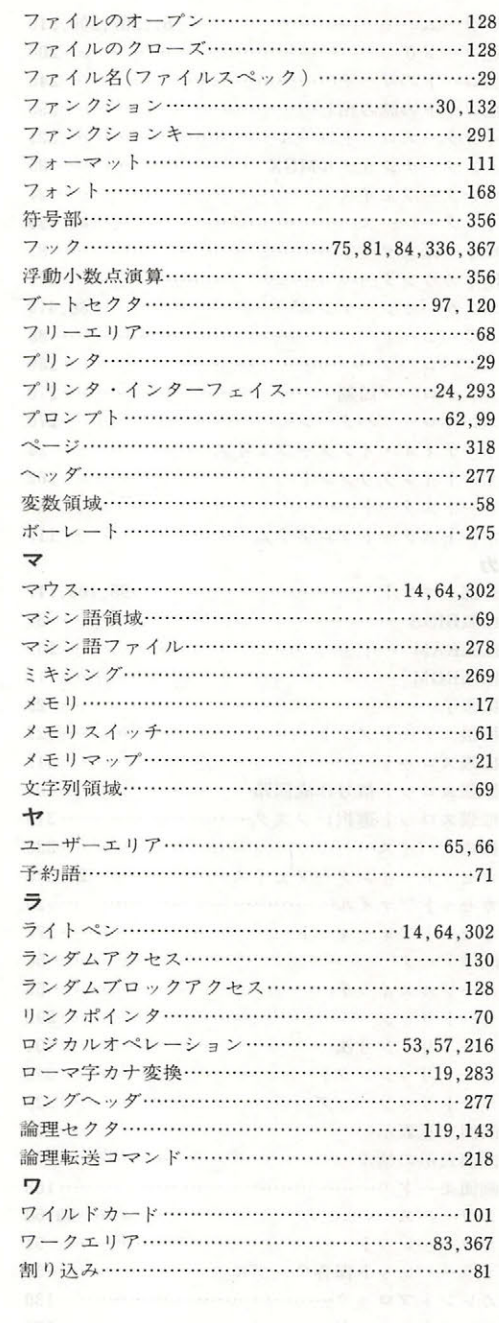

#### 執筆者紹介 執筆者紹介

鎗田 竜一  $-$ 

1964年3月生まれ、国際商科大学経済学部在学中より、(株アスターインターナショナルに おいてMSXマシンの開発に携わる. おいてMSXマシンの開発に携わる

宮崎 暁 宮崎

1963年12月生まれ. 工学院大学機械工学科卒業.アスキーHSP(Home Software Products) において、「たわらくん」「サンダーボール」など、多くのMSX用ソフトの開発に携わる.

清水真佐志

1963年10月生まれ. 芝浦工業大学2部電気工学科在学中. 鎗田氏とともにMSXマシンの 開発に携わる. 画像処理に興味を持ち, マルチMSX-VIDEOシステムには大きな関心を寄 せている。 サンプレート スページ・シーム しんきょうしき

執筆者の一人である鎗田君は、1986年2月、不慮の事故により逝去されました. 本 書の完成は彼の豊富な知識と多大な努力に負うところが大きく、その成果を目にする ことなく彼が亡くなられたことは、ほんとうに残念でなりません。この場を借りて追 悼の意を表させていただきたいと思います.

 $300252 - 22021$ 

株式会社アスキー

#### 参考文献

●MSXテクニカルデータブック1 [増補改訂版]

アスキー・マイクロソフトFE本部編著 アスキー発行 ●MSXテクニカルデータブック2

アスキー マイクロソフト FE本部編著 アスキー発行

● V9938 MSX-VIDEOテクニカルデータブック

アスキー・マイクロソフトFE本部/日本楽器製造株式会社編 アスキー発行

 $\bullet$  応用CP/M

村瀬康治著 アスキー発行

MSX2 テクニカル・ハンドブック

1986年4月5日 初版発行 1988年8月11日 第1版第7刷発行 定価3,500

監 修 アスキー・マイクロソフト FE 発行者 塚本慶一郎 発行所 #式会社アスキー 〒107 東京都港区南青山 6-11-1スリーエフ南青山ビル 振 替 東京 4-161144 TEL (03) 486-7lll (大代表) 情報 TEL (03)498-0299 (ダイヤルイン) 版営業部 TEL (03) 486-1977 (ダイヤルイン)

本書は著作権法上の保護を受けています。本書の一部あるいは全部 について(ソフトウェア及びプログラムを含む),株式会社アスキー から文書による許諾を得ずに、いかなる方法においても無断で複写, 複製することは禁じられています。

編集担当 桜田幸嗣 CTS 福田工芸株式会 印刷 株式会社加藤文明社印刷所

ISBN4-87148-194-8 C3055 ¥3500E

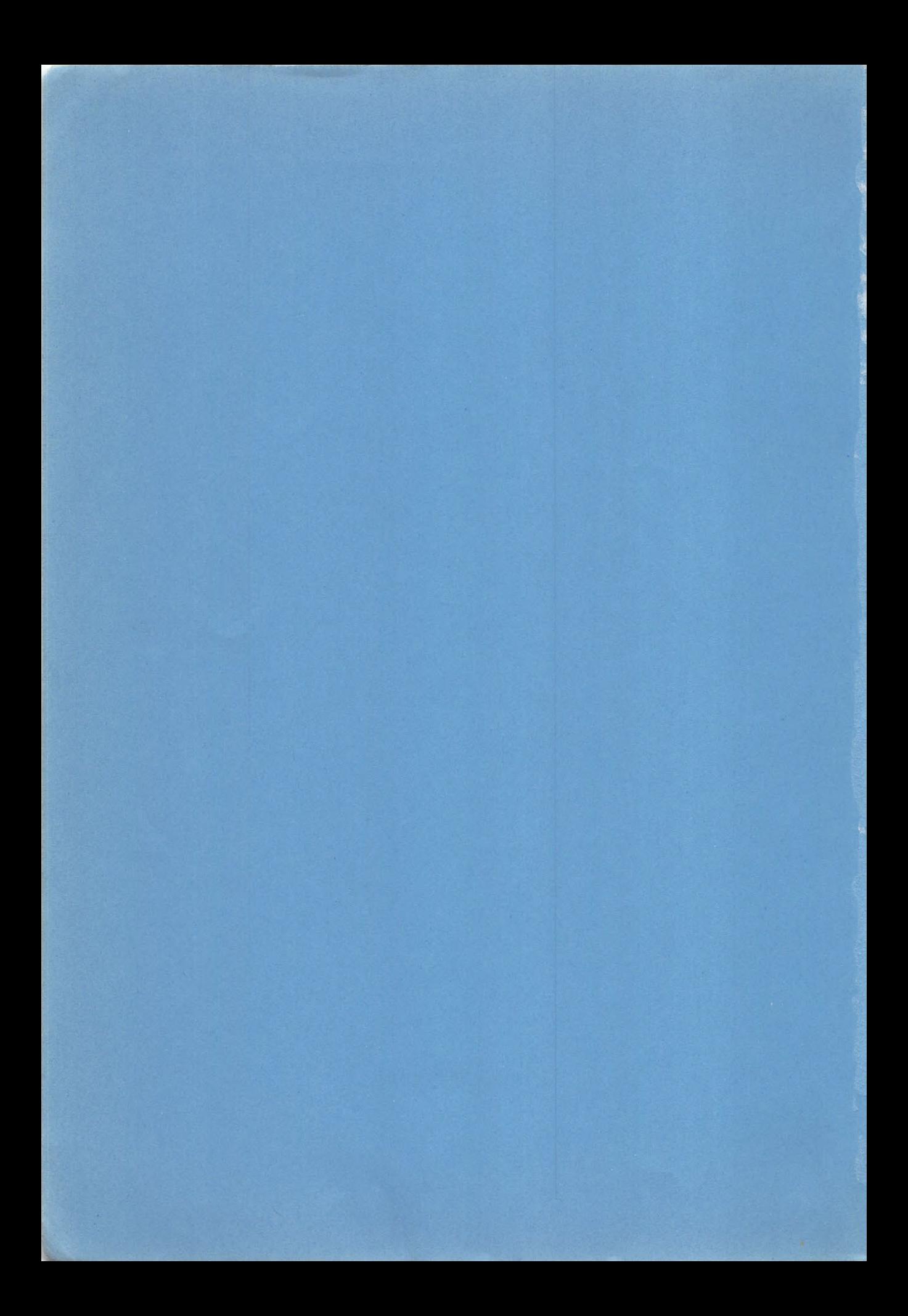

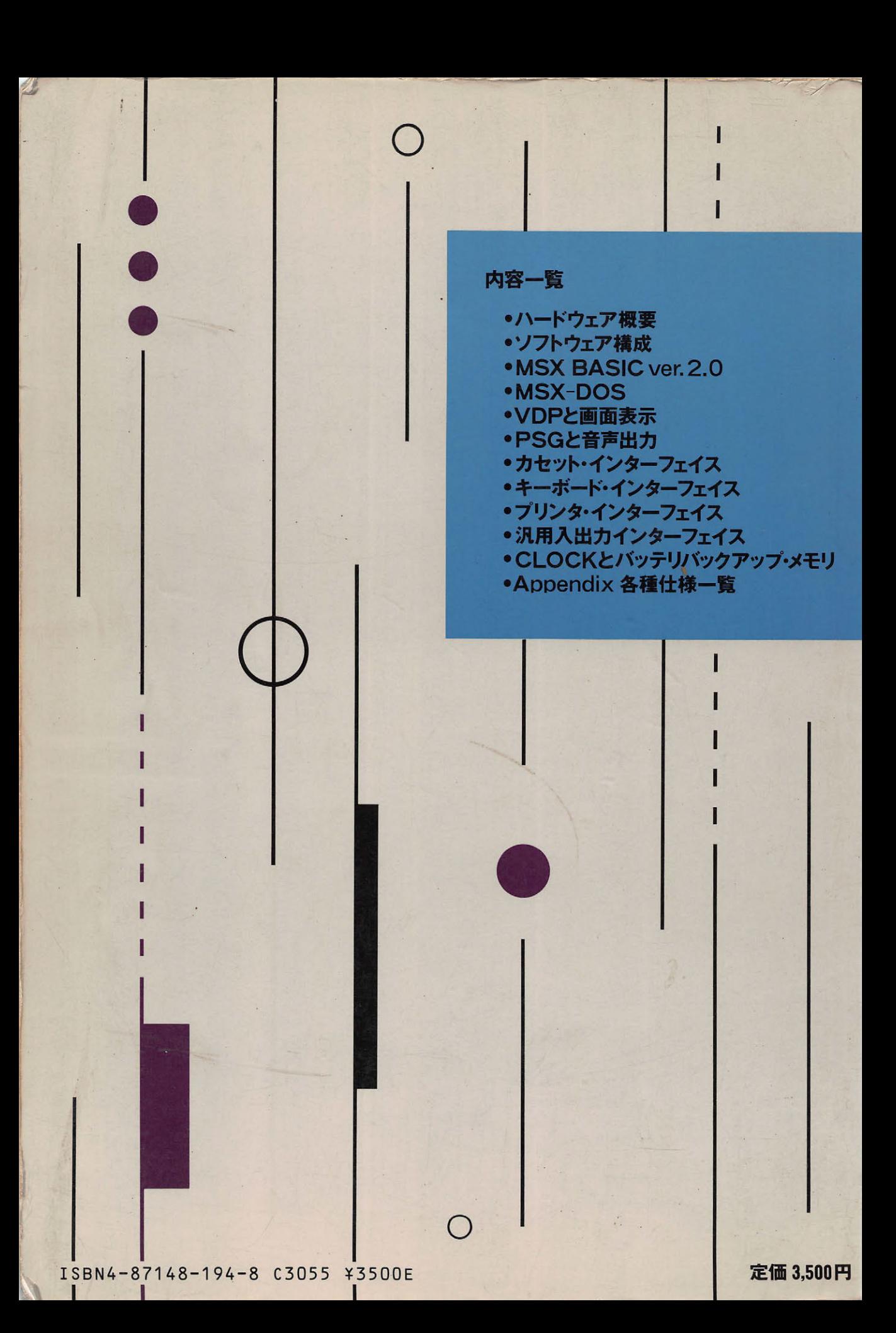

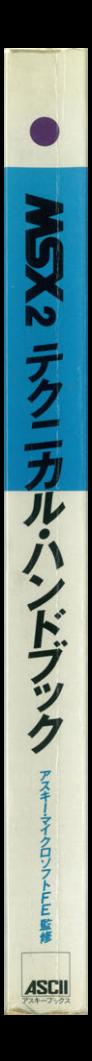